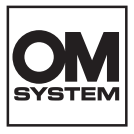

### **CYFROWY APARAT FOTOGRAFICZNY**

# **OM SYSTEM OM-1 Mark II**

# **Instrukcja obsługi**

**Ver.1.1**

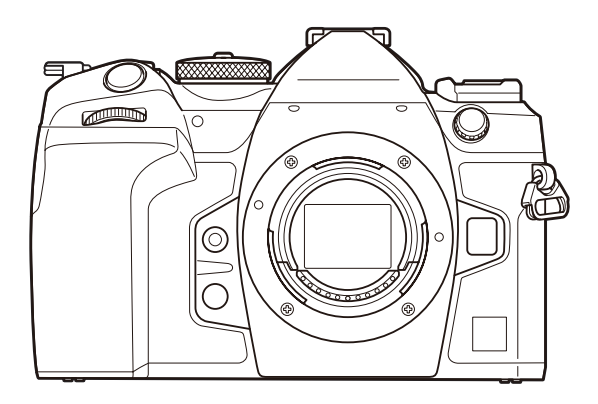

**PL Nr modelu: IM027**

- Dziękujemy za zakup naszego cyfrowego aparatu fotograficznego. Aby jak najlepiej wykorzystać funkcje swojego nowego aparatu i zapewnić jego jak najdłuższe bezbłędne działanie, przed rozpoczęciem używania zapoznaj się dokładnie z instrukcją obsługi.
- **Przed rozpoczęciem użytkowania aparatu należy dokładnie zapoznać się z treścią części ["ZASADY BEZPIECZEŃSTWA".](#page-578-0) Instrukcję obsługi należy zachować do użytku w przyszłości.**
- Przed przystąpieniem do wykonywania ważnych zdjęć zalecamy wykonanie serii zdjęć próbnych w celu lepszego poznania aparatu i jego funkcji.
- Ilustracje pokazujące ekran i aparat, zawarte w niniejszej instrukcji obsługi, wykonano na etapie projektowania aparatu i mogą się różnić od rzeczywistego produktu.
- Jeśli z powodu aktualizacji oprogramowania firmware aparatu zostaną dodane lub zmienione funkcje aparatu, zawartość instrukcji będzie się różnić. Aby uzyskać najnowsze informacje, należy odwiedzić naszą stronę internetową.

# **Spis treści**

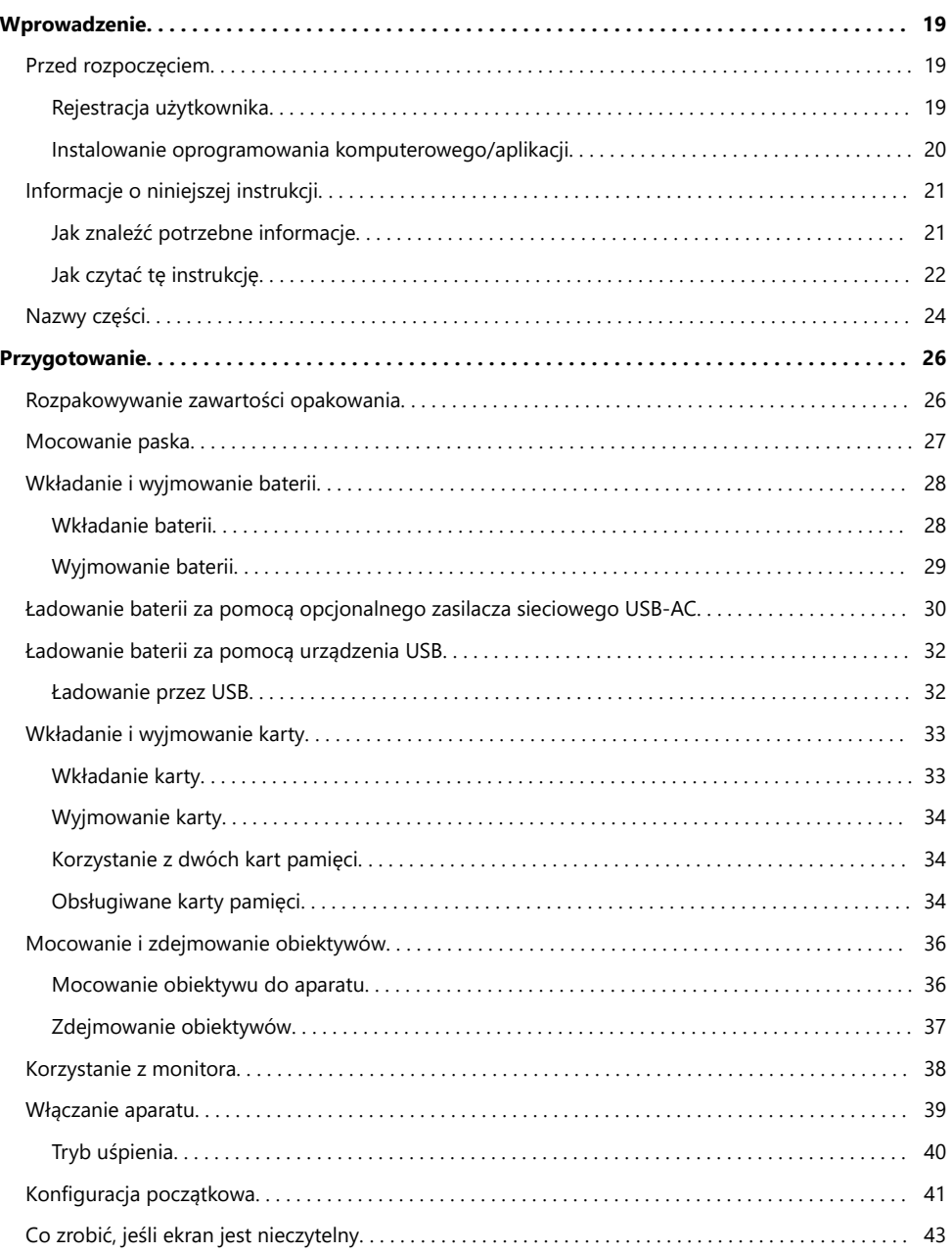

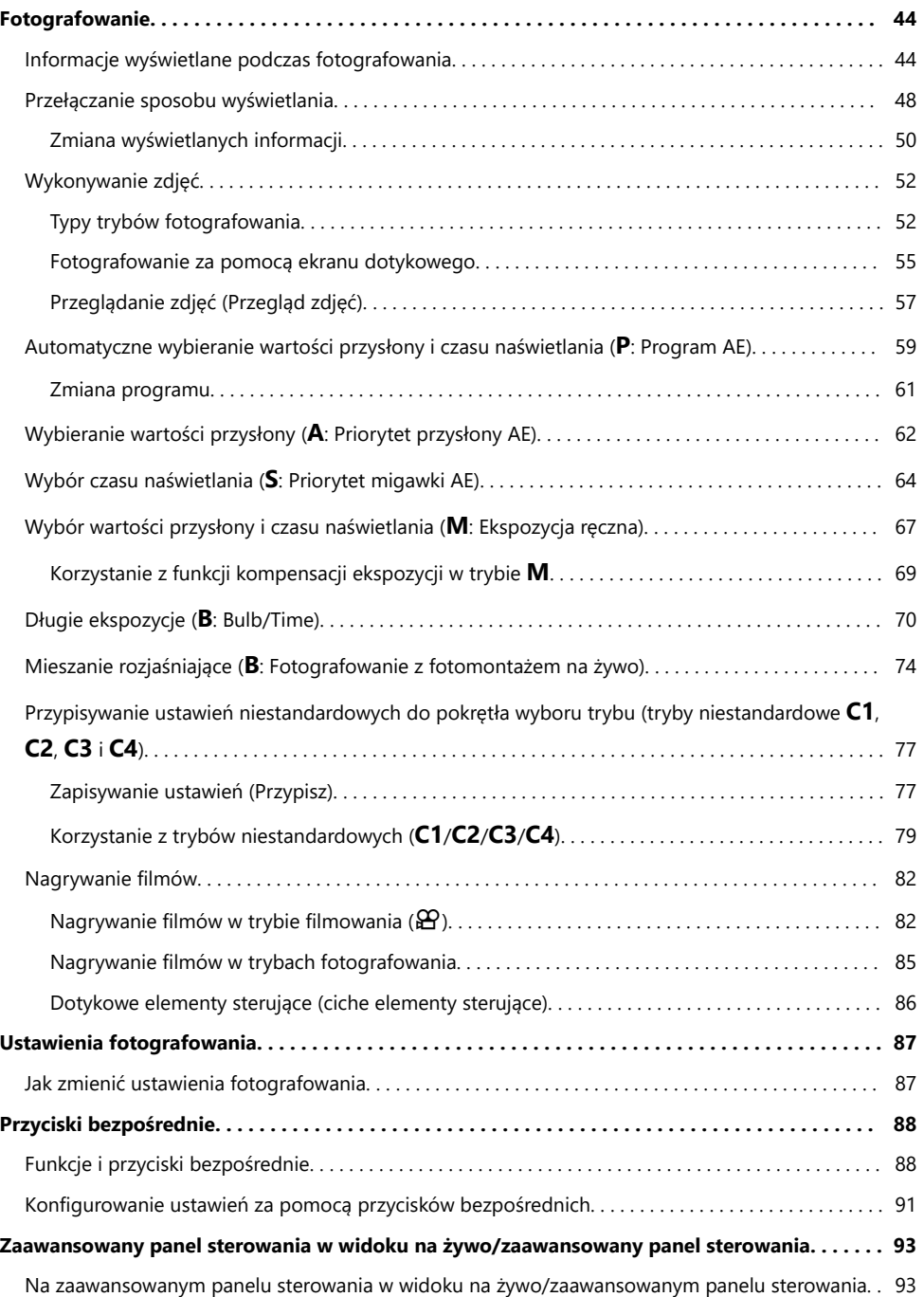

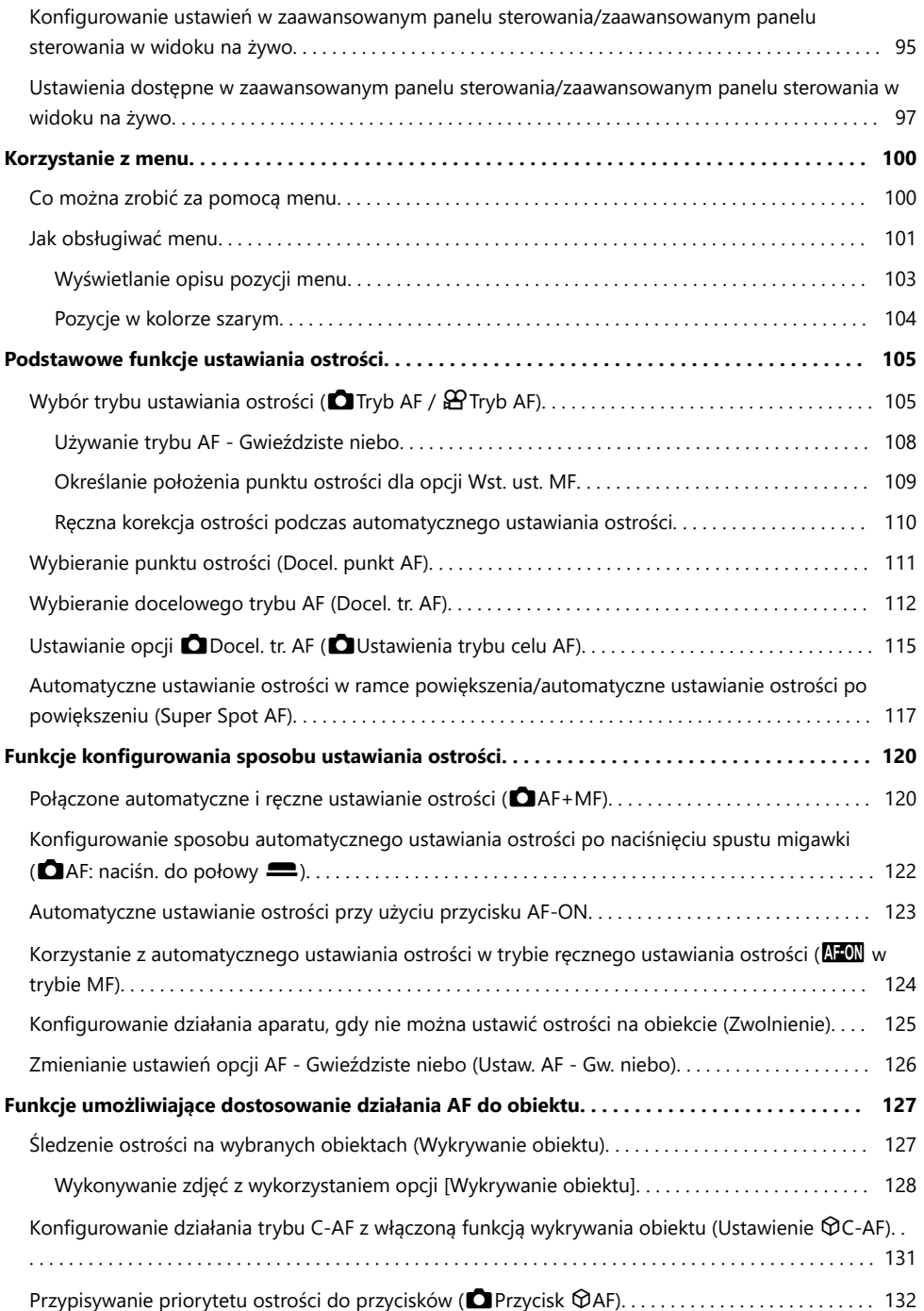

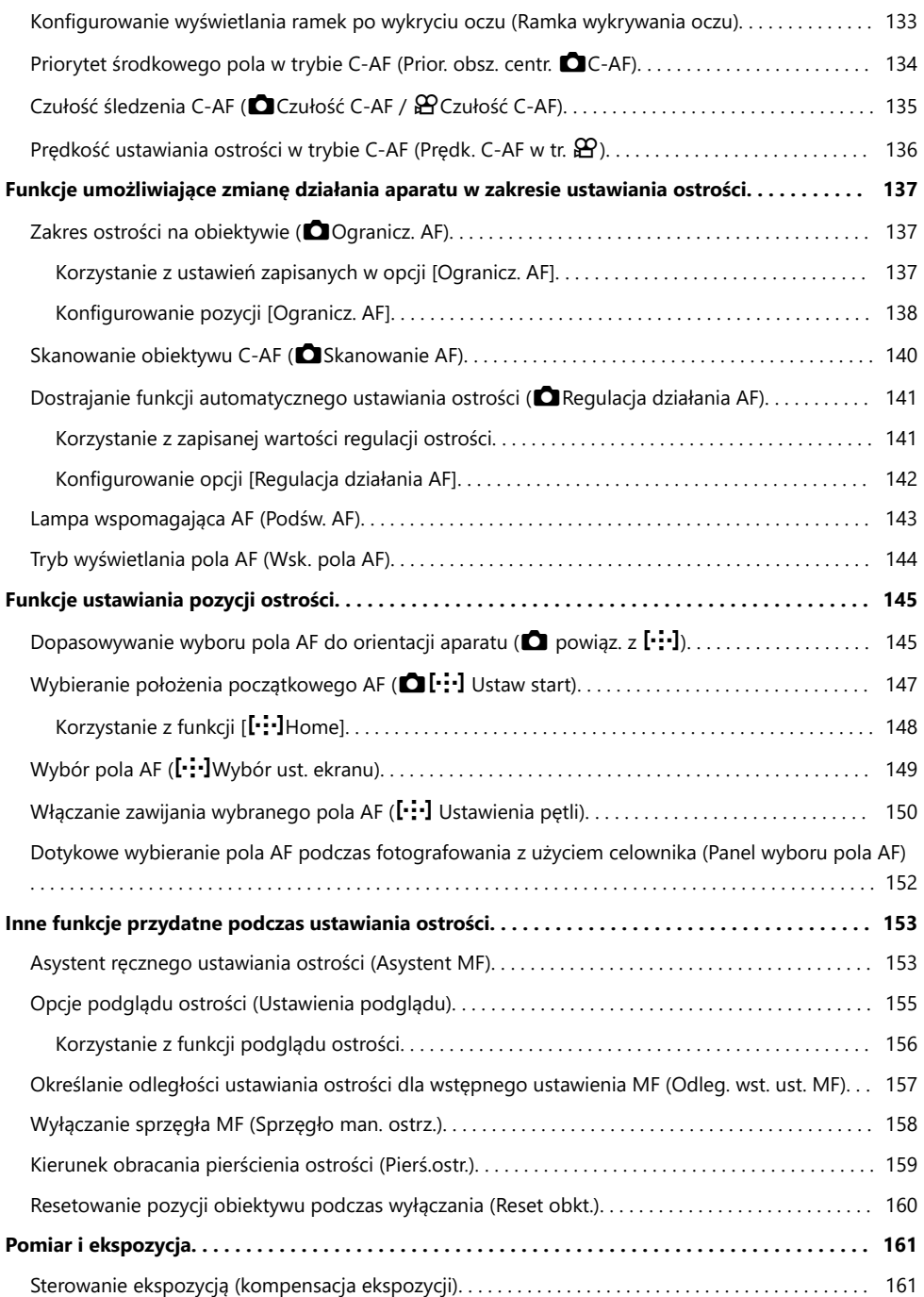

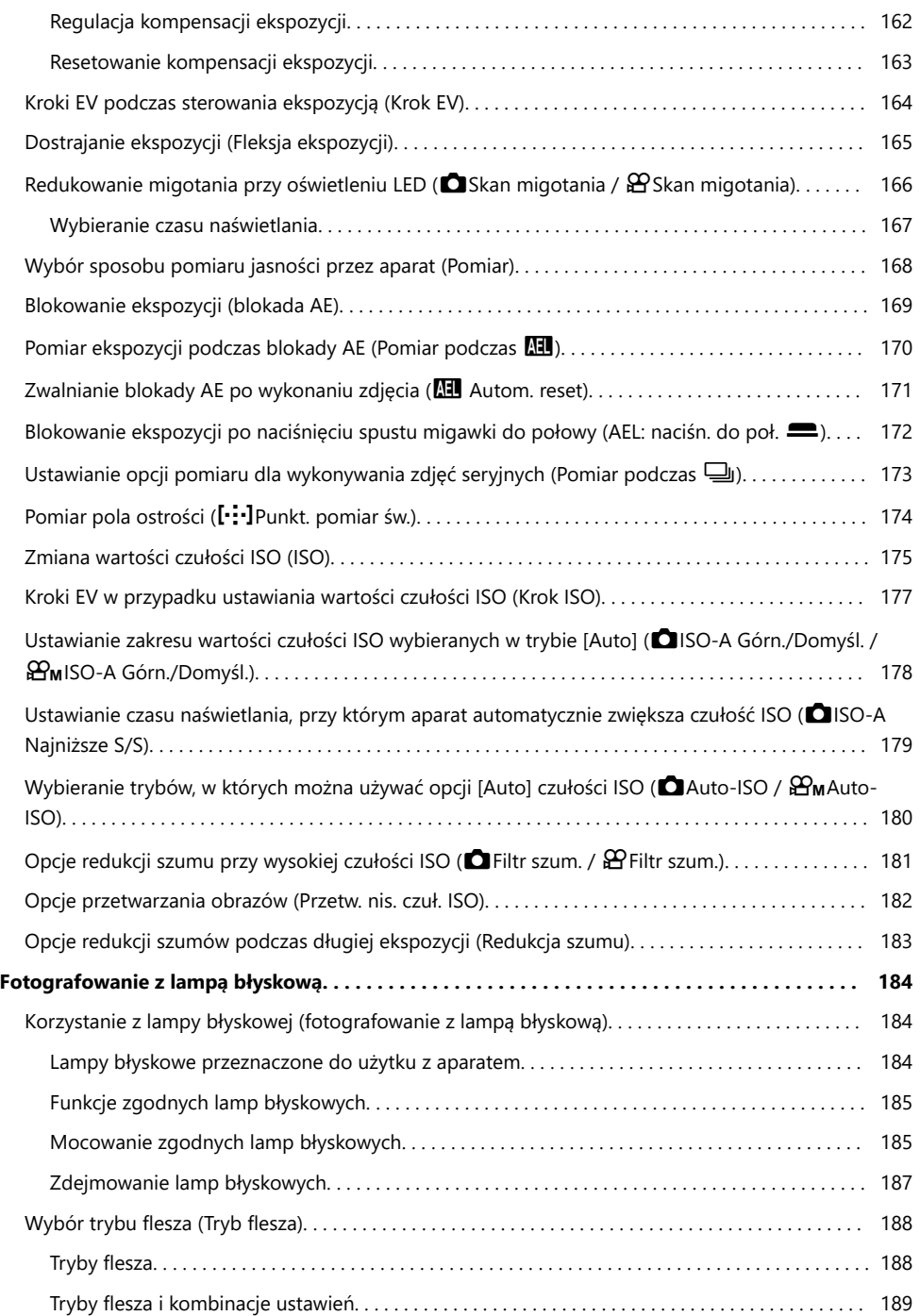

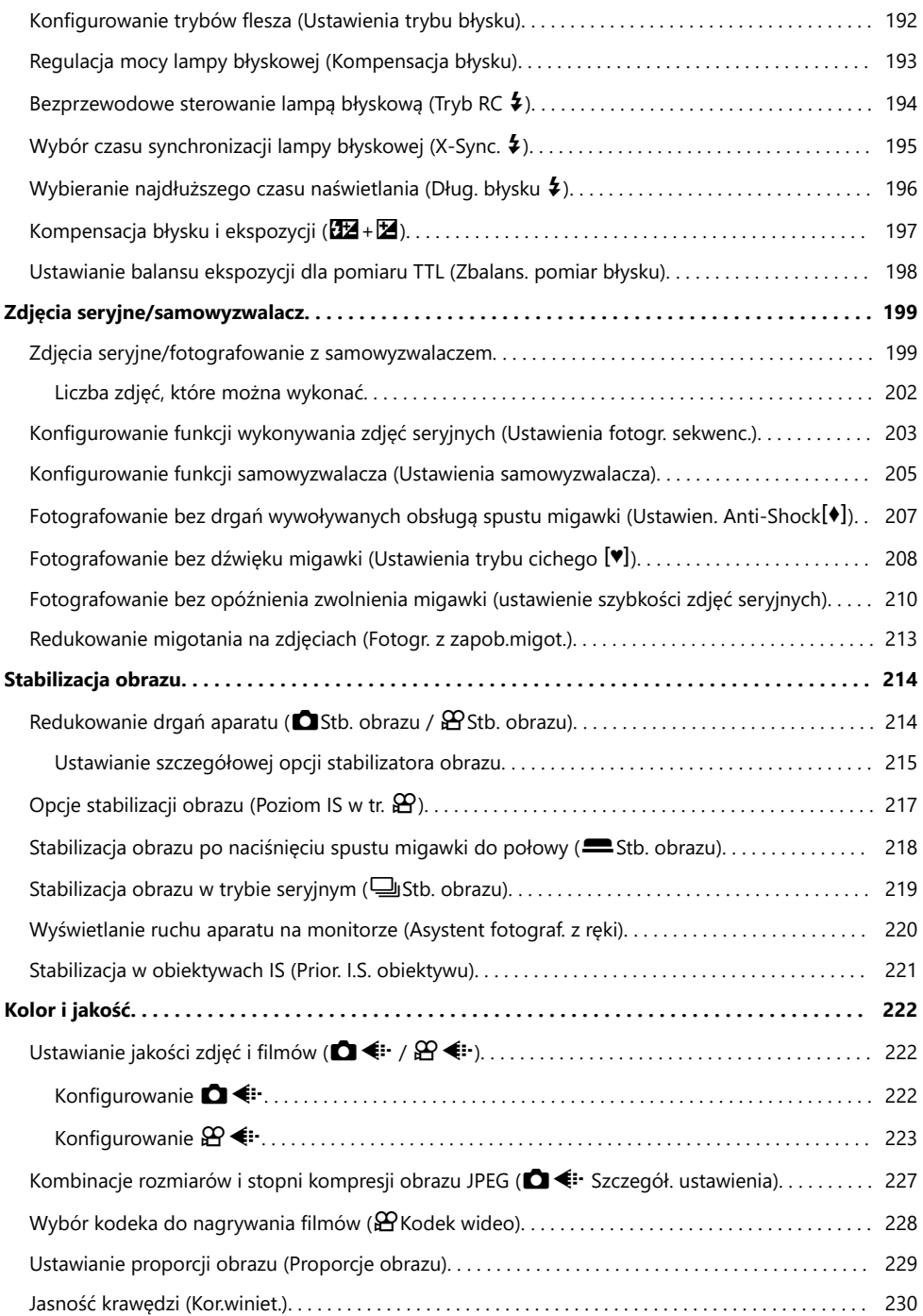

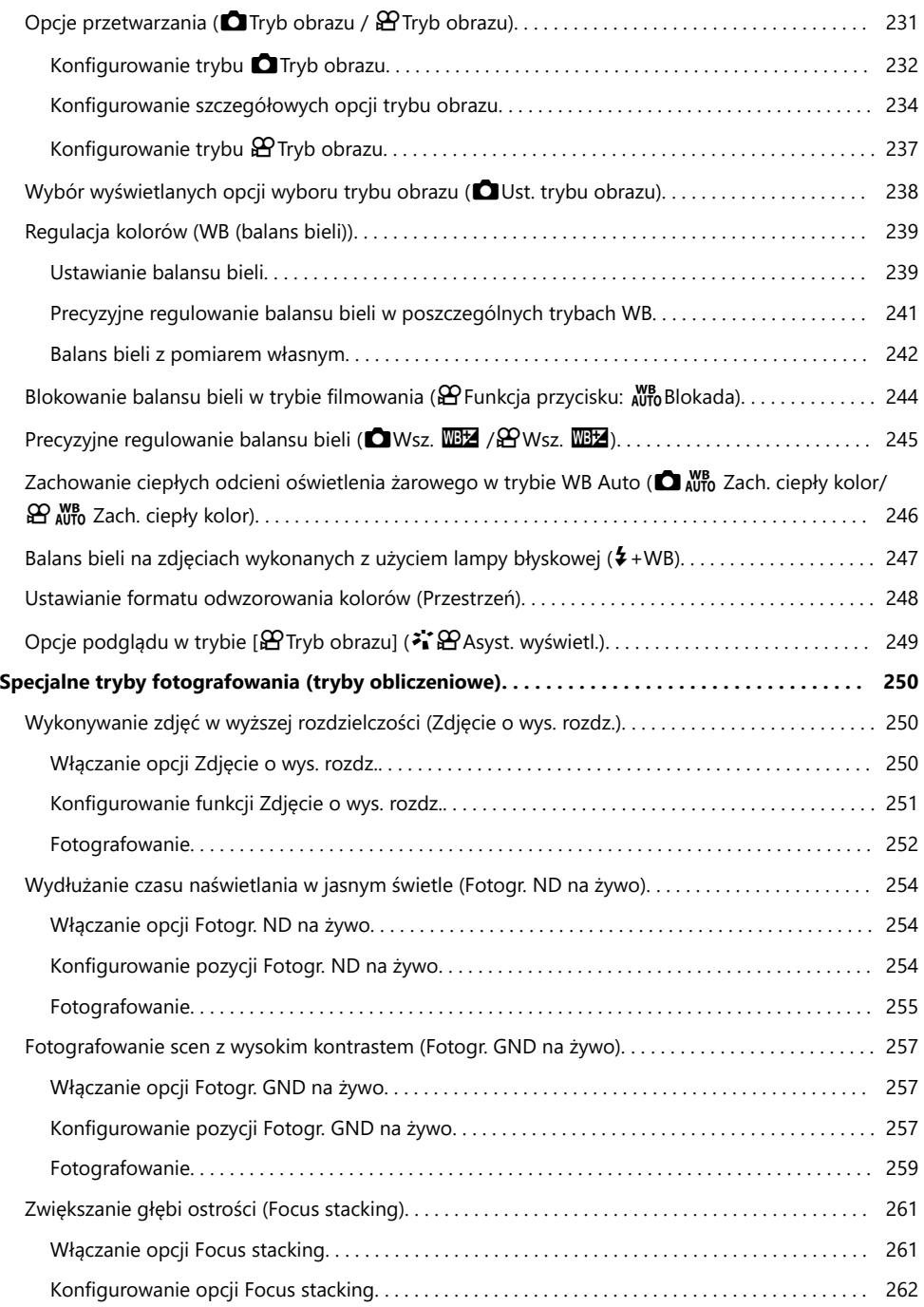

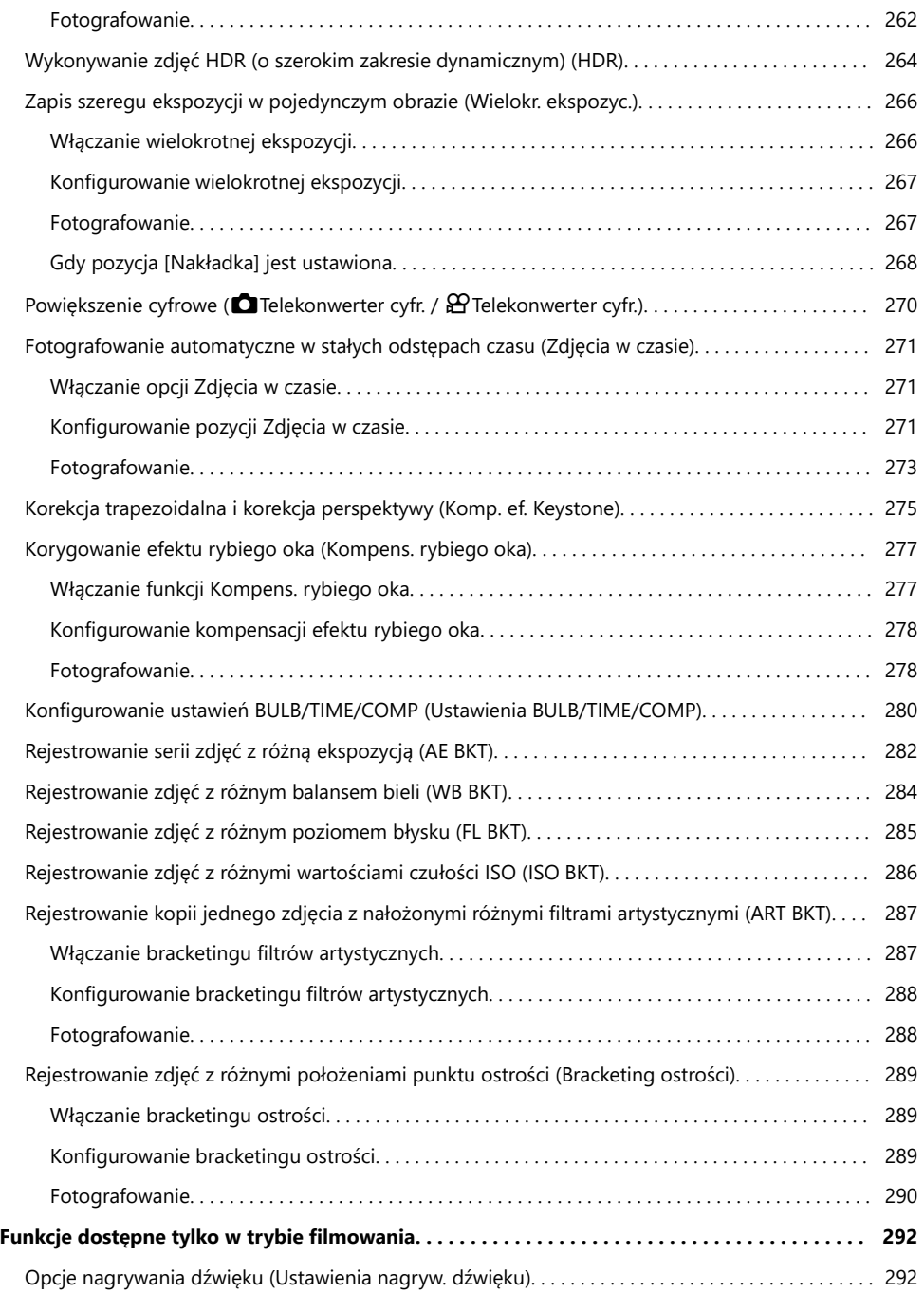

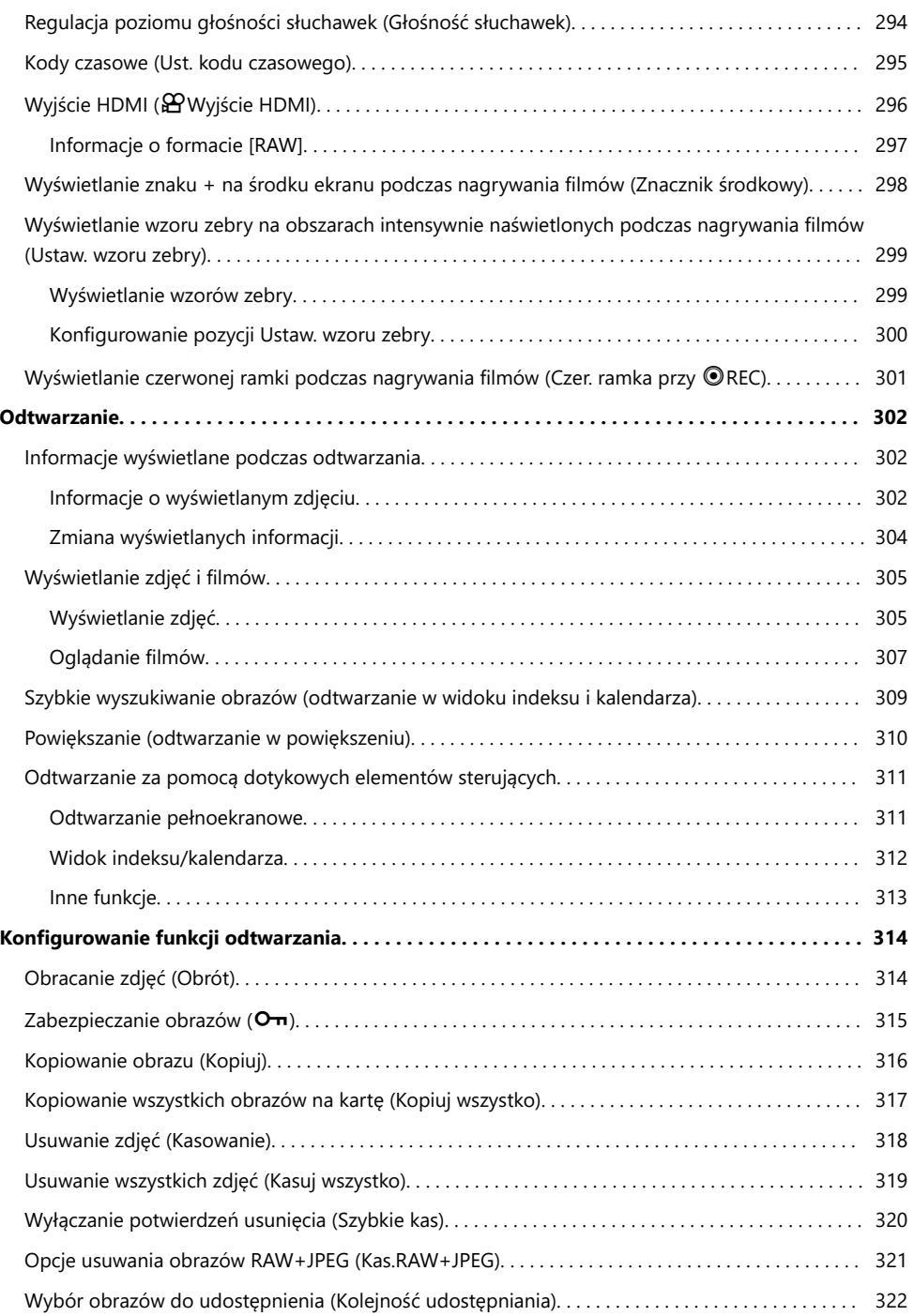

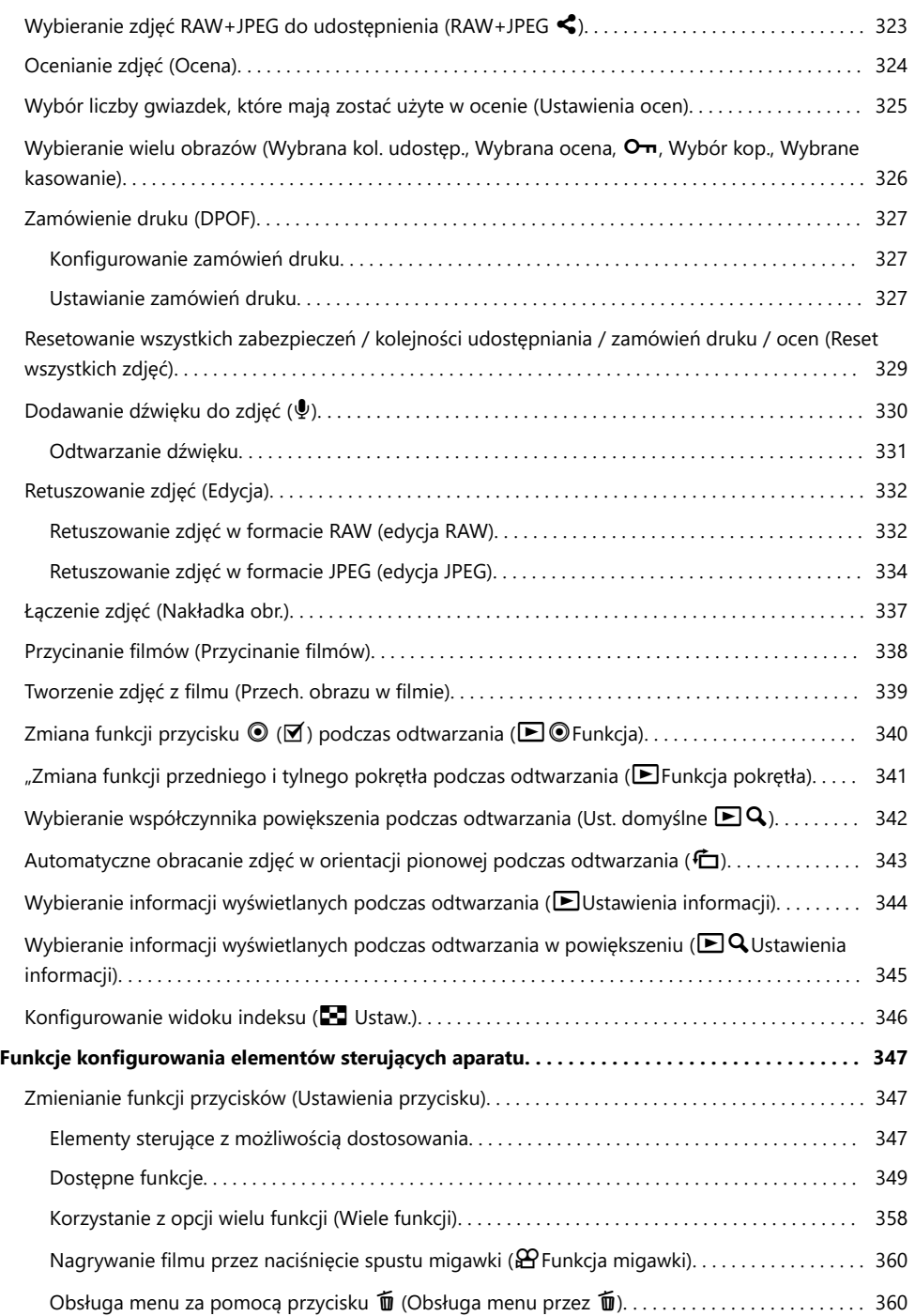

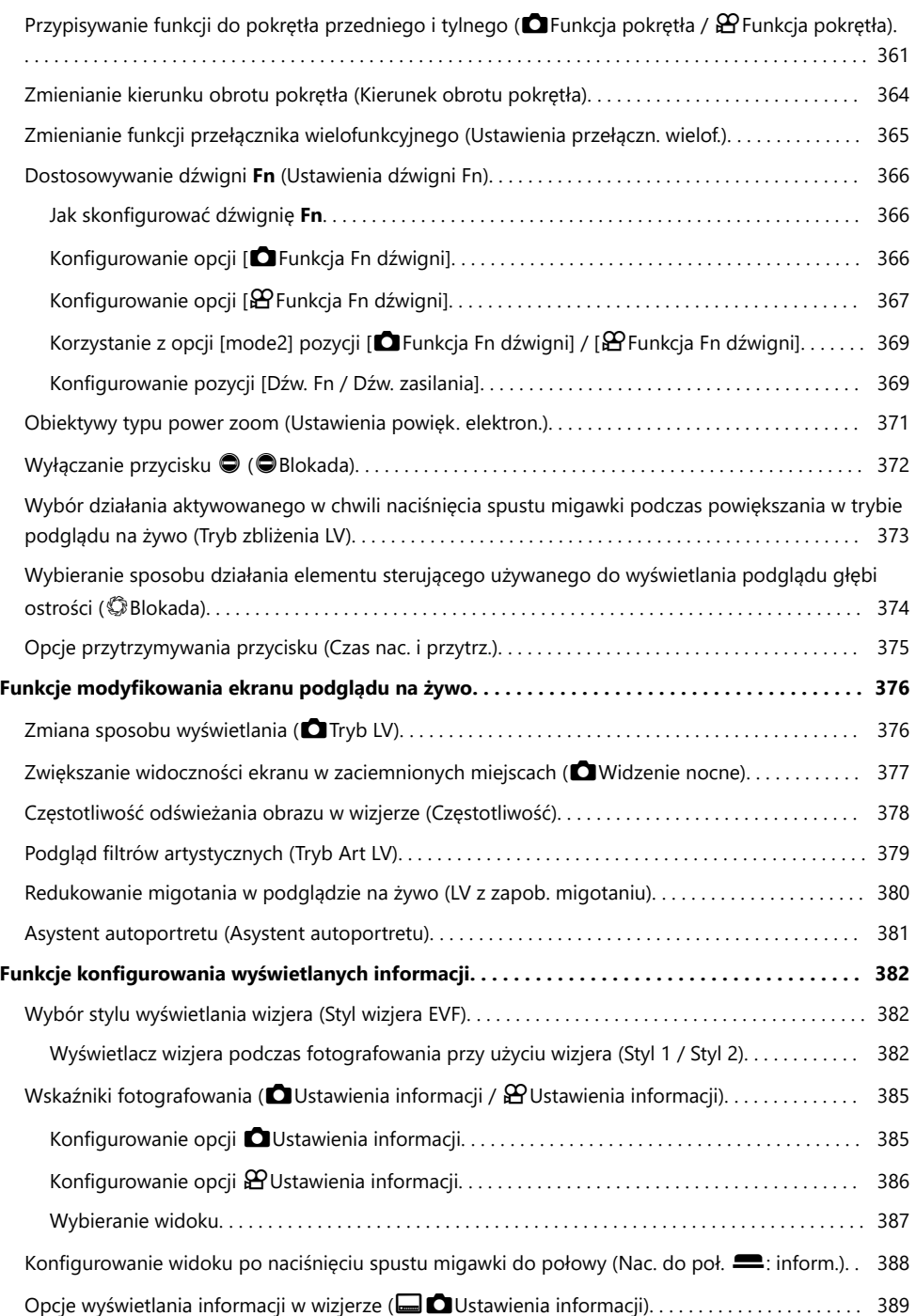

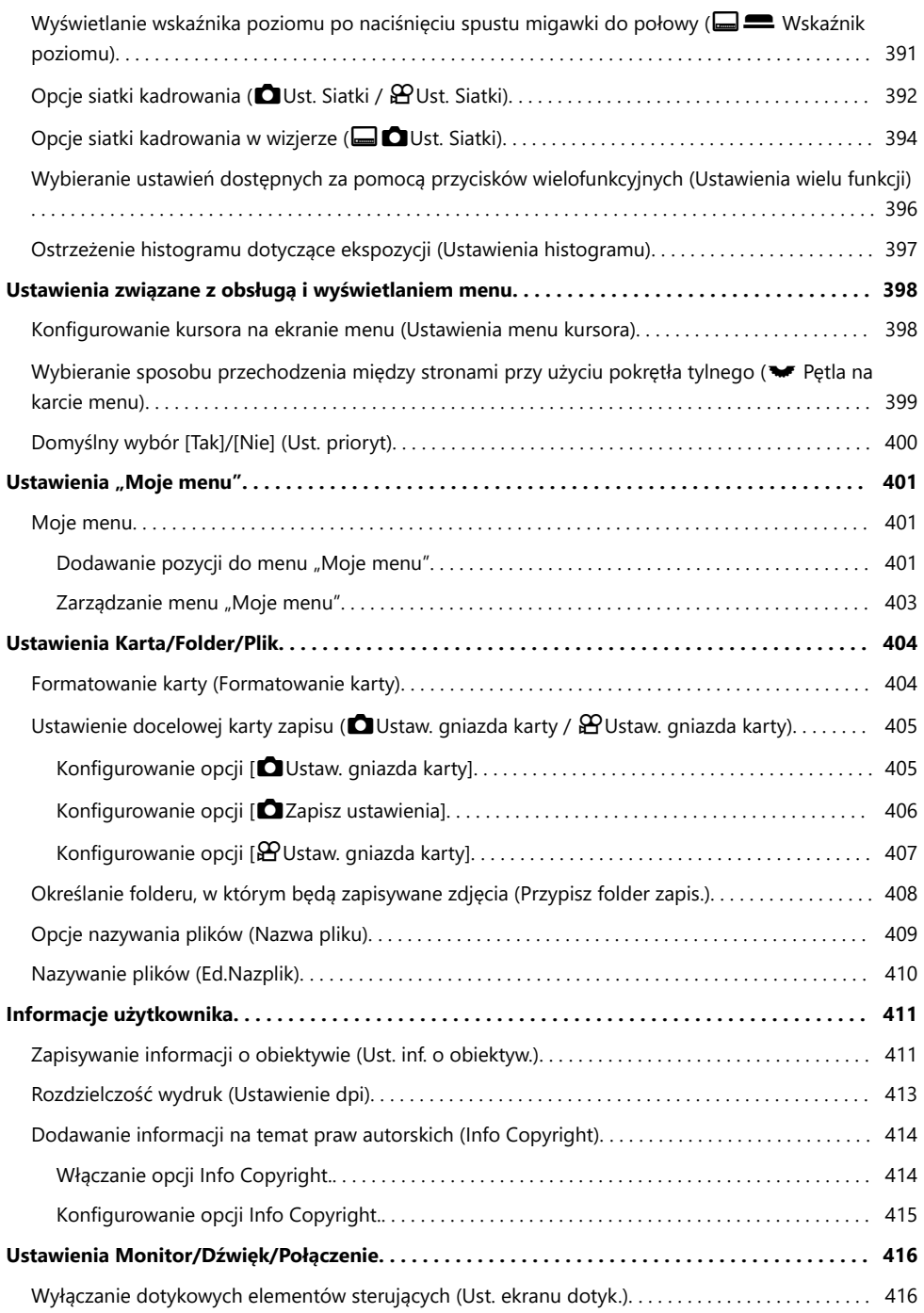

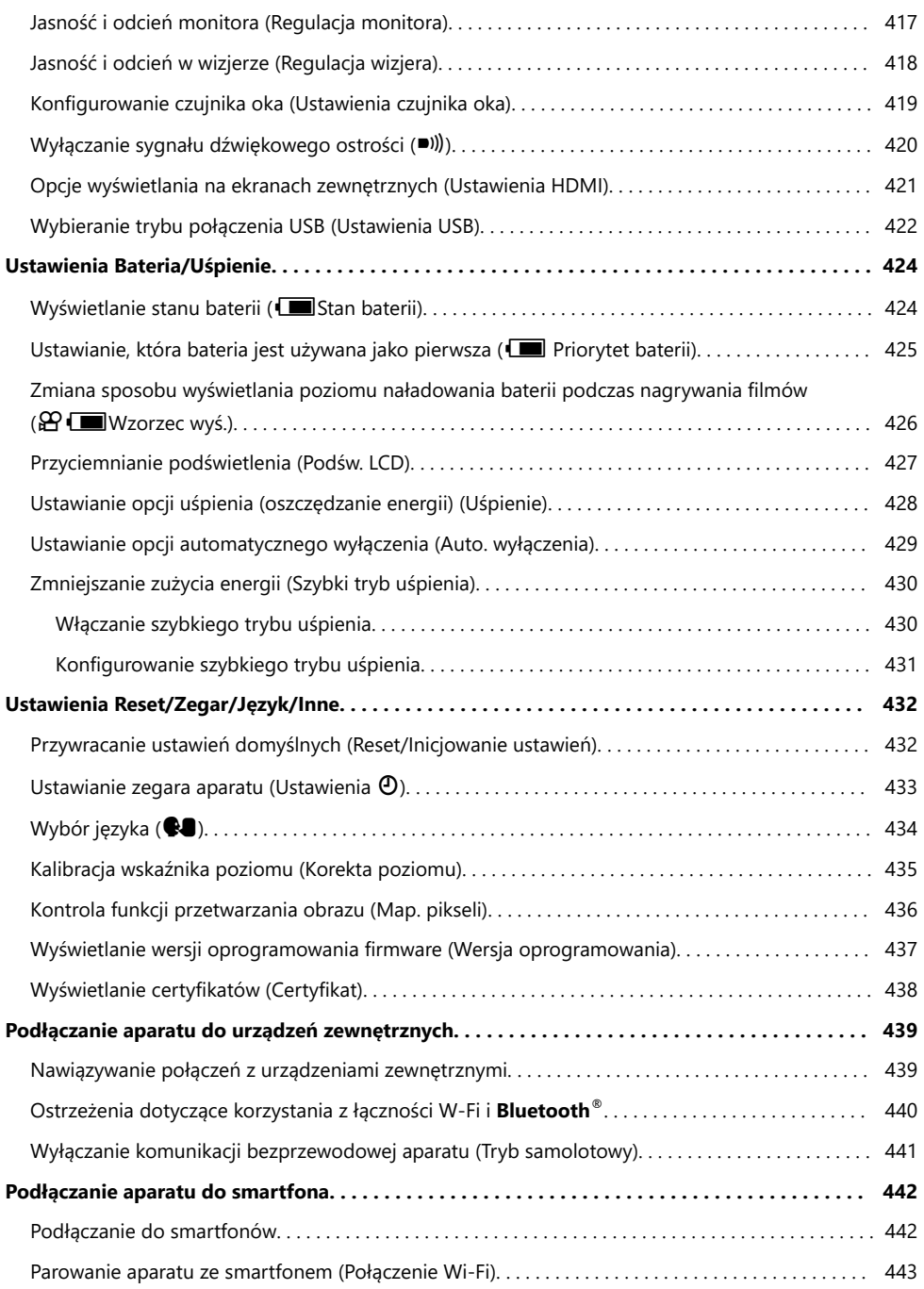

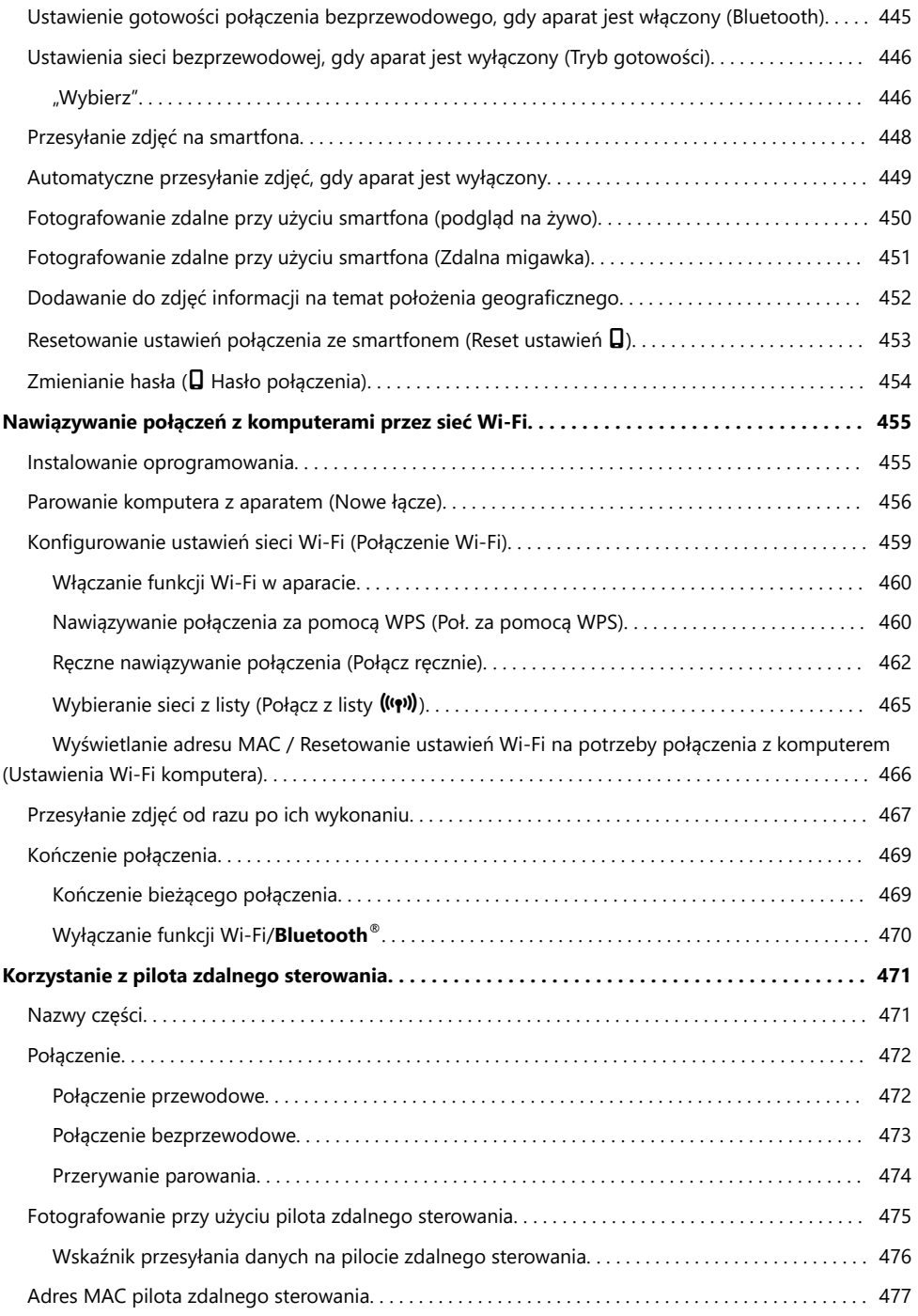

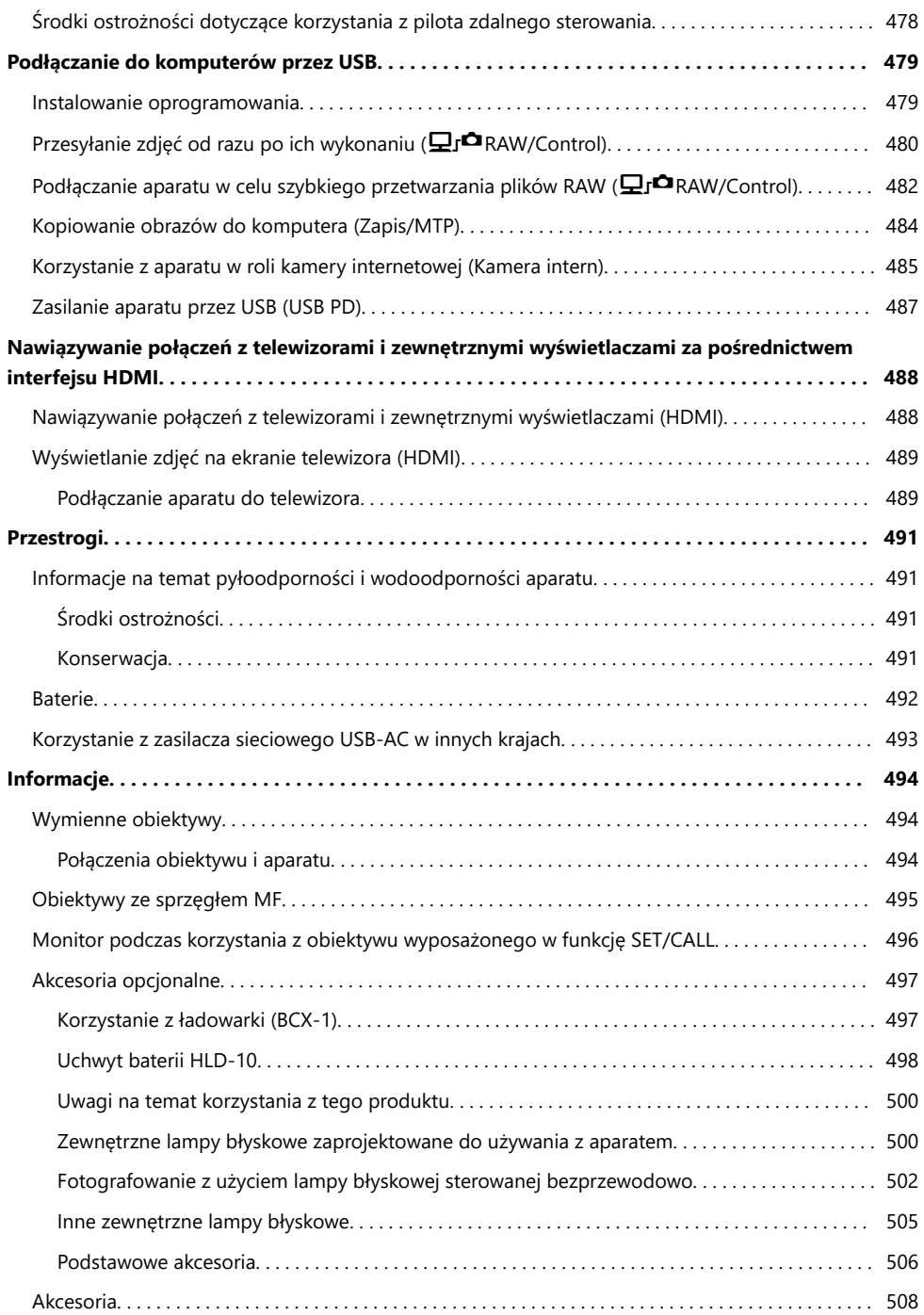

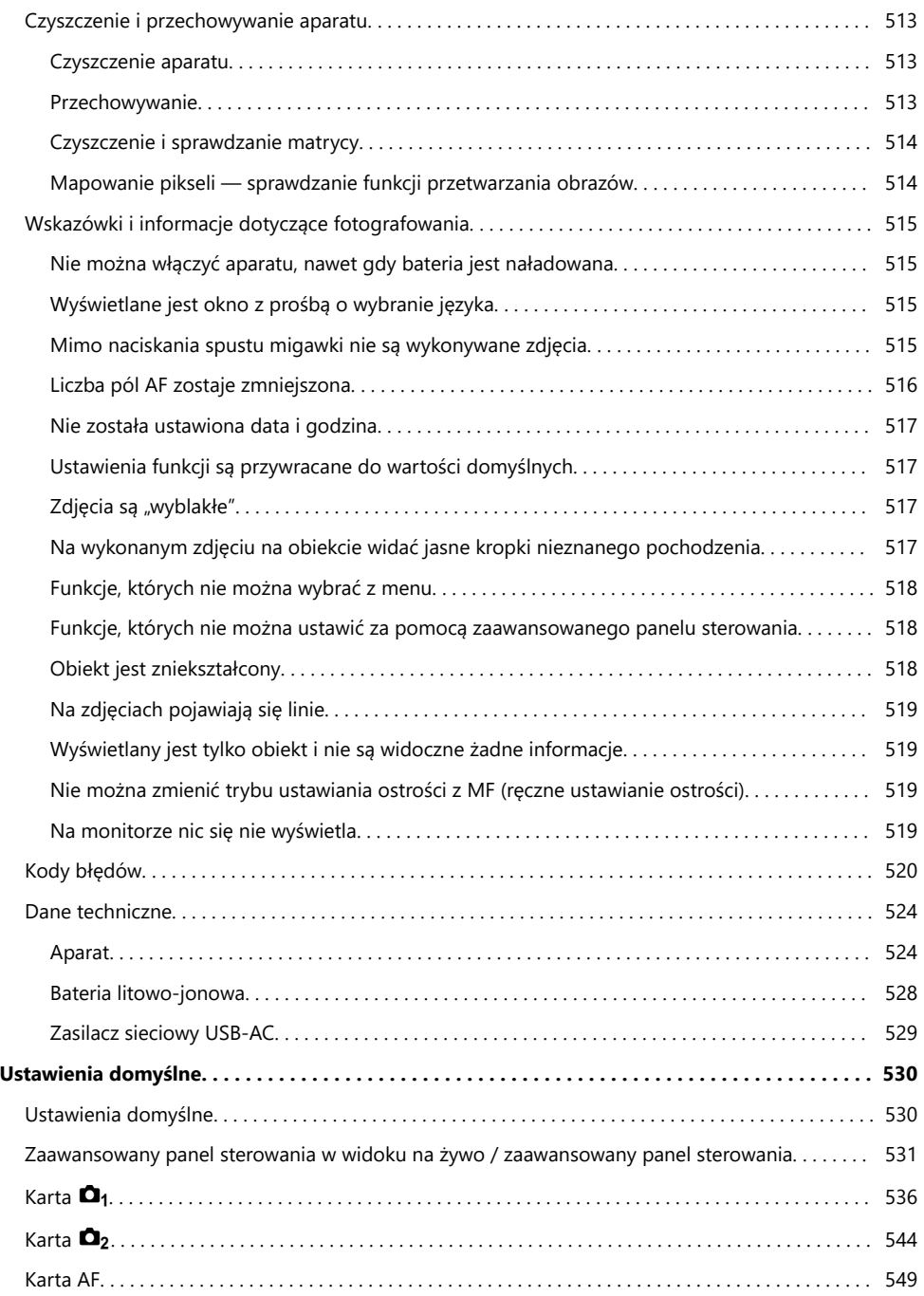

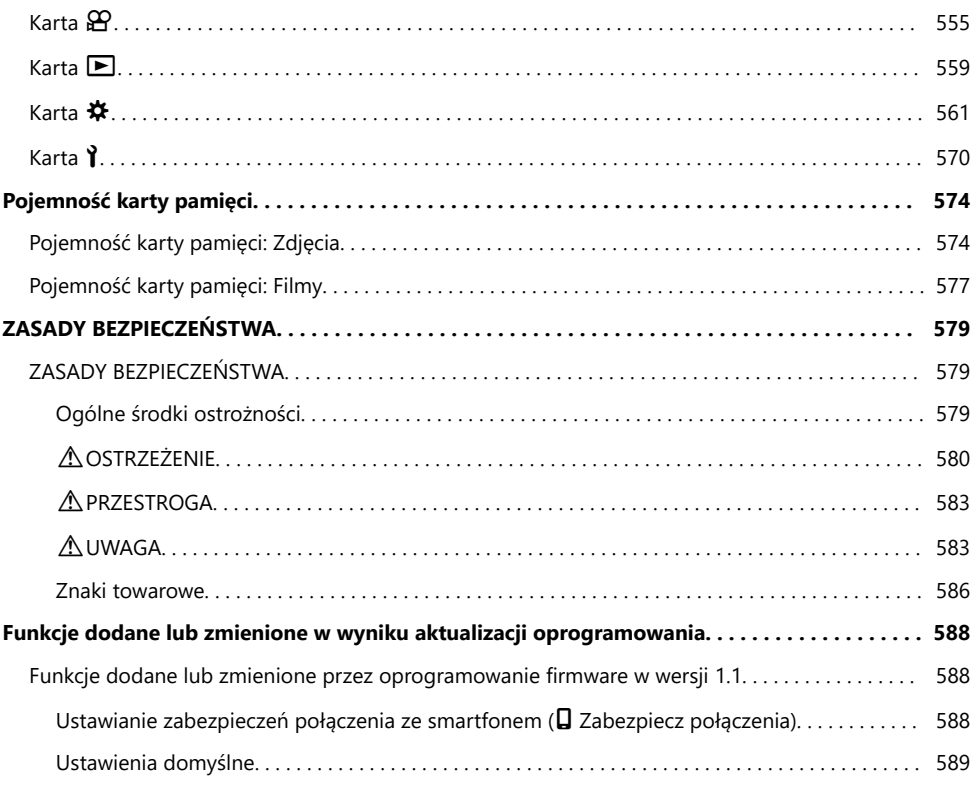

# <span id="page-18-0"></span>**Wprowadzenie**

# **Przed rozpoczęciem**

### **Przeczytaj zasady bezpieczeństwa i postępuj zgodnie z nimi**

Aby zapobiec nieprawidłowej obsłudze urządzenia, która może doprowadzić do pożaru lub innych uszkodzeń mienia albo urazu użytkownika lub innych osób, przed użyciem aparatu należy zapoznać się całą zawartością sekcji ["ZASADY BEZPIECZEŃSTWA" \(P.579\).](#page-578-0)

Aby jak najlepiej wykorzystać funkcje swojego nowego aparatu i zapewnić jak najdłuższy okres eksploatacji, przed rozpoczęciem używania należy zapoznać się dokładnie z niniejszą instrukcją. Przeczytaną instrukcję należy odłożyć w bezpieczne miejsce.

Nasza firma nie ponosi żadnej odpowiedzialności za naruszenia przepisów lokalnych w wyniku korzystania z tego produktu poza krajem lub regionem, w którym dokonano zakupu.

### **Bezprzewodowa łączność z siecią LAN i za pośrednictwem Bluetooth®**

Aparat jest wyposażony funkcje łączności z bezprzewodową siecią LAN i za pośrednictwem **Bluetooth**®. Korzystanie z tych funkcji poza krajem lub regionem, w którym zakupiono produkt, może stanowić naruszenie lokalnych przepisów dotyczących łączności bezprzewodowej, dlatego wcześniej należy sprawdzić odpowiednie przepisy. Nasza firma nie ponosi odpowiedzialności za niezastosowanie się użytkownika do lokalnych przepisów i regulacji.

Funkcje łączności z bezprzewodową siecią LAN i za pośrednictwem **Bluetooth**® należy wyłączyć w miejscach, w których korzystanie z nich jest zabronione.  $\mathbb{R}$  ["Wyłączanie komunikacji](#page-440-0) [bezprzewodowej aparatu \(Tryb samolotowy\)" \(P.441\)](#page-440-0)

### **Rejestracja użytkownika**

Zakupiony produkt należy zarejestrować. Informacje na temat rejestracji produktów można znaleźć na naszej stronie internetowej.

### <span id="page-19-0"></span>**Instalowanie oprogramowania komputerowego/ aplikacji**

### **OM Capture**

Aplikacja "OM Capture" umożliwia automatyczne pobieranie i wyświetlanie wykonywanych zdjęć, a ponadto może służyć do zdalnego sterowania aparatem. Aby dowiedzieć się więcej lub pobrać oprogramowanie, należy przejść na naszą stronę internetową. Podczas pobierania oprogramowania należy mieć przygotowany numer seryjny aparatu.

### **OM Workspace**

Ta aplikacja komputerowa umożliwia pobieranie i wyświetlanie zdjęć oraz filmów zarejestrowanych za pomocą aparatu. Można jej również użyć do aktualizacji oprogramowania sprzętowego aparatu. Oprogramowanie można pobrać z naszej strony internetowej. Podczas pobierania oprogramowania należy mieć przygotowany numer seryjny aparatu.

### **OM Image Share**

Umożliwia pobranie na smartfona obrazów przeznaczonych do udostępniania. Pozwala także zdalnie sterować aparatem oraz wykonywać zdjęcia za pomocą smartfona. Więcej informacji na temat aplikacji można znaleźć na naszej stronie internetowej.

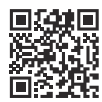

# <span id="page-20-0"></span>**Informacje o niniejszej instrukcji**

## **Jak znaleźć potrzebne informacje**

Aby znaleźć w niniejszej instrukcji poszukiwane informacje, można skorzystać z poniższych metod.

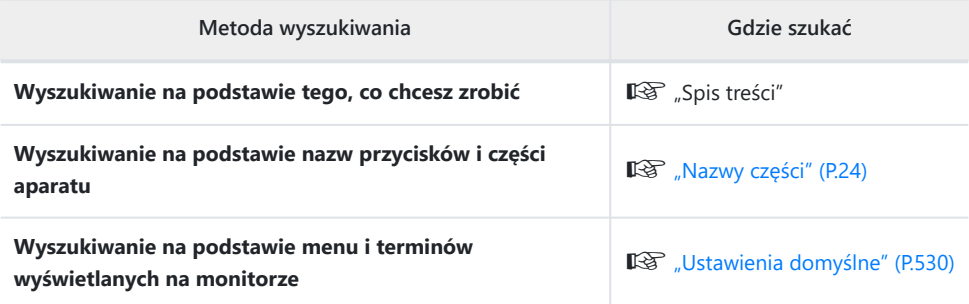

# <span id="page-21-0"></span>**Jak czytać tę instrukcję**

### **Obsługiwane tryby fotografowania dla każdej funkcji**

W niniejszej instrukcji na górze opisu poszczególnych funkcji wyszczególniono tryby fotografowania, w których można używać danej funkcji. Kolor czarny oznacza obsługiwane tryby fotografowania, natomiast szary — nieobsługiwane.

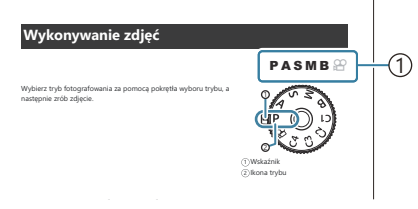

1) Obsługiwane tryby fotografowania

### **Konfigurowanie funkcji**

W niniejszej instrukcji na początku opisu poszczególnych funkcji przedstawiono sposób ich konfiguracji. Szczegółowe informacje zawierają sekcje ["Jak obsługiwać menu" \(P.101\)](#page-100-0) i ["Jak zmienić](#page-86-0) [ustawienia fotografowania" \(P.87\).](#page-86-0)

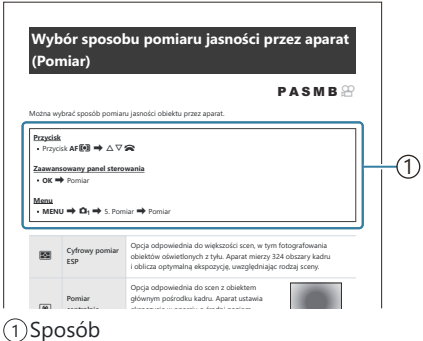

### **Symbole stosowane w niniejszej instrukcji**

W niniejszej instrukcji używane są poniższe symbole.

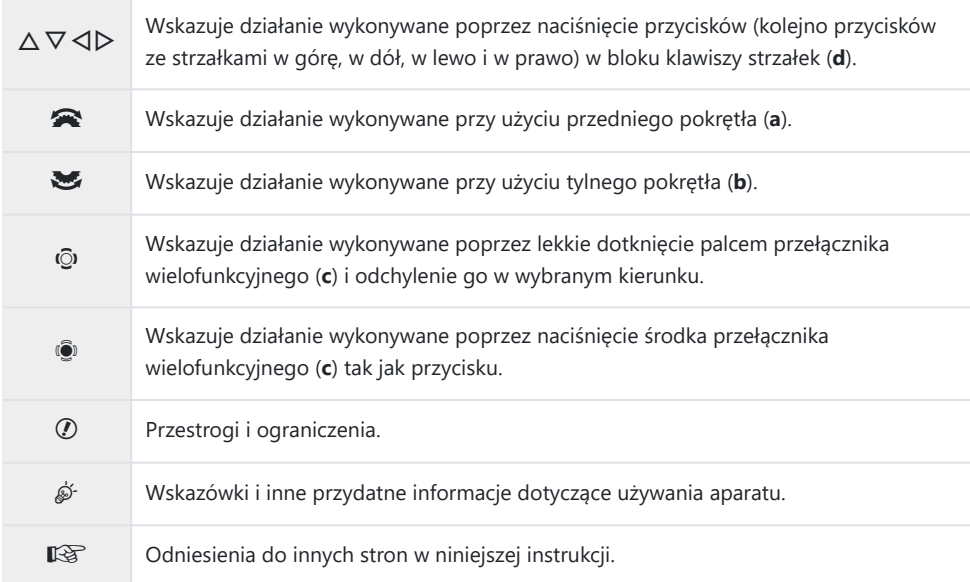

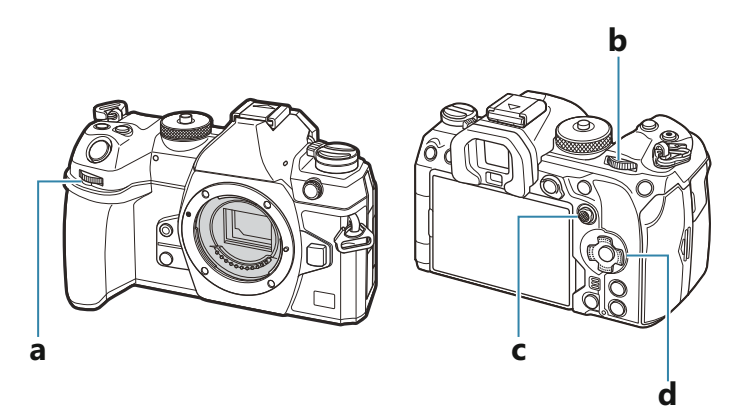

#### **Ilustracje przedstawiające ekrany w niniejszej instrukcji** ı

Domyślnie na monitorze aparatu wyświetlany jest zaawansowany panel sterowania [\(P.93\)](#page-92-0). Ilustracje ekranów w niniejszej instrukcji przedstawiają jednak obraz w trybie podglądu na żywo. Informacje na temat wyświetlania ekranu fotografowania na monitorze znajdują się w sekcji ["Przełączanie sposobu wyświetlania" \(P.48\)](#page-47-0).

## <span id="page-23-0"></span>**Nazwy części**

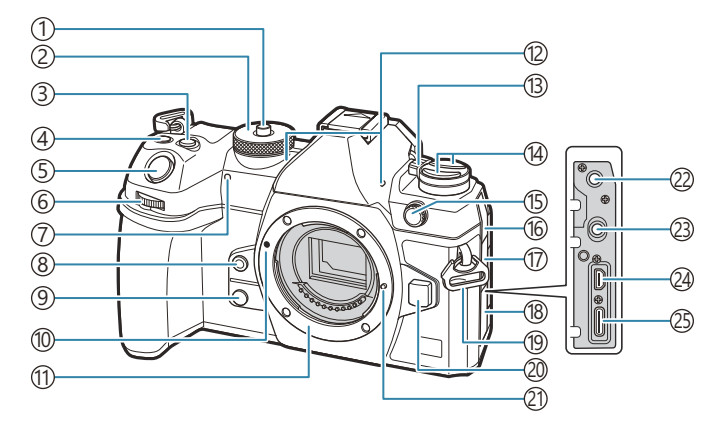

- 1)Blokada pokrętła wyboru trybu [\(P.52\)](#page-51-0)
- Pokrętło wyboru trybu ([P.52](#page-51-0)) 2
- 3) Przycisk **12** (kompensacja ekspozycji) [\(P.59,](#page-58-0) [P.62,](#page-61-0) [P.64](#page-63-0), [P.69,](#page-68-0) [P.161\)](#page-160-0)
- 4) Przycisk ( (Film)/ $\boxplus$  (Zdjęcie o wys. rozdz.)/4 (wybór) [\(P.82](#page-81-0) / [P.250](#page-249-0) / [P.326\)](#page-325-0)
- 5) Spust migawki [\(P.52\)](#page-51-0)
- Przednie pokrętło ([P.59](#page-58-0), [P.62,](#page-61-0) [P.64](#page-63-0), [P.67,](#page-66-0) 6 [P.101](#page-100-0), [P.305](#page-304-0), [P.341,](#page-340-0) [P.361,](#page-360-0) [P.364](#page-363-0))
- Kontrolka samowyzwalacza/podświetlenie AF 7 ([P.199](#page-198-0) / [P.143](#page-142-0))
- $\overline{\textcircled{\i} }$ Przycisk  $\textcircled{\i}$  (balans bieli z pomiarem własnym) ([P.242\)](#page-241-0)
- 9) Przycisk @ (Podgl. GO) [\(P.374](#page-373-0))
- 10) Symbol mocowania obiektywu [\(P.36\)](#page-35-0)
- Bagnet (przed zamontowaniem obiektywu 11 należy zdjąć pokrywę bagnetu).
- Mikrofon stereofoniczny [\(P.292](#page-291-0), [P.330\)](#page-329-0) 12
- Dźwignia **ON/OFF** ([P.39](#page-38-0)) 13
- 14 Przycisk ([P.372\)](#page-371-0)
	- Przycisk **AF<sup>T</sup>** (tryb pomiaru/AF) [\(P.168\)](#page-167-0) Przycisk  $\Box \bullet \bullet$  (zdjęcia seryjne/
	- samowyzwalacz/lampa błyskowa) [\(P.188](#page-187-0), [P.199\)](#page-198-0)
- Złącze zewnętrznej lampy błyskowej ([P.185\)](#page-184-0) 15
- Pokrywa gniazda mikrofonowego 16
- 17) Pokrywa gniazda słuchawkowego ([P.294](#page-293-0))
- Pokrywa złącza 18
- 19)Oczko paska [\(P.27\)](#page-26-0)
- 20)Przycisk zwalniający obiektyw [\(P.37\)](#page-36-0)
- 21)Bolec blokady obiektywu
- Gniazdo mikrofonowe (mini-jack stereo 22 ø3,5 mm do mikrofonów innych producentów) ([P.292\)](#page-291-0)
- Gniazdo słuchawkowe (mini-jack stereo 23 ø3,5 mm do słuchawek innych producentów) ([P.294\)](#page-293-0)
- Złącze HDMI (typ D) [\(P.296,](#page-295-0) [P.489\)](#page-488-0) 24
- 2s)Złącze USB (typ C) [\(P.30,](#page-29-0) [P.32](#page-31-0), [P.480](#page-479-0), [P.482,](#page-481-0) [P.484](#page-483-0), [P.485,](#page-484-0) [P.487\)](#page-486-0)

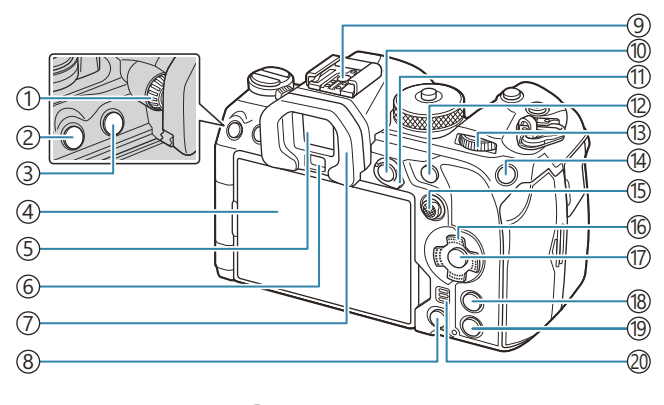

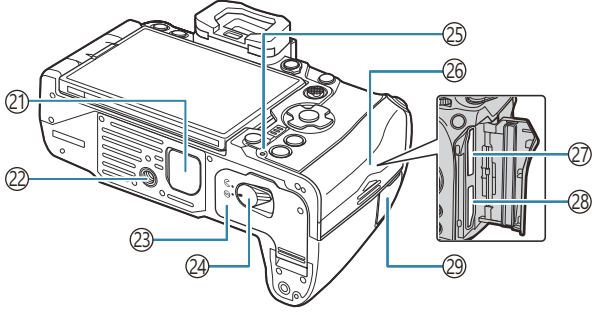

- 1)Pokrętło korekcji dioptrii ([P.48](#page-47-0))
- 2)Przycisk **MENU** [\(P.101\)](#page-100-0)
- 3) Przycisk  $\Box$  (LV) ([P.48\)](#page-47-0)
- 4) Monitor (ekran dotykowy) [\(P.44,](#page-43-0) [P.48](#page-47-0), [P.55,](#page-54-0) [P.152](#page-151-0), [P.311](#page-310-0))
- 5) Celownik ([P.48,](#page-47-0) [P.382](#page-381-0))
- $\overline{6}$ )Czujnik oka
- Muszla oczna [\(P.506](#page-505-0))
- 8) Przycisk 面 (kasowanie) [\(P.318\)](#page-317-0)
- 9) Gorąca stopka [\(P.185](#page-184-0), [P.505](#page-504-0))
- 10 Przycisk **AEL/O<sub>TT</sub>** (ochrona) ([P.169](#page-168-0) / [P.315\)](#page-314-0)
- Dźwignia **Fn** [\(P.59,](#page-58-0) [P.62](#page-61-0), [P.64,](#page-63-0) [P.67](#page-66-0), [P.366](#page-365-0))
- Przycisk **AF-ON** [\(P.123](#page-122-0), [P.124](#page-123-0))
- 13) Tylne pokrętło [\(P.59,](#page-58-0) [P.62](#page-61-0), [P.64,](#page-63-0) [P.67](#page-66-0), [P.101](#page-100-0), [P.305](#page-304-0), [P.341](#page-340-0), [P.361,](#page-360-0) [P.364\)](#page-363-0)
- 14<sup>2</sup> Przycisk **ISO/★** (Ocena) [\(P.175](#page-174-0) / [P.324\)](#page-323-0)
- Przełącznik wielofunkcyjny ([P.111,](#page-110-0) [P.365\)](#page-364-0) (16)Przyciski ze strzałkami ([P.305\)](#page-304-0) Przycisk **OK** [\(P.101](#page-100-0), [P.93,](#page-92-0) [P.305](#page-304-0)) Przycisk **INFO** [\(P.50,](#page-49-0) [P.103](#page-102-0), [P.304](#page-303-0)) 19 Przycisk ▶ (odtwarzanie) ([P.305](#page-304-0)) Głośnik 21)Osłona uchwytu baterii (PBH) ([P.498\)](#page-497-0) (22)Gniazdo statywu (23) Pokrywa komory baterii [\(P.28\)](#page-27-0) 24) Blokada komory baterii ([P.28](#page-27-0)) 25) Kontrolka ładowania baterii [\(P.30\)](#page-29-0) (26) Pokrywa komory karty ([P.33](#page-32-0) (27)Gniazdo karty 1 (P.33 28)Gniazdo karty 2 [\(P.33\)](#page-32-0) Pokrywa gniazda przewodu zdalnego
- wyzwalania (gniazdo przewodu zdalnego wyzwalania) ([P.472\)](#page-471-0)

# <span id="page-25-0"></span>**Przygotowanie**

# **Rozpakowywanie zawartości opakowania**

W momencie zakupu w opakowaniu powinien znajdować się aparat i poniższe akcesoria. Jeżeli brakuje jakiegoś elementu lub jest on uszkodzony, skontaktuj się ze sprzedawcą, u którego został zakupiony aparat.

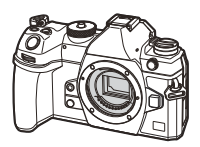

Aparat

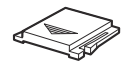

Pokrywa gorącej stopki<sup>1</sup>

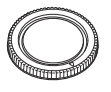

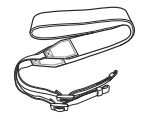

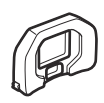

Pokrywa bagnetu<sup>1</sup> Muszla oczna EP-18<sup>1</sup>

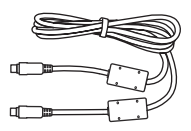

Pasek Przewód USB CB-USB13

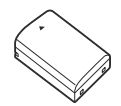

Bateria litowo-jonowa z możliwością ponownego ładowania BLX-1

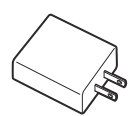

Zasilacz sieciowy USB-AC F-7AC

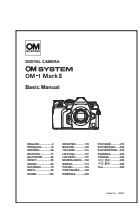

Podstawowa instrukcja obsługi

Karta gwarancyjna

- Pokrywa bagnetu, muszla oczna i pokrywa gorącej stopki są fabrycznie przymocowywane lub 1 włożone do aparatu.
- W momencie zakupu bateria nie jest całkowicie naładowana. Przed użyciem należy naładować C baterię [\(P.30\)](#page-29-0).
- Zawartość opakowania może być inna, w zależności od miejsca, w którym dokonano zakupu. C

# <span id="page-26-0"></span>**Mocowanie paska**

Przed przymocowaniem paska wyjmij jego końcówkę ze szlufki *1.* i poluzuj go zgodnie z ilustracją.

2. Przeciągnij koniec paska przez oczko i z powrotem przez szlufkę.

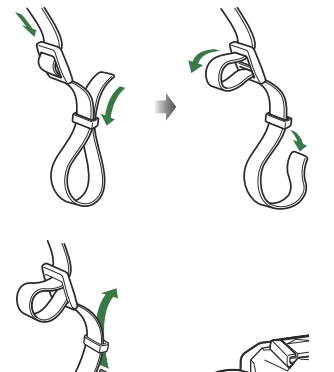

3. Przeciągnij końcówkę paska przez sprzączkę i naciągnij zgodnie z ilustracją.

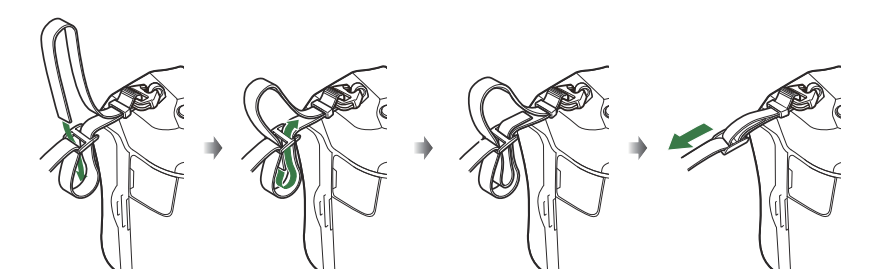

- Przymocuj drugi koniec paska do drugiego oczka.
- Mocno pociągnij zamocowany pasek, aby upewnić się, że się nie poluzuje.

# <span id="page-27-0"></span>**Wkładanie i wyjmowanie baterii**

### **Wkładanie baterii**

Upewnij się, że dźwignia **ON**/**OFF** znajduje się *1.* w położeniu **OFF**.

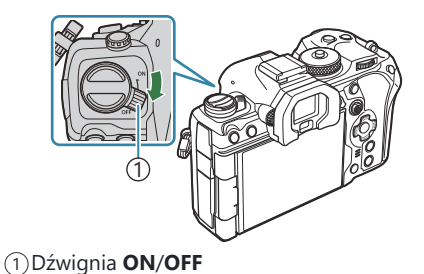

2. Otwórz pokrywę komory baterii.

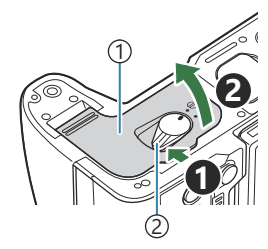

1) Pokrywa komory baterii 2) Blokada komory baterii

- Włóż baterię. *3.*
	- Należy używać wyłącznie baterii BLX‑1 ([P.26](#page-25-0), [P.528](#page-527-0)).

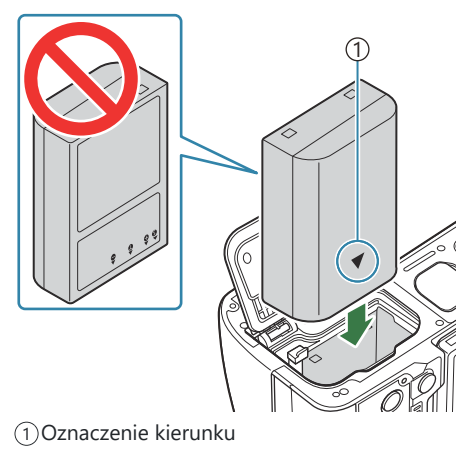

#### <span id="page-28-0"></span>**4.** Zamknij pokrywę komory baterii.

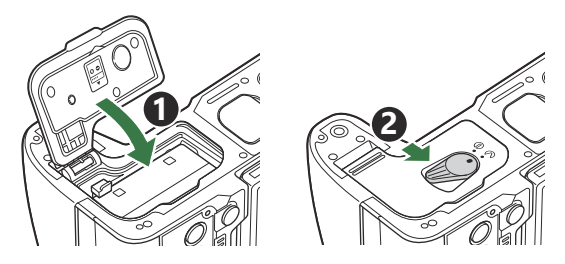

- Przed rozpoczęciem korzystania z aparatu upewnij się, że pokrywa komory baterii jest C zamknięta.
- Zaleca się przygotować zapasową baterię w przypadku dłuższych sesji fotografowania, gdyby jedna B bateria została wyczerpana.

S Należy zapoznać się także z sekcją ["Baterie" \(P.492\)](#page-491-0).

### **Wyjmowanie baterii**

Przed otwarciem lub zamknięciem pokrywy komory baterii należy wyłączyć aparat. Aby wyjąć baterię, należy najpierw nacisnąć zatrzask blokujący baterię w kierunku wskazywanym przez strzałkę, a następnie wyjąć baterię.

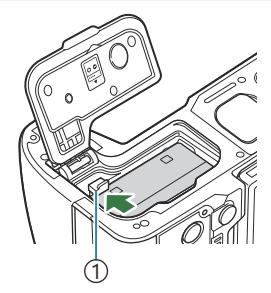

1 Zatrzask blokujący baterię

- Jeżeli wyjęcie baterii jest niemożliwe, należy skontaktować się z upoważnionym przedstawicielem C lub centrum serwisowym. Nie należy stosować siły.
- Nie wolno wyjmować baterii ani kart pamięci, gdy widoczny jest wskaźnik zapisu na karcie [\(P.44\)](#page-43-0). C

# <span id="page-29-0"></span>**Ładowanie baterii za pomocą opcjonalnego zasilacza sieciowego USB-AC**

- W momencie zakupu bateria nie jest całkowicie naładowana. Przed użyciem należy naładować C baterię.
	- Sprawdź, czy bateria znajduje się w aparacie, i podłącz przewód USB oraz zasilacz sieciowy *1.* USB-AC.
		- Korzystanie z opcjonalnej osłony przewodu i zacisku przewodu przy podłączaniu przewodu USB pozwala zapobiec uszkodzeniu złączy i odłączeniu.  $\mathbb{R}$  ["Zacisk przewodu \(CC-1\) /](#page-505-0) [osłona przewodu \(CP-2\)" \(P.506\)](#page-505-0)
		- Nie należy używać niczego innego poza przewodem USB (CB-USB13) dostarczonym z Caparatem lub sprzedawanym oddzielnie.

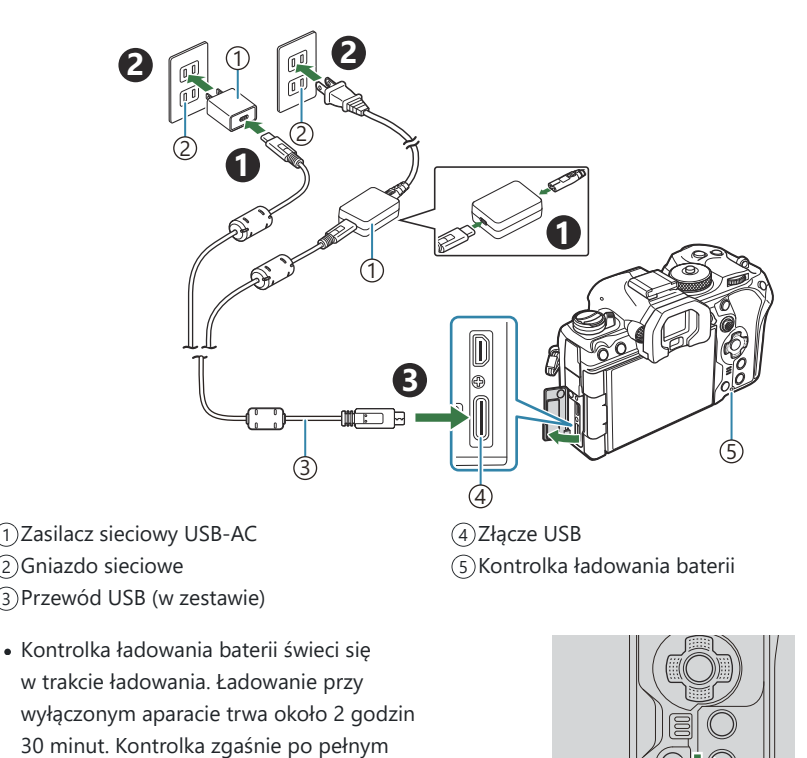

naładowaniu baterii. Należy wówczas odłączyć przewód USB od aparatu.

 $\oslash$ Jeśli wystąpi błąd ładowania, kontrolka ładowania będzie migać. Należy wtedy odłączyć przewód USB i podłączyć go ponownie.

- Ładowanie baterii odbywa się niezależnie od tego, czy aparat jest włączony, czy nie. B Przy włączonym aparacie czas ładowania będzie dłuższy.
- Gdy temperatura baterii jest zbyt wysoka, ładowanie zostaje przerwane. Zostanie ono wznowione B po obniżeniu temperatury baterii.
- Do naładowania baterii można użyć ładowarki (BCX-1: sprzedawana osobno) [\(P.497](#page-496-0)). B
- Ze względów bezpieczeństwa ładowanie może potrwać dłużej lub bateria może nie zostać B całkowicie naładowana, jeśli ładowanie odbywa się przy wysokiej temperaturze otoczenia.

#### **Zasilacz sieciowy USB-AC** C

Przed czyszczeniem należy odłączyć zasilacz sieciowy USB-AC. Pozostawienie podłączonego zasilacza sieciowego USB-AC na czas czyszczenia może doprowadzić do obrażeń ciała lub porażenia prądem elektrycznym.

# <span id="page-31-0"></span>**Ładowanie baterii za pomocą urządzenia USB**

Włożona do aparatu bateria będzie się ładowała po podłączeniu aparatu za pomocą przewodu USB do urządzenia USB zgodnego ze standardem USB PD.

### **Ładowanie przez USB**

- Upewnij się, że dźwignia **ON**/**OFF** znajduje się w położeniu *1.* **OFF**.
- Podłącz aparat do urządzenia USB za pomocą przewodu USB. *2.*
	- Korzystanie z opcjonalnej osłony przewodu i zacisku przewodu przy podłączaniu przewodu USB pozwala zapobiec uszkodzeniu złączy i odłączeniu.  $\mathbb{R}$  ["Zacisk przewodu \(CC-1\) /](#page-505-0) [osłona przewodu \(CP-2\)" \(P.506\)](#page-505-0)
	- Kontrolka ładowania baterii świeci się w trakcie ładowania. Czas ładowania zależy od mocy wyjściowej urządzenia USB. Kontrolka zgaśnie po pełnym naładowaniu baterii.

- Jeśli wystąpi błąd ładowania, kontrolka ładowania będzie migać. Należy wtedy odłączyć przewód C USB i podłączyć go ponownie.
- Aparat przestanie pobierać prąd po naładowaniu baterii. Aby wznowić ładowanie, należy odłączyć B i ponownie podłączyć przewód USB.
- Aparat można zasilać przy użyciu akumulatorów przenośnych lub podobnych urządzeń Bpodłączonych za pomocą przewodu USB. Szczegółowe informacje zawiera sekcja ["Zasilanie aparatu](#page-486-0) [przez USB \(USB PD\)" \(P.487\)](#page-486-0).

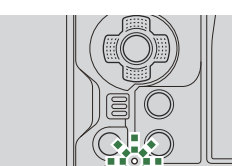

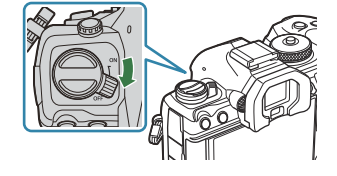

⊐™ति स

# <span id="page-32-0"></span>**Wkładanie i wyjmowanie karty**

### **Wkładanie karty**

W niniejszej instrukcji wszystkie urządzenia magazynujące są określane jako "karty". W tym aparacie można używać następujących rodzajów kart pamięci SD (dostępnych w sprzedaży): SD, SDHC i SDXC. Karty należy sformatować w aparacie przed pierwszym użyciem bądź po użyciu z innymi aparatami lub komputerami.  $\mathbb{R}$  ["Formatowanie karty \(Formatowanie karty\)" \(P.404\)](#page-403-0) Aparat jest wyposażony w dwa gniazda kart.

- Upewnij się, że dźwignia **ON**/**OFF** znajduje się w położeniu *1.* **OFF**.
- 2. Otwórz pokrywę komory karty.

- Włóż kartę. *3.*
	- Wsuwaj kartę do gniazda, aż zatrzaśnie się ona w odpowiednim położeniu.
	- Nie wkładaj uszkodzonej ani odkształconej karty na siłę. C Może to spowodować uszkodzenie gniazda karty.
- 4. Zamknij pokrywę komory karty.
	- Należy ją zamknąć dokładnie, tak aby słyszalne było klikniecie.

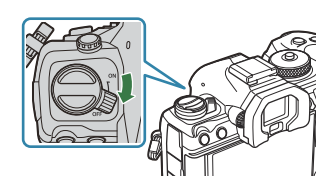

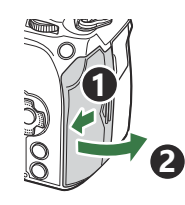

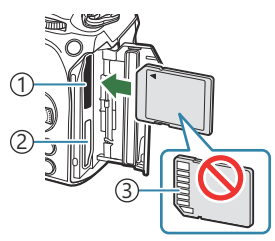

Gniazdo karty 1 1 Gniazdo karty 2 2 Obszar styków 3

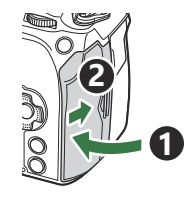

## <span id="page-33-0"></span>**Wyjmowanie karty**

Naciśnij kartę, aby ją wysunąć. Wyjmij kartę.

Nie wolno wyjmować baterii ani kart pamięci, gdy widoczny jest C wskaźnik zapisu na karcie (P44).

### **Korzystanie z dwóch kart pamięci**

Po włożeniu dwóch kart pamięci można określić, w jaki sposób będzie wykorzystywana każda z nich.  $\mathbb{R}$  ["Ustawianie docelowej karty zapisu \(](#page-404-0)O Ustaw. gniazda karty /  $\mathfrak{D}$  Ustaw. gniazda karty)" (P.405)

- Rejestrowanie wyłącznie na wybranej karcie
- Rejestrowanie na wybranej karcie aż do jej zapełnienia, a następnie rejestrowanie na drugiej karcie
- Rejestrowanie zdjęć o różnych rozmiarach lub współczynnikach kompresji na różnych kartach
- Zapisywanie kopii każdego zdjęcia na obu kartach

### **Obsługiwane karty pamięci**

W niniejszej instrukcji wszystkie urządzenia magazynujące są określane jako "karty". W tym aparacie można używać następujących rodzajów kart pamięci SD (dostępnych w sprzedaży): SD, SDHC i SDXC. Aby uzyskać najnowsze informacje, należy odwiedzić naszą stronę internetową.

#### **Przełącznik ochrony przed zapisem karty SD**

Obudowa karty SD jest wyposażona w przełącznik ochrony przed zapisem. Ustawienie go w pozycji "LOCK" uniemożliwia zapis danych na karcie. Aby umożliwić zapisywanie, należy ustawić przełącznik w położeniu odblokowania.

Podczas nagrywania filmów należy używać karty SD o klasie szybkości 10 lub wyższej. C Karta UHS-II lub UHS-I zgodna z klasą szybkości UHS 3 lub wyższą jest wymagana, gdy: C

- W ustawieniach [ $\mathbb{R}$  <sup>₹:-</sup>] wybrano rozdzielczość filmu [4K] lub [C4K]
- **W ustawieniach [** $\mathbf{P}$  **<del>€</del>:-]** wybrano opcję kompensacji ruchu [A-I] (All-Intra)
- Dane na karcie nie zostaną całkowicie skasowane nawet po sformatowaniu karty lub usunięciu Bdanych. Wyrzucając kartę, należy ją zniszczyć w celu ochrony informacji osobistych.

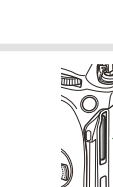

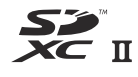

**LOCK**

Dostęp do niektórych funkcji odtwarzania itp. może być ograniczony, gdy przełącznik ochrony przed Bzapisem ustawiony jest w pozycji "LOCK".

# <span id="page-35-0"></span>**Mocowanie i zdejmowanie obiektywów**

### **Mocowanie obiektywu do aparatu**

Informacje na temat zgodnych obiektywów znajdują się w sekcji ["Wymienne obiektywy" \(P.494\).](#page-493-0)

**1**

**2**

- Upewnij się, że dźwignia **ON**/**OFF** znajduje się w położeniu *1.* **OFF**.
- 2. Zdejmij tylną pokrywę z obiektywu i pokrywę bagnetu aparatu.
- Ustaw symbol mocowania obiektywu (czerwony) na aparacie *3.* w jednej linii z symbolem pozycyjnym (czerwonym) na obiektywie, a następnie wsuń obiektyw do aparatu.

Obracaj obiektyw w prawo do usłyszenia kliknięcia. *4.*

Nie należy naciskać przycisku zwalniającego obiektyw. C Nie należy dotykać elementów wewnętrznych aparatu. C

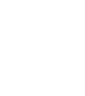

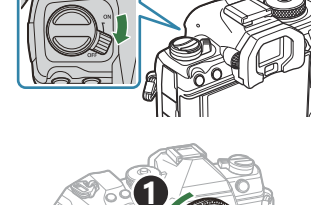

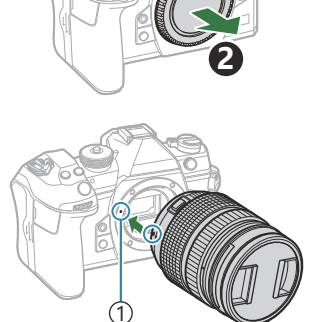

Symbol mocowania 1 obiektywu

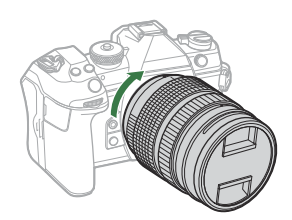
**5.** Zdejmij przednią pokrywę obiektywu.

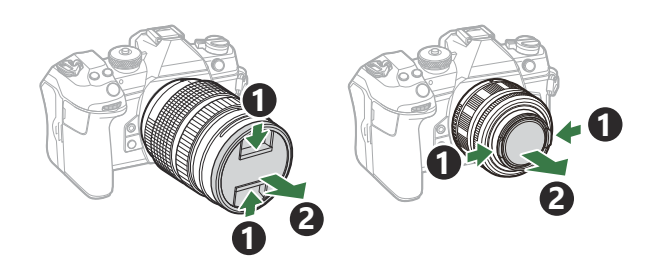

## **Zdejmowanie obiektywów**

- Upewnij się, że dźwignia **ON**/**OFF** znajduje się w położeniu *1.* **OFF**.
- Przytrzymaj naciśnięty przycisk zwalniający obiektyw i obróć *2.*obiektyw zgodnie z ilustracją.

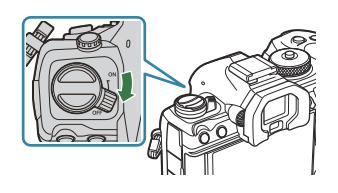

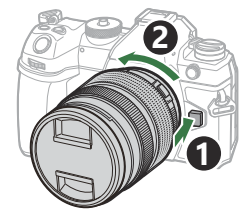

## **Korzystanie z monitora**

Monitor można obracać, aby ułatwić przeglądanie treści. Kąt nachylenia monitora można zmieniać w zależności od warunków, jakie panują podczas fotografowania.

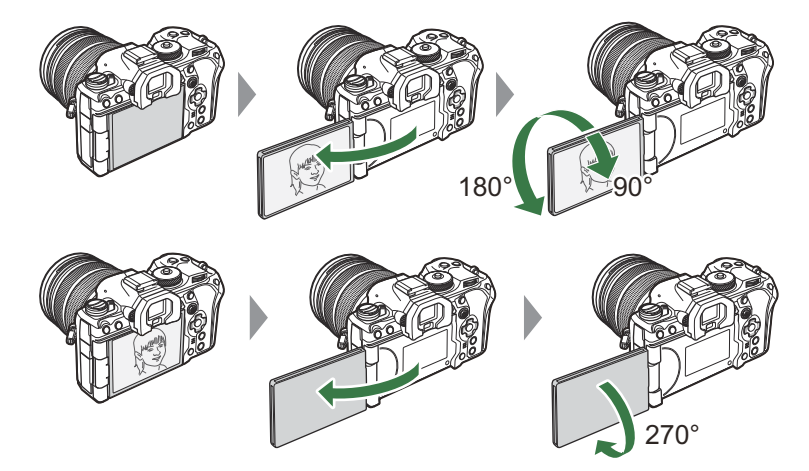

Monitor należy delikatnie obracać w dopuszczalnym zakresie. Próba obrócenia go poza wskazany poniżej dopuszczalny zakres ruchu może skutkować uszkodzeniem złączy.

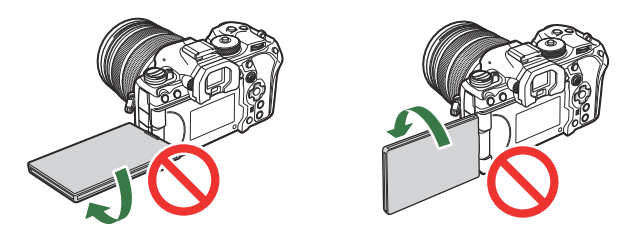

Aparat można skonfigurować tak, aby wyświetlał lustrzane odbicie przez obiektyw lub automatycznie anulował powiększenie w obiektywach typu power zoom w chwili obrócenia monitora do pozycii autoportretu.  $\mathbb{R}$  Asystent autoportretu (Asystent autoportretu)" (P.381)

## <span id="page-38-0"></span>**Włączanie aparatu**

- Ustaw dźwignię **ON**/**OFF** w położeniu **ON**. *1.*
	- Po właczeniu aparatu nastapi właczenie monitora i pojawi się zaawansowany panel sterowania.

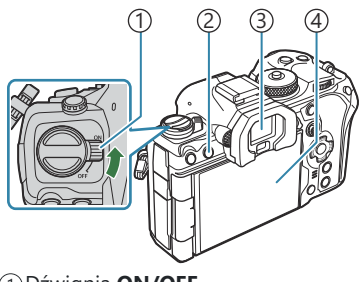

Dźwignia **ON/OFF** 1 2) Przycisk  $\Box$  (LV) 3)Celownik Monitor 4

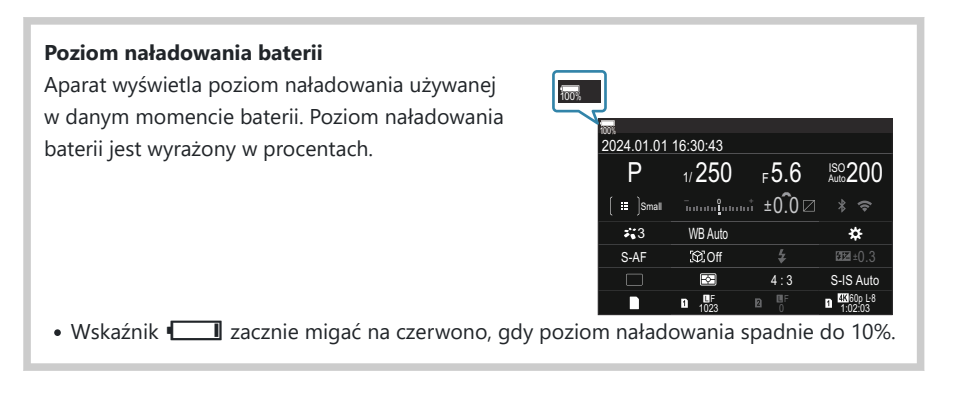

- Naciśnij przycisk  $\Box$  (LV); pojawi się okno dialogowe z potwierdzeniem.
- Celownik włącza się po zbliżeniu do niego oka. Po włączeniu celownika monitor wyłącza się.
- Aby wyłączyć aparat, ustaw dźwignię z powrotem w położeniu **OFF**.

Za pomocą opcji **[Dźw. Fn / Dźw. zasilania]** dźwignię **Fn** można skonfigurować tak, aby włączała i Bwyłączała aparat.  $\mathbb{R}$  ["Konfigurowanie pozycji \[Dźw. Fn / Dźw. zasilania\]" \(P.370\)](#page-369-0)

## **Tryb uśpienia**

Jeśli aparat nie jest używany przez jakiś czas, automatycznie przechodzi w tryb ograniczający pobór mocy z baterii. Tryb ten jest nazywany "trybem uśpienia".

- Gdy aparat przejdzie w tryb uśpienia, monitor wyłączy się, a działanie aparatu zostanie wstrzymane. Naciśnięcie spustu migawki lub przycisku **D** ponownie włącza aparat.
- Jeżeli przez pewien czas po przejściu aparatu w tryb uśpienia nie zostanie wykonana żadna czynność, aparat wyłączy się automatycznie. Działanie aparatu można wznowić, ponownie go włączając.
- Wyjście aparatu z trybu uśpienia może zająć więcej czasu, gdy w ustawieniu **[Ustawienia** C Q**]** > **[Tryb gotowości]** zostanie wybrana opcja **[Wł.]** (włączony). g["Ustawienia łączności](#page-445-0) [bezprzewodowej, gdy aparat jest wyłączony\(Tryb gotowości\)" \(P.446\)](#page-445-0)
- Opóźnienie przed przejściem aparatu w tryb uśpienia lub jego automatycznym wyłączeniem można Bokreślić w menu. g["Konfigurowanie opcji uśpienia \(oszczędzania energii\) \(Uśpienie\)" \(P.428\)](#page-427-0), ["Konfigurowanie opcji automatycznego wyłączania \(Auto. wyłączenia\)" \(P.429\)](#page-428-0)

## **Konfiguracja początkowa**

Po włączeniu aparatu po raz pierwszy należy wykonać konfigurację początkową, wybierając język i ustawiając zegar.

- Do nazwy pliku dołączona jest informacja o dacie i godzinie. Przed rozpoczęciem korzystania C z aparatu należy ustawić prawidłową datę i godzinę. Niektórych funkcji nie można używać, jeśli nie ustawiono daty i godziny.
	- Naciśnij przycisk **OK**, gdy podczas konfiguracji początkowej *1.* pojawi się okno dialogowe z prośbą o wybranie języka.
	- Zaznacz wybrany język za pomocą przedniego lub tylnego *2.* pokrętła lub przycisków  $\Delta \nabla \triangleleft \triangleright$ .
	- Po zaznaczeniu wybranego języka naciśnij przycisk **OK**. <sup>W</sup> *3.*

- Naciśnięcie spustu migawki przed naciśnięciem przycisku **OK** spowoduje przejście aparatu do trybu fotografowania bez wyboru jakiegokolwiek języka. Aby jeszcze raz przeprowadzić konfigurację początkową, wyłącz i ponownie włącz aparat w celu wyświetlenia okna dialogowego konfiguracji początkowej, a następnie powtórz czynności od kroku 1.
- \$ Język można zmienić w dowolnym momencie w menu.  $\mathbb{R}$  ["Co zrobić, jeśli ekran jest](#page-42-0) [nieczytelny" \(P.43\)](#page-42-0)

Please select your language. **OK** Por favor, selecciona tu idioma. **OK** Veuillez choisir votre langue. **OK** Bitte wählen Sie Ihre Sprache. **OK** 请设置您的语言。**OK** 言語を選択してください。 01

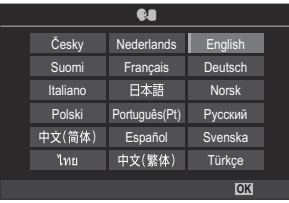

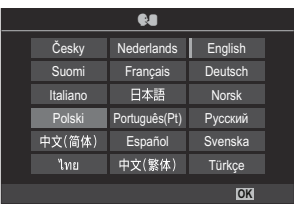

- Ustaw datę, godzinę i format daty. *4.*
	- Zaznacz pozycje za pomocą przycisków  $\triangle$ .
	- Użyj przycisków  $\Delta \nabla$ , aby zmienić zaznaczoną pozycję.
	- Godzina jest wyświetlana w formacie 24-godzinnym.

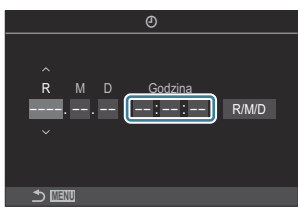

S-Zegar można ustawić w dowolnym momencie w menu.  $\mathbb{R}$  ["Ustawianie zegara aparatu](#page-432-0) [\(Ustawienia](#page-432-0)  $\mathbf{\Theta}$ )" (P.433)

- Naciśnij przycisk **OK**. *5.*
- $6.$  Zaznacz strefę czasową za pomocą przycisków △▽ i naciśnij przycisk OK.
	- Naciśnij przycisk **INFO**, aby włączyć lub wyłączyć czas letni.
- Naciśnij przycisk **OK**, aby zapisać zmiany i wyjść. *7.*
- Data i godzina są zapisywane na karcie razem z obrazami. B
- Po wyjęciu baterii z aparatu na pewien czas ustawienia daty i godziny mogą zostać zresetowane. B Jeśli tak się stanie, ustaw datę i godzinę w menu.  $\mathbb{R}$  ["Ustawianie zegara aparatu \(Ustawienia](#page-432-0)  $\mathbb{O}$ )" [\(P.433\)](#page-432-0)
- Przed rozpoczęciem nagrywania filmów konieczne może być ustawienie częstotliwości klatek. B $\mathbb{R}$  "Ustawianie jakości zdieć i filmów ( $\bigcirc$   $\leftrightarrow$  / $\mathfrak{B}$   $\leftrightarrow$   $\gamma$  (P.222)

## <span id="page-42-0"></span>**Co zrobić, jeśli ekran jest nieczytelny**

Jeśli na ekranie pojawiają się nieznane znaki lub słowa w innych językach, możliwe, że wybrany został niewłaściwy język. Należy wykonać poniższe czynności, aby wybrać inny język.

Naciśnij przycisk **MENU**, aby *1.* wyświetlić menu.

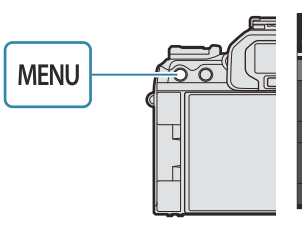

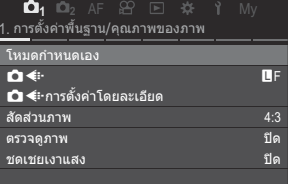

- 2. Zaznacz kartę *i* (konfiguracja) za pomocą przedniego pokrętła.
- Wybierz ekran, na którym *3.* pojawia się opcja **[**W**]**, za pomocą przycisków  $\triangleleft\triangleright$  lub tylnego pokrętła.

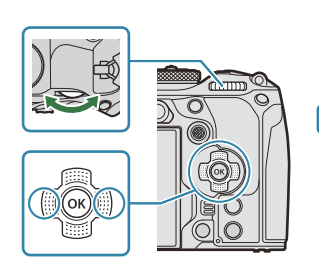

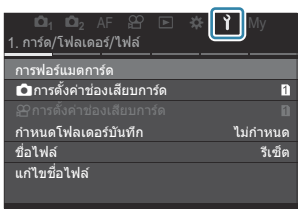

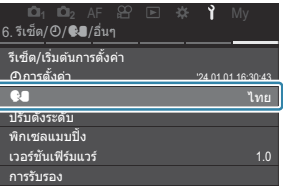

Zaznacz opcję **[**W**]** *4.* za pomocą przycisków  $\Delta \nabla$ i naciśnij przycisk **OK**.

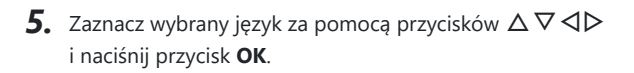

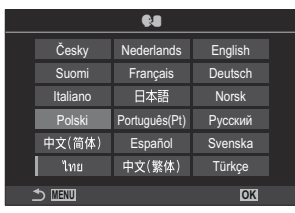

# **Fotografowanie**

## **Informacje wyświetlane podczas fotografowania**

Informacje na temat zaawansowanego panelu sterowania, który jest domyślnie wyświetlany Bna monitorze, zawiera sekcja ["Ustawienia dostępne w zaawansowanym panelu sterowania/](#page-96-0) [zaawansowanym panelu sterowania w widoku na żywo" \(P.97\).](#page-96-0)

**Informacje wyświetlane na monitorze w trakcie fotografowania**

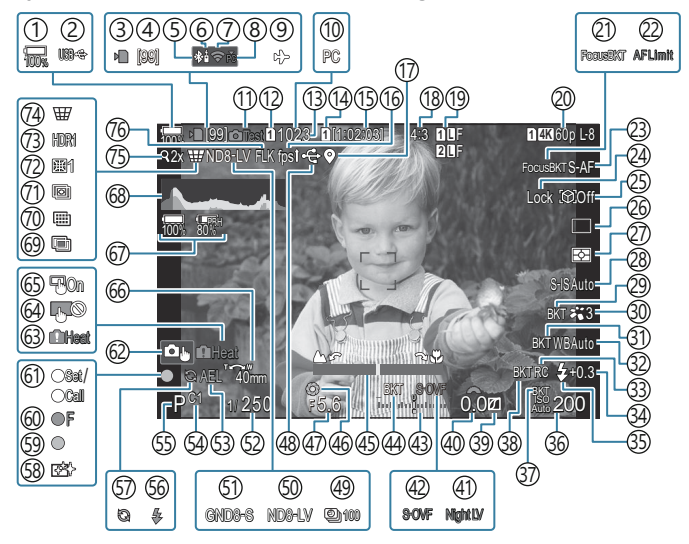

**Informacje wyświetlane na monitorze w trybie filmowania**

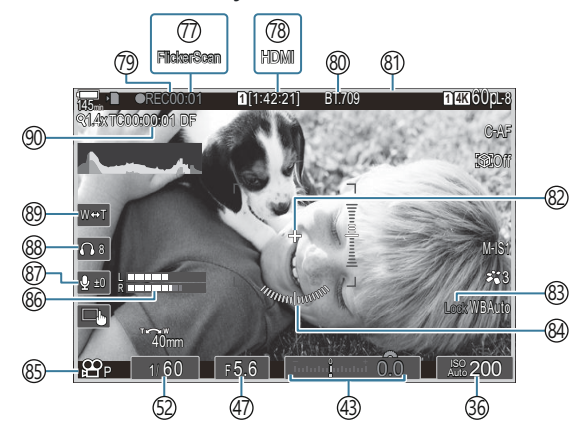

1) Poziom naładowania baterii [\(P.39\)](#page-38-0) 2)USB PD (<mark>p.487</mark>) 3)Wskaźnik zapisu na karcie ([P.29](#page-28-0), [P.34\)](#page-33-0) 4)Maksymalna liczba zdjęć w serii ([P.202\)](#page-201-0) Aktywne połączenie **Bluetooth®** ([P.445,](#page-444-0) [P.473\)](#page-472-0) 5 6)Sterowanie zdalne ([P.473\)](#page-472-0) Połączenie z bezprzewodową siecią LAN ([P.443](#page-442-0), 7 [P.459](#page-458-0)) Aktywne połączenie z komputerem (Wi-Fi) 8 ([P.459\)](#page-458-0) 9)Tryb samolotowy ([P.441\)](#page-440-0)  $10$ Aktywne połączenie z komputerem (USB)  $^{\rm 1}$ ([P.480,](#page-479-0) [P.482](#page-481-0), [P.484](#page-483-0), [P.485](#page-484-0)) 11)Zdjęcie testowe ([P.349\)](#page-348-0) 12 Zapisz ustawienia ([P.406\)](#page-405-0) 13)Liczba zdjęć, które można zapisać (<mark>P.574</mark>) 14 <sup>9</sup> Gniazdo zapisu [\(P.407](#page-406-0)) 15)Dostępny czas nagrywania [\(P.577](#page-576-0)) 16)Częstotliwość ([P.378](#page-377-0)) Informacje na temat położenia (Bluetooth) 17 ([P.452\)](#page-451-0) Współczynnik proporcji [\(P.229](#page-228-0)) 18 19 **O** Jakość obrazu [\(P.222\)](#page-221-0) 20 **SP** Jakość filmu [\(P.223](#page-222-0)) 21)Bracketing ostrości [\(P.289](#page-288-0)) 22)Ogranicznik AF [\(P.137\)](#page-136-0) 23)Tryb AF [\(P.105](#page-104-0)) 24)Blokada wyboru obiektu [\(P.128](#page-127-0)) 25)Wykrywanie obiektu ([P.127](#page-126-0)) Wyzwalanie migawki (zdjęcia pojedyncze, 26 seryjne, samowyzwalacz, tryb cichy, ustawienie szybkości zdjęć seryjnych) [\(P.199](#page-198-0) / [P.207](#page-206-0) / [P.208](#page-207-0) / [P.210\)](#page-209-0) 27) Tryb pomiaru ([P.168\)](#page-167-0) 28) Stabilizator obrazu ([P.214\)](#page-213-0) 29) ART BKT [\(P.287](#page-286-0))

30 Tryb obrazu ([P.231\)](#page-230-0)

([P.284](#page-283-0)) 31) WB BKT (Balans bieli [\(P.239](#page-238-0)) (33)Tryb RC (P.194 34)Regulacja natężenia błysku [\(P.193](#page-192-0)) (35)Tryb flesza (P.188 36) Wartość czułości ISO [\(P.175\)](#page-174-0) (17) ISO BKT (19.286) 38)FL BKT [\(P.285](#page-284-0)) 39) Kontrola świateł i cieni ([P.358\)](#page-357-0) 40)Wartość kompensacji ekspozycji ([P.161\)](#page-160-0) 41 Widzenie nocne [\(P.377](#page-376-0)) 42 Tryb LV ([P.376](#page-375-0)) 43) Kompensacja ekspozycji ([P.161\)](#page-160-0) (44) AE BKT (P.282 Wskaźnik ostrości [\(P.153](#page-152-0)) 45 Podgląd ([P.374\)](#page-373-0) 46 Wartość przysłony ([P.59](#page-58-0), [P.62\)](#page-61-0) 47 48)Aktywne połączenie przez USB ([P.480,](#page-479-0) [P.482](#page-481-0), [P.484](#page-483-0), [P.485,](#page-484-0) [P.487\)](#page-486-0) 49)Zdjęcia w czasie [\(P.271\)](#page-270-0) Fotografowanie z filtrem ND na żywo ([P.254](#page-253-0)) 50 Fotografowanie z filtrem GND na żywo [\(P.257\)](#page-256-0) 51 Czas naświetlania [\(P.59,](#page-58-0) [P.64](#page-63-0)) 52 Blokada AE [\(P.169](#page-168-0)) 53 54) Tryb niestandardowy [\(P.77\)](#page-76-0) 55)Tryb fotografowania ([P.59](#page-58-0)) Lampa błyskowa (miga: trwa ładowanie, świeci: 56 ładowanie ukończone) ([P.184\)](#page-183-0) Włączone ustawienie szybkości zdjęć seryjnych 57 ([P.210\)](#page-209-0) Usuwanie pyłu [\(P.514](#page-513-0)) 58 Symbol potwierdzenia ustawienia ostrości 59 ([P.52](#page-51-0))

- ® <sup>♥</sup> SH2 Ostrzeżenie dotyczące przysłony ([P.199\)](#page-198-0)
- 61)Funkcja SET/CALL ([P.496\)](#page-495-0)
- 62)Dotykowe elementy sterujące (<mark>[P.55](#page-54-0)</mark>)
- Ostrzeżenie o temperaturze wewnętrznej 63 ([P.520\)](#page-519-0)
- Blokada dotykowych elementów sterujących 64 ([P.349\)](#page-348-0)
- 65)Panel wyboru pola AF [\(P.152](#page-151-0))
- 66) Kierunek powiększenia/ogniskowa
- 67) Informacje o wszystkich bateriach [\(P.39,](#page-38-0) [P.28](#page-27-0))
- (68)Histogram ([P.51](#page-50-0))
- Wielokrotna ekspozycja [\(P.266\)](#page-265-0) 69
- Zdjęcie o wysokiej rozdzielczości ([P.250](#page-249-0)) 70
- [\(P.261](#page-260-0)) 71) Focus stacking
- $(72)$ Kompensacja efektu rybiego oka [\(P.277](#page-276-0))
- 73)HDR [\(P.264\)](#page-263-0)
- 74)Komp. ef. Keystone ([P.275\)](#page-274-0)
- 7s)Telekonwerter cyfrowy (<mark>P.270)</mark>
- Fotografowanie z zapobieganiem migotaniu 76 ([P.213\)](#page-212-0)
- (77)Skan migotania [\(P.166](#page-165-0))
- <sup>7</sup> **2 W**yjście HDMI [\(P.296](#page-295-0))
- Czas nagrywania (wyświetlany podczas 79 nagrywania) ([P.82\)](#page-81-0)
- 80 <sup>2</sup>i≌ Asystent wyświetlania ([P.249\)](#page-248-0)
- Czerwona ramka podczas nagrywania filmów 81 ([P.301\)](#page-300-0)
- (82)Znacznik środkowy ([P.298](#page-297-0)
- Blokada automatycznego balansu bieli [\(P.244](#page-243-0)) 83
- Wskaźnik poziomu [\(P.51\)](#page-50-0) 84
- $\bigcirc$   $\mathbf{P}\mathbf{F}$ Tryb (tryby ekspozycji podczas filmowania)  $(P83)$
- Wskaźnik poziomu nagrywania dźwięku ([P.86](#page-85-0)) 86
- 87) Poziom nagrywania dźwięku ([P.86](#page-85-0))
- 88)Głośność słuchawek (<mark>P.86</mark>)
- 89) Elektroniczne powiększenie ([P.86](#page-85-0))
- (90) Kod czasowy (<mark>P.295</mark>)
- Widoczne tylko po połączeniu z aplikacją OM Capture, gdy komputer jest wybrany w menu 1**[**0**RAW/Control]** jako jedyne miejsce docelowe dla nowych zdjęć [\(P.480](#page-479-0)).

## **Przełączanie sposobu wyświetlania**

Aparat korzysta z czujnika oka, aby automatycznie przełączać się pomiędzy celownikiem a monitorem. W celowniku i na monitorze (zaawansowany panel sterowania/podgląd na żywo) widoczne są także informacje dotyczące ustawień aparatu. Dostępne są opcje umożliwiające zmianę sposobu przełączania i wyświetlanych informacji.

Domyślnie na monitorze aparatu wyświetlany jest zaawansowany panel sterowania [\(P.93\)](#page-92-0).

#### **Kadrowanie zdjęć w celowniku**

Celownik włącza się automatycznie po zbliżeniu do niego oka. Po włączeniu celownika monitor wyłącza się.

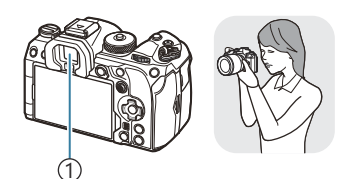

1 Celownik

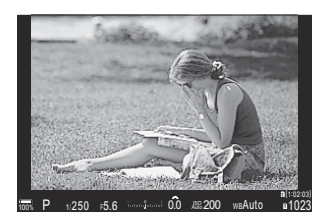

#### **Kadrowanie zdjęć na monitorze**

Na monitorze wyświetlany jest zaawansowany panel sterowania. Po naciśnieciu przycisku  $\Box$  (LV) następuje włączenie podglądu na żywo.

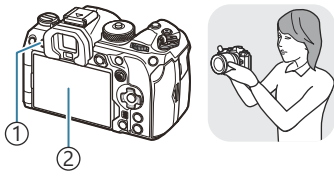

1) Przycisk  $\Box$  (LV) Monitor 2

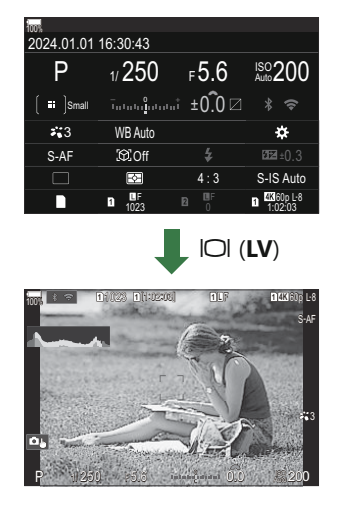

Jeśli obraz widoczny w celowniku jest nieostry, zbliż oko do celownika i ustaw ostrość, obracając pokrętło korekcji dioptrii.

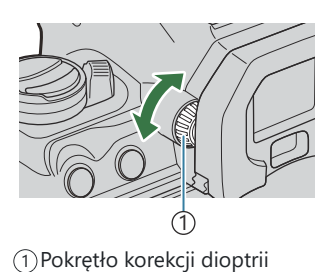

S-Dostępne są opcje przełączania sposobu wyświetlania i ekranu celownika. KS ["Wybór stylu](#page-381-0) [wyświetlania celownika \(Styl wizjera EVF\)" \(P.382\),](#page-381-0) ["Konfigurowanie czujnika oka \(Ustawienia czujnika](#page-418-0) [oka\)" \(P.419\)](#page-418-0)

## **Zmiana wyświetlanych informacji**

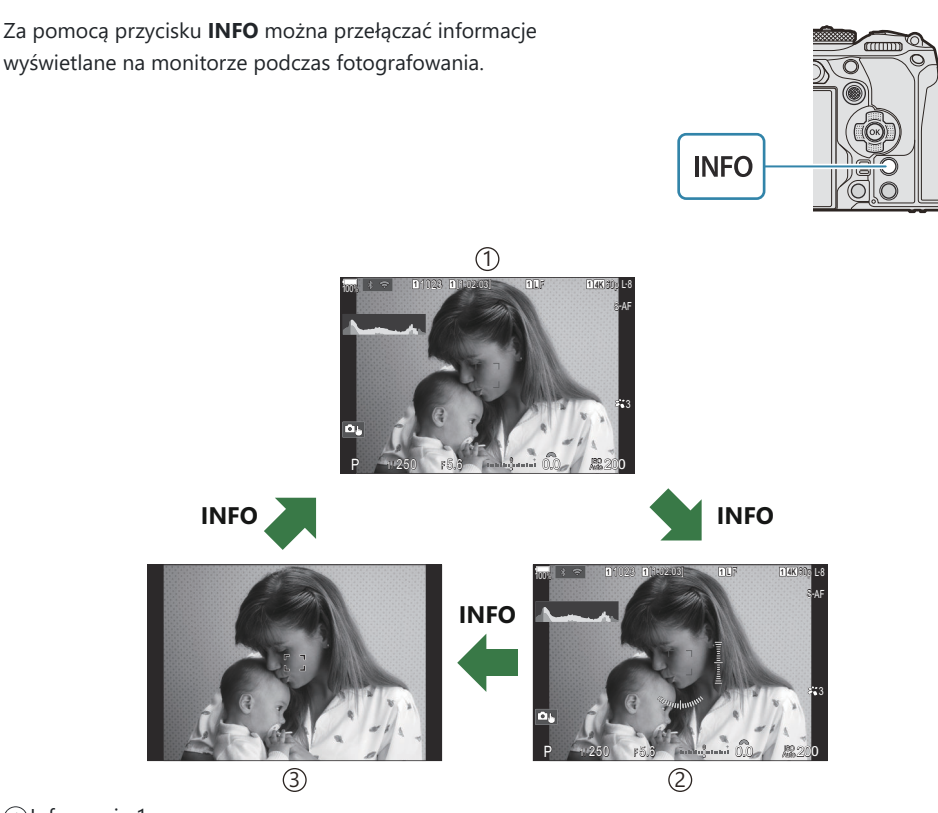

Informacje 1 1

- 2) Informacje 2 (dotyczy tylko trybu fotografowania)
- Tylko zdjęcie 3
- Ekrany wyświetlania informacji można przełączać w dowolnym kierunku, obracając pokrętło przy B naciśniętym przycisku **INFO**.
- Informacje widoczne w trybie fotografowania oraz informacje widoczne w trybie filmowania można B ustawić osobno.  $\mathbb{R}$  ["Wskaźniki widoczne podczas fotografowania \(](#page-384-0)O Ustawienia informacji / n[Ustawienia informacji\)" \(P.385\)](#page-384-0)
- Można określić, czy informacje mają być wyświetlane po wciśnięciu spustu migawki do połowy. BGetalianie widoku po naciśnięciu spustu migawki do połowy (Nac. do poł. =: inform.)" [\(P.388\)](#page-387-0)

 $P$ **ASMB** $\mathcal{P}$ 

### <span id="page-50-0"></span>**Wyświetlanie histogramu**

Wyświetlany jest histogram przedstawiający rozkład jasności na zdjęciu. Oś pozioma wskazuje poziom jasności, a oś pionowa przedstawia liczbę pikseli o danej jasności na zdjęciu. Obszary przekraczające górną granicę są wyświetlane na czerwono, a te poniżej dolnej granicy — na niebiesko, natomiast obszary mieszczące się w zakresie pomiaru punktowego na zielono. Istnieje możliwość określenia górnej i dolnej granicy. **IG ["Ostrzeżenie histogramu dotyczące ekspozycji \(Ustawienia](#page-396-0)** [histogramu\)" \(P.397\)](#page-396-0)

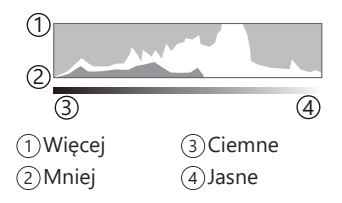

### **Światła i cienie**

Światła i cienie, określone zgodnie z górną i dolną granicą histogramu, są wyświetlane odpowiednio na czerwono i niebiesko. Istnieje możliwość określenia górnej i dolnej granicy.  $\mathbb{R}$  . Ostrzeżenie [histogramu dotyczące ekspozycji \(Ustawienia histogramu\)" \(P.397\)](#page-396-0)

#### **Wyświetlanie wskaźnika poziomu**

Wskazana jest orientacja aparatu. Kierunek nachylenia jest wskazywany na pionowym pasku, a kierunek przechylenia na pasku poziomym.

- Wskaźnika poziomu należy używać wyłącznie pomocniczo.
- Wskaźnik należy skalibrować, jeśli nieprawidłowo wskazuje poziom.  $\mathbb{R}$  ["Kalibracja wskaźnika](#page-434-0) [poziomu \(Korekta poziomu\)" \(P.435\)](#page-434-0)

# <span id="page-51-0"></span>**Wykonywanie zdjęć**

Wybierz tryb fotografowania za pomocą pokrętła wyboru trybu, a następnie zrób zdjęcie.

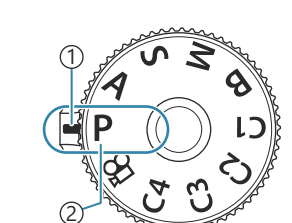

 $P$ **ASMB** $\Theta$ 

Wskaźnik 1 2)Ikona trybu

### **Typy trybów fotografowania**

Korzystanie z różnych trybów fotografowania opisano na niżej wymienionych stronach.

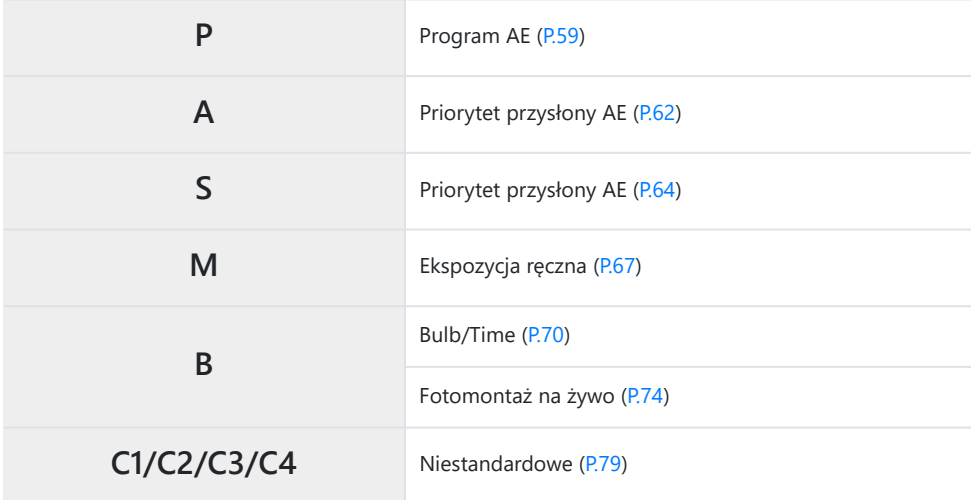

S-Informacje o pozycji  $\mathfrak{B}$  na pokrętle wyboru trybu znajdują się w sekcji ["Nagrywanie filmów w trybie](#page-81-0) filmowania  $\left(\frac{\mathbf{O}}{\mathbf{H}}\right)$ " (P.82).

Naciśnij blokadę pokrętła wyboru trybu, aby je odblokować, a następnie wybierz tryb, obracając *1.* pokrętło.

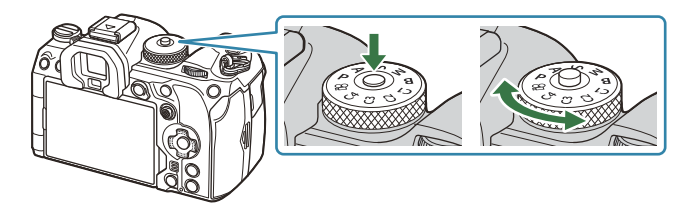

- Po naciśnięciu blokady pokrętła wyboru trybu jest ono zablokowane. Każde naciśnięcie blokady pokrętła wyboru trybu powoduje jego zablokowanie lub odblokowanie.
- Wykadruj zdjęcie. *2.*

Sprawdź, czy palce lub pasek aparatu nie zasłaniają obiektywu ani podświetlenia AF. C

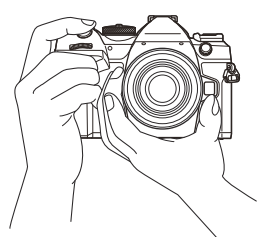

Orientacja pozioma

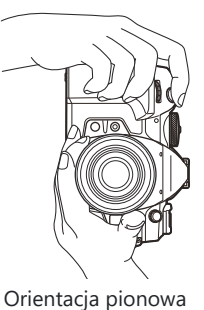

- Ustaw ostrość. *3.*
	- Ustaw ramkę ustawienia ostrości na obiekcie.

- Naciśnij lekko spust migawki do pierwszej pozycji (do połowy).
- Zostanie wyświetlony symbol potwierdzenia ustawienia ostrości (N), a w miejscu ustawienia ostrości będzie widoczna zielona ramka (punkt docelowy ostrości).

- Ostrość można także ustawić, naciskając przycisk **AF-ON** ([P.123\)](#page-122-0). B
- Jeśli aparat nie może ustawić ostrości, symbol potwierdzania ustawienia ostrości zacznie C migać [\(P.516](#page-515-0)).
- Ramka ostrości różni się zależnie od wybranego docelowego trybu AF. W razie potrzeby C można zmienić obszar [\(P.112](#page-111-0)) i położenie [\(P.111\)](#page-110-0) ustawiania ostrości.
- Ramka ostrości nie jest widoczna w przypadku wybrania docelowego trybu AF C **[**b**Wszystkie]** ([P.112](#page-111-0)).
- 4. Zwolnij spust migawki.
	- Naciśnij do końca spust migawki.
	- Nastąpi zwolnienie migawki i zdjęcie zostanie wykonane.

Istnieje możliwość ustawiania ostrości i robienia zdjęć za pomocą dotykowych elementów Bsterujących.  $\mathbb{R}$  ["Fotografowanie za pomocą ekranu dotykowego" \(P.55\)](#page-54-0)

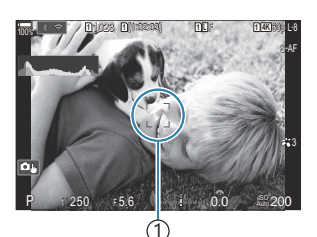

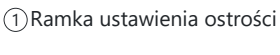

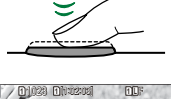

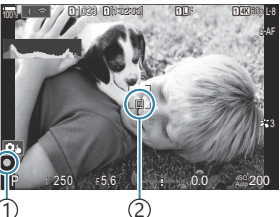

1) Symbol potwierdzenia ustawienia ostrości Punkt docelowy ostrości 2

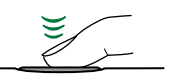

### <span id="page-54-0"></span>**Fotografowanie za pomocą ekranu dotykowego**

### $P$ **ASMB** $\mathcal{P}$

Można dotknąć obiektu, aby ustawić na nim ostrość i zrobić zdjęcie.

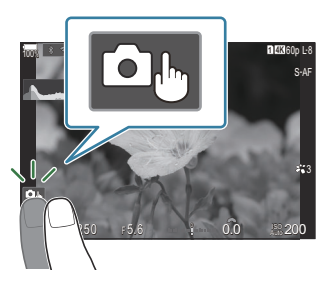

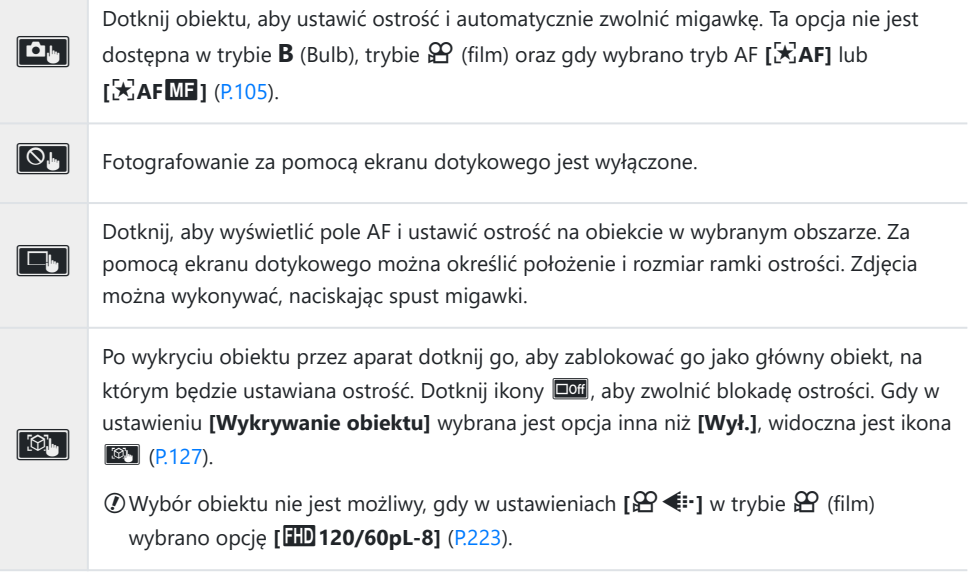

Dotknięcie ikony powoduje przełączenie ustawień.

Wyświetlacza nie wolno dotykać paznokciami ani innymi ostrymi przedmiotami. C

Rękawice lub osłony monitora mogą zakłócać działanie ekranu dotykowego. C

#### **Wyświetlanie podglądu obiektu (**G**)**

- Dotknij obiektu na ekranie. *1.*
	- Zostanie wyświetlone pole AF.
	- Za pomocą suwaka wybierz rozmiar ramki.

- Dotknij ikony **Doff**, aby wyłączyć wyświetlanie pola AF.
- 2. Za pomocą suwaka ustaw rozmiar pola AF, a następnie dotknij ikony **[9]**, aby powiększyć obraz w miejscu ramki.
	- Po powiększeniu zdjęcia można przewijać ekran palcem.

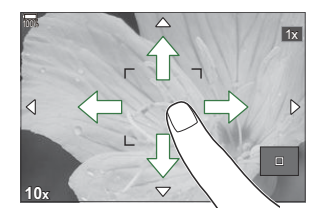

**<sup>1</sup>** 1023

100%

**Off**

**<sup>1</sup>** [1:02:03] **<sup>1</sup>** <sup>F</sup> 60p L-8

 $5.6$  I 0.0  $\approx$ - <sup>0</sup> <sup>+</sup> 0.0

**L 1 4K**

200

 $P = 1/250$   $\approx 5.6$ 

- Dotknij ikony **D**, aby anulować powiększenie.
- Poniżej przedstawiono sytuacje, w których użycie ekranu dotykowego jest niemożliwe. C
	- Podczas używania przycisków lub pokręteł -
- Si-Obsługę z poziomu ekranu dotykowego można wyłączyć.  $\mathbb{R}$  ["Wyłączanie dotykowych elementów](#page-415-0) [sterujących \(Ust. ekranu dotyk.\)" \(P.416\)](#page-415-0)

## **Przeglądanie zdjęć (Przegląd zdjęć)**

### $P$ **ASMB** $n$

Zdjęcia są wyświetlane bezpośrednio po wykonaniu. Dzięki temu można je szybko sprawdzić. Istnieje możliwość wyłączenia podglądu zdjęć lub określenia czasu ich wyświetlania. Aby w dowolnym momencie zakończyć przeglądanie zdjęć i wznowić fotografowanie, naciśnij spust migawki do połowy.

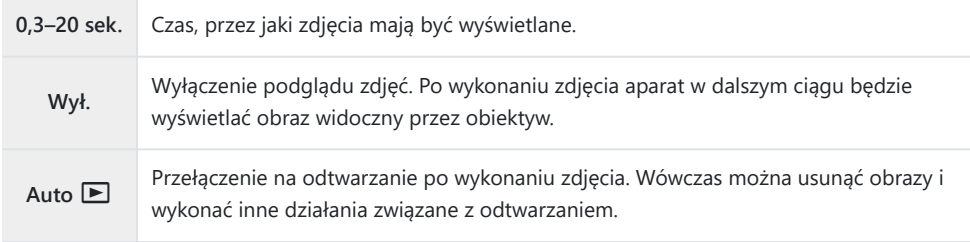

- Naciśnij przycisk **MENU**, aby wyświetlić menu. *1.*
- 2. Zaznacz kartę **D**<sub>1</sub> za pomocą przedniego pokrętła.

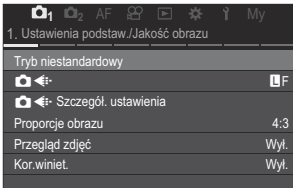

- $3.$  Zaznacz opcję **[1. Ustawienia podstaw./Jakość obrazu]** za pomocą przycisków ⊲▷ lub tylnego pokrętła.
- $\boldsymbol{4}_{\boldsymbol{\cdot}}$  Zaznacz opcję **[Przegląd zdjęć]** za pomocą przycisków  $\Delta \, \nabla$ i naciśnij przycisk **OK**.

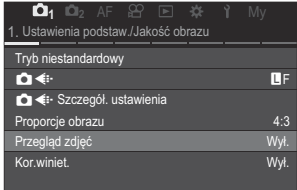

 $\textbf{5.} \;$  Zmień ustawienia za pomocą przycisków  $\Delta \nabla \triangleleft \triangleright$  i naciśnij przycisk **OK**.

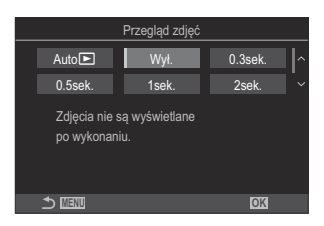

Naciśnij przycisk **MENU**, aby wyjść z menu. *6.*

# <span id="page-58-0"></span>**Automatyczne wybieranie wartości przysłony i czasu naświetlania (P: Program AE)**

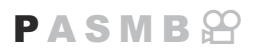

Aparat wybiera optymalną wartość przysłony i czas naświetlania w zależności od jasności obiektu.

Obróć pokrętło wyboru trybu do pozycji **P**. *1.*

- Ustaw ostrość i sprawdź obraz na ekranie. *2.*
	- Należy skonfigurować poniższe ustawienia za pomocą przedniego i tylnego pokrętła. Przednie pokrętło: Kompensacja ekspozycji [\(P.161](#page-160-0)) Tylne pokrętło: Zmiana programu [\(P.61](#page-60-0))
	- Wyświetlone zostaną wybrane przez aparat wartości czasu naświetlania i przysłony.

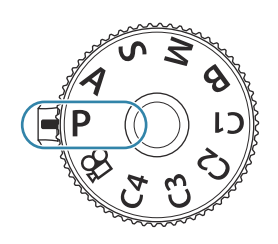

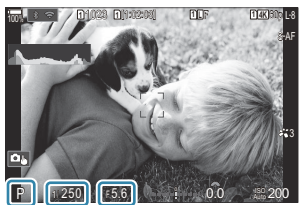

<u>රා (ව යා</u> 1) Tryb fotografowania 2) Czas naświetlania Wartość przysłony 3

5 Kompensację ekspozycji można także regulować za pomocą przycisku **12**. Naciśnij przycisk **E**, a następnie obróć przednie lub tylne pokrętło.

3. Zwolnij spust migawki.

Istnieje możliwość wyboru funkcji przypisanych do przedniego i tylnego pokrętła. B

 $\mathbb{R}$  ["Przypisywanie funkcji do przedniego i tylnego pokrętła \(](#page-360-0) $\bigcirc$  Funkcja pokrętła /  $\mathfrak{B}$  Funkcja [pokrętła\)" \(P.361\)](#page-360-0)

Funkcje przedniego i tylnego pokrętła można odwrócić za pomocą dźwigni **Fn**. Do dźwigni **Fn** Bmożna również przypisać inne funkcje.  $\mathbb{R}$  ["Konfigurowanie funkcji dźwigni](#page-365-0) Fn (Ustawienia dźwigni [Fn\)" \(P.366\)](#page-365-0)

#### **Obiekt jest zbyt ciemny lub zbyt jasny**

Jeśli aparat nie będzie mógł uzyskać optymalnej ekspozycji, wskaźniki czasu naświetlania i wartości przysłony będą migać, jak pokazano na ilustracji.

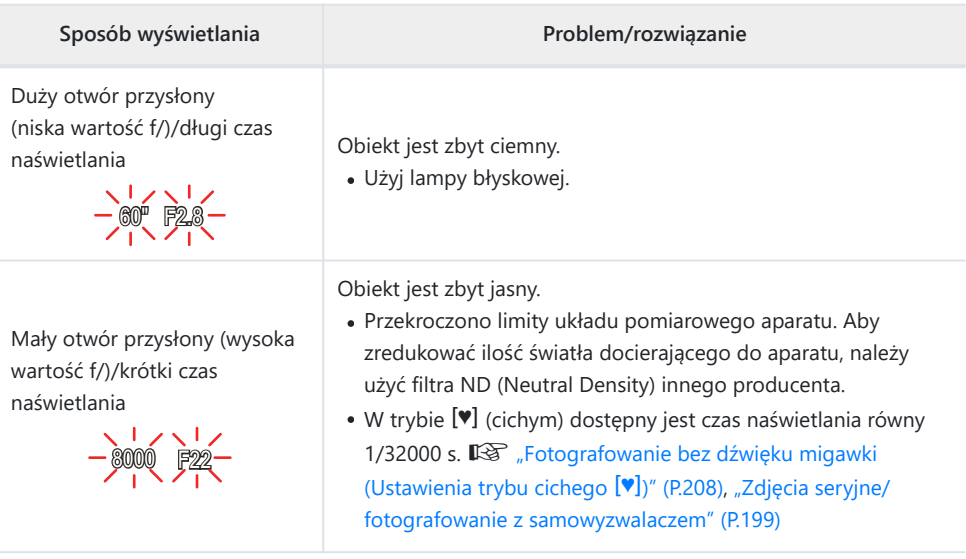

Jeśli w ustawieniu **[**K**ISO]** nie wybrano opcji **[AUTO]**, zmiana tego ustawienia umożliwia uzyskanie B optymalnej ekspozycji.  $\mathbb{R}$  ["Zmiana wartości czułości ISO \(ISO\)" \(P.175\)](#page-174-0)

Wartość przysłony wyświetlana, gdy wskaźnik miga, zależy od obiektywu i ogniskowej. B

## <span id="page-60-0"></span>**Zmiana programu**

Istnieje możliwość wyboru spośród szeregu różnych kombinacji wartości przysłony i czasu naświetlania ustawionych automatycznie przez aparat bez zmiany ekspozycji. Jest to nazywane zmianą programu.

- Obracaj tylne pokrętło, aż na ekranie aparatu wyświetli się *1.* żądana kombinacja wartości przysłony i czasu naświetlania.
	- Wraz z włączeniem funkcji zmiany programu wskaźnik trybu fotografowania na ekranie zmienia się z **P** na **Ps**. Aby wyłączyć funkcję zmiany programu, należy obracać tylne pokrętło w przeciwnym kierunku do momentu, aż widoczny będzie tylko wskaźnik **P**.

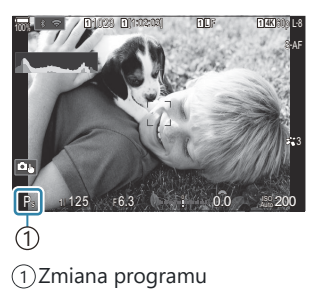

 $\hat{\mathscr{E}}$  Istnieje możliwość wyboru, czy ekran powinien odzwierciedlać efekty kompensacji ekspozycji, czy utrzymywać stałą jasność w celu zwiększenia wygody wyświetlania.  $\mathbb{R}$  ["Zmiana sposobu](#page-375-0) wyświetlania (**KT**ryb LV)" (P.376)

# <span id="page-61-0"></span>**Wybieranie wartości przysłony (A: Priorytet przysłony AE)**

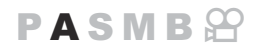

W tym trybie użytkownik wybiera wartość przysłony (wartość f/), a aparat automatycznie ustawia czas naświetlania, aby uzyskać optymalną ekspozycję odpowiednio do jasności obiektu. Niższe wartości przysłony (duży otwór przysłony) zmniejszają głębię ostrości w obszarze ostrości, rozmywając tło. Wyższe wartości przysłony (mały otwór przysłony) zwiększają głębię ostrości obszaru przed i za obiektem.

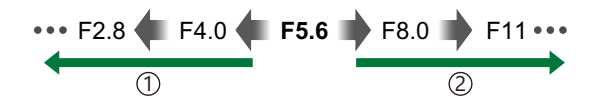

…zwiększają głębię ostrości.

#### **Niższe wartości przysłony…** 1 **Wyższe wartości przysłony…** 2

…zmniejszają głębię ostrości i zwiększają rozmycie.

Obróć pokrętło wyboru trybu do pozycji **A**. *1.*

- Ustaw wartość przysłony. *2.*
	- Należy skonfigurować poniższe ustawienia za pomocą przedniego i tylnego pokrętła. Przednie pokrętło: Kompensacja ekspozycji [\(P.161](#page-160-0)) Tylne pokrętło: Przysłona

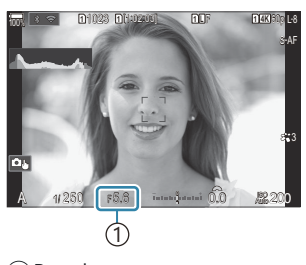

1 Przysłona

- Na ekranie będzie widoczny wybrany automatycznie czas naświetlania.
- sič Kompensację ekspozycji można także regulować za pomocą przycisku **12**. Naciśnij przycisk  $\mathbf{\Sigma}$ , a następnie obróć przednie lub tylne pokrętło.
- 3. Zwolnij spust migawki.
- ${}_{\bigotimes^{\!\!\!\!-}}$ Istnieje możliwość wyboru funkcji przypisanych do przedniego i tylnego pokrętła.

 $\mathbb{R}$  "Przypisywanie funkcji do przedniego i tylnego pokretła ( $\bullet$  Funkcja pokretła /  $\mathfrak{B}$  Funkcja [pokrętła\)" \(P.361\)](#page-360-0)

- Funkcje przedniego i tylnego pokrętła można odwrócić za pomocą dźwigni **Fn**. Do dźwigni **Fn** B można również przypisać inne funkcje. g["Konfigurowanie funkcji dźwigni](#page-365-0) **Fn** (Ustawienia dźwigni [Fn\)" \(P.366\)](#page-365-0)
- Istnieje możliwość wyboru, czy ekran powinien odzwierciedlać efekty kompensacji ekspozycji, B czy utrzymywać stałą jasność w celu zwiększenia wygody wyświetlania.  $\mathbb{R}$  ["Zmiana sposobu](#page-375-0) wyświetlania (C[Tryb LV\)" \(P.376\)](#page-375-0)
- Istnieje możliwość zatrzymania wybranej wartości przysłony i sprawdzenia głębi ostrości. B g["Zmiana funkcji przycisków \(Ustawienia przycisku\)" \(P.347\)](#page-346-0)

#### **Obiekt jest zbyt ciemny lub zbyt jasny**

Jeśli aparat nie będzie mógł uzyskać optymalnej ekspozycji, wskaźnik czasu ekspozycji będzie migać, jak pokazano na ilustracji.

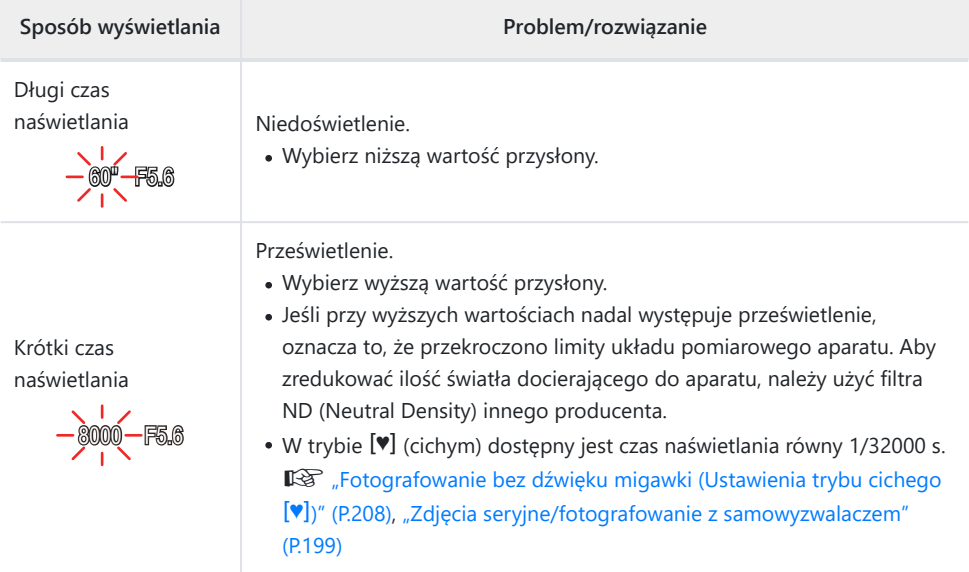

Jeśli w ustawieniu **[**K**ISO]** nie wybrano opcji **[AUTO]**, zmiana tego ustawienia umożliwia uzyskanie Boptymalnej ekspozycji. g["Zmiana wartości czułości ISO \(ISO\)" \(P.175\)](#page-174-0)

# <span id="page-63-0"></span>**Wybór czasu naświetlania (S: Priorytet migawki AE)**

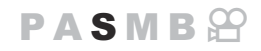

W tym trybie użytkownik wybiera czas naświetlania, a aparat automatycznie ustawia wartość przysłony, aby uzyskać optymalną ekspozycję odpowiednio do jasności obiektu. Krótsze czasy naświetlania umożliwiają "zamrożenie" szybko poruszających się obiektów. W przypadku dłuższych czasów naświetlania poruszające obiekty są rozmyte, co sprawia wrażenie ruchu i umożliwia uzyskanie dynamicznego efektu.

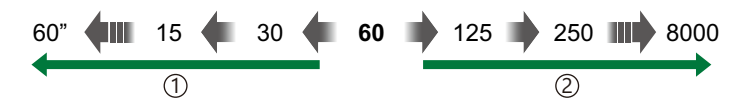

#### **Dłuższe czasy naświetlania…** 1 **Krótsze czasy naświetlania…** 2

…pozwalają uzyskać dynamiczne zdjęcia z efektem ruchu.

- Obróć pokrętło wyboru trybu do pozycji **S**. *1.*
- - …pozwalają "zamrozić" szybko poruszające się obiekty.

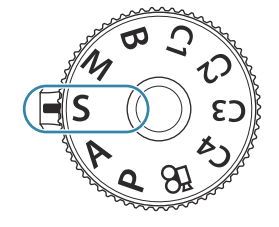

- Ustaw czas naświetlania. *2.*
	- Należy skonfigurować poniższe ustawienia za pomocą przedniego i tylnego pokrętła. Przednie pokrętło: Kompensacja ekspozycji [\(P.161](#page-160-0)) Tylne pokrętło: Czas naświetlania
	- Wybierz czas naświetlania w zakresie od 1/8000 do 60 s.
	- W trybie cichym dostępny jest czas naświetlania równy 1/32000 s.  $\mathbb{R}$  ["Fotografowanie bez dźwięku migawki](#page-207-0) [\(Ustawienia trybu cichego](#page-207-0) [V])" (P.208), ["Zdjęcia seryjne/](#page-198-0) [fotografowanie z samowyzwalaczem" \(P.199\)](#page-198-0)

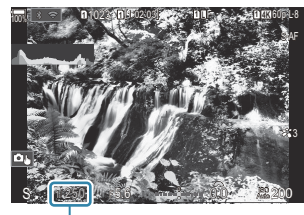

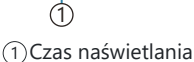

Na ekranie będzie widoczna wartość przysłony wybrana automatycznie przez aparat.

S-Kompensację ekspozycji można także regulować za pomocą przycisku **12**. Naciśnij przycisk **Z**, a następnie obróć przednie lub tylne pokrętło.

- 3. Zwolnij spust migawki.
- $\hat{\mathcal{G}}$  Istnieje możliwość wyboru funkcji przypisanych do przedniego i tylnego pokrętła.  $\mathbb{R}$  ["Przypisywanie funkcji do przedniego i tylnego pokrętła \(](#page-360-0) $\circ$  Funkcja pokrętła /  $\circ$  Funkcja [pokrętła\)" \(P.361\)](#page-360-0)
- Funkcje przedniego i tylnego pokrętła można odwrócić za pomocą dźwigni **Fn**. Do dźwigni **Fn** B można również przypisać inne funkcje.  $\mathbb{R}$  ["Konfigurowanie funkcji dźwigni](#page-365-0) **Fn** (Ustawienia dźwigni [Fn\)" \(P.366\)](#page-365-0)
- $\hat{\mathscr{E}}$  Istnieje możliwość wyboru, czy ekran powinien odzwierciedlać efekty kompensacji ekspozycji, czy utrzymywać stałą jasność w celu zwiekszenia wygody wyświetlania.  $\mathbb{R}$  ["Zmiana sposobu](#page-375-0) wyświetlania (K[Tryb LV\)" \(P.376\)](#page-375-0)
- Aby uzyskać efekt długiego czasu naświetlania przypadku jasno oświetlonych scen, które B uniemożliwiają stosowanie długiego czasu naświetlania, należy użyć filtra ND na żywo.

**『 Wydłużanie czasu naświetlania w jasnym świetle (Fotogr. ND na żywo)" (P.254)** 

W zależności od wybranego czasu naświetlania na ekranie mogą być widoczne paski wywołane Bprzez migotanie fluorescencyjnych źródeł światła lub źródeł światła LED. Aparat można skonfigurować tak, aby ograniczyć efekt migotania podczas korzystania z podglądu na żywo lub podczas wykonywania zdjęć.  $\mathbb{R}$  ["Redukowanie migania na zdjęciach \(Fotogr. z zapob.migot.\)"](#page-212-0) [\(P.213\)](#page-212-0), ["Redukowanie migotania przy oświetleniu LED \(](#page-165-0) $\bigcirc$ Skan migotania /  $\mathcal{S}$ Skan migotania)" [\(P.166\)](#page-165-0)

#### **Obiekt jest zbyt ciemny lub zbyt jasny**

Jeśli aparat nie może uzyskać optymalnej ekspozycji, wskaźnik przesłony miga, tak jak pokazano na ilustracji.

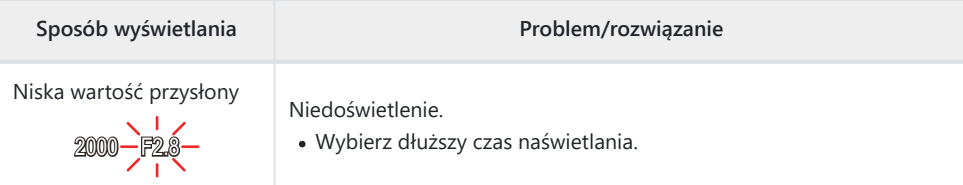

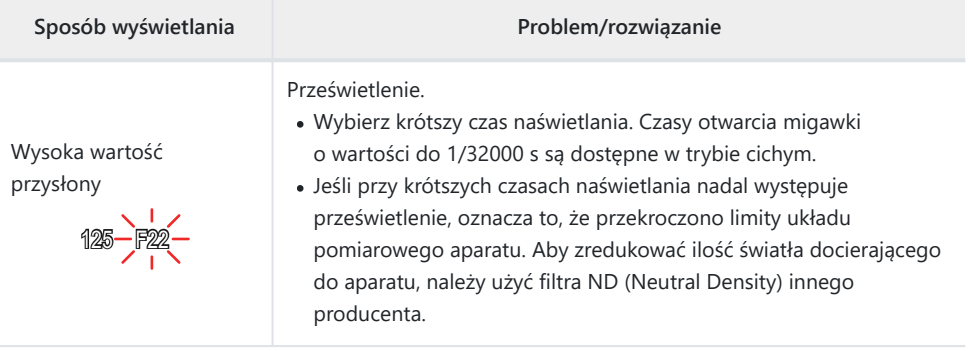

Jeśli w ustawieniu **[**K**ISO]** nie wybrano opcji **[AUTO]**, zmiana tego ustawienia umożliwia uzyskanie B optymalnej ekspozycji.  $\mathbb{R}$  ["Zmiana wartości czułości ISO \(ISO\)" \(P.175\)](#page-174-0)

Wartość przysłony wyświetlana, gdy wskaźnik miga, zależy od obiektywu i ogniskowej. B

#### 67 Wybór wartości przysłony i czasu naświetlania (**M**: Ekspozycja ręczna)

# <span id="page-66-0"></span>**Wybór wartości przysłony i czasu naświetlania (M: Ekspozycja ręczna)**

W tym trybie użytkownik wybiera wartość przysłony i czas naświetlania. Ustawienia można regulować pod kątem własnych celów, na przykład połączyć krótki czas naświetlania z małym otworem przysłony (wysoka wartość f/), aby uzyskać większą głębię ostrości.

Obróć pokrętło wyboru trybu do pozycji **M**. *1.*

- Ustaw wartość przysłony i czas naświetlania. *2.*
	- Należy skonfigurować poniższe ustawienia za pomocą przedniego i tylnego pokrętła. Przednie pokrętło: Przysłona Tylne pokrętło: Czas naświetlania
	- Wybierz czas naświetlania w zakresie od 1/8000 do 60 s.
	- Czasy naświetlania o wartości do 1/32000 s są dostępne w trybie cichym. **L<sup>G</sup>** ["Fotografowanie bez dźwięku migawki \(Ustawienia trybu cichego](#page-207-0) [♥])" (P.208)
	- Na ekranie widoczna jest różnica pomiędzy ekspozycją uzyskaną przez wybrane ustawienia wartości przysłony i czasu naświetlania a optymalną ekspozycją zmierzoną przez aparat. Ekran będzie migać, jeśli różnica przekroczy ±3 EV.

Po wybraniu opcji **[Auto]** w ustawieniu **[**K**ISO]** czułość ISO będzie regulowana automatycznie, aby uzyskać ekspozycję optymalną dla wybranych ustawień ekspozycji. W ustawieniu **[O ISO]** domyślnie wybrana jest opcja **[Auto]**.  $\mathbb{R}$  ["Zmiana czułości ISO \(ISO\)"](#page-174-0) [\(P.175\)](#page-174-0)

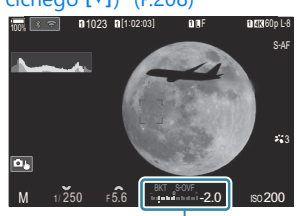

Różnica między bieżącą 1 a optymalną ekspozycją

1

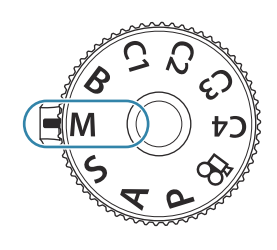

 $P$ **ASMB** $\Omega$ 

- 3. Zwolnij spust migawki.
- ${}_{\bigotimes^{\!\!\!\!-}}$ Istnieje możliwość wyboru funkcji przypisanych do przedniego i tylnego pokrętła.

 $\mathbb{R}$  "Przypisywanie funkcji do przedniego i tylnego pokretła ( $\bullet$  Funkcja pokretła /  $\mathfrak{B}$  Funkcja [pokrętła\)" \(P.361\)](#page-360-0)

- Funkcje przedniego i tylnego pokrętła można odwrócić za pomocą dźwigni **Fn**. Do dźwigni **Fn** B można również przypisać inne funkcje. g["Konfigurowanie funkcji dźwigni](#page-365-0) **Fn** (Ustawienia dźwigni [Fn\)" \(P.366\)](#page-365-0)
- Istnieje możliwość wyboru, czy ekran powinien odzwierciedlać efekty kompensacji ekspozycji, B czy utrzymywać stałą jasność w celu zwiększenia wygody wyświetlania.  $\mathbb{R}$  ["Zmiana sposobu](#page-375-0) wyświetlania (K[Tryb LV\)" \(P.376\)](#page-375-0)
- W zależności od wybranego czasu naświetlania na ekranie mogą być widoczne paski wywołane Bprzez migotanie fluorescencyjnych źródeł światła lub źródeł światła LED. Aparat można skonfigurować tak, aby ograniczyć efekt migotania podczas korzystania z podglądu na żywo lub podczas wykonywania zdjęć.  $\mathbb{R}$  ["Redukowanie migania na zdjęciach \(Fotogr. z zapob.migot.\)"](#page-212-0) [\(P.213\)](#page-212-0), ["Redukowanie migotania przy oświetleniu LED \(](#page-165-0) $\bigcirc$ Skan migotania /  $\mathfrak{B}$ Skan migotania)" [\(P.166\)](#page-165-0)

#### **Obiekt jest zbyt ciemny lub zbyt jasny**

Jeśli aparat nie może uzyskać optymalnej ekspozycji, gdy w ustawieniu **[**K **ISO]** wybrano opcję **[Auto]**, wskaźnik czułości ISO miga, tak jak pokazano na ilustracji.

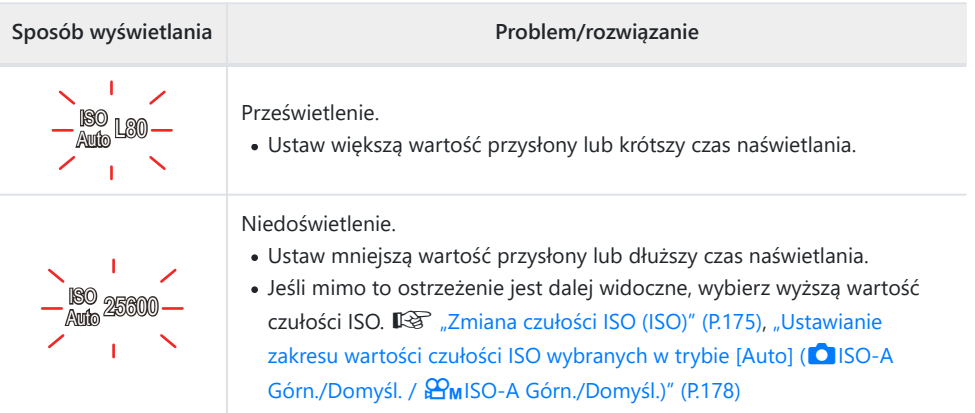

## **Korzystanie z funkcji kompensacji ekspozycji w trybie M**

W trybie **M** kompensacja ekspozycji jest dostępna po wybraniu opcji **[Auto]** w ustawieniu **[**K**ISO]**. Kompensacja ekspozycji jest możliwa dzięki zmianie czułości ISO, dlatego nie ma ona wpływu na wartość przesłony ani czas naświetlania.  $\mathbb{R}$  ["Zmiana czułości ISO \(ISO\)" \(P.175\)](#page-174-0), ["Ustawianie zakresu](#page-177-0) [wartości czułości ISO wybranych w trybie \[Auto\] \(](#page-177-0)C ISO-A Górn./Domyśl. /  $\mathbf{P}_{\text{M}}$ ISO-A Górn./Domyśl.)" [\(P.178\)](#page-177-0)

- 1. Przytrzymując naciśnięty przycisk **⊠**, obróć przednie lub tylne pokrętło.
	- Kompensacja ekspozycji jest dodawana do widocznej na ekranie różnicy w ekspozycji.

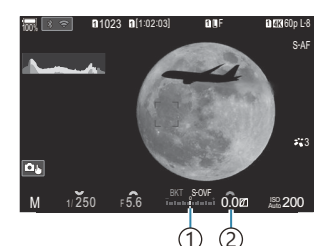

1) Różnica względem ustawionej wartości ekspozycji po dodaniu wartości kompensacji Wartość kompensacji 2 ekspozycji

## <span id="page-69-0"></span>**Długie ekspozycje (B: Bulb/Time)**

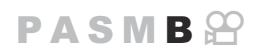

Ten tryb umożliwia otwarcie migawki przez dłuższy czas. Zdjęcie można sprawdzić w poglądzie na żywo, a następnie zakończyć ekspozycję, jeśli uzyskany efekt będzie zadowalający. Z tego trybu należy korzystać, jeśli wymagane są długie czasy ekspozycji, na przykład podczas fotografowania scen nocnych lub sztucznych ogni.

W przypadku fotografowania z długim czasem ekspozycji zaleca się stabilne ustawienie aparatu na C statywie i wybranie opcji **[Zdjęcia I.S. wył.]** w ustawieniu **[**K**[Stabilizator obrazu\]](#page-213-0)** (P.214).

#### Fotografowanie w trybie "Bulb" i "Live Bulb"

Migawka pozostaje otwarta, dopóki naciśnięty jest spust migawki. Ekspozycja zostaje zakończona w momencie zwolnienia spustu.

- Ilość światła docierającego do aparatu jest tym większa, im dłużej migawka pozostaje otwarta.
- Po wybraniu trybu Live Bulb można sprawdzić efekty w podglądzie na żywo i zakończyć ekspozycję w wybranym momencie.

#### Fotografowanie w trybie "Time" i "Live Time"

Ekspozycja rozpoczyna się po naciśnięciu spustu migawki do samego końca. Aby zakończyć ekspozycję, naciśnij ponownie spust migawki do samego końca.

- Ilość światła docierającego do aparatu jest tym większa, im dłużej migawka pozostaje otwarta.
- Po wybraniu trybu Live Time można sprawdzić efekty w podglądzie na żywo i zakończyć ekspozycję w wybranym momencie.
- Obróć pokrętło wyboru trybu do pozycji **B**. *1.*

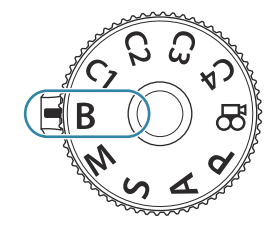

- Wybierz opcję **[Bulb]** (fotografowanie przy *2.* długiej ekspozycji) lub **[Time]** (fotografowanie czasowe).
	- Domyślnie wyboru dokonuje się za pomocą tylnego pokrętła.

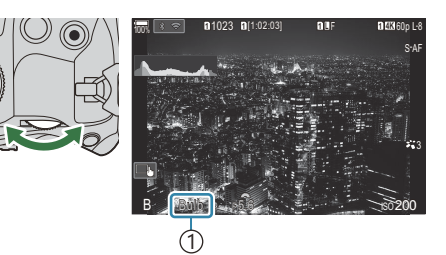

Fotografowanie w trybie 1 Bulb lub Time

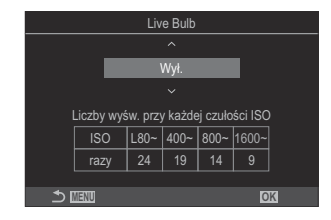

- Naciśnij przycisk **MENU**. *3.*
	- Pojawi się komunikat z prośbą o wybór częstotliwości aktualizowania poglądu.
- $\boldsymbol{4.}$  Zaznacz częstotliwość za pomocą przycisków  $\Delta \, \nabla$ .
- Naciśnij przycisk **OK**, aby zapisać zmiany. *5.*
	- Zostaną wyświetlone menu.
- Naciskaj przycisk **MENU**, aby wyjść z menu. *6.*
	- Jeśli wybrano opcję inną niż **[Wył.]**, pojawi się informacja o trybie **[Live Bulb]** lub **[Live Time]**.
- Ustaw wartość przysłony. *7.*
	- Domyślnie wartość przysłony można regulować za pomocą przedniego pokrętła.

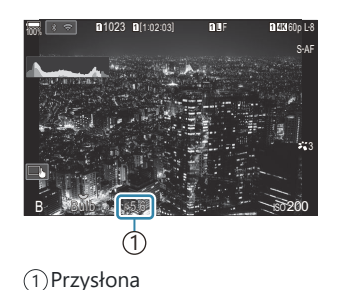

- 8. Zwolnij spust migawki.
	- W trybach Bulb i Live Bulb naciśnij i przytrzymaj spust migawki. Ekspozycja zostaje zakończona w momencie zwolnienia spustu migawki.
	- Aby rozpocząć ekspozycję w trybach Time i Live Time, naciśnij spust migawki do końca. Aby ją zakończyć, ponownie naciśnij spust migawki do końca.
	- W trybie Live Time podgląd można odświeżać, naciskając spust migawki do połowy.
	- Ekspozycja zostanie automatycznie zakończona po upłynięciu czasu zdefiniowanego w ustawieniu **[Timer Bulb/Time]**.  $\mathbb{R}$  ["Konfigurowanie ustawień BULB/TIME/COMP](#page-279-0) [\(Ustawienia BULB/TIME/COMP\)" \(P.280\)](#page-279-0)
	- Po wykonaniu zdjęcia zostanie zastosowana opcja **[Redukcja szumu]**. Na ekranie widoczny jest czas pozostały do ukończenia tego procesu. Istnieje możliwość określenia warunków wykorzystania funkcji **[Redukcja szumu].**  $\mathbb{R}$  ["Opcje redukcji szumów podczas długiej](#page-182-0) [ekspozycji \(Redukcja szumu\)" \(P.183\)](#page-182-0)
- Czułość ISO można ustawiać w ograniczonym zakresie. C
- Fotografowanie w trybie Bulb stosuje się zamiast fotografowania w trybie Live Bulb, gdy włączona C jest wielokrotna ekspozycja, kompensacja efektu Keystone lub korekcja rybiego oka.
- Fotografowanie w trybie Time stosuje się zamiast fotografowania w trybie Live Time, gdy włączona C jest wielokrotna ekspozycja, kompensacja efektu Keystone lub korekcja rybiego oka.
- Podczas fotografowania poniższe funkcje można ustawiać w ograniczonym zakresie. C - Zdjęcia seryjne, fotografowanie z samowyzwalaczem, tryb poklatkowy, bracketing AE, bracketing błysku, bracketing ostrości, Focus stacking itd.
- W zależności od ustawień aparatu, temperatury oraz sytuacji na monitorze mogą pojawiać się C szumy lub jasne punkty. Mogą one być widoczne na zdjęciach nawet po włączeniu opcji **[Redukcja** szumu].  $\mathbb{R}$  ["Opcje redukcji szumów podczas długiej ekspozycji \(Redukcja szumu\)" \(P.183\)](#page-182-0)
- \$ Do fotografowania nocnego nieba można użyć trybu AF Gwieździste niebo.  $\mathbb{R}$  ["Wybór trybu](#page-104-0) [ustawiania ostrości \(](#page-104-0)O Tryb AF /  $\mathfrak{B}$ Tryb AF)" (P.105), ["Zmienianie ustawień opcji AF - Gwieździste](#page-125-0) [niebo \(Ustaw. AF - Gw. niebo\)" \(P.126\)](#page-125-0)
- S-Podczas fotografowania w trybie Bulb/Time można zmienić jasność.  $\mathbb{R}$  ["Konfigurowanie ustawień](#page-279-0) [BULB/TIME/COMP \(Ustawienia BULB/TIME/COMP\)" \(P.280\)](#page-279-0)
- $\hat{\mathcal{D}}$  W trybie **B** (Bulb) można ręcznie ustawić ostrość w trakcie ekspozycji. Można wykonywać zdjęcia z wykorzystaniem takich technik, jak usuwanie obiektu z pola ostrości podczas ekspozycji lub ustawianie ostrości na koniec ekspozycji. g["Konfigurowanie ustawień BULB/TIME/COMP](#page-279-0) [\(Ustawienia BULB/TIME/COMP\)" \(P.280\)](#page-279-0)
#### ్త**⁄్** Szum

Podczas fotografowania przy długich czasach naświetlania na ekranie może pojawić się szum. To zjawisko jest spowodowane wzrostem temperatury matrycy lub obwodu zasilania matrycy, w wyniku czego w tych częściach matrycy, które nie są zwykle wystawione na światło, powstaje prąd. Może do tego dojść również przy fotografowaniu z wysokim ustawieniem ISO w wysokiej temperaturze otoczenia. W celu zredukowania szumu aparat aktywuje funkcję redukcji szumu. g["Opcje redukcji szumów podczas długiej ekspozycji \(Redukcja szumu\)" \(P.183\)](#page-182-0)

# **Mieszanie rozjaśniające (B: Fotografowanie z fotomontażem na żywo)**

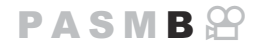

Ten tryb umożliwia otwarcie migawki przez dłuższy czas. Pozwala fotografować smugi światła pozostawione przez sztuczne ognie lub gwiazdy bez konieczności zmiany ekspozycji tła. Aparat rejestruje wiele ujęć i łączy je w jedno zdjęcie.

- W przypadku fotografowania z fotomontażem na żywo zaleca się stabilne ustawienie aparatu na C statywie i wybranie opcji **[Zdjęcia I.S. wył.]** w ustawieniu **[**K**[Stabilizator obrazu\]](#page-213-0)** (P.214).
	- Obróć pokrętło wyboru trybu do pozycji **B**. *1.*

- Wybierz opcję **[Live Comp]**. *2.*
	- Domyślnie wyboru dokonuje się za pomocą tylnego pokrętła.

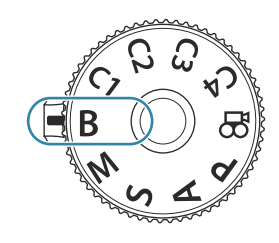

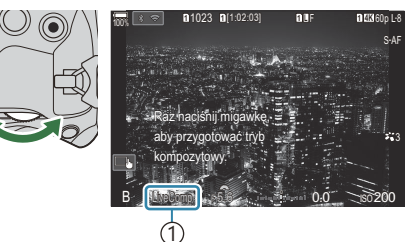

1) Fotografowanie z fotomontażem na żywo

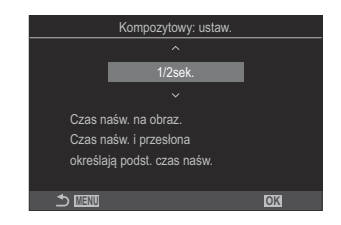

- Naciśnij przycisk **MENU**. *3.*
	- Wyświetlone zostanie menu **[Kompozytowy: ustaw.]**.
- $\boldsymbol{4}_{\boldsymbol{\cdot}}$  Zaznacz czas ekspozycji za pomocą przycisków  $\Delta \, \nabla$ .
	- Wybierz czas ekspozycji w przedziale od 1/2 do 60 s.
- Naciśnij przycisk **OK**, aby zapisać zmiany. *5.*
	- Zostaną wyświetlone menu.
- Naciskaj przycisk **MENU**, aby wyjść z menu. *6.*
- Ustaw wartość przysłony. *7.*
	- Domyślnie wartość przysłony można regulować za pomocą przedniego pokrętła.
- Naciśnij spust migawki do końca, aby przygotować aparat. *8.*
	- Aparat będzie gotowy do fotografowania, gdy pojawi się komunikat **[Tryb kompozytowy - gotowy]**.

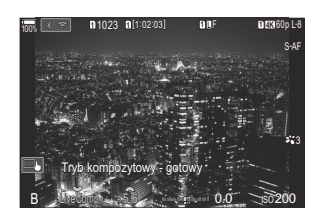

- 9. Naciśnij spust migawki, aby rozpocząć fotografowanie.
	- Rozpocznie się fotografowanie z fotomontażem na żywo. Ekran zostanie zaktualizowany po każdej ekspozycji.
- 10. Ponownie naciśnij spust migawki, aby zakończyć fotografowanie.
	- Fotografowanie zakończy się automatycznie po upływie czasu wybranego w ustawieniu **[Timer fotom. na żywo]**. Można go zmienić.  $\mathbb{R}$  ["Konfigurowanie ustawień BULB/TIME/](#page-279-0) [COMP \(Ustawienia BULB/TIME/COMP\)" \(P.280\)](#page-279-0)
	- Maksymalny dostępny czas rejestrowania zależy od poziomu naładowania baterii i warunków fotografowania.
- Czułość ISO można ustawiać w ograniczonym zakresie. C
- Nie można używać następujących funkcji: C
	- fotografowanie seryjne, samowyzwalacz, fotografowanie w stałych odstępach czasu, bracketing ekspozycji, bracketing błysku, bracketing ostrości, fotografowanie w trybie HDR, zdjęcie o wysokiej rozdzielczości, Focus stacking, wielokrotna ekspozycja, kompensacja efektu Keystone, fotografowanie ND na żywo, fotografowanie GND na żywo i kompensacja efektu rybiego oka.
- \$ Do fotografowania nocnego nieba można użyć trybu AF Gwieździste niebo.  $\mathbb{R}$  ["Wybór trybu](#page-104-0) [ustawiania ostrości \(](#page-104-0)O Tryb AF /  $\mathfrak{B}$ Tryb AF)" (P.105), ["Zmienianie ustawień opcji AF - Gwieździste](#page-125-0) [niebo \(Ustaw. AF - Gw. niebo\)" \(P.126\)](#page-125-0)
- ර් Podczas fotografowania z fotomontażem na żywo można zmienić jasność.  $\mathbb{R}$  ["Konfigurowanie](#page-279-0) [ustawień BULB/TIME/COMP \(Ustawienia BULB/TIME/COMP\)" \(P.280\)](#page-279-0)
- W menu można z góry wybrać czasy ekspozycji podczas fotografowania z fotomontażem na żywo. Bg["Konfigurowanie ustawień BULB/TIME/COMP \(Ustawienia BULB/TIME/COMP\)" \(P.280\)](#page-279-0)

# **Przypisywanie ustawień niestandardowych do pokrętła wyboru trybu (tryby niestandardowe C1, C2, C3 i C4)**

Często używane ustawienia i tryby fotografowania można zapisać jako tryby niestandardowe i wybrać w dowolnym momencie, obracając pokrętło wyboru trybu. W ten sposób można również wczytać zapisane ustawienia z menu.

Ustawienia można przypisać do pozycji od **C1** do **C4**.

### **Zapisywanie ustawień (Przypisz)**

- 1. Wybierz tryb inny niż **沿** i edytuj ustawienia zgodnie z potrzebami.
	- Informacje na temat ustawień, które można zapisać, zawiera sekcia ["Ustawienia domyślne" \(P.530\)](#page-529-0).
- Naciśnij przycisk **MENU**, aby wyświetlić menu. *2.*
- 3. Zaznacz kartę **O**<sub>1</sub> za pomocą przedniego pokrętła.

- $\boldsymbol{4}$ . Zaznacz opcję **[1. Ustawienia podstaw./Jakość obrazu]** za pomocą przycisków ⊲⊳ lub tylnego pokrętła.
- $\textbf{5.} \;$  Zaznacz opcję **[Tryb niestandardowy]** za pomocą przycisków  $\Delta \nabla$  i naciśnij przycisk **OK**.

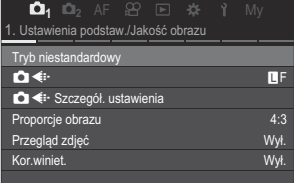

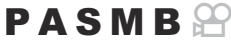

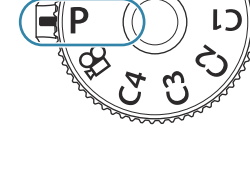

- Zaznacz żądany tryb niestandardowy (**[C1]**–**[C4]**) za pomocą *6.* przycisków  $\Delta \nabla$  i naciśnij przycisk **OK**.
	- Wyświetlone zostanie menu wybranego trybu niestandardowego.
- 7. Zaznacz opcję [Przypisz] za pomocą przycisków △ ▽ i naciśnij przycisk **OK**.
- $\boldsymbol{8}.$  Zaznacz opcję **[Ustaw]** za pomocą przycisków  $\Delta \nabla$  i naciśnij przycisk **OK**.
	- Wszystkie istniejące ustawienia zostaną nadpisane.
	- Aby przywrócić ustawienia domyślne wybranego trybu niestandardowego, zaznacz opcję **[Resetuj]** i naciśnij przycisk **OK**.
- Naciśnij przycisk **MENU**, aby wyjść z menu. *9.*
- Tryby niestandardowe mogą być aktualizowane automatycznie w celu uwzględnienia zmian Bwprowadzonych w ustawieniach (**C1, C2, C3, C4**) podczas fotografowania.  $\mathbb{R}$  zapisywanie [zmian wprowadzonych w ustawieniach w trybach niestandardowych" \(P.81\)](#page-80-0)

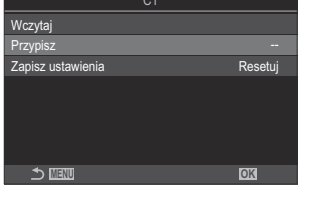

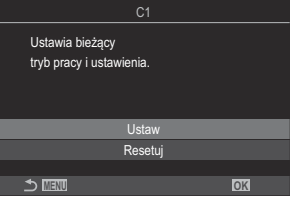

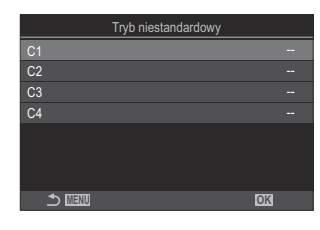

# **Korzystanie z trybów niestandardowych (C1/C2/C3/C4)**

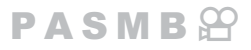

Aby wczytać wszystkie zapisane ustawienia, w tym tryb fotografowania:

#### **Wczytywanie ustawień za pomocą pokrętła wyboru trybu**

- Obróć pokrętło wyboru trybu do wybranego trybu *1.* niestandardowego (**C1**, **C2**, **C3** lub **C4**).
	- W aparacie zostaną zastosowane ustawienia wybranego trybu.

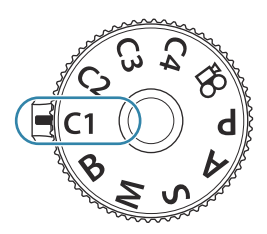

Domyślnie zmiany wprowadzone po wczytaniu nie zostaną zastosowane względem zapisanych B ustawień. Zapisane ustawienia zostaną przywrócone po wybraniu trybu niestandardowego po raz kolejny za pomocą pokrętła wyboru trybu.

### **Wczytywanie zapisanych ustawień**

W trybach innych niż  $\mathbb{P}$  można wczytać ustawienia zapisane w trybach niestandardowych od **[C1]** do **[C4]**.

- Naciśnij przycisk **MENU**, aby wyświetlić menu. *1.*
- 2. Zaznacz kartę **D**<sub>1</sub> za pomocą przedniego pokrętła.
- Zaznacz opcję **[1. Ustawienia podstaw./Jakość obrazu]** za *3.* pomocą przycisków  $\triangleleft$  lub tylnego pokrętła.

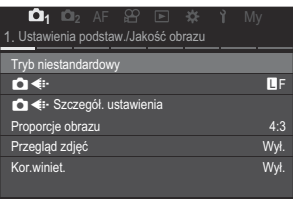

 $\boldsymbol{4}$ . Zaznacz opcję **[Tryb niestandardowy]** za pomocą przycisków  $\Delta \nabla$  i naciśnij przycisk **OK**.

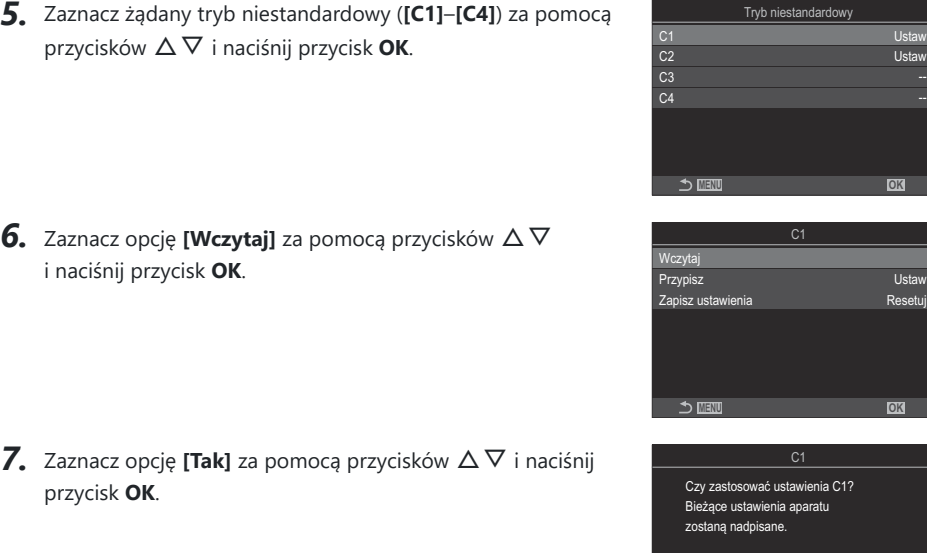

Tryb niestandardowy

Tak Nie **MENU OK** --

Resetuj

przycisk **OK**.

Naciśnij przycisk **MENU**, aby wyjść z menu. *8.*

- $\hat{\mathcal{P}}$  Po wczytaniu ustawienia, gdy pokrętło trybu jest ustawione w pozycji **C1, C2, C3** lub **C4**, tryb fotografowania również zmieni się na zapisany tryb.
- Ustawienia wczytane poprzez naciśnięcie przycisku, do którego przypisano tryb **[C1]**–**[C4]** (tryb B niestandardowy C1–4) w ustawieniu **[**K **[Funkcja przycisku\]](#page-346-0)** (P.347), przestają obowiązywać, gdy użytkownik:
	- wyłączy aparat, -
	- obróci pokrętło trybu do innej pozycji, -
	- naciśnie przycisk **MENU** podczas fotografowania,
	- zresetuje urządzenie,
	- zapisze lub wczyta ustawienia niestandardowe.

#### <span id="page-80-0"></span>**Zapisywanie zmian wprowadzonych w ustawieniach w trybach niestandardowych**

Można zapisać zmiany wprowadzone w ustawieniach podczas korzystania z trybów niestandardowych w aparacie. Zmienione ustawienia pozostają zachowane nawet po obróceniu pokrętła wyboru trybu. Trybów niestandardowych można używać w ten sam sposób, co trybów **P**, **A**, **S**, **M** i **B**.

- Naciśnij przycisk **MENU**, aby wyświetlić menu. *1.*
- 2. Zaznacz kartę **D**<sub>1</sub> za pomocą przedniego pokrętła.
- $3.$  Zaznacz opcję **[1. Ustawienia podstaw./Jakość obrazu]** za pomocą przycisków ⊲▷ lub tylnego pokrętła.
- $\boldsymbol{4}$ . Zaznacz opcję **[Tryb niestandardowy]** za pomocą przycisków  $\Delta \nabla$  i naciśnij przycisk **OK**.
- $\textbf{5.}$  Zaznacz żądany tryb niestandardowy (**[C1]–[C4]**) za pomocą przycisków △∇ i naciśnij przycisk **OK**.
- $6.$  Zaznacz opcję **[Zapisz ustawienia]** za pomocą przycisków △▽ i naciśnij przycisk OK.
- Zaznacz opcję **[Zachowaj]** za pomocą przycisków HI i naciśnij przycisk **OK**. *7.*
- Naciśnij przycisk **MENU**, aby wyjść z menu. *8.*

# <span id="page-81-0"></span>**Nagrywanie filmów**

- Podczas nagrywania filmów należy używać karty SD o klasie szybkości 10 lub wyższej. C
- Karta UHS-II lub UHS-I zgodna z klasą szybkości UHS 3 lub wyższą jest wymagana, gdy: C
	- w menu **[** $\mathbf{P}\lll$ i ] wybrano rozdzielczość filmu **[4K]** lub **[C4K]** bądź w menu **[** $\mathbf{P}\lll$ **i ]** wybrano kompensację ruchu **[A-I]** (All-Intra)
- Jeżeli aparat będzie używany przez dłuższy czas, temperatura matrycy wzrośnie, a na ekranie mogą C pojawić się szumy i przebarwienia. W takim przypadku należy wyłączyć aparat i poczekać, aż ostygnie. Szumy i przebarwienia występują częściej przy wyższych wartościach czułości ISO. Aparat wyłączy się automatycznie, jeśli temperatura matrycy wzrośnie jeszcze bardziej.
- W przypadku korzystania z obiektywu systemu Four Thirds funkcja automatycznego ustawiania C ostrości będzie niedostępna podczas nagrywania filmu.
- *①* **Gdy w pozycji [** $\mathfrak{D}$  **≤i·]** zostało wybrane nagrywanie filmu z wysoką prędkością, filmy nagrywane z wykorzystaniem funkcji **[i-Enhance]** lub filtru artystycznego wybranego w trybie obrazu będą rejestrowane w trybie **[Natural]**.
- Dźwięk generowany podczas korzystania z dotykowych elementów sterujących lub przycisków może C zostać nagrany.
- $Q$ Zastosowana w aparacie matryca CMOS generuje efekt "rolling shutter", który może powodować zniekształcenia na zdjęciach poruszających się obiektów. Jest to zjawisko, które występuje na zdjęciach szybko poruszających się obiektów lub w wyniku ruszania aparatem podczas fotografowania. Jest ono szczególnie widoczne na zdjęciach zrobionych z długą ogniskową.
- Gdy używana jest karta SDXC, można nagrywać filmy o długości do 3 godzin. Filmy o długości C powyżej 3 godzin są zapisywane w wielu plikach (zależnie od warunków aparat może zacząć zapisywać film w nowym pliku przed osiągnięciem limitu 3 godzin).
- Gdy używana jest karta SD/SDHC, filmy o rozmiarze powyżej 4 GB są zapisywane w wielu plikach C (zależnie od warunków aparat może zacząć zapisywać film w nowym pliku przed osiągnięciem limitu 4 GB).
- S-Podzielone pliki filmu można odtwarzać jako pojedynczy film.  $\mathbb{I} \mathcal{F}$  ["Odtwarzanie podzielonych](#page-307-0) [filmów" \(P.308\)](#page-307-0)
- Podczas nagrywania filmu aparatem ustawionym w orientacji pionowej informacje także są Brejestrowane w orientacji pionowej. Film zostanie odtworzony na komputerze lub smartfonie w takiej samej orientacji, w jakiej został nagrany.

## **Nagrywanie filmów w trybie filmowania (**n**)**

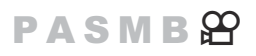

Aby nagrać filmy z wykorzystaniem efektów dostępnych w trybach **P**, **A**, **S** i **M**, należy obrócić pokrętło wyboru trybu do pozycji  $\mathfrak{P}$  (tryb filmowania) ([P.83](#page-82-0)).

<span id="page-82-0"></span>1. Obróć pokrętło wyboru trybu do pozycji  $\mathfrak{B}$ .

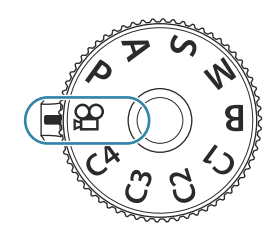

- 2. Naciśnij przycisk **(D**, aby rozpocząć nagrywanie.
	- Sygnał dźwiękowy nie jest emitowany, gdy aparat ustawia ostrość w trybie filmowania.
	- Nagrywany film będzie wyświetlany na monitorze.
	- Po przyłożeniu oka do celownika nagrywany film zostanie wyświetlony w celowniku.
	- Podczas nagrywania filmu widoczna jest czerwona ramka ([P.301](#page-300-0)).
	- Lokalizację punktu ostrości można zmienić, dotykając ekranu podczas nagrywania.
	- Aparat zacznie nagrywać i wyświetli czas nagrywania.
	- ේ Nagrywanie filmu można także rozpocząć, naciskając spust migawki.  $\mathbb{R}$  ["Nagrywanie filmu](#page-359-0) [poprzez naciśnięcie spustu migawki \(](#page-359-0) $\mathbb{E}$ Funkcja migawki)" (P.360)
- 3. Ponownie naciśnij przycisk **(**, aby zakończyć nagrywanie.

### **Wybieranie trybu ekspozycji (**n**Tryb (tryby ekspozycji podczas filmowania))**

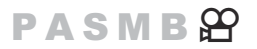

Podczas nagrywania filmów można korzystać z efektów dostępnych w trybach **P**, **A**, **S** i **M**.

- Naciśnij przycisk **MENU**, aby wyświetlić menu. *1.*
- 2. Zaznacz kartę  $\mathfrak{D}$  za pomocą przedniego pokrętła.
- $3.$  Zaznacz opcję **[1. Ustawienia podstaw./Jakość obrazu]** za pomocą przycisków ⊲▷ lub tylnego pokrętła.
- $\boldsymbol{4}$ . Zaznacz opcję **[沿Tryb]** za pomocą przycisków ∆∇ i naciśnij przycisk **OK**.

 $\textbf{5.} \;$  Zaznacz żądany tryb za pomocą przycisków  $\Delta \nabla$  i naciśnij przycisk **OK**.

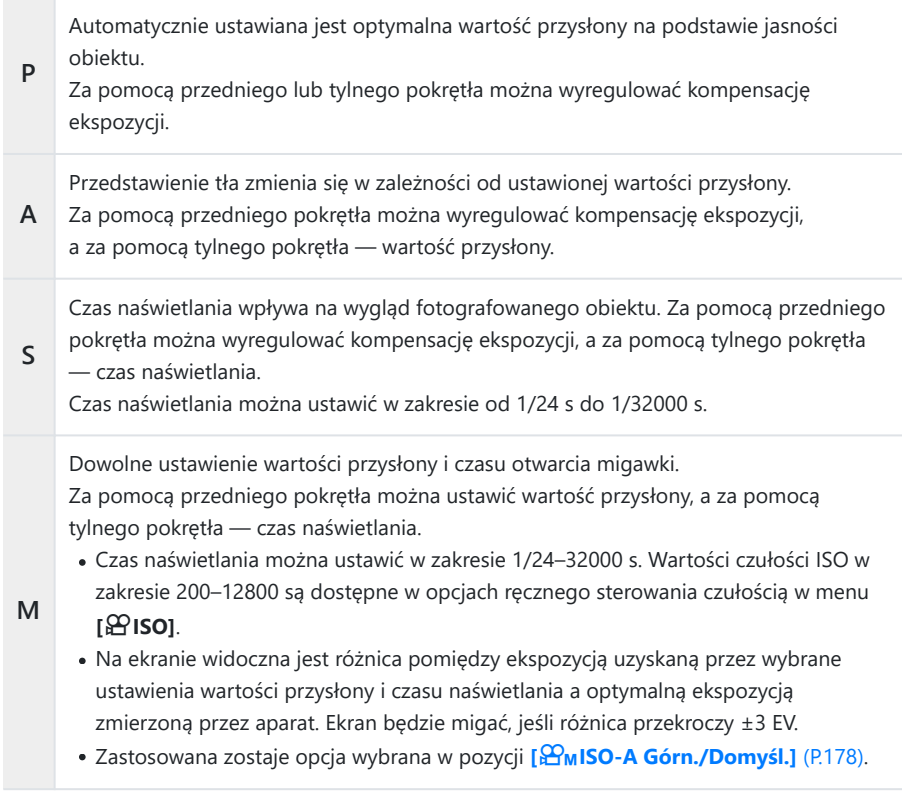

Dolna granica czasu naświetlania zależy od częstotliwości w danym trybie nagrywania filmu. B

- Naciśnij przycisk **MENU**, aby wyjść z menu. *6.*
- **@ Tryb [ <b>\P Tryb**] można także ustawić w zaawansowanym panelu sterowania. 『 S ["Konfigurowanie](#page-94-0) [ustawień w zaawansowanym panelu sterowania/zaawansowanym panelu sterowania w widoku na](#page-94-0) [żywo" \(P.95\)](#page-94-0).

### **Nagrywanie filmów w trybach fotografowania**

 $P$ **ASME** $\mathcal{P}$ 

Filmy można nagrywać w trybie Program AE, nawet jeśli pokrętło wyboru trybu nie jest ustawione w pozycji  $\mathfrak{B}$ .

Funkcja **[**R**REC]** musi być przypisana do przycisku za pomocą opcji **[\[Funkcja przycisku\]](#page-346-0)** (P.347). C

- Pole AF będzie miało kształt wybrany dla trybu filmowania ([P.82](#page-81-0)). Obróć pokrętło wyboru trybu do C pozycji  $\mathfrak{D}$  (tryb filmowania) i wybierz kształt pola na ekranie wyboru pola AF [\(P.112](#page-111-0)).
	- Naciśnij przycisk, do którego przypisano funkcję **[**R**REC]**, aby rozpocząć nagrywanie. *1.*
		- $\bullet$  Podczas nagrywania filmu widoczna jest ikona " $\bullet$  REC", czas nagrywania oraz czerwona ramka ([P.301\)](#page-300-0).

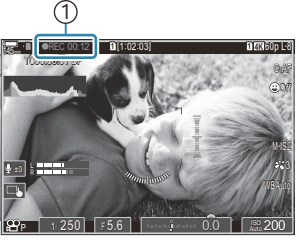

1 Czas nagrywania

- Po przyłożeniu oka do celownika nagrywany film zostanie wyświetlony w celowniku.
- Lokalizację punktu ostrości można zmienić, dotykając ekranu podczas nagrywania.
- 2. Ponownie naciśnij przycisk, aby zakończyć nagrywanie.
	- $\bullet$  Po zakończeniu nagrywania ikona " $\bullet$  REC", czas nagrywania oraz czerwona ramka znikną z ekranu [\(P.301\)](#page-300-0).
- Nawet po naciśnięciu przycisku, do którego przypisano funkcję **[**R**REC]**, nie można nagrywać C filmów w następujących przypadkach:
	- Podczas wielokrotnej ekspozycji (fotografowanie również niemożliwe), po wciśnięciu spustu migawki do połowy, podczas wykonywania zdjęć seryjnych, w trybie poklatkowym, w przypadku fotografowania z kompensacją efektu Keystone, fotografowania z korekcją efektu rybiego oka lub podczas fotografowania z filtrem ND bądź GND na żywo

### <span id="page-85-0"></span>**Dotykowe elementy sterujące (ciche elementy sterujące)**

## $P$ **ASMB** $\mathcal{P}$

Można zapobiec rejestrowaniu dźwięków obsługi aparatu podczas nagrywania. Po dotknięciu pozycji można wybrać ustawienia, dotykając wyświetlanych strzałek.

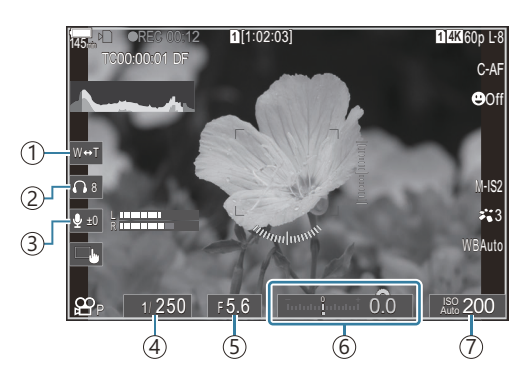

- **Elektr. powięk.**: Umożliwia powiększanie lub pomniejszanie obrazu w obiektywach typu power 1 zoom.
- **Głośność słuchawek**: Regulacja głośności podczas korzystania ze słuchawek. 2
- **Poziom nagrywania dźwięku**: Wybór poziomu nagrywania. 3
- **Czas naświetlania**: Regulacja czasu naświetlania, gdy w ustawieniu **[**n**Tryb]** (tryb ekspozycji 4 podczas filmowania) wybrano opcję **[S]** (priorytet migawki AE) lub **[M]** (ręcznie) ([P.83](#page-82-0)).
- **Wartość przysłony**: Regulacja wartości przysłony, gdy w ustawieniu **[**n**Tryb]** (tryb ekspozycji 5 podczas filmowania) wybrano opcję **[A]** (priorytet przysłony AE) lub **[M]** (ręcznie) ([P.83](#page-82-0)).
- **Kompens. ekspozycji**: Regulacja kompensacji ekspozycji. Jeśli w ustawieniu **[**n**Tryb]** (tryb 6 ekspozycji podczas filmowania) wybrano opcję **[M]** ([P.83](#page-82-0)), funkcja kompensacji ekspozycji jest dostępna, gdy w ustawieniu **[**n**ISO]** [\(P.175\)](#page-174-0) wybrano opcję **[Auto]**.
- n**ISO**: Regulacja wartości **[**n**ISO]** [\(P.175\).](#page-174-0) Ta opcja jest dostępna, gdy w ustawieniu **[**n**Tryb]** (tryb 7 ekspozycji podczas filmowania) wybrano opcję **[M]**([P.83](#page-82-0)).
- Ciche elementy sterujące są niedostępne w trybie nagrywania filmów z wysoką prędkością [\(P.225](#page-224-0)). C
- Aparat można skonfigurować w taki sposób, aby ciche sterowanie za pomocą panelu dotykowego Bmogło być również używane podczas fotografowania. g**[\[Praca w tr. cichym](#page-385-0)** 7**]** (P.386)

# **Ustawienia fotografowania**

# **Jak zmienić ustawienia fotografowania**

W aparacie dostępnych jest wiele funkcji fotograficznych. Zależnie od częstotliwości ich wykorzystywania dostęp do ustawień można uzyskać za pośrednictwem przycisków, ikon na ekranie lub menu, które umożliwiają dokładną regulację.

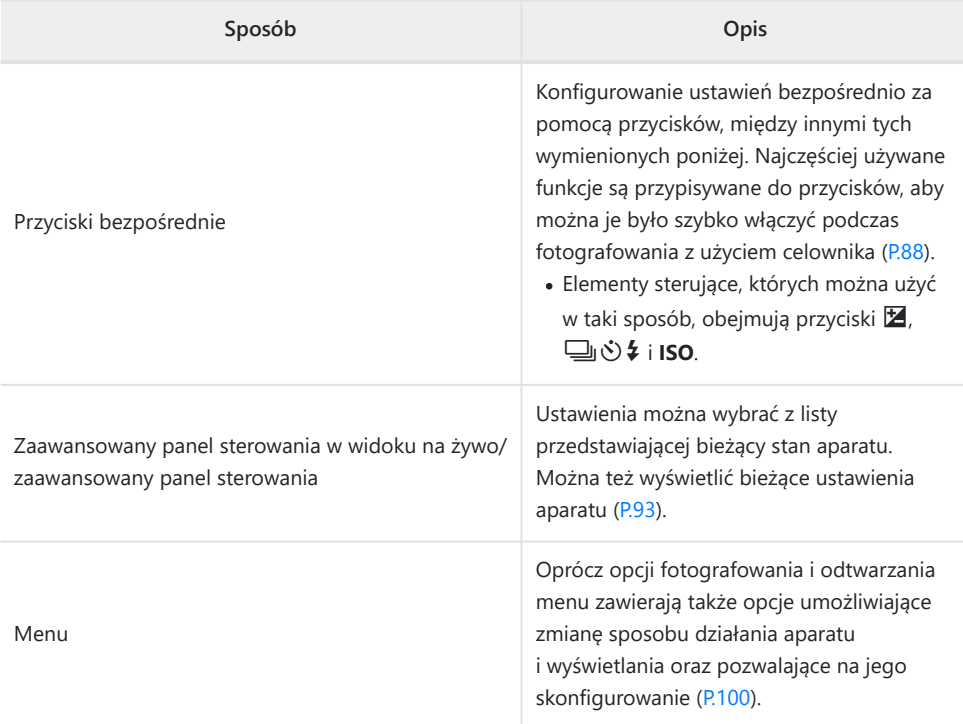

# <span id="page-87-0"></span>**Przyciski bezpośrednie**

# **Funkcje i przyciski bezpośrednie**

Często używane funkcje fotograficzne są przypisane do przycisków. Są one nazywane "przyciskami bezpośrednimi". Przydają się do częstej zmiany ustawień zależnie od fotografowanego obiektu.

Poniżej wymieniono przyciski, do których można przypisać funkcje.

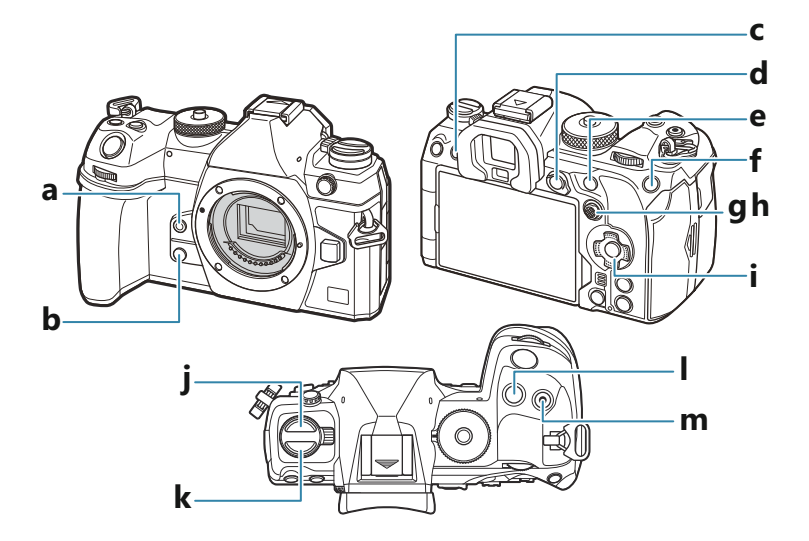

### **Przyciski bezpośrednie w trybie fotografowania**

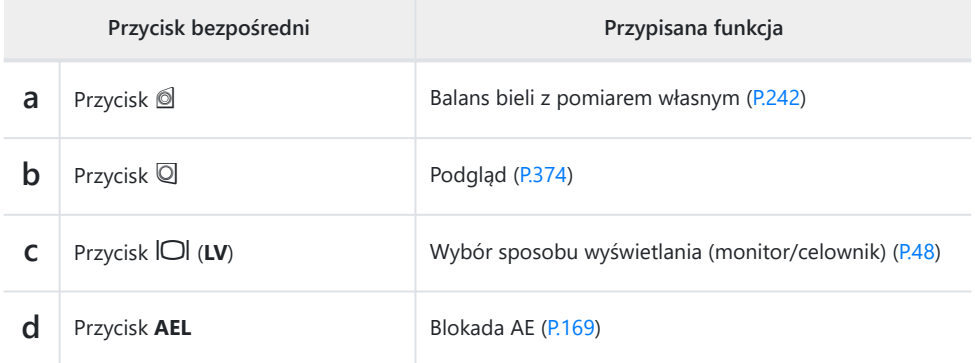

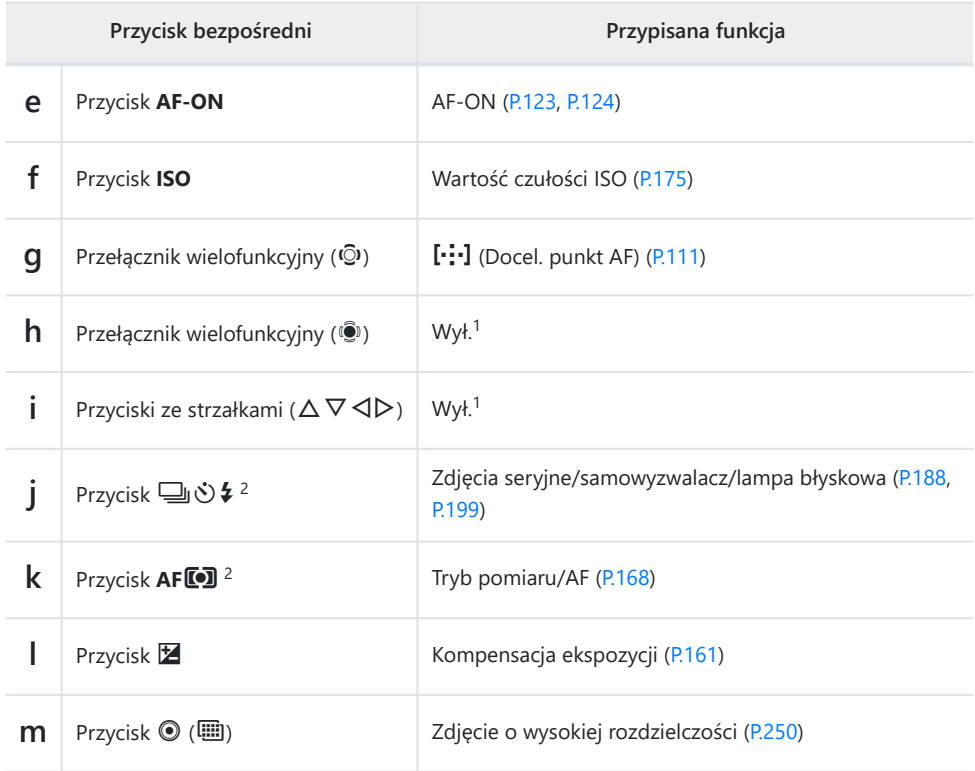

1 Brak funkcji przypisanej domyślnie.

2 Do przycisków poza ➡**♦ i AFII** można przypisać różne funkcje. I⊗ ["Zmiana funkcji](#page-346-0) [przycisków \(Ustawienia przycisku\)" \(P.347\)](#page-346-0)

### **Przyciski bezpośrednie w trybie nagrywania filmów**

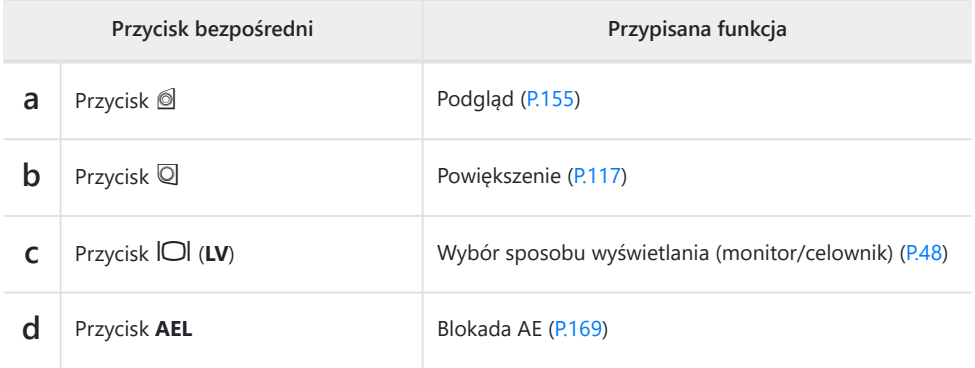

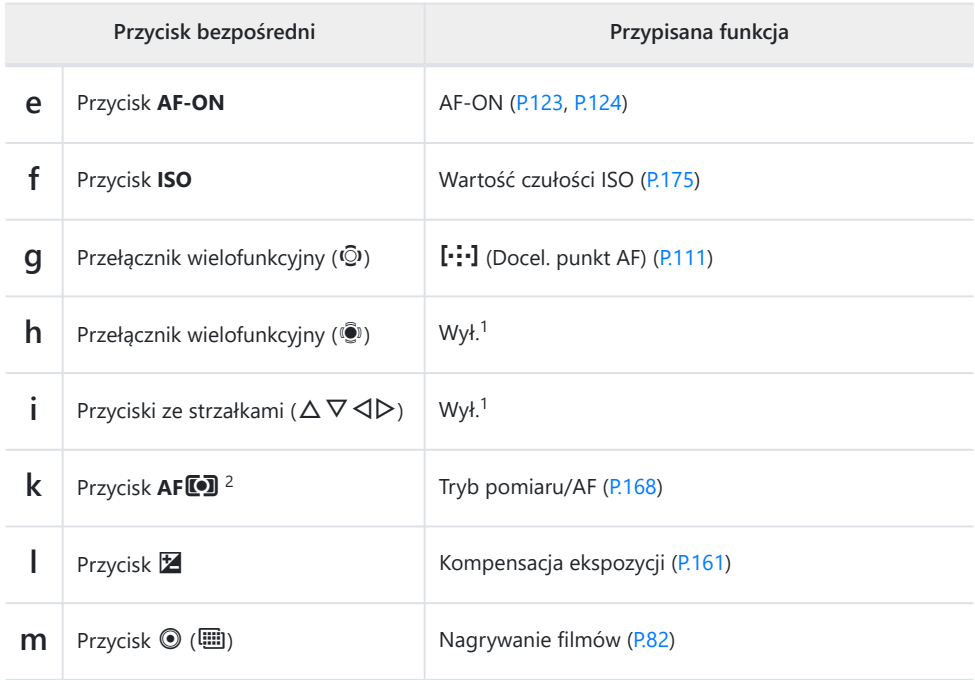

1 Brak funkcji przypisanej domyślnie.

2 Do przycisków poza AF**I** można przypisać różne funkcje. I<sup>g</sup> ["Zmiana funkcji przycisków](#page-346-0) [\(Ustawienia przycisku\)" \(P.347\)](#page-346-0)

Informacje na temat działania poszczególnych funkcji przycisków bezpośrednich można znaleźć na stronie z objaśnieniami poszczególnych funkcji.

# **Konfigurowanie ustawień za pomocą przycisków bezpośrednich**

W tej części opisano sposób obsługi, gdy wyświetlane jest menu wyboru, na przykładzie opcji **[Tryb AF]**.

- Naciśnij przycisk funkcji, której chcesz użyć. *1.*
	- **Naciśnij przycisk AFLD.**
	- Wyświetlone zostanie menu wyboru.

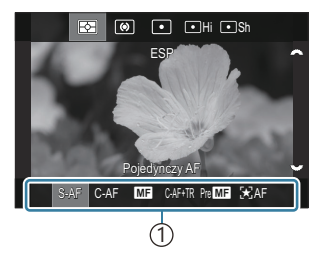

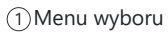

Obróć przednie/tylne pokrętło, aby wybrać ustawienie. *2.*

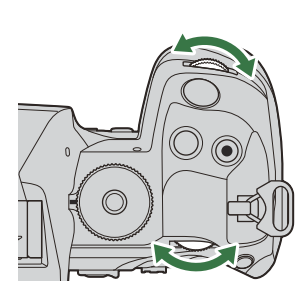

- Wartości ustawień można także wybrać, dotykając ekranu.
- Można również użyć przycisków  $\Delta \nabla \triangleleft \mathcal{L}$ .
- Jeśli po naciśnięciu przycisku w kroku 1 wartości ustawień pojawią się na górze i na dole ekranu, użyj poniższych przycisków.

 $\Delta \nabla$ : wybór pozycji widocznych na górze.

 $\Box$ : wybór pozycji widocznych na dole.

- W tym przykładzie obróć tylne pokrętło, aby ustawić opcję **[Tryb AF]**.
- Naciśnij spust migawki do połowy, aby zapisać bieżące ustawienie i wrócić do ekranu fotografowania.
- Aby powrócić do ekranu fotografowania, można również nacisnąć przycisk, który został naciśnięty w kroku 1.
- W przypadku niektórych funkcji dalsze szczegółowe ustawienia są dostępne po wybraniu odpowiedniej opcji w kroku 2. Informacje na temat działania poszczególnych funkcji są dostępne w ich opisach.

W niniejszej instrukcji procedura zmiany ustawienia przy użyciu przycisku bezpośredniego jest przedstawiona w następujący sposób.

#### **Przycisk**

 $\cdot$  Przycisk **AF<sup>[0]</sup>**  $\rightarrow$   $\infty$ 

### **Szybka zmiana ustawienia przy wciśniętym przycisku**

Niektóre ustawienia można zmienić, obracając przednie/tylne pokrętło przy wciśniętym przycisku danej funkcji.

Po zwolnieniu przycisku ekran ustawień zostanie zamknięty.

# <span id="page-92-0"></span>**Zaawansowany panel sterowania w widoku na żywo/zaawansowany panel sterowania**

# **Na zaawansowanym panelu sterowania w widoku na żywo/zaawansowanym panelu sterowania**

W zaawansowanym panelu sterowania/zaawansowanym panelu sterowania w widoku na żywo znajduje się lista ustawień fotografowania wraz z bieżącymi wartościami. Zaawansowanego panelu sterowania należy używać podczas kadrowania ujęć w celowniku, a zaawansowanego panelu sterowania w widoku na żywo podczas kadrowania ujęć na monitorze (podgląd na żywo).

 $\bullet$  W trybie fotografowania naciśnięcie przycisku  $\Box$  powoduje przełączenie między fotografowaniem z użyciem celownika a fotografowaniem w trybie podglądu na żywo.

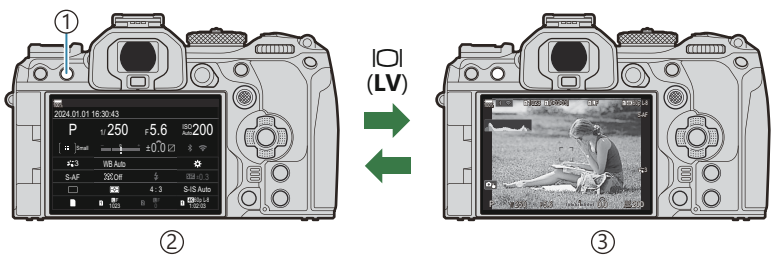

1) Przycisk  $\Box$  (LV)

- Fotografowanie z użyciem celownika (po włączeniu celownika monitor się wyłącza) 2
- Fotografowanie z podglądem na żywo 3

### **Zaawansowany panel sterowania (fotografowanie z użyciem celownika)**

Podczas kadrowania obiektów w celowniku zaawansowany panel sterowania w widoku na żywo będzie przez cały czas wyświetlany na monitorze. Naciśnij przycisk **OK**, aby aktywować kursor.

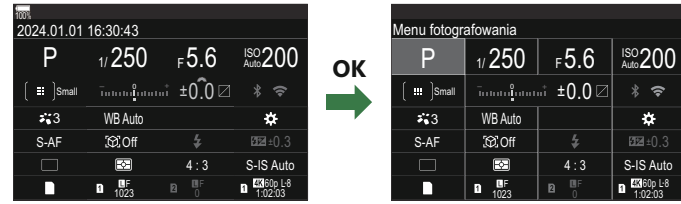

### **Zaawansowany panel sterowania w widoku na żywo (fotografowanie z podglądem na żywo)**

Naciśnij przycisk **OK** podczas wyświetlania podglądu na żywo, aby wyświetlić zaawansowany panel sterowania w widoku na żywo.

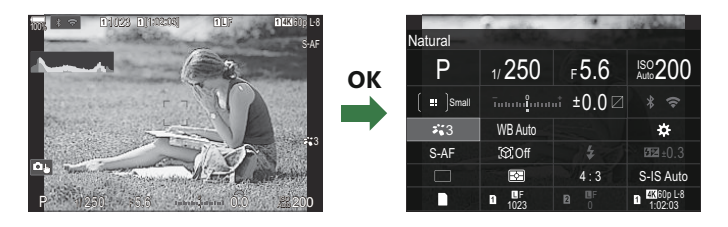

# <span id="page-94-0"></span>**Konfigurowanie ustawień w zaawansowanym panelu sterowania/zaawansowanym panelu sterowania w widoku na żywo**

W tej sekcji opisano sposób obsługi zaawansowanego panelu sterowania/zaawansowanego panelu sterowania w widoku na żywo na przykładzie opcji **[Wykrywanie obiektu]**

- Naciśnij przycisk **OK**. *1.*
	- Naciśnięcie tego przycisku podczas wyświetlania podglądu na żywo spowoduje wyświetlenie na ekranie monitora zaawansowanego panelu sterowania w widoku na żywo.
	- Zaznaczone zostanie ostatnie użyte ustawienie.

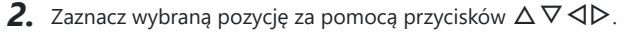

- Wybrane ustawienie zostanie zaznaczone.
- Pojawi się nazwa wybranej funkcji.
- Elementy można również zaznaczyć, dotykając ich na ekranie.
- Obróć przednie/tylne pokrętło, aby zmienić wybrane *3.*ustawienie.

Naciśnij spust migawki do połowy, aby zapisać bieżące ustawienie i wrócić do ekranu fotografowania.

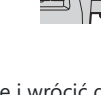

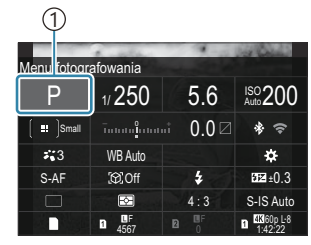

1 Kursor

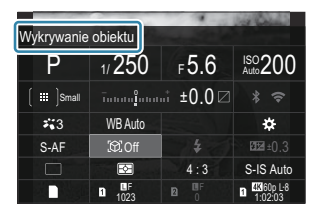

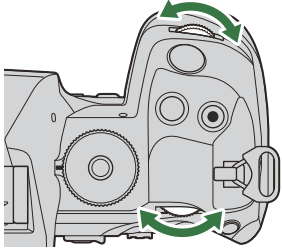

W niniejszej instrukcji procedura zmiany ustawienia przy użyciu przycisku bezpośredniego jest przedstawiona w następujący sposób.

#### **Zaawansowany panel sterowania**

• OK  $\rightarrow$  Wykrywanie obiektu

### **Opcje dodatkowe**

Naciśnięcie przycisku **OK** lub dotknięcie wybranej pozycji w kroku 2 spowoduje wyświetlenie opcji dostępnych w przypadku danego ustawienia.

Ustawienia można również skonfigurować, dotykając wartości bezpośrednio na ekranie.

W niektórych przypadkach można skonfigurować dodatkowe opcje.

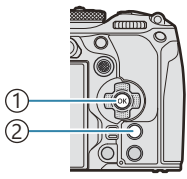

Przycisk **OK** 1 Przycisk **INFO** 2

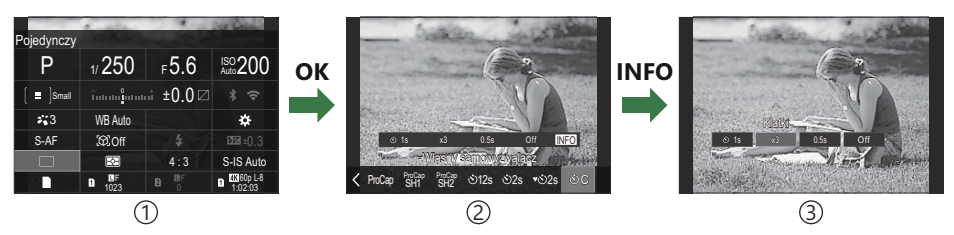

Ekran zaawansowanego panelu sterowania w widoku na żywo/zaawansowanego panelu sterowania 1

2) Ekran menu wyboru

3) Ekran szczegółów ustawienia

# **Ustawienia dostępne w zaawansowanym panelu sterowania/zaawansowanym panelu sterowania w widoku na żywo**

### **Tryb fotografowania**

**Zaawansowany panel sterowania**

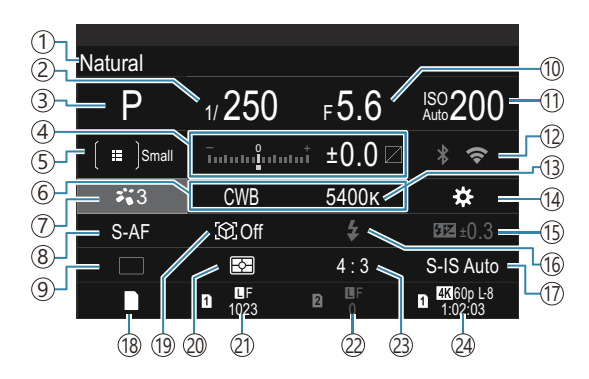

**Zaawansowany panel sterowania w widoku na żywo**

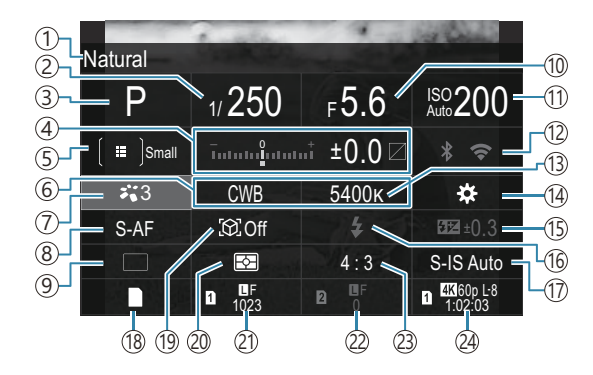

- Nazwa wybranej w danym momencie opcji 1
- 2)Czas naświetlania [\(P.59,](#page-58-0) [P.64](#page-63-0))
- 3)Tryb fotografowania [\(P.59\)](#page-58-0)
- Kompensacja ekspozycji/kontrola świateł i cieni 4 ([P.161](#page-160-0) / [P.358](#page-357-0))
- **B** Docelowy tryb AF [\(P.112](#page-111-0))
- **6** Balans bieli ([P.239](#page-238-0))
- $\mathbb{Z}$  Tryb obrazu ([P.231\)](#page-230-0)
- **B** Tryb AF [\(P.105](#page-104-0))
- Wyzwalanie migawki (zdjęcia seryjne/ 9 samowyzwalacz) ([P.199\)](#page-198-0)
- Wartość przysłony ([P.59](#page-58-0), [P.62\)](#page-61-0) 10
- 11 Wartość czułości ISO [\(P.175](#page-174-0))
- Wi-Fi/Bluetooth [\(P.443\)](#page-442-0) 12
- 13 Temperatura barwowa ([P.239](#page-238-0))
- 14 **C** Funkcja przycisku [\(P.347](#page-346-0))
- 15)Regulacja natężenia błysku [\(P.193](#page-192-0))
- 16)Tryb flesza ([P.188\)](#page-187-0)
- 17 Stabilizator obrazu ([P.214](#page-213-0))
- 18 Zapisz ustawienia ([P.406](#page-405-0))
- 19) Wykrywanie obiektu ([P.127](#page-126-0))
- 20) Pomiar [\(P.168](#page-167-0))
- 21) Gniazdo 1: ■Jakość obrazu, liczba zdjęć, które można zapisać [\(P.222](#page-221-0), [P.574](#page-573-0))
- 22 Gniazdo 2: ■Jakość obrazu, liczba zdjęć, które można zapisać [\(P.222](#page-221-0), [P.574](#page-573-0))
- (23)Współczynnik proporcji [\(P.229](#page-228-0)
- $\widetilde{\mathbb{2}}$ ) $\mathbf{B}$ Jakość filmu, dostępny czas nagrywania ([P.223,](#page-222-0) [P.577](#page-576-0))

### **Tryb nagrywania filmów**

**Zaawansowany panel sterowania w widoku na żywo**

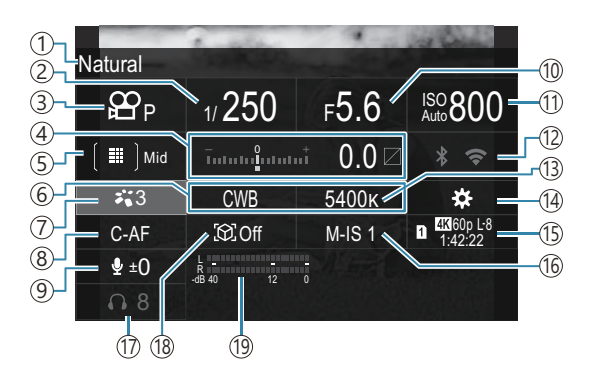

- Nazwa wybranej w danym momencie opcji 1
- 2)Czas naświetlania [\(P.83\)](#page-82-0)
- $\Im \mathbf{B}$ Tryb (tryby ekspozycji podczas filmowania) ([P.83](#page-82-0))
- 4) Kompensacja ekspozycji/kontrola świateł i cieni ([P.161](#page-160-0) / [P.358](#page-357-0))
- <u>5</u> කී Docelowy tryb AF [\(P.112](#page-111-0))
- **6** 名Balans bieli [\(P.239](#page-238-0))
- D**&** Tryb obrazu ([P.231\)](#page-230-0)
- **8 £P** Tryb AF [\(P.105](#page-104-0))
- 9) Poziom nagrywania dźwięku (P86)
- (10) Wartość przysłony ([P.83](#page-82-0))
- 11) **22** Wartość czułości ISO [\(P.175](#page-174-0))
- Wi-Fi/Bluetooth ([P.443\)](#page-442-0) 12
- 13 <sup>29</sup> Temperatura barwowa [\(P.239](#page-238-0))
- 14  $\mathbf{P}$ Funkcja przycisku [\(P.347](#page-346-0))
- $\widehat{15}$   $\bf \Xi$  Jakość filmu, dostępny czas nagrywania ([P.223,](#page-222-0) [P.577](#page-576-0))
- 16  $\mathfrak{B}$ Stabilizator obrazu ([P.214](#page-213-0))
- (17)Głośność słuchawek (<mark>P.86)</mark>
- 18) Wykrywanie obiektu ([P.127](#page-126-0))
- (19)Wskaźnik poziomu nagrywania dźwięku (<mark>[P.86](#page-85-0))</mark>

# <span id="page-99-0"></span>**Korzystanie z menu**

## **Co można zrobić za pomocą menu**

Oprócz opcji fotografowania i odtwarzania menu zawierają także opcje umożliwiające zmianę sposobu działania aparatu i wyświetlania oraz pozwalające na jego skonfigurowanie.

Dostępnych jest kilka kart odpowiadających kategoriom funkcji, a powiązane z nimi funkcje znajdują się na poszczególnych stronach.

# **Jak obsługiwać menu**

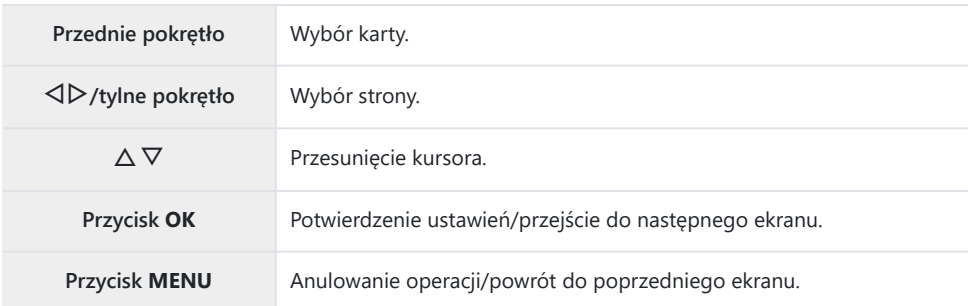

W poniższym objaśnieniu jako przykładu użyto opcji **[**n**Tryb AF]**

Naciśnij przycisk **MENU**, aby *1.* wyświetlić menu.

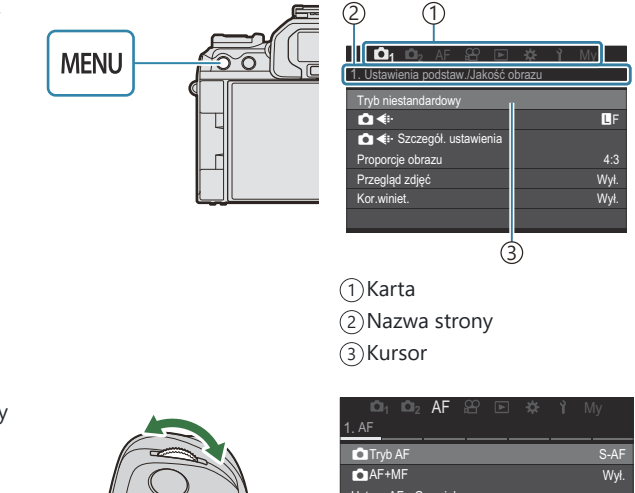

- Obróć przednie pokrętło, aby *2.*wybrać żądaną kartę.
	- Opcja [ $\mathfrak{B}$ Tryb AF] znajduje się na karcie **[AF]**. Obracaj przednie pokrętło do momentu zaznaczenia karty **[AF]**.
	- Aby przejść na wybraną kartę, można także dotknąć jej ikony.

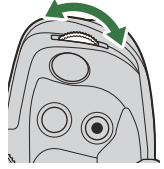

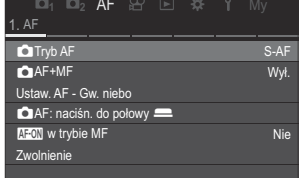

**3.** Za pomocą przycisków ⊲D lub tylnego pokrętła wybierz żądaną stronę.

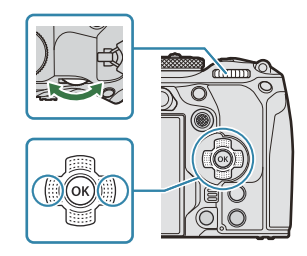

• Opcja [ $\mathbb{E}$ **Tryb AF**] znajduje się na 5. stronie, [**5. AF filmu**]. Naciskaj przyciski  $\triangleleft\mathcal{D}$  lub obracaj tylne pokrętło do momentu zaznaczenia opcji **[5. AF filmu]**.

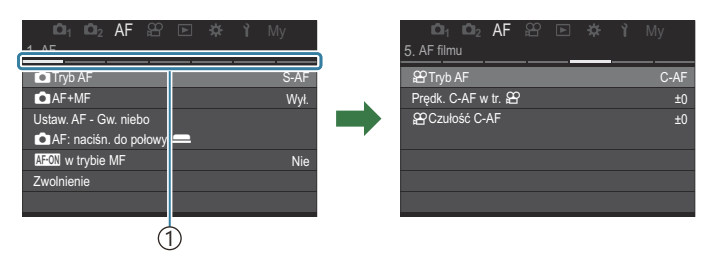

Nawigator stron 1

- Dotknięcie nawigatora stron umożliwia zmianę strony.
- $\boldsymbol{4}$ . Zaznacz opcję **[** $\boldsymbol{\mathfrak{B}}$ **Tryb AF]** za pomocą przycisków  $\Delta \nabla$ i naciśnij przycisk **OK**.

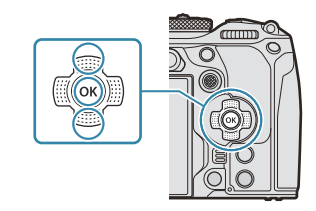

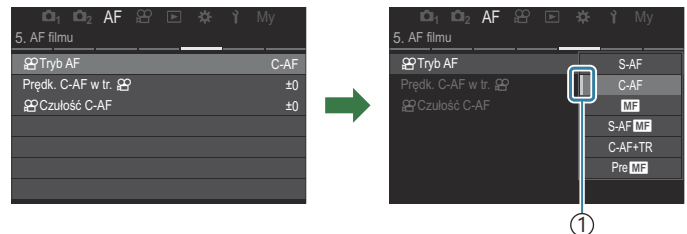

Pojawi się ustawiona pozycja. 1

- $\textbf{5.} \;$  Za pomocą przycisków  $\Delta \nabla$  wybierz odpowiednią opcję i naciśnij przycisk **OK**.
	- Ustawienie zostanie potwierdzone.
	- Naciśnięcie przycisku **MENU** powoduje zamknięcie menu.
	- Czynności po wybraniu pozycji i naciśnięciu przycisku **OK** w kroku 4 różnią się w zależności od pozycji menu.
	- W przypadku niektórych pozycji menu wybranych w kroku 5 wymagane jest skonfigurowanie dalszych ustawień.

W niniejszej instrukcji procedura wyboru pozycji menu jest przedstawiona w następujący sposób.

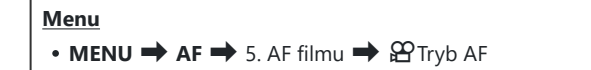

 $\hat{\mathscr{E}}$ -Podczas obsługi menu zamiast przycisków $\Delta \nabla \!\triangleleft\! \rhd$  można użyć przełącznika wielofunkcyjnego.

Aby zamknąć menu, naciśnij przycisk **MENU**. B

Informacje na temat ustawień domyślnych poszczególnych opcji można znaleźć w sekcji ["Ustawienia](#page-529-0) B[domyślne" \(P.530\)](#page-529-0).

## **Wyświetlanie opisu pozycji menu**

Po naciśnięciu przycisku **INFO**, gdy wybrana jest pozycja menu, wyświetlany jest opis menu.

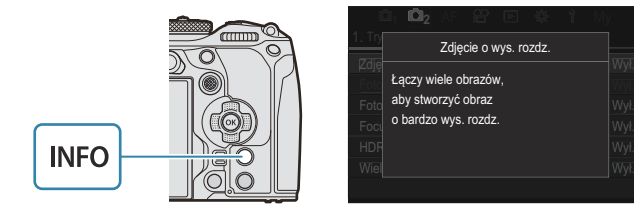

# **Pozycje w kolorze szarym**

Jeśli któraś pozycja jest w danej chwili niedostępna ze względu na stan aparatu lub inne ustawienia, jest ona wyświetlana w kolorze szarym.

Po zaznaczeniu pozycji w kolorze szarym i naciśnięciu przycisku **OK** wyświetlany jest powód jej niedostępności.

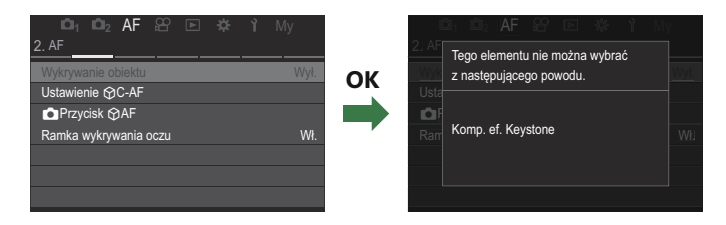

# <span id="page-104-0"></span>**Podstawowe funkcje ustawiania ostrości**

# **Wybór trybu ustawiania ostrości (**K**Tryb AF /** n**Tryb AF)**

## $P$  A S M B $\Omega$

Można wybrać metodę ustawiania ostrości (tryb ustawiania ostrości).

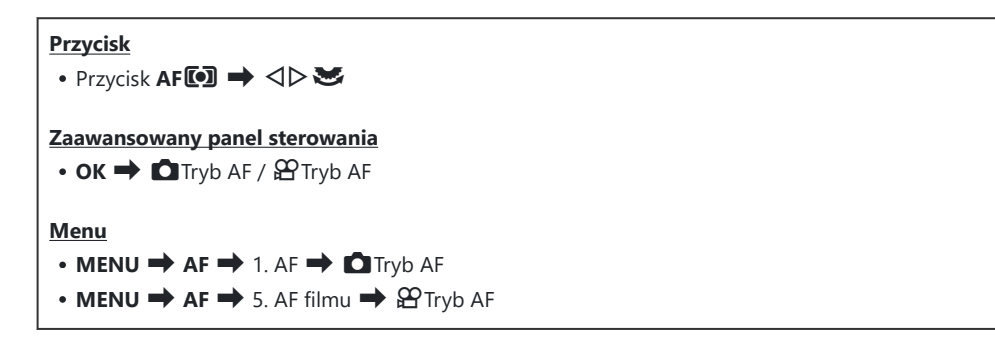

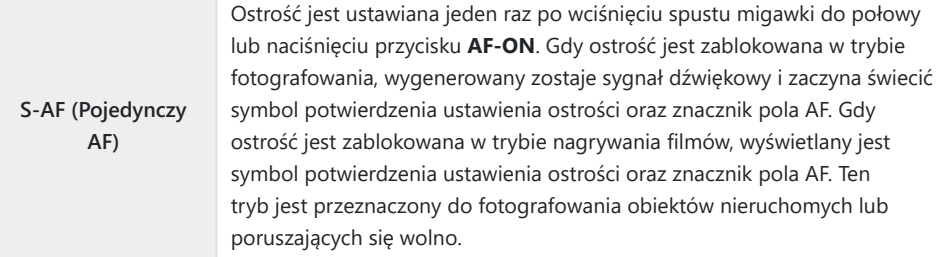

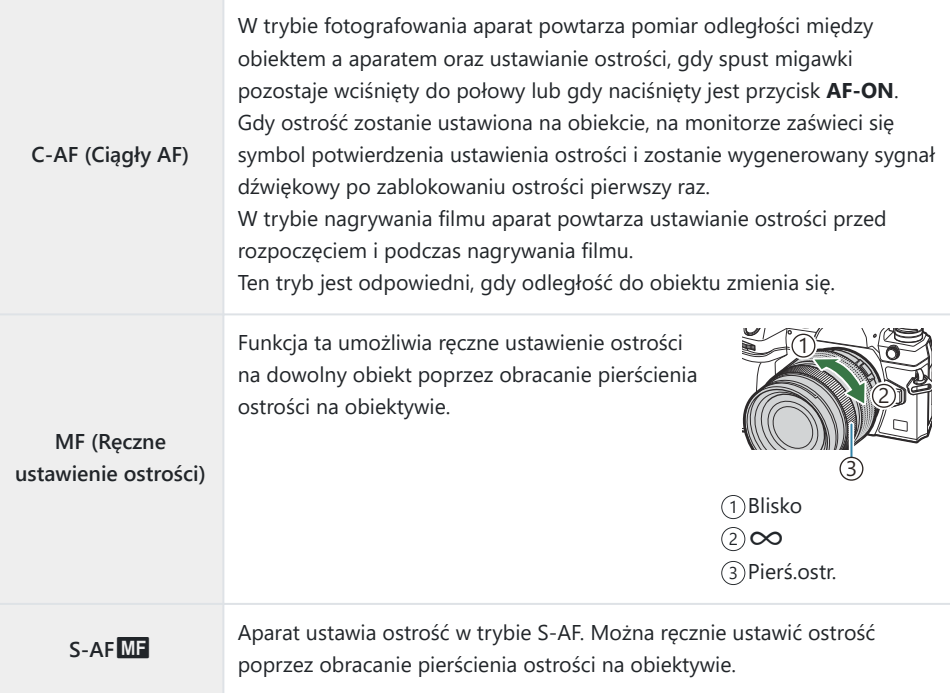

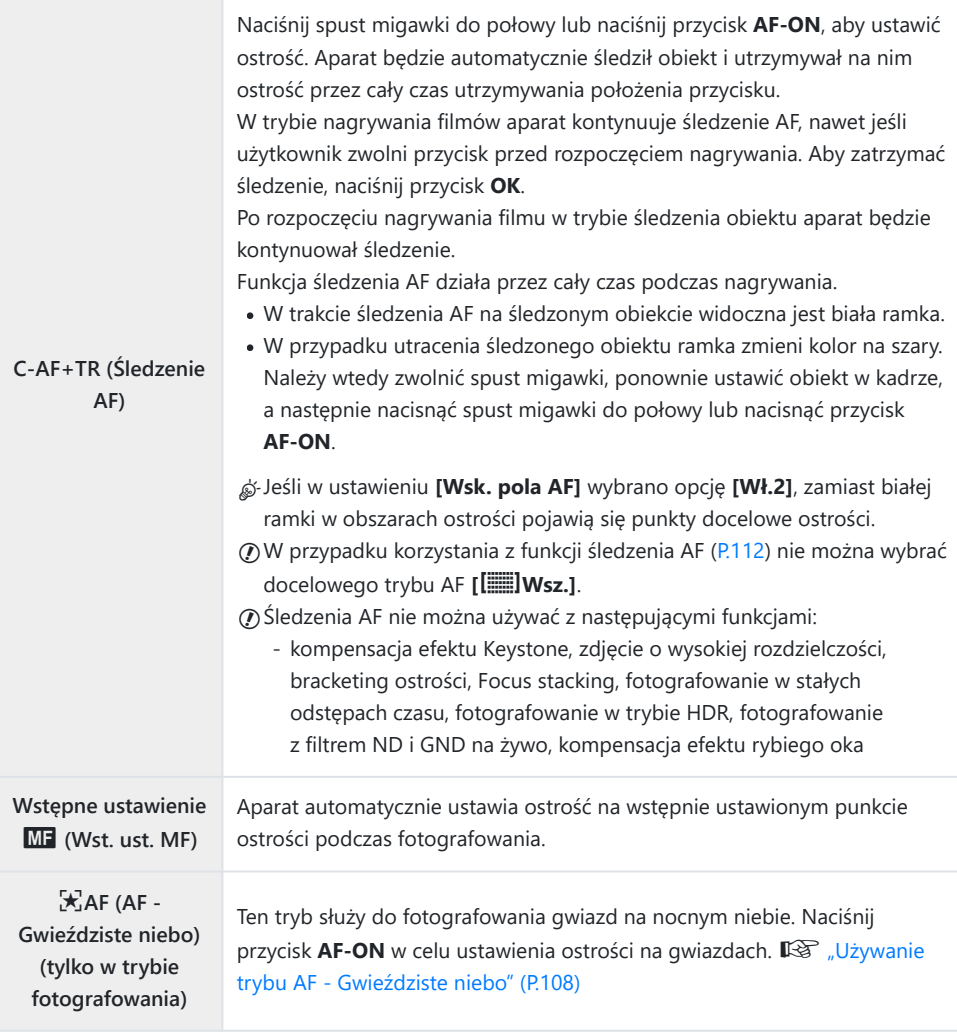

Opcja **[S-AF**J**]** pojawia się tylko po wybraniu pozycji **[**n**Tryb AF]**. C

Aby ręcznie ustawić ostrość podczas korzystania z automatycznego ustawiania ostrości w trakcie robienia zdjęć, użyj opcji **[■AF+MF]**.  $\mathbb{R}$  ["Połączone automatyczne i ręczne ustawianie ostrości](#page-119-0)  $(•$ [AF+MF\)" \(P.120\)](#page-119-0)

- Opcja **[C-AF+TR]** nie jest dostępna, jeśli w ustawieniu **[\[Wykrywanie obiektu\]](#page-126-0)** (P.127) wybrano C opcję inną niż **[Wył.]**.
- Aparat może nie być w stanie ustawić ostrości, gdy obiekt jest słabo oświetlony, znajduje się we C mgle lub dymie bądź charakteryzuje się słabym kontrastem.
- Aparat może nie być w stanie śledzić obiektu zależnie od jego typu oraz warunków fotografowania. C
- <span id="page-107-0"></span>W przypadku korzystania z obiektywu systemu Four Thirds funkcja automatycznego ustawiania C ostrości będzie niedostępna podczas nagrywania filmu.
- Opcja **[Tryb AF]** jest niedostępna, jeśli pierścień ostrości na obiektywie jest w położeniu MF, C a w ustawieniu **[\[Sprzęgło man. ostrz.\]](#page-157-0)** (P.158) wybrano opcję **[Działa]** [\(P.495](#page-494-0)).
- **S** Dźwignia Fn może służyć do szybkiej zmiany trybu AF. L<sup>og</sup> ["Konfigurowanie funkcji dźwigni](#page-365-0) Fn [\(Ustawienia dźwigni Fn\)" \(P.366\)](#page-365-0)
- Można określić, czy aparat będzie ustawiać ostrość po wciśnięciu spustu migawki do połowy. B  $\mathbb{R}$  ["Konfigurowanie sposobu automatycznego ustawiania ostrości po naciśnięciu spustu migawki](#page-121-0) (C[AF: naciśn. do połowy](#page-121-0) <u>6)</u>" (P.122)

### **Używanie trybu AF - Gwieździste niebo**

- 1. Wybierz tryb AF [又AF].
- Naciśnij przycisk **AF-ON**, aby włączyć tryb AF Gwieździste niebo. *2.*
	- Aby wyłączyć tryb AF Gwieździste niebo, ponownie naciśnij przycisk **AF-ON**.
	- Istnieje możliwość skonfigurowania aparatu w taki sposób, by tryb AF Gwieździste niebo uruchamiał się po naciśnięciu spustu migawki do połowy.  $\mathbb{R}$  ["Zmienianie ustawień opcji AF](#page-125-0) [- Gwieździste niebo \(Ustaw. AF - Gw. niebo\)" \(P.126\)](#page-125-0)
	- Gdy funkcja AF Gwieździste niebo będzie włączona, na ekranie aparatu widoczny będzie komunikat **[Działa AF Gwieź. niebo]**. Gdy aparat ustawi ostrość, na jego ekranie na około 2 sekundy pojawi się wskaźnik ostrości (●). Jeśli aparat nie zdoła ustawić ostrości, wskaźnik ostrości będzie migać przez około 2 sekundy.
- Naciśnij spust migawki do końca, aby zrobić zdjęcie. *3.*
- Aparat nie będzie w stanie ustawić ostrości w jasnych obszarach. C
- Funkcji AF Gwieździste niebo nie można używać w trybie Szybkość zdj. seryjn. C
- Tryb AF Gwieździste niebo nie jest dostępny, jeśli w ustawieniu **[\[Wykrywanie obiektu\]](#page-126-0)** (P.127) C wybrano opcję inną niż **[Wył.]**.
- *O***W ustawieniach [Ô [powiąz. z](#page-144-0) [·ː·]] (P.145), [[·ː·] [Ustawienia pętli\]](#page-149-0) (P.150), [Ô [Ogranicz. AF\]](#page-136-0)** [\(P.137\)](#page-136-0), **[\[Podśw. AF\]](#page-142-0)** (P.143) oraz **[**K**[Skanowanie AF\]](#page-139-0)** (P.140) jest na stałe wybrana opcja **[Wył.]**, a w ustawieniu **[\[Częstotliwość\]](#page-377-0)** (P.378) — **[Normalna]**.
- W przypadku korzystania z obiektywu systemu Four Thirds wybierana jest opcja ręcznego Custawiania ostrości.
- Funkcja AF Gwieździste niebo jest dostępna z obiektywami Micro Four Thirds firmy OM Digital C Solutions lub OLYMPUS. Nie można jej jednak używać z obiektywami o maksymalnej wartości przysłony powyżej f/5,6. Więcej informacji można znaleźć na naszej stronie internetowej.
- Opcja **[\[Priorytet AF\]](#page-125-0)** (P.126) w ustawieniu **[Ustaw. AF Gw. niebo]** umożliwia wybór spośród B pozycji **[Dokładność]** i **[Szybkość]**. Przed rozpoczęciem fotografowania z zastosowaniem ustawienia **[Dokładność]** aparat należy zamocować na statywie.
- @ Do wyboru dostępne są wyłącznie docelowe tryby AF ( Willem III Middle i l IIII Large ([P.112\)](#page-111-0).
- Po włączeniu funkcji AF Gwieździste niebo aparat automatycznie ustawia ostrość B na nieskończoność.
- Po wybraniu opcji **[Wł.]** w pozycji **[Zwolnienie]** w ustawieniu **[Ustaw. AF Gw. niebo]** spust B migawki można zwolnić nawet bez ustawienia ostrości na obiekcie.

### **Określanie położenia punktu ostrości dla opcji Wst. ust. MF**

- Wybierz opcję **[PreMF]** za pomocą przycisku **AF**T i naciśnij przycisk **INFO**. *1.*
- Naciśnij spust migawki do połowy, aby ustawić ostrość. *2.*
	- Ostrość można skorygować, obracając pierścień ostrości.
- Naciśnij przycisk **OK**. *3.*
- Odległość dla wstępnie ustawionego punktu ostrości można ustawić w pozycji **[\[Odleg. wst. ust.](#page-156-0)** B **MF]** [\(P.157\)](#page-156-0).
- Aparat ustawia ostrość na określoną odległość także: B
	- po włączeniu oraz -
	- po wyjściu z menu do ekranu fotografowania. -

### **Ręczna korekcja ostrości podczas automatycznego ustawiania ostrości**

- Wcześniej w ustawieniu **[**K**[AF+MF\]](#page-119-0)** (P.120) wybierz opcję **[Wł.]**. Obok opcji **[S-AF]**, **[C-AF]**, **[C-AF+TR]** lub  $K$ **AF**] pojawi się ikona **ME**.
	- 1. Wybierz tryb ustawiania ostrości oznaczony ikoną **MF** ([P.105\)](#page-104-0).
		- W przypadku nagrywania filmów wybierz opcję **[S-AF**J**]**.
	- Naciśnij spust migawki do połowy, aby automatycznie ustawić ostrość. *2.*
		- **W przypadku wybrania opcji <b>[** $\mathbb{R}$ **AFM]** naciśnij przycisk **AF-ON**, aby włączyć tryb AF -Gwieździste niebo.
	- Przytrzymując spust migawki naciśnięty do połowy, obróć pierścień ostrości, aby ręcznie *3.* skorygować ostrość.
		- Aby ponownie automatycznie ustawić ostrość, zwolnij spust migawki i naciśnij go do połowy raz jeszcze.
		- Ręczna korekcja ostrości podczas korzystania z funkcji automatycznego ustawiania ostrości C nie jest dostępna w trybie **[**R**AF**J**]**.
		- Ostrość można ustawiać ręcznie za pomocą pierścienia ostrości na obiektywach M.ZUIKO B PRO (Micro Four Thirds PRO). Informacje dotyczące innych obiektywów znajdują się na naszej stronie internetowej.
	- Naciśnij spust migawki do końca, aby zrobić zdjęcie. *4.*

## <span id="page-110-0"></span>**Wybieranie punktu ostrości (Docel. punkt AF)**

## $P A S M B P$

Ramka wskazująca lokalizację punktu ostrości nazywa się "polem AF". To pole należy ustawić na fotografowanym obiekcie. Domyślnie położenie pola AF ustawia się za pomocą przełącznika wielofunkcyjnego.

Ustaw położenie pola AF za pomocą przełącznika *1.* wielofunkcyjnego.

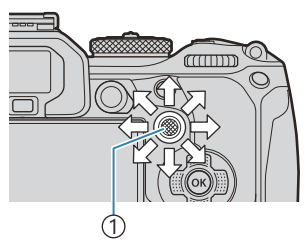

1 Przełącznik wielofunkcyjny

 $\overline{\bullet}$  Sr

Pole AF jest wyświetlane na początku. Aby wybrać środkowe pole AF, naciśnij przełącznik

wielofunkcyjny lub naciśnij i przytrzymaj przycisk **OK**.

as Można określić, czy wybrane pole AF będzie "zawijać się" wokół krawędzi ekranu [\(P.150](#page-149-0)).

- 2. Zwolnij spust migawki.
	- Ekran wyboru pola AF zniknie z monitora po naciśnięciu spustu migawki do połowy.
	- W miejscu wybranego pola AF na ekranie pojawi się ramka AF.
- Jeżeli w trybie fotografowania wybrano opcję **[C-AF]** lub **[C-AF**J**]**, istnieje możliwość zmiany B położenia pola AF.
- Położenie pola AF można też zmienić w trakcie nagrywania filmu. B
- Liczba i rozmiar pól AF zależą od ustawień fotografowania. B
- Gdy w ustawieniu **[\[Panel wyboru pola AF\]](#page-151-0)** (P.152) wybrano opcję **[Wł.]**, istnieje możliwość zmiany Bpołożenia pola AF za pomocą dotykowych elementów sterujących podczas kadrowania obiektu w celowniku.

## <span id="page-111-0"></span>**Wybieranie docelowego trybu AF (Docel. tr. AF)**

 $P$ **ASMB** $\mathcal{P}$ 

#### **Przycisk**

 $\cdot$   $\circledcirc$  (naciśnięty) i

#### **Zaawansowany panel sterowania**

- $\cdot$  OK  $\Rightarrow$  Docel. tr. AF
- Przytrzymaj naciśnięty przełącznik wielofunkcyjny, *1.* obracając jednocześnie przednie lub tylne pokrętło.

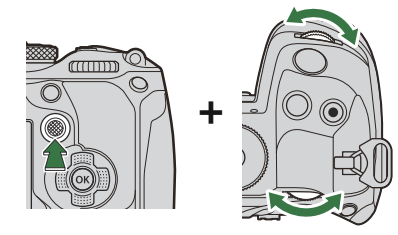

Docelowe tryby AF będą przełączane w aparacie w następującej kolejności.

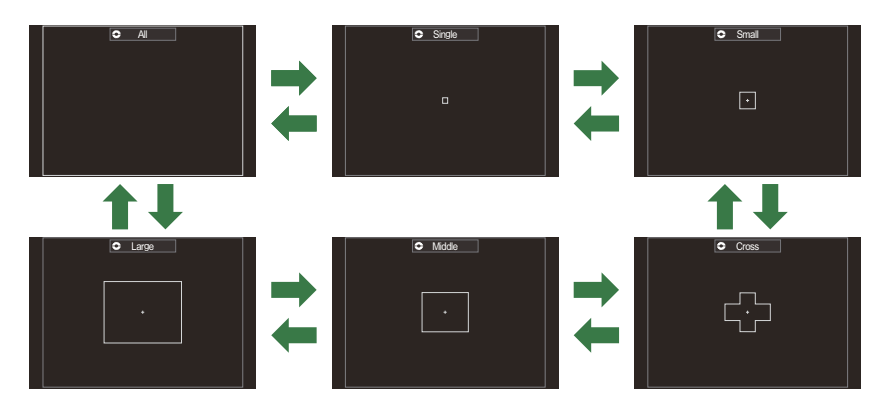

- **⑦W przypadku trybu 因AF ([P.105\)](#page-104-0) dostępne są tylko opcje [ · ]Small, [ · ]Middle i [ i ]Large.**
- $\oslash$  Podczas nagrywania filmów dostępne są wyłącznie opcje [  $\cong$  ]Small, [ $\cong$  ]Middle, [ $\cong$ ]Large i **Film**Wsz
- $\hat{\mathcal{P}}$  Wyświetlane docelowe tryby AF można wybrać w pozycji **[O [Ustawienia trybu celu AF\]](#page-114-0)** [\(P.115\)](#page-114-0).

b**Wsz.**

Aparat ustawia ostrość za pomocą jednego spośród wszystkich dostępnych punktów.

• Podczas fotografowania dostępne są 1053 (39  $\times$  27) punkty, a podczas nagrywania filmów 741 (39 × 19) punktów.

#### X**Pojedynczy**

Wybór pojedynczego punktu ustawiania ostrości.

#### o**Small**

Wybór małej grupy punktów. Aparat ustawia ostrość na obiekcie znajdującym się w obrębie wybranej grupy.

#### n**Cross**

Wybór grupy punktów ułożonych w kształt krzyża. Aparat ustawia ostrość na obiekcie znajdującym się w obrębie wybranej grupy.

#### m**Middle**

Wybór średniej grupy punktów. Aparat ustawia ostrość na obiekcie znajdującym się w obrębie wybranej grupy.

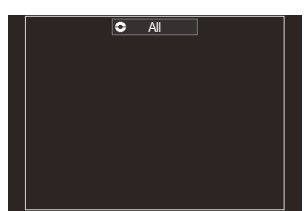

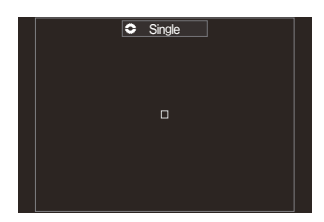

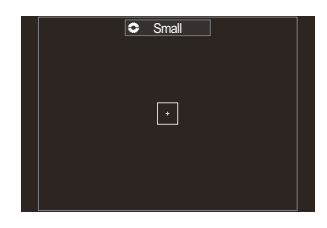

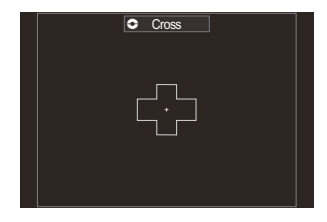

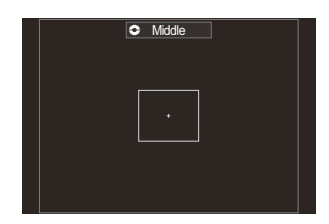

#### l**Large**

Wybór dużej grupy punktów. Aparat ustawia ostrość na obiekcie znajdującym się w obrębie wybranej grupy.

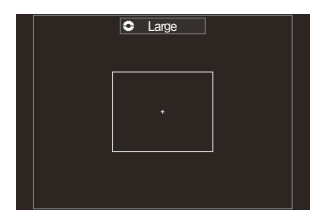

#### p**C1–**p**C4 (niestandardowe)**

Użytkownik może zmienić rozmiar pola AF oraz krok (odległość przesunięcia). Niestandardowe tryby pola można wybrać, gdy znajduje się obok nich znak P w pozycji **[**K**[Ustawienia trybu](#page-114-0) [celu AF\]\]](#page-114-0)** (P.115).

- 2. Zwolnij przełącznik wielofunkcyjny po wyświetleniu żądanego trybu.
	- Dostępne tryby pól AF przestaną być wyświetlane.
- Liczba dostępnych punktów AF może być ograniczona w przypadku niektórych ustawień B fotografowania.
- Dostęp do ekranu pola AF można uzyskać, naciskając przełącznik wielofunkcyjny. Przełącznik B wielofunkcyjny można skonfigurować za pomocą opcji **[**U**[Przycisk środka\]](#page-364-0)** (P.365).
- ේ Można wybrać różne docelowe tryby AF w zależności od orientacji aparatu.  $\mathbb{R}$  ["Dopasowywanie](#page-144-0) [wyboru pola AF do orientacji aparatu \(](#page-144-0) $\bullet$  powiąz. z  $\left[\cdot;\cdot\right]$ )" (P.145)
- Poniższe ustawienia ostrości można wczytać jednocześnie za pomocą dźwigni **Fn**. Do pozycji 1 i B 2 dźwigni **Fn** można przypisać różne ustawienia. Ta opcja umożliwia szybką modyfikację ustawień odpowiednio do warunków fotografowania.

#### **[\[Tryb AF\]](#page-104-0)** (P.105), **[\[Docel. tr. AF\]](#page-111-0)** (P.112) i **[\[Docel. punkt AF\]](#page-110-0)** (P.111) -

Dźwignię Fn można skonfigurować w pozycji **[■Eunkcja Fn dźwigni]** (P.367) lub **[名 [Funkcja Fn](#page-367-0) [dźwigni\]](#page-367-0)** (P.368).

**§** Istnieje możliwość zmodyfikowania ustawień pola AF dla opcji **[C-AF]. <sup>[</sup>\@ [\[Prior. obsz. centr.](#page-133-0)** 

#### **C-AFI** [\(P.134\)](#page-133-0)

Można wybrać osobne opcje dla trybu fotografowania i nagrywania filmów. B

## <span id="page-114-0"></span>Ustawianie opcji **QDocel. tr. AF (**K**Ustawienia trybu celu AF)**

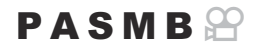

Określanie opcji wyświetlanych podczas konfigurowania trybu **O** Docel. tr. AF.

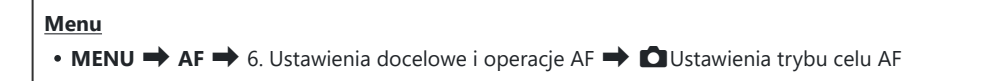

- Wybierz docelowe tryby AF, które mają być wyświetlane jako *1.*opcie, i umieść obok każdego z nich symbol zaznaczenia  $(\checkmark)$ .
	- Wybierz opcję za pomocą przycisków  $\Delta \nabla$  i naciśnij przycisk **OK**, aby umieścić obok symbol zaznaczenia (P). Aby usunąć symbol zaznaczenia, naciśnij przycisk **OK** ponownie. **MENU OK**

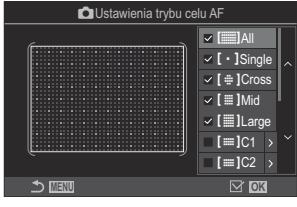

Ekran opcji **K**Ustawienia trybu celu AF

## **b**Wsz.,  $[\cdot]$ Pojedynczy,  $[\cdot]$  Cross,  $[\cdot]$ Mid,  $[\cdot]$ Large

Jeśli obok opcji zostanie umieszczony symbol zaznaczenia (P), będzie ona wyświetlana jako opcja podczas wybierania pola AF.

### $\mu = \lambda - \mu = \lambda - \lambda$

Jeśli obok opcji zostanie umieszczony symbol zaznaczenia (P), będzie ona wyświetlana jako opcja podczas wybierania pola AF.

Naciśnij przycisk  $\triangleright$ , aby skonfigurować rozmiar pola AF i krok (odległość przesunięcia).

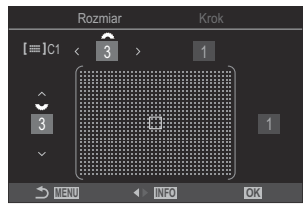

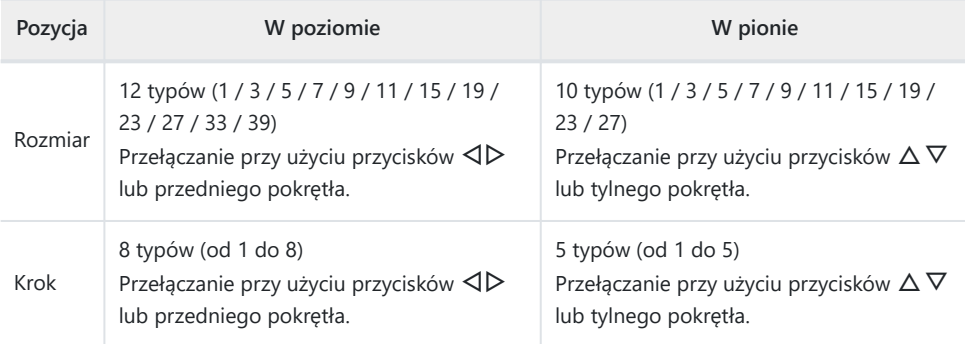

Aby przełączać między opcjami Rozmiar i Krok, naciśnij przycisk **INFO**.

## **Automatyczne ustawianie ostrości w ramce powiększenia/automatyczne ustawianie ostrości po powiększeniu (Super Spot AF)**

### $P A S M B P$

Istnieje możliwość powiększenia widoku podczas fotografowania. Powiększenie obszaru ostrości pozwala zwiększyć precyzję ustawiania ostrości. Przy wyższych powiększeniach można ustawiać ostrość na obszarach mniejszych niż standardowe pole ostrości. Podczas powiększania można zmieniać położenie obszaru ostrości.

#### **Przycisk**

• Przycisk, do którego przypisana jest funkcja  $\mathbf Q$ 

Zanim możliwe będzie korzystanie z punktowego Super Spot AF, konieczne jest przypisanie funkcji C **[**8**]** [\(P.349\)](#page-348-0) do elementu sterującego aparatu za pomocą opcji **[\[Funkcja przycisku\]](#page-346-0)** (P.347).

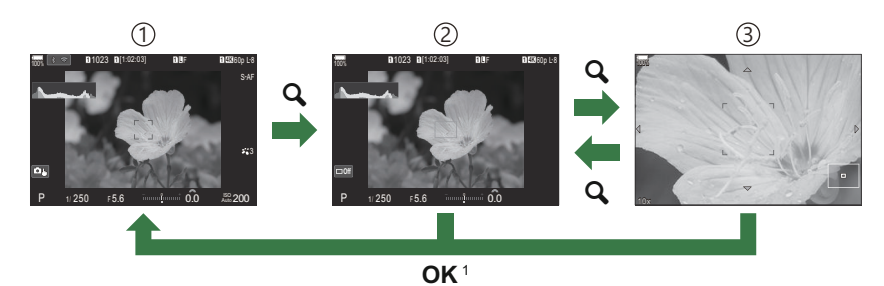

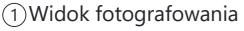

- Widok automatycznego ustawiania ostrości w ramce powiększenia 2
- Widok automatycznego ustawiania ostrości po powiększeniu 3
- Naciśnięcie i przytrzymanie przycisku, do którego przypisano funkcję **[**8**]** (powiększenie), 1zamiast przycisku **OK** umożliwia powrót do widoku fotografowania.
- Naciśnij przycisk, do którego przypisano funkcję **[**8**]** *1.* (powiększenie).
	- Zostanie wyświetlona ramka powiększenia.
- Ustaw ramkę za pomocą przełącznika wielofunkcyjnego. *2.*
	- Aby ponownie wyśrodkować ramkę, naciśnij przełącznik wielofunkcyjny lub naciśnij i przytrzymaj przycisk **OK**.
	- Położenie ramki można też ustawić za pomocą klawiszy strzałek ( $\Delta \nabla \triangleleft D$ ).
- Ustaw rozmiar ramki powiększenia, aby wybrać współczynnik *3.* powiększenia.
	- Naciśnij przycisk **INFO**, a następnie za pomocą przycisków  $\Delta \nabla$  bądź przedniego lub tylnego pokrętła ustaw rozmiar ramki powiększenia.
	- Naciśnij przycisk OK, aby zaakceptować i wyjść.
- Ponownie naciśnij przycisk, do którego przypisano funkcję *4.* **[**8**]**.
	- Aparat powiększy wybrany obszar do rozmiaru ekranu.
	- Obróć przednie lub tylne pokrętło, aby powiększyć lub pomniejszyć obraz.
	- Przewiń ekran za pomocą przełącznika wielofunkcyjnego.
	- Przewiń ekran za pomocą przycisków  $\Delta \nabla \triangleleft \triangleright$ .
	- W trybie fotografowania **M** (ręcznie) lub **B** (Bulb), jeśli nie wybrano opcji [Auto-ISO], można podczas powiększania nacisnąć przycisk **INFO**, aby wybrać wartość przysłony lub czas naświetlania.
	- Naciśnii przycisk  $\mathbf Q$ , aby powrócić do ramki powiększania.
	- Naciśnij przycisk **OK**, aby zakończyć powiększanie obszaru ostrości.
	- Powiększanie obszaru ostrości można również anulować, naciskając i przytrzymując przycisk  $\mathbf Q$ .

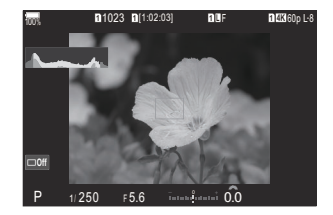

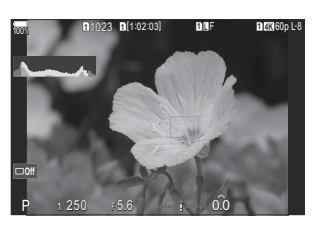

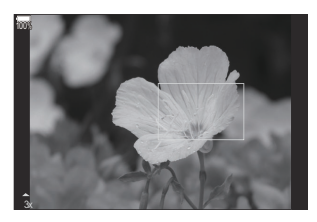

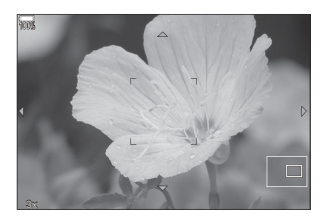

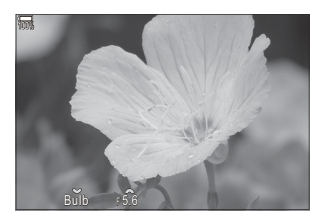

Ekran regulacji ekspozycji w trybach **M** i **B**

- Powiększenie obszaru ostrości dotyczy wyłącznie ekranu. To ustawienie nie ma wpływu na C wykonywane zdjęcia.
- Funkcja automatycznego ustawiania ostrości po powiększeniu nie działa podczas wyświetlania Cpowiększenia i w przypadku korzystania z obiektywu systemu Four Thirds.

118

- Jeśli w ustawieniu **[**n**Telekonwerter cyfr.]** w trybie nagrywania filmów wybrano opcję **[Wł.]**, C powiększenie w aparacie nie jest dostępne.
- Zdjęcia można również wykonywać w widoku automatycznego ustawiania ostrości w ramce B powiększenia i widoku automatycznego ustawiania ostrości po powiększeniu.
- Powiększenie obszaru ostrości można ustawić za pomocą dotykowych elementów sterujących. B Getal Fotografowanie za pomocą ekranu dotykowego" (P.55)
- Można skonfigurować aparat tak, aby anulował powiększanie obszaru ostrości po naciśnięciu spustu Bmigawki do połowy w celu ustawienia ostrości.  $\mathbb{R}$  ["Wybór działania aktywowanego w chwili](#page-372-0) [naciśnięcia spustu migawki podczas powiększania w trybie podglądu na żywo \(Tryb zbliżenia LV\)"](#page-372-0) [\(P.373\)](#page-372-0)

# <span id="page-119-0"></span>**Funkcje konfigurowania sposobu ustawiania ostrości**

## **Połączone automatyczne i ręczne ustawianie ostrości (**K**AF+MF)**

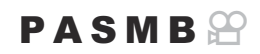

Po automatycznym ustawieniu ostrości można dostroić ją ręcznie, przytrzymując spust migawki naciśnięty do połowy i obracając pierścień ostrości. Można też w dowolnej chwili przełączyć aparat z automatycznego na ręczne ustawianie ostrości lub skorygować ostrość ręcznie, po tym jak aparat ustawi ją automatycznie.

S-Procedura zależy od wybranego trybu AF ([P.105\)](#page-104-0).

#### **Menu**  $\cdot$  **MENU**  $\Rightarrow$  **AF**  $\Rightarrow$  1. AF  $\Rightarrow$  **O** AF+MF

Ręczne ustawianie ostrości jest włączone w trybie automatycznego ustawiania ostrości.

**Obok opcji <b>[S-AF]**, **[C-AF]**, **[C-AF+TR]** lub **[XAF]** pojawi się ikona **MF**.

- W przypadku wybrania trybu **[S-AF**J**]** po ustawieniu ostrości za pomocą pojedynczego pola AF można przytrzymać spust migawki naciśnięty do połowy lub trzymać naciśnięty przycisk **AF-ON** i wyregulować ostrość ręcznie. Można także przełączyć na ręczne ustawianie ostrości, obracając pierścień ostrości, gdy aparat ustawia ostrość. Ostrość można też regulować ręcznie, gdy migawka pozostaje otwarta oraz podczas fotografowania w trybie seryjnym.
- **Wł.**
- W przypadku wybrania trybu **[C-AF**J**]** lub **[C-AF+TR**J**]** ostrość można regulować ręcznie, obracając pierścień ostrości, gdy aparat ustawia ostrość w trybie ciągłym lub ciągłego śledzenia. Aby ponownie automatycznie ustawić ostrość, jeszcze raz naciśnij spust migawki do połowy lub naciśnij przycisk **AF-ON**. Ostrość można też regulować ręcznie, gdy migawka pozostaje otwarta oraz podczas fotografowania w trybie seryjnym.
	- **W przypadku wybrania trybu [XAFME] istnieje możliwość ręcznego skorygowania** ostrości po automatycznym ustawieniu ostrości lub przed rozpoczęciem automatycznego ustawiania ostrości przy użyciu opcji XAF.

**Wył.** Ręczne ustawianie ostrości jest wyłączone w trybie automatycznego ustawiania ostrości.

- **(0)** Ręczne ustawianie ostrości jest niedostępne podczas fotografowania seryjnego w trybie [ $\Psi$ =**SH1**] lub **[ProCap SH1]**
- Automatyczne ustawianie ostrości z ręczną korekcją ostrości jest też dostępne po przypisaniu B automatycznego ustawiania do innego elementu sterującego aparatu.  $\mathbb{R}$  ["Zmiana funkcji](#page-346-0) [przycisków \(Ustawienia przycisku\)" \(P.347\)](#page-346-0)
- Pierścień ostrości na obiektywie może służyć do przerwania automatycznego ustawiania ostrości B tylko w przypadku obiektywów M.ZUIKO PRO (Micro Four Thirds PRO). Informacje dotyczące innych obiektywów znajdują się na naszej stronie internetowej.
- W trybie **B** (Bulb) możliwość ręcznego ustawiania ostrości zależy od opcji wybranej w ustawieniu B**[\[Ostrość w Bulb/Time\]](#page-279-0)** (P.280).

# **Konfigurowanie sposobu automatycznego ustawiania ostrości po naciśnięciu spustu migawki (**K**AF: naciśn. do połowy** 6**)**

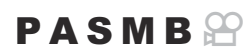

Można określić, czy aparat będzie ustawiać ostrość po naciśnięciu spustu migawki do połowy.

#### **Menu**

 $\cdot$  **MENU**  $\Rightarrow$  **AF**  $\Rightarrow$  1. AF  $\Rightarrow$  **O** AF: naciśn. do połowy  $\equiv$ 

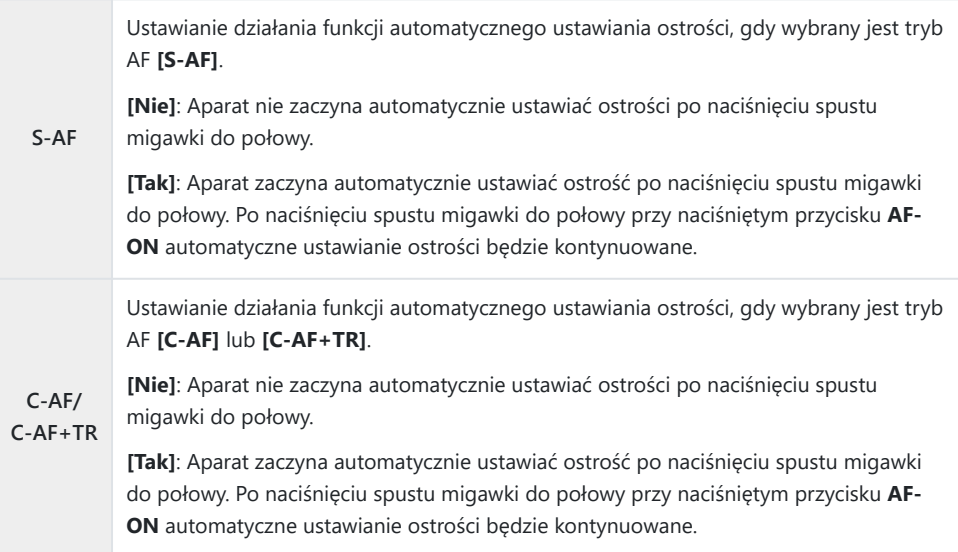

## <span id="page-122-0"></span>**Automatyczne ustawianie ostrości przy użyciu przycisku AF-ON**

### $P$ **ASMB** $\mathcal{P}$

Po naciśnięciu przycisku **AF-ON** aparat zaczyna automatycznie ustawiać ostrość. Po zwolnieniu przycisku **AF-ON** automatyczne ustawianie ostrości zostaje zakończone. Po naciśnięciu przycisku **AF-ON**, gdy aparat automatycznie ustawia ostrość, ponieważ spust migawki został naciśnięty do połowy, automatyczne ustawianie ostrości będzie kontynuowane.

**Przycisk**

Przycisk **AF-ON**

Jeśli w ustawieniu **[**n**Tryb AF]** wybrano opcję **[C-AF]**, naciśnięcie przycisku **AF-ON** w trybie Bnagrywania filmu spowoduje, że aparat będzie działał w trybie S-AF. W przypadku wybrania opcji **[C-AF+TR]** naciśnięcie przycisku **AF-ON** spowoduje rozpoczęcie śledzenia AF.

## **Korzystanie z automatycznego ustawiania ostrości w trybie ręcznego ustawiania ostrości (**z **w trybie MF)**

### $P$ **ASMB** $\mathcal{P}$

Aparat można skonfigurować tak, aby ustawiał ostrość automatycznie po naciśnięciu przycisku **AF-ON**, nawet jeśli wybrano tryb AF **[MF]** lub **[Pre**J**]**.

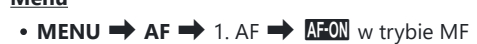

**Menu**

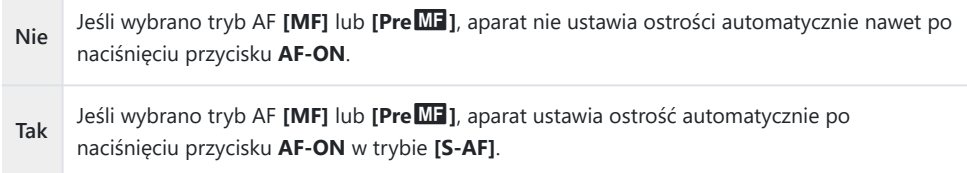

## <span id="page-124-0"></span>**Konfigurowanie działania aparatu, gdy nie można ustawić ostrości na obiekcie (Zwolnienie)**

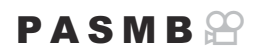

Można określić, czy aparat ma robić zdjęcie, gdy nie może automatycznie ustawić ostrości na obiekcie.

## **Menu**  $\cdot$  **MENU**  $\Rightarrow$  **AF**  $\Rightarrow$  1. AF  $\Rightarrow$  Zwolnienie

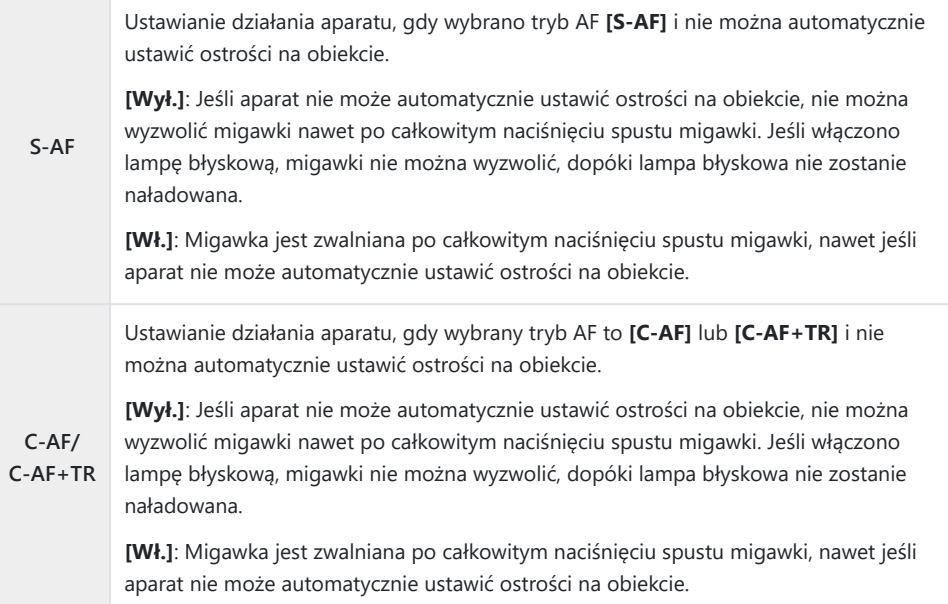

## <span id="page-125-0"></span>**Zmienianie ustawień opcji AF - Gwieździste niebo (Ustaw. AF - Gw. niebo)**

#### $P$ **ASMB** $\mathbb{P}$

Można skonfigurować działanie funkcji AF - Gwieździste niebo.

r

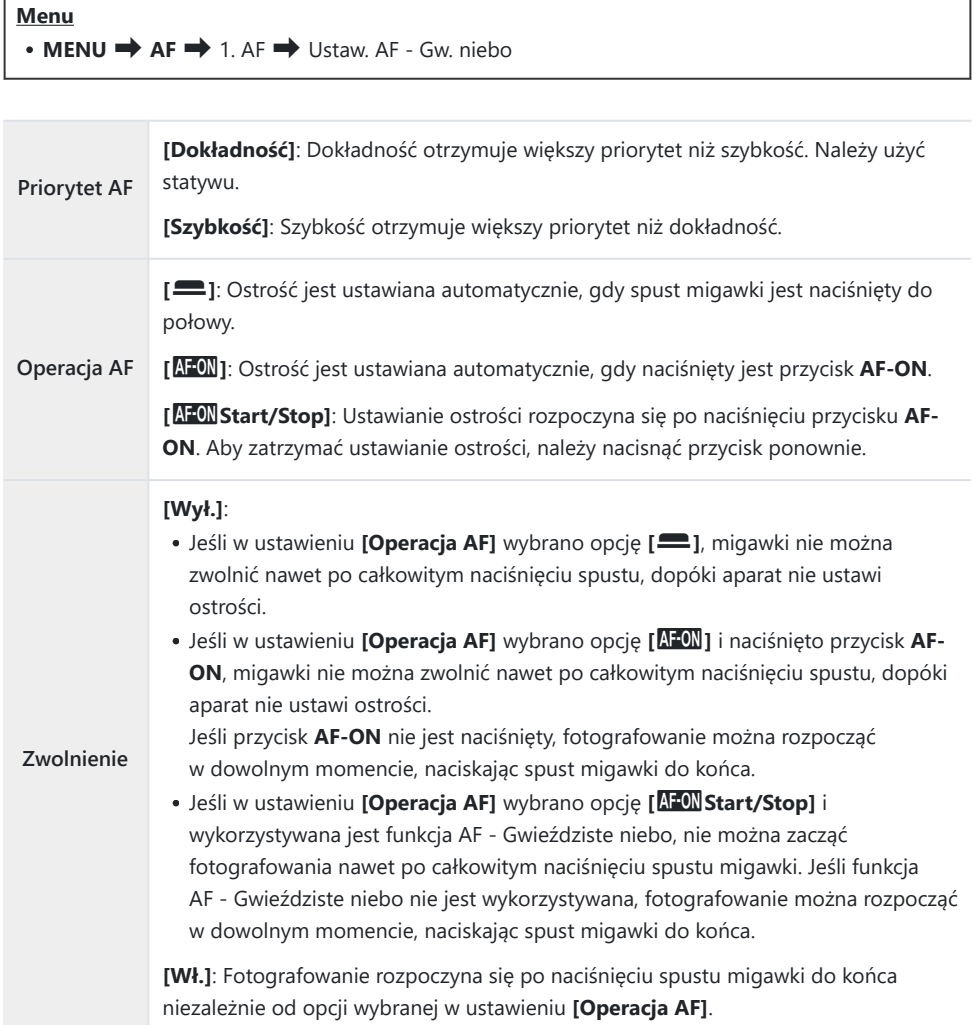

# **Funkcje umożliwiające dostosowanie działania AF do obiektu**

## **Śledzenie ostrości na wybranych obiektach (Wykrywanie obiektu)**

## $P$ **A** SMB $\mathcal{P}$

Podczas ustawiania ostrości aparat może wykrywać twarze i oczy ludzi, a także szybko poruszające się obiekty. Ustawienie ostrości podczas fotografowania szybko poruszających się obiektów, takich jak pojazdy wykorzystywane w sportach motorowych czy samoloty, może być trudne. Ta funkcja umożliwia śledzenie określonych obszarów, takich jak kierowca lub kokpit, i ustawienie na nich ostrości przez aparat.

#### **Menu**

 $\cdot$  **MENU**  $\rightarrow$  AF  $\rightarrow$  2. AF  $\rightarrow$  Wykrywanie obiektu

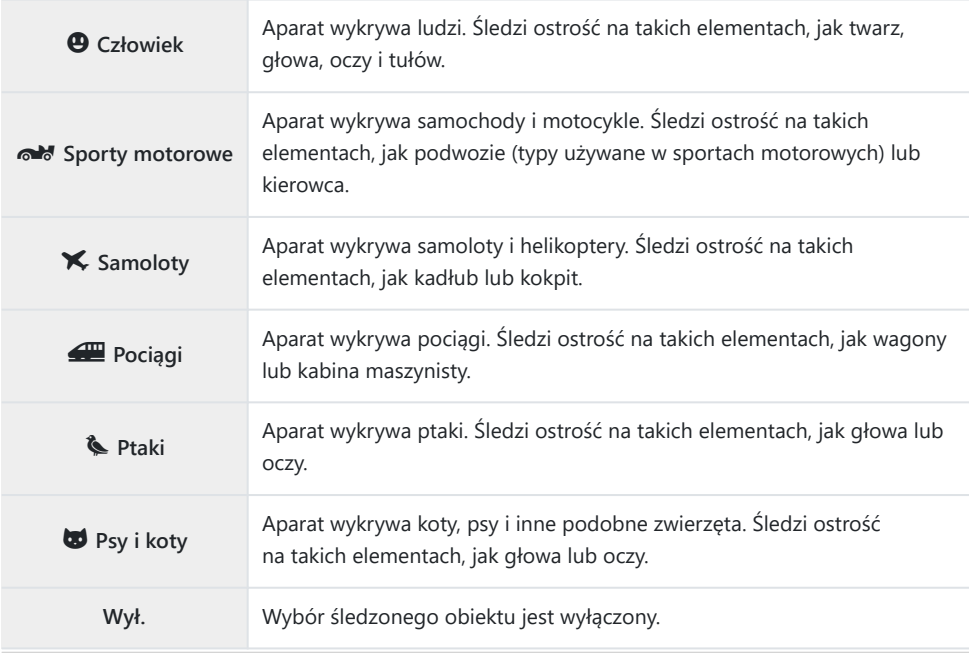

Jeśli wybrano opcję inną niż **[Wył.]**, w ustawieniu **[**R**AF]** (**[**R**AF**J**]**) wybrana jest opcja **[S-AF]** B (**[S-AF**J**]**), a w ustawieniu **[C-AF+TR]** (**[C-AF+TR**J**]**) — **[C-AF]** (**[C-AF**J**]**). Ta funkcja jest wyłączona w trybie nagrywania filmów z wysoką prędkością [\(P.225\)](#page-224-0). B

### **Wykonywanie zdjęć z wykorzystaniem opcji [Wykrywanie obiektu]**

- Skieruj aparat na fotografowany obiekt. *1.*
	- Gdy aparat wykryje obiekty, na obiekcie, na którym ustawiona jest ostrość, pojawi się biała ramka. Na pozostałych obiektach widoczne będą szare ramki. Na obiekcie, na którym ustawiona jest ostrość, pojawia się dodatkowa ramka otaczająca białą ramkę.

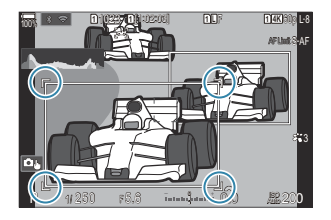

- Jeśli biała ramka wskazująca obiekt, na którym ma być ustawiona ostrość, nie pojawia się, zmień rozmiar i/lub położenie pola AF, tak aby obejmowało obiekt. Jeśli wybrano docelowy tryb AF [.....] Wsz., ostrość jest ustawiana na obiekcie znajdującym się najbliżej środka ekranu.
- Gdy aparat dodatkowo wykryje określone elementy, takie jak oczy czy kokpit, na nich również pojawiają się mniejsze białe ramki.

Te ramki można ukryć, wybierając odpowiednią opcję w menu [\(P.133](#page-132-0)).

#### **Wybór obiektu**

- Jeśli obiekt przemieści się poza skonfigurowany obszar AF lub wykryty zostanie więcej niż jeden obiekt, biała ramka wskazująca obiekt, na którym ustawiana jest ostrość, może zniknąć lub zostać przeniesiona na inny obiekt.
- Obiekt, na którym ustawiana jest ostrość, można zablokować, naciskając przycisk, do którego w ustawieniach **[\[Ustawienia przycisku\]](#page-346-0)** (P.347) przypisano funkcję **[**[0](#page-348-0) **[Wybór obiektu\]](#page-348-0)** (P.349). Naciśnięcie przycisku, gdy biała ramka ustawiania ostrości jest widoczna, spowoduje zablokowanie ustawiania ostrości na tym obiekcie. Naciśnięcie przycisku, gdy biała ramka ustawiania ostrości nie jest widoczna, spowoduje, że aparat wybierze obiekt znajdujący się w pobliżu pola AF i zablokuje ustawianie ostrości na nim.
- Jeśli wykryto więcej niż jeden obiekt, można wybrać i zablokować jeden z nich, na którym ustawiana będzie ostrość, obracając przednie lub tylne pokrętło przy wciśniętym przycisku.
- W przypadku wykrycia oczu, gdy wybrana jest opcja **[**K **Człowiek]**, można wybrać oko, na którym zablokowane zostanie ustawianie ostrości, obracając przednie lub tylne pokrętło przy wciśniętym przycisku.
- Po zablokowaniu ostrości na obiekcie lub oku na ekranie pojawi się słowo "Blokada". Po zablokowaniu można szybko przełączać między obiektami lub oczami, przesuwając przełącznik wielofunkcyjny lub naciskając przyciski  $\Delta \nabla \langle \mathbf{D} \rangle$ .
- Aby odblokować ustawienie ostrości, należy ponownie nacisnąć przycisk, do którego przypisano tę funkcję, lub nacisnąć przycisk **OK**. W przypadku utracenia śledzonego obiektu ustawienie ostrości zostanie odblokowane.
- Również dotknięciem można wybrać obiekt, na którym będzie ustawiana ostrość, i zablokować lub odblokować ustawienie ostrości [\(P.55\)](#page-54-0).
- Naciśnij spust migawki do połowy, aby ustawić ostrość. *2.*
	- Ostrość można także ustawić, naciskając przycisk **AF-ON** ([P.123\)](#page-122-0).
	- Gdy aparat ustawi ostrość na obiekcie, w punkcie ostrości pojawia się zielona ramka.
	- Gdy aparat wykryje określone elementy, takie jak kierowca czy kokpit, ustawi na nich ostrość.
	- Jeśli wybrano tryb AF **[C-AF]** lub **[C-AF**J**]**, aparat będzie kontynuował śledzenie i ustawianie ostrości na obiekcie z białą ramką na całym ekranie (nawet jeśli obiekt przemieszcza się) do momentu zwolnienia przycisku. Obszar śledzenia można zmienić ([P.131\)](#page-130-0).
- Naciśnij spust migawki do końca, aby zrobić zdjęcie. *3.*
- Aparat może nie być w stanie wykryć obiektu zależnie od jego typu oraz wybranego filtra C artystycznego.
- Aparat może nie być w stanie wykryć obiektu zależnie od jego typu oraz warunków fotografowania. C

W przypadku fotografowania z ostrością zablokowaną na obiekcie, gdy wybrano tryby wyzwalania Cmigawki  $\sqrt{\frac{m}{m}}$ SH1 lub ProCap SH1 [\(P.199\)](#page-198-0), blokada może zostać zwolniona z obiektu.

## <span id="page-130-0"></span>**Konfigurowanie działania trybu C-AF z włączoną funkcją wykrywania obiektu (Ustawienie** V**C-AF)**

### $P$ **ASMB** $\mathcal{P}$

Konfigurowanie działania trybu C-AF podczas fotografowania z włączoną funkcją wykrywania obiektu.

```
Menu
\cdot MENU \Rightarrow AF \Rightarrow 2. AF\Rightarrow Ustawienie \odotC-AF
```
### **CObszar <b>QC-AF**

Konfigurowanie obszaru, w którym będzie odbywało się śledzenie w trybie C-AF po wykryciu określonego obiektu i ustawieniu ostrości w celu wykonania zdjęcia.

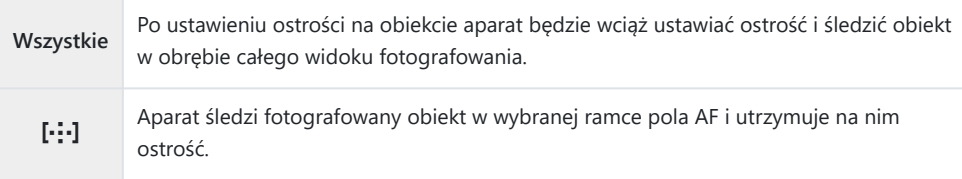

### n**Obszar** V**C-AF**

Definiowanie obszaru, w którym będzie odbywało się śledzenie w trybie C-AF po wykryciu określonego obiektu i ustawieniu ostrości w celu nagrania filmu.

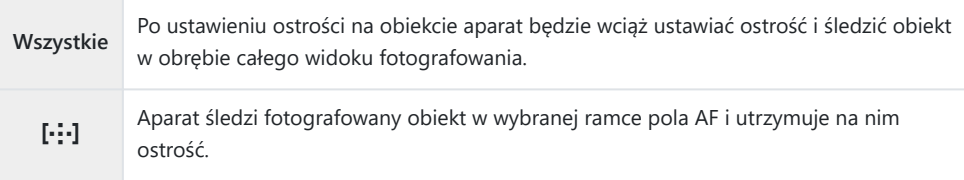

## **Przypisywanie priorytetu ostrości do przycisków (**K**Przycisk** V**AF)**

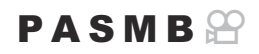

Poszczególne punkty ostrości można przypisać do spustu migawki oraz przycisku **AF-ON** po wykryciu obiektu.

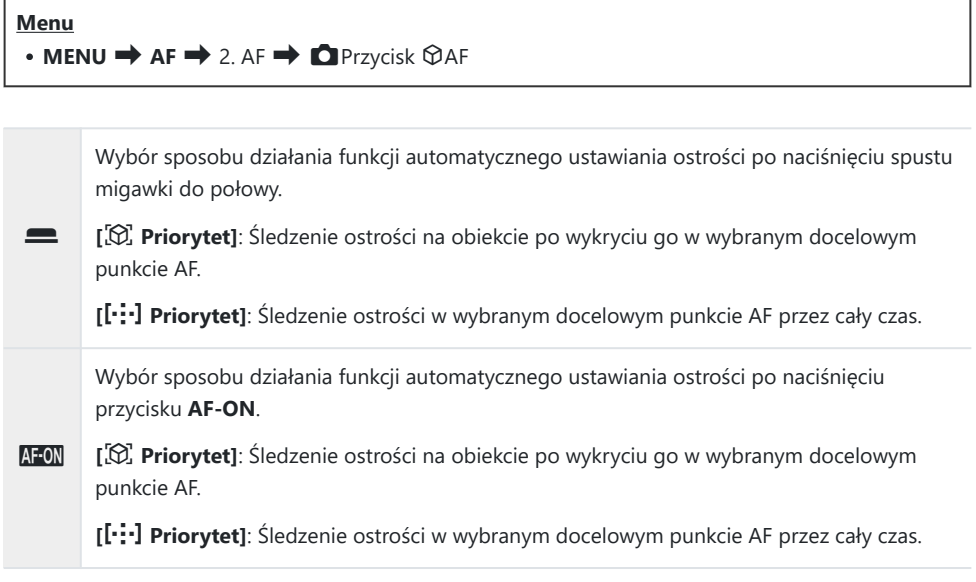

## <span id="page-132-0"></span>**Konfigurowanie wyświetlania ramek po wykryciu oczu (Ramka wykrywania oczu)**

### $P$ **ASMB** $\mathcal{P}$

Można wybrać, czy po wykryciu przez aparat małych elementów, takich jak oczy i kokpity, mają być wyświetlane małe ramki.

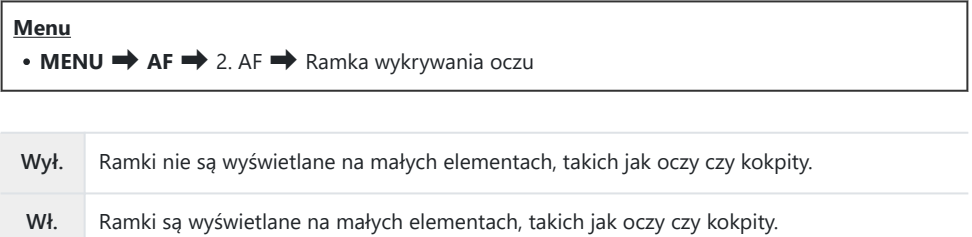

Nawet jeśli w ustawieniu **[Ramka wykrywania oczu]** wybrano opcję **[Wył.]**, aparat ustawia ostrość na określone elementy, takie jak oczy lub kokpit, po ich wykryciu.

## <span id="page-133-0"></span>**Priorytet środkowego pola w trybie C-AF (Prior. obsz. centr.** K**C-AF)**

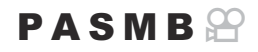

Ustawiając ostrość za pomocą funkcji automatycznego ustawiania ostrości na grupie punktów w trybie **[C-AF]** i **[C-AF**J**]**, aparat zawsze nadaje priorytet środkowemu polu wybranej grupy w serii ustawiania ostrości. Wyjątek stanowią sytuacje, w których ustawienie ostrości na środkowym polu nie jest możliwe. W takim przypadku aparat ustawi ostrość na sąsiadujących polach w wybranej grupie. Takie rozwiązanie ułatwia śledzenie obiektów, które poruszają się szybko, ale w dość przewidywalny sposób. Priorytet środka jest zalecany w większości sytuacji.

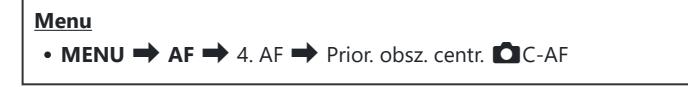

- Wybierz docelowy tryb AF, w którym aparat będzie zawsze *1.* nadawał priorytet środkowemu polu w serii ustawiania ostrości, i umieść obok niego symbol zaznaczenia  $(\checkmark)$ .
	- Wybierz opcję za pomocą przycisków  $\Delta \nabla$  i naciśnij przycisk **OK**, aby umieścić obok symbol zaznaczenia (✔). Aby usunąć symbol zaznaczenia, naciśnij przycisk **OK** ponownie.

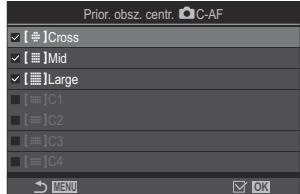

Ekran ustawienia Prior. obsz.  $centr$  $C-AF$ 

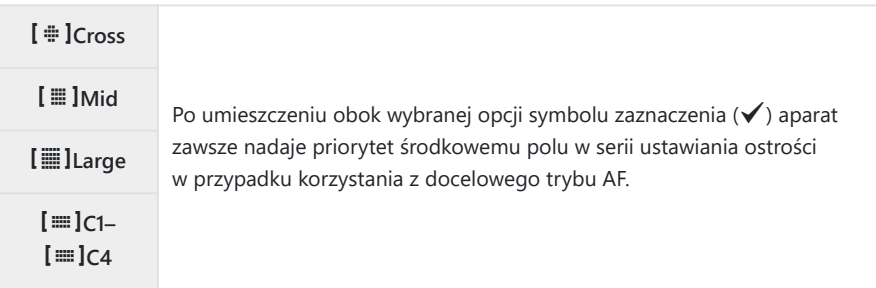

Pozycje **[**p**C1]**–**[**p**C4]** można zaznaczyć (P) tylko wtedy, gdy wartość parametru **[Rozmiar]** Cw trybie **[[**≡]C1]–[[≡]C4] w ustawieniach **[■Ustawienia trybu celu AF**] (P.115) wynosi co najmniej 5.

# **Czułość śledzenia C-AF (**K**Czułość C-AF /** n**Czułość C-AF)**

### $P$ **A** SMR $\mathfrak{P}$

Istnieje możliwość określenia szybkości odpowiedzi aparatu na zmiany w odległości od obiektu podczas ustawiania ostrości. W tym celu należy wybrać opcję **[C-AF]**, **[C-AF**J**]**, **[C-AF+TR]** lub **[C-AF+TR**J**]** w ustawieniu **[**K**Tryb AF]** bądź opcję **[C-AF]** lub **[C-AF+TR]** w ustawieniu **[**n**Tryb AF]**. Może to ułatwić funkcji automatycznego ustawiania ostrości śledzenie szybko poruszającego się obiektu lub uniemożliwić aparatowi zmianę ostrości, gdy między obiektem a aparatem pojawi się przeszkoda.

#### **Menu**

- $\bullet$  **MENU**  $\Rightarrow$  **AF**  $\Rightarrow$  4. AF  $\Rightarrow$  **C**<sub>Czułość C-AF</sub>
- $\cdot$  **MENU**  $\Rightarrow$  **AF**  $\Rightarrow$  5. AF filmu  $\Rightarrow$   $\mathscr{B}$  Czułość C-AF
- Wybór spośród pięciu poziomów (**[**K**Czułość C-AF]**) / trzech poziomów (**[**n**Czułość C-AF]**) czułości śledzenia.
- Wyższa wartość oznacza większą czułość. Należy wybrać wartość dodatnią w przypadku obiektów, które nagle pojawiają się w kadrze, szybko oddalają się od aparatu, nagle zmieniają prędkość lub zatrzymują się przy poruszaniu się w stronę aparatu lub oddalaniu się od niego.
- Niższa wartość oznacza mniejszą czułość. Należy wybrać wartość ujemną, aby zapobiec ponownemu ustawianiu ostrości przez aparat w sytuacjach, gdy obiekt zostanie chwilowo zasłonięty innym obiektem, lub aby uniknąć ustawiania ostrości na drugim planie, gdy nie można utrzymać obiektu w polu AF.

## **Prędkość ustawiania ostrości w trybie C-AF (Predk. C-AF w tr.**  $\mathbb{R}$ **)**

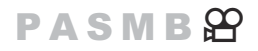

Można określić szybkość reakcji aparatu na zmiany odległości od obiektu w trybie ustawiania ostrości **[C-AF]** lub **[C-AF+TR]**. Ta funkcja służy do regulowania czasu, jaki zajmuje aparatowi ponowne ustawienie ostrości np. po zmianie obiektu.

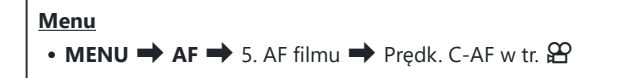

- Wybierz jeden spośród trzech poziomów prędkości ustawiania ostrości.
- Ustawienie ostrości następuje szybciej przy poziomie +1 i wolniej przy poziomie -1. Wybierz pozom -1, aby powoli ustawić ostrość podczas zmiany obiektu.

# **Funkcje umożliwiające zmianę działania aparatu w zakresie ustawiania ostrości**

## **Zakres ostrości na obiektywie (**K**Ogranicz. AF)**

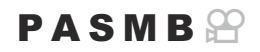

Wybór zakresu, w którym aparat będzie automatycznie ustawiał ostrość. Ta funkcja sprawdza się w sytuacjach, kiedy podczas ustawiania ostrości pomiędzy obiektem a aparatem pojawia się przeszkoda, drastycznie zmieniając ustawienia ostrości w kadrze. Można ją również wykorzystać, aby uniemożliwić ustawianie ostrości na obiektach znajdujących się na pierwszym planie, na przykład podczas fotografowania przez ogrodzenie czy okno.

### **Korzystanie z ustawień zapisanych w opcji [Ogranicz. AF]**

**Menu**

- $\cdot$  **MENU**  $\Rightarrow$  **AF**  $\Rightarrow$  4. AF  $\Rightarrow$  **Q** Ogranicz. AF
- Zaznacz opcję **[Ogranicz. AF]** za pomocą przycisków FG i naciśnij przycisk **OK**. *1.*
- Wybierz opcję **[Wł.1]**, **[Wł.2]** lub **[Wł.3]** za pomocą *2.*przycisków  $\Delta \nabla$  i naciśnij przycisk **OK**.

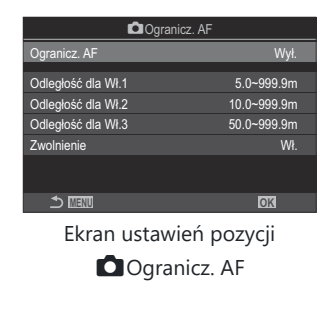

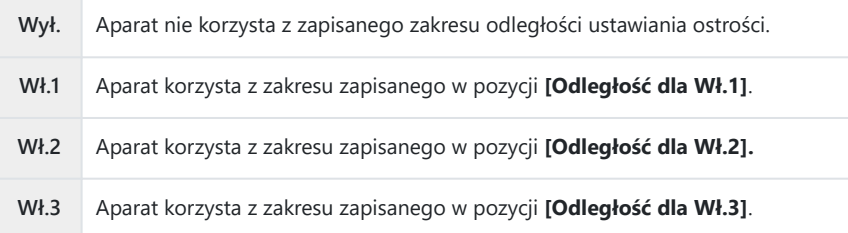

3. Wróć do ekranu ustawień pozycji **■**Ogranicz. AF.

Opcja [Ogranicz. AF] jest niedostępna w następujących przypadkach. C

- Gdy funkcja ogranicznika ustawiania ostrości jest włączona w obiektywie -
- Podczas korzystania z funkcji bracketingu ostrości lub Focus stacking -
- W trybie filmowania lub podczas nagrywania filmu -
- Jeśli wybrano tryb ustawiania ostrości **[**R**AF]** lub **[**R**AF**J**]** -

## **Konfigurowanie pozycji [Ogranicz. AF]**

- Skonfiguruj opcje. *1.*
	- Wybierz pozycję za pomocą przycisków  $\Delta \nabla$  i naciśnij przycisk **OK**, aby wyświetlić menu ustawień.
	- Ponownie naciśnij przycisk **OK**, aby powrócić do ekranu ustawień opcji **O** Ogranicz. AF.

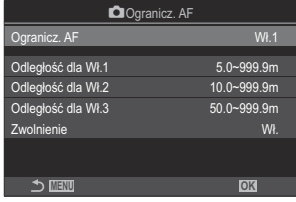

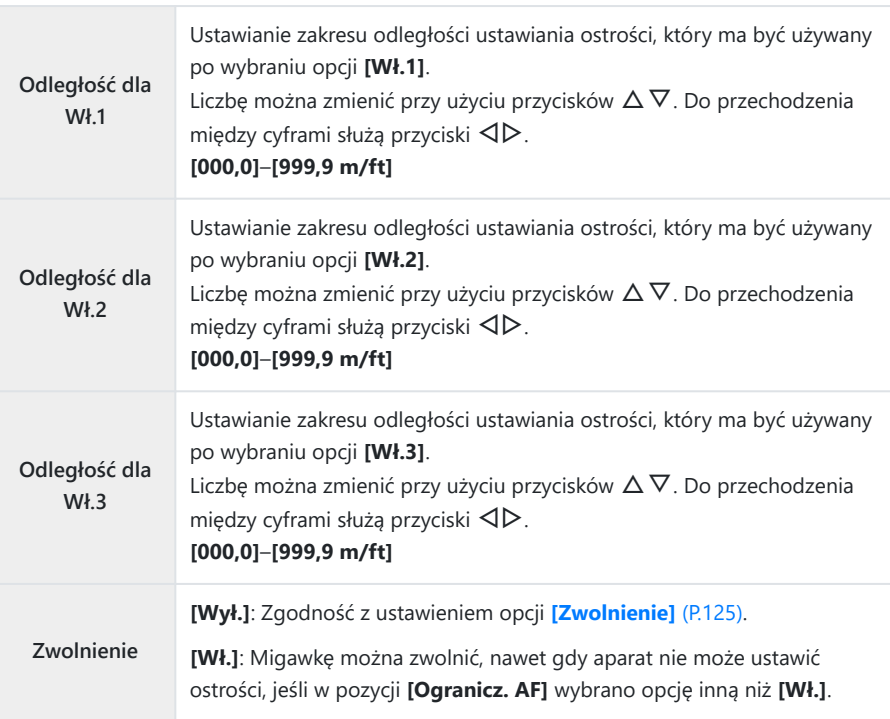

Wartości wyświetlone w pozycjach od **[Odległość dla Wł.1]** do **[Odległość dla Wł.3]** pełnią Cjedynie rolę wytycznych.

## **Skanowanie obiektywu C-AF (CSKanowanie AF)**

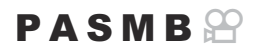

Wybierz, czy aparat ma wykonać skanowanie ostrości. Jeśli aparat nie będzie w stanie ustawić ostrości, wykona skanowanie pozycji ostrości, przestawiając obiektyw z pozycji minimalnej odległości ostrości do nieskończoności. W razie potrzeby można ograniczyć zakres skanowania. Ta opcja ma zastosowanie, gdy w ustawieniu **[**K**[Tryb AF\]](#page-104-0)** (P.105) wybrano opcję **[C-AF]**, **[C-AF+TR]**, **[C-AF**J**]** lub **[C-AF+TR**J**]**.

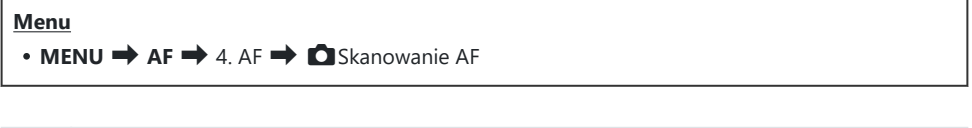

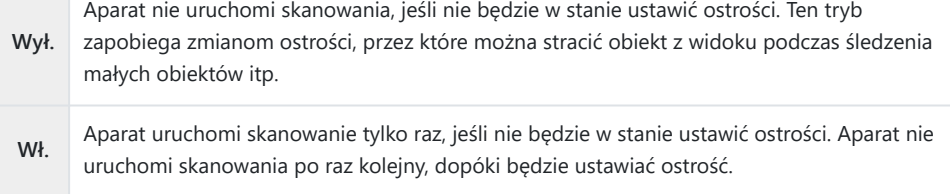

Bez względu na opcję wybraną w ustawieniu **[**K**Skanowanie AF]** aparat uruchomi skanowanie raz, jeśli nie będzie w stanie ustawić ostrości po wybraniu opcji **[S-AF]** lub **[S-AF**J**]** w ustawieniu

**[**K**Tryb AF]**.

# **Dostrajanie funkcji automatycznego ustawiania ostrości (**K**Regulacja działania AF)**

 $P$ **ASMB** $P$ 

Dostrajanie funkcji automatycznego ustawiania ostrości z wykrywaniem fazy. Ustawianie ostrości można dostroić o maksymalnie ±20 kroków.

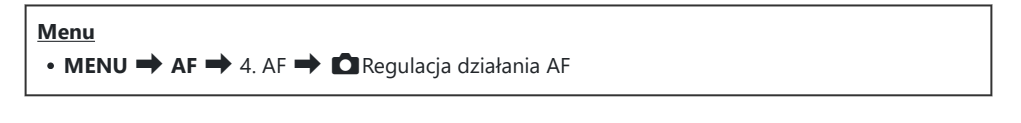

Zazwyczaj nie ma potrzeby dostrajania funkcji automatycznego ustawiania ostrości za pomocą tej C opcji. Dostrajanie tej funkcji może uniemożliwić prawidłową pracę mechanizmu regulacji ostrości.

Dostrajanie ostrości nie działa w trybach **[S-AF]** i **[S-AF**J**]** C

### **Korzystanie z zapisanej wartości regulacji ostrości**

- Zaznacz opcję **[Regulacja działania AF]** za pomocą przycisków FG i naciśnij przycisk **OK**. *1.*
- $2.$  Zaznacz opcję **[Wł.]** za pomocą przycisków  $\Delta \nabla$  i naciśnij przycisk **OK**.

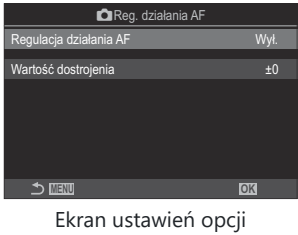

**KRegulacja działania AF** 

**Wył.** Aparat nie korzysta z zapisanej wartości regulacji ostrości.

**Wł.** Aparat korzysta z zapisanej wartości regulacji ostrości.

3. Wróć do ekranu ustawień opcji **■** Regulacja działania AF.

## **Konfigurowanie opcji [Regulacja działania AF]**

- Skonfiguruj opcje. *1.*
	- Wybierz pozycie za pomoca przycisków  $\Delta \nabla$  i naciśnij przycisk **OK**, aby wyświetlić menu ustawień.
	- Ponownie naciśnij przycisk **OK**, aby powrócić do ekranu ustawień opcji **KRegulacja działania AF.**

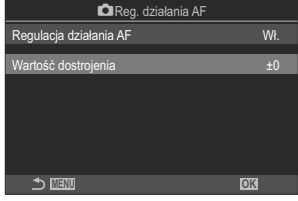

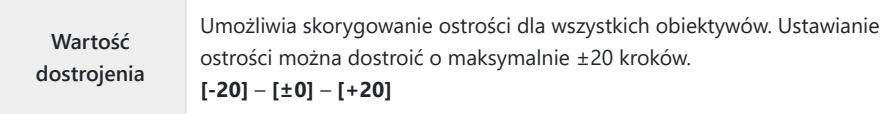

- Aby sprawdzić wyniki, można powiększyć wyświetlacz za pomocą przedniego pokrętła lub przycisku B  $\odot$ .
- Aby sprawdzić wyniki, można wykonać zdjęcie testowe, naciskając spust migawki przed naciśnięciem Bprzycisku **OK**.

## **Lampa wspomagająca AF (Podśw. AF)**

### $P$ **ASMB** $\Theta$

Lampa wspomagająca AF ułatwia ustawienie ostrości przy słabym oświetleniu.

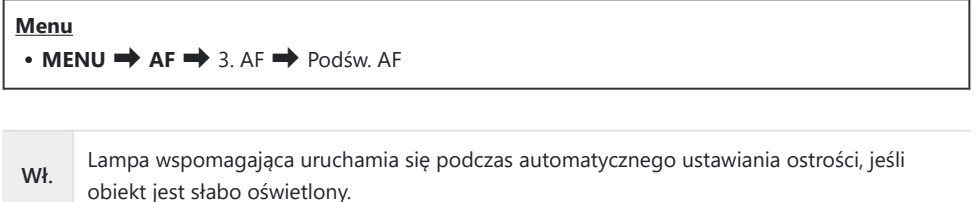

**Wył.** Lampa wspomagająca nie uruchamia się, nawet jeśli obiekt jest słabo oświetlony.

Aby korzystać z tej funkcji w trybie cichym, należy skonfigurować ustawienie **[Ustawienia trybu** C**cichego** I**]** ([P.208\)](#page-207-0).

## **Tryb wyświetlania pola AF (Wsk. pola AF)**

## $P$ **ASMB** $\mathcal{P}$

W trybie automatycznego ustawiania ostrości położenie obiektu, na którym ustawiona jest ostrość, oznaczone jest zielonym polem ostrości (ramką). Ta pozycja pozwala określić sposób wyświetlania pola ostrości.

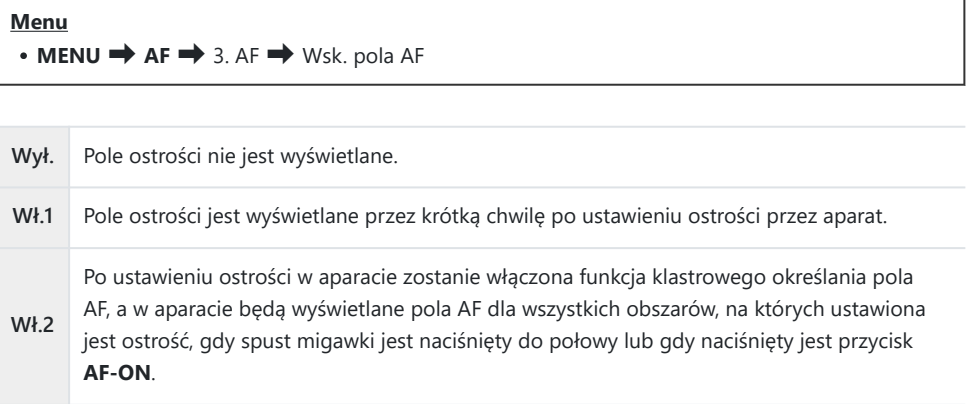
# **Funkcje ustawiania pozycji ostrości**

# **Dopasowywanie wyboru pola AF do orientacji aparatu (**C powiąz. z  $\left[\cdot;\cdot\right]$ )

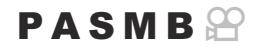

Aparat można skonfigurować w taki sposób, aby automatycznie zmieniał pozycję pola AF i tryb docelowy AF, gdy wykryje zmianę orientacji z poziomej na pionową lub odwrotnie. Obrót aparatu powoduje zmianę kompozycji, a w związku z tym również zmianę położenia fotografowanego obiektu w kadrze. W aparacie można zapisać docelowy tryb AF i pozycję pola AF osobno dla każdej z orientacji. Gdy ta opcja jest aktywna, w pozycji **[**KY **[Ustaw start\]](#page-146-0)** (P.147) można ustawić osobne położenia początkowe dla orientacji poziomej i pionowej.

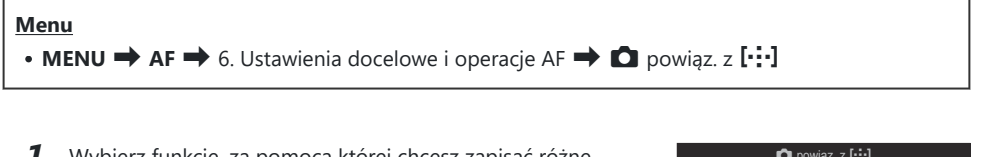

- Wybierz funkcję, za pomocą której chcesz zapisać różne *1.* ustawienia dla orientacji poziomej oraz pionowej, i umieść obok symbol zaznaczenia  $(\checkmark)$ .
	- Wybierz opcję za pomocą przycisków  $\Delta \nabla$  i naciśnij przycisk **OK**, aby umieścić obok symbol zaznaczenia (P). Aby usunąć symbol zaznaczenia, naciśnij przycisk **OK** ponownie.

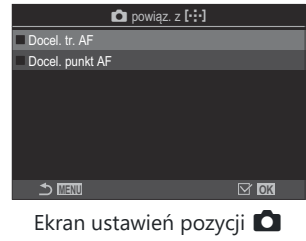

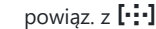

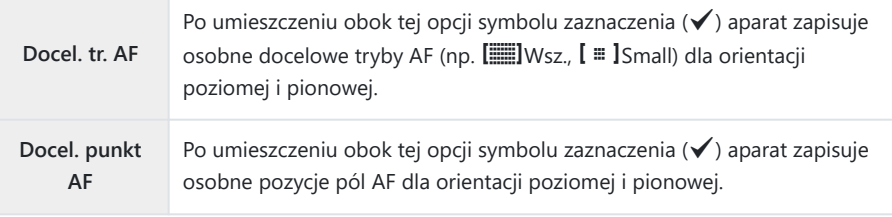

2. Ponownie wyświetlany jest ekran ustawień pozycji **O** powiąz. z [...]

- Naciśnij przycisk **MENU**, aby powrócić do ekranu fotografowania. *3.*
- Wybierz docelowy tryb AF lub pozycję pola najpierw dla jednej orientacji aparatu, a potem dla *4.*drugiej.
	- Oddzielne ustawienia są zapisywane dla orientacji poziomej, orientacji pionowej przy aparacie obróconym w prawą stronę i orientacji pionowej przy aparacie obróconym w lewą stronę.

# <span id="page-146-0"></span>**Wybieranie położenia początkowego AF (**KY **Ustaw start)**

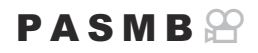

Wybór położenia początkowego dla funkcji [ $[·;·]$ Home]. Przy użyciu funkcji [ $[·;·]$ Home] można jednym dotknięciem przycisku wczytać poprzednio zapisane "położenie początkowe" pola AF. Opcja ta umożliwia wybranie położenia początkowego.

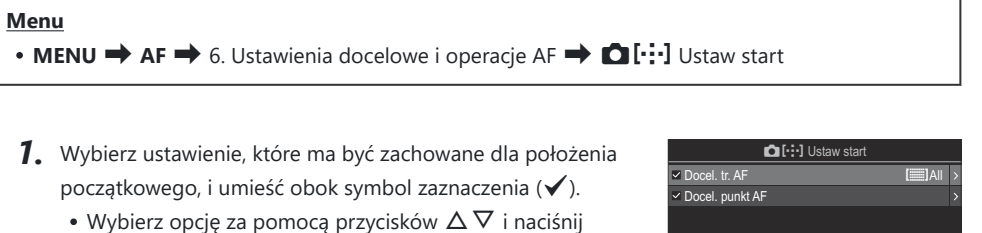

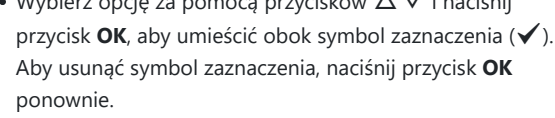

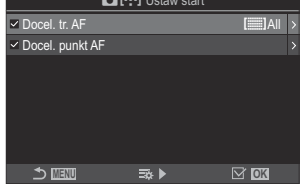

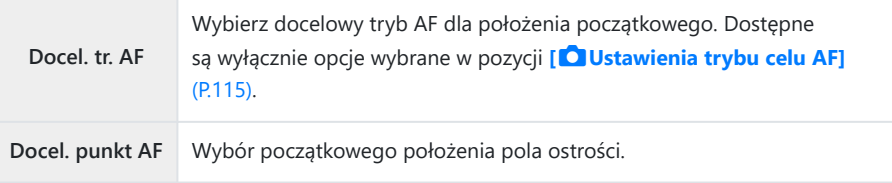

- 2. Naciśnij przycisk D, aby skonfigurować opcje dla wybranej pozycji.
	- Wybierz ustawienia dla położenia początkowego
	- Gdy opcja **[O powiąz. z [···]** jest aktywna, zostanie wyświetlona prośba o wybranie orientacji poziomej lub pionowej (aparat obrócony w lewo lub aparat obrócony w prawo). Następnie należy nacisnąć przycisk **OK**, aby wyświetlić dostępne opcje.

## Korzystanie z funkcji [ $[V:']$ Home]

Poniżej wymieniono sposoby używania funkcji [ $\cdot$ **]<sup>\*</sup>**]Home].

- **· W ustawieniu [O [Funkcja przycisku\]](#page-346-0)** (P.347) przypisz funkcję [[**····]Home]** do przycisku. Po naciśnięciu przycisku pole AF przesunie się do zapisanego położenia początkowego.
- Wybierz opcję **[**Y**HP]** w ustawieniu **[**U**[Przycisk środka\]](#page-364-0)** (P.365). Po naciśnięciu przełącznika wielofunkcyjnego pole AF przesunie się do zapisanego położenia początkowego.

# **Wybór pola AF (**Y**Wybór ust. ekranu)**

### $P$ **ASMB** $\mathcal{P}$

Użytkownik może wybrać funkcje, jakie przednie i tylne pokrętło lub blok klawiszy strzałek pełnią podczas wyboru pola AF. Wybór elementów sterujących zależy od sposobu używania aparatu lub osobistych preferencji.

#### **Menu**

• **MENU**  $\Rightarrow$  AF  $\Rightarrow$  6. Ustawienia docelowe i operacie AF  $\Rightarrow$  [ $\cdot$ ] Wybór ust. ekranu

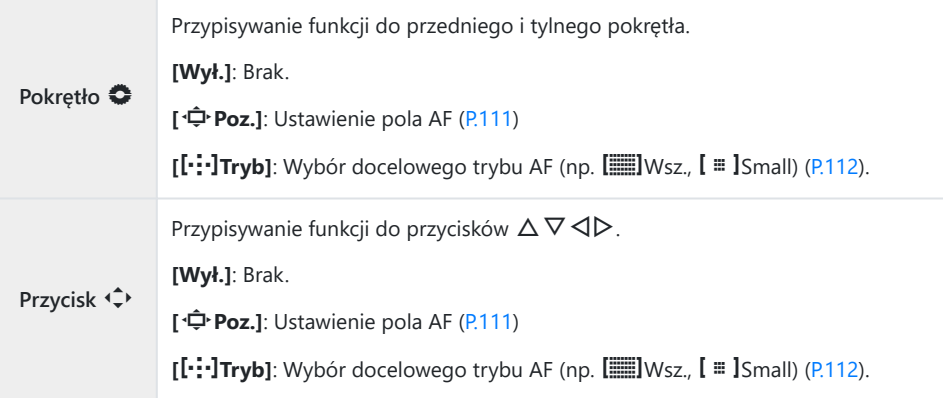

# <span id="page-149-0"></span>**Włączanie zawijania wybranego pola AF ([...] Ustawienia pętli)**

 $P A S M B P$ 

Można określić, czy wybrane pole AF będzie "zawijać się" wokół krawędzi ekranu. Można też zdecydować, czy opcja b**Wsz.** (wszystkie pola) będzie dostępna do wyboru, zanim wybrane pole AF "zawinie się" na przeciwnej krawędzi ekranu.

#### **Menu**

Y **Wybór pętli**

• **MENU**  $\rightarrow$  AF  $\rightarrow$  6. Ustawienia docelowe i operacje AF  $\rightarrow$  [ $\cdot$ ] Ustawienia petli

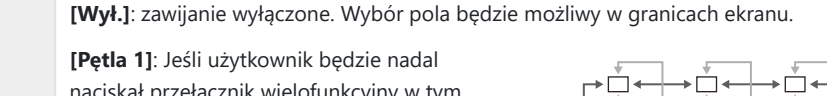

naciskał przełącznik wielofunkcyjny w tym samym kierunku po dotarciu do krawędzi ekranu, wybrane zostanie pole znajdujące się w tym samym rzędzie lub tej samej kolumnie po przeciwnej stronie ekranu.

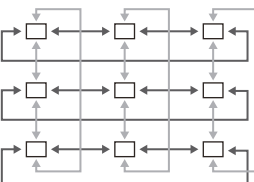

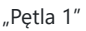

**[Pętla 2]**: Jeśli użytkownik będzie nadal naciskał przełącznik wielofunkcyjny w tym samym kierunku po dotarciu do krawędzi ekranu, wybrane zostanie pole znajdujące się w następnym rzędzie lub następnej kolumnie po przeciwnej stronie ekranu.

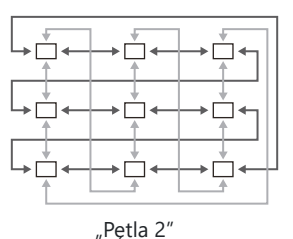

**[Nie]**: Wybór pola nie przejdzie przed zawinięciem przez b**Wsz.** (wszystkie pola).

**Przez** b**Wsz. [Tak]**: Jeśli w menu **[**Y **Wybór pętli]** wybrana zostanie opcja **[Pętla 1]** lub **[Pętla 2]**, wybór pola przejdzie przez b**Wsz.** (wszystkie pola) przed zawinięciem do przeciwnej krawędzi.

> Ukrycie opcji b**Wsz.** (wszystkie pola) w pozycji**[**K**[Ustawienia trybu celu AF\]](#page-114-0)** C [\(P.115\)](#page-114-0) sprawi, że w pozycji **[Przez** b**Wsz.]** zostanie wybrana opcja **[Nie]**.

Pola AF nie zawijają się podczas fotografowania, na przykład wykonywania zdjęć seryjnych. C

Podczas nagrywania filmu oraz po wybraniu trybu ostrości **[**R**AF]** lub **[**R**AF**J**]** ustawienie **[**Y C**Wybór pętli]** ma stałą wartość **[Wył.]**.

# **Dotykowe wybieranie pola AF podczas fotografowania z użyciem celownika (Panel wyboru pola AF)**

### $P$ **ASMB** $\mathcal{P}$

Podczas fotografowania z użyciem celownika pole AF można wybrać za pomocą dotykowych elementów sterujących dostępnych na monitorze. Obserwując obiekt przez celownik, należy przesuwać palcem po ekranie, aby umieścić pole ostrości w odpowiednim miejscu.

#### **Menu**

• **MENU**  $\rightarrow$  AF  $\rightarrow$  6. Ustawienia docelowe i operacje AF  $\rightarrow$  Panel wyboru pola AF

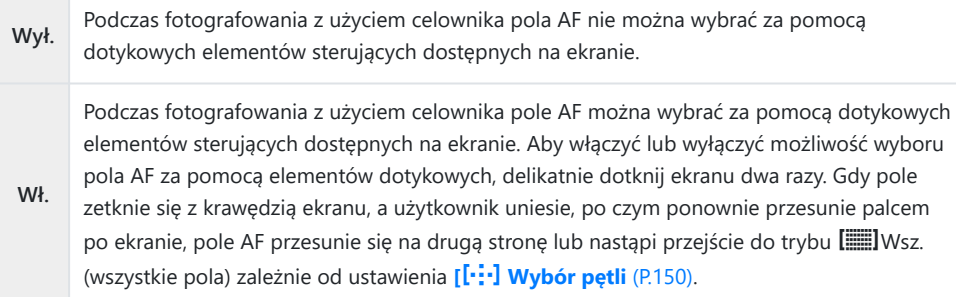

Jeśli wybrano opcję **[Wł.]**, położenie ramki powiększenia również można ustawić za pomocą Bdotykowych elementów sterujących ([P.117\)](#page-116-0).

# **Inne funkcje przydatne podczas ustawiania ostrości**

## **Asystent ręcznego ustawiania ostrości (Asystent MF)**

## $P$ **ASMB** $\Omega$

Jest to funkcja wspomagania ustawiania ostrości w trybie MF. Obracanie pierścienia ostrości powoduje wyostrzenie krawędzi obiektu lub powiększenie fragmentu obrazu na ekranie.

#### **Menu**

 $\cdot$  **MENU**  $\Rightarrow$  **AF**  $\Rightarrow$  7. MF  $\Rightarrow$  Asystent MF

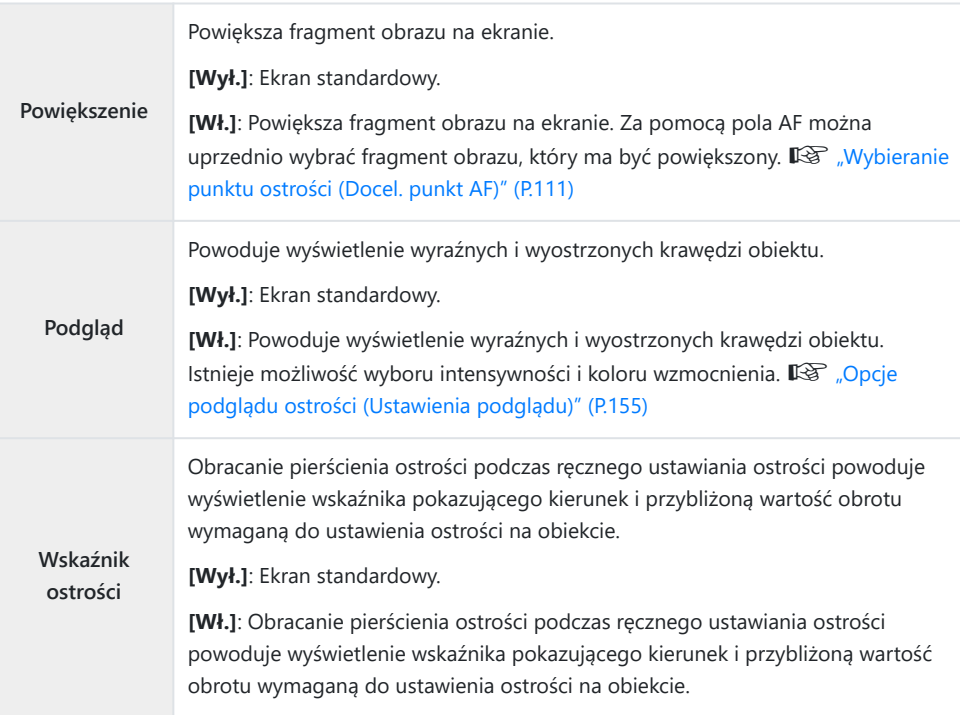

- Użycie opcji podglądu powoduje większe wyostrzenie krawędzi małych obiektów. Nie gwarantuje to C uzyskania dokładnej ostrości.
- Opcja powiększenia obszaru ostrości jest niedostępna w następujących przypadkach: C
	- Podczas nagrywania filmów / gdy wybrano tryb ustawiania ostrości **[C-AF**J**]** lub **[C-AF+TR**J**]** / podczas wielokrotnej ekspozycji / w przypadku wybrania w pozycji **[**n**Telekonwerter cyfr.]** opcji **[Wł.]** w trybie nagrywania filmów
- W przypadku korzystania z obiektywów innych producentów wyposażonych w mechanizm sprzęgła C ostrości kierunek ustawiania ostrości i wyświetlanie wskaźnika ostrości mogą być odwrócone. Należy wówczas zmienić ustawienie pozycji **[\[Pierś.ostr.\]](#page-158-0)** (P.159).
- Wskaźnik ostrości nie jest wyświetlany podczas korzystania z obiektywów systemu Four-Thirds. C
- Obróć przednie lub tylne pokrętło, aby odpowiednio powiększyć lub pomniejszyć obraz w trakcie B powiększania obszaru ostrości.
- Po włączeniu podglądu kolor i intensywność można zmienić za pomocą przycisku **INFO**. B

# <span id="page-154-0"></span>**Opcje podglądu ostrości (Ustawienia podglądu)**

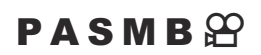

Fotografowane obiekty można wyróżnić kolorowymi obrysami. Dzięki temu obiekty, na których ustawiona jest ostrość, są lepiej widoczne, co ułatwia ręczne ustawianie ostrości itp.

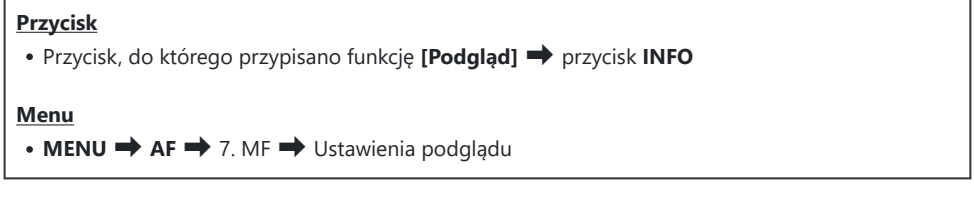

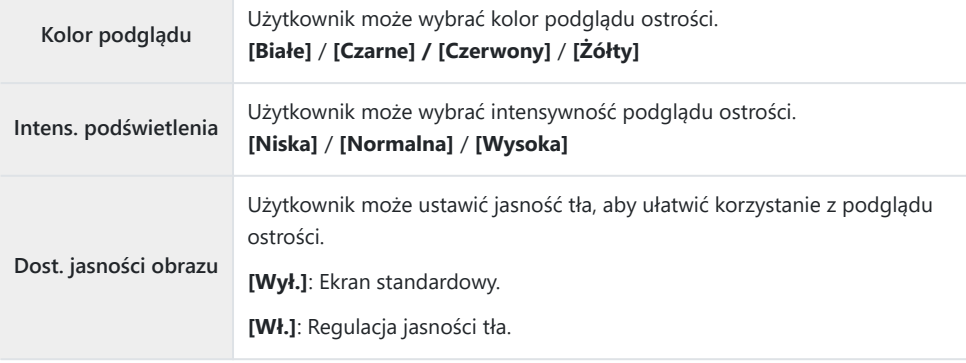

Jeśli w ustawieniu **[Dost. jasności obrazu]** wybrano opcję **[Wł.]**, obraz wyświetlany w podglądzie Bna żywo może być jaśniejszy lub ciemniejszy niż ostateczne zdjęcie.

## **Korzystanie z funkcji podglądu ostrości**

W przypadku korzystania z funkcji podglądu ostrości dostępne są poniższe opcje.

**• Przypisywanie funkcji [Podgląd] do elementu sterującego za pomocą opcji [** $\Omega$  **Funkcja przycisku] lub [**n**Funkcja przycisku]:**

Funkcję podglądu ostrości można przypisać do elementu sterującego, wybierając opcję **[Podgląd]** w pozycji **[**K**[Funkcja przycisku\]](#page-346-0)** (P.347) lub **[**n**[Funkcja przycisku\]](#page-346-0)** (P.347). Naciśnięcie tego przycisku powoduje włączenie podglądu ostrości. Funkcję **[Podgląd]** można również wybrać w pozycji **[\[Wiele funkcji\]](#page-357-0)** (P.358).

**Używanie opcji [Podgląd] w przypadku funkcji [Asystent MF]:** Jeśli wybrano opcję **[Podgląd]** w pozycji **[Asystent MF]**, funkcja podglądu ostrości zostanie automatycznie włączona po obróceniu pierścienia ostrości.

Naciśnij przycisk **INFO**, aby wyświetlić opcje podglądu. B

# **Określanie odległości ustawiania ostrości dla wstępnego ustawienia MF (Odleg. wst. ust. MF)**

#### $P$ **ASMB** $\mathcal{P}$

Określanie położenia punktu ostrości dla pozycji Wst. ust. MF. Należy podać wartość i jednostkę (m lub ft).

**Menu**  $\cdot$  **MENU**  $\Rightarrow$  **AF**  $\Rightarrow$  7. MF  $\Rightarrow$  Odleg. wst. ust. MF

Jeśli obiektyw jest wyposażony w ogranicznik ustawiania ostrości, należy go najpierw wyłączyć. C Wyświetlone wartości stanowią wyłącznie wskazówkę. C

## **Wyłączanie sprzęgła MF (Sprzęgło man. ostrz.)**

## $P$ **ASMB** $\Omega$

Sprzęgło MF, obecne w niektórych obiektywach, można wyłączyć. Zapobiegnie to wyłączeniu automatycznego ustawiania ostrości w wyniku przypadkowego obrócenia pierścienia ostrości.

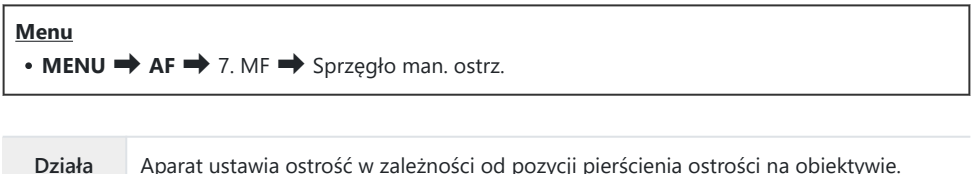

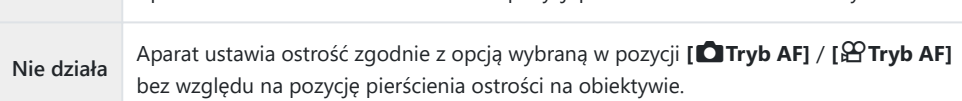

Ręczne ustawianie ostrości za pomocą pierścienia ostrości na obiektywie jest niedostępne C po wybraniu opcji **[Nie działa]** w ustawieniu **[Sprzęgło man. ostrz.]**, nawet jeśli pierścień ostrości na obiektywie znajduje się w pozycji ręcznego ustawiania ostrości.

Więcej informacji na temat obiektywów wyposażonych w sprzęgło MF zawiera sekcja [Obiektywy](#page-494-0) B[ze sprzęgłem MF \(P.495\)](#page-494-0).

# <span id="page-158-0"></span>**Kierunek obracania pierścienia ostrości (Pierś.ostr.)**

## $P$ **ASMB** $\mathcal{P}$

Użytkownik może określić, w którym kierunku ma być obracany pierścień ostrości w celu ustawienia ostrości.

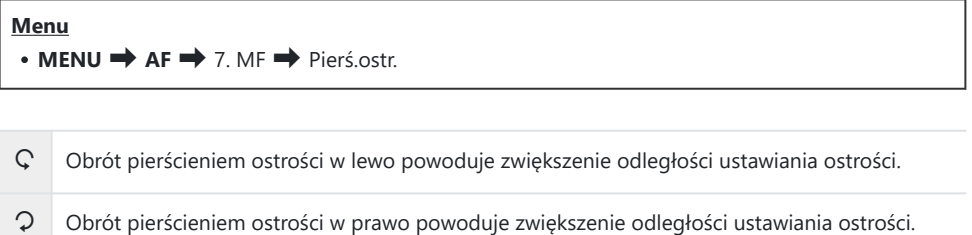

# **Resetowanie pozycji obiektywu podczas wyłączania (Reset obkt.)**

### $P$ **ASMB** $\mathcal{P}$

Użytkownik może zdecydować, aby obiektyw nie resetował swojego ustawienia po wyłączeniu aparatu. Dzięki temu można wyłączyć aparat bez zmiany położenia punktu ostrości.

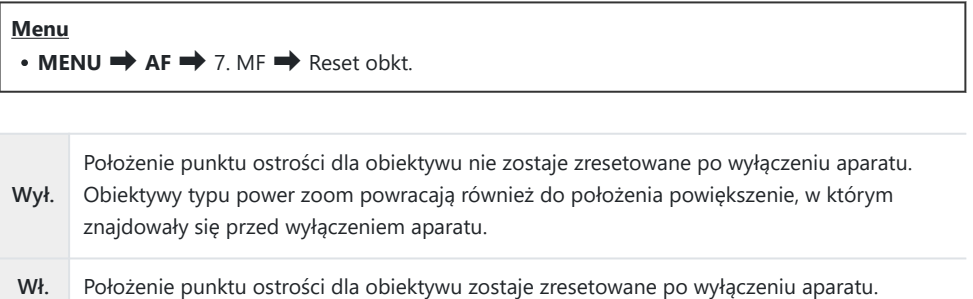

# <span id="page-160-0"></span>**Pomiar i ekspozycja**

## **Sterowanie ekspozycją (kompensacja ekspozycji)**

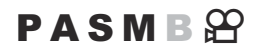

Ekspozycję wybraną automatycznie przez aparat można dostosować do własnego zamysłu artystycznego. Wybierz wartości dodatnie, aby rozjaśnić zdjęcia, lub ujemne, aby je przyciemnić.

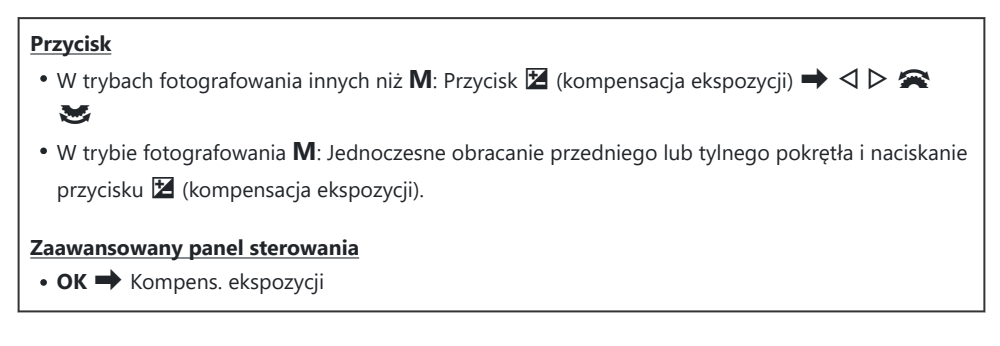

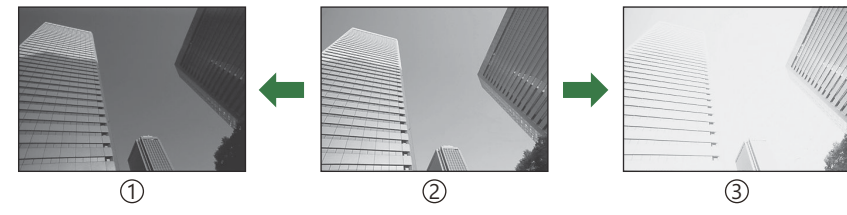

Ujemne (–) 1

2) Bez kompensacji (0)

Dodatnie (+) 3

- Podczas fotografowania kompensację ekspozycji można regulować w zakresie ±5,0 EV. W celowniku i podglądzie na żywo można sprawdzić efekty wartości nieprzekraczających ±3,0 EV. Gdy wartość przekracza ±3,0 EV, pasek ekspozycji miga.
- Podczas nagrywania filmów kompensację ekspozycji można regulować w zakresie ±3,0 EV.
- Podczas nagrywania kompensację ekspozycji można regulować za pomocą przedniego i tylnego pokrętła oraz dotykowych elementów sterujących.

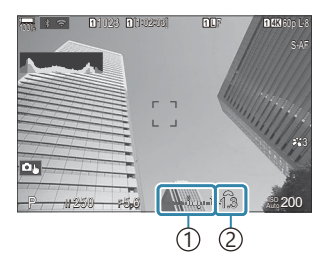

Pasek ekspozycji 1 Wartość kompensacji 2 ekspozycji

Aby wyświetlić podgląd kompensacji ekspozycji w widoku na żywo, wybierz w ustawieniu **[**K**[Tryb](#page-375-0)** B **LV]** [\(P.376\)](#page-375-0) opcję **[Standard]**, a w ustawieniu **[**K**[Widzenie nocne\]](#page-376-0)** (P.377) opcję **[Wył.]**.

## **Regulacja kompensacji ekspozycji**

### **Tryby P, A i S**

W trybie filmowania kompensację ekspozycji można wyregulować, gdy w ustawieniu **[**n**Tryb]** wybrano opcję **[P]**, [A] lub [S].  $\mathbb{R}$  "Wybieranie trybu ekspozycji ( $\mathbb{R}$ [Tryb \(tryby ekspozycji podczas](#page-82-0) [filmowania\)\)" \(P.83\)](#page-82-0)

- Obracaj przednim pokrętłem, aby wyregulować kompensację ekspozycji. *1.*
	- $\bullet$  Żądaną wartość można także wybrać, naciskając przycisk  $\mathbb Z$ , a następnie używając przycisków  $\triangleleft$ .
- 2. Zwolnij spust migawki.

#### **Tryb M**

W trybie fotografowania należy w ustawieniu **[O [Auto-ISO\]](#page-179-0)** (P.180) wybrać opcję **[P/A/S/M]**, a w ustawieniu **[**K**ISO]** [\(P.175\)](#page-174-0) opcję **[Auto]**.

W trybie filmowania kompensację ekspozycji można wyregulować, gdy w ustawieniu **[**n**Tryb]** wybrano opcję **[M]** ([P.83](#page-82-0)). Jednakże najpierw należy wybrać opcję **[Wł.]** w ustawieniu **[**b**[Auto-ISO\]](#page-179-0)** [\(P.180\)](#page-179-0) oraz opcję **[Auto]** w ustawieniu **[**n**ISO]** [\(P.175\)](#page-174-0).

- 7. Naciśnij przycisk **⊠**, a następnie obróć przednie lub tylne pokrętło, aby skorygować kompensację ekspozycji.
- 2. Zwolnij spust migawki.

### **Resetowanie kompensacji ekspozycji**

Aby zresetować kompensację ekspozycji, naciśnij i przytrzymaj przycisk **OK**.

# <span id="page-163-0"></span>**Kroki EV podczas sterowania ekspozycją (Krok EV)**

### $P$ **ASMB** $\mathcal{P}$

Użytkownik może wybrać wielkość kroku przy ustawianiu czasu naświetlania, wartości przysłony, kompensacji ekspozycji i innych parametrów ekspozycji. Do wyboru są wartości 1/3, 1/2 i 1 EV.

**Menu**  $\cdot$  **MENU**  $\Rightarrow$  **Q**<sub>1</sub>  $\Rightarrow$  4. Ekspozycja  $\Rightarrow$  Krok EV

## **Dostrajanie ekspozycji (Fleksja ekspozycji)**

## $P$ **ASMB** $\mathcal{P}$

Użytkownik może dostrajać ekspozycję. Dzięki tej opcji można uzyskać jaśniejsze lub ciemniejsze zdjęcia za pomocą funkcji automatycznej ekspozycji.

- Dostrajanie nie jest na ogół wymagane. Z opcji tej należy korzystać tylko wtedy, gdy jest C to konieczne. W standardowych warunkach ekspozycję można modyfikować za pomocą funkcji kompensacji ekspozycji ([P.161\)](#page-160-0).
- Dostrojenie ekspozycji powoduje zmniejszenie dostępnego zakresu kompensacji ekspozycji Cw kierunku (+ lub −), w którym przeprowadzono dostrojenie.

#### **Menu**  $\bullet$  **MENU**  $\Rightarrow$  **Q**<sub>1</sub>  $\Rightarrow$  4. Ekspozycja  $\Rightarrow$  Fleksja ekspozycji

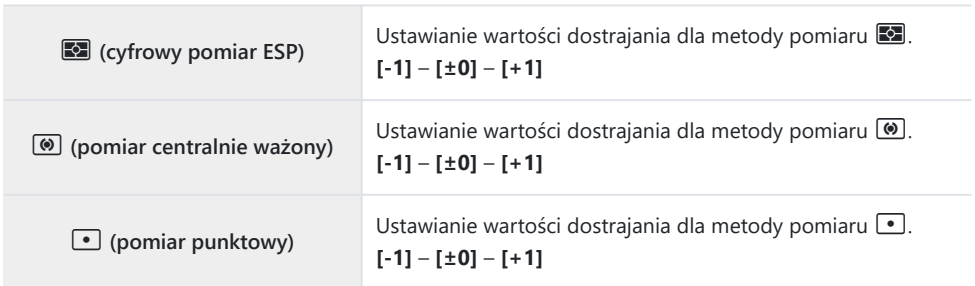

# **Redukowanie migotania przy oświetleniu LED (**CSkan migotania /  $\mathfrak{B}$ Skan migotania)

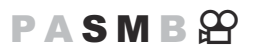

Na zdjęciach zrobionych przy świetle LED mogą być widoczne paski. Aby zoptymalizować czas naświetlania, gdy na ekranie pojawiają się paski, należy użyć funkcji **[**K**Skan migotania]** / **[**n**Skan migotania]**.

 $\oslash$   $\spadesuit$ : Tej opcji można użyć w trybie cichym i trybie fotografowania z ustawieniem szybkości zdjęć seryjnych w trybach **S** i **M**.

n: Tej opcji można użyć, gdy w ustawieniu **[**n**Tryb]** (tryb ekspozycji podczas filmowania) wybrano opcję **[S]** lub **[M]**.

Zakres dostępnych czasów naświetlania jest mniejszy. C

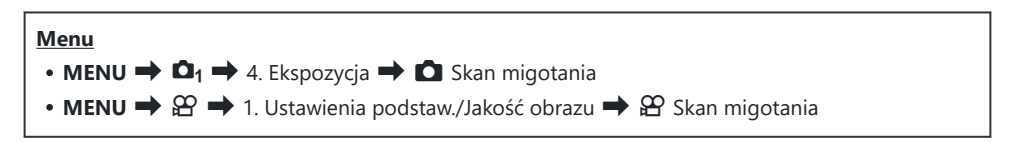

• Po wybraniu wartości **[Wł.]** pojawi się informacja "FlickerScan".

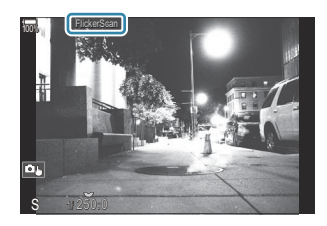

Na ekranie skanowania migotania podgląd ostrości i zaawansowany panel sterowania w widoku Cna żywo są niedostępne. Aby je wyświetlić, najpierw naciśnij przycisk **INFO**, aby wyjść z ekranu skanowania migotania.

## **Wybieranie czasu naświetlania**

- Wybierz czas naświetlania za pomocą przedniego lub tylnego pokretła bądź przycisków  $\Delta \nabla$ . W razie potrzeby czas naświetlania można wybrać, trzymając naciśniete przyciski  $\Delta \nabla$ .
- Można także obrócić przednie pokrętło, aby ustawić czas naświetlania regulowany w przyrostach ekspozycji określonych w ustawieniu **[\[Krok EV\]](#page-163-0)** (P.164).
- Kontynuuj regulację czasu naświetlania, aż paski przestaną być widoczne na ekranie.
- Powiększenie ekranu ([P.117\)](#page-116-0) ułatwia sprawdzenie go pod kątem występowania pasków.
- Naciśnij przycisk **INFO**; ekran zmieni się i zniknie informacja "FlickerScan". Możliwa będzie zmiana wartości przysłony i kompensacja ekspozycji. Można to zrobić za pomocą przedniego lub tylnego pokrętła bądź klawiszy strzałek.
- Naciskaj przycisk **INFO**, aby wrócić do ekranu skanowania migotania.

# <span id="page-167-0"></span>**Wybór sposobu pomiaru jasności przez aparat (Pomiar)**

#### $P$ **ASMB** $\mathbb{P}$

Można wybrać sposób pomiaru jasności obiektu przez aparat.

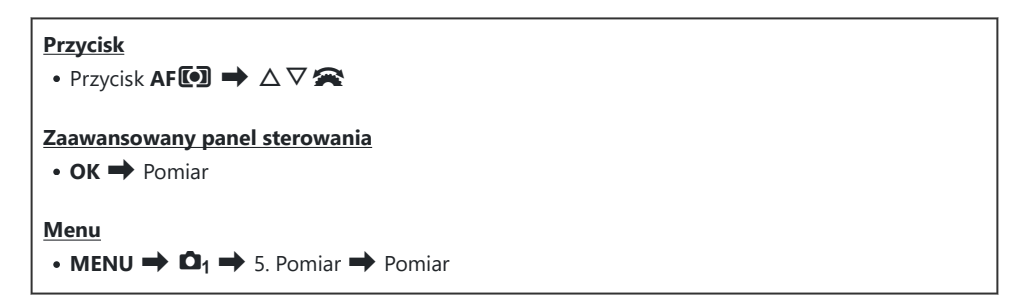

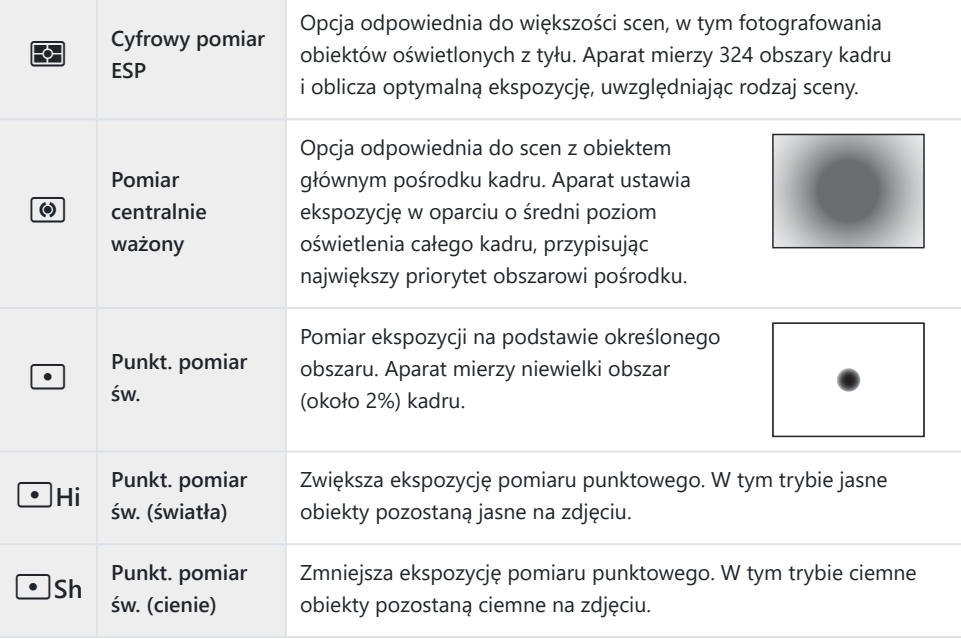

\$ Położenie pomiaru punktowego można ustawić na wybrane pole AF. IS Pomiar pola ostrości  $\left(\left[\cdot\right]\right]$ [Punkt. pomiar św.\)" \(P.174\)](#page-173-0)

## <span id="page-168-0"></span>**Blokowanie ekspozycji (blokada AE)**

### $P$ **ASMB** $\mathcal{P}$

Naciskając przycisk **AEL**, można zablokować ekspozycję. Tej opcji można użyć, aby osobno zmienić ustawienie ostrości i ekspozycji lub wykonać kilka zdjęć z tą samą ekspozycją.

#### **Przycisk**

- Przycisk **AEL**
- Jeśli przyciskowi **AEL** przypisano inną funkcję, konieczne jest także przypisanie funkcji **[AEL]** [\(P.349\)](#page-348-0) C do elementu sterującego za pomocą opcji **[\[Funkcja przycisku\]](#page-346-0)** (P.347).
- Aparat można skonfigurować tak, aby automatycznie zwalniał blokadę po wykonaniu zdjęcia. B**[** $\bullet$ **] Autom. reset**] (P.171)
- Po jednokrotnym naciśnięciu przycisku AEL wartość ekspozycji zostaje zablokowana i wyświetlane jest oznaczenie "AEL".
- Aby zwolnić blokadę AE, należy ponownie nacisnąć przycisk.
- Blokada zostanie zwolniona po użyciu pokrętła wyboru trybu, przycisku **MENU** lub przycisku **OK**.

# **Pomiar ekspozycji podczas blokady AE (Pomiar podczas** A**)**

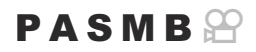

Wybór sposobu pomiaru ekspozycji, gdy jest ona zablokowana za pomocą przycisku AEL.

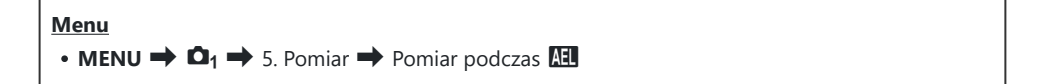

• Więcej informacji na temat blokady AE zawiera sekcja ["Blokowanie ekspozycji \(blokada AE\)" \(P.169\).](#page-168-0)

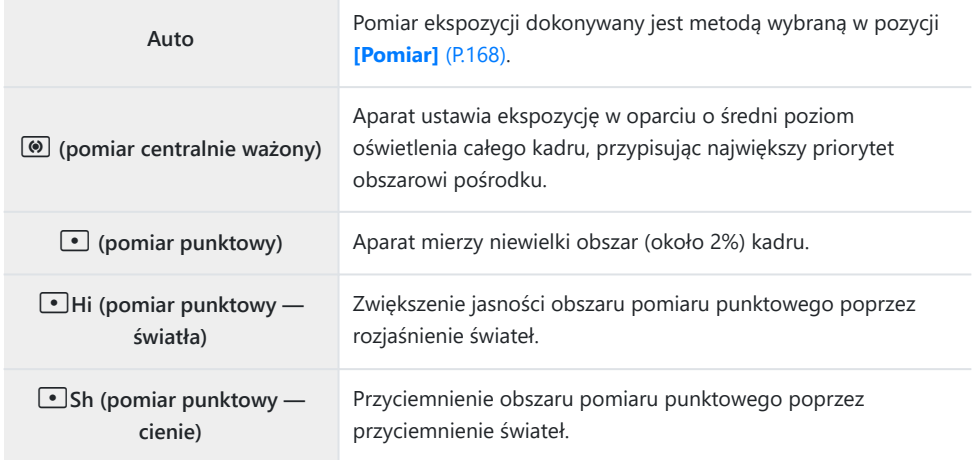

# <span id="page-170-0"></span>**Zwalnianie blokady AE po wykonaniu zdjęcia (**A **Autom. reset)**

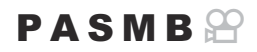

Aparat można skonfigurować tak, aby automatycznie zwalniał blokadę po wykonaniu zdjęcia, gdy ekspozycja jest zablokowana za pomocą przycisku **AEL**.

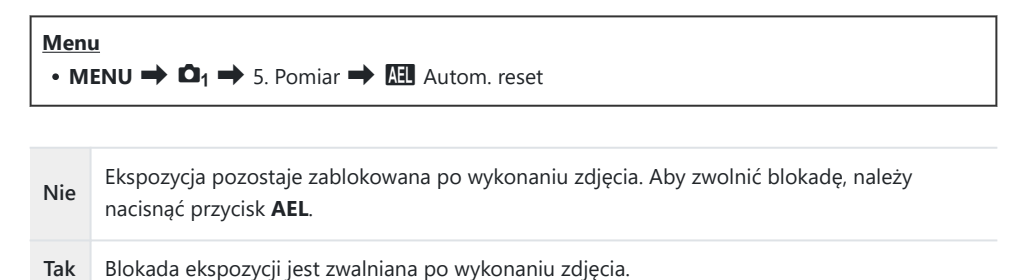

W przypadku wykonywania wielu zdjęć przy użyciu takich funkcji, jak zdjęcia seryjne, własny Bsamowyzwalacz lub zdjęcia w czasie, blokada ekspozycji zostanie zwolniona po wykonaniu serii zdjęć.

# <span id="page-171-0"></span>**Blokowanie ekspozycji po naciśnięciu spustu migawki do połowy (AEL: naciśn. do poł.** 6**)**

### $P$ **A** SMR $\mathbb{P}$

Można skonfigurować aparat tak, aby ekspozycja była blokowana po naciśnięciu spustu migawki do połowy.

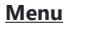

• **MENU**  $\Rightarrow$   $\Omega_1 \Rightarrow$  5. Pomiar  $\Rightarrow$  AEL: naciśn. do poł.  $\equiv$ 

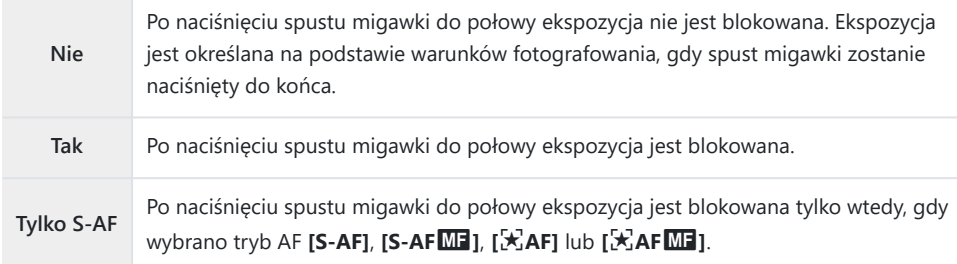

Jeśli ekspozycja została zablokowana przez naciśnięcie przycisku **AEL**, pozostaje ona zablokowana C po naciśnięciu spustu migawki do połowy niezależnie od tego ustawienia.

W przypadku skonfigurowania aparatu w taki sposób, aby nie blokował ekspozycji po naciśnięciu Bspustu migawki do połowy, można wybrać, czy aparat ma mierzyć jasność dla każdej klatki podczas wykonywania zdjęć seryjnych.  $\mathbb{R}$  ["Ustawianie opcji pomiaru dla wykonywania zdjęć seryjnych](#page-172-0) [\(Pomiar podczas](#page-172-0)  $\Box$ )" (P.173)

# <span id="page-172-0"></span>**Ustawianie opcji pomiaru dla wykonywania zdjęć seryjnych (Pomiar podczas** g**)**

#### $P$ **ASMR** $\Omega$

## **Menu** • **MENU**  $\Rightarrow$   $\Omega_1 \Rightarrow$  5. Pomiar  $\Rightarrow$  Pomiar podczas  $\Box$ Aparat mierzy ekspozycję podczas rejestrowania pierwszej klatki, a podczas wykonywania

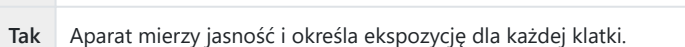

kolejnych zdjęć seryjnych ekspozycja pozostaje zablokowana.

**Nie**

- W przypadku zablokowania ekspozycji poprzez naciśnięcie przycisku **AEL** ([P.169\)](#page-168-0) lub naciśnięcie C spustu migawki do połowy [\(P.172](#page-171-0)) ekspozycja pozostaje zablokowana podczas wykonywania zdjęć seryjnych, nawet jeśli w ustawieniu **[Pomiar podczas** g**]** wybrano opcję **[Tak]**.
- *①* **Jeśli ustawiono opcję [<sup>♥</sup> | SH1] lub [ProCap SH1], ustawienie [Pomiar podczas | a] ma stałą** wartość **[Nie]**.

## <span id="page-173-0"></span>Pomiar pola ostrości ([·<sup>2</sup>·]Punkt. pomiar św.)

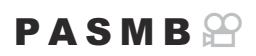

Użytkownik może określić, czy aparat ma dokonywać pomiaru bieżącego pola AF, gdy w ustawieniu **[Pomiar]** wybrano opcję **[**C**]**. Ustawienia można modyfikować osobno dla pomiaru punktowego, pomiaru punktowego z rozjaśnianiem oraz pomiaru punktowego z przyciemnianiem.

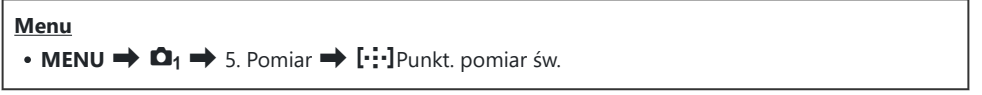

- Wybierz metodę pomiaru, za pomocą której aparat ma mierzyć bieżące pole AF, i umieść obok *1.* symbol zaznaczenia  $(\checkmark)$ .
	- Wybierz opcie za pomoca przycisków  $\Delta \nabla$  i naciśnij przycisk **OK**, aby umieścić obok symbol zaznaczenia (✔). Aby usunąć symbol zaznaczenia, naciśnij przycisk **OK** ponownie.

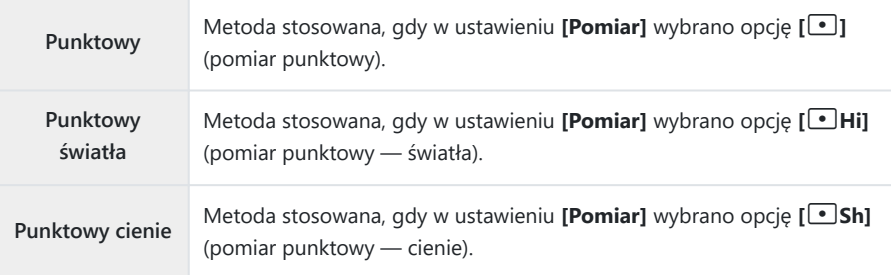

- $@$ Wybrana opcja ma zastosowanie, jeśli w ustawieniu Docel. tr. AF wybrano opcję [ ]Pojedynczy lub  $\mathbf{S} \equiv$  Small [\(P.112](#page-111-0)).
- Aparat powiększa wybrane pole AF podczas powiększania obszaru ostrości [\(P.117](#page-116-0)). C
- Nie ma zastosowania, jeśli w ustawieniu **[Wykrywanie obiektu]** wybrano opcję inną niż **[Wył.]**. C
- Nie ma zastosowania, jeśli wybrano tryb AF **[C-AF+TR]** lub **[C-AF+TR**J**]**. C

## <span id="page-174-0"></span>**Zmiana wartości czułości ISO (ISO)**

## $P$ **ASMB** $\mathcal{P}$

Wybierz wartość zależnie od jasności obiektu. Wyższe wartości pozwalają fotografować ciemniejsze sceny, ale zwiększają ilość szumów (cętek) na obrazach. Wybierz opcję **[Auto]**, aby pozwolić aparatowi regulować czułość w zależności od warunków oświetleniowych.

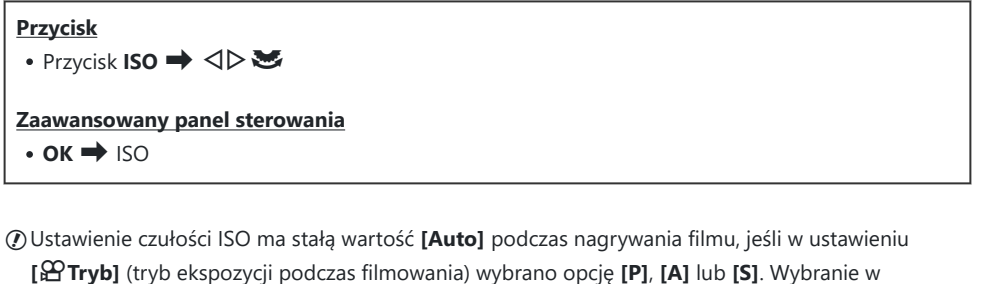

ustawieniu [ $\mathbf{P}\text{Tryb}$ ] opcji [M] umożliwia wybór innych wartości.  $\mathbb{R}$  ["Przypisywanie funkcji do](#page-360-0) [przedniego i tylnego pokrętła \(](#page-360-0)**K**Funkcja pokrętła /  $\mathcal{L}$ Funkcja pokrętła)" (P.361)

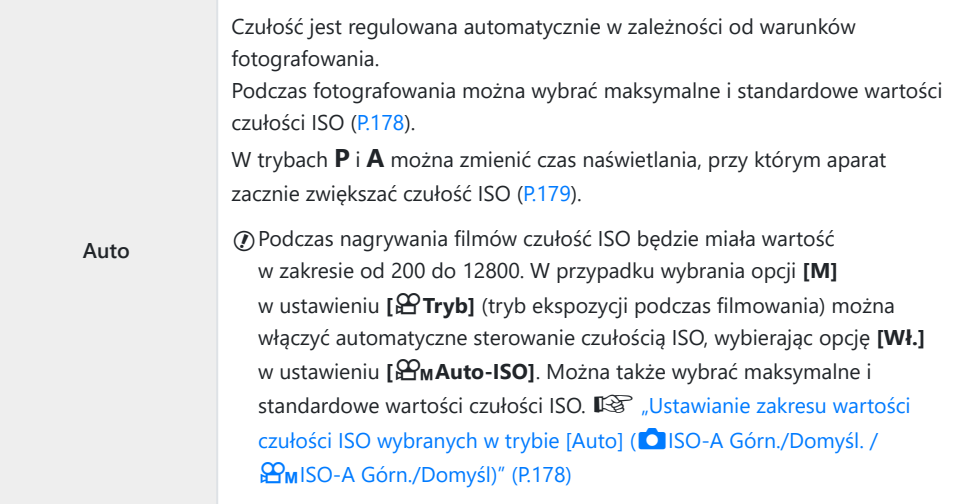

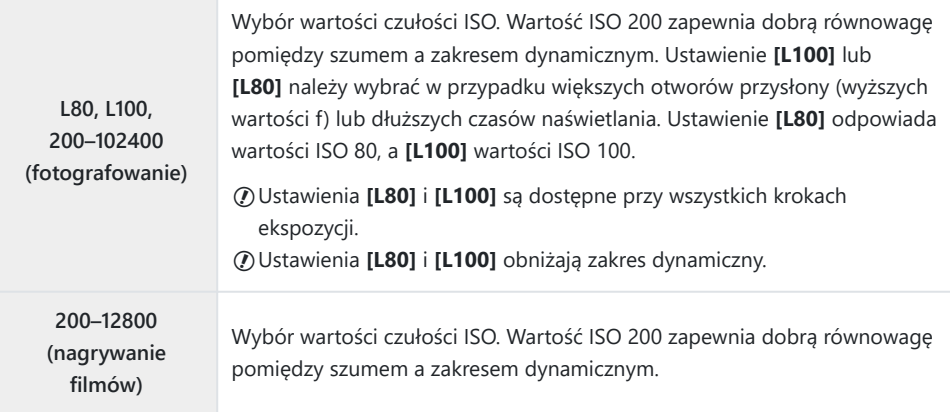

Połączenie wartości ustawienia **[**K**ISO]** powyżej 16000 z ustawieniami wykorzystującymi migawkę C elektroniczną (np. trybem cichym lub bracketingiem ostrości) ustawia czas synchronizacji lampy błyskowej równy 1/50 s.

- W przypadku zdjęć wykonywanych z użyciem funkcji bracketingu ISO w trybie cichym czas C synchronizacji lampy błyskowej przyjmuje wartość 1/50 s niezależnie od wybranej wartości ISO.
- **1** Po wybraniu opcji **[M]** w ustawieniu [**A Tryb]** (tryb ekspozycji podczas filmowania) czułość ISO można korygować w trakcie nagrywania filmu za pomocą dotykowych elementów sterujących ([P.86](#page-85-0)) lub poprzez obracanie przedniego lub tylnego pokrętła.
- Jeśli wybranym trybem obrazu podczas fotografowania jest **[Dramatyczna tonacja]** lub C **[Akwarela]**, czułość ISO w przypadku wybrania ustawienia **[Auto]** nie przekroczy wartości 1600.
- W przypadku wybrania opcji **[M]** w ustawieniu **[**n**Tryb]** (tryb ekspozycji podczas filmowania) C obowiązują następujące ograniczenia w zależności od trybu obrazu:
	- **[**a**2 OM-Log400], [**a**3 HLG]**:
		- Jeśli w ustawieniu [ $\mathbf{D}$  <del>≤</del>i•] wybrano częstotliwość 23,98p, 24,00p, 25,00p lub 29,97p, tryb **[Auto]** jest ograniczony do czułości ISO w zakresie 400–6400.
		- <sup>-</sup> Jeśli w ustawieniu [ $\mathfrak{B}$ <sup>≤</sup>ii•] wybrano częstotliwość 50,00p lub 59,94p, tryb [Auto] jest ograniczony do czułości w zakresie ISO 400–12800.
		- Najniższa wartość, jaką można wybrać ręcznie, to ISO 400. -
	- **[Dramatyczna tonacja] / [Akwarela]**:
		- Tryb [Auto] jest ograniczony do czułości ISO w zakresie 200-3200.
	- **Filtry artystyczne inne niż [Dramatyczna tonacja] / [Akwarela]**:
		- Jeśli w ustawieniu [ $\mathbf{D}$  <del>≤</del>i•] wybrano częstotliwość 23,98p, 24,00p, 25,00p lub 29,97p, tryb **[Auto]** jest ograniczony do czułości ISO w zakresie 200–3200.
		- <sup>-</sup> Jeśli w ustawieniu [ $\mathfrak{B}$ <sup>≤</sup>ii•] wybrano częstotliwość 50,00p lub 59,94p, tryb [Auto] jest ograniczony do czułości w zakresie ISO 200–6400.
	- **Inne tryby obrazu**:
		- Jeśli w ustawieniu [ $\mathbf{D}$  <del>≤</del>i•] wybrano częstotliwość 23,98p, 24,00p, 25,00p lub 29,97p, tryb **[Auto]** jest ograniczony do czułości ISO w zakresie 200–6400.

# **Kroki EV w przypadku ustawiania wartości czułości ISO (Krok ISO)**

### $P$ **ASMB** $\mathcal{P}$

Użytkownik może wybrać wielkość kroków w przypadku ustawiania wartości czułości ISO. Do wyboru są wartości 1/3 i 1 EV.

**Menu**

 $\cdot$  **MENU**  $\Rightarrow$   $\Omega_1 \Rightarrow$  3. ISO/Redukcja szumu  $\Rightarrow$  Krok ISO

# <span id="page-177-0"></span>**Ustawianie zakresu wartości czułości ISO wybieranych w trybie [Auto] (**K**ISO-A Górn./ Domyśl. /** b**ISO-A Górn./Domyśl.)**

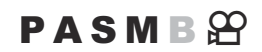

Użytkownik może określić zakres wartości czułości ISO wybieranych przez aparat, jeśli w ustawieniu **[**K**ISO]** lub **[**n**ISO]** wybrano opcję **[Auto]**.

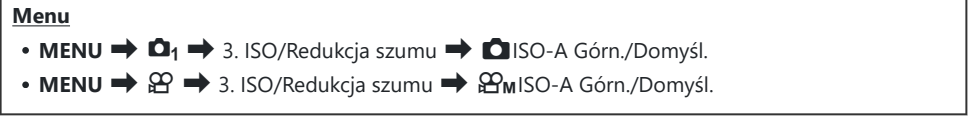

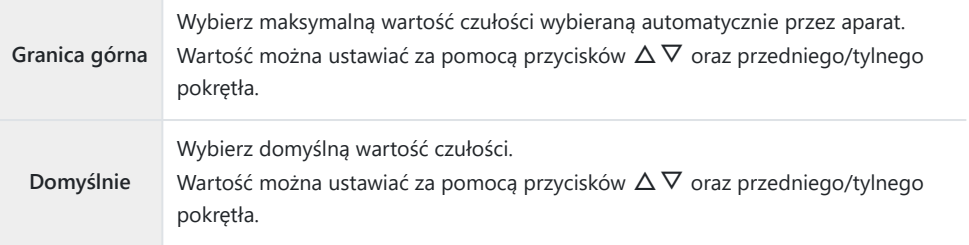

- Do przełączania między opcjami **[Granica górna]** i **[Domyślne]** służą przyciski HI.
- Ustawienie górnej granicy oraz ustawienie domyślne opcji **[**K**ISO]** i **[**n**ISO]** różnią się. Jeśli przy Cwybranych ustawieniach przysłony i czasu naświetlania nie można uzyskać optymalnej ekspozycji, stosowana jest niższa czułość.

# <span id="page-178-0"></span>**Ustawianie czasu naświetlania, przy którym aparat automatycznie zwiększa czułość ISO (**K**ISO-A Najniższe S/S)**

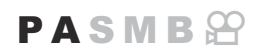

Można wybrać czas naświetlania, przy którym aparat zacznie podnosić czułość ISO po wybraniu opcji **[Auto]** w ustawieniu **[**K**ISO]**.

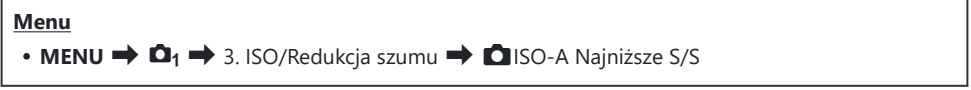

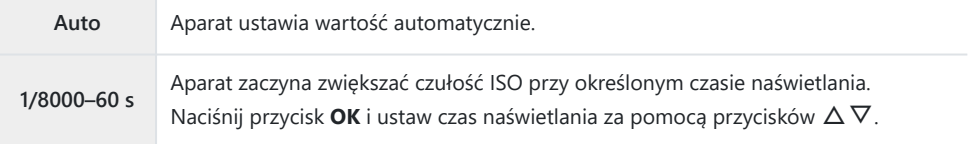

# <span id="page-179-0"></span>**Wybieranie trybów, w których można używać opcji [Auto] czułości ISO (**K**Auto-ISO /** b**Auto-ISO)**

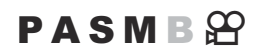

Użytkownik może wybrać tryby, w których można używać opcji **[Auto]** dla czułości ISO.

#### **Menu**

- $\cdot$  **MENU**  $\rightarrow$  **Q**<sub>1</sub>  $\rightarrow$  3. ISO/Redukcja szumu  $\rightarrow$  **Q** Auto-ISO
- $\cdot$  **MENU**  $\Rightarrow$   $\mathfrak{D}$   $\Rightarrow$  3. ISO/Redukcja szumu  $\Rightarrow$   $\mathfrak{D}$ <sub>M</sub>Auto-ISO

#### K**Auto-ISO**

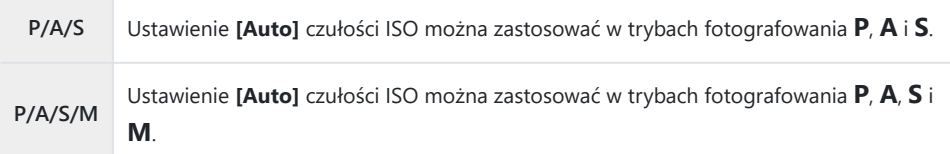

#### b**Auto-ISO**

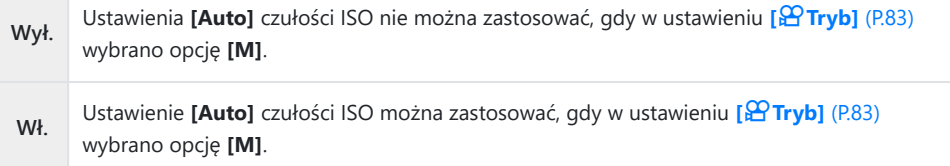
## **Opcje redukcji szumu przy wysokiej czułości ISO (**K**Filtr szum. /** n**Filtr szum.)**

#### $P$ **ASMB** $\mathcal{P}$

Redukcja artefaktów ("szumów") w filmach nagranych z wysoką czułością ISO. Ta opcja może zmniejszyć "ziarnistość" nagrań zarejestrowanych w słabym świetle. Użytkownik może wybrać stopień redukcji szumu.

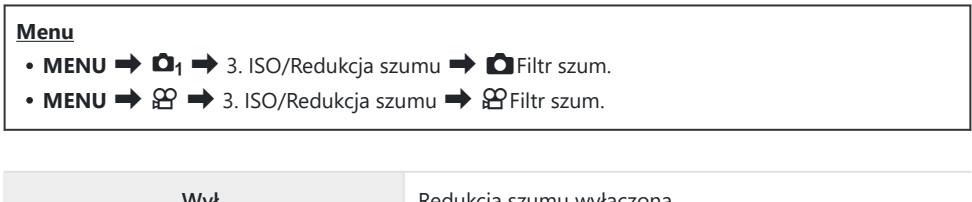

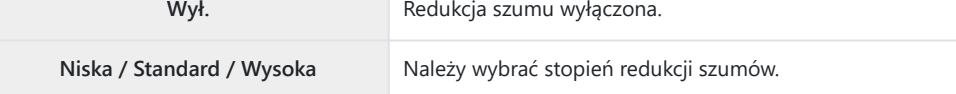

### **Opcje przetwarzania obrazów (Przetw. nis. czuł. ISO)**

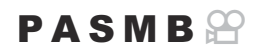

Użytkownik może wybrać typ przetwarzania stosowany podczas wykonywania zdjęć seryjnych przy niskich czułościach ISO.

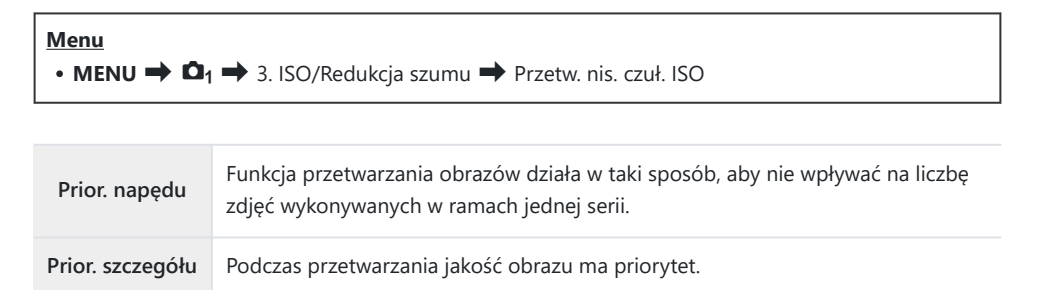

Zdjęcia wykonane pojedynczo są przetwarzane w trybie **[Prior. szczegółu]**, nawet jeśli wybrano Bopcję **[Priorytet napędu]**.

### **Opcje redukcji szumów podczas długiej ekspozycji (Redukcja szumu)**

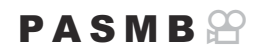

Użytkownik może określić, czy zdjęcia wykonane przy długim czasie otwarcia migawki mają być przetwarzane w celu ograniczenia liczby artefaktów ("szumu"). Przy długich czasach naświetlania szum powstaje w wyniku ciepła generowanego przez aparat. Po wykonaniu każdego zdjęcia aparat robi drugie zdjęcie na potrzeby redukcji szumów, co sprawia, że przed zarejestrowaniem kolejnego zdjęcia wystąpi opóźnienie równe wybranemu czasowi naświetlania.

#### **Menu**

 $\cdot$  **MENU**  $\Rightarrow$  **Q**<sub>1</sub>  $\Rightarrow$  3. ISO/Redukcja szumu  $\Rightarrow$  Redukcja szumu

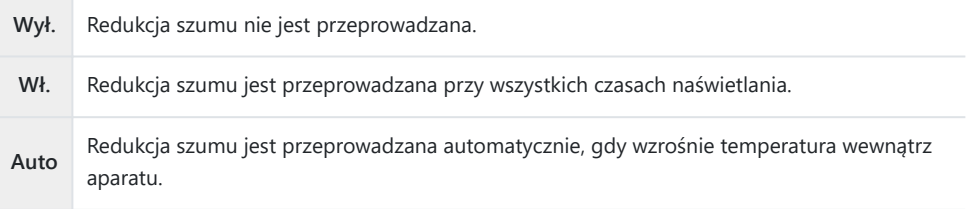

- Podczas przeprowadzania redukcji szumu aparat wyświetla czas pozostały do zakończenia procesu. C
- W przypadku wykonywania zdjęć seryjnych automatycznie wybierana jest opcja **[Wył.]**, a redukcja C szumu nie jest przeprowadzana.
- W zależności od obiektu i warunków fotografowania redukcja szumu może nie dać oczekiwanych C rezultatów.
- Aby korzystać z tej funkcji w trybie cichym, należy skonfigurować ustawienie **[Ustawienia trybu** B**cichego** I**]** ([P.208\)](#page-207-0).

# **Fotografowanie z lampą błyskową**

### **Korzystanie z lampy błyskowej (fotografowanie z lampą błyskową)**

Podczas korzystania z lampy błyskowej zgodnej z tym aparatem można wybrać różne tryby fotografowania w zależności od potrzeb.

#### **Lampy błyskowe przeznaczone do użytku z aparatem**

Wybierz odpowiednią lampę błyskową, biorąc pod uwagę takie czynniki, jak wymagana moc czy obsługa makrofotografii. Lampy błyskowe zgodne z tym aparatem zapewniają różne tryby flesza, w tym TTL auto oraz Super FP. Lampę błyskową można zamocować na gorącej stopce aparatu lub połączyć ją za pomocą przewodu (do nabycia osobno) oraz uchwytu. Aparat obsługuje także następujące bezprzewodowe systemy sterowania lampami błyskowymi:

#### **Fotografowanie z lampą błyskową sterowaną radiowo: tryby CMD,**  $\frac{1}{2}$ **CMD, RCV i X-RCV**

Aparat steruje co najmniej jedną zdalną lampą błyskową za pośrednictwem sygnałów radiowych. Zwiększa to liczbę lokalizacji, w których można umieszczać lampy błyskowe. Lampy błyskowe mogą sterować innymi zgodnymi urządzeniami. Można je też wyposażyć w nadajnik/odbiornik radiowy, który umożliwi stosowanie urządzeń nieobsługujących radiowego sterowania błyskiem.

#### **Fotografowanie z użyciem lampy błyskowej sterowanej bezprzewodowo: Tryb RC**

Aparat steruje co najmniej jedną zdalną lampą błyskową za pośrednictwem sygnałów optycznych. Tryb flesza można wybrać za pomocą elementów sterujących aparatu [\(P.194](#page-193-0)).

#### **Funkcje zgodnych lamp błyskowych**

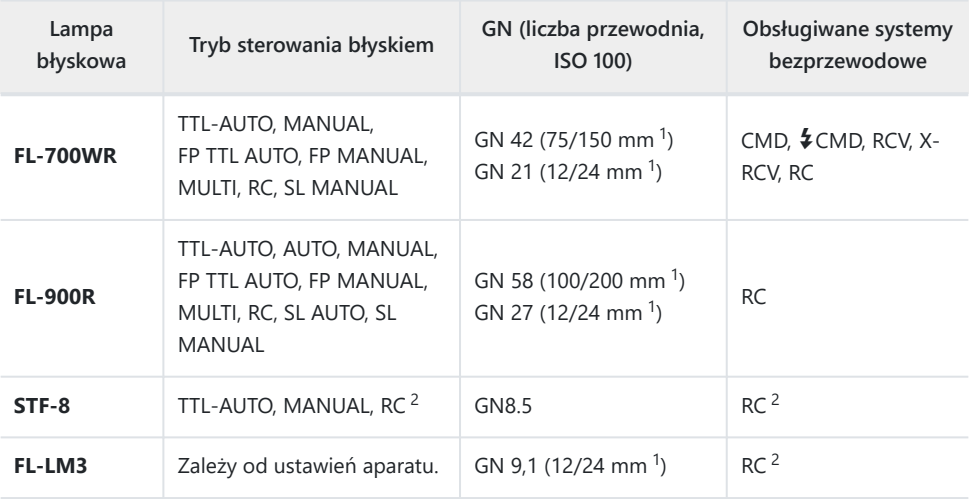

Maksymalna ogniskowa obiektywu, przy której urządzenie zapewnia odpowiedni zasięg błysku 1 (liczby po ukośnikach to odpowiedniki formatu 35 mm).

Działa wyłącznie jako nadajnik. 2

### **Mocowanie zgodnych lamp błyskowych**

Metody mocowania i obsługiwania zewnętrznych lamp błyskowych zależą od ich modelu. Szczegółowe informacje zawiera dokumentacja dostarczona wraz z lampą błyskową. Niniejsze instrukcje dotyczą modelu FL-LM3

Upewnij się, że aparat i lampa błyskowa są wyłączone. Mocowanie lub zdejmowanie lampy Cbłyskowej, gdy jedno z urządzeń jest włączone, może doprowadzić do uszkodzenia sprzętu.

- Zdejmij pokrywę gorącej stopki i zamontuj lampę błyskową *1.* na aparacie.
	- Wsuwaj lampę błyskową do momentu aż lampa zatrzaśnie się w tylnej części stopki.

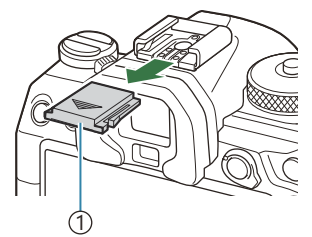

1 Pokrywa gorącej stopki

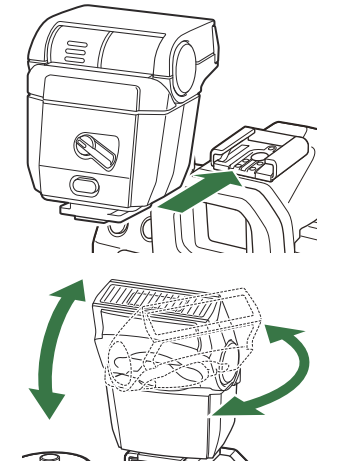

- Ustaw głowicę lampy błyskowej odpowiednio *2.* do fotografowania z odbitym lub bezpośrednim błyskiem.
	- Głowicę lampy można obracać w górę oraz w lewo i prawo.

Pamiętaj, że moc lampy może być niewystarczająca, aby uzyskać prawidłową ekspozycję C podczas fotografowania z błyskiem odbitym.

Obróć dźwignię **ON/OFF** lampy do pozycji **ON**. *3.*

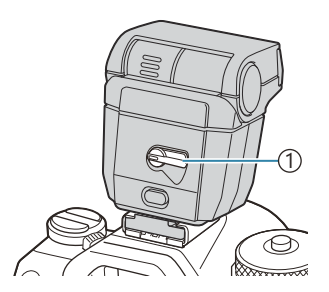

1 Dźwignia **ON/OFF**

Obróć dźwignię do pozycji **OFF**, gdy lampa błyskowa nie będzie używana.

### **Zdejmowanie lamp błyskowych**

Przytrzymując naciśnięty przycisk **UNLOCK**, wysuń lampę *1.*błyskową z gorącej stopki.

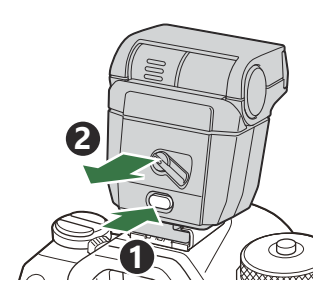

### **Wybór trybu flesza (Tryb flesza)**

#### $P$ **ASMB** $n$

#### **Przycisk**

• Przycisk a∀↓→△▽

#### **Zaawansowany panel sterowania**

 $\cdot$  OK  $\Rightarrow$  Tryb flesza

#### **Tryby flesza**

Wyświetlane tryby flesza zależą od konfiguracji pozycji **[\[Ustawienia trybu błysku\]](#page-191-0)** (P.192).

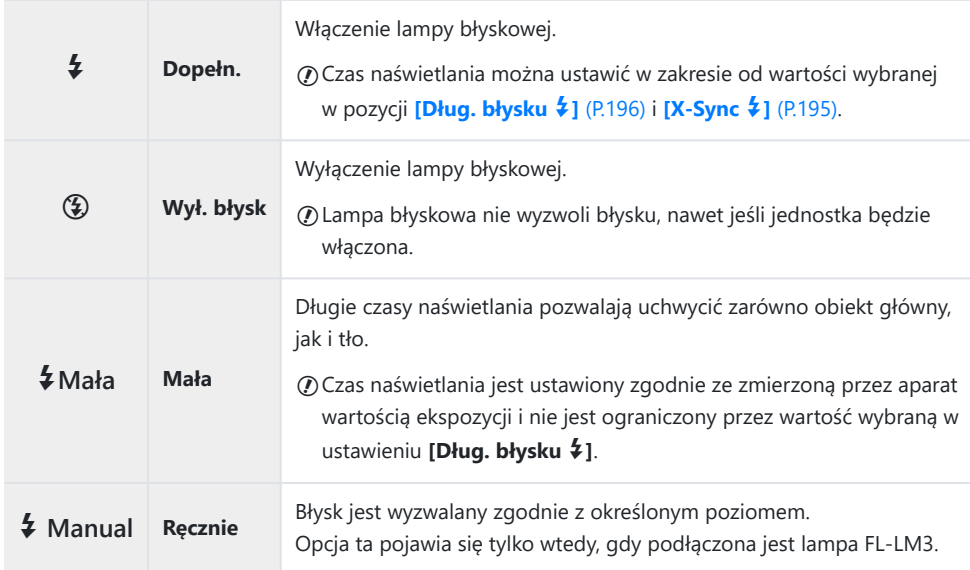

### **Tryby flesza i kombinacje ustawień**

W poszczególnych trybach flesza wymagane są następujące kombinacje ustawień.

#### **Tryb flesza: Dopełn.**

To ustawienie jest dostępne tylko w trybach **P**/**A**/**S**/**M**/**B**.

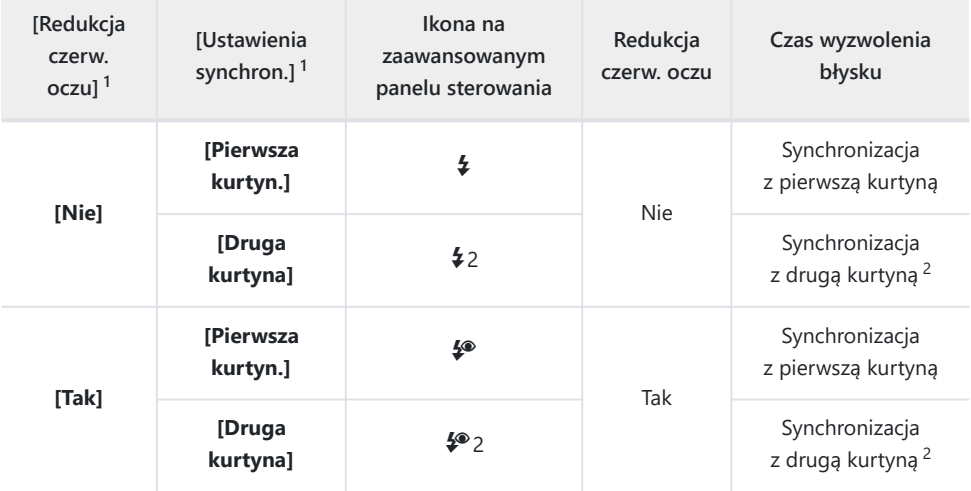

Błysk mający na celu redukcję efektu czerwonych oczu można skonfigurować w ustawieniu 1 **[Redukcja czerw. oczu]**, a czas wyzwolenia błysku w ustawieniu **[Ustawienia synchron.]**. **[IGGE | Ustawienia trybu błysku]** (P.192)

<sup>2</sup> Jeśli w trybie **B** włączono funkcję [\[Live Comp\]](#page-73-0) (P.74), błysk zostanie zsynchronizowany z pierwszą kurtyną, nawet jeśli w pozycji **[Ustawienia synchron.]** wybrano opcję **[Druga kurtyna]**.

W trybach **P**/**A**/**S**/**M** zakres dostępnych czasów naświetlania obejmuje wartości od 60 s do 1/250 Bs. Zakres ten można jeszcze bardziej ograniczyć za pomocą opcji w menu.  $\mathbb{R}$ **[\[X-Sync](#page-194-0)**  $\frac{1}{2}$ ] (P.195), **[\[Dług. błysku](#page-195-0) \$1 (P.196)** 

#### **Tryb flesza: SLOW**

To ustawienie jest dostępne tylko w trybach **P**/**A**.

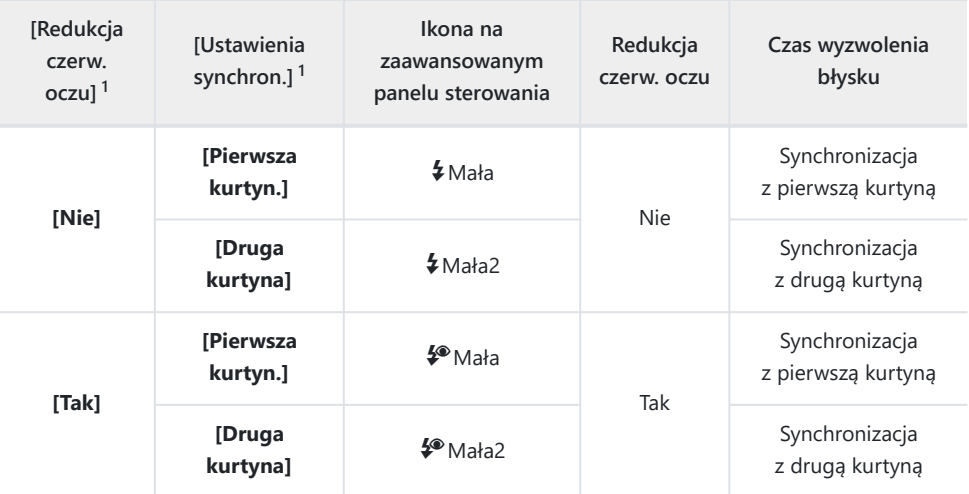

Błysk mający na celu redukcję efektu czerwonych oczu można skonfigurować w ustawieniu 1 **[Redukcja czerw. oczu]**, a czas wyzwolenia błysku w ustawieniu **[Ustawienia synchron.]**. **[IGF [\[Ustawienia trybu błysku\]](#page-191-0)** (P.192)

Zakres dostępnych czasów naświetlania obejmuje wartości od 60 s do 1/250 s. Zakres ten można Bjeszcze bardziej ograniczyć za pomocą opcji w menu. g**[\[X-Sync](#page-194-0)** A**]** (P.195), **[\[Dług. błysku](#page-195-0)** A**]** [\(P.196\)](#page-195-0)

#### **Tryb flesza: Ręcznie**

Ta opcja pojawia się tylko wtedy, gdy podłączona jest lampa FL-LM3. To ustawienie jest dostępne tylko w trybach **P**/**A**/**S**/**M**/**B**.

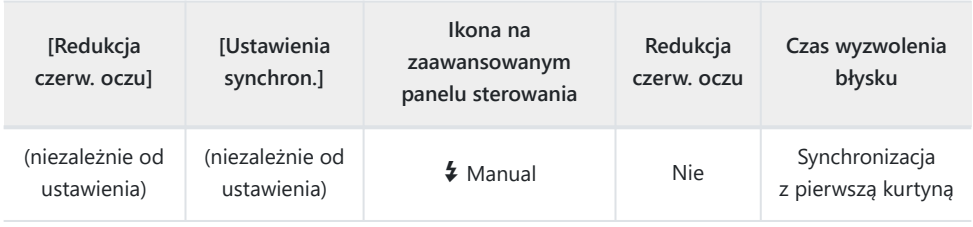

- W trybach **P**/**A**/**S**/**M** zakres dostępnych czasów naświetlania obejmuje wartości od 60 s do 1/250 B s. Zakres ten można jeszcze bardziej ograniczyć za pomocą opcji w menu.  $\mathbb{R}$  **[\[X-Sync](#page-194-0)**  $\frac{1}{2}$ ] (P.195), **[\[Dług. błysku](#page-195-0)**  $\frac{1}{2}$ **] (P.196)**
- Moc wyjściową lampy błyskowej można ustawić, wybierając opcję **[**A**Ręcznie]** za pomocą przycisku B gYA i naciskając przycisk **INFO** lub wybierając opcję **[Wartość manualnie]** w zaawansowanym panelu sterowania.
	- W trybie redukcji efektu czerwonych oczu migawka będzie wyzwalana około jedną sekundę C po wstępnym błysku redukującym efekt czerwonych oczu. Nie wolno ruszać aparatem aż do zakończenia wykonywania zdjęcia. Należy także pamiętać, że w niektórych warunkach tryb redukcji efektu czerwonych oczu może nie zapewniać pożądanych rezultatów.
	- Najkrótszy czas naświetlania w przypadku wyzwolenia błysku to 1/250 s. Jasne tła na zdjęciach C zrobionych lampą błyskową mogą być prześwietlone.
	- Czas synchronizacji lampy błyskowej dla trybów cichych ([P.208](#page-207-0)), zdjęć o wysokiej rozdzielczości C ([P.250](#page-249-0)) i bracketingu ostrości ([P.289\)](#page-288-0) wynosi 1/100 s. Ponadto połączenie wartości **[**K**ISO]** powyżej ISO 16000 z ustawieniami obejmującymi migawkę elektroniczną (np. tryb cichy lub bracketing ostrości) powoduje ustawienie czasu synchronizacji lampy błyskowej równego 1/50 s. Czas ten jest także równy 1/50 s w przypadku bracketingu ISO [\(P.286](#page-285-0)).
	- Nawet minimalna dostępna moc lampy błyskowej może być zbyt duża przy małych Codległościach fotografowania. Aby zapobiec prześwietlaniu zdjęć robionych z niewielkiej odległości, wybierz tryb **A** lub **M** oraz mniejszy otwór przysłony (wyższą wartość f) lub niższe ustawienie wartości **[**K**ISO]**.

## <span id="page-191-0"></span>**Konfigurowanie trybów flesza (Ustawienia trybu błysku)**

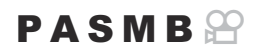

Użytkownik może wybrać tryby, które mają być wyświetlane na ekranie wyboru trybu flesza.

**Menu**  $\cdot$  **MENU**  $\Rightarrow$   $\Omega_1 \Rightarrow$  6. Lampa błyskowa  $\Rightarrow$  Ustawienia trybu błysku Redukcja efektu czerwonych oczu na zdjęciach portretowych. **Redukcja [Nie]**: Aparat nie wyświetla trybów redukcji efektu czerwonych oczu. **czerw. oczu [Tak]**: Aparat wyświetla tryby redukcji efektu czerwonych oczu. Użytkownik może wybrać moment wyzwolenia błysku. **[Pierwsza kurtyn.]**: Błysk jest wyzwalany po całkowitym otwarciu migawki. **Ustawienia [Druga kurtyna]**: Błysk jest wyzwalany **synchron.** a (FR) bezpośrednio przed zamknięciem migawki. Obiekty w ruchu pozostawiają za sobą smugę światła.

### <span id="page-192-0"></span>**Regulacja mocy lampy błyskowej (Kompensacja błysku)**

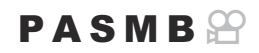

Jeżeli fotografowany obiekt jest prześwietlony lub niedoświetlony, mimo że ekspozycja w pozostałych częściach kadru jest prawidłowa, można wyregulować moc lampy błyskowej.

Kompensacja błysku jest dostępna we wszystkich trybach z wyjątkiem trybu ręcznego. C

#### **Zaawansowany panel sterowania**

- OK  $\rightarrow$  Kompensacja błysku
- Zmiany mocy lampy błyskowej wprowadzone w zewnętrznej lampie błyskowej zostają dodane do Bzmian wprowadzonych w aparacie.

# <span id="page-193-0"></span>**Bezprzewodowe sterowanie lampą błyskową (Tryb RC**  $\frac{1}{2}$ **)**

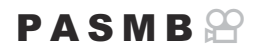

Użytkownik może edytować ustawienia bezprzewodowego sterowania lampą błyskową. Zdalne sterowanie możliwe jest w przypadku opcjonalnych lamp błyskowych, którymi można sterować bezprzewodowo ("lampa błyskowa ze sterowaniem bezprzewodowym"). Informacje na temat bezprzewodowego sterowania lampą błyskową znajdują się w sekcji ["Fotografowanie z użyciem lampy](#page-501-0) [błyskowej sterowanej bezprzewodowo" \(P.502\).](#page-501-0)

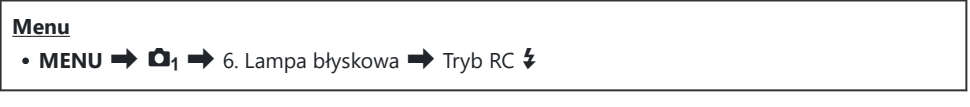

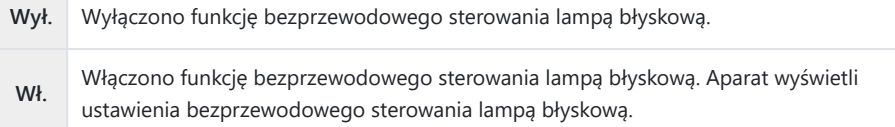

Wybranie opcji **[Wł.]** i naciśnięcie przycisku **OK** na ekranie gotowości fotografowania spowoduje wyświetlenie zaawansowanego panelu sterowania trybu RC na ekranie aparatu. Aby wyświetlić standardowy zaawansowany panel sterowania, naciśnij przycisk **INFO**.

# <span id="page-194-0"></span>**Wybór czasu synchronizacji lampy błyskowej (X-Sync.** A**)**

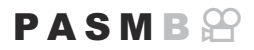

Wybór najkrótszego czasu naświetlania dostępnego podczas fotografowania z lampą błyskową. Wybierz najkrótszy czas naświetlania dostępny w przypadku fotografowania z użyciem lampy błyskowej, niezależnie od jasności obiektu.

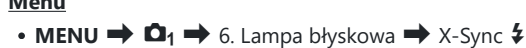

**Menu**

# <span id="page-195-0"></span>**Wybieranie najdłuższego czasu naświetlania (Dług. błysku \$)**

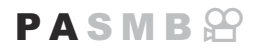

Użytkownik może wybrać najdłuższy czas naświetlania dostępny podczas fotografowania z lampą błyskową w trybach **P**/**A**.

Ta opcja umożliwia wybranie najdłuższego dostępnego czasu naświetlania w przypadku automatycznego ustawiania czasu naświetlania podczas fotografowania z użyciem lampy błyskowej niezależnie od tego, jak ciemny jest fotografowany obiekt.

**Dostępne wartości**: od 60 s do wartości wybranej dla opcji **[X-Sync.]**

 $\oslash$  Nie działa ona w trybach synchronizacji z długimi czasami (\$Mała, \$Mała2, \$®Mała i \$®Mała2).

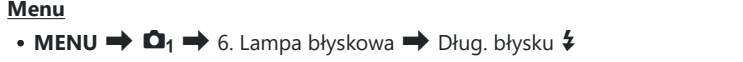

### **Kompensacja błysku i ekspozycji (**7**+**F**)**

#### $P$ **ASMB** $\Theta$

Użytkownik może wybrać, czy kompensacja ekspozycji ma zostać dodana do wartości kompensacji błysku. Więcej informacji na temat kompensacji błysku zawiera sekcja ["Regulacja mocy lampy](#page-192-0) [błyskowej \(Kompensacja błysku\)" \(P.193\)](#page-192-0).

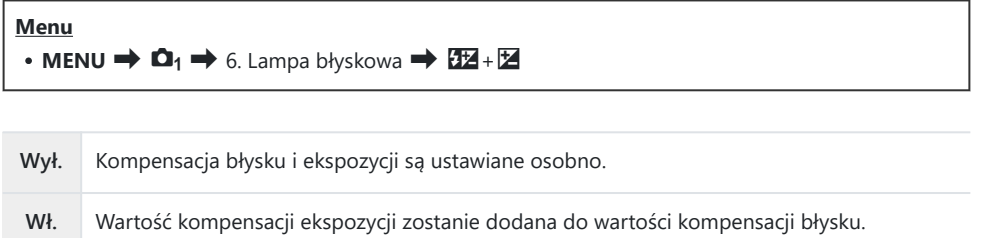

### **Ustawianie balansu ekspozycji dla pomiaru TTL (Zbalans. pomiar błysku)**

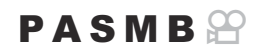

Użytkownik może ustawić balans ekspozycji, który będzie używany podczas korzystania z zewnętrznej lampy błyskowej w trybie pomiaru TTL.

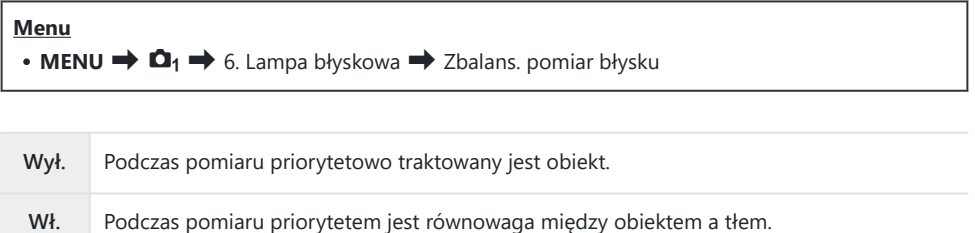

 $\hat{\mathcal{P}}$  W przypadku opcji **[Wł.]** zaleca się wybranie w ustawieniu **[OISO]** opcji **[Auto]**.

# <span id="page-198-0"></span>**Zdjęcia seryjne/samowyzwalacz**

### **Zdjęcia seryjne/fotografowanie z samowyzwalaczem**

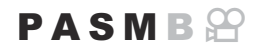

Użytkownik może modyfikować ustawienia fotografowania w trybie seryjnym lub fotografowania z samowyzwalaczem. Należy wybrać opcję odpowiednią dla obiektu. Dostępne są też inne opcje, w tym tryb cichy i tryb redukcji draań.

Aby wykonać zdjęcie z samowyzwalaczem, należy ustawić aparat na statywie. C

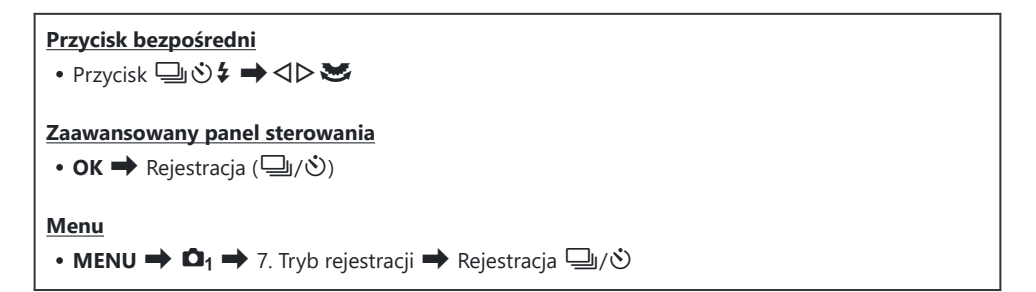

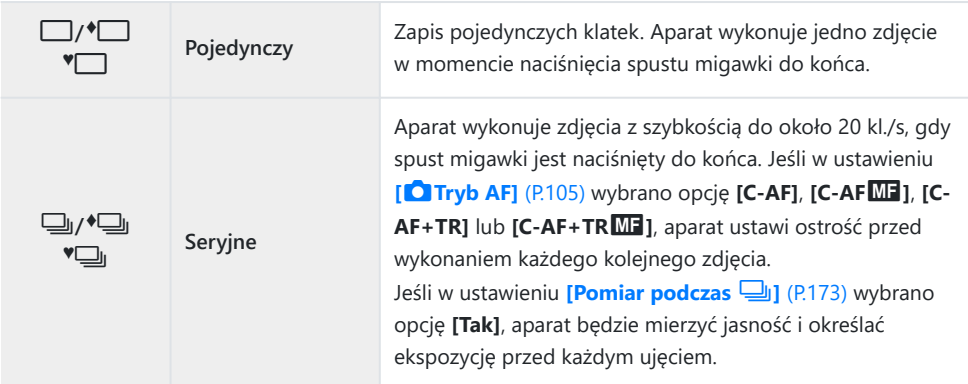

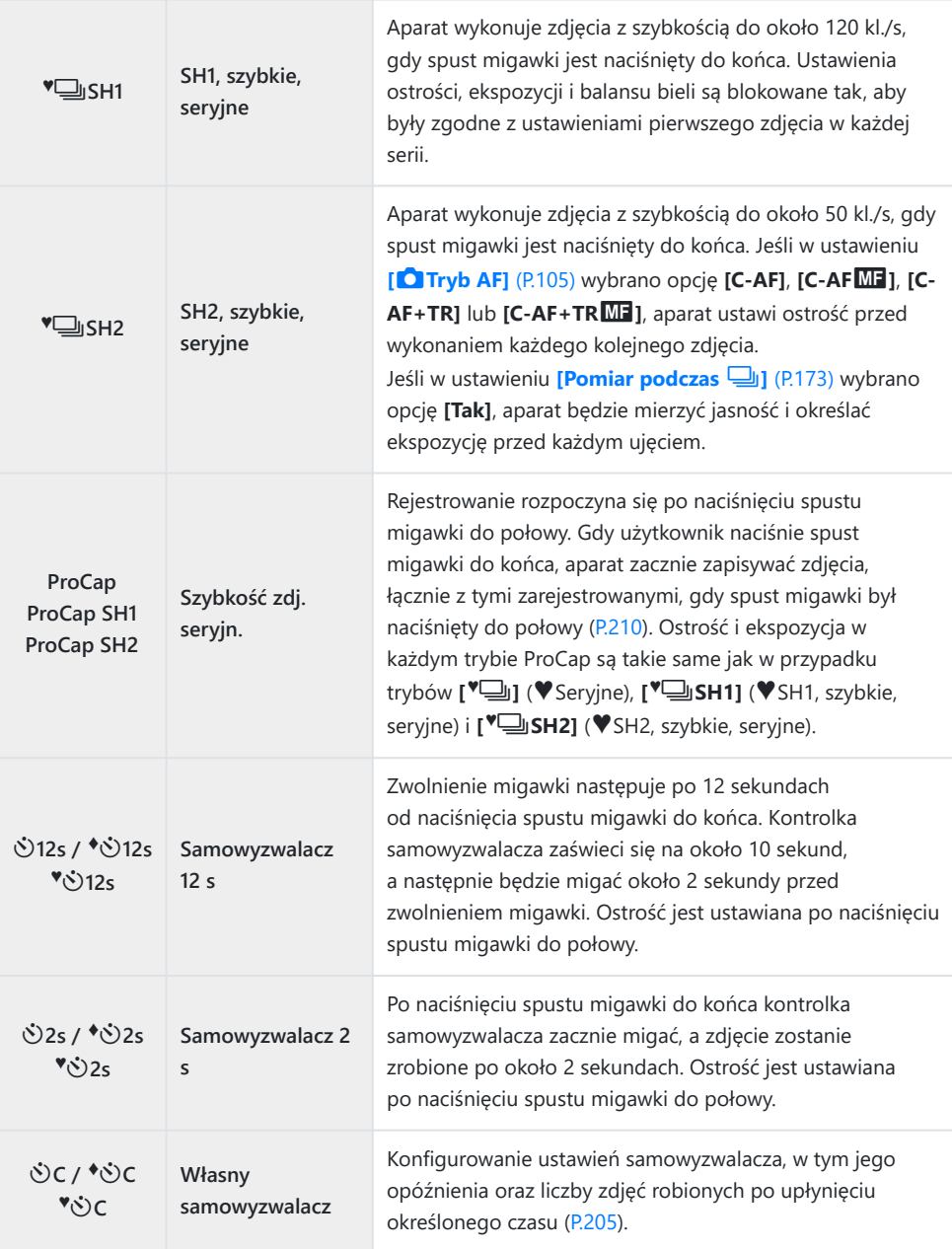

Użytkownik może określić szybkość zapisu klatek oraz maksymalną liczbę zdjęć w każdej serii B([P.203\)](#page-202-0).

- si Pozycje oznaczone symbolem ◆ umożliwiają robienie zdjęć ze zredukowanym niewielkim rozmyciem spowodowanym działaniem migawki. Używaj tej opcji, gdy nawet nieznaczny ruch aparatu może spowodować rozmycie, np. podczas fotografowania w trybie makro lub z bardzo długą ogniskową. Funkcja ta jest włączona, gdy w ustawieniu **[Anti-Shock** H**]** w pozycji **[\[Ustawien.](#page-206-0) Anti-Shock**  $\left[\frac{1}{2}\right]$  (P.207) wybrano opcje **[Wł.]**.
- si Pozycje oznaczone symbolem ♥ wykorzystują migawkę elektroniczną. Należy ich używać z czasami otwarcia migawki krótszymi niż 1/8000 s lub w sytuacjach, w których dźwięk pracy migawki były niepożądany.
- si Opcje <sup>V</sup>ISH2 i ProCap SH2 mogą być używane tylko z określonymi obiektywami. Szczegółowe informacje znajdują się na naszej stronie internetowej.
- $\hat{\mathcal{P}}$  Aby wyłączyć aktywowany samowyzwalacz, naciśnij przycisk  $\nabla$ .
- த் Podczas fotografowania w trybach பெர் <sup>(</sup>பெர் ProCap na ekranie aparatu wyświetlany jest widok z obiektywu. W trybach VISH1, VISH2, ProCap SH1 i ProCap SH2 na ekranie aparatu wyświetlane jest ujęcie wykonane bezpośrednio przed bieżącym kadrem.
- *①W przypadku korzystania z opcji* **<sup>♥</sup>➡SH2 lub ProCap SH2 w połączeniu z trybem AF <b>[C-AF]**, **[C-AF**J**]**, **[C-AF+TR]** lub **[C-AF+TR**J**]** [\(P.105](#page-104-0)) oraz wartością przysłony powyżej F8 dokładność ustawiania ostrości ulegnie obniżeniu. Na ekranie pojawi się oznaczenie  $\bullet$ F.
- **⑦W trybach <sup>♥</sup> SH1 i ProCap SH1 dolna granica czasu naświetlania wynosi 1/15 s.**
- **⑦W trybach <sup>♥</sup>➡SH2 i ProCap SH2 dolna granica czasu naświetlania wynosi 1/640 s, jeśli w opcji [Maks. liczba kl./s]** w pozycji **[Ustawienia fotogr. sekwenc.]** jest ustawiona wartość **[50 kl./s]**, lub 1/160 s w przypadku wartości **[25 kl./s]**, **[16,7 kl./s]** bądź **[12,5 kl./s]**.
- Szybkość fotografowania będzie niższa, gdy w opcji **[**K**ISO]** ustawiona jest wartość 16000 lub C większa.
- **Ø Jeśli w trybie <sup>V</sup>II w opcji [△ISO]** ustawiona jest wartość 16000 lub większa, szybkość synchronizacji błysku będzie wynosić 1/50 s, a szybkość fotografowania będzie ograniczona do maksymalnie 10 kl./s.
- Jeżeli podczas korzystania z samowyzwalacza użytkownik naciśnie spust migawki, stojąc przed C aparatem, zdjęcie może być nieostre.
- Szybkość fotografowania seryjnego jest zmienna: zależy od używanego obiektywu i ustawienia C ostrości obiektywu zmiennoogniskowego.
- Jeśli poziom naładowania baterii jest niski i wskaźnik poziomu naładowania baterii zacznie migać C podczas fotografowania seryjnego, fotografowanie zostanie przerwane. W zależności od stopnia naładowania baterii nie wszystkie zdjęcia mogą zostać zapisane.
- Zdjęcia wykonane w trybie cichym i w trybie zdjęć seryjnych mogą być zniekształcone, jeżeli C podczas fotografowania obiekt lub aparat szybko się porusza.
- Aby użyć lampy błyskowej w cichych trybach fotografowania, wybierz opcję **[Zezwalaj]** w C ustawieniu **[Tryb flesza]** w pozycji [Ustawienia trybu cichego  $[\mathbf{v}]$ ].
- Szybkość fotografowania może być mniejsza w przypadku fotografowania w ciemnym miejscu. CAby zwiększyć szybkość fotografowania, można wybrać w ustawieniu **[**K**Widzenie nocne]** opcję **[Wył.].**  $\mathbb{R}$  ["Zwiększanie widoczności ekranu w zaciemnionych miejscach \(](#page-376-0)O Widzenie nocne)" [\(P.377\)](#page-376-0)

### **Liczba zdjęć, które można wykonać**

Aparat wyświetla liczbę zdjęć, które mogą być przechowywane w pozostałym buforze, w następujących przypadkach:

Gdy spust migawki jest wciśnięty do połowy, gdy spust migawki jest wciśnięty do końca, gdy zdjęcia są zapisywane na karcie SD

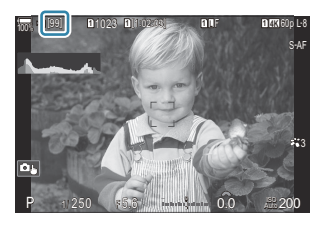

Gdy wartość ta zmieni się na **[00]** (kolor czerwony), aparat nie będzie w stanie zarejestrować następnego zdjęcia. Gdy zdjęcia w buforze zostaną zapisane na karcie, ta liczba wzrośnie, a aparat będzie mógł rejestrować zdjęcia.

- Liczba nie jest widoczna, gdy w aparacie nie ma karty. C
- Może ona nie być wyświetlana w zależności od używanych funkcji. C
- Liczba jest przybliżona i może nie być dokładna. Może ona ulegać zmianie w zależności od Bwarunków fotografowania.

### <span id="page-202-0"></span>**Konfigurowanie funkcji wykonywania zdjęć seryjnych (Ustawienia fotogr. sekwenc.)**

#### $P$ **ASMR** $\Omega$

Można wybrać typy trybów fotografowania seryinego wyświetlane po naciśnieciu przycisku  $\Box$ IV $\rightarrow$ oraz maksymalną szybkość/liczbę klatek dla poszczególnych trybów fotografowania seryjnego.

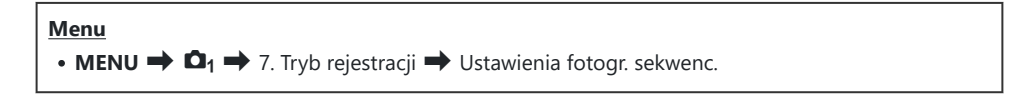

- Wybierz tryb fotografowania seryjnego, który ma być *1.* wyświetlany, i umieść obok symbol zaznaczenia  $(\checkmark)$ .
	- Wybierz opcję za pomocą przycisków  $\Delta \nabla$  i naciśnij przycisk **OK**, aby umieścić obok symbol zaznaczenia (P). Aby usunąć symbol zaznaczenia, naciśnij przycisk **OK** ponownie.

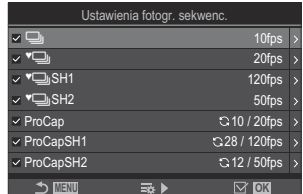

Ekran pozycji Ustawienia fotogr. sekwenc.

Jeśli w ustawieniu **[Anti-Shock** H**]** w pozycji **[\[Ustawien. Anti-Shock](#page-206-0)** H**]** (P.207) wybrano B opcję **[Wł.]**, wyświetlana jest ikona **[**F**]**.

- 2. Naciśnij przycisk D.
- Skonfiguruj opcje. *3.*

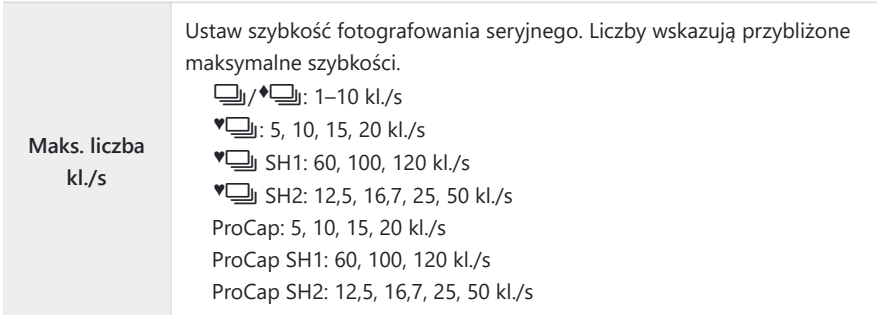

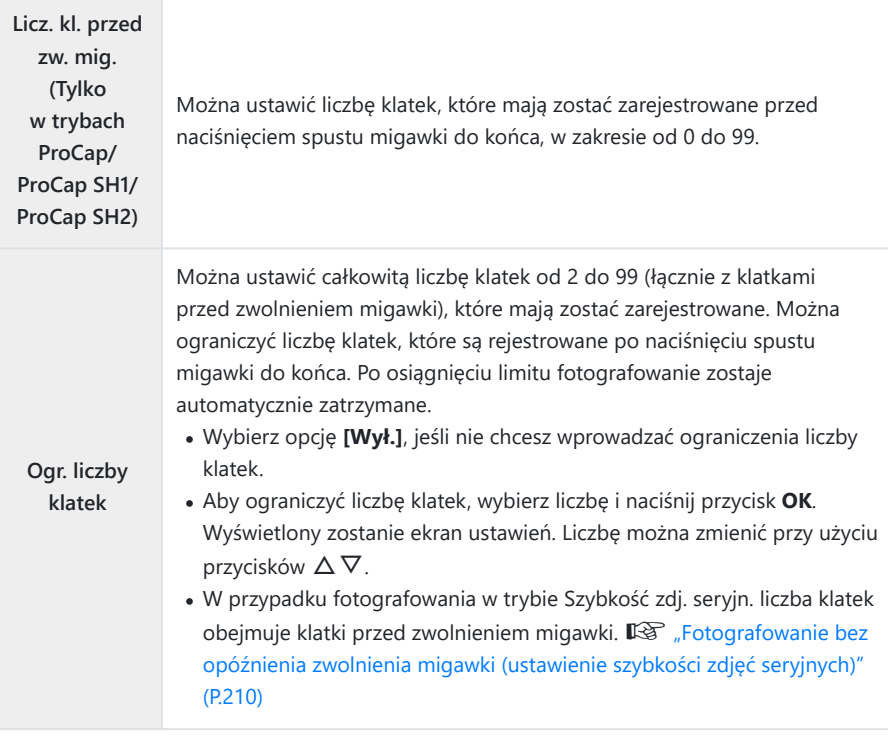

Gdy opcja **[HDR]**, **[Focus stacking]** lub **[BKT ostrości]** jest włączona, w ustawieniu **[Ogr.** C **liczby klatek]** będzie wybrana opcja **[Wył.]**.

**⑦ Podczas korzystania z trybów <sup>♥</sup> J** SH2 lub ProCap SH2 szybkość fotografowania wynoszącą **[50 kl./s]** można skonfigurować tylko z określonymi obiektywami. Informacje na temat zgodnych obiektywów znajdują się na naszej stronie internetowej.

### <span id="page-204-0"></span>**Konfigurowanie funkcji samowyzwalacza (Ustawienia samowyzwalacza)**

#### $P$ **ASMR** $\Omega$

Można wybrać rodzaje trybów samowyzwalacza wyświetlanych po naciśnieciu przycisku  $\Box \Diamond \sharp$  i zmienić ustawienia samowyzwalacza, takie jak czas oczekiwania przed wykonaniem zdjęcia oraz liczba rejestrowanych klatek.

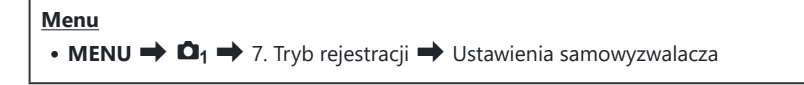

- Wybierz tryb samowyzwalacza, który ma być wyświetlany, *1.* i umieść obok symbol zaznaczenia  $(\checkmark)$ .
	- Wybierz opcję za pomocą przycisków  $\Delta \nabla$  i naciśnij przycisk **OK**, aby umieścić obok symbol zaznaczenia (P). Aby usunąć symbol zaznaczenia, naciśnij przycisk **OK** ponownie.

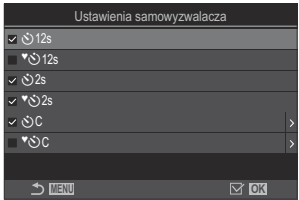

- Jeśli w ustawieniu **[Anti-Shock** H**]** w pozycji **[\[Ustawien. Anti-Shock](#page-206-0)** H**]** (P.207) wybrano B opcję **[Wł.]**, wyświetlane są oznaczenia **[**r**12s], [**r**2s] i [**r**C]**.
- W celu skonfigurowania własnego samowyzwalacza zaznacz opcję **[**Y**C]** / **[**r**C]** / **[**q**C]** *2.* (Własny samowyzwalacz) i naciśnii przycisk  $\triangleright$ .
- Skonfiguruj opcje. *3.*

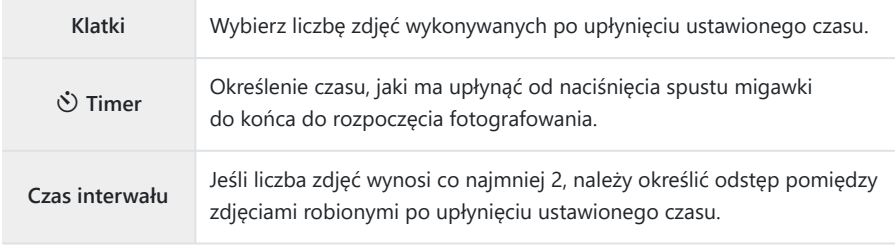

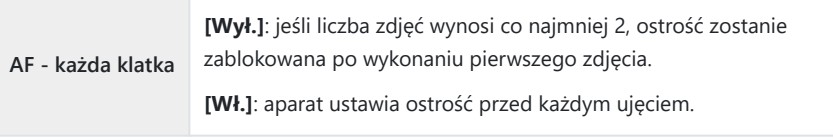

## <span id="page-206-0"></span>**Fotografowanie bez drgań wywoływanych obsługą spustu migawki (Ustawien. Anti-**Shock<sup>[+]</sup>)

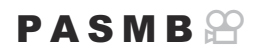

Tryby fotografowania z funkcją redukcji drgań mogą być używane w celu zredukowania niewielkiego rozmycia spowodowanego ruchem migawki.

Używaj tej opcji, gdy nawet nieznaczny ruch aparatu może spowodować rozmycie, np. podczas fotografowania w trybie makro lub z bardzo długą ogniskową.

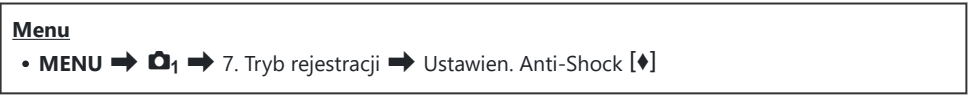

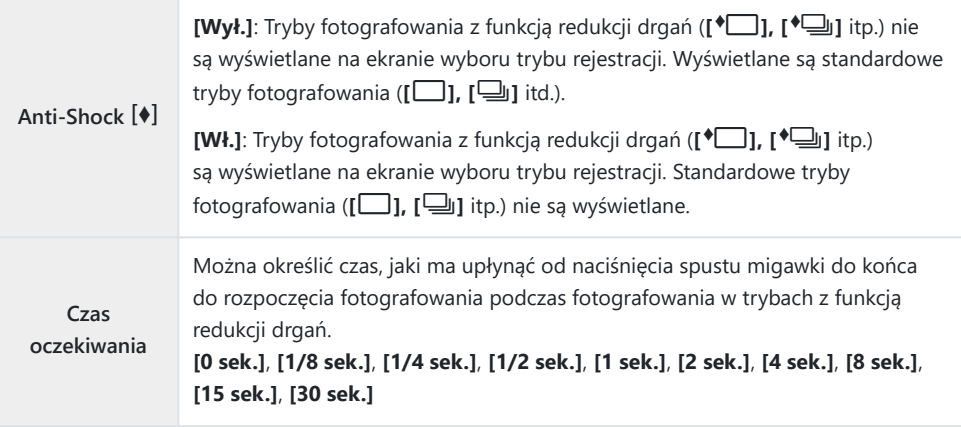

- Upewnij się, że obok trybu zdjęć seryjnych z opcją ◆ w pozycji [\[Ustawienia fotogr. sekwenc.\]](#page-202-0) [\(P.203\)](#page-202-0) znajduje się symbol zaznaczenia  $(\checkmark)$ .
- Wybierz tryb z ikoną ♦ [\(P.199](#page-198-0)), naciśnij przycisk **OK**, a następnie zrób zdjęcia. Po upływie określonego czasu migawka zostanie zwolniona i zostaną wykonane zdjęcia.

## <span id="page-207-0"></span>**Fotografowanie bez dźwięku migawki (Ustawienia trybu cichego** I**)**

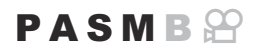

W sytuacjach, w których dźwięk migawki stanowi problem, można skorzystać z trybów cichych, aby fotografować bez tego dźwięku. Migawka elektroniczna ogranicza niewielkie drgania aparatu wynikające z ruchu migawki mechanicznej, w podobny sposób jak w przypadku fotografowania z funkcją Anti-Shock.

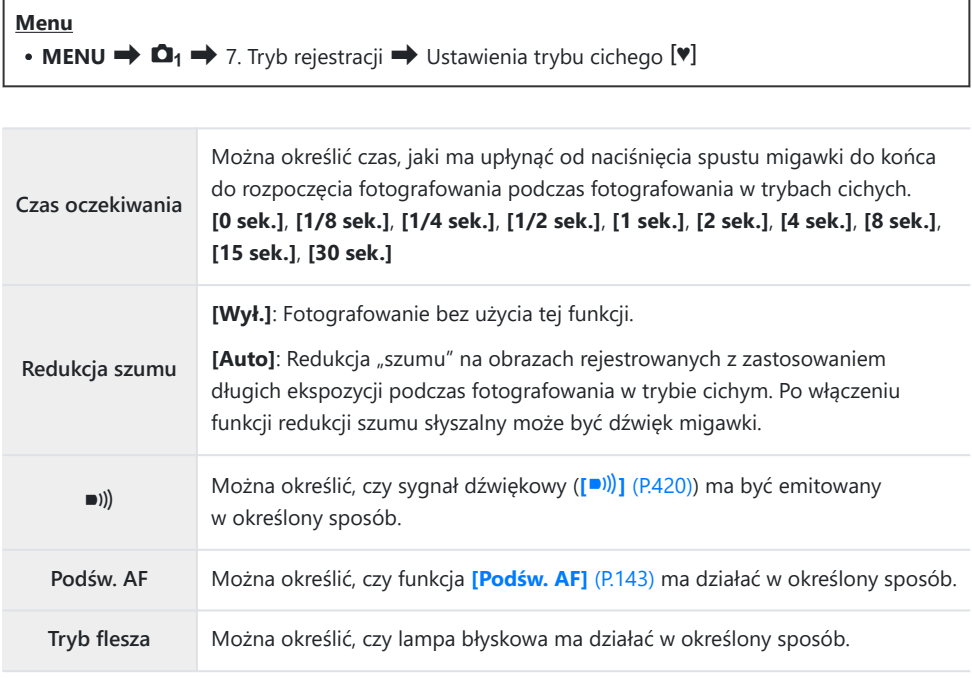

Podczas wykonywania zdjęć w wysokiej rozdzielczości [\(P.250](#page-249-0)) funkcje **[**o**]**, **[Podśw. AF]** i **[Tryb** C**flesza]** działają w trybie **[Zezwalaj]**, nawet jeśli wybrano dla nich opcję **[Nie zezwalaj]**. Jeśli jednak w ustawieniu **[Zdjęcie o wys. rozdz.]** wybrano opcję **[Wł.**u**]**, ustawienie **[Tryb flesza]** będzie miało stałą wartość **[**B**Wył. błysk]**.

• Upewnij się, że obok trybu zdjęć seryjnych z opcją ♥ w pozycji **[\[Ustawienia fotogr. sekwenc.\]](#page-202-0)** [\(P.203\)](#page-202-0) znajduje się symbol zaznaczenia  $(\checkmark)$ .

- Wybierz tryb z ikoną ♥ [\(P.199\)](#page-198-0), naciśnij przycisk OK, a następnie zrób zdjęcia. Po zwolnieniu migawki monitor na chwilę staje się ciemny. Migawka nie wydaje dźwięku.
- W przypadku migających źródeł światła, takich jak świetlówki czy lampy LED, lub gwałtownego C poruszenia się fotografowanego obiektu oczekiwany efekt może nie zostać osiągnięty.
- Najkrótszy czas otwarcia migawki to 1/32000 s. C
- Szybkość synchronizacji błysku będzie wynosiła 1/50 s, gdy w opcji **[**K**ISO]** ustawiona jest wartość C16000 lub większa.

## <span id="page-209-0"></span>**Fotografowanie bez opóźnienia zwolnienia migawki (ustawienie szybkości zdjęć seryjnych)**

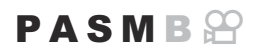

Rejestrowanie zaczyna się w momencie naciśnięcia spustu migawki do połowy; w chwili naciśnięcia go do końca aparat zacznie zapisywać na karcie pamięci ostatnie zarejestrowane zdjęcia (liczba: *n*), gdzie *n* to liczba zdjęć wybrana przed rozpoczęciem fotografowania. Jeśli spust migawki zostanie naciśnięty do końca i przytrzymany, fotografowanie będzie kontynuowane do momentu zapisania wybranej liczby zdjęć. Użyj tej opcji do uchwycenia chwil, które nie zostałyby uchwycone z powodu reakcji obiektu lub opóźnienia migawki.

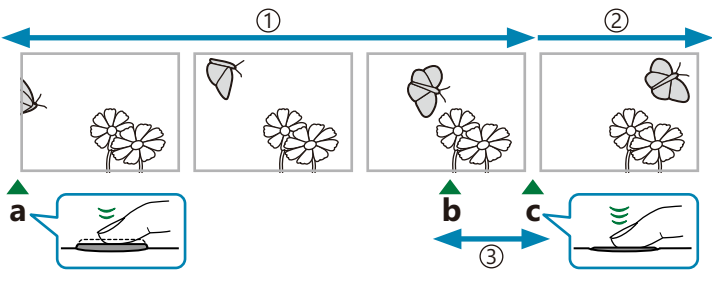

- 1)Do 99 klatek
- 2)Seria zdjęć jest w dalszym ciągu wykonywana
- Opóźnienie migawki 3

**a** Spust migawki naciśnięty do połowy **b** Moment, który ma zostać uchwycony **c** Spust migawki naciśnięty do końca

#### **Szybkość zdj. seryjn. (ProCap)**

Wybierz tę opcję, jeśli przewidujesz, że podczas fotografowania odległość od obiektu może ulec zmianie. Aparat robi zdjęcia z szybkością do 20 kl./s. Przed naciśnięciem spustu migawki do końca można zarejestrować maksymalnie 99 klatek. Jeśli w ustawieniu **[**K**[Tryb AF\]](#page-104-0)** (P.105) wybrano opcję **[C-AF]**, **[C-AF**J**]**, **[C-AF+TR]** lub **[C-AF+TR**J**]**, aparat ustawi ostrość przed wykonaniem każdego kolejnego zdjęcia.

#### **SH1, szybkość zdj. seryjn. (ProCap SH1)**

Wybierz tę opcję, jeśli podczas fotografowania odległość od obiektu nie ulegnie zbyt dużej zmianie. Aparat robi zdjęcia z szybkością do 120 kl./s. Przed naciśnięciem spustu migawki do końca można zarejestrować maksymalnie 99 klatek. Aparat zastosuje tryb **[S-AF]** w przypadku wybrania opcji **[C-AF]** lub **[C-AF+TR]** w ustawieniu **[Carty [Tryb AF\]](#page-104-0)** (P.105) oraz **[S-AFME]** w przypadku wybrania opcji **[C-AF**J**]** lub **[C-AF+TR**J**]**.

W trybie **[ProCap SH1]** dolna granica czasu naświetlania wynosi 1/15 s. C

#### **SH2, szybkość zdj. seryjn. (ProCap SH2)**

Aparat robi zdjęcia z szybkością do 50 kl./s. Przed naciśnięciem spustu migawki do końca można zarejestrować maksymalnie 99 klatek. Jeśli w ustawieniu **[**K**[Tryb AF\]](#page-104-0)** (P.105) wybrano opcję **[C-AF]**, **[C-AF**J**]**, **[C-AF+TR]** lub **[C-AF+TR**J**]**, aparat ustawi ostrość przed wykonaniem każdego kolejnego zdjęcia.

- Tryb **[ProCap SH2]** jest dostępny wyłącznie z określonymi obiektywami. Szczegółowe informacje C znajdują się na naszej stronie internetowej.
- W przypadku wybrania trybu AF **[C-AF]**, **[C-AF**J**]**, **[C-AF+TR]** lub **[C-AF+TR**J**]** [\(P.105](#page-104-0)) oraz C wartości przysłony powyżej F8 w trybie **[ProCap SH2]** dokładność ustawiania ostrości ulegnie obniżeniu. Na ekranie pojawi się oznaczenie NF.
- W trybie **[ProCap SH2]** dolna granica czasu naświetlania wynosi 1/640 s, jeśli w opcji **[Maks. liczba** C**kl./s]** w pozycji **[Ustawienia fotogr. sekwenc.]** jest ustawiona wartość **[50 kl./s]**, lub 1/160 s w przypadku wartości **[25 kl./s]**, **[16,7 kl./s]** bądź **[12,5 kl./s]**.

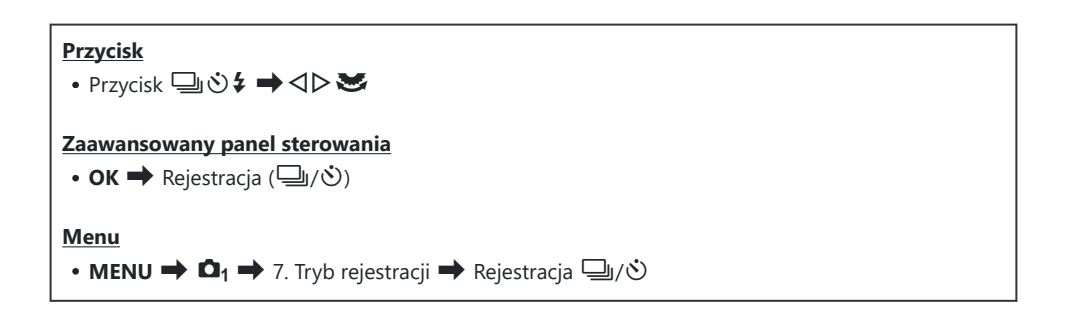

- Wybierz opcję ProCap, ProCap SH1 lub ProCap SH2 i naciśnij przycisk **OK**. *1.*
- Naciśnij spust migawki do połowy, aby rozpocząć rejestrowanie. *2.*
	- Gdy spust migawki jest naciśnięty do połowy, wyświetlona bedzie ikona rejestrowania ( $\bigcirc$ ). Przytrzymanie naciśnietego do połowy spustu migawki przez ponad minutę spowoduje zakończenie rejestracji i zniknięcie ikony  $\bigcirc$  z ekranu. Aby wznowić fotografowanie, ponownie naciśnij spust migawki do połowy.

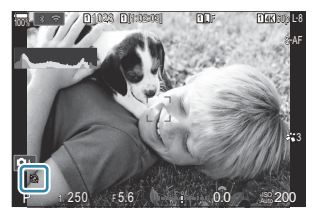

- Fotografowanie będzie kontynuowane po naciśnięciu do końca spustu migawki aż do momentu wykonania liczby zdjęć wybranej w ustawieniu **[Ogr. liczby klatek]**.
- Ustawienia **[Maks. liczba kl./s.]**, **[Licz. kl. przed zw. mig.]** oraz **[Ogr. liczby klatek]** można B edytować w pozycji **[\[Ustawienia fotogr. sekwenc.\]](#page-202-0)** (P.203).
- 3. Naciśnij spust migawki do końca, aby rozpocząć zapisywanie zdjęć na karcie pamięci.
- Opcja Szybkość zdj. seryjn. jest niedostępna, gdy aparat jest połączony ze smartfonem (Wi-Fi). C
- Miganie powodowane przez świetlówki, znaczne ruchy obiektu itd. może prowadzić do C występowania zniekształceń na obrazach.
- Podczas rejestrowania monitor nie wygasi się, a dźwięk migawki nie będzie słyszalny. C
- Najdłuższy czas naświetlania jest ograniczony. C
- Częstotliwość odświeżania ekranu może spaść poniżej wartości wybranej w opcji **[\[Częstotliwość\]](#page-377-0)** C[\(P.378\)](#page-377-0) w zależności od jasności obiektu, opcji wybranych w ustawieniu **[ISO]** i kompensacji ekspozycji.

## **Redukowanie migotania na zdjęciach (Fotogr. z zapob.migot.)**

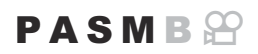

Zdjęcia wykonane przy migoczącym świetle mogą charakteryzować się nierównomierną ekspozycją. Po wybraniu tej opcji aparat wykryje częstotliwość migotania i dostosuje do niej czas zwolnienia migawki.

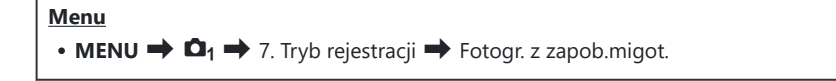

· Po wybraniu opcji **[Wł.]** na ekranie pojawi się oznaczenie "FLK".

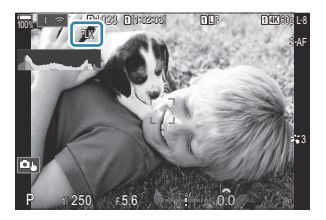

- W przypadku niektórych ustawień aparat może nie wykryć migotania. W takiej sytuacji zastosowany C zostanie standardowy czas zwalniania migawki.
- Przy dłuższych czasach naświetlania użyty będzie standardowy czas zwalniania migawki. C
- Włączenie redukcji migotania może spowodować opóźnienia, zmniejszając szybkość zapisu klatek Cpodczas fotografowania seryjnego.

# **Stabilizacja obrazu**

# **Redukowanie drgań aparatu (**K**Stb. obrazu /** n**Stb. obrazu)**

#### $P$ **ASMB** $\Omega$

Istnieje możliwość zredukowania drgań aparatu, które mogą występować podczas fotografowania w słabym oświetleniu lub z dużym powiększeniem.

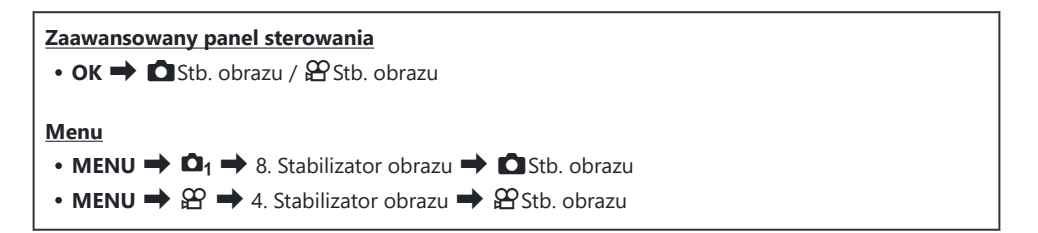

#### K**Stb. obrazu**

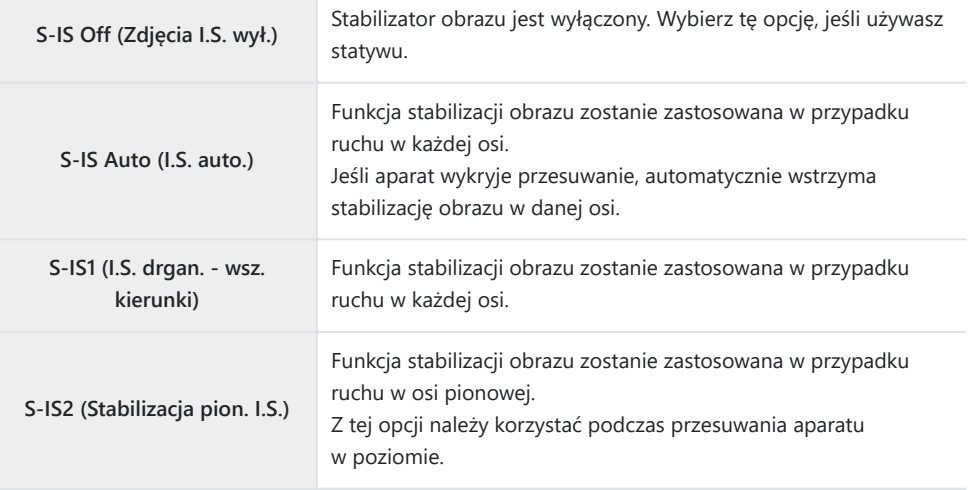

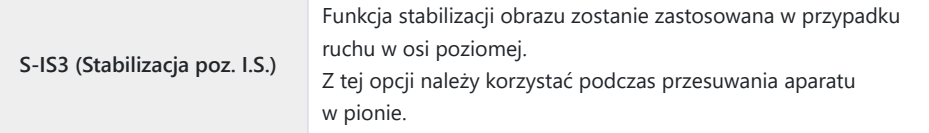

#### n**Stb. obrazu**

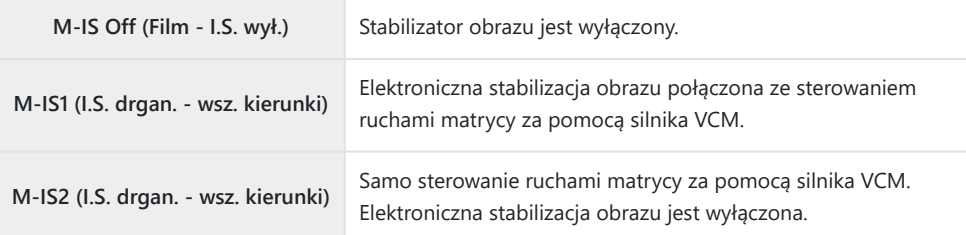

### **Ustawianie szczegółowej opcji stabilizatora obrazu**

W przypadku korzystania z obiektywów innych niż obiektywy systemu Micro Four Thirds lub Four Thirds należy wprowadzić długość ogniskowej obiektywu.

Naciśnij przycisk **INFO** podczas konfigurowania opcji **[**K**Stb.** *1.* **obrazu]** lub **[**n**Stb. obrazu]**. Wprowadź ogniskową za pomocą przycisków  $\Delta \nabla \langle \mathcal{L} \rangle$ , a następnie naciśnij przycisk **OK**.

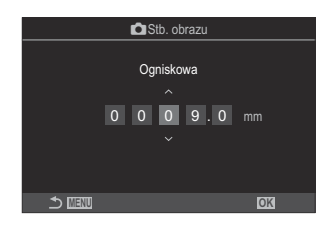

**Ogniskowa** Ustawianie ogniskowej obiektywu. Wpisz liczbę nadrukowaną na obiektywie. **[0,1]**–**[1000,0]** mm

- Stabilizacja obrazu może nie być w stanie kompensować zbyt dużych ruchów aparatu lub C bardzo długich czasów naświetlania. W takich przypadkach należy używać statywu.
- Podczas działania funkcji stabilizacji obrazu można zauważyć szum lub drgania. C
- Ustawienie wybrane za pomocą przełącznika stabilizacji obrazu na obiektywie C ma pierwszeństwo nad ustawieniem wybranym w aparacie. Można to zmienić.  $\mathbb{R}$  "Stabilizacia w obiektywach IS (Prior. I.S. obiektywu)" (P.221)
- Ustawienie **[S-IS Auto]** działa jak ustawienie **[S-IS1]**, jeśli wybrano opcję **[Wł.]** w ustawieniu C**[\[Prior. I.S. obiektywu\]](#page-220-0)** (P.221).
- **⑦W przypadku wybrania opcji <b>[S-IS Auto]** lub **[S-IS1]** w trybie rejestracji <sup>♥</sup> U SH2/ ProCap SH2 ([P.199\)](#page-198-0) stabilizacja obrazu będzie odpowiednia dla ruchów aparatu w kierunku głębokości, inaczej niż w przypadku innych trybów zdjęć seryjnych.
- Można określić, czy stabilizacja obrazu zostanie włączona po naciśnięciu spustu migawki Bdo połowy.  $\mathbb{R}$  "Stabilizacja obrazu po naciśnieciu spustu migawki do połowy ( $\blacktriangle$ Stb. [obrazu\)" \(P.218\)](#page-217-0)
# **Opcje stabilizacji obrazu (Poziom IS w tr.**  $\mathfrak{D}$ **)**

## $P$  A S M B  $\varphi$

Wybór wartości stosowanej stabilizacji obrazu podczas nagrywania filmów.

**Menu** • **MENU**  $\Rightarrow$   $\mathfrak{L}$   $\Rightarrow$  4. Stabilizator obrazu  $\Rightarrow$  Poziom IS w tr.  $\mathfrak{L}$ **+1** Wybór odpowiedni do statycznych ujęć z ręki. **±0** Ta opcja jest zalecana w większości sytuacji. **-1** Wybór odpowiedni do ujęć z ręki z przesuwaniem, nachylaniem lub śledzeniem.

# **Stabilizacja obrazu po naciśnięciu spustu migawki do połowy (**6**Stb. obrazu)**

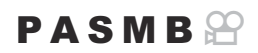

Należy określić, czy stabilizacja obrazu ma zostać zastosowana po naciśnięciu spustu migawki do połowy. Przykładem sytuacji, w której warto wstrzymać działanie stabilizacji obrazu, jest korzystanie ze wskaźnika poziomu w celu utrzymania prawidłowego ustawienia aparatu podczas kadrowania zdjęć.

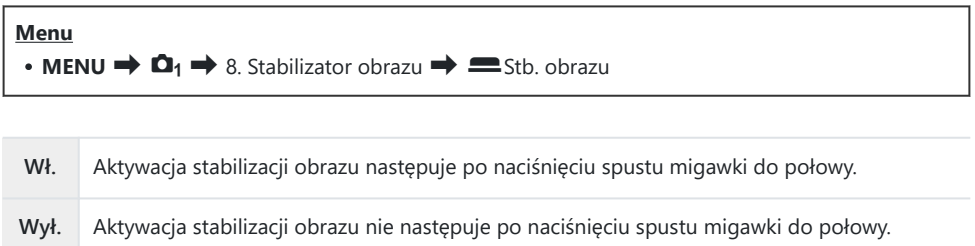

# $\overline{\text{Stabilizacja obrazu w trybie seryjnym}$  ( $\Box$ Stb. **obrazu)**

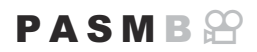

Wybierz typ stabilizacji obrazu stosowanej podczas fotografowania w trybie seryjnym. Aby uzyskać maksymalny efekt stabilizacji obrazu podczas fotografowania w trybie seryjnym, aparat wyśrodkowuje matrycę dla każdego zdjęcia. Zmniejsza to nieco szybkość zapisu klatek.

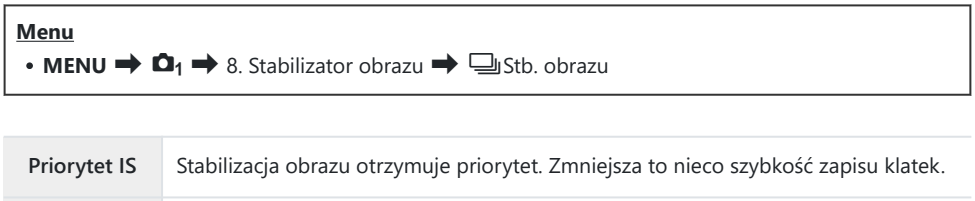

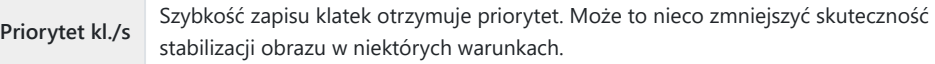

# **Wyświetlanie ruchu aparatu na monitorze (Asystent fotograf. z ręki)**

Można skonfigurować aparat tak, aby po naciśnięciu spustu migawki do połowy i podczas ekspozycji wyświetlany był ruch aparatu i granice ruchów, które mogą być skorygowane przez stabilizator obrazu. Jest to przydatne, gdy chcemy ograniczyć ruch aparatu trzymanego w ręce podczas długiej ekspozycji.

## $P A S M R$

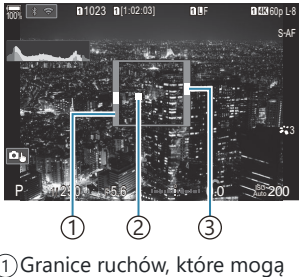

- być korygowane przez stabilizator obrazu (kolor szary)
- 2) Ruch aparatu (w poziomie/ pionie)
- 3) Ruch aparatu (przesuwanie w bok)

#### **Menu**

• **MENU**  $\rightarrow$   $\Omega_1 \rightarrow$  8. Stabilizator obrazu  $\omega$  Asystent fotograf. z reki

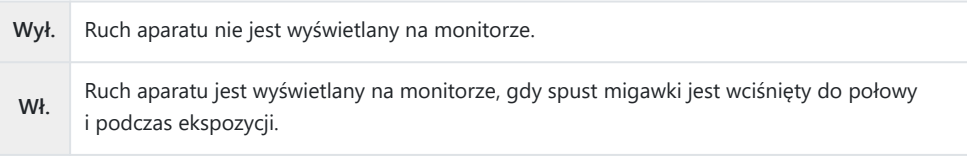

- Nie ma gwarancji, że zdjęcie nie będzie rozmyte, nawet jeśli wskaźnik ruchu aparatu pozostaje C w obrębie szarej ramki.
- Ruch aparatu nie jest wyświetlany prawidłowo, gdy aparat znajduje się blisko obiektu. C
- Ruch aparatu nie jest wyświetlany, jeśli w ustawieniu **[**K**Stb. obrazu]** wybrano opcję **[Wył.]** C lub używane są obiektywy innych firm, w przypadku których działa tylko stabilizator obrazu w obiektywie.
- Jeśli w ustawieniu **[**6**Stb. obrazu]** wybrano opcję **[Wył.]**, ruch aparatu jest wyświetlany tylko Cpodczas ekspozycji.

# **Stabilizacja w obiektywach IS (Prior. I.S. obiektywu)**

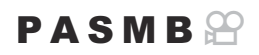

W przypadku korzystania z obiektywu innej firmy z wbudowaną funkcją stabilizacji obrazu należy nadać priorytet ustawieniu stabilizacji obrazu w obiektywie lub aparacie.

Ta opcja nie ma wpływu na działanie obiektywów wyposażonych w przełącznik stabilizacji obrazu Csłużący do włączania i wyłączania tej funkcji.

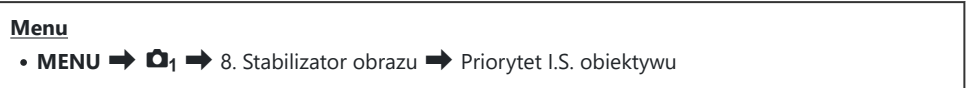

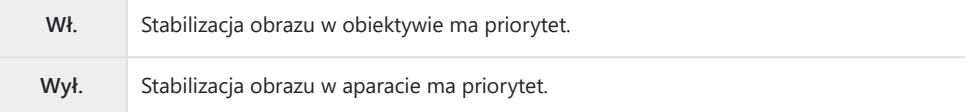

# <span id="page-221-0"></span>**Kolor i jakość**

# Ustawianie jakości zdjęć i filmów ( $\bigcirc$  (i- / **A** (…)

#### $P$ **ASMB** $\mathcal{P}$

Użytkownik może skonfigurować tryby jakości obrazów dla zdjęć i filmów. Należy wybrać jakość odpowiednią do zastosowania (np. do przetwarzania na komputerze, umieszczenia na stronie WWW itp.).

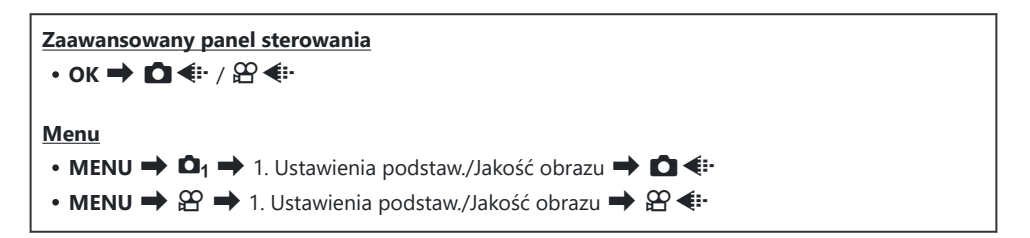

## Konfigurowanie **O**

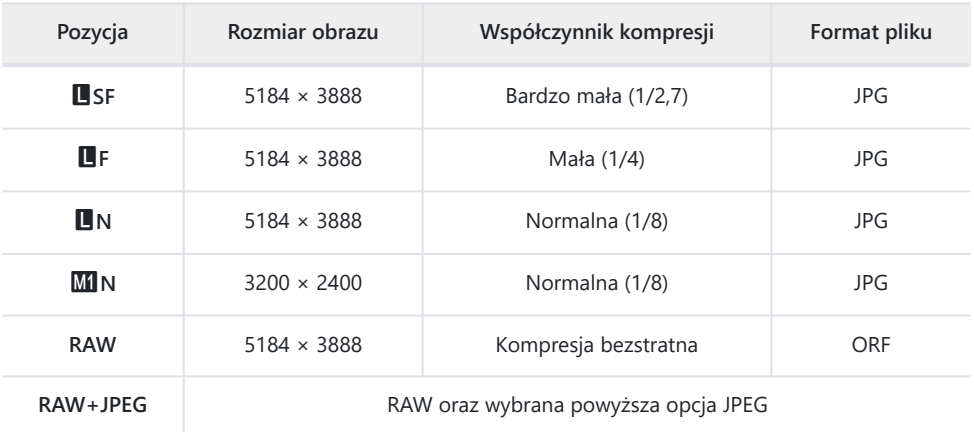

\$ Dostępne kombinacje rozmiarów/kompresji obrazu można wybrać w menu.  $\mathbb{R}$  ["Kombinacje](#page-226-0) [rozmiarów i stopni kompresji obrazu JPEG \(](#page-226-0) $\bullet$  + Szczegół. ustawienia)" (P.227)

- <mark>参 Podczas robienia zdjęć o wysokiej rozdzielczości (P.250</mark>) dostępne są opcje **MFF, MHF, KH**F,  $80$ <sub>M</sub> F + RAW,  $50$ <sub>M</sub> F + RAW,  $25$ <sub>M</sub> F + RAW.
- Jeśli w ustawieniu **[**K**Zapisz ustawienia]** w pozycji **[**K**[Ustaw. gniazda karty\]](#page-404-0)** (P.405) wybrano C opcję **[Standard]**, **[Podw. ident.**5**]**, **[Podw. ident.**6**]** lub **[Autom. przełączanie]**, wybrana opcja zostanie zastosowana względem kart w obu gniazdach —  $\mathbf{\overline{1}}$  i  $\mathbf{\overline{2}}$ .
- **⑦ Opcje ■F i ■F+RAW są niedostępne, gdy w ustawieniu Zdjęcie o wys. rozdz. wybrana jest opcja**  $[W_1 \stackrel{\text{d}}{\longrightarrow} ]$  [\(P.250](#page-249-0)).
- Wybranie opcji Zdjęcie o wys. rozdz. [\(P.250](#page-249-0)) zmienia wybraną opcję jakości obrazu. Przed C przystąpieniem do fotografowania należy więc sprawdzić ustawienie jakości obrazu.
- W plikach RAW zapisywane są surowe dane obrazu w stanie nieprzetworzonym. Ten format B (rozszerzenie ".ORF") należy wybrać w przypadku zdjęć, które zostaną później poddane obróbce.
	- Nie można ich wyświetlać na innych aparatach -
	- Można je przeglądać na komputerach w oprogramowaniu do zarządzania zdjęciami cyfrowymi OM Workspace
	- Można je zapisać w formacie JPEG za pomocą opcji retuszowania **[\[Edytuj RAW\]](#page-331-0)** (P.332) dostępnej w menu aparatu

## **Konfigurowanie**  $\mathfrak{D}$  $\leftarrow$  $\cdot$

• Aby zmienić ustawienia poszczególnych trybów jakości obrazu, naciśnij przycisk  $\triangleright$ , gdy wybrany jest tryb jakości obrazu.

#### **Ikona jakości filmu**

Zmiany wprowadzone w ustawieniach są przedstawione na ikonie jakości filmu  $\mathfrak{P}$  w następujący sposób. Można zapisać maksymalnie trzy kombinacje.

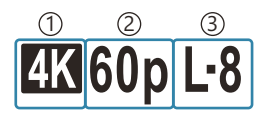

Rozdzielczość filmu 1 2) Szybk. klatek przy odtw.  $3)$ Kompensacja ruchu

#### **Rozdzielczość filmu**

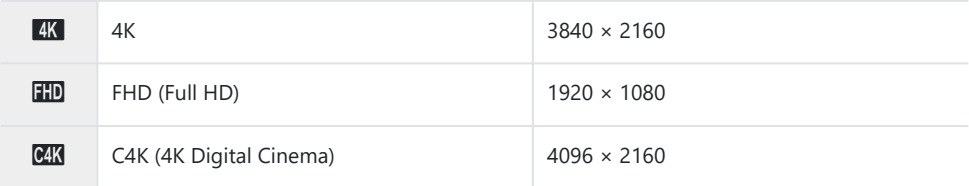

#### **Kompensacja ruchu**

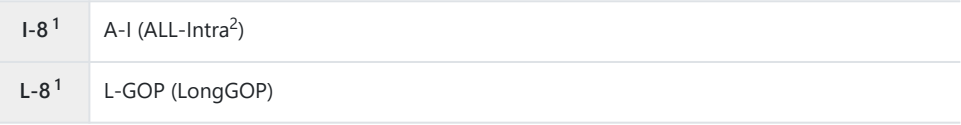

1 Gdy w ustawieniu [B [Kodek wideo\]](#page-227-0) (P.228) wybrano opcję **[H.264]**: "-8" **[H.265]**: "-10"

- 2 W przypadku użycia opcji ALL-Intra film zostanie nagrany bez kompresji międzyklatkowej. Jest to format odpowiedni do dalszej edycji, ale generowane są duże ilości danych.
- Stała wartość **[L-GOP]**, gdy w ustawieniu **[Rozdzielczość filmu]** wybrano opcję **[4K]** lub **[C4K]**.

#### **Szybk. klatek przy odtw.**

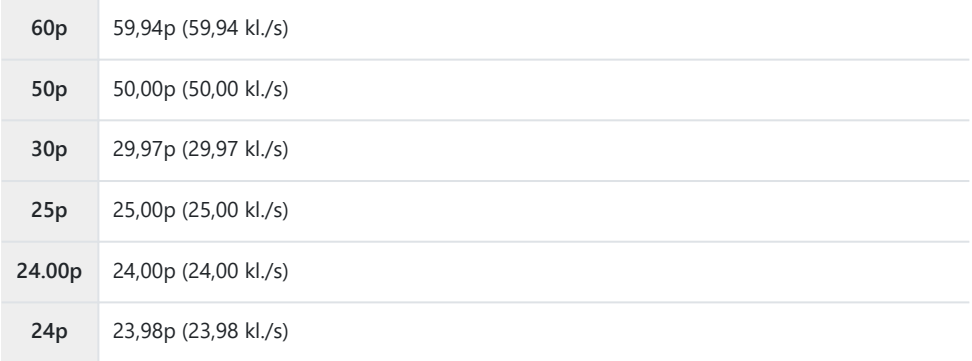

Wartość **[24.00p]** można wybrać tylko wtedy, gdy w ustawieniu **[Rozdzielczość filmu]** wybrano opcję **[C4K]**.

#### **Zwolnione lub przyspieszone tempo**

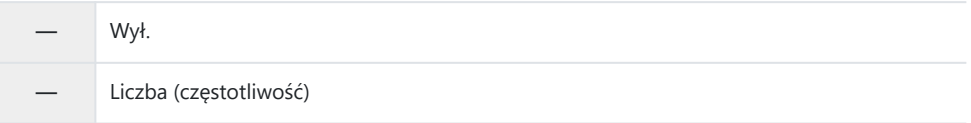

- Duża częstotliwość oznacza szybkie nagrywanie, a mała wolne nagrywanie.
- Ponieważ filmy są odtwarzane z wyznaczoną szybkością, będą wyglądały jak filmy w zwolnionym lub przyspieszonym tempie.
- Dźwięk nie jest nagrywany. C
- Filtry artystyczne wybrane w ustawieniu Tryb obrazu są wyłączone. C
- **⑦Zależnie od ustawienia [** $\mathbb{R}$  **< <sup>1</sup>]** nagrywanie w zwolnionym lub przyspieszonym tempie może być niedostępne.
- Dostępny jest tylko czas naświetlania 1/24 lub dłuższy. Dostępność zależy od ustawienia C **[Częstotliwość]**.
- W zależności od używanej karty nagrywanie może zostać zakończone przed osiągnięciem C maksymalnego czasu nagrywania.
- W przypadku niektórych ustawień wybór kompensacji ruchu może być niedostępny. C
- Filmy są nagrywane w proporcji 16:9. Filmy C4K są nagrywane w proporcji 17:9. C

#### **Nagrywanie filmów z wysoką prędkością**

Nagrywanie filmów z wysoką częstotliwością. Filmy są rejestrowane z częstotliwością 100–240 kl./s i odtwarzane z częstotliwością 23,98–59,94 kl./s. Rozciąganie odtwarzania do 2–10-krotności czasu nagrywania umożliwia wyświetlenie ruchu w zwolnionym tempie, który w rzeczywistości trwa tyle co mrugnięcie okiem.

Opcję nagrywania filmu z wysoką prędkością można wybrać w menu jakości filmu. Wybór częstotliwości klatek podczas odtwarzania określa mnożnik prędkości odtwarzania. Ograniczenia dotyczą kombinacji opcji Szybk. klatek czujnika i Szybk. klatek przy odtw.

Zmiany wprowadzone w ustawieniach są przedstawione na ikonie w następujący sposób. Zmiany wprowadzone w ustawieniach są przedstawione na ikonie jakości filmu w następujący sposób.

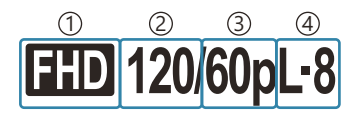

Rozdzielczość filmu 1 2)Szybk. klatek czujnika 3) Szybk. klatek przy odtw. 4) Kompensacja ruchu

#### **Rozdzielczość filmu**

 $\begin{array}{|c|c|c|c|c|}\n\hline\n\textbf{FHD} & \textbf{FHD (Full HD)} & & & 1920 \times 1080 \\
\hline\n\end{array}$ 

#### **Szybk. klatek czujnika**

240 kl./s / 200 kl./s / 120 kl./s / 100 kl.s

**• Wartość 240 kl./s można wybrać tylko wtedy, gdy w ustawieniu [** $\mathbf{A}$  **[Kodek wideo\]](#page-227-0) (P.228) wybrano** opcję **[H.264]**.

#### **Kompensacja ruchu**

**L-8<sup>1</sup>** L-GOP (LongGOP)

1 Gdy w ustawieniu [B [Kodek wideo\]](#page-227-0) (P.228) wybrano opcję **[H.2641: .-8" [H.265]**: "-10"

#### **Szybk. klatek przy odtw.**

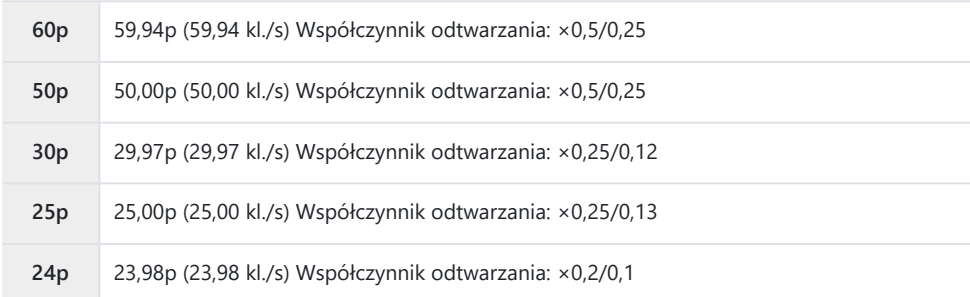

- Aby zmienić ustawienia filmów z wysoką predkością, naciśnij przycisk  $\triangleright$ , gdy wybrany jest tryb jakości obrazu.
- W przypadku korzystania z karty SD/SDHC rozmiar pojedynczego pliku jest ograniczony do 4 GB. C Jeśli używana jest karta SDXC, nagrywanie zostanie zatrzymane, zanim czas odtwarzania osiągnie 3 godziny.
- Ostrość, ekspozycja i balans bieli są zablokowane podczas nagrywania. C
- Dźwięk nie jest nagrywany. C
- Kąt obrazu jest nieznacznie zredukowany. C
- Podczas nagrywania nie można zmieniać wartości przysłony, czasu naświetlania, kompensacji C ekspozycji ani czułości ISO.
- Kodów czasowych nie można zapisywać ani wyświetlać. C
- Jasność może ulec zmianie, jeśli podczas nagrywania zostanie zmienione powiększenie. C
- Nagrywanie filmów z wysoką prędkością jest niedostępne, gdy aparat jest podłączony C do urządzenia HDMI.
- © Podczas nagrywania filmów z wysoką prędkością nie można wybrać docelowego trybu AF [III]Wsz. (wszystkie pola).
- Opcja **[**n**[Stb. obrazu\]](#page-213-0)** (P.214) > **[M-IS1]** jest niedostępna. C
- Opcja **[i-Enhance]** i tryby obrazu z filtrami artystycznymi [\(P.231](#page-230-0)) nie są dostępne. C
- Ustawienie **[\[Gradacja\]](#page-233-0)** (P.234) ma stałą wartość **[Gradacja normal.]**. C
- Nagrywanie filmów z wysoką prędkością jest niedostępne podczas fotografowania zdalnego, gdy Caparat jest połączony ze smartfonem.

# <span id="page-226-0"></span>**Kombinacje rozmiarów i stopni kompresji obrazu JPEG (■ Ei· Szczegół. ustawienia)**

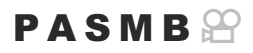

Jakość obrazu JPEG można skonfigurować na podstawie rozmiaru obrazu i stopnia kompresji.

#### **Menu** • **MENU**  $\Rightarrow$   $\Box_1$   $\rightarrow$  1. Ustawienia podstaw./Jakość obrazu  $\Rightarrow$   $\Box$   $\Longleftarrow$  **Example 2.** Ustawienia

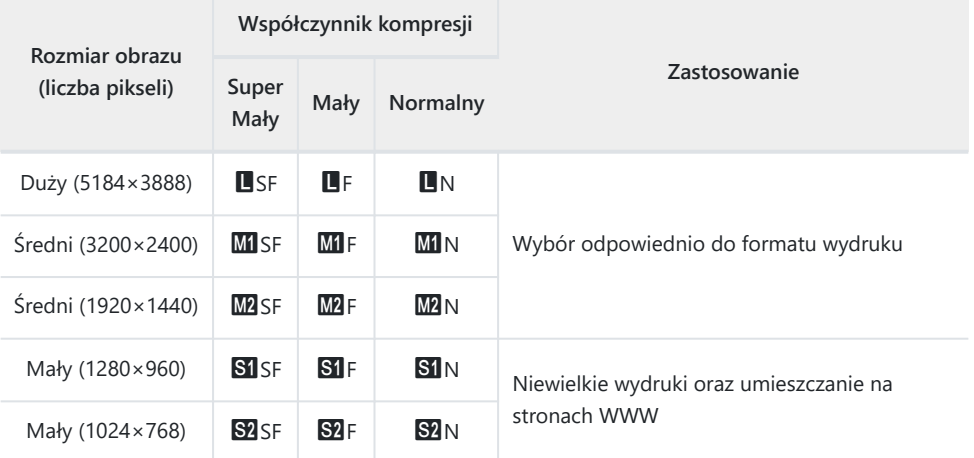

# <span id="page-227-0"></span>**Wybór kodeka do nagrywania filmów (**n**Kodek wideo)**

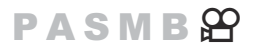

Wybór kodeka, który ma być używany podczas nagrywania filmów.

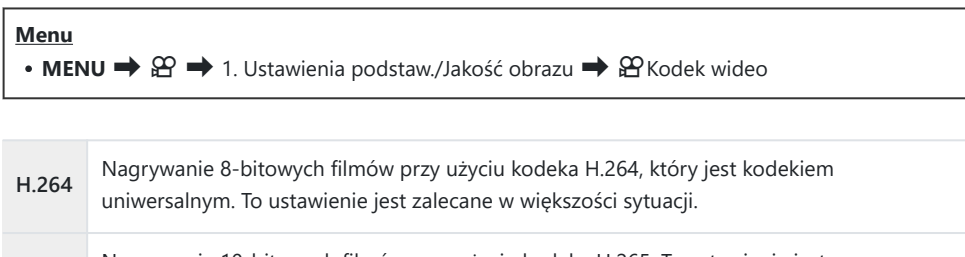

**H.265** Nagrywanie 10-bitowych filmów przy użyciu kodeka H.265. To ustawienie jest przeznaczone przede wszystkim dla filmów, które mają być edytowane na komputerze.

Gdy wybrana jest opcja **[H.265]**, w ustawieniu **[**n**[Tryb obrazu\]](#page-236-0)** (P.237) dostępne są jedynie opcje C**[**a**2 OM-Log400]** i **[**a**3 HLG]**. Do odtwarzania z zachowaniem prawidłowych kolorów i jasności wymagany jest telewizor lub wyświetlacz zgodny z 10-bitowymi danymi wejściowymi. Po przesłaniu obrazu do urządzenia HDMI obsługującego 10-bitowe dane wejściowe kolory ikon mogą wyglądać inaczej niż zazwyczaj.

# **Ustawianie proporcji obrazu (Proporcje obrazu)**

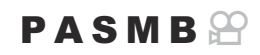

Wybór stosunku szerokości do wysokości obrazu zgodnie z zamysłem użytkownika lub formatem wymaganym podczas późniejszego drukowania itp. Poza standardowymi proporcjami (szerokość:wysokość) **[4:3]** w aparacie dostępne są też ustawienia **[16:9]**, **[3:2]**, **[1:1]** i **[3:4]**.

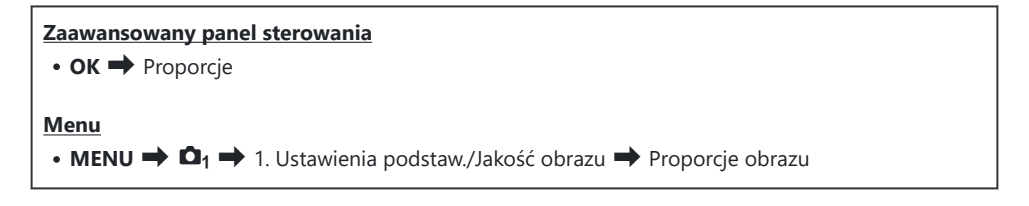

Obrazy JPEG są zapisywane zgodnie z wybranym współczynnikiem proporcji obrazu. Obrazy RAW mają ten sam rozmiar co matryca i są zapisywane w formacie **[4:3]** ze znacznikiem wskazującym wybrane proporcje obrazu. Podczas odtwarzania zdjęć widoczna jest ramka wskazująca wybrane proporcje obrazu.

## **Jasność krawędzi (Kor.winiet.)**

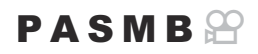

Możliwa jest kompensacja spadku jasności na krawędziach kadru spowodowanego parametrami optycznymi obiektywu. W przypadku niektórych obiektywów poziom jasności może być niższy przy krawędziach kadru. Aparat może zniwelować ten efekt poprzez rozjaśnienie krawędzi.

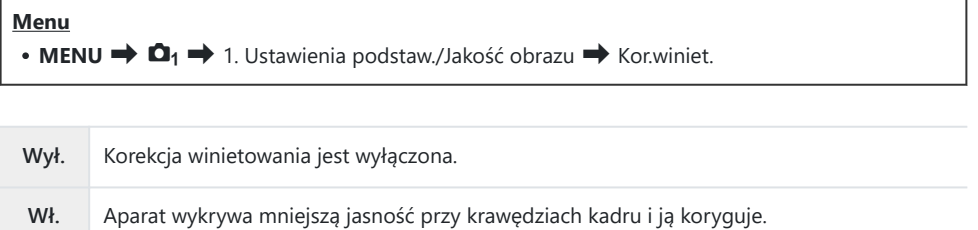

- Opcja **[Wł.]** nie wywołuje żadnego efektu, jeśli do aparatu podłączony jest telekonwerter lub C pierścień pośredni.
- Przy krawędziach zdjęć wykonanych przy wysokich czułościach ISO szumy mogą być bardziej Cwidoczne.

# <span id="page-230-0"></span>**Opcje przetwarzania (**K**Tryb obrazu /** n**Tryb obrazu)**

#### $P$   $\triangle$  S M R  $\varphi$

Wybór sposobu przetwarzania obrazów podczas fotografowania w celu poprawy kolorów, tonacji i innych parametrów. Istnieje możliwość wyboru wstępnie ustawionych trybów obrazu zgodnie ze swoim zamysłem artystycznym lub fotografowanym obiektem. Kontrast, ostrość i inne ustawienia można zmodyfikować oddzielnie dla każdego trybu. Można też dodać efekty artystyczne za pomocą filtrów artystycznych. Filtry artystyczne umożliwiają dodanie efektów ramki itp. Wartości poszczególnych parametrów są zapisywane oddzielnie dla każdego trybu obrazu i filtra artystycznego.

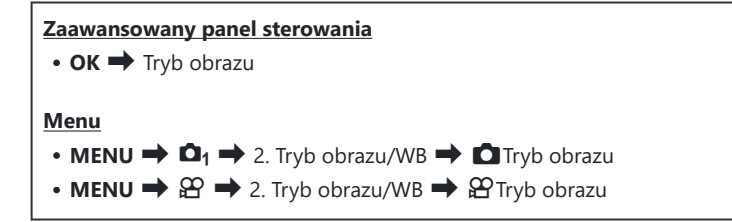

W trybie filmowania z aparatem skonfigurowanym w poniższy sposób można ustawić to C samo ustawienie co w trybie **[**K**Tryb obrazu]** ([P.232\)](#page-231-0), wybierając opcję **[**n**Tryb obrazu]** w zaawansowanym panelu sterowania.

- W ustawieniu **[沿Kodek wideo]** wybrano opcję **[H.264]**, a w ustawieniu **[沿Tryb obrazu]** opcję **[Takie same jak** K**]**.

## <span id="page-231-0"></span>**Konfigurowanie trybu** K**Tryb obrazu**

Wybierz tryb obrazu za pomocą pokrętła tylnego lub *1.* $przvcisków$   $\triangle$ .

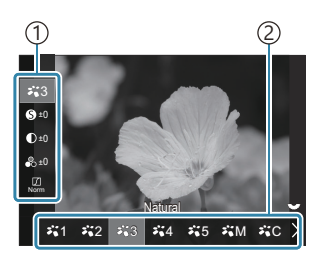

Ekran ustawień trybu obrazu

Pozycja 1 2)Tryb obrazu

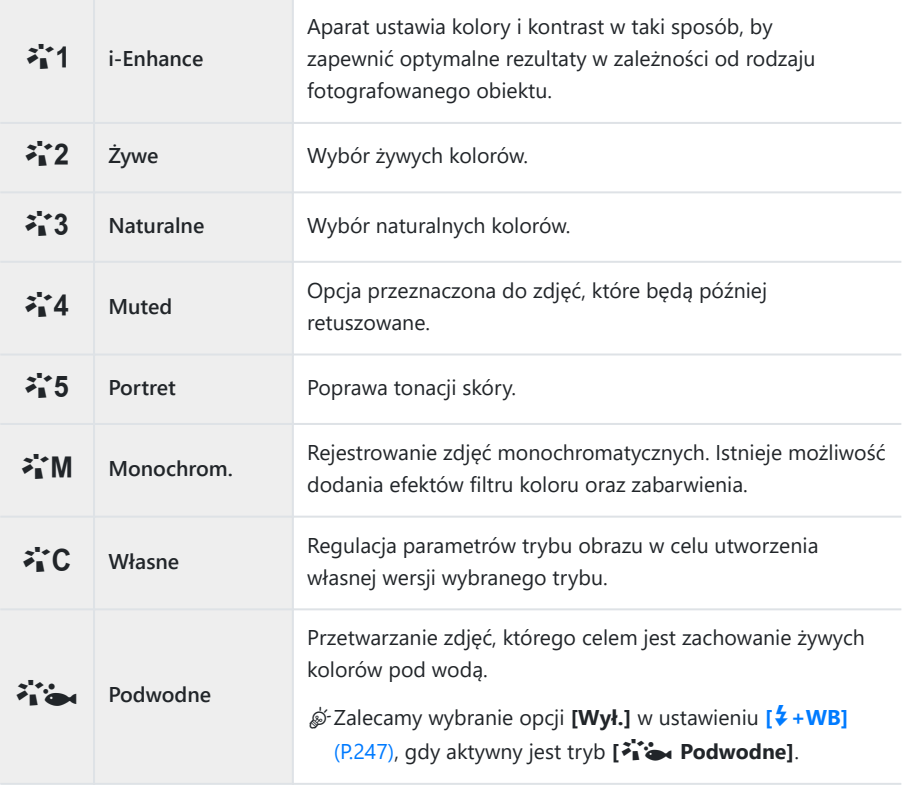

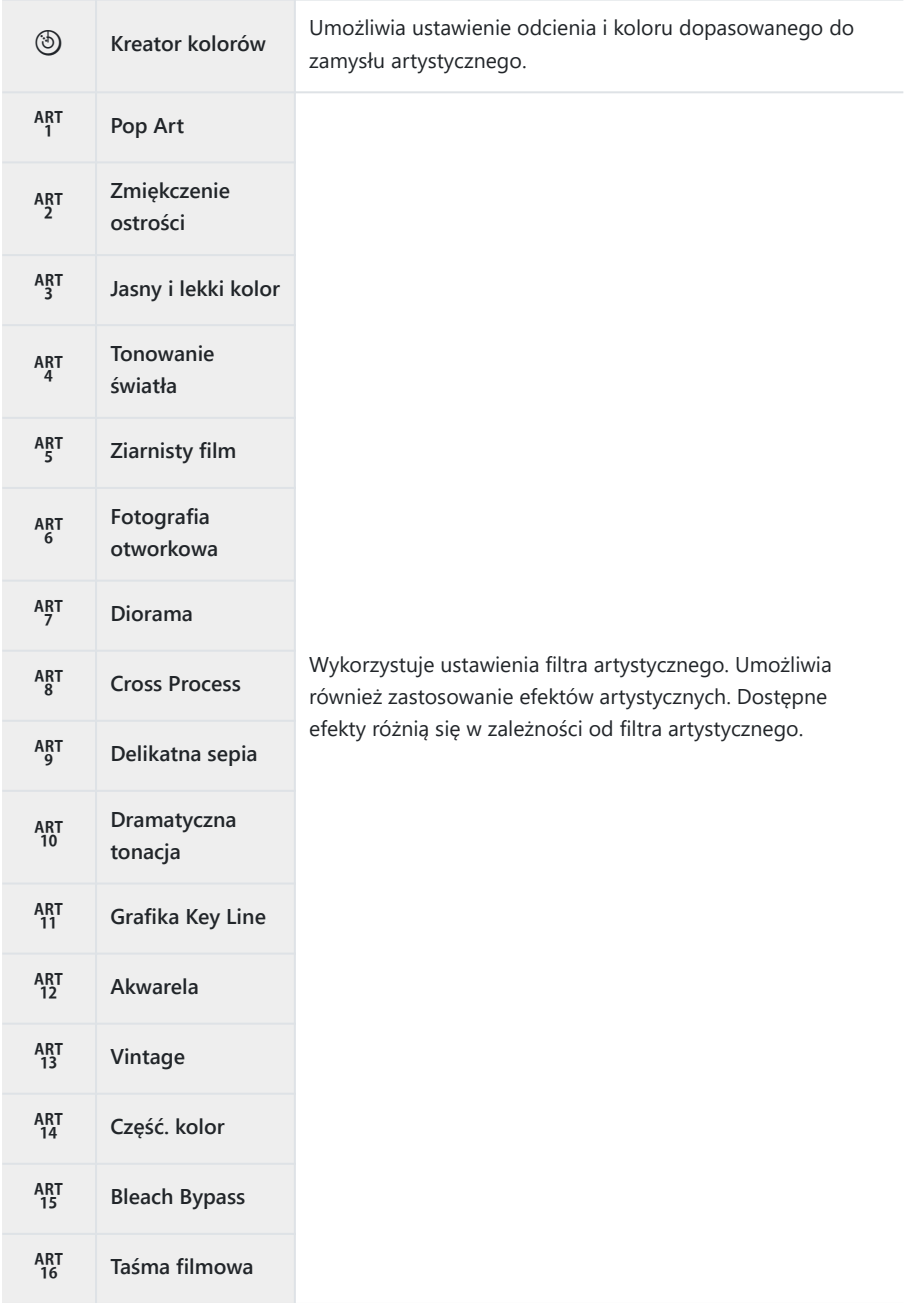

## <span id="page-233-0"></span>**Konfigurowanie szczegółowych opcji trybu obrazu**

- **1.** Naciśnij przycisk  $\Delta \nabla$  na ekranie konfigurowania trybu obrazu [\(P.232](#page-231-0)), aby wybrać opcję do skonfigurowania.
	- Dostępne ustawienia różnią się w zależności od wybranego trybu obrazu.

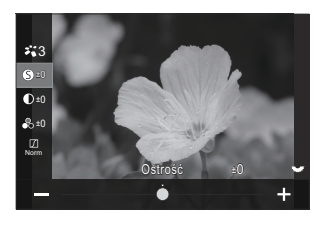

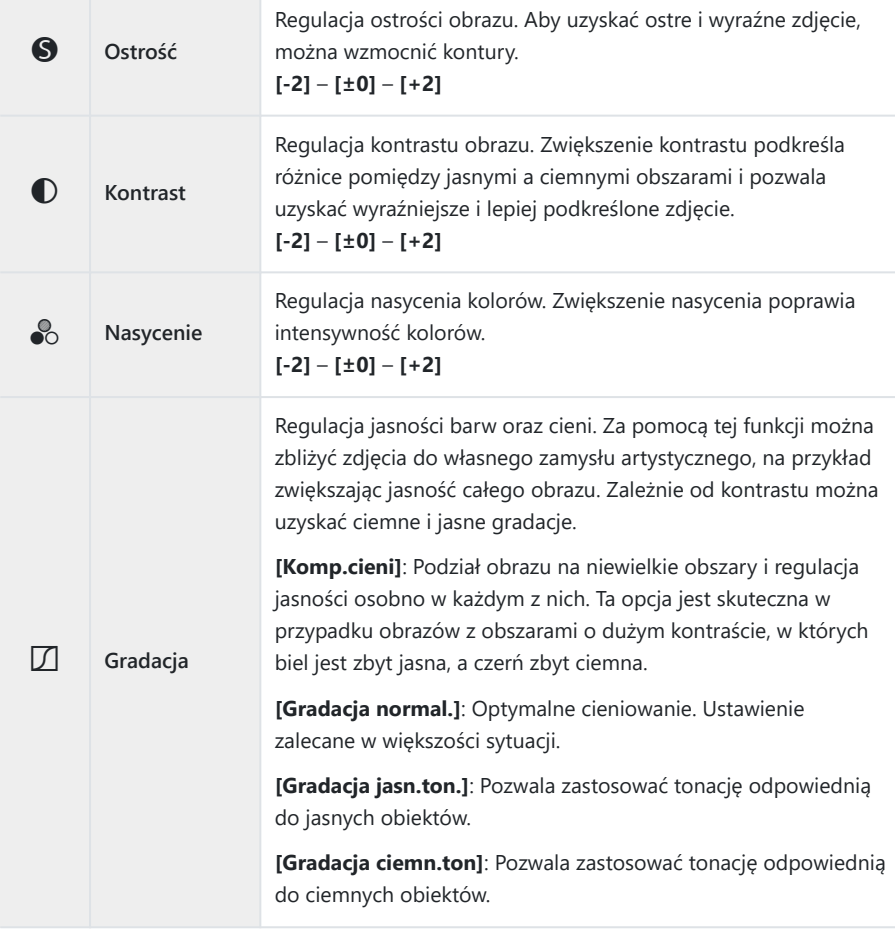

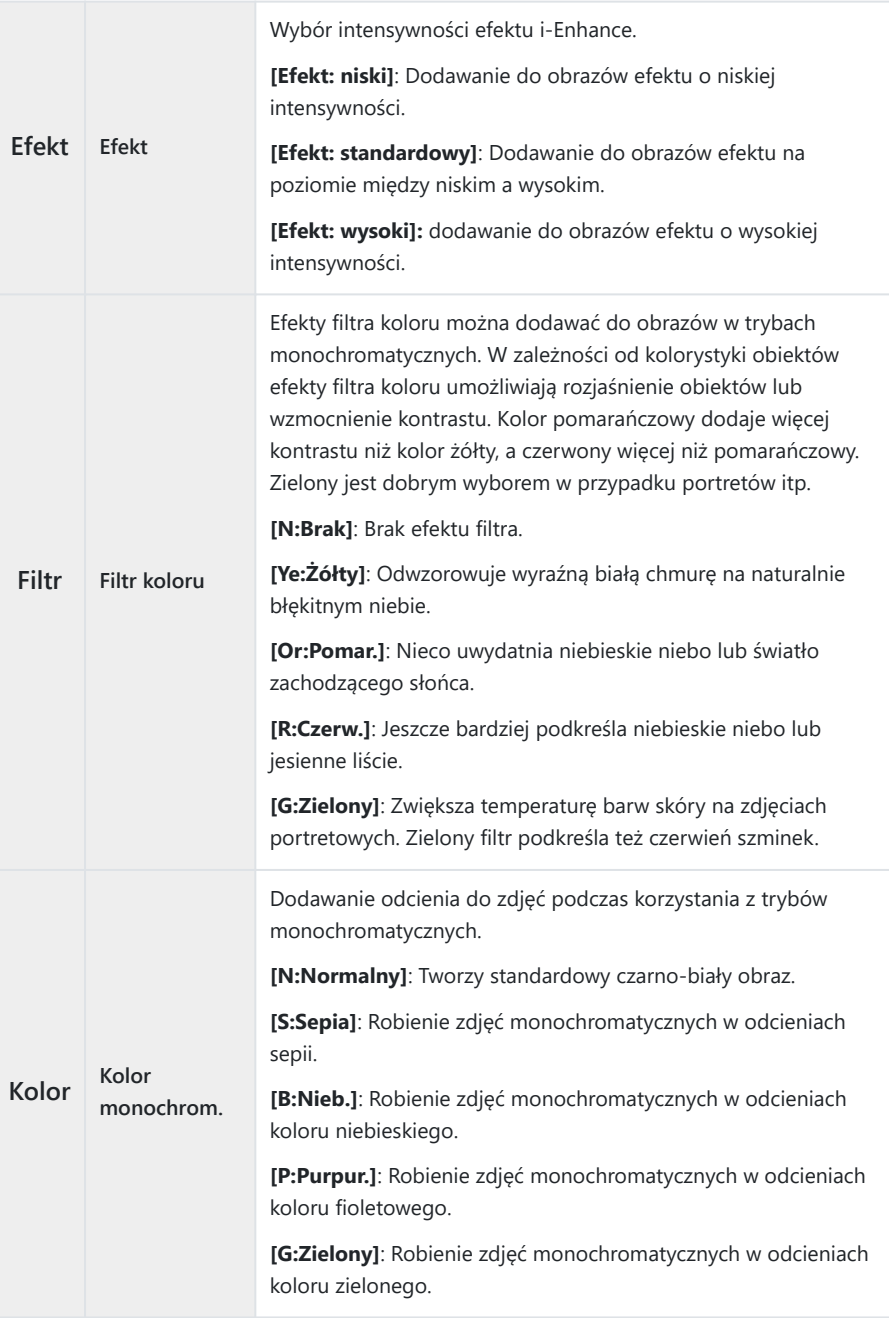

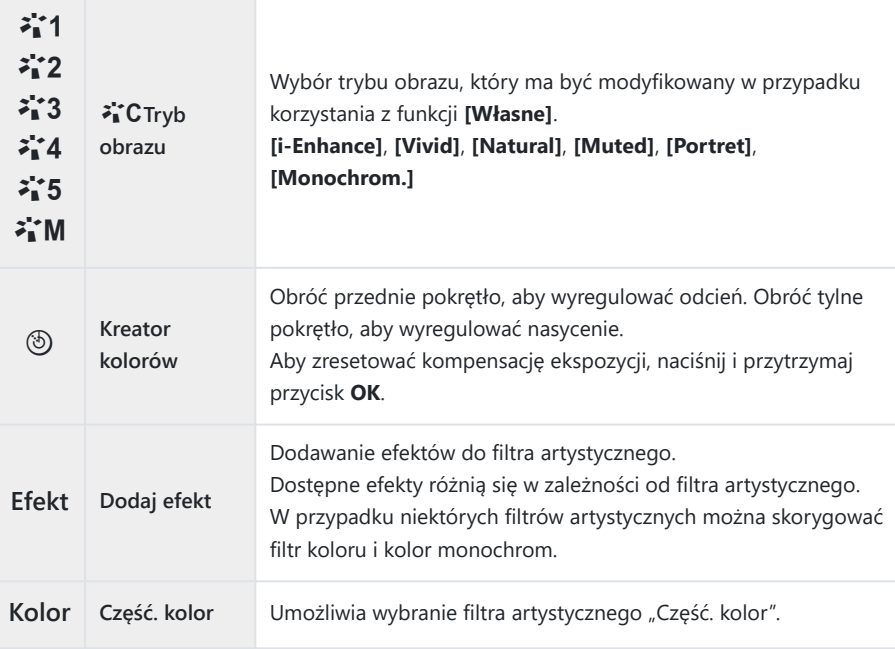

Filtry artystyczne są stosowane wyłącznie na kopiach w formacie JPEG. Zamiast opcji **[RAW+JPEG]** C automatycznie wybierane jest ustawienie **[RAW]**.

- W zależności od sceny efekty niektórych ustawień mogą być niewidoczne, a w innych przypadkach C przejścia w tonacjach mogą być nierówne lub sprawić, że zdjęcie będzie wyglądało na "ziarniste".
- **S**i-Za pomocą menu **[O[Ust. trybu obrazu\]](#page-237-0)** (P.238) można określić, czy poszczególne tryby obrazu będą widoczne.

## <span id="page-236-0"></span>**Konfigurowanie trybu** n**Tryb obrazu**

- 1. Wybierz pozycję [ $\mathbb{E}$ Tryb obrazu] z menu.
- **2.** Zaznacz wybraną pozycję za pomocą przycisków  $\Delta \nabla \triangleleft \triangleright$ .

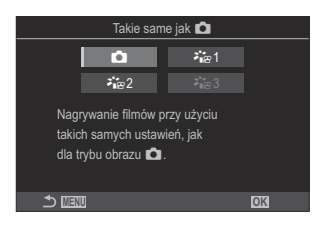

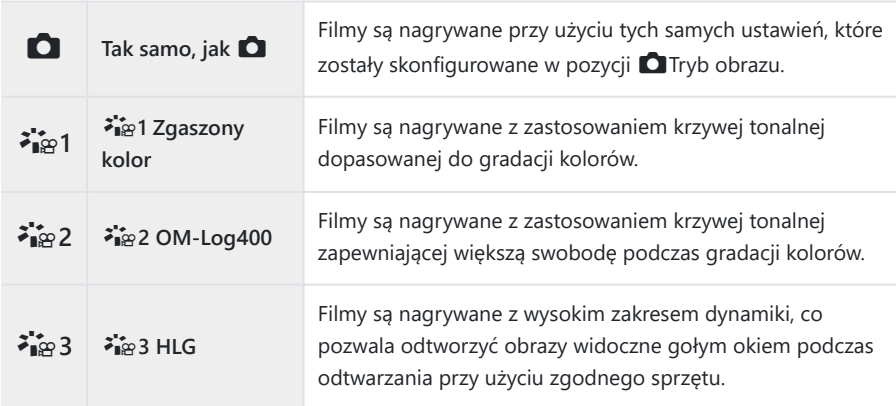

- **①Opcji [<sup>≱</sup>i**æ 3 HLG] nie można wybrać, gdy w ustawieniu [ $\mathbf{D}$  [Kodek wideo\]](#page-227-0) (P.228) wybrano opcję **[H.264]**.
- Opcji **[**K**]** i **[**a**1 Zgaszony kolor]** nie można wybrać, gdy w ustawieniu **[**n**[Kodek wideo\]](#page-227-0)** (P.228) Cwybrano opcję **[H.265]**.

# <span id="page-237-0"></span>**Wybór wyświetlanych opcji wyboru trybu obrazu (**K**Ust. trybu obrazu)**

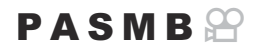

Wyświetlane mogą być tylko wymagane opcje trybu obrazu.

Szczegółowe informacje na temat trybów obrazu zawiera sekcja ["Opcje przetwarzania \(](#page-230-0)OTryb obrazu /  $\mathfrak{D}$ [Tryb obrazu\)" \(P.231\)](#page-230-0).

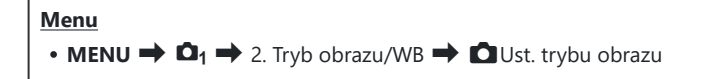

- Wybierz tryb obrazu, który ma być wyświetlany, i umieść obok *1.*symbol zaznaczenia  $(\checkmark)$ .
	- Wybierz opcję za pomocą przycisków  $\Delta \nabla$  i naciśnij przycisk **OK**, aby umieścić obok symbol zaznaczenia (P). Aby usunąć symbol zaznaczenia, naciśnij przycisk **OK** ponownie.

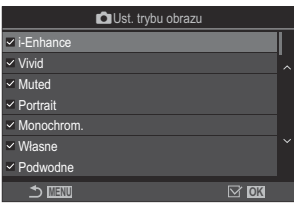

Ekran ustawień trybu obrazu

## <span id="page-238-0"></span>**Regulacja kolorów (WB (balans bieli))**

## $P$ **ASMB** $\mathcal{P}$

Dzięki funkcji balansu bieli (WB) obiekty w białym kolorze są białe także na obrazach rejestrowanych przez aparat. W większości przypadków właściwe jest ustawienie **[Auto]**, ale można też wybrać inne wartości w zależności od źródła oświetlenia, gdy ustawienie **[Auto]** daje niewłaściwe rezultaty lub by świadomie wprowadzić do zdjęć przebarwienia.

#### **Ustawianie balansu bieli**

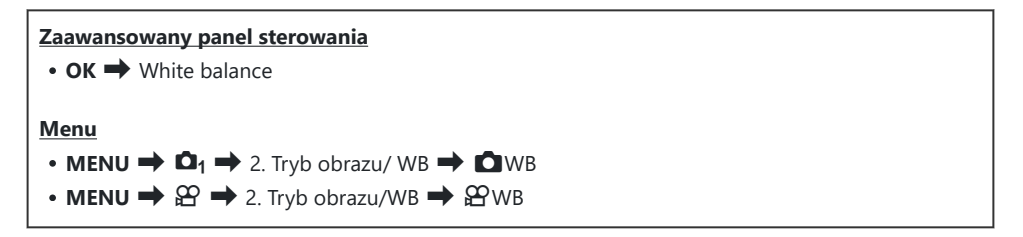

Wybierz tryb WB za pomocą pokrętła tylnego lub przycisków *1.*  $\triangle$ 

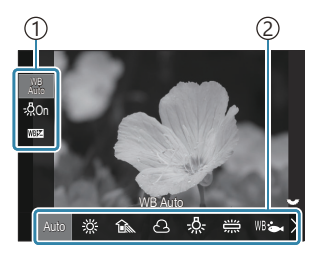

Ekran ustawień WB

Pozycja 1 Balans bieli 2

Aby ustawić szczegółowe opcje wybranego trybu obrazu, wybierz opcję za pomocą przycisków *2.* $\wedge \nabla$ 

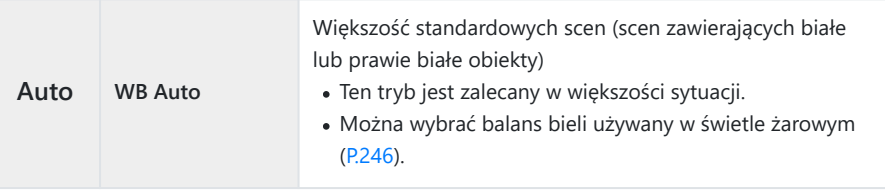

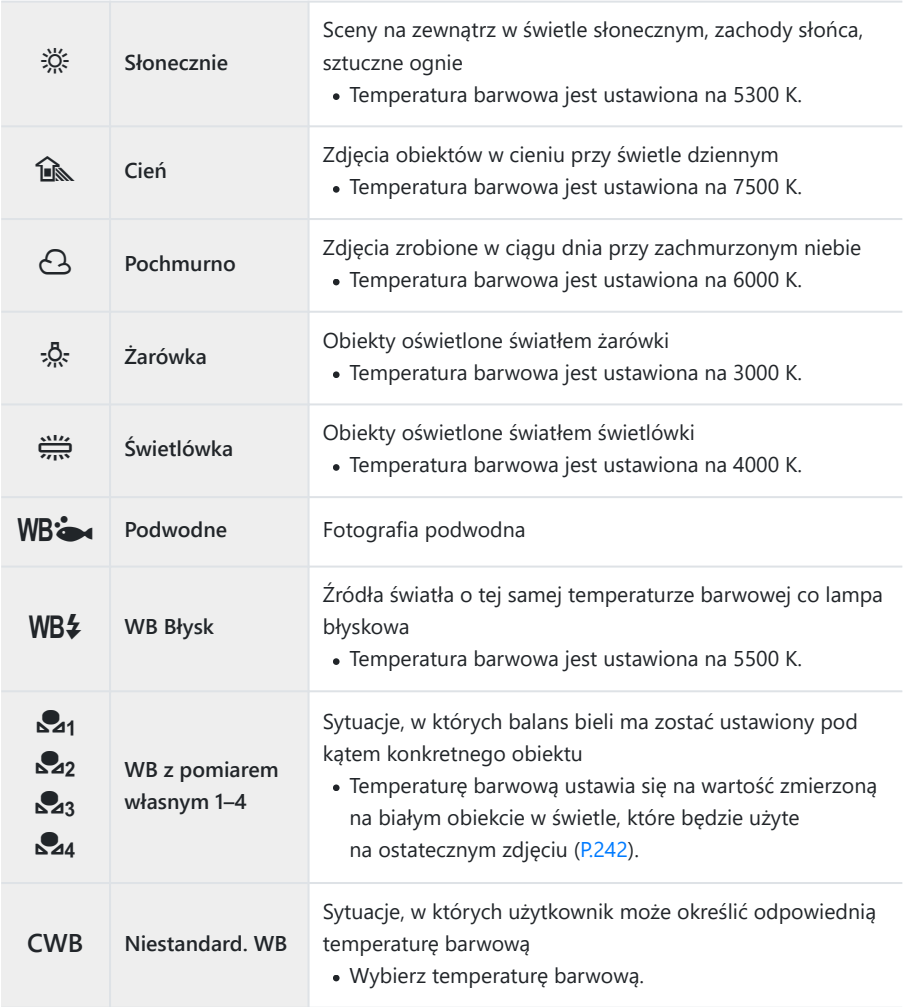

## <span id="page-240-0"></span>**Precyzyjne regulowanie balansu bieli w poszczególnych trybach WB**

Można precyzyjnie skonfigurować ustawienia balansu bieli. Regulacje można przeprowadzać oddzielnie.

- Skonfiguruj opcje. *1.*
	- Naciśnij przycisk  $\Delta \nabla$  na ekranie ustawień WB [\(P.239](#page-238-0)), aby wybrać opcję do edycji.

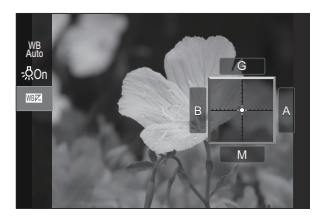

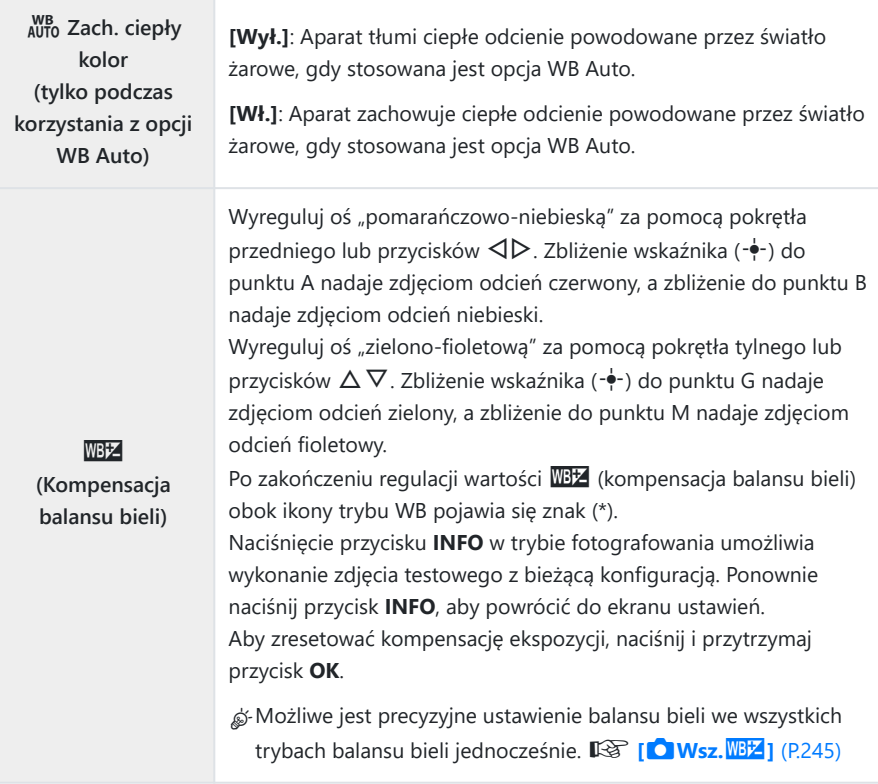

<span id="page-241-0"></span>**Kelvin (dotyczy tylko opcji Niestandard. WB)**

Użytkownik może ustawić temperaturę barwową. **[2000 K]** – **[14000 K]**

#### **Balans bieli z pomiarem własnym**

Zmierz balans bieli, kadrując kawałek papieru lub inny biały przedmiot w oświetleniu, które zostanie użyte do wykonania ostatecznego zdjęcia. Tej opcji należy użyć, aby ustawić balans bieli, gdy trudno jest uzyskać pożądane rezultaty z użyciem kompensacji balansu bieli lub wstępnych opcji balansu bieli, na przykład  $\frac{36}{25}$  (światło słoneczne) lub  $\Omega$  (chmury). Aparat zapisuje zmierzoną wartość, aby w razie potrzeby można ją było szybko wczytać.

Ustawienia fotografowania i nagrywania filmów można zapisywać oddzielnie.

- Na ekranie ustawień WB wybierz opcję **[**H**]**, **[**I**]**, **[**J**]** lub **[**K**]** (balans bieli z pomiarem *1.* własnym 1, 2, 3 lub 4).
- 2. Wybierz opcję **Multames**
- 3. Ustaw arkusz czystego papieru (białego lub szarego) pośrodku ekranu.
	- Ustaw kartkę papieru tak, aby wypełniła cały kadr. Dopilnuj, by nie padał na nią żaden cień.
	- Naciśnij przycisk **INFO**.
	- Pojawi się ekran balansu bieli z pomiarem własnym.
- Zaznacz opcję **[Tak]** i naciśnij przycisk **OK**. *4.*
	- Nowa wartość zostanie zapisana jako opcja ustawienia balansu bieli.
	- Nowa wartość pozostanie zapisana do kolejnego pomiaru balansu bieli. Wyłączenie zasilania nie spowoduje skasowania danych.

### **Pomiar balansu bieli za pomocą przycisku balansu bieli z pomiarem własnym (**<sup> $\textcircled{\scriptsize{2}}$ )</sup>

Przypisanie funkcji **[**G**]** do jednego z przycisków pozwala mierzyć balans bieli za pomocą elementu sterującego. Domyślnie podczas fotografowania balans bieli można mierzyć za pomocą przycisku (0. Aby zmierzyć balans bieli podczas nagrywania filmu, należy najpierw przypisać funkcję balansu bieli z pomiarem własnym do elementu sterującego za pomocą opcji **[**n**[Funkcja przycisku\]](#page-346-0)** (P.347).

- Ustaw arkusz czystego papieru (białego lub szarego) pośrodku ekranu. *1.*
	- Ustaw kartkę papieru tak, aby wypełniła cały kadr. Dopilnuj, by nie padał na nią żaden cień.
- Przytrzymaj przycisk, do którego przypisana jest *2.* funkcja balansu bieli z pomiarem własnym, a następnie naciśnij spust migawki do końca.

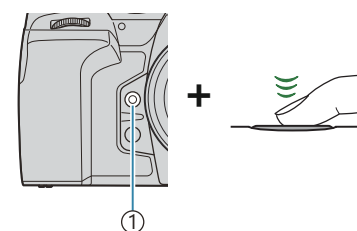

Przycisk balansu bieli z pomiarem 1 własnym  $(\text{O})$ 

- Podczas nagrywania filmów należy nacisnąć przycisk balansu bieli z pomiarem własnym, aby przejść do kroku 3.
- Pojawi się komunikat z prośbą o wybór opcji balansu bieli z pomiarem własnym, w której zostanie zapisana nowa wartość.
- $\boldsymbol{3.}$  Zaznacz odpowiednią opcję za pomocą przycisków  $\Delta \nabla$  i naciśnij przycisk **OK**.
	- Nowa wartość zostanie zapisana jako wartość wybranego ustawienia, a aparat powróci do ekranu fotografowania.

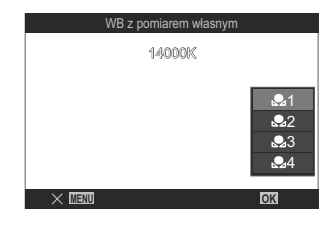

# W tym celu należy przypisać funkcję blokady WB do przycisku za pomocą opcji **[\[Funkcja przycisku\]](#page-346-0)** C

**Przycisk**

[\(P.347\)](#page-346-0).

Przycisk, do którego przypisana jest funkcja **[**N**Blokada]**.

Po naciśnięciu przycisku balans bieli zostanie zablokowany zgodnie z bieżącymi ustawieniami, a po lewej stronie napisu "WBAuto" pojawi się napis "Blokada". Aby zwolnić blokadę, naciśnij przycisk ponownie.

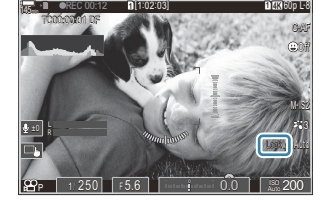

 $P$  A S M B  $\varphi$ 

# **Blokowanie balansu bieli w trybie filmowania (**n**Funkcja przycisku:** N**Blokada)**

Gdy aparat działa w trybie filmowania, a balans bieli jest ustawiony na **[WB Auto]**, można zablokować

balans bieli, aby zapobiec jego zmianie, nawet jeśli zmieni się obiekt lub oświetlenie.

# <span id="page-244-0"></span>**Precyzyjne regulowanie balansu bieli (**K**Wsz. WBZ** /  $\overline{2}$  Wsz. WBZ<sub>)</sub>

#### $P$ **ASMB** $\Omega$

Możliwe jest precyzyjne ustawienie balansu bieli we wszystkich trybach balansu bieli jednocześnie.

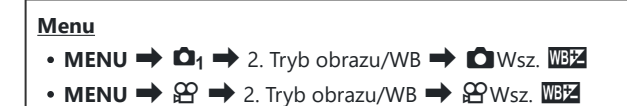

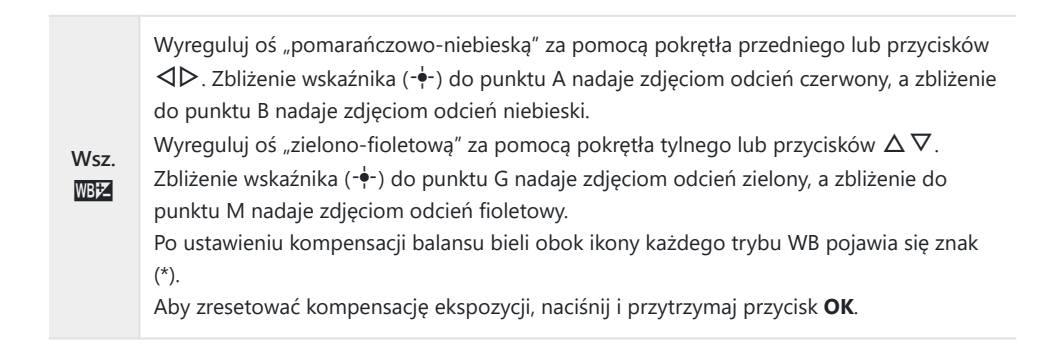

# <span id="page-245-0"></span>**Zachowanie ciepłych odcieni oświetlenia żarowego w trybie WB Auto (O AUTO Zach. ciepły kolor/**nN **Zach. ciepły kolor)**

#### $P$ **ASMB** $\mathcal{P}$

Wybór sposobu, w jaki aparat ma ustawiać balas bieli na zdjęciach wykonywanych przy świetle żarowym z użyciem funkcji automatycznego balansu bieli.

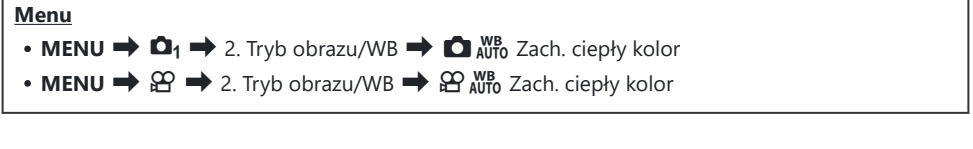

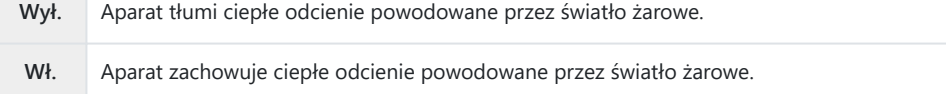

S-Istnieje możliwość precyzyjnego ustawienia balansu bieli.  $\mathbb{R}$  ["Precyzyjne regulowanie balansu bieli](#page-240-0) [w poszczególnych trybach WB" \(P.241\)](#page-240-0)

# <span id="page-246-0"></span>**Balans bieli na zdjęciach wykonanych** z użyciem lampy błyskowej ( $4 + WB$ )

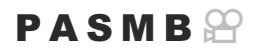

Użytkownik może wybrać balans bieli, który zostanie zastosowany na zdjęciach wykonanych z użyciem lampy błyskowej. Zamiast korzystać z ustawienia skonfigurowanego pod kątem światła lampy błyskowej, można przyznać priorytet wartości wybranej dla fotografowania bez użycia lampy błyskowej. Dzięki tej opcji można automatycznie przełączać między ustawieniami balansu bieli, jeśli lampę błyskową trzeba często włączać i wyłączać.

#### **Menu**

• **MENU**  $\Rightarrow$   $\mathbf{Q}_1 \Rightarrow$  2. Tryb obrazu/WB  $\Rightarrow$   $\sharp$ +WB

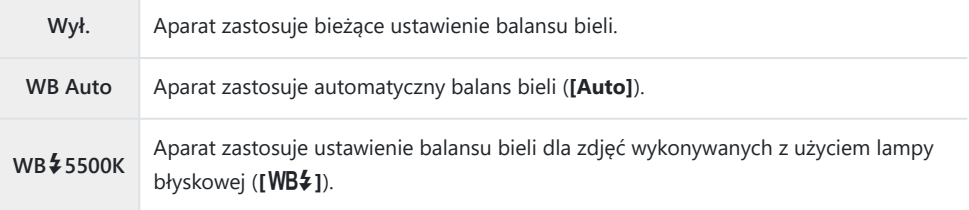

# **Ustawianie formatu odwzorowania kolorów (Przestrzeń)**

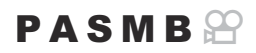

Wybór formatu umożliwiającego prawidłowe odwzorowanie kolorów obrazu na monitorze lub drukarce.

**Menu**

 $\cdot$  **MENU**  $\Rightarrow$  **Q**<sub>1</sub>  $\Rightarrow$  2. Tryb obrazu/WB  $\Rightarrow$  Przestrzeń

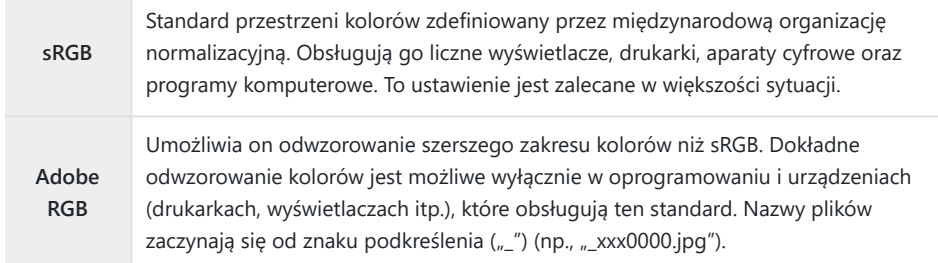

① Opcja **[Adobe RGB]** jest niedostępna w trybie HDR i trybie filmowania (<del>)</del>) oraz gdy w trybie obrazu wybrano filtr artystyczny.

# **Opcje podglądu w trybie [**n**Tryb obrazu] (**cn**Asyst. wyświetl.)**

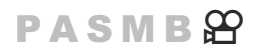

Istnieje możliwość aktywowania regulacji ekranu w celu ułatwienia przeglądania, gdy w ustawieniu **[**n**Tryb obrazu]** wybrano opcję **[**a**1 Zgaszony kolor]** lub **[**a**2 OM-Log400]** ([P.237\)](#page-236-0).

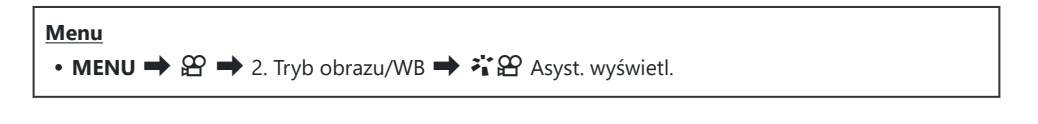

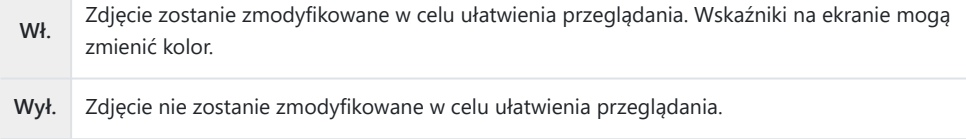

Ta opcja dotyczy wyłącznie ekranu, a nie rzeczywistych plików filmów. C

- Ta opcja nie ma zastosowania, gdy filmy nagrane z wykorzystaniem opcji **[**a**1 Zgaszony kolor]** C lub **[**a**2 OM-Log400]** są odtwarzane na ekranie aparatu. Nie ma zastosowania również wtedy, gdy filmy są wyświetlane na ekranie telewizora.
- Histogram ([P.50](#page-49-0)) i wzór zebry [\(P.299](#page-298-0)) są przetwarzane na podstawie zdjęcia sprzed zastosowania Bfunkcji Asystent wyświetlania.

# <span id="page-249-0"></span>**Specjalne tryby fotografowania (tryby obliczeniowe)**

# **Wykonywanie zdjęć w wyższej rozdzielczości (Zdjęcie o wys. rozdz.)**

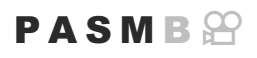

Fotografowanie w rozdzielczości wyższej niż rozdzielczość matrycy. Aparat robi serię zdjęć, poruszając matrycą, a następnie łączy je w jedno zdjęcie o wysokiej rozdzielczości. Ta opcja pozwala uchwycić szczegóły, które normalnie byłyby niewidoczne nawet przy dużym powiększeniu. Po włączeniu funkcji Zdjęcie o wys. rozdz. tryb jakości obrazu można wybrać za pomocą menu  $[\bullet]$   $\leftarrow$   $[\bullet]$  ([P.222](#page-221-0)).

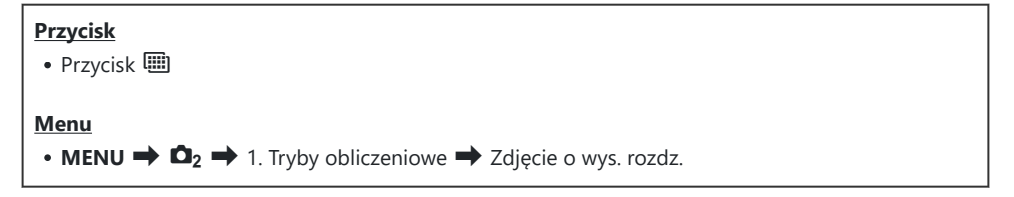

## **Włączanie opcji Zdjęcie o wys. rozdz.**

Za pomocą przycisków FG wybierz opcję **[Zdjęcie o wys.** *1.***rozdz.]** i naciśnij przycisk **OK**.

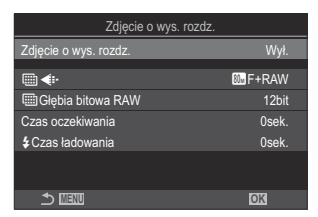

Ekran ustawień Zdjęcie o wys. rozdz.

2. Za pomocą przycisków <
D wybierz opcję **[Wł.** ?] (statyw) lub **[Wł. <sup>43</sup>]** (fotografowanie z ręki) i naciśnij przycisk OK.

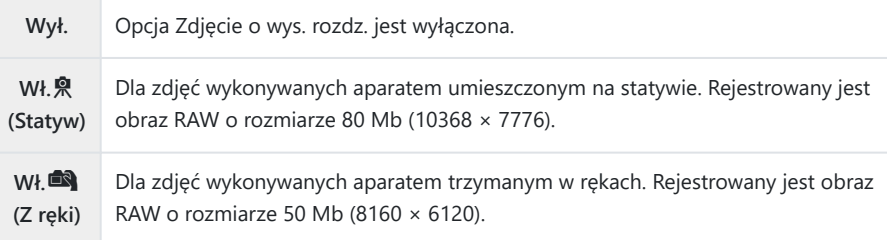

3. Ponownie zostanie wyświetlony ekran ustawień Zdjęcie o wys. rozdz.

<u>が</u> W przypadku ustawiania za pomocą przycisku funkcję tę można włączać i wyłączać przyciskiem ( Można również przełączać między opcjami **[Wł.**v**]** (statyw) i **[Wł.**u**]** (fotografowanie z ręki), obracając przednie lub tylne pokrętło i jednocześnie naciskając przycisk  $\blacksquare$ .

## **Konfigurowanie funkcji Zdjęcie o wys. rozdz.**

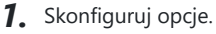

- Wybierz pozycję za pomocą przycisków  $\Delta \nabla$  i naciśnij przycisk **OK**, aby wyświetlić menu ustawień.
- Po skonfigurowaniu opcji naciśnij przycisk **OK**, aby powrócić do ekranu ustawień Zdjęcie o wys. rozdz.

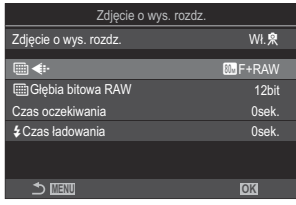

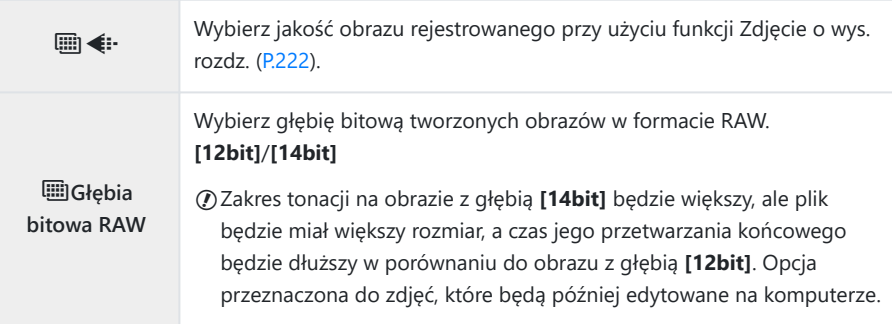

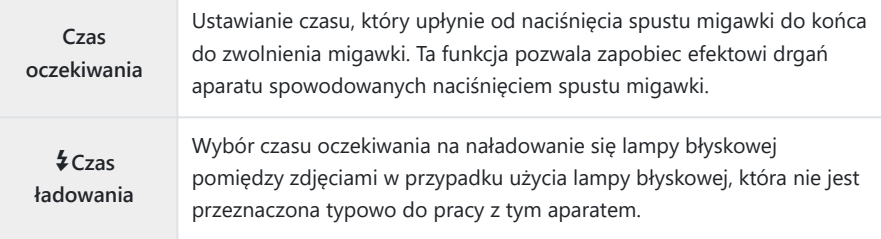

#### **Fotografowanie**

- Naciśnij przycisk **MENU**, aby zamknąć ekran ustawień Zdjęcie o wys. rozdz. i powrócić *1.* do ekranu fotografowania.
	- Zostanie wyświetlona ikona (i). Ikona ili będzie migać, jeśli aparat nie będzie ustawiony stabilnie. Ikona przestanie migać, gdy aparat zostanie ustabilizowany i będzie gotowy na wykonanie zdjęcia.

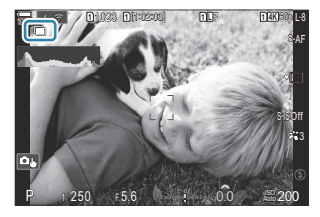

- Po włączeniu funkcji Zdjęcie o wys. rozdz. należy sprawdzić wybrane ustawienie jakości obrazu. Można to zrobić w zaawansowanym panelu sterowania.
- Gdy w ustawieniu **[**M**Głębia bitowa RAW]** wybrana jest opcja [14bit], obok oznaczenia jakości obrazu "RAW" pojawia się symbol (\*).

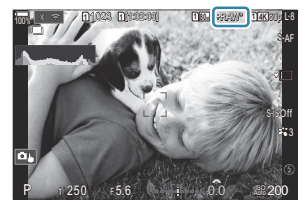

- 2. Zwolnij spust migawki.
	- Fotografowanie zostanie ukończone, gdy zielona ikona **W** przestanie być wyświetlana na ekranie.
	- Po ukończeniu fotografowania aparat automatycznie utworzy połączony obraz. W trakcie tego procesu na ekranie pojawi się komunikat.
- Wybierz tryb JPEG (WFF, WFF lub WFF) lub RAW+JPEG. Jeśli wybrano opcję jakości obrazu RAW+JPEG, przed przekształceniem w zdjęcie o wysokiej rozdzielczości zapisywane jest pojedyncze zdjęcie w formacie RAW (z rozszerzeniem ".ORI"). Nieprzetworzone obrazy RAW można przeglądać w najnowszej wersji oprogramowania OM Workspace.
- $\oslash$  Tryby **MF** i MF+RAW są niedostępne, gdy wybraną metodą fotografowania jest opcja **[Wł.**<sup>3</sup>] (fotografowanie z ręki).
- **⑦W przypadku opcji <b>[Wł.**奧] (statyw) w ustawieniu [**■Stb. obrazu**] (P.214) automatycznie wybrana zostaje opcja **[S-IS Off]**, natomiast w przypadku opcji **[Wł.**u**]** (fotografowanie z ręki) — opcja **[S-IS Auto]**.
- Maksymalny czas oczekiwania w przypadku opcji **[Wł.**u**]** (fotografowanie z ręki) wynosi 1 s. C
- Podczas fotografowania z użyciem lampy błyskowej sterowanej bezprzewodowo maksymalny czas C oczekiwania wynosi 4 s i wybrany jest tryb sterowania lampą błyskową **[Ręcznie]** bez możliwości zmiany.
- Nie można używać następujących funkcji: C
	- wielokrotna ekspozycja, kompensacja efektu Keystone, bracketing, Focus stacking, korekcja rybiego oka, HDR, fotografowanie z zapobieganiem migotaniu oraz fotografowanie z filtrem ND i GND na żywo
- Jeśli w ustawieniu **[Zdjęcie o wys. rozdz.]** wybrano opcję **[Wł.**v**]** (statyw), w ustawieniu **[Film Time** C **Lapse]** wybrana będzie opcja **[Wył.]**.
- Po włączeniu funkcji Zdjęcie o wys. rozdz. w ustawieniu **[Rejestracja]** wybrana zostaje opcja **[**A**]** C (Tryb cichy, pojedyncze). Można ustawić opcje **[**q**12s]** (Cichy, samowyzw. 12 s), **[**q**2s]** (Cichy, samowyzw. 2 s) i [<sup>v</sup> $\bullet$ C] (Cichy, samowyzw. niest.).
- Zdjęcia zrobione z wybranym filtrem artystycznym w trybie obrazu zostaną zapisane w trybie C **[Natural]**.
- Jakość obrazu może się pogorszyć, jeżeli fotografowanie odbywa się przy migającym źródle światła, C np. świetlówkach lub lampach LED.
- Jeśli aparat nie może zapisać zdjęcia połączonego z powodu rozmycia lub innych czynników, Ca w menu wybrano opcję jakości obrazu **[JPEG]**, zapisane zostanie pierwsze zdjęcie w formacie JPEG. Jeśli wybrano opcję **[RAW+JPEG]**, aparat zapisze dwie kopie pierwszego zdjęcia — jedną w formacie RAW (.ORF), a drugą w formacie JPEG.

## **Wydłużanie czasu naświetlania w jasnym świetle (Fotogr. ND na żywo)**

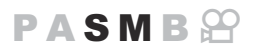

Aparat łączy serię ekspozycji w celu utworzenia pojedynczego zdjęcia imitującego efekt długiego czasu naświetlania.

### **Włączanie opcji Fotogr. ND na żywo**

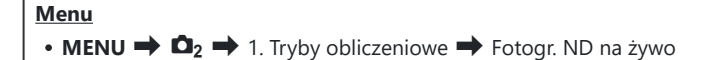

 $1.$  Za pomocą przycisków △▽ wybierz opcję **[Fotogr. ND na żywo]** i naciśnij przycisk **OK**.

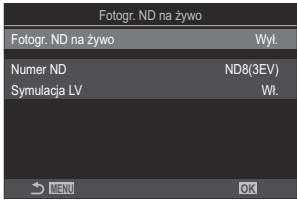

Ekran ustawień Fotogr. ND na żywo

2. Zaznacz opcję **[Wł.]** za pomocą przycisków △▽ i naciśnij przycisk OK.

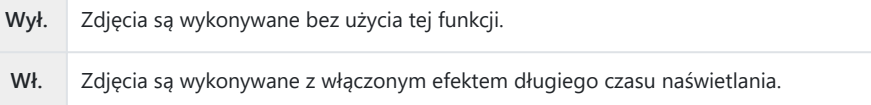

3. Ponownie zostanie wyświetlony ekran ustawień Fotogr. ND na żywo.

### **Konfigurowanie pozycji Fotogr. ND na żywo**

- Skonfiguruj opcje. *1.*
	- Wybierz pozycję za pomocą przycisków  $\Delta \nabla$  i naciśnij przycisk **OK**, aby wyświetlić menu ustawień.
	- Po skonfigurowaniu opcji naciśnij przycisk **OK**, aby wrócić do ekranu Fotogr. ND na żywo.

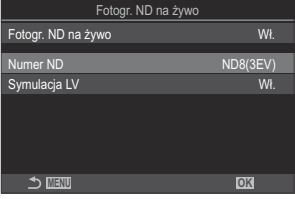

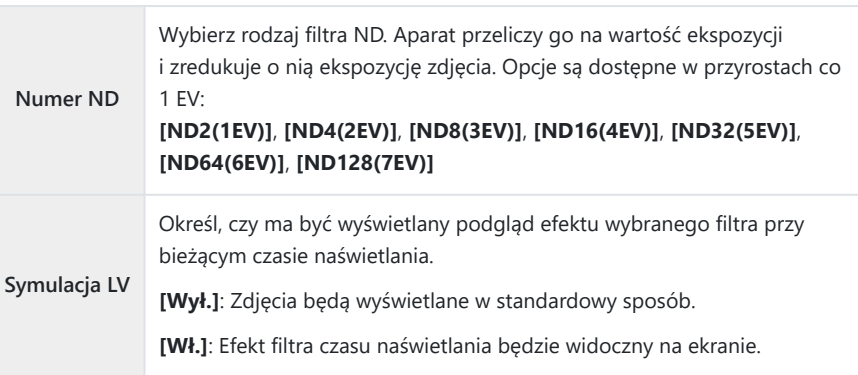

### **Fotografowanie**

- Naciśnij przycisk **MENU**, aby zamknąć ekran ustawień Fotogr. ND na żywo i powrócić do ekranu *1.*fotografowania.
	- Na ekranie pojawi się ikona.

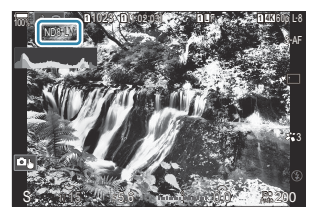

- Ustaw czas naświetlania, korzystając z podglądu wyników na ekranie. *2.*
	- Ustaw czas naświetlania za pomocą tylnego pokrętła.
	- Najdłuższy dostępny czas naświetlania zależy od wybranego filtra ND.

**[ND2(1EV)]**: 1/60 sek. **[ND4(2EV)]**: 1/30 sek. **[ND8(3EV)]**: 1/15 sek. **[ND16(4EV)]**: 1/8 sek. **[ND32(5EV)]**: 1/4 sek. **[ND64(6EV)]**: 1/2 sek. **[ND128(7EV)]**: 1 sek.

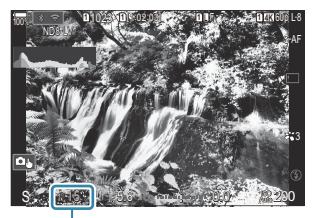

ิ์ 1 Czas naświetlania

- Jeśli w ustawieniu **[Symulacja LV]** wybrano opcję **[Wł.]**, efekty zmian czasu otwarcia migawki będzie można sprawdzić na ekranie.
- Do wygenerowania wyników funkcji **[Symulacja LV]** podobnych do obrazu końcowego aparat potrzebuje czasu odpowiadającego wybranemu czasowi naświetlania.
- Gdy upłynie czas odpowiadający wybranemu czasowi naświetlania, oznaczenie "LV" w ikonie na ekranie zmieni kolor na zielony.

Gdy ikona jest zielona, na ekranie widoczny jest obraz podobny obrazu końcowego.

- Zmiana kompensacji ekspozycji lub czasu naświetlania powoduje zresetowanie ekranu **[Symulacja LV]**.
- 3. Zwolnij spust migawki.
	- Aby zakończyć fotografowanie z filtrem ND na żywo, wybierz opcję **[Wył.]** na ekranie **[Fotogr. ND na żywo]**.
- Podczas fotografowania z filtrem ND na żywo w ustawieniu **[Częstotliwość]** wybrana będzie opcja C **[Normalna]**.
- Górna granica czułości **[**K**ISO]** podczas fotografowania z filtrem ND na żywo to ISO 800. Dotyczy C to także sytuacji, gdy w ustawieniu **[**K**ISO]** wybrana jest opcja **[Auto]**.
- Nie można używać następujących funkcji: C
	- lampa błyskowa, HDR, zdjęcie o wysokiej rozdzielczości, wielokrotna ekspozycja, kompensacja efektu Keystone, bracketing, Focus stacking, fotografowanie w stałych odstępach czasu, skanowanie migotania  $\bigcirc$ , fotografowanie bez migotania, korekcja rybiego oka oraz fotografowanie z filtrem GND na żywo.
- Po włączeniu funkcji fotografowania z filtrem ND na żywo w ustawieniu **[Rejestracja]** wybrana C zostaje opcja **[**A**]** (Tryb cichy, pojedyncze). Można ustawić opcje **[**q**12s]** (Cichy, samowyzw. 12 s), **[**q**2s]** (Cichy, samowyzw. 2 s) i **[**q**C]** (Cichy, samowyzw. niest.).
- W przeciwieństwie do fizycznych filtrów ND filtr ND na żywo nie redukuje ilości światła Cdocierającego do matrycy, więc bardzo jasne obiekty mogą zostać prześwietlone.

## **Fotografowanie scen z wysokim kontrastem (Fotogr. GND na żywo)**

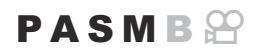

Aparat łączy serię ekspozycji w celu utworzenia pojedynczego zdjęcia. Powoduje to, że szczegóły w jasnych i ciemnych obszarach scen o wysokim kontraście, takich jak krajobrazy, będą lepiej widoczne. Poziom tego efektu należy ustawić, patrząc na ekran.

#### **Włączanie opcji Fotogr. GND na żywo**

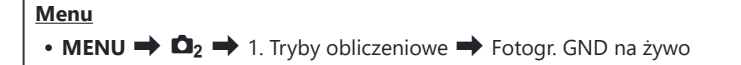

 $1.$  Za pomocą przycisków △▽ wybierz opcję **[Fotogr. GND na żywo]** i naciśnij przycisk **OK**.

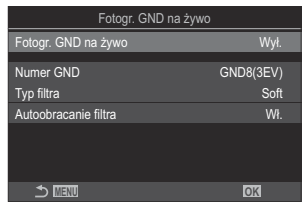

Ekran ustawień Fotogr. GND na żywo

2. Zaznacz opcję **[Wł.]** za pomocą przycisków △▽ i naciśnij przycisk OK.

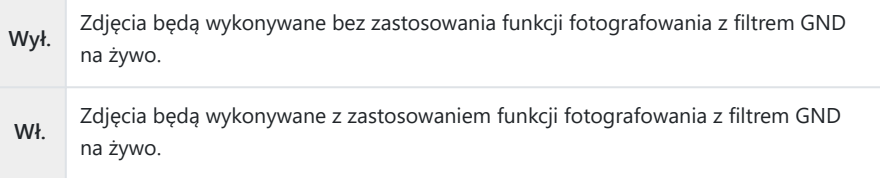

3. Ponownie zostanie wyświetlony ekran ustawień Fotogr. GND na żywo.

### **Konfigurowanie pozycji Fotogr. GND na żywo**

- Skonfiguruj opcje. *1.*
	- Wybierz pozycję za pomocą przycisków  $\Delta \nabla$  i naciśnij przycisk **OK**, aby wyświetlić menu ustawień.
	- Po skonfigurowaniu opcji naciśnij przycisk **OK**, aby wrócić do ekranu Fotogr. GND na żywo.

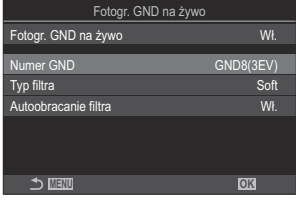

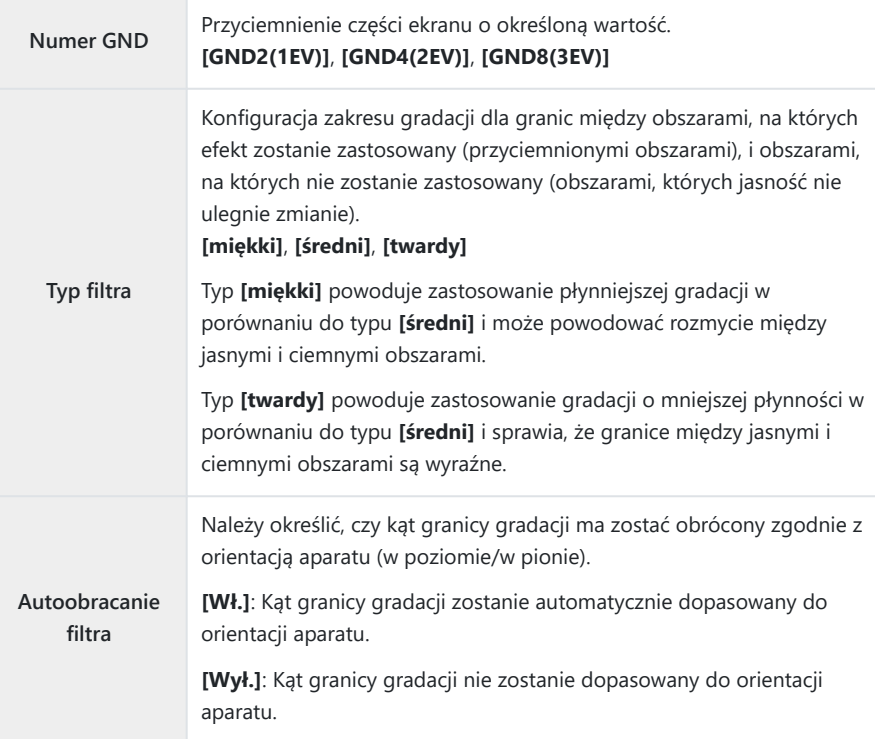

#### **Fotografowanie**

- Naciśnij przycisk **MENU**, aby zamknąć ekran ustawień Fotogr. GND na żywo i powrócić *1.* do ekranu fotografowania.
	- Na ekranie pojawi się wybrany numer GND, typ filtra oraz oznaczenie  $\bigcirc$  wskazujące stronę, po której zastosowano efekt.
	- Czarna część ikony  $\bigcirc$  odpowiada stronie, na której zastosowano efekt (stronie przyciemnionej).

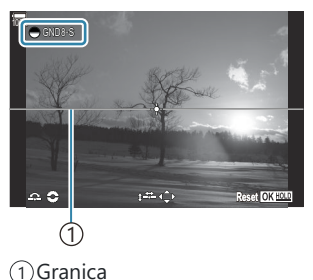

Ustaw kąt i położenie granicy, sprawdzając wyniki na ekranie. *2.*

- Kąt granicy można ustawić za pomocą przedniego i tylnego pokrętła. Przednie pokrętło umożliwia regulację kąta w krokach co 15°, natomiast tylne w krokach co 1°.
- Położenie granicy można ustawić za pomocą przycisków ze strzałkami.
- Aby zresetować kąt i położenie granicy, naciśnij i przytrzymaj przycisk **OK**.
- Najdłuższy dostępny czas naświetlania zależy od wybranego filtra GND. **[GND2(1EV)]**: 1/16000 sek. **[GND4(2EV)]**: 1/8000 sek. **[GND8(3EV)]**: 1/4000 sek.
- Ustawienia **[\[Proporcje obrazu\]](#page-228-0)** (P.229) oraz **[\[Telekonwerter cyfr.\]](#page-269-0)** (P.270) nie zostaną C zastosowane w podglądzie na żywo na ekranie ustawiania granicy (zostaną jednak zastosowane na zapisanym obrazie).
- Jeśli w ustawieniu **[Proporcje obrazu]** wybrano opcję **[4:3]** lub w ustawieniu C **[Telekonwerter cyfr.]** wybrano opcję **[Wł.]**, na ekranie pojawi się ramka wskazująca obszar, który będzie obejmować zdjęcie.
- 3. Aby zmienić wartość przysłony, czas naświetlania oraz inne ustawienia fotografowania, naciśnij przycisk **INFO**.
	- Nastąpi powrót do standardowego ekranu fotografowania.
	- Aby wrócić do ustawień fotografowania z filtrem GND na żywo widocznych w kroku 1, naciskaj przycisk **INFO**.
- 4. Zwolnij spust migawki.
	- Aby zakończyć fotografowanie z filtrem GND na żywo, wybierz opcję **[Wył.]** na ekranie **[Fotogr. GND na żywo]**.
	- W przypadku rozpoczęcia fotografowania bezpośrednio po pojawieniu się ekranu C fotografowania lub z zastosowaniem powiększenia obrazy mogą nie zostać zarejestrowane z optymalną ekspozycją. Przed rozpoczęciem fotografowania należy sprawdzić wyniki na ekranie.
- $\mathcal Q$  "Szum" w postaci linii może pojawiać się na zdjęciach obejmujących źródło silnego światła.
- Górna granica czułości **[**K**ISO]** podczas fotografowania z filtrem GND na żywo to ISO 3200. Jeśli w C ustawieniu **[**K**ISO]** wybrano opcję **[Auto]**, górna granica czułości ISO wynosi 1600.
- Nie można używać następujących funkcji: C
	- lampa błyskowa, HDR, zdjęcie o wysokiej rozdzielczości, wielokrotna ekspozycja, kompensacja efektu Keystone, bracketing, Focus stacking, fotografowanie w stałych odstępach czasu, skanowanie migotania  $\Box$ , fotografowanie bez migotania, korekcja rybiego oka, fotografowanie z filtrem ND na żywo, wykrywanie obiektu
- Po włączeniu funkcji fotografowania z filtrem GND na żywo w ustawieniu **[Rejestracja]** wybrana C zostaje opcja **[**A**]** (Tryb cichy, pojedyncze). Można ustawić opcje **[**q**12s]** (Cichy, samowyzw. 12 s), **[**q**2s]** (Cichy, samowyzw. 2 s) i **[**q**C]** (Cichy, samowyzw. niest.).
- Zdjęcia zrobione z włączoną funkcją **[i-Enhance]** lub z wybranym filtrem artystycznym w trybie C obrazu zostaną zapisane w trybie **[Natural]**.
- Aparat automatycznie wybierze tryb AF **[S-AF]** ([P.105\)](#page-104-0) zamiast trybu **[C-AF]** i **[C-AF+TR]** oraz tryb C **[S-AF**J**]** zamiast trybu **[C-AF**J**]** i **[C-AF+TR**J**]**.
- *©* **W ustawieniu [ <b>○ Tryb LV**] (P.376) wybrana jest opcja **[Standard]**, a w ustawieniu **[ [Widzenie](#page-376-0) [nocne\]](#page-376-0)** (P.377) opcja **[Wył.]**.

### **Zwiększanie głębi ostrości (Focus stacking)**

### $P$ **ASMB** $\Omega$

Łączenie wielu obrazów w celu uzyskania głębi ostrości większej niż możliwa do uzyskania w tylko jednym ujęciu. Aparat robi serię zdjęć z ostrością ustawioną przed i za bieżącym punktem ostrości, a następnie tworzy jeden obraz z ostrych obszarów na każdym zdjęciu.

Tę opcję należy wybrać, gdy użytkownik chce, aby wszystkie obszary obiektu pozostały ostre na zdjęciach robionych z niewielkiej odległości lub z dużym otworem przysłony (niskie wartości f/). Zdjęcia są robione w trybie cichym z użyciem migawki elektronicznej.

- Połączony obraz jest zapisywany w formacie JPEG bez względu na wybrane ustawienie jakości C obrazu.
- Połączony obraz jest powiększony o 7% w pionie i poziomie. C
- Fotografowanie zostanie zakończone, jeśli ostrość lub powiększenie ulegnie zmianie po naciśnięciu C spustu migawki do końca w celu rozpoczęcia fotografowania z użyciem funkcji Focus stacking.
- Jeśli użycie funkcji Focus stacking nie powiedzie się, aparat wykona określoną liczbę zdjęć bez C tworzenia połączonego obrazu.
- Ta opcja jest dostępna wyłącznie w przypadku stosowania obiektywów obsługujących funkcję Focus C stacking. Informacje na temat zgodnych obiektywów znajdują się na naszej stronie internetowej.
- Zdjęcia zrobione z wybranym filtrem artystycznym w trybie obrazu zostaną zapisane w trybie C **[Natural]**.

#### **Menu**

• **MENU**  $\Rightarrow$   $\Box_2$   $\Rightarrow$  1. Tryby obliczeniowe  $\Rightarrow$  Focus stacking

#### **Włączanie opcji Focus stacking**

 $1.$  Za pomocą przycisków △▽ wybierz opcję **[Focus stacking]** i naciśnij przycisk **OK**.

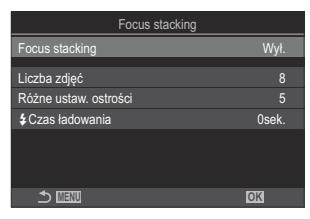

Ekran ustawień Focus stacking

Zaznacz opcję **[Wł.]** za pomocą przycisków FG i naciśnij przycisk **OK**. *2.*

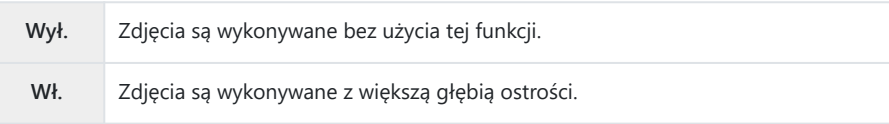

3. Ponownie zostanie wyświetlony ekran ustawień Focus stacking.

#### **Konfigurowanie opcji Focus stacking**

- Skonfiguruj opcje. *1.*
	- Wybierz pozycję za pomocą przycisków  $\Delta \nabla$  i naciśnij przycisk **OK**, aby wyświetlić menu ustawień.
	- Po skonfigurowaniu opcji naciśnij przycisk **OK**, aby wrócić do ekranu ustawień Focus stacking.

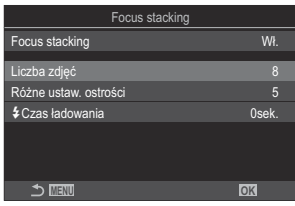

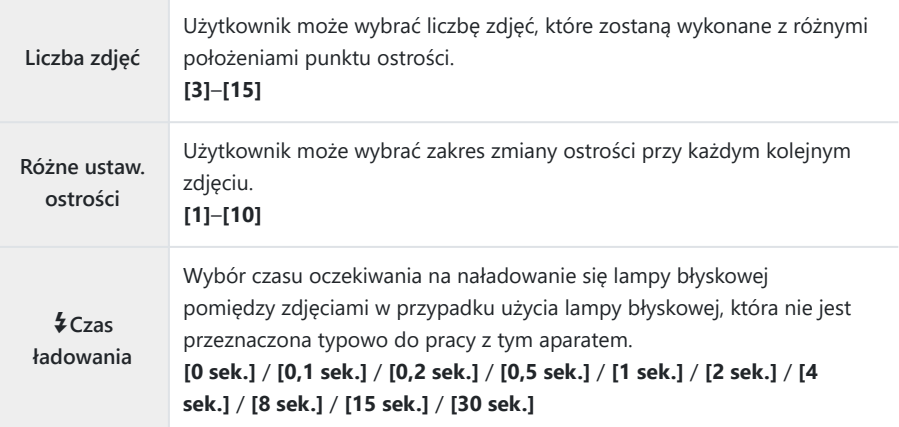

#### **Fotografowanie**

- Naciśnij przycisk **MENU**, aby zamknąć ekran ustawień Focus stacking i powrócić do ekranu *1.* fotografowania.
	- Na ekranie pojawi się ikona  $\Box$ .
	- Ustawiony zostanie tryb obrazu **[Natural]**.
	- Na ekranie pojawi się ramka wskazująca ostateczny kadr. Skadruj zdjęcie, ustawiając fotografowany obiekt w ramce.

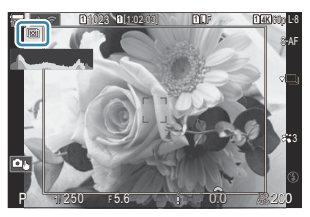

- 2. Zwolnij spust migawki.
	- Po naciśnięciu spustu migawki do końca aparat automatycznie zrobi wybraną liczbę zdjęć.
- Jeśli w ustawieniu **[Focus stacking]** wybrano opcję **[Wł.]**, w ustawieniu **[Tryb flesza]** w pozycji C **[\[Ustawienia trybu cichego](#page-207-0)<sup>[v]</sup>]** (P.208) zostanie wybrana opcja **[Zezwalaj]**.
- Szybkość synchronizacji błysku będzie wynosiła 1/100 s. Zostanie zmieniona na 1/50 s, gdy w C ustawieniu **[**K**ISO]** będzie wybrana wartość 16000 lub większa.
- Nie można używać następujących funkcji: C
	- HDR, zdjęcie o wysokiej rozdzielczości, wielokrotna ekspozycja, kompensacja efektu Keystone, bracketing, fotografowanie w stałych odstępach czasu, skanowanie migotania  $\bullet$ , korekcja rybiego oka oraz fotografowanie z filtrem ND i GND na żywo.
- W celu zredukowania rozmycia spowodowanego drganiami aparatu zalecamy korzystanie z Bopcjonalnego pilota zdalnego sterowania [\(P.475](#page-474-0)).

W pozycji **[\[Ustawienia trybu cichego](#page-207-0)<sup>[v]</sup>]** (P.208) można wybrać czas, jaki ma upłynąć od naciśnięcia spustu migawki do końca do zwolnienia migawki.

# **Wykonywanie zdjęć HDR (o szerokim zakresie dynamicznym) (HDR)**

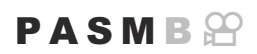

Aparat wykonuje serię zdjęć o różnych wartościach ekspozycji, wybiera zakresy tonalne o najwyższej szczegółowości i łączy je w jedno zdjęcie o szerokim zakresie dynamicznym. Jeśli zdjęcie przedstawia obiekt o wysokim kontraście, detale, które w przeciwnym razie zostałyby utracone w jasnych i ciemnych obszarach, zostaną zachowane.

Aby zwiększyć stabilność aparatu, należy użyć statywu lub podobnego akcesorium. C

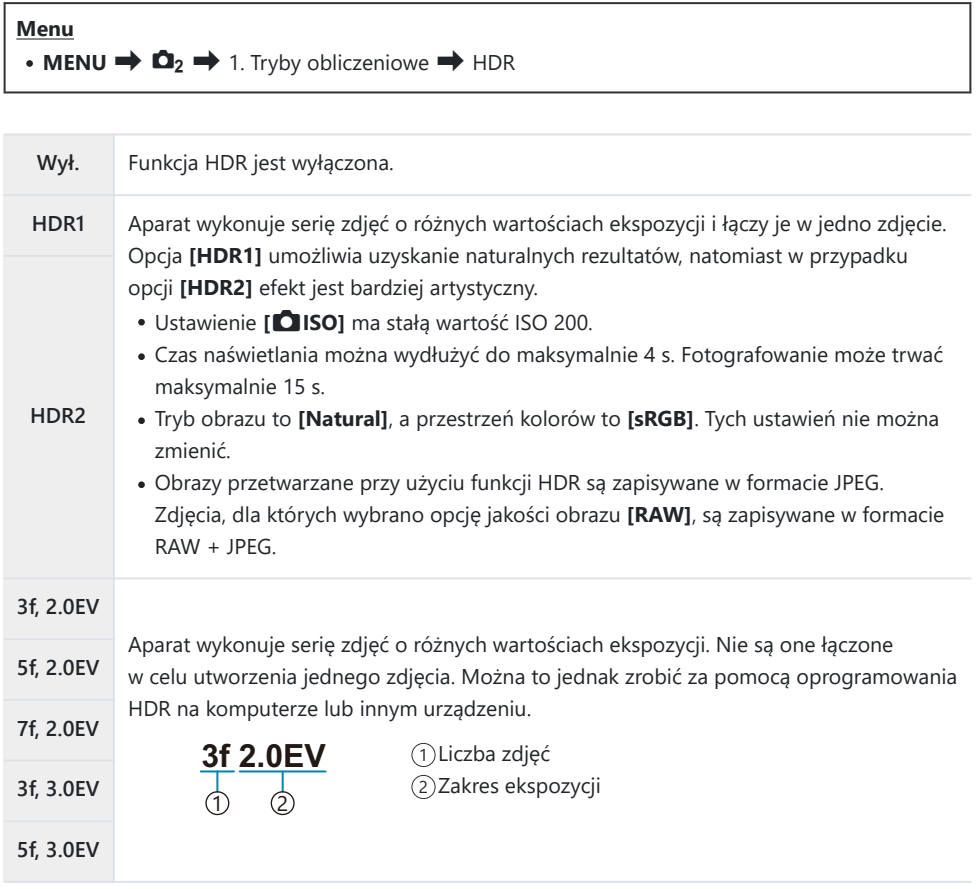

• Na ekranie pojawi się symbol "HDR".

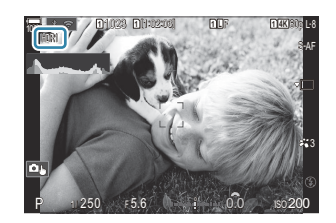

- **1.** Zwolnij spust migawki.
	- Przy każdym naciśnięciu spustu migawki aparat wykona wybraną liczbę zdjęć.
	- W trybach **[HDR1]** i **[HDR2]** aparat automatycznie połączy je w jedno zdjęcie.
	- Kompensacja ekspozycji jest dostępna w trybach **P**, **A** i **S**.
- Obraz wyświetlany na monitorze lub w celowniku podczas fotografowania różni się od ostatecznego C zdiecia HDR.
- Na ostatecznym zdjęciu mogą pojawiać się szumy, jeśli w trybie **[HDR1]** lub **[HDR2]** wybrany C zostanie długi czas naświetlania.
- Po włączeniu trybu **[HDR1]** lub **[HDR2]** w ustawieniu **[Rejestracja]** wybrana zostaje opcja **[**A**]** C (Tryb cichy, pojedyncze). Można ustawić opcje **[**q**12s]** (Cichy, samowyzw. 12 s), **[**q**2s]** (Cichy, samowyzw. 2 s) i **[**q**C]** (Cichy, samowyzw. niest.).
- Nie można używać następujących funkcji: C
	- fotografowanie z lampą błyskową, bracketing, Focus stacking, wielokrotna ekspozycja, fotografowanie w stałych odstępach czasu, kompensacja efektu Keystone, fotografowanie z filtrem ND na żywo, korekcja rybiego oka, zdjęcie o wysokiej rozdzielczości oraz fotografowanie z filtrem GND na żywo

### **Zapis szeregu ekspozycji w pojedynczym obrazie (Wielokr. ekspozyc.)**

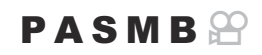

Można wykonać dwa zdjęcia i połączyć je w jeden obraz. Można także zrobić jedno zdjęcie i połączyć je z istniejącym zdjęciem zapisanym na karcie pamięci.

Połączony obraz zostanie zapisany zgodnie z bieżącymi ustawieniami jakości obrazu. Do wielokrotnych ekspozycji obejmujących istniejący obraz można wybrać wyłącznie zdjęcia w formacie RAW.

 $\hat{\mathcal{P}}$  Po zapisaniu wielokrotnej ekspozycji ze zdjęciem w formacie RAW wybranym w opcji **[** $\bullet$  **<**i-**]** można wybrać ją do kolejnych wielokrotnych ekspozycji za pomocą opcji **[Nakładka]**. Umożliwia to tworzenie wielokrotnych ekspozycji łączących trzy i większą liczbę zdjęć.

**Menu**

• **MENU**  $\Rightarrow$   $\bullet$  2  $\Rightarrow$  1. Tryby obliczeniowe **U** Wielokr. ekspozyc.

#### **Włączanie wielokrotnej ekspozycji**

**1.** Za pomocą przycisków △▽ wybierz opcję **[Wielokr. ekspozyc.]** i naciśnij przycisk **OK**.

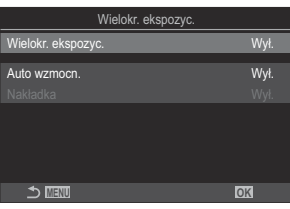

Ekran ustawień Wielokr. ekspozyc.

Zaznacz opcję **[Wł.]** za pomocą przycisków FG i naciśnij przycisk **OK**. *2.*

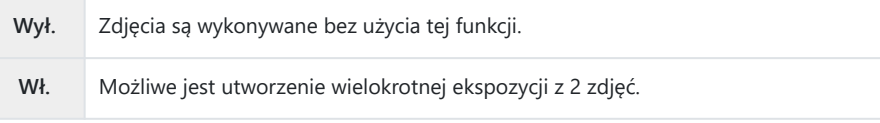

3. Ponownie zostanie wyświetlony ekran ustawień Wielokr. ekspozyc.

### **Konfigurowanie wielokrotnej ekspozycji**

- Skonfiguruj opcje. *1.*
	- Wybierz pozycie za pomoca przycisków  $\Delta \nabla$  i naciśnij przycisk **OK**, aby wyświetlić menu ustawień.
	- Po skonfigurowaniu opcji naciśnij przycisk **OK**, aby wrócić do ekranu ustawień Wielokr. ekspozyc.

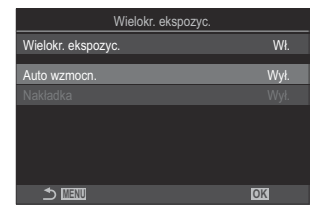

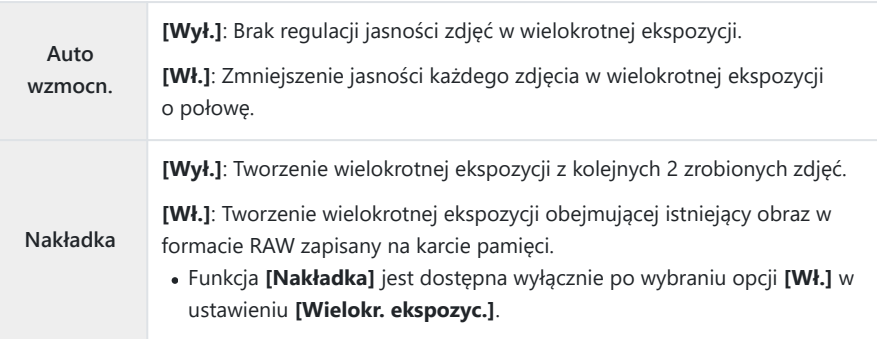

### **Fotografowanie**

- Naciśnij przycisk **MENU**, aby zamknąć ekran ustawień Wielokr. ekspozyc. i powrócić do ekranu *1.*fotografowania.
	- $\bullet$  Zostanie wyświetlona ikona  $\Box$ .

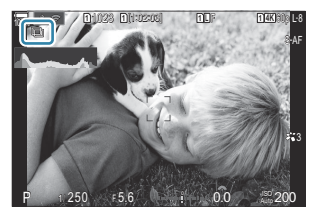

- 2. Zwolnij spust migawki.
	- Pierwsze zdjęcie zostanie nałożone na obraz widziany przez obiektyw w momencie kadrowania następnego zdjęcia.
	- $\cdot$  Ikona  $\Box$  zmieni kolor na zielonv.
	- Standardowo wielokrotna ekspozycja jest tworzona po zrobieniu drugiego zdjęcia.
	- Naciśnięcie przycisku  $\widehat{\mathbb{U}}$  umożliwia ponowne zrobienie pierwszego zdjęcia.
	- Naciśnii przycisk **MENU** lub przycisk  $\blacksquare$ , aby zakończyć fotografowanie w trybie wielokrotnej ekspozycji.
	- Wraz z zakończeniem tego trybu z ekranu zniknie ikona  $\Box$ .

### **Gdy pozycja [Nakładka] jest ustawiona**

Gdy w ustawieniu **[Nakładka]** wybrano opcję **[Wł.]**, wyświetlana jest lista zdjęć.

- **1.** Zaznacz obraz za pomocą przycisków  $\Delta \nabla \langle \mathcal{L} \rangle$  i naciśnij przycisk OK.
	- Można wybrać tylko obrazy w formacie RAW.
- Naciśnij przycisk **MENU**, aby wyjść z menu. *2.*
	- $\bullet$  Zostanie wyświetlona ikona  $\boxdot$ .
	- Wybrane zdjęcie zostanie nałożone na ekran.
- 3. Zwolnij spust migawki.
	- Istnieje możliwość zrobienia dodatkowych zdjęć, które zostaną nałożone na wcześniej wybrane zdjęcie.
- Podczas fotografowania w trybie wielokrotnej ekspozycji aparat nie przechodzi w tryb uśpienia. C
- Do tworzenia wielokrotnej ekspozycji nie można używać zdjęć zrobionych innymi aparatami. C
- Do tworzenia wielokrotnej ekspozycji nie można używać zdjęć w formacie RAW wykonanych jako C zdjęcia o wysokiej rozdzielczości.
- Zdjęcia w formacie RAW dostępne na ekranie wyboru obrazów, gdy w ustawieniu **[Nakładka]** C wybrano opcję **[Wł.]**, to zdjęcia przetworzone z zastosowaniem ustawień użytych podczas ich utworzenia.
- Przed skonfigurowaniem ustawień fotografowania należy wyjść z trybu wielokrotnej ekspozycji. CNiektórych ustawień nie da się zmienić w trybie wielokrotnej ekspozycji.
- Wykonanie jednej z następujących czynności po zrobieniu pierwszego zdjęcia powoduje C zakończenie tworzenia wielokrotnej ekspozycji:
	- wyłączenie aparatu, naciśnięcie przycisku **►** lub **MENU**, wybór innego trybu fotografowania lub podłączenie jakiegokolwiek przewodu. Tworzenie wielokrotnej ekspozycji zostanie również anulowanie w chwili rozładowania się baterii.
- Na ekranie wyboru zdjęć dla opcji **[Nakładka]** widoczne są kopie JPEG zdjęć, w przypadku których C wybrano opcję jakości obrazu RAW + JPEG.
- Fotografowanie z fotomontażem na żywo (**[Live Comp]**) jest niedostępne w trybie **B**. C
- W trybie wielokrotnej ekspozycji nie można korzystać z następujących funkcji. C
	- HDR, bracketing, Focus stacking, fotografowanie w stałych odstępach czasu, kompensacja efektu Keystone, fotografowanie z filtrem ND na żywo, korekcja rybiego oka, zdjęcie o wysokiej rozdzielczości oraz fotografowanie z filtrem GND na żywo.
- **S**i-Zdjęcia, dla których w ustawieniu **[□ €i-]** wybrano format RAW, także można nakładać podczas odtwarzania.  $\mathbb{R}$  ["Łączenie zdjęć \(nakładka obrazu\)" \(P.337\)](#page-336-0)

# <span id="page-269-0"></span>**Powiększenie cyfrowe (**K**Telekonwerter cyfr. /** n**Telekonwerter cyfr.)**

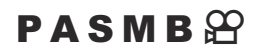

Opcja ta umożliwia wycięcie ze środka kadru obszaru o wymiarach odpowiadających wybranej w danym momencie opcji jakości obrazu i dopasowanie tego obszaru do ekranu. Dzięki temu można wykonać powiększenie przekraczające maksymalną ogniskową obiektywu. Taka możliwość jest szczególnie przydatna w momencie, gdy nie można zmienić obiektywów lub podejść bliżej do fotografowanego obiektu.

#### **Menu**

- **MENU**  $\rightarrow$   $\bullet$  2. Inne funkcje fotografowania  $\rightarrow$   $\bullet$  Telekonwerter cyfr.
- **MENU**  $\Rightarrow$   $\mathfrak{B} \Rightarrow$  1. Ustawienia podstaw./Jakość obrazu  $\Rightarrow$   $\mathfrak{B}$  Telekonwerter cyfr.

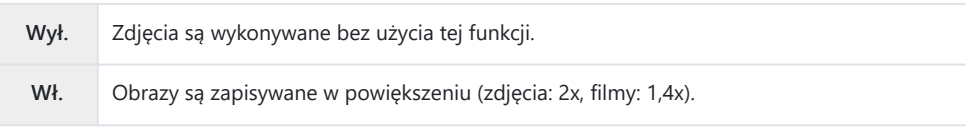

- Po wybraniu opcji **[Wł.]** wyświetlana jest ikona, a gdy włączony jest podgląd na żywo, jest on powiększony.
- Rozmiar pól AF [\(P.112](#page-111-0)) wzrasta, a ich liczba zmniejsza się.

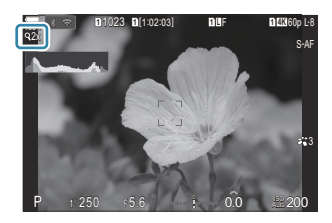

- Obrazy JPEG są zapisywane zgodnie z wybranym współczynnikiem powiększenia. W przypadku obrazów RAW powiększenie widoczne jest w ramce. Podczas odtwarzania na obrazie widoczna jest ramka z powiększeniem.
- W trybie fotografowania nie można używać następujących funkcji: wielokrotna ekspozycja, C kompensacja efektu Keystone i korekcja rybiego oka.
- W trybie filmowania tej funkcji nie można używać podczas nagrywania filmów z wysoką prędkością. C
- Funkcja ta jest niedostępna podczas wysyłania sygnałów HDMI w formacie **[RAW]** [\(P.296\).](#page-295-0) C
- Obrazu na ekranie nie można powiększać, gdy w ustawieniu **[**n**Telekonwerter cyfr.]** wybrano Copcję **[Wł.]**.  $\mathbb{R}$  [Wyświetlanie podglądu obiektu ( $\mathbb{R}$ )" (P.56), ["Automatyczne ustawianie ostrości](#page-116-0) [w ramce powiększenia/automatyczne ustawianie ostrości po powiększeniu \(Super Spot AF\)" \(P.117\),](#page-116-0) ["Asystent ręcznego ustawiania ostrości \(Asystent MF\)" \(P.153\)](#page-152-0)

### **Fotografowanie automatyczne w stałych odstępach czasu (Zdjęcia w czasie)**

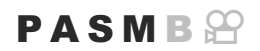

Istnieje możliwość ustawienia w aparacie opcji robienia zdjęć w określonych odstępach czasu. Zarejestrowane zdjęcia można również połączyć w pojedynczy film.

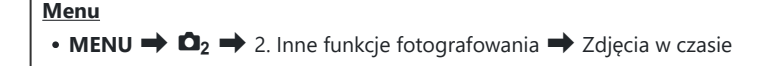

### **Włączanie opcji Zdjęcia w czasie**

**1.** Za pomocą przycisków △▽ wybierz opcję **[Zdjęcia w czasie]** i naciśnij przycisk **OK**.

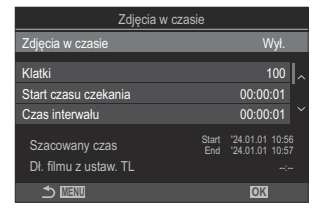

Ekran ustawień Zdjęcia w czasie

Zaznacz opcję **[Wł.]** za pomocą przycisków FG i naciśnij przycisk **OK**. *2.*

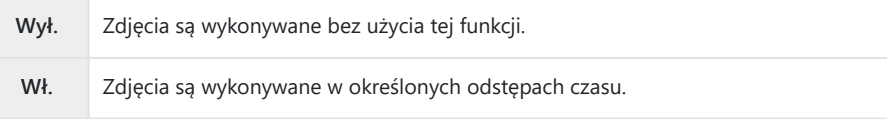

3. Ponownie zostanie wyświetlony ekran ustawień Zdjęcia w czasie.

### **Konfigurowanie pozycji Zdjęcia w czasie**

- Skonfiguruj opcje. *1.*
	- Wybierz pozycję za pomocą przycisków  $\Delta \nabla$  i naciśnij przycisk **OK**, aby wyświetlić menu ustawień.
	- Po skonfigurowaniu opcji naciśnij przycisk **OK**, aby wrócić do ekranu ustawień Zdjęcia w czasie.

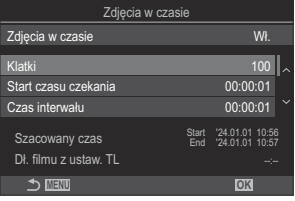

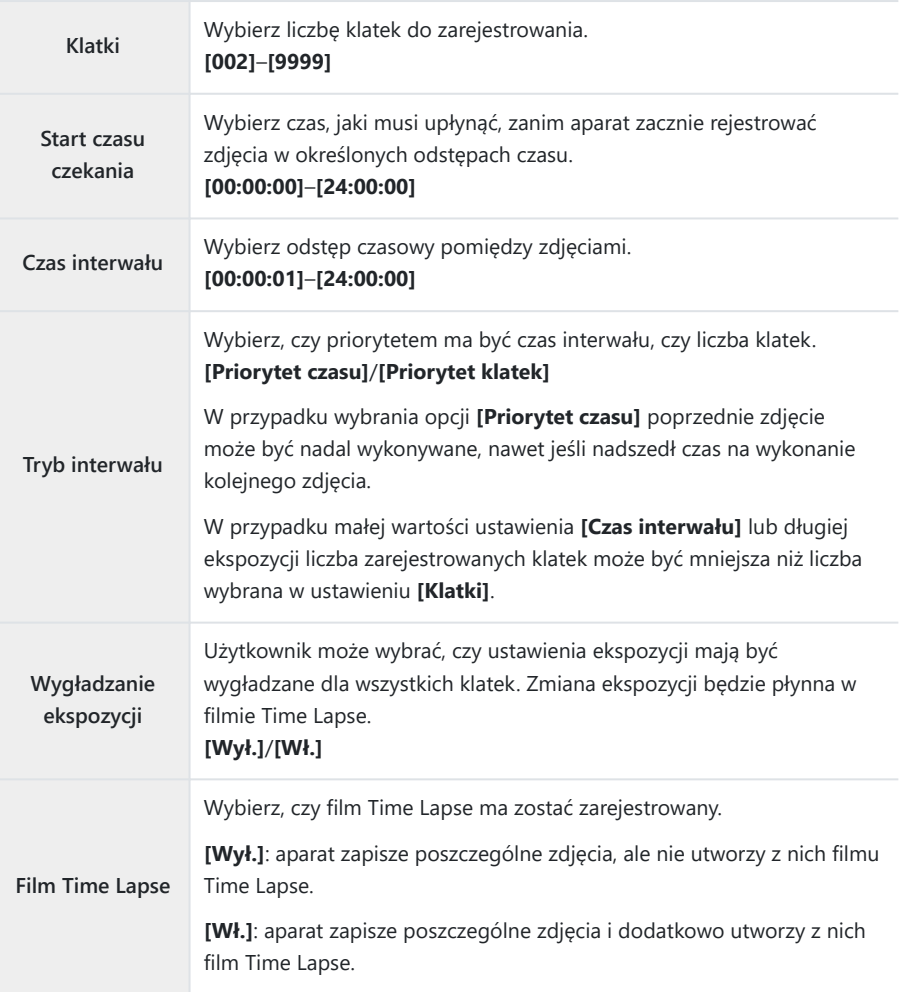

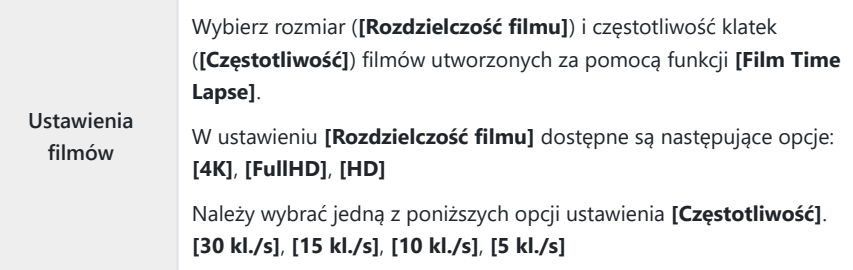

Opcje **[Start czasu czekania]**, **[Czas interwału]** i **[Szacowany czas]** mogą ulec zmianie C w zależności od ustawień fotografowania. Mają one charakter jedynie orientacyjny.

#### **Fotografowanie**

- Naciśnij przycisk **MENU**, aby zamknąć ekran ustawień Zdjęcia w czasie i powrócić do ekranu *1.* fotografowania.
	- Na ekranie fotografowania pojawi się ikona  $\Box$  oraz wybrana liczba klatek.

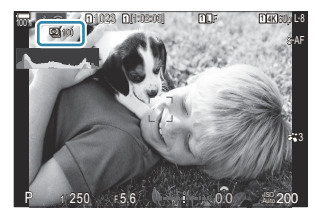

- 2. Zwolnij spust migawki.
	- Określona liczba klatek zostanie zarejestrowana automatycznie.
- Kolor ikony  $\Box$  zmieni się na zielony i zostanie wyświetlona liczba pozostałych zdjęć.
- Tryb poklatkowy zostanie anulowany w następujących przypadkach: Użycie pokrętła wyboru trybu, przycisku **MENU**, przycisku **►** lub spustu migawki bądź podłączenie do komputera za pośrednictwem przewodu USB.
- Wyłączenie aparatu spowoduje zakończenie fotografowania w określonych odstępach czasu.
- Klatki są rejestrowane nawet wtedy, gdy zdjęcie nie jest ostre po zastosowaniu funkcji Cautomatycznego ustawiania ostrości. Aby zmienić położenie punktu ostrości, należy wybrać tryb MF.
- Ustawienie **[\[Przegląd zdjęć\]](#page-56-0)** (P.57) ma stałą wartość 0,5 sekundy. C
- Jeśli czas do rozpoczęcia fotografowania bądź przedział czasu między zdjęciami wynosi co najmniej C 1 minutę i 31 sekund, monitor zostanie wyłączony, a aparat przejdzie w tryb uśpienia, o ile w ciągu 1 minuty nie zostanie wykonane żadne działanie. Wyświetlacz włączy się automatycznie 10 sekund przed następnym rozpoczęciem rejestracji zdjęcia. Można go także ponownie aktywować w dowolnym momencie, naciskając spust migawki.
- Aparat automatycznie wybierze tryb AF **[S-AF]** ([P.105\)](#page-104-0) zamiast trybu **[C-AF]** i **[C-AF+TR]** oraz tryb C **[S-AF**J**]** zamiast trybu **[C-AF**J**]** i **[C-AF+TR**J**]**.
- Jeśli wybrano tryb AF **[**R**AF]** ([P.105](#page-104-0)), należy ustawić ostrość, aby rozpocząć fotografowanie, a C następnie zablokować ustawienie ostrości i rozpocząć rejestrację.
- Podczas wykonywania zdjęć poklatkowych dotykowe elementy sterujące są wyłączone. C
- Fotografowania poklatkowego nie można łączyć z trybem HDR, bracketingiem, funkcją Focus C stacking, wielokrotną ekspozycją oraz filtrem ND i GND na żywo.
- Lampa błyskowa nie będzie działać, jeśli czas jej ładowania jest dłuższy niż odstępy pomiędzy C zdjęciami.
- Jeśli w ustawieniu **[Klatki]** wprowadzono wartość 1000 lub większą, w ustawieniu **[Time Lapse** C **Movie]** będzie wybrana opcja **[Wył.]**.
- Jeśli w ustawieniu **[Zdjęcie o wys. rozdz.]** wybrano opcję **[Wł.**v**]** (statyw), w ustawieniu **[Film Time** C **Lapse]** wybrana będzie opcja **[Wył.]**.
- Jeśli którekolwiek ze zdjęć nie zostanie wykonane poprawnie, film Time Lapse nie zostanie C wygenerowany.
- Jeśli na karcie pamięci nie ma wystarczającej ilości miejsca, film Time Lapse nie zostanie C zarejestrowany.
- Jeśli poziom naładowania baterii jest zbyt niski, fotografowanie może zostać zakończone wcześniej. CPodczas fotografowania należy korzystać z odpowiednio naładowanej baterii lub podłączyć do aparatu zasilacz sieciowy USB-AC ([P.26](#page-25-0)) bądź przenośną baterię zgodną ze standardem USB-PD.

# **Korekcja trapezoidalna i korekcja perspektywy (Komp. ef. Keystone)**

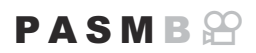

Zniekształcenia (efekt Keystone) powodowane przez ogniskową obiektywu lub małą odległość aparatu od obiektu można skorygować lub wzmocnić, aby uwydatnić perspektywę. Kompensację efektu Keystone można sprawdzić na ekranie podczas fotografowania. Skorygowany obraz jest tworzony na podstawie mniejszego wycinka, co nieznacznie zwiększa współczynnik powiększenia.

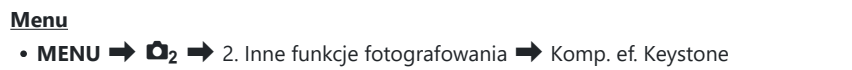

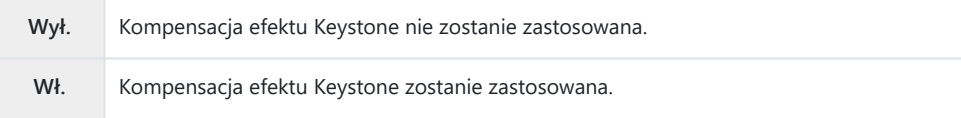

Po wybraniu opcji **[Wł.]** wyświetlana jest ikona kompensacji efektu Keystone, a na monitorze pojawiają się suwaki.

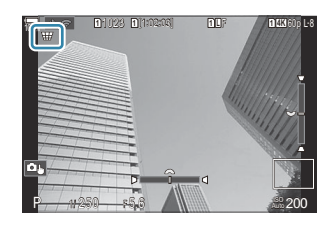

- Skadruj zdjęcie i skonfiguruj kompensację efektu Keystone, sprawdzając fotografowany obiekt *1.*na ekranie.
	- Obróć przednie pokrętło, aby skorygować obraz w poziomie, lub tylne, aby skorygować go w pionie.
	- Ustaw kadrowany obszar za pomocą przycisków  $\Delta \nabla \langle \mathcal{D} \rangle$ . Kierunek przesuwania kadrowanego obszaru wskazuje ikona  $\blacktriangle$ .
	- Naciśnij i przytrzymaj przycisk **OK**, aby anulować zmiany.
- Aby zmienić wartość przysłony, czas naświetlania oraz inne ustawienia fotografowania, naciśnij *2.* przycisk **INFO**.
	- Nastąpi powrót do standardowego ekranu fotografowania.
	- Po włączeniu kompensacji efektu Keystone na ekranie pojawi się ikona  $\mathbb {H}$ . Będzie miała kolor zielony, jeśli w ustawieniach kompensacji efektu Keystone zostaną wprowadzone zmiany.
	- Naciskaj przycisk **INFO**, aby wrócić do ekranu kompensacji efektu Keystone widocznego w kroku 1.
- 3. Zwolnij spust migawki.
- $\emph{Q}$ Zależnie od intensywności kompensacji zdjęcia mogą wyglądać na "ziarniste". Intensywność kompensacji określa też stopień powiększenia zdjęcia po przycięciu oraz możliwość przesuwania wykadrowanego obszaru.
- W zależności od intensywności kompensacji zmiana położenia wykadrowanego obszaru może być C niemożliwa.
- Zależnie od intensywności kompensacji wybrane pole AF może być niewidoczne na ekranie. Jeśli C pole AF znajduje się poza kadrem, jego kierunek wskazuje ikona  $\hat{a}, \hat{b}, \hat{c}$   $\leftrightarrow$  lub  $\Rightarrow$  na ekranie.
- Zdjęcia, dla których wybrano opcję jakości obrazu **[RAW]**, są zapisywane w formacie RAW + JPEG. C
- Nie można używać następujących funkcji: C
	- fotografowanie z fotomontażem na żywo, fotografowanie seryjne, bracketing, Focus stacking, HDR, wielokrotna ekspozycja, fotografowanie z filtrem ND na żywo, kompensacja rybiego oka, telekonwerter cyfrowy, nagrywanie filmów, tryby AF **[C-AF]**, **[C-AF**J**]**, **[C-AF+TR]** i **[C-AF+TR**J**]**, filtry artystyczne, własny samowyzwalacz, zdjęcie o wysokiej rozdzielczości, fotografowanie z filtrem GND na żywo oraz wykrywanie obiektu.
- Użycie konwerterów może nie dać pożądanych rezultatów. C
- Należy w ustawieniu **[**K**Stb. obrazu]** podać dane obiektywów, które nie należą do systemu Four CThirds lub Micro Four Thirds ([P.214\)](#page-213-0).

W określonych sytuacjach kompensacja efektu Keystone będzie przeprowadzana z wykorzystaniem ogniskowej podanej w ustawieniu **[**K**[Stb. obrazu\]](#page-213-0)** (P.214) lub **[\[Ust. inf. o obiektyw.\]](#page-410-0)** (P.411).

# **Korygowanie efektu rybiego oka (Kompens. rybiego oka)**

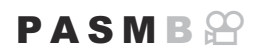

Korekcja zniekształceń powodowanych przez obiektywy typu rybie oko, aby zdjęcia wyglądały tak, jakby wykonano je obiektywem szerokokątnym. Dostępne są trzy poziomy korekcji. Ta funkcja umożliwia też jednoczesne korygowanie zniekształceń na zdjęciach zrobionych pod wodą.

Ta opcja jest dostępna wyłącznie w przypadku stosowania zgodnych obiektywów typu rybie oko. Od stycznia 2024 roku można ją stosować z obiektywem M.ZUIKO DIGITAL ED 8mm F1.8 Fisheye PRO.

#### **Menu**

• **MENU**  $\rightarrow$   $\Omega_2$   $\rightarrow$  2. Inne funkcje fotografowania  $\rightarrow$  Kompens. rybiego oka

#### **Włączanie funkcji Kompens. rybiego oka**

**1.** Za pomocą przycisków △▽ wybierz opcję **[Kompens. rybiego oka]** i naciśnij przycisk **OK**.

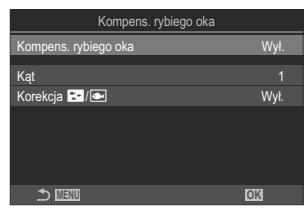

Ekran ustawień Kompens. rybiego oka

Zaznacz opcję **[Wł.]** za pomocą przycisków FG i naciśnij przycisk **OK**. *2.*

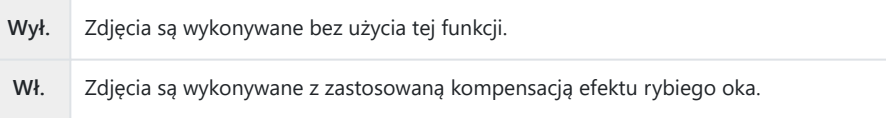

3. Ponownie zostanie wyświetlony ekran ustawień Kompens. rybiego oka.

### **Konfigurowanie kompensacji efektu rybiego oka**

- Skonfiguruj opcje. *1.*
	- Wybierz pozycie za pomoca przycisków  $\Delta \nabla$  i naciśnij przycisk **OK**, aby wyświetlić menu ustawień.
	- Po skonfigurowaniu opcji naciśnij przycisk **OK**, aby wrócić do ekranu ustawień Kompens. rybiego oka.

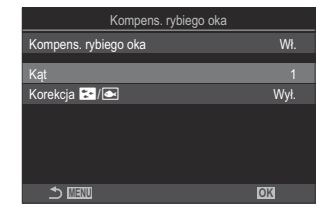

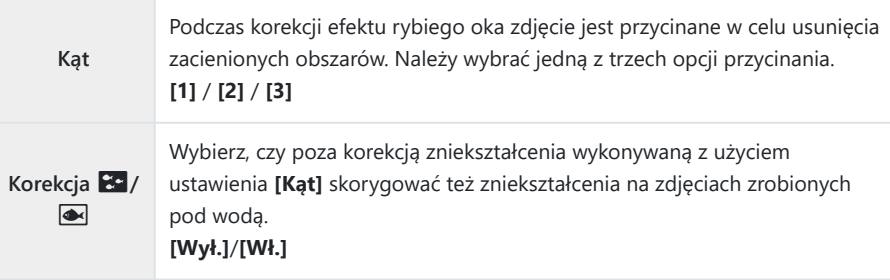

### **Fotografowanie**

- Naciśnij przycisk **MENU**, aby zamknąć ekran ustawień Kompens. rybiego oka i powrócić *1.* do ekranu fotografowania.
	- Po włączeniu kompensacji efektu rybiego oka na ekranie pojawi się ikona  $\mathbb{H}$  z wybranym wycinkiem obrazu.

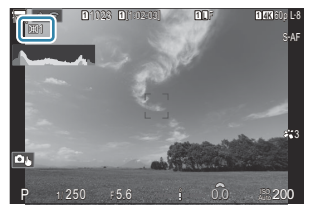

- 2. Zwolnij spust migawki.
- Zdjęcia, dla których wybrano opcję jakości obrazu **[RAW]**, są zapisywane w formacie RAW + JPEG. CKompensacji efektu rybiego oka nie można stosować w przypadku zdjęć w formacie RAW.
- Podgląd ostrości jest niedostępny w trybie kompensacji efektu rybiego oka. C
- $\oslash$  Wybór pola AF jest ograniczony do trybu  $\mathfrak l$  ]Pojedynczy i  $\mathfrak l$  = ]Small.
- Nie można używać następujących funkcji: C
	- fotografowanie z fotomontażem na żywo, fotografowanie seryjne, bracketing, Focus stacking, -HDR, wielokrotna ekspozycja, fotografowanie z filtrem ND na żywo, kompensacja efektu Keystone, telekonwerter cyfrowy, nagrywanie filmów, tryby AF **[C-AF]**, **[C-AF**J**]**, **[C-AF+TR]** i **[C-AF+TR**J**]**, tryby obrazu z filtrami artystycznymi, własny samowyzwalacz, zdjęcie o wysokiej rozdzielczości, fotografowanie z filtrem GND na żywo oraz wykrywanie obiektu.

# **Konfigurowanie ustawień BULB/TIME/COMP (Ustawienia BULB/TIME/COMP)**

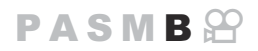

Konfiguracja ustawień fotografowania w trybach Bulb/Time/z fotomontażem na żywo.

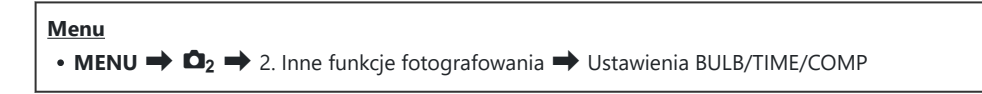

- Skonfiguruj opcje. *1.*
	- Wybierz pozycję za pomocą przycisków  $\Delta \nabla$  i naciśnij przycisk **OK**, aby wyświetlić menu ustawień.

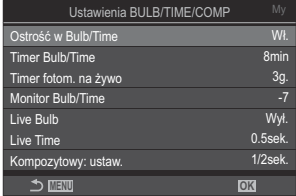

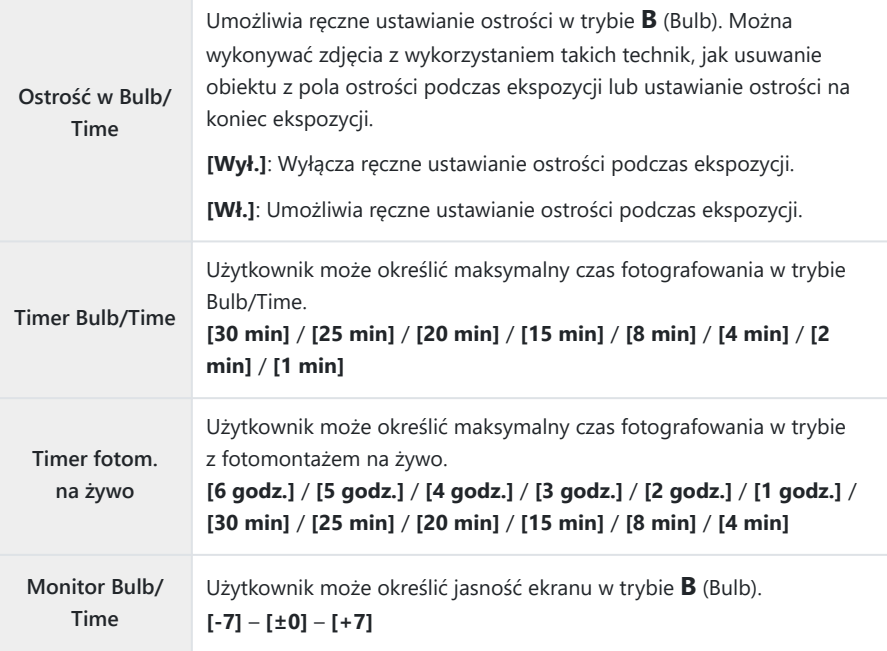

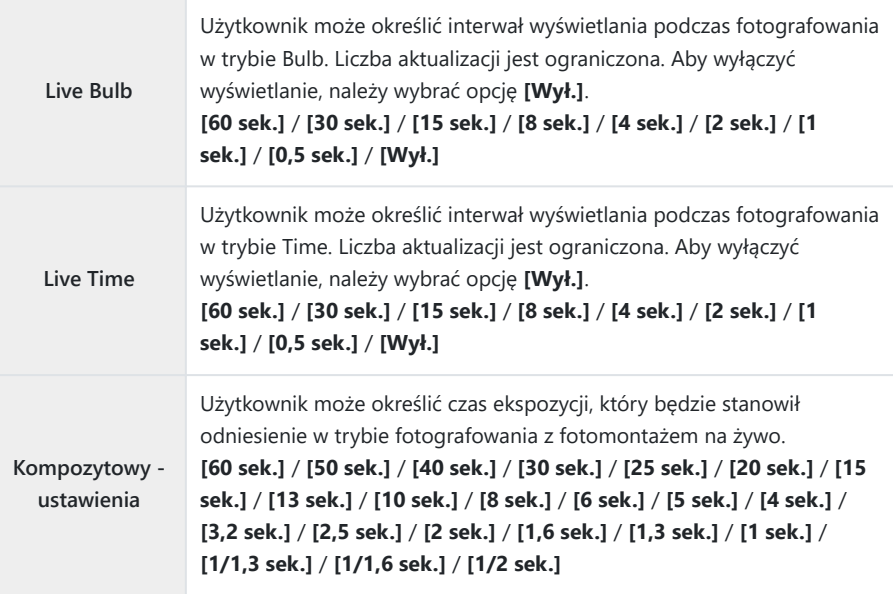

# <span id="page-281-0"></span>**Rejestrowanie serii zdjęć z różną ekspozycją (AE BKT)**

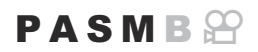

Zmiana wartości ekspozycji w serii zdjęć. Użytkownik określa poziom różnicy między kolejnymi zdjęciami i ich liczbę. Aparat wykonuje serię zdjęć z różnymi ustawieniami ekspozycji. Aparat zaczyna robić zdjęcia po naciśnięciu spustu migawki do końca i kończy serię po wykonaniu określonej liczby zdjęć.

# **Menu**  $\cdot$  **MENU**  $\Rightarrow$  **Q**<sub>2</sub>  $\Rightarrow$  3. Bracketing  $\Rightarrow$  AE BKT **Wył.** Zdjęcia są wykonywane bez użycia tej funkcji.

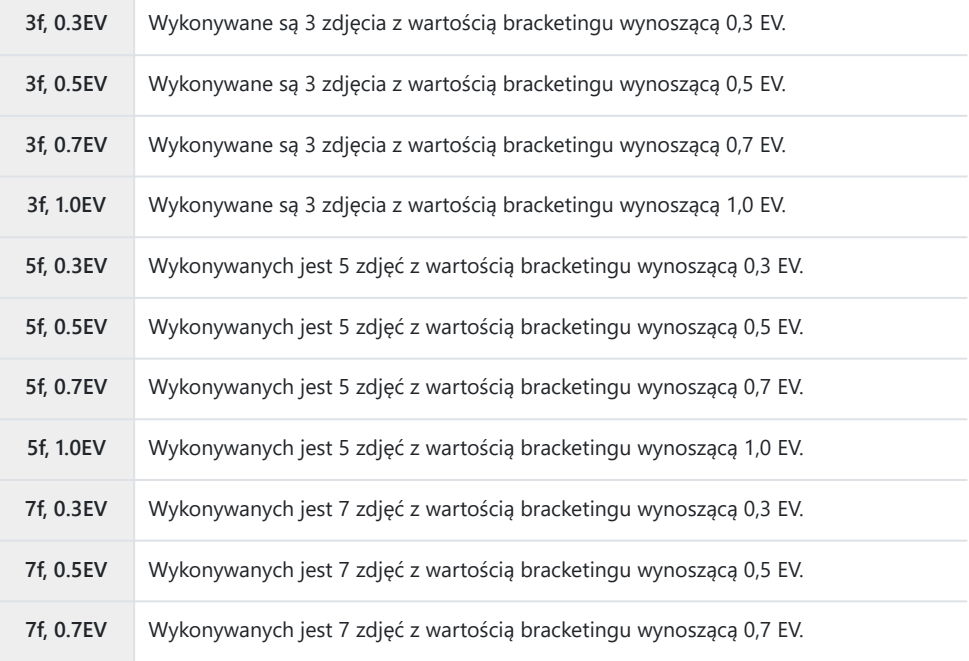

Na ekranie będzie widoczna zielona ikona "BKT" do momentu wykonania wszystkich zdjęć w serii z bracketingiem. Pierwsze zdjęcie zostanie wykonane z bieżącymi ustawieniami ekspozycji. Po nim zarejestrowane zostaną zdjęcia ze zmniejszoną, a następnie ze zwiększoną ekspozycją.

Ustawienia wykorzystywane do modyfikowania ekspozycji zależą od trybu fotografowania.

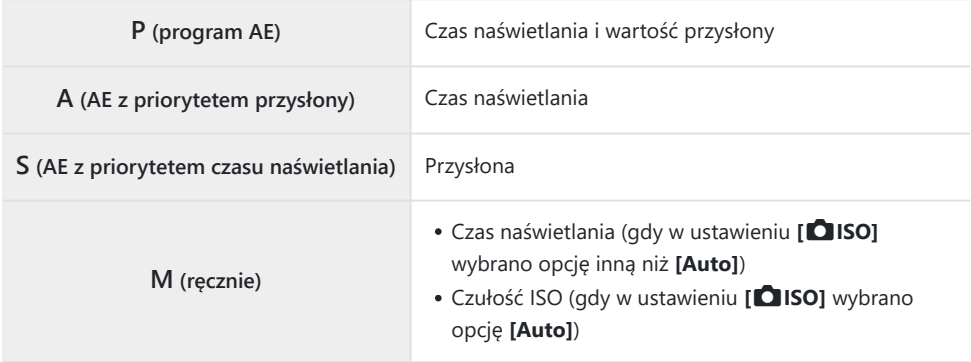

- Jeśli przed rozpoczęciem fotografowania włączona zostanie kompensacja ekspozycji, wybrana wartość będzie stanowiła punkt odniesienia dla zmiany ekspozycji.
- Zmiana opcji wybranej w ustawieniu **[\[Krok EV\]](#page-163-0)** (P.164) wpływa na dostępny zakres bracketingu.

Tego ustawienia nie można łączyć z bracketingiem błysku [\(P.285](#page-284-0)) ani bracketingiem ostrości ([P.289\)](#page-288-0). C

# **Rejestrowanie zdjęć z różnym balansem bieli (WB BKT)**

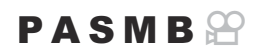

Aparat stosuje różne ustawienia balansu bieli w serii zdjęć. Użytkownik określa oś kolorystyczną oraz wartość bracketingu.

Cała seria zapisywana jest po naciśnięciu spustu migawki. Aparat robi jedno zdjęcie po naciśnięciu spustu migawki do końca i automatycznie przetwarza je, aby zarejestrować zdjęcia.

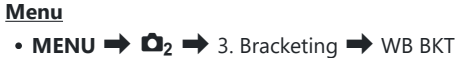

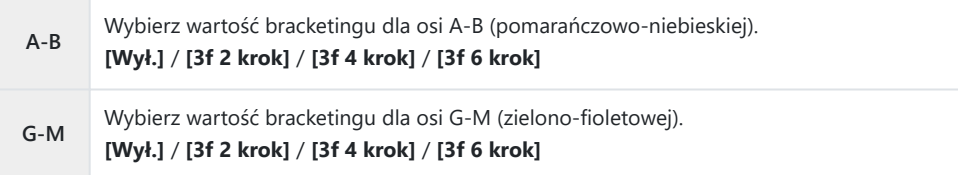

Dla każdej osi kolorystycznej tworzone są trzy zdjęcia.

Pierwsza kopia jest rejestrowana z bieżącymi ustawieniami balansu bieli, druga z ujemną wartością kompensacji, a trzecia z dodatnią wartością kompensacji.

Jeśli przed rozpoczęciem fotografowania włączona zostanie funkcja dostrajania balansu bieli, wybrana wartość będzie stanowiła punkt odniesienia dla zmiany balansu bieli.

Tego ustawienia nie można łączyć z bracketingiem filtrów artystycznych ([P.287](#page-286-0)) ani bracketingiem Costrości [\(P.289](#page-288-0)).

# <span id="page-284-0"></span>**Rejestrowanie zdjęć z różnym poziomem błysku (FL BKT)**

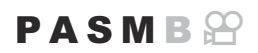

Aparat stosuje różne poziomy (moc wyjściową) błysku w serii zdjęć. Użytkownik może określić wartość różnicy. Po każdym naciśnięciu spustu migawki do końca aparat wykonuje jedno zdjęcie z nowym poziomem błysku. Bracketing kończy się po wykonaniu wymaganej liczby zdjęć. W trybach fotografowania seryjnego aparat zaczyna robić zdjęcia po naciśnięciu spustu migawki do końca i kończy serię po wykonaniu wymaganej liczby zdjęć.

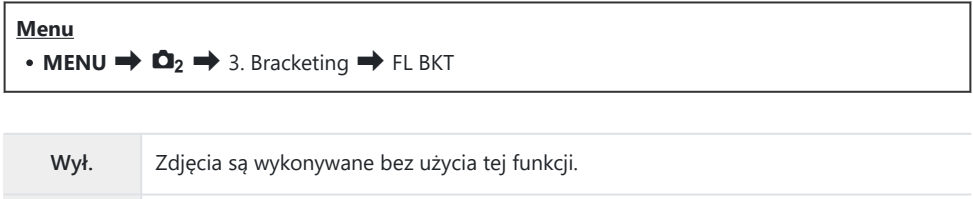

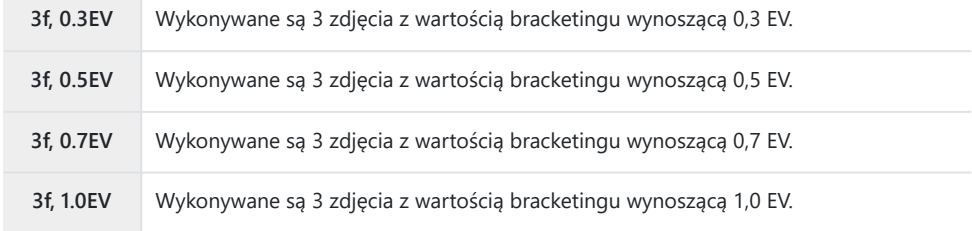

Na ekranie będzie widoczna zielona ikona "BKT" do momentu wykonania wszystkich zdjęć w serii z bracketingiem. Pierwsze zdjęcie jest rejestrowane z bieżącym ustawieniem błysku. Po nim wykonane zostaną zdjęcia ze zmniejszoną, a następnie zwiększoną mocą błysku.

Jeśli przed rozpoczęciem fotografowania włączona zostanie kompensacja błysku, wybrana wartość będzie stanowiła punkt odniesienia dla zmiany mocy błysku.

W przypadku zmiany ustawienia **[\[Krok EV\]](#page-163-0)** (P.164) wartość bracketingu błysku także ulega zmianie. B Tego ustawienia nie można łączyć z bracketingiem ekspozycji ([P.282\)](#page-281-0) ani bracketingiem ostrości C([P.289\)](#page-288-0).

# **Rejestrowanie zdjęć z różnymi wartościami czułości ISO (ISO BKT)**

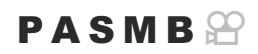

Aparat stosuje różne wartości czułości ISO w serii zdjęć. Użytkownik określa poziom różnicy między kolejnymi zdjęciami i ich liczbę. Cała seria zapisywana jest po naciśnięciu spustu migawki. Aparat robi jedno zdjęcie po naciśnięciu spustu migawki do końca i automatycznie przetwarza je, aby uzyskać żądaną liczbę zdjęć.

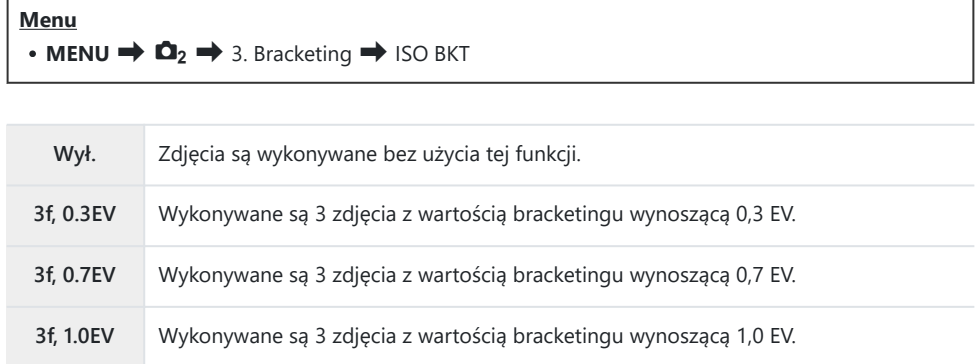

Pierwsza kopia jest rejestrowana z bieżącym ustawieniem czułości ISO. W przypadku drugiej czułość zostanie zmniejszona o określoną wartość, a w przypadku trzeciej — zwiększona o tę samą wartość. Jeśli czas naświetlania lub wartość przysłony zostały zmienione i zastąpiły wybraną przez aparat wartość ekspozycji, aparat będzie zmieniał czułość ISO względem bieżącej wartości ekspozycji.

- Maksymalna czułość wybrana w ustawieniu **[**K**ISO-A Górn./Domyśl.]** nie ma w tym przypadku C zastosowania.
- Podczas fotografowania w trybie cichym czas synchronizacji lampy błyskowej wynosi 1/50 s. C
- Zmiana opcji wybranej w ustawieniu **[\[Krok ISO\]](#page-176-0)** (P.177) nie wpływa na dostępne opcje wartości C bracketingu.
- Tego ustawienia nie można łączyć z bracketingiem filtrów artystycznych ([P.287](#page-286-0)) ani bracketingiem Costrości [\(P.289](#page-288-0)).

# <span id="page-286-0"></span>**Rejestrowanie kopii jednego zdjęcia z nałożonymi różnymi filtrami artystycznymi (ART BKT)**

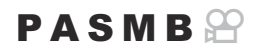

Tworzenie wielu wersji poszczególnych zdjęć z zastosowaniem różnych filtrów artystycznych.

#### **Włączanie bracketingu filtrów artystycznych**

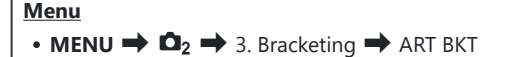

**1.** Zaznacz opcję [ART BKT] za pomocą przycisków  $\Delta \nabla$ i naciśnij przycisk **OK**.

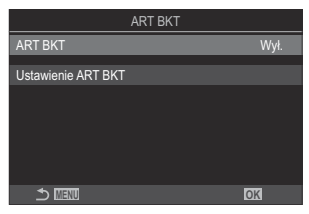

Ekran ustawień ART BKT

Zaznacz opcję **[Wł.]** za pomocą przycisków FG i naciśnij przycisk **OK**. *2.*

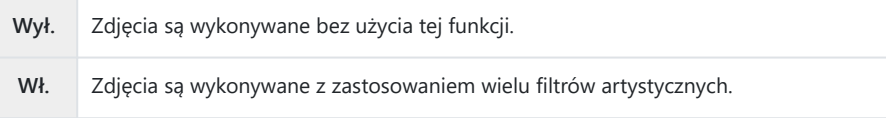

3. Ponownie zostanie wyświetlony ekran ustawień ART BKT.

### **Konfigurowanie bracketingu filtrów artystycznych**

- Wybierz opcję **[Ustawienie ART BKT]** na ekranie ustawień ART BKT i naciśnij przycisk **OK**. *1.*
- Wybierz filtr artystyczny, który ma być zastosowany, i umieść *2.* obok symbol zaznaczenia  $(\checkmark)$ .
	- Wybierz opcję za pomocą przycisków  $\Delta \nabla$  i naciśnij przycisk **OK**, aby umieścić obok symbol zaznaczenia (P). Aby usunąć symbol zaznaczenia, naciśnij przycisk **OK** ponownie.

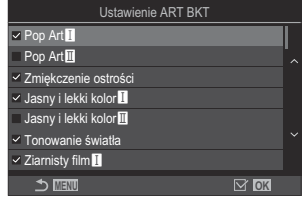

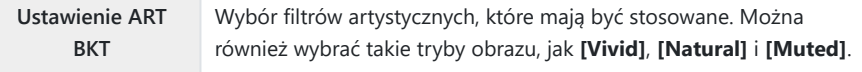

- W przypadku zastosowania dużej liczby filtrów artystycznych zapisywanie zdjęć po ich C wykonaniu może zająć dużo czasu.
- Tego ustawienia nie można połączyć z funkcjami bracketingu innymi niż bracketing C ekspozycji ([P.282\)](#page-281-0) i bracketing błysku [\(P.285](#page-284-0)).

#### **Fotografowanie**

- Naciśnij przycisk **MENU**, aby zamknąć ekran ustawień ART BKT i powrócić do ekranu *1.* fotografowania.
- Aparat robi jedno zdjęcie po naciśnięciu do końca spustu migawki, a następnie automatycznie *2.*tworzy wiele jego kopii i stosuje do każdej z nich inny filtr artystyczny.
# **Rejestrowanie zdjęć z różnymi położeniami punktu ostrości (Bracketing ostrości)**

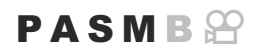

Aparat stosuje różne ustawienia ostrości w serii zdjęć. Użytkownik wybiera wartość oraz liczbę zdjęć. Cała seria zapisywana jest po naciśnięciu spustu migawki. Za każdym razem, gdy spust migawki zostaje naciśnięty do końca, aparat robi wybraną liczbę zdjęć o różnych ustawieniach ostrości. Zdjęcia są robione w trybie cichym z użyciem migawki elektronicznej.

#### **Włączanie bracketingu ostrości**

#### **Menu**

 $\cdot$  **MENU**  $\Rightarrow$  **Q**<sub>2</sub>  $\Rightarrow$  3. Bracketing  $\Rightarrow$  BKT ostrości

**1.** Zaznacz opcję **[BKT ostrości]** za pomocą przycisków △ ▽ i naciśnij przycisk **OK**.

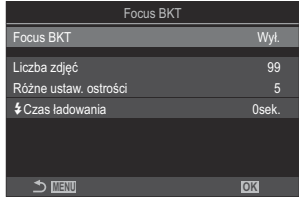

Ekran ustawień BKT ostrości

Zaznacz opcję **[Wł.]** za pomocą przycisków FG i naciśnij przycisk **OK**. *2.*

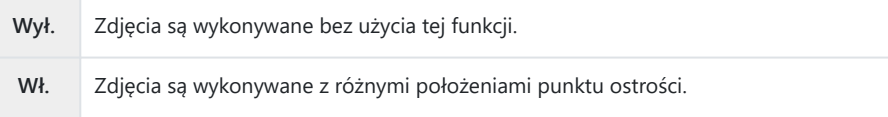

3. Ponownie zostanie wyświetlony ekran ustawień opcji BKT ostrości.

### **Konfigurowanie bracketingu ostrości**

- Skonfiguruj opcje. *1.*
	- Wybierz pozycję za pomocą przycisków  $\Delta \nabla$  i naciśnij przycisk **OK**, aby wyświetlić menu ustawień.
	- Po skonfigurowaniu opcji naciśnij przycisk **OK**, aby wrócić do ekranu ustawień BKT ostrości.

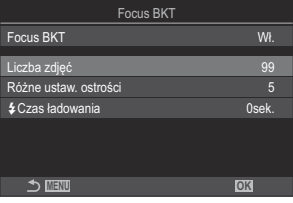

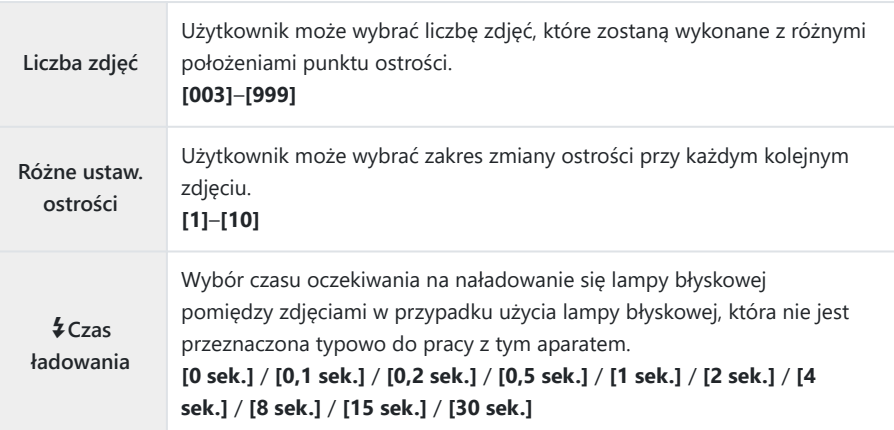

#### **Fotografowanie**

- Naciśnij przycisk **MENU**, aby zamknąć ekran ustawień BKT ostrości i powrócić do ekranu *1.* fotografowania.
- Naciśnij spust migawki do końca, aby zrobić zdjęcie. *2.*
	- Fotografowanie będzie kontynuowane aż do momentu wykonania wybranej liczby zdjęć.
	- Aby przerwać bracketing, ponownie naciśnij spust migawki do końca.
	- Aparat zmienia odległość ustawiania ostrości przy każdym kolejnym zdjęciu o wartość wybraną w ustawieniu Różne ustaw. ostrości. Fotografowanie zostanie ukończone, gdy odległość ustawiania ostrości osiągnie nieskończoność.
- Fotografowanie zostanie zakończone, jeśli ostrość lub powiększenie zostaną zmodyfikowane C po naciśnięciu spustu migawki do końca w celu rozpoczęcia bracketingu.
- Jeśli w ustawieniu **[BKT ostrości]** wybrano opcję **[Wł.]**, w ustawieniu **[Tryb flesza]** w pozycji C **[\[Ustawienia trybu cichego](#page-207-0)**I**]** (P.208) zostanie wybrana opcja **[Zezwalaj]**.
- Bracketing ostrości jest niedostępny w przypadku obiektywów systemu Four Thirds. C
- Bracketingu ostrości nie można łączyć z innymi formami bracketingu. C
- Szybkość synchronizacji błysku będzie wynosiła 1/100 s. Zostanie zmieniona na 1/50 s, gdy w Custawieniu **[**K**ISO]** będzie wybrana wartość 16000 lub większa.

# <span id="page-291-0"></span>**Funkcje dostępne tylko w trybie filmowania**

# **Opcje nagrywania dźwięku (Ustawienia nagryw. dźwięku)**

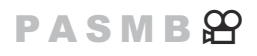

Użytkownik może edytować ustawienia rejestrowania dźwięku podczas nagrywania filmów. Dostępne są również ustawienia dostępu, które przydają się podczas korzystania z zewnętrznego mikrofonu lub rejestratora.

#### **Menu**

 $\cdot$  MENU  $\Rightarrow$   $\circ$   $\Rightarrow$  5. Nagrywanie dźwięku/Połączenie  $\Rightarrow$  Ustawienia nagryw. dźwięku

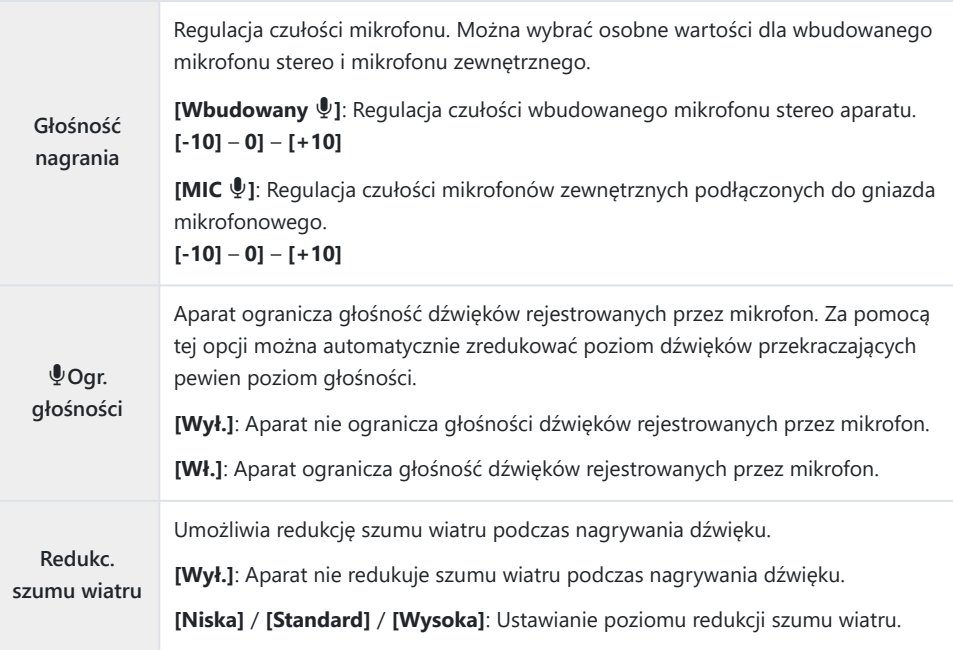

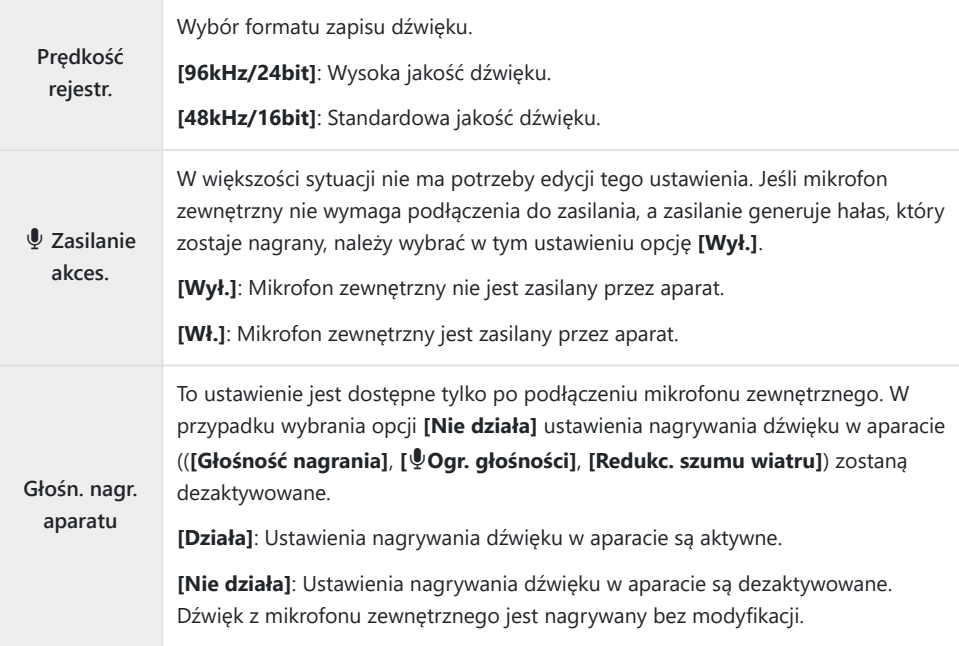

- Dźwięk nie jest nagrywany: C
	- w przypadku filmów nagrywanych z wysoką prędkością, filmów w zwolnionym lub przyspieszonym tempie ani w trybie obrazu ART 7<sup>1</sup>/ART 7<sup>1</sup> (diorama).
- Dźwięk można odtwarzać tylko w urządzeniach, które obsługują opcję wybraną w ustawieniu C **[Prędkość rejestr.]**.
- Na filmie mogą nagrać się dźwięki działania obiektywu i aparatu. B

Aby zapobiec ich nagraniu, należy wyciszyć dźwięki robocze, wybierając w ustawieniu **[**n**[Tryb AF\]](#page-104-0)** [\(P.105\)](#page-104-0) opcję **[S-AF]**, **[MF]** lub **[Pre**J**]** bądź minimalizując korzystanie z przycisków aparatu.

# **Regulacja poziomu głośności słuchawek (Głośność słuchawek)**

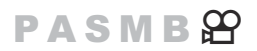

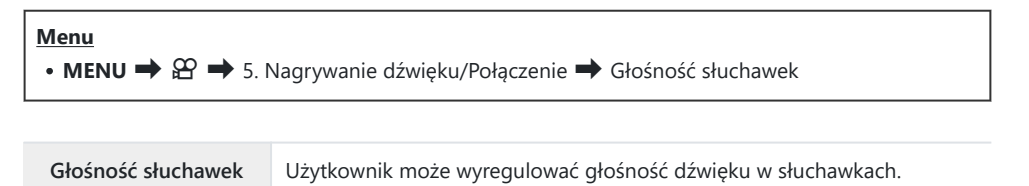

# <span id="page-294-0"></span>**Kody czasowe (Ust. kodu czasowego)**

### **PASMB**</u>

Dostosowywanie ustawień kodu czasowego. Kody czasowe są stosowane w celu zsynchronizowania obrazu i dźwięku podczas edycji itp. Należy wybrać odpowiednie opcje spośród poniższych.

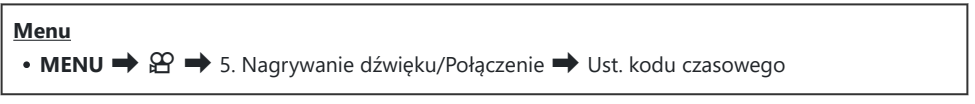

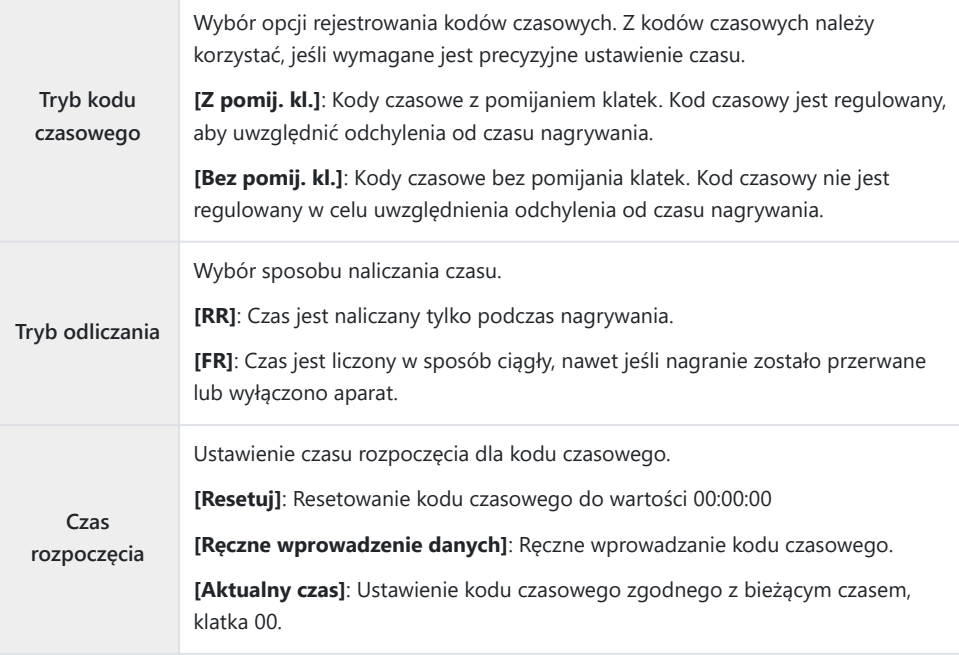

W przypadku wybrania w ustawieniu **[Czas rozpoczęcia]** opcji **[Aktualny czas]** należy upewnić się, C że aparat pokazuje prawidłową godzinę.  $\mathbb{R}$  ["Ustawianie zegara aparatu \(Ustawienia](#page-432-0)  $\mathbb{O}$ )" (P.433) Kody czasowe nie są zapisywane w trybie nagrywania filmów z wysoką prędkością [\(P.225](#page-224-0)). C

# **Wyjście HDMI (**n**Wyjście HDMI)**

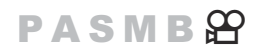

Użytkownik może edytować ustawienia sygnałów wyjściowych wysyłanych do urządzeń HDMI. Można skonfigurować opcje dotyczące sterowania rejestratorami HDMI z poziomu aparatu lub dodawania kodów czasowych, które mogą się przydać podczas edytowania filmów.

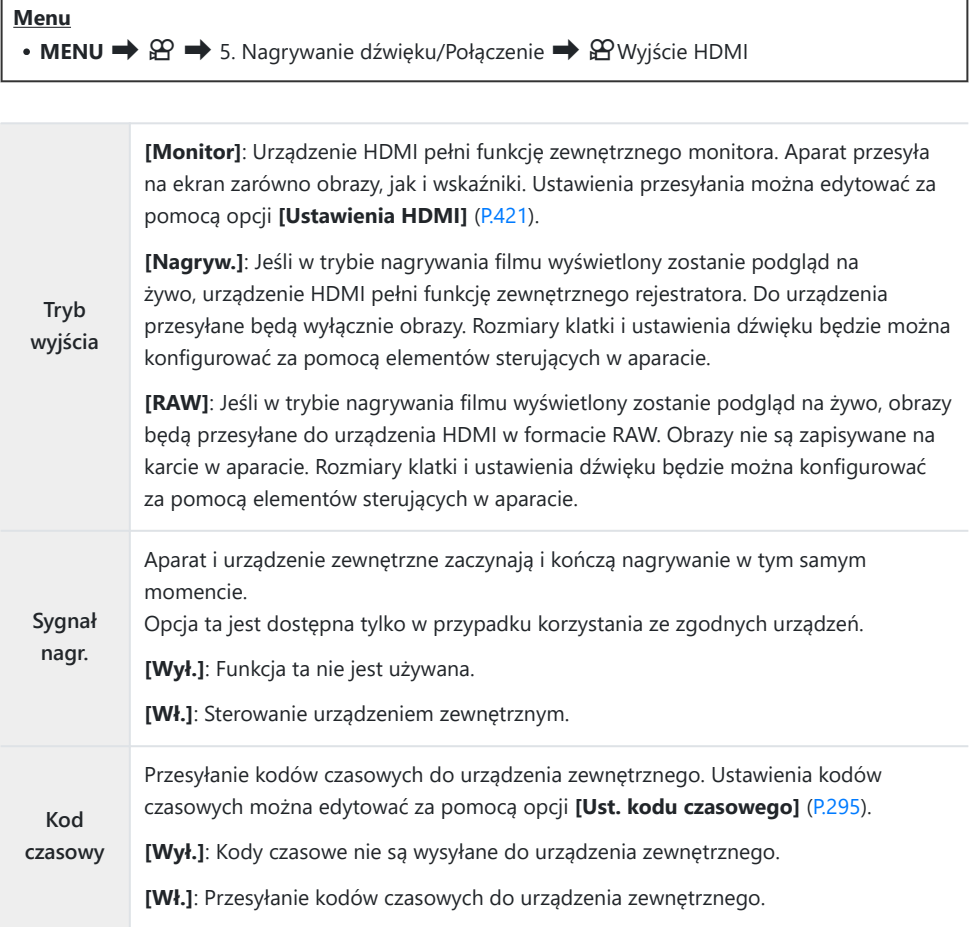

## **Informacje o formacie [RAW]**

Po wybraniu opcji **[RAW]** można rejestrować nieprzetworzone obrazy, do których nie zostały zastosowane ustawienia fotografowania, takie jak kompensacja ekspozycji i balans bieli. Informacje na temat urządzeń HDMI obsługujących opcję **[RAW]** znajdują się na naszej stronie internetowej.

Po wybraniu opcji **[RAW]** na monitorze aparatu podczas wysyłania sygnałów do urządzenia HDMI pojawi się symbol "HDMI".

- Format zapisu obrazów przesyłanych z aparatu, gdy wybrana jest opcja **[RAW]**, różni się zależnie od C urządzenia HDMI. Szczegółowe informacje znajdują się na naszej stronie internetowej.
- Po wybraniu opcji **[RAW]** i podłączeniu zgodnego urządzenia HDMI w ustawieniu **[**n**Tryb obrazu]** C będzie wybrana opcja **[**a**2 OM-Log400]**.
- W przypadku wybrania opcji **[RAW]** obowiązują poniższe ograniczenia. C
	- **[** $\mathfrak{B}$  **<b>€:**•]: Można wybrać tylko opcje **[C4K]** i **[4K]**. Filmy w zwolnionym lub przyspieszonym tempie nie są dostępne.
	- **[**n**Stb. obrazu]**: Można wybrać tylko opcje **[M-IS Off]** i **[M-IS2]**. -
	- W ustawieniu **[Telekonwerter cyfr.]** zostanie wybrana opcja **[Wył.]**. -
	- **[**n**Tryb AF]** w przypadku obiektywu systemu Four Thirds: można wybrać tylko opcje **[MF]** i -**[PreMF]**.

# **Wyświetlanie znaku + na środku ekranu podczas nagrywania filmów (Znacznik środkowy)**

#### $P$  A S M B  $\mathcal{P}$

Podczas nagrywania filmu można wyświetlić znak "+", który pozwala zorientować się, gdzie znajduje się środek ekranu.

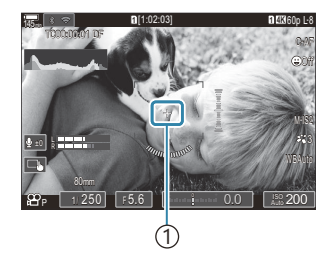

 $(1)$ Znak +

#### **Menu** • **MENU**  $\rightarrow \mathfrak{B} \rightarrow 6$ . Asystent fotografowania  $\rightarrow$  Znacznik środkowy

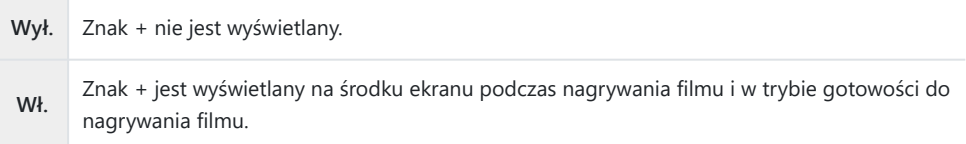

# **Wyświetlanie wzoru zebry na obszarach intensywnie naświetlonych podczas nagrywania filmów (Ustaw. wzoru zebry)**

### $P$  A S M B  $\mathfrak{P}$

Podczas nagrywania filmu można wyświetlać wzory zebry (paski) na obszarach, w których poziomy naświetlenia przekraczają wcześniej ustalone progi. Można określić dwa progi, na podstawie których zostaną wyświetlone wzory zebry o różnych kątach.

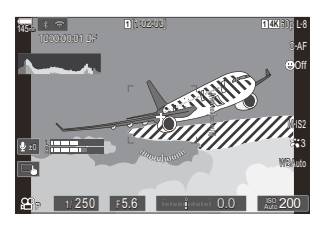

### **Wyświetlanie wzorów zebry**

#### **Menu**

• **MENU**  $\rightarrow \mathfrak{B} \rightarrow 6$ . Asystent fotografowania  $\rightarrow$  Ustaw. wzoru zebry

Za pomocą przycisków FG wybierz opcję **[Ustaw. wzoru** *1.* **zebry]** i naciśnij przycisk **OK**.

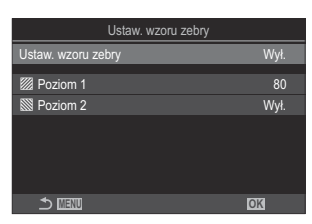

Ekran ustawień Ustaw. wzoru zebry

 $2.$  Zaznacz opcję **[Wł.]** za pomocą przycisków  $\Delta \nabla$  i naciśnij przycisk **OK**.

**Wył.** Wzory zebry nie będą wyświetlane.

**Wł.** Podczas nagrywania filmu na obszarach, na których poziomy naświetlenia przekraczają wcześniej ustalone progi, będą wyświetlane wzory zebry (paski). W miejscach, gdzie poziom naświetlenia przekroczy wartość **[**Y **Poziom 1]** wyświetlony będzie wzór 2. W miejscach, gdzie poziom naświetlenia przekroczy wartość **[**Z **Poziom 2]** wyświetlony będzie wzór S. Na obszarach z nakładającymi się wzorami wyświetlony bedzie wzór  $\mathbb{N}$ .

3. Ponownie zostanie wyświetlony ekran ustawień Ustaw. wzoru zebry.

#### **Konfigurowanie pozycji Ustaw. wzoru zebry**

- Skonfiguruj opcje. *1.*
	- Wybierz pozycie za pomoca przycisków  $\Delta \nabla$  i naciśnij przycisk **OK**, aby wyświetlić menu ustawień.
	- Po skonfigurowaniu opcji naciśnij przycisk **OK**, aby powrócić do ekranu ustawień Ustaw. wzoru zebry.

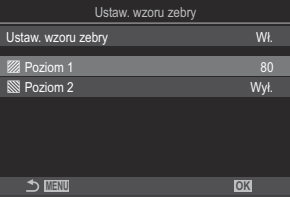

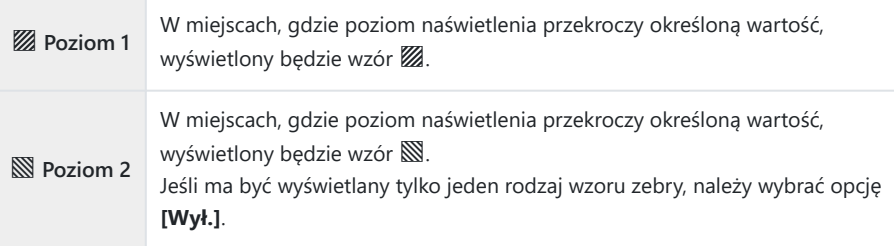

# **Wyświetlanie czerwonej ramki podczas nagrywania filmów (Czer. ramka przy** R**REC)**

### $P$  A S M B  $\varphi$

Na ekranie można wyświetlić czerwoną ramkę zewnętrzną, co ułatwi zorientowanie się, czy aparat nagrywa film.

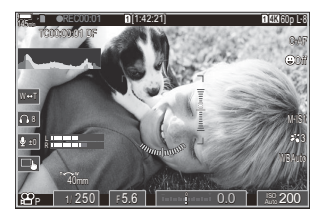

#### **Menu**  $\cdot$  **MENU**  $\Rightarrow$   $\circ$   $\Rightarrow$  6. Asystent fotografowania  $\Rightarrow$  Czer. ramka przy © REC

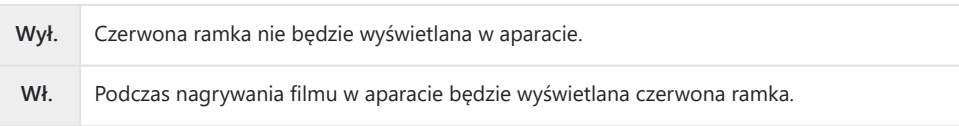

# **Odtwarzanie**

### **Informacje wyświetlane podczas odtwarzania**

#### **Informacje o wyświetlanym zdjęciu**

#### **Podstawowe**

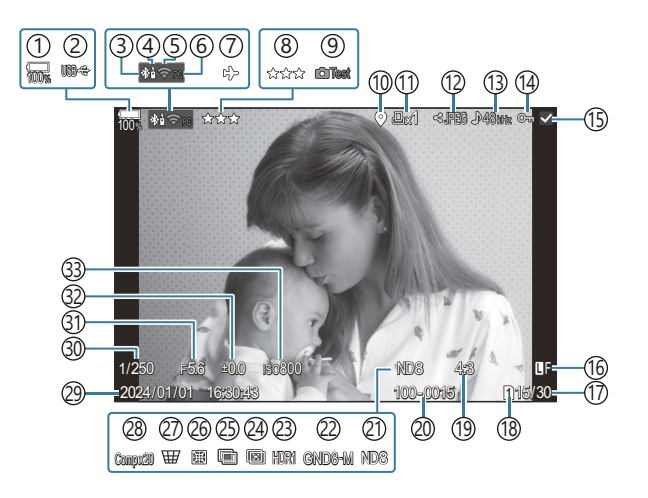

#### **Całkowita**

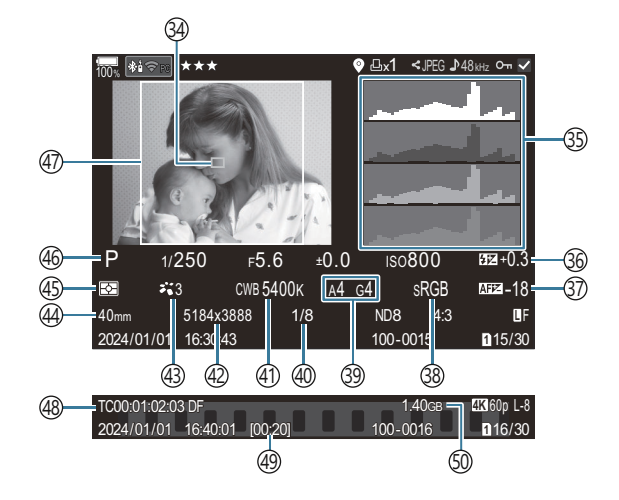

1) Poziom naładowania baterii [\(P.39\)](#page-38-0) 2)USB PD (<mark>p.487</mark>) Aktywne połączenie **Bluetooth**® ([P.445,](#page-444-0) [P.473\)](#page-472-0) 3 4) Sterowanie zdalne ([P.473\)](#page-472-0) Połączenie z bezprzewodową siecią LAN ([P.443](#page-442-0), 5 [P.459](#page-458-0)) Aktywne połączenie z komputerem (Wi-Fi) 6 ([P.459\)](#page-458-0) 7)Tryb samolotowy ([P.441\)](#page-440-0) 8)Ocena [\(P.324](#page-323-0)) 9)Zdjęcie testowe ([P.349\)](#page-348-0) 10)Wskaźnik danych GPS ([P.452\)](#page-451-0) 11)Zamówienie druku Liczba wydruków ([P.327\)](#page-326-0) (12) Kolejność udostępniania ([P.322\)](#page-321-0) 13)Nagrywanie dźwięku [\(P.292\)](#page-291-0) Zabezpieczenie [\(P.315\)](#page-314-0) 14 Wybrany obraz [\(P.326](#page-325-0)) 15 Jakość obrazu ([P.222,](#page-221-0) [P.223\)](#page-222-0) 16 Numer klatki/całkowita liczba klatek 17 18)Gniazdo odtwarzania [\(P.405](#page-404-0)) Współczynnik proporcji [\(P.229](#page-228-0)) 19 20)Numer pliku ([P.409](#page-408-0)) Filtr ND na żywo ([P.254\)](#page-253-0) 21 (22)Filtr GND na żywo [\(P.257](#page-256-0) 23) Obraz HDR [\(P.264](#page-263-0)) Focus stacking [\(P.261](#page-260-0)) 24 25)Wielokrotna ekspozycja [\(P.266\)](#page-265-0)

26) Kompensacja efektu rybiego oka [\(P.277\)](#page-276-0) 27) Kompensacja efektu Keystone [\(P.275\)](#page-274-0) Fotografowanie z fotomontażem 28 Liczba połączonych zdjęć [\(P.74\)](#page-73-0) Data i godzina ([P.433](#page-432-0) 29 Czas naświetlania [\(P.59,](#page-58-0) [P.64](#page-63-0)) 30 Wartość przysłony ([P.59](#page-58-0), [P.62\)](#page-61-0) 31 32) Kompensacja ekspozycji ([P.161\)](#page-160-0) 33)Wartość czułości ISO [\(P.175\)](#page-174-0) 34)Pole AF [\(P.112\)](#page-111-0) ([P.51](#page-50-0)) 35)Histogram 36)Regulacja natężenia błysku [\(P.193](#page-192-0)) 37)Regulacja działania AF [\(P.141](#page-140-0)) Przestrzeń kolorów ([P.248\)](#page-247-0) 38 Kompensacja balansu bieli ([P.241,](#page-240-0) [P.245](#page-244-0)) 39 Stopień kompresji ([P.222\)](#page-221-0) 40 (41)Balans bieli [\(P.239](#page-238-0)) (42) Liczba pikseli ([P.222\)](#page-221-0) (43)Tryb obrazu ([P.231](#page-230-0)) Ogniskowa 44 (45)Tryb pomiaru ([P.168\)](#page-167-0) 46)Tryb fotografowania ([P.59](#page-58-0)) Ramka proporcji obrazu [\(P.229](#page-228-0)) 47 48) Kod czasowy <sup>1</sup> ([P.295](#page-294-0)) 49)Czas nagrywania filmu <sup>1</sup> [\(P.577](#page-576-0))

50 Rozmiar pliku filmu <sup>1</sup> [\(P.577\)](#page-576-0)

Wyświetlane tylko podczas odtwarzania filmów. 1

### **Zmiana wyświetlanych informacji**

#### **Przycisk**

Przycisk **INFO**

Informacje wyświetlane podczas odtwarzania można zmieniać za pomocą przycisku **INFO**.

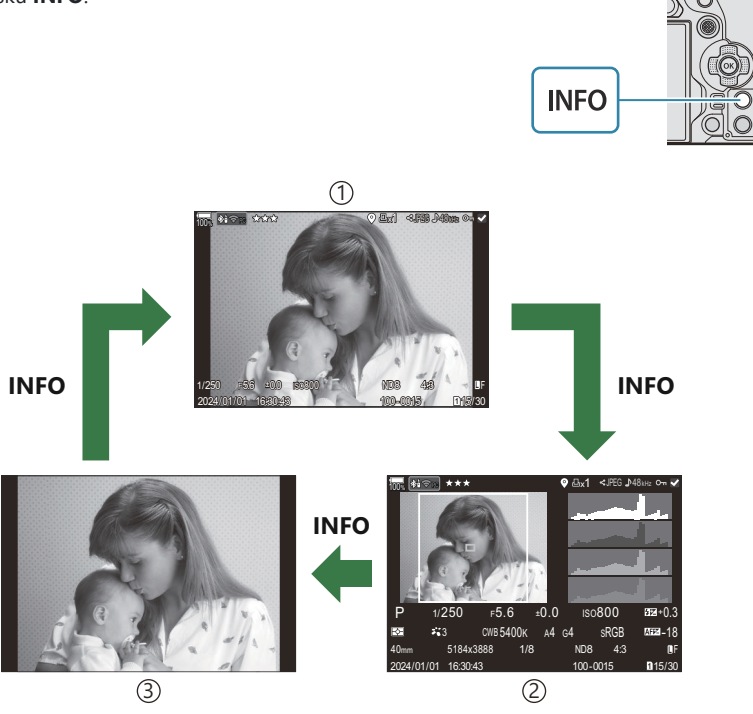

Podstawowe 1

- Całkowita 2
- 3)Tylko zdjęcie
- S-Wyświetlane informacje można wybrać. L<sup>G</sup> ["Wybieranie informacji wyświetlanych podczas](#page-343-0) odtwarzania ([Ustawienia informacji\)" \(P.344\)](#page-343-0)

# **Wyświetlanie zdjęć i filmów**

### **Wyświetlanie zdjęć**

- 1. Naciśnij przycisk **D**.
	- Wyświetlone zostanie ostatnie wykonane zdjęcie.
	- Wybierz żądane zdjęcie lub film za pomocą przedniego pokrętła lub przycisków ze strzałkami.
	- Naciśnij spust migawki do połowy, aby wrócić do trybu fotografowania.

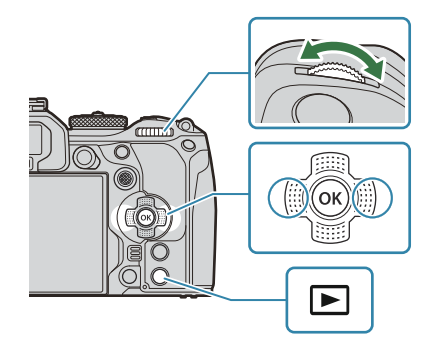

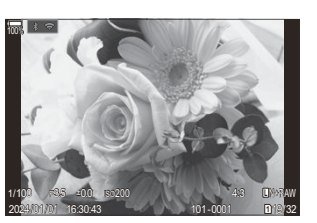

Zdjęcie

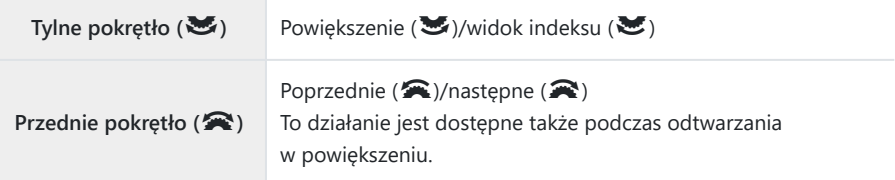

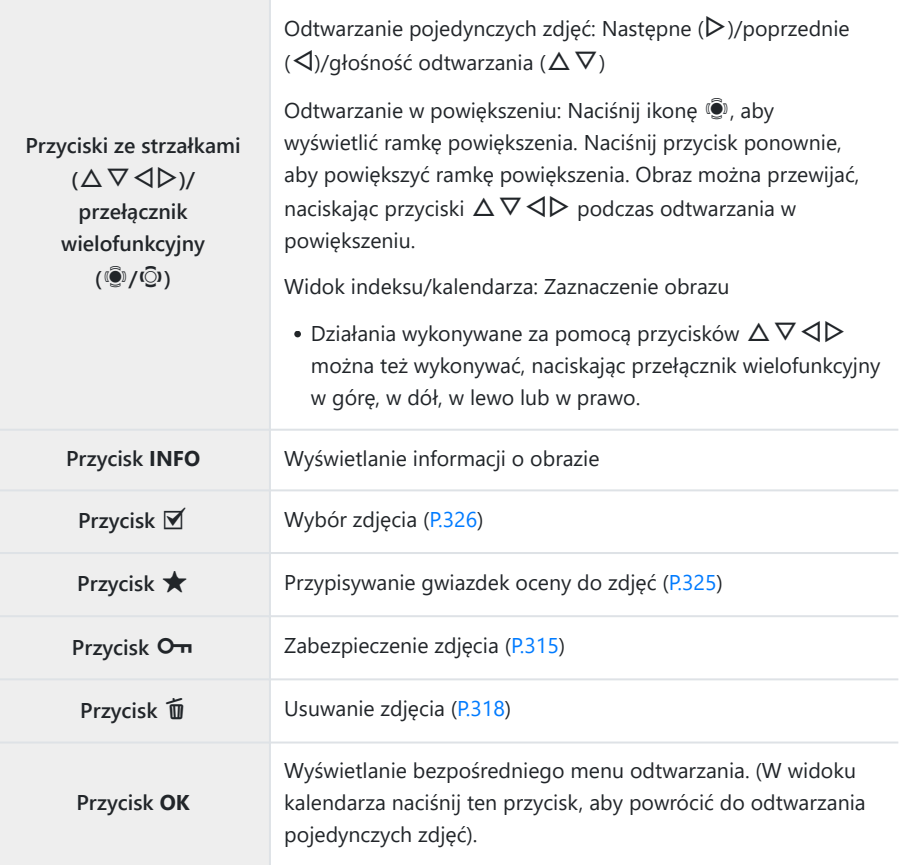

#### **Przełączanie kart podczas przeglądania zdjęć**

Kartę do odtwarzania można także wybrać za pomocą przycisku ▶. W tym celu należy przytrzymać przycisk  $\blacktriangleright$  i obrócić pokrętło przednie lub tylne, aby przełączyć pomiędzy kartami podczas odtwarzania.

Nie powoduje to zmiany opcji wybranej w ustawieniu **[○Ustaw. gniazda karty] > [▷[Gniazdo\]](#page-404-0)**  $(P.405)$ .

- 1. Naciśnij przycisk **D**.
	- Wyświetlone zostanie ostatnie wykonane zdjęcie.

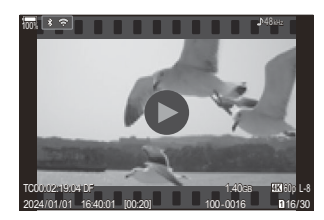

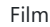

- Wybierz film i naciśnij przycisk **OK**. *2.*
	- Zostanie wyświetlone menu bezpośrednie odtwarzania.

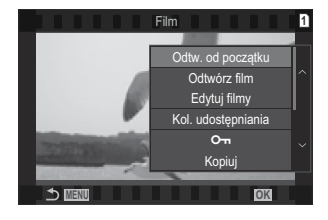

- Wybierz opcję **[Odtwórz film]** i naciśnij przycisk **OK**. *3.*
	- Rozpocznie się odtwarzanie filmu.
	- Do przewijania do przodu i do tyłu służą przyciski  $\triangleleft$ / $\triangleright$ .
	- Ponownie naciśnij przycisk **OK**, aby wstrzymać odtwarzanie. Po wstrzymaniu odtwarzania naciśnij przycisk  $\Delta$ , aby wyświetlić pierwszą klatkę, lub przycisk  $\nabla$ , aby wyświetlić ostatnią klatkę. Użyj przycisków  $\triangleleft$  lub przedniego pokrętła, aby wyświetlić poprzednią lub następną klatkę.
	- Naciśnij przycisk **MENU**, aby zakończyć odtwarzanie.

#### **Odtwarzanie podzielonych filmów**

Długie filmy są automatycznie nagrywane w wielu plikach, gdy rozmiar pliku przekracza 4 GB lub czas nagrywania jest dłuższy niż 3 godziny [\(P.82\)](#page-81-0). Pliki można odtwarzać jako pojedynczy film.

- 1. Naciśnij przycisk **D**.
	- Wyświetlone zostanie ostatnie wykonane zdjęcie.
- Wyświetl wybrany długi film, który chcesz odtworzyć, i naciśnij przycisk **OK**. *2.*
	- Wyświetlone zostaną następujące opcje. **[Odtw. od początku]**: Odtwarzanie całego podzielonego filmu **[Odtwórz film]**: Odtwarzanie poszczególnych plików osobno **[Usuń cały**  $\mathfrak{B}$ **]:** Usunięcie wszystkich części podzielonego filmu **[Kasowanie]**: Usunięcie poszczególnych plików osobno
- Do odtwarzania filmów na komputerze zalecamy użycie najnowszej wersji aplikacji OM Workspace C ([P.479\)](#page-478-0). Przed pierwszym uruchomieniem oprogramowania należy podłączyć aparat do komputera. Filmów nagranych z opcją **[H.265]** wybraną w ustawieniu **[**n**[Kodek wideo\]](#page-227-0)** (P.228) nie można C
- odtworzyć za pomocą aplikacji OM Workspace.

# **Szybkie wyszukiwanie obrazów (odtwarzanie w widoku indeksu i kalendarza)**

- Podczas odtwarzania pojedynczych zdjęć obróć tylne pokrętło do pozycji  $\blacksquare$ , aby wyświetlić widok indeksu. Obróć pokrętło do następnej pozycji, aby wyświetlić widok kalendarza.
- Aby powrócić do trybu odtwarzania pojedynczych zdjęć, obróć tylne pokrętło do pozycji  $\mathbf{Q}$ .

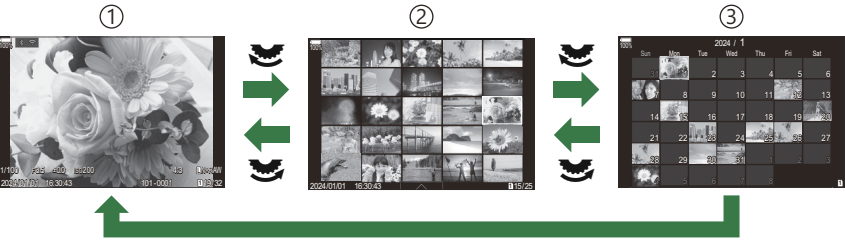

**OK**

- Odtwarzanie pojedynczych zdjęć 1
- Widok indeksu 2
- Widok kalendarza 3
- S-Liczbę klatek w widoku indeksu można zmienić.  $\mathbb{R}$  ["Konfigurowanie widoku indeksu \(](#page-345-0) $\blacksquare$  Ustaw.)" [\(P.346\)](#page-345-0)

### **Powiększanie (odtwarzanie w powiększeniu)**

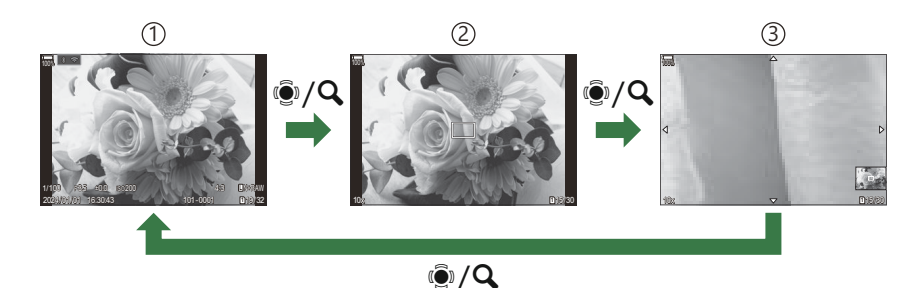

- Widok odtwarzania 1
- 2) Ramka powiększenia
- Widok przewijania powiększonego obszaru podczas odtwarzania 3

Po naciśnięciu przełącznika wielofunkcyjnego lub przycisku, do którego przypisano funkcję **[**8**]** (powiększenie) ([P.347\)](#page-346-0), nad częścią zdjęcia, na którą ustawiono ostrość lub w której wykryto obiekt, zostanie wyświetlona ramka powiększenia. Naciśnij przycisk ponownie, aby powiększyć ramkę powiekszenia. Naciśnij przełącznik wielofunkcyjny lub przyciski  $\Delta \nabla \langle \mathsf{D} \rangle$ , aby przewinąć obraz podczas odtwarzania w powiększeniu.

- **Istnieje możliwość zmiany ustawień ramki powiększenia i przewijania obrazu.**  $\mathbb{R}$  **["Wybieranie](#page-344-0)** [informacji wyświetlanych podczas odtwarzania w powiększeniu \(](#page-344-0) $\blacksquare$  QUstawienia informacji)" [\(P.345\)](#page-344-0)
- Aby zmienić współczynnik powiększenia, użyj tylnego pokrętła.
- Naciśnij przycisk **OK**, aby zakończyć odtwarzanie w powiększeniu.
- Naciśnięcie przycisku **INFO**, gdy wyświetlana jest ramka powiększenia, powoduje jej przesunięcie na wykrytą twarz. Podczas odtwarzania w zbliżeniu wykryta twarz zostanie powiększona.

# **Odtwarzanie za pomocą dotykowych elementów sterujących**

Za pomocą dotykowych elementów sterujących można powiększać i pomniejszać zdjęcia, przewijać je oraz wybierać zdjęcie do wyświetlenia.

Wyświetlacza nie wolno dotykać paznokciami ani innymi ostrymi przedmiotami. C Rękawice lub osłony monitora mogą zakłócać działanie ekranu dotykowego. C

#### **Odtwarzanie pełnoekranowe**

#### **Wyświetlanie poprzedniego lub następnego obrazu**

Przesuń palcem w lewo, aby wyświetlić następny obraz. Przesuń palcem w prawo, aby wyświetlić poprzedni obraz.

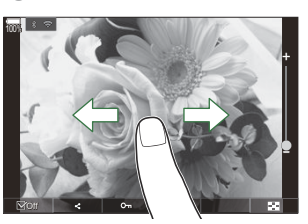

#### **Powiększenie**

- Lekko dotknij ekranu, aby wyświetlić suwak i ikonę  $\blacksquare$ .
- Lekko dotknij ekranu dwa razy, aby powiększyć obraz zgodnie ze współczynnikiem określonym w pozycji **[\[Ust. domyślne](#page-341-0) <b>a**<sup>1</sup> (P.342).
- Przesuń pasek w górę lub w dół, aby powiększyć lub pomniejszyć obraz.

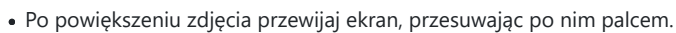

• Dotknij ikony  $\mathbb{E}$  , aby wyświetlić widok indeksu. Dotknij ikony  $\mathbb{E}$  aby przejść do widoku kalendarza.

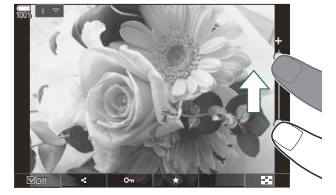

#### **Odtwarzanie filmów**

• Dotknij ikony  $\bullet$ , aby rozpocząć odtwarzanie.

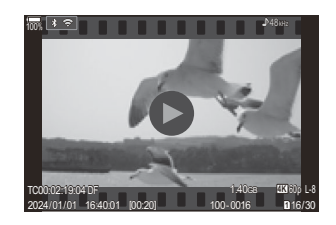

- Dotknij dolnej części ekranu, aby wyświetlić pasek sterowania, który umożliwia zakończenie odtwarzania i zmianę głośności.
- Dotknij środka ekranu, aby wstrzymać odtwarzanie. Dotknij ponownie, aby wznowić odtwarzanie.
- Przesuwając pasek na dole ekranu podczas wstrzymanego odtwarzania, można zmienić pozycję, z której film będzie odtwarzany po wznowieniu.
- $\bullet$  Dotknij ikony  $\Box$ , aby zakończyć odtwarzanie.

### **Widok indeksu/kalendarza**

#### **Wyświetlanie poprzedniej lub następnej strony**

Przesuń palcem w górę, aby wyświetlić następną stronę. Przesuń palcem w dół, aby wyświetlić poprzednią stronę.

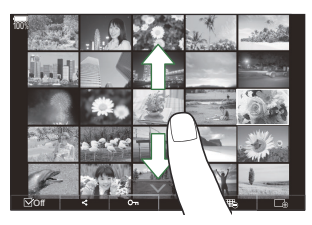

- $\bullet$  Menu sterowania dotykowego zostanie wyświetlone po dotknięciu przycisku  $\blacktriangle$  podczas odtwarzania w widoku indeksu. Dotknij ikony  $\Box$  lub  $\Box$  aby zmienić liczbę wyświetlanych obrazów.  $\mathbb{R}$  ["Konfigurowanie widoku indeksu \(](#page-345-0) $\blacksquare$  Ustaw.)" (P.346)
- Kilkakrotnie dotknij ikony  $\Box$ , aby powrócić do odtwarzania pojedynczych zdjęć.

#### **Wyświetlanie obrazów**

Dotknij obrazu, aby wyświetlić go w trybie pełnoekranowym.

## **Inne funkcje**

Aby wyświetlić menu dotykowe, lekko dotknij ekranu w trybie odtwarzania pojedynczych zdjęć lub dotknij ikony  $\blacksquare$  podczas odtwarzania w widoku indeksu. Następnie można wykonać żądane działanie, dotykając ikon w menu dotykowym.

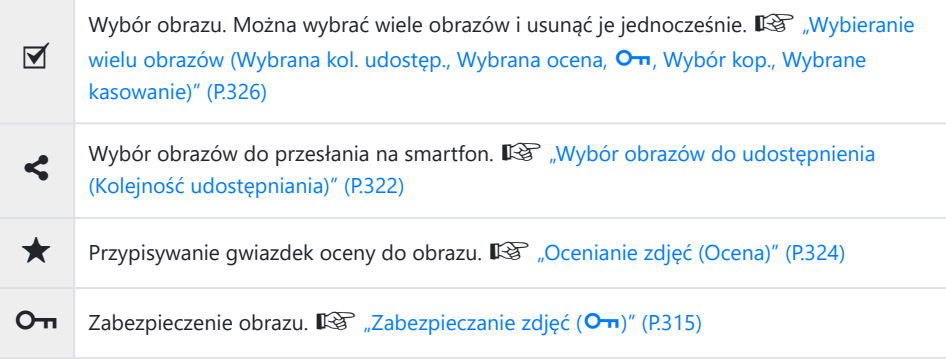

# **Konfigurowanie funkcji odtwarzania**

# **Obracanie zdjęć (Obrót)**

Można wybrać, czy zdjęcia mają być obracane.

- Wyświetl zdjęcie, które ma zostać obrócone, i naciśnij przycisk **OK**. *1.*
	- Zostanie wyświetlone menu bezpośrednie odtwarzania.
- Wybierz opcję **[Obrót]** i naciśnij przycisk **OK**. *2.*
- $3.$  Naciśnij przycisk  $\Delta$ , aby obrócić obraz w lewo, a przycisk  $\nabla$ , aby obrócić go w prawo. Każde naciśnięcie przycisku powoduje obrócenie obrazu.
	- Naciśnij przycisk **OK**, aby zapisać zmiany i wyjść.
	- Filmów i zdjęć chronionych nie można obrócić.
- Ustawienia aparatu można skonfigurować w taki sposób, by zdjęcia w orientacji pionowej były Bautomatycznie obracane podczas odtwarzania.  $\mathbb{I}\mathbb{R}\mathbb{F}$  ["Automatyczne obracanie zdjęć w orientacji](#page-342-0) pionowej podczas odtwarzania  $(\overrightarrow{f})$ " (P.343)

Opcja **[Obrót]** jest niedostępna po wybraniu opcji **[Wył.]** w ustawieniu **[**n**]**.

## <span id="page-314-0"></span>**Zabezpieczanie obrazów (**0**)**

Istnieje możliwość zabezpieczenia obrazów przed przypadkowym usunięciem.

- Wyświetl zdjęcie, które ma zostać zabezpieczone, i naciśnij przycisk 0. *1.*
	- Zabezpieczone zdjęcia są oznaczone ikoną OT ("chronione"). Aby anulować zabezpieczenie, ponownie naciśnij przycisk On.

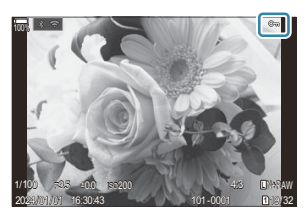

- Gdy wyświetlany jest niezabezpieczony obraz, można przytrzymać przycisk  $O_{\text{H}}$  i obrócić przednie lub tylne pokrętło, aby zabezpieczyć wszystkie obrazy, które zostaną wyświetlone podczas obracania pokrętła. Czynność ta nie ma wpływu na wszelkie zabezpieczone wcześniej obrazy, które są wyświetlane podczas obracania pokrętła.
- Gdy wyświetlany jest zabezpieczony obraz, można przytrzymać przycisk On i obrócić przednie lub tylne pokrętło, aby anulować zabezpieczenie wszystkich obrazów, które zostaną wyświetlone podczas obracania pokrętła. Czynność ta nie ma wpływu na wszelkie niezabezpieczone wcześniej obrazy, które są wyświetlane podczas obracania pokrętła.
- Takie same działania można wykonać w trakcie odtwarzania w powiększeniu lub po wybraniu obrazu w widoku indeksu.
- S-Można także zabezpieczyć wiele wybranych zdjęć.  $\mathbb{R}$  ["Wybieranie wielu obrazów \(Wybrana kol.](#page-325-0) udostep., Wybrana ocena, On[, Wybór kop., Wybrane kasowanie\)" \(P.326\)](#page-325-0)

Sformatowanie karty spowoduje skasowanie wszystkich danych, łącznie z obrazami chronionymi. C

## **Kopiowanie obrazu (Kopiuj)**

Jeśli w obydwu gniazdach, 1 i 2, znajdują się karty z wolnym miejscem, można skopiować obraz na drugą kartę.

- Wyświetl obraz, który ma zostać skopiowany, i naciśnij przycisk **OK**. *1.*
	- Zostanie wyświetlone menu bezpośrednie odtwarzania.
- Wybierz opcję **[Kopiuj]** i naciśnij przycisk **OK**. *2.*
- Wybierz, czy chcesz określić folder docelowy, i naciśnij przycisk **OK**. *3.*
	- W przypadku wybrania opcji **[Przypisz]** należy wybrać folder docelowy.
	- Jeśli folder został wcześniej określony, wyświetlona zostanie nazwa folderu. Aby wybrać inny folder, naciśnii przycisk  $\triangleright$ .
- Wybierz opcję **[Tak]** i naciśnij przycisk **OK**. *4.*
	- Zdjęcie zostanie skopiowane na drugą kartę.
- <sub>ණි</sub> Można również jednocześnie skopiować wszystkie obrazy z jednej karty na drugą. **『<actionall** Kopiuj **[wszystko\]](#page-316-0)** (P.317)

# <span id="page-316-0"></span>**Kopiowanie wszystkich obrazów na kartę (Kopiuj wszystko)**

Wszystkie obrazy można skopiować między kartami włożonymi do aparatu (gniazdo karty 1 i 2).

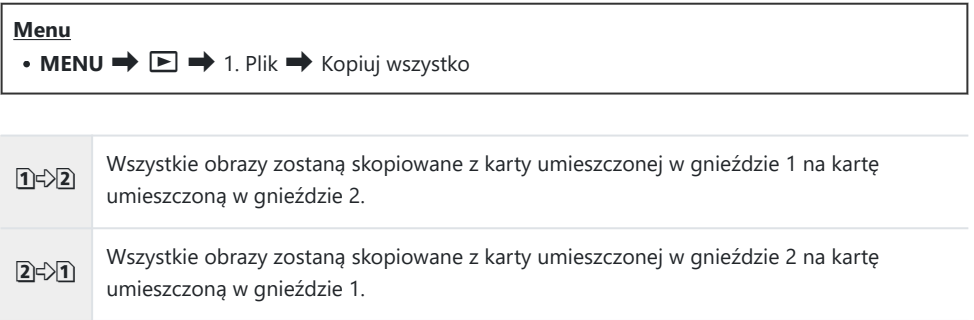

Kopiowanie zakończy się, kiedy karta docelowa będzie pełna. C

Jeśli kartą docelową jest karta SD lub SDHC, pliki filmów o rozmiarze przekraczającym 4 GB nie Czostaną skopiowane.

## <span id="page-317-0"></span>**Usuwanie zdjęć (Kasowanie)**

Wyświetl zdjęcie, które ma zostać usunięte, i naciśnij przycisk *1.*  $\tilde{\mathbb{D}}$ 

- Zaznacz opcję **[Tak]** i naciśnij przycisk **OK**. *2.*
	- - Zdjęcie zostanie usunięte.
- they usuwać zdjęcia bez potwierdzenia, wystarczy zmienić ustawienia przycisku.  $\mathbb{R}$  ["Wyłączanie](#page-319-0) [potwierdzeń usunięcia \(Szybkie kas\)" \(P.320\)](#page-319-0)
- Można też wybrać, czy usunięcie zdjęć zapisanych w formacie RAW+JPEG powoduje usunięcie obu Bkopii, wyłącznie kopii w formacie JPEG, czy wyłącznie kopii w formacie RAW.  $\mathbb{R}$  Decje usuwania [obrazów RAW+JPEG \(Kas.RAW+JPEG\)" \(P.321\)](#page-320-0)

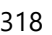

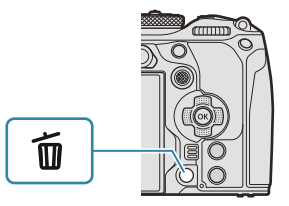

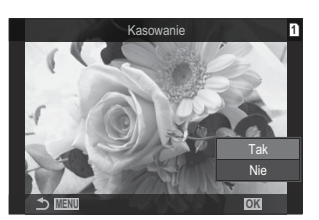

# <span id="page-318-0"></span>**Usuwanie wszystkich zdjęć (Kasuj wszystko)**

Usuwanie wszystkich obrazów. Zabezpieczone zdjęcia nie zostaną usunięte. Można również wykluczyć zdjęcia, do których przypisano gwiazdki oceny ([P.324\)](#page-323-0), i usunąć wszystkie pozostałe.

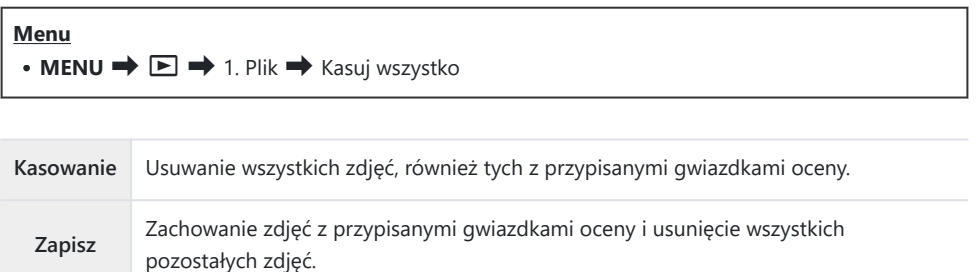

- Gdy zarówno w gnieździe 1, jak i 2 znajdują się karty, pojawi się możliwość wyboru. Wybierz gniazdo z kartą i naciśnij przycisk **OK**.
- W przypadku wybrania opcji **[Zapisz]** wykonanie polecenia **[Kasuj wszystko]** może zająć trochę Cczasu w zależności od klasy szybkości karty i liczby obrazów na karcie.

# <span id="page-319-0"></span>**Wyłączanie potwierdzeń usunięcia (Szybkie kas)**

Jeśli opcja ta jest włączona w momencie naciśnięcia przycisku  $\overline{w}$  w celu usunięcia zdjęć lub filmów, w aparacie nie zostanie wyświetlone okno dialogowe potwierdzenia i obrazy zostaną od razu usunięte.

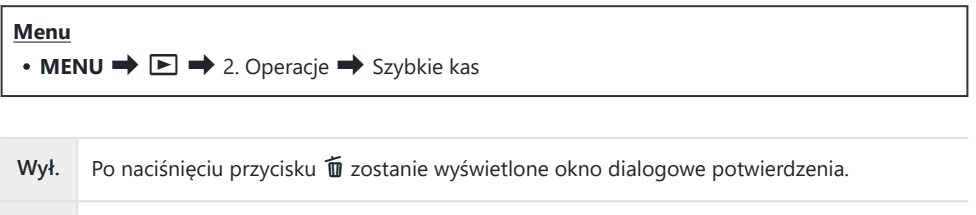

Wł. Po naciśnięciu przycisku  $\tilde{u}$  nie zostanie wyświetlone okno dialogowe potwierdzenia.

# <span id="page-320-0"></span>**Opcje usuwania obrazów RAW+JPEG (Kas.RAW+JPEG)**

Określenie sposobu usuwania obrazów w formacie **[RAW+JPEG]**.

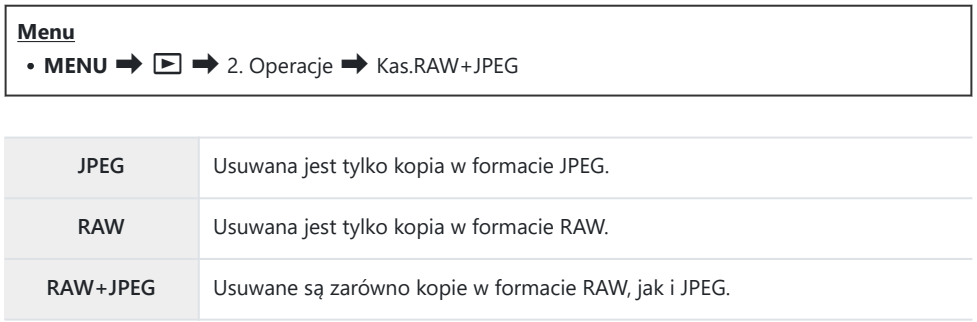

W przypadku wybrania opcji **[\[Kasuj wszystko\]](#page-318-0)** (P.319) lub **[\[Wybrane kasowanie\]](#page-325-0)** (P.326) usuwane Bsą zarówno kopie w formacie RAW, jak i JPEG.

# <span id="page-321-0"></span>**Wybór obrazów do udostępnienia (Kolejność udostępniania)**

Można wcześniej wybrać zdjęcia, które mają zostać przesłane na smartfona.

- Wyświetl zdjęcie, które ma zostać przesłane, i naciśnij przycisk **OK**. *1.*
	- Zostanie wyświetlone menu bezpośrednie odtwarzania.
- 2. Wybierz opcję **[Kol. udostępniania]** i naciśnij przycisk OK. Następnie naciśnij przycisk △ lub  $\nabla$ 
	- Obraz zostanie oznaczony jako przeznaczony do udostępnienia. Zostanie wyświetlona ikona  $\leq$  i typ pliku.
	- Jednorazowo można zaznaczyć do udostępnienia maksymalnie 200 zdjęć na każde gniazdo.
	- Aby anulować kolejność udostepniania, naciśnii przycisk  $\Delta$  lub  $\nabla$ .

Plik filmu, którego rozmiar przekracza 4 GB, nie może zostać oznaczony do udostępnienia. C

- Można wcześniej wybrać obrazy, które mają zostać przesłane, i ustawić kolejność udostępniania B w ramach jednej operacji.  $\mathbb{R}$  ["Wybieranie wielu obrazów \(Wybrana kol. udostęp., Wybrana ocena,](#page-325-0) O<sub>T</sub>[, Wybór kop., Wybrane kasowanie\)" \(P.326\)](#page-325-0), ["Przesyłanie zdjęć na smartfona" \(P.448\)](#page-447-0)
- Można również oznaczyć obrazy do udostępnienia poprzez przypisanie opcji **[**9**]** do przycisku Bw pozycji **[** $\text{□}$  **⊙ Funkcja**] (P.340).

Naciśnij przycisk **[**9**]**, gdy nieoznaczony obraz jest wyświetlany w trybie wyświetlania pojedynczego zdjęcia / wyświetlania indeksu / odtwarzania w powiększeniu.

Przytrzymanie przycisku **[**9**]** i obrócenie przedniego lub tylnego pokrętła spowoduje, że wszystkie obrazy wyświetlone podczas obracania pokrętła zostaną oznaczone do udostępnienia. Czynność ta nie ma wpływu na wszelkie wcześniej oznaczone obrazy, które są wyświetlane podczas obracania pokrętła.

Przytrzymanie przycisku **[**9**]** i obrócenie przedniego lub tylnego pokrętła podczas wyświetlania zaznaczonego obrazu spowoduje, że oznaczenia wszystkich obrazów wyświetlanych podczas obracania pokrętła zostaną usunięte. Czynność ta nie ma wpływu na wszelkie nieoznaczone obrazy, które są wyświetlane podczas obracania pokrętła.

# **Wybieranie zdjęć RAW+JPEG do udostępnienia (RAW+JPEG** 9**)**

W przypadku zdjęć, dla których wybrano opcję jakości **[RAW+JPEG]**, można udostępnić tylko kopie w formacie JPEG, tylko kopie w formacie RAW lub kopie w obu tych formatach.

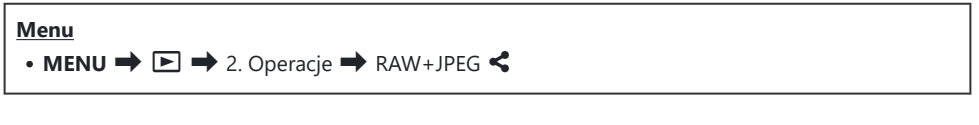

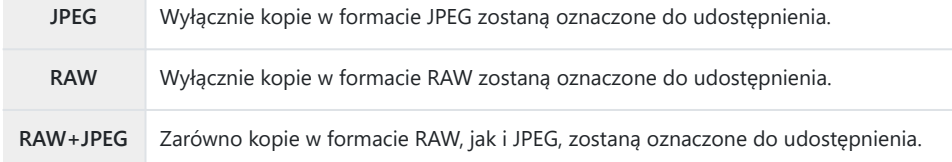

- *①Zmiana opcji wybranej w ustawieniu* **[RAW+JPEG <3]** nie ma wpływu na zdjęcia, które już oznaczono do udostępnienia.
- Bez względu na wybraną opcję usunięcie oznaczenia udostępnienia spowoduje usunięcie Coznaczenia z obu kopii.

# <span id="page-323-0"></span>**Ocenianie zdjęć (Ocena)**

Przypisywanie od jednej do pięciu gwiazdek oceny do zdjęcia.

Ułatwia to porządkowanie i wyszukiwanie obrazów przy użyciu aplikacji OM Workspace lub innych narzędzi.

#### **Przycisk**

• Przycisk  $\bigstar$ 

Naciśnięcie przycisku ★, gdy do wybranego zdjęcia nie są przypisane gwiazdki oceny, spowoduje przypisanie gwiazdek do tego zdjęcia. Liczba gwiazdek będzie taka sama jak poprzednio ustawiona. Naciśnięcie przycisku ★, gdy do wybranego obrazu są przypisane gwiazdki oceny, spowoduje ich skasowanie.

Liczbę gwiazdek można zmienić, obracając przednie lub tylne pokrętło i jednocześnie przytrzymując wciśnięty przycisk  $\bigstar$ .

- Gwiazdki oceny można przypisać tylko do zdjęć. C
- Jeśli zdjęcie zostało zarejestrowane w formacie **[RAW+JPEG]**, zarówno do pliku w formacie RAW, C jak i JPEG zostanie przypisana ta sama ocena.
- Nie można przypisać gwiazdek oceny do zabezpieczonych zdjęć. C
- Nie można przypisać gwiazdek oceny do zdjęć wykonanych innym aparatem. C
# **Wybór liczby gwiazdek, które mają zostać użyte w ocenie (Ustawienia ocen)**

Można wybrać liczbę gwiazdek, które będą wyświetlane jako opcje oceny.

#### **Menu**

 $\bullet$  **MENU**  $\Rightarrow$   $\Box$   $\Rightarrow$  3. Widoki  $\Rightarrow$  Ustawienia ocen

- Wybierz liczbę gwiazdek, które mają być wyświetlane jako opcja przy ocenianiu zdjęć, i umieść *1.* obok symbol zaznaczenia  $(\checkmark)$ .
	- Wybierz opcję za pomocą przycisków  $\Delta \nabla$  i naciśnij przycisk **OK**, aby umieścić obok symbol zaznaczenia  $(\checkmark)$ .

Aby usunąć symbol zaznaczenia, naciśnij przycisk **OK** ponownie.

 $\emptyset$  Jeśli nie ma żadnego elementu z symbolem zaznaczenia ( $\checkmark$ ), nie można przypisać gwiazdek oceny do obrazów.

Zmiana ustawień opcji **[Ustawienia ocen]** nie ma wpływu na wcześniej przypisane oceny obrazów. C

# **Wybieranie wielu obrazów (Wybrana kol. udostęp., Wybrana ocena,** 0**, Wybór kop., Wybrane kasowanie)**

Można wybrać wiele zdjęć dla funkcji **[Wybrana kol. udostęp.]**, **[Wybrana ocena]**, **[**0**]**, **[Wybór kop.]** lub **[Wybrane kasowanie]**.

- Wybierz zdjęcia, naciskając przycisk 4 podczas wyświetlania. *1.*
	- $\bullet$  Zdjęcie zostanie zaznaczone i pojawi się ikona  $\checkmark$ . Aby zwolnić blokadę, naciśnij przycisk ponownie.
	- Zdjęcie można wybrać w trybie odtwarzania pojedynczych klatek lub w widoku indeksu.
- Naciśnij przycisk **OK**, aby wyświetlić menu, a następnie wybierz *2.*opcję **[Wybrana kol. udostęp.]**, **[Wybrana ocena]**, **[**0**]**, **[Wybór kop.]** lub **[Wybrane kasowanie]**.

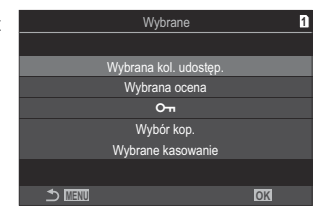

- Gdy wyświetlany jest nieoznaczony obraz, można przytrzymać przycisk Ø i obrócić przednie lub tylne pokrętło, aby wybrać wszystkie obrazy, które zostaną wyświetlone podczas obracania pokrętła. Czynność ta nie ma wpływu na wszelkie wcześniej oznaczone obrazy, które są wyświetlane podczas obracania pokrętła.
- Gdy wyświetlany jest oznaczony obraz, można przytrzymać przycisk  $\blacksquare$  i obrócić przednie lub tylne pokrętło, aby anulować wybór wszystkich obrazów, które zostaną wyświetlone podczas obracania pokrętła. Czynność ta nie ma wpływu na wszelkie nieoznaczone wcześniej obrazy, które są wyświetlane podczas obracania pokrętła.

## **Zamówienie druku (DPOF)**

Na karcie pamięci można zapisywać cyfrowe "zamówienia druku" z listą zdjęć do wydrukowania i liczbą ich kopii. Następnie zdjęcia można wydrukować w punkcie obsługującym format DPOF. Dane zamówienia druku (DPOF) są zapisywane na karcie pamięci.

#### **Konfigurowanie zamówień druku**

**Menu**  $\cdot$  MENU  $\Rightarrow$   $\Box \Rightarrow$  1. Plik  $\Rightarrow$   $\Box$ 

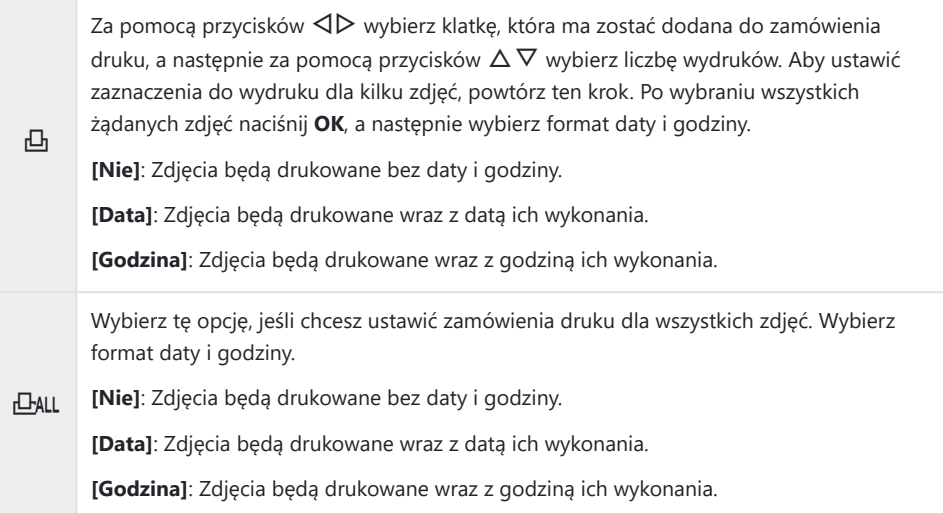

Podczas drukowania obrazów nie można zmienić ustawienia dla poszczególnych obrazów. C

#### **Ustawianie zamówień druku**

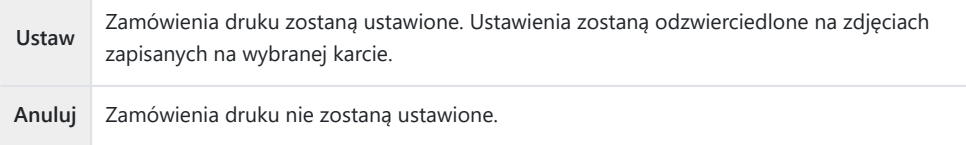

- Aparatu nie można używać do modyfikowania zamówień druku utworzonych przy użyciu innych C urządzeń. Utworzenie nowego zamówienia druku powoduje usunięcie wszystkich istniejących zamówień utworzonych przy użyciu innych urządzeń.
- Zamówienia druku nie mogą zawierać zdjęć w formacie RAW ani filmów. C

# **Resetowanie wszystkich zabezpieczeń / kolejności udostępniania / zamówień druku / ocen (Reset wszystkich zdjęć)**

Można zresetować jednocześnie wszystkie zabezpieczenia / kolejności udostępniania / zamówienia druku / oceny ze zdjęć na karcie w jednym gnieździe.

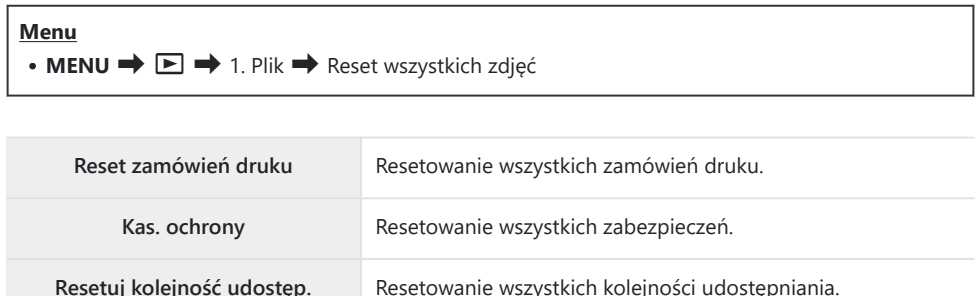

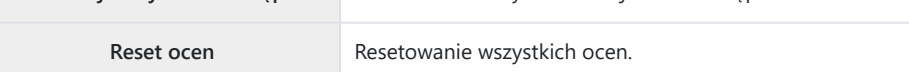

- Jeśli w aparacie znajdują się dwie karty pamięci, pojawi się komunikat z prośbą o wybór gniazda. Wybierz gniazdo i naciśnij przycisk **OK**. Następnie zostanie wyświetlony ekran potwierdzenia.
- W przypadku dużej liczby ocenionych zdjęć zastosowanie opcji **[Reset ocen]** może zająć dużo Cczasu.

## **Dodawanie dźwięku do zdjęć (** $\overline{\Psi}$ **)**

Dźwięk można nagrywać za pomocą wbudowanego mikrofonu stereo lub opcjonalnego mikrofonu zewnętrznego, a następnie dodawać go do zdjęć. Nagrany dźwięk jest prostą alternatywą dla notatek dotyczących zdjęć. Nagranie dźwiękowe może trwać maksymalnie 30 s.

- Wyświetl zdjęcie, do którego ma zostać dodany dźwięk, i naciśnij przycisk **OK**. *1.*
	- Zostanie wyświetlone menu bezpośrednie odtwarzania.

Nagrywanie dźwięku nie jest dostępne w przypadku chronionych zdjęć. C

Wybierz opcję **[**c**]** i naciśnij przycisk **OK**. *2.*

- Wybierz opcję **[**c **Start]** i naciśnij przycisk **OK**, aby rozpocząć *3.* nagrywanie.
	- Aby zakończyć bez dodawania nagrania dźwiękowego, wybierz opcję **[Nie]**.

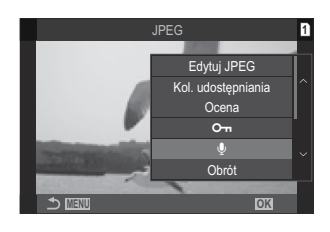

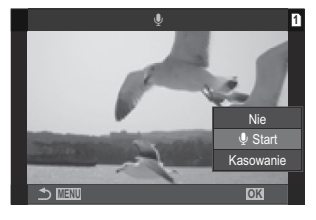

- Naciśnij przycisk **OK**, aby zakończyć nagrywanie. *4.*
	- $\bullet$  Zdjęcia z dźwiękiem są oznaczone ikoną  $\Box$ ) oraz wskaźnikami szybkości nagrywania.
	- Aby usunąć nagrany dźwięk, wybierz opcję **[Kasowanie]** w kroku 3.

Dźwięk jest nagrywany z szybkością wybraną dla filmów. Szybkość można wybrać przy użyciu opcji B**[\[Ustawienia nagryw. dźwięku\]](#page-291-0)** (P.292).

### **Odtwarzanie dźwięku**

Odtwarzanie rozpocznie się automatycznie po wyświetleniu obrazu z dźwiękiem. Aby wyregulować głośność:

- Wyświetl zdjęcie, którego dźwięk ma zostać odtworzony. *1.*
- 2. Naciśnij przyciski ze strzałkami  $\Delta$  lub  $\nabla$ .
	- Przycisk  $\Delta$ : Zwiększenie głośności.
	- Przycisk  $\nabla$ : Zmniejszenie głośności.

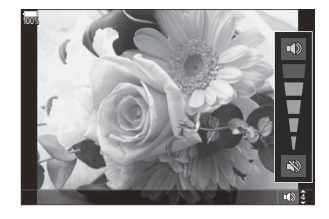

## **Retuszowanie zdjęć (Edycja)**

Tworzenie retuszowanych kopii zdjęć. W przypadku zdjęć w formacie RAW można zmodyfikować ustawienia zastosowane w momencie wykonania zdjęcia, na przykład balans bieli i tryb obrazu (wraz z filtrami artystycznymi). W przypadku zdjęć JPEG dostępne są proste narzędzia do edycji, na przykład przycinanie czy zmiana rozmiaru obrazu.

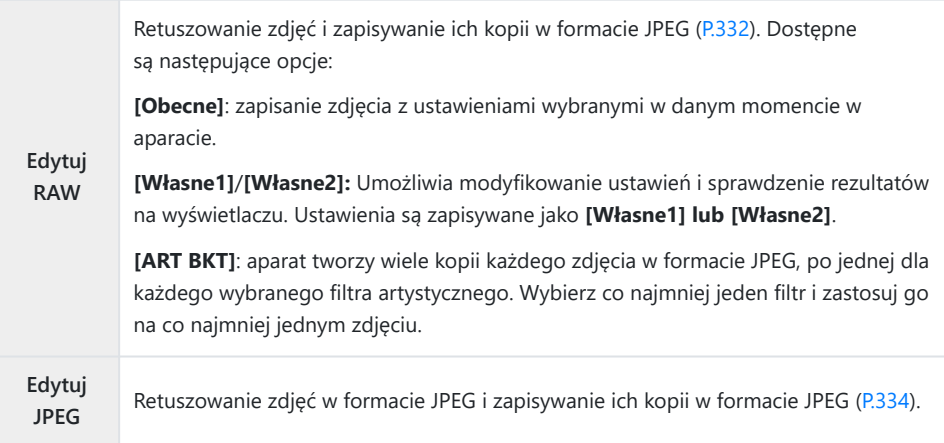

#### **Retuszowanie zdjęć w formacie RAW (edycja RAW)**

Opcja **[Edytuj RAW]** służy do dostosowania poniższych ustawień.

- Jakość obrazu
- Tryb obrazu
- Kolor/nasycenie (Kreator kolorów)
- Kolor (Część. kolor)
- Balans bieli
- Temperatura barwowa
- Kompensacja ekspozycji
- Cienie
- Półtony
- Światła
- Proporcje
- Redukcja szumu przy wysokiej czułości ISO
- Przestrzeń
- Kompensacja efektu Keystone

Po wybraniu filtra artystycznego w trybie obrazu ustawienie **[Przestrzeń]** ma stałą wartość **[sRGB]**. C Zdjęć w formacie RAW nie można retuszować, jeśli: C

- nie ma wystarczającej ilości miejsca na karcie pamięci lub zdjęcie zostało zrobione za pomocą innego aparatu

333 Retuszowanie zdjęć (Edycja)

Wyświetl zdjęcie, które ma zostać edytowane, i naciśnij przycisk *1.* **OK**.

- Zostanie wyświetlone menu bezpośrednie odtwarzania.
- $2.$  Zaznacz opcję **[Edytuj RAW]** za pomocą przycisków  $\Delta \nabla$ i naciśnij przycisk **OK**.

- Zostanie wyświetlone menu edytowania.
- $\boldsymbol{3.}$  Zaznacz wybraną pozycję za pomocą przycisków  $\Delta \, \nabla$ .
	- Aby zastosować bieżące ustawienia aparatu, zaznacz opcję **[Obecne]** i naciśnij przycisk **OK**. Bieżące ustawienia zostaną zastosowane.

W przypadku kompensacji ekspozycji bieżące ustawienia nie zostaną zastosowane. C

- Aby utworzyć kopię z zastosowaniem wybranych ustawień, zaznacz opcję **[Tak]** za pomocą przycisków  $\Delta \nabla$  i naciśnij przycisk **OK**.
- W przypadku opcji **[Własne1]** lub **[Własne2]** zaznacz żądaną opcję i naciśnij przycisk I, a następnie zmień ustawienia w następujący sposób:
	- Wyświetlone zostaną opcje retuszowania. Zaznacz pozycje za pomocą przycisków  $\Delta \nabla$  i wybierz żądane ustawienia za pomocą przycisków <a>
	CD. Powtarzaj ten krok aż do wybrania wszystkich żądanych ustawień. Naciśnij przycisk  $\odot$ , aby wyświetlić rezultaty.
	- Naciśnij przycisk **OK**, aby potwierdzić ustawienia. Obraz zostanie automatycznie przetworzony.
	- Aby utworzyć kopię z zastosowaniem wybranych ustawień, zaznacz opcję **[Tak]** za pomocą przycisków  $\Delta \nabla$  i naciśnij przycisk **OK**.

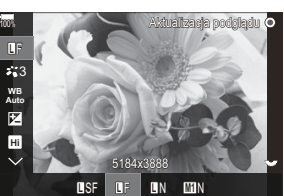

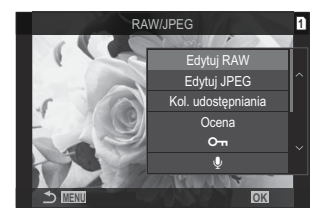

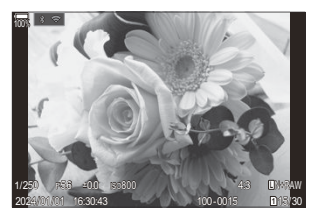

- <span id="page-333-0"></span>• Zaznaczenie opcji **[ART BKT]** i naciśnięcie przycisku  $\triangleright$  spowoduje wyświetlenie listy filtrów artystycznych. Zaznacz filtry artystyczne i naciśnij przycisk **OK**, aby wybrać daną pozycję lub anulować jej wybór. Wybrane filtry są oznaczone symbolem  $\checkmark$ . Po wybraniu wszystkich żądanych filtrów naciśnij przycisk **MENU**, aby wrócić do poprzedniego ekranu.
	- Naciśnij przycisk **OK**, aby zarejestrować obraz po przetworzeniu z wykorzystaniem wybranego filtra artystycznego.
- Aby utworzyć dodatkowe kopie tego samego oryginalnego pliku, zaznacz opcję **[Resetuj]** *4.*i naciśnij przycisk **OK**. Aby wyjść bez tworzenia dodatkowych kopii, zaznacz opcję **[Nie]** i naciśnij przycisk **OK**.
	- Wybranie opcji **[Resetuj]** powoduje wyświetlenie opcji edycji. Powtórz czynności od kroku 3.

#### **Retuszowanie zdjęć w formacie JPEG (edycja JPEG)**

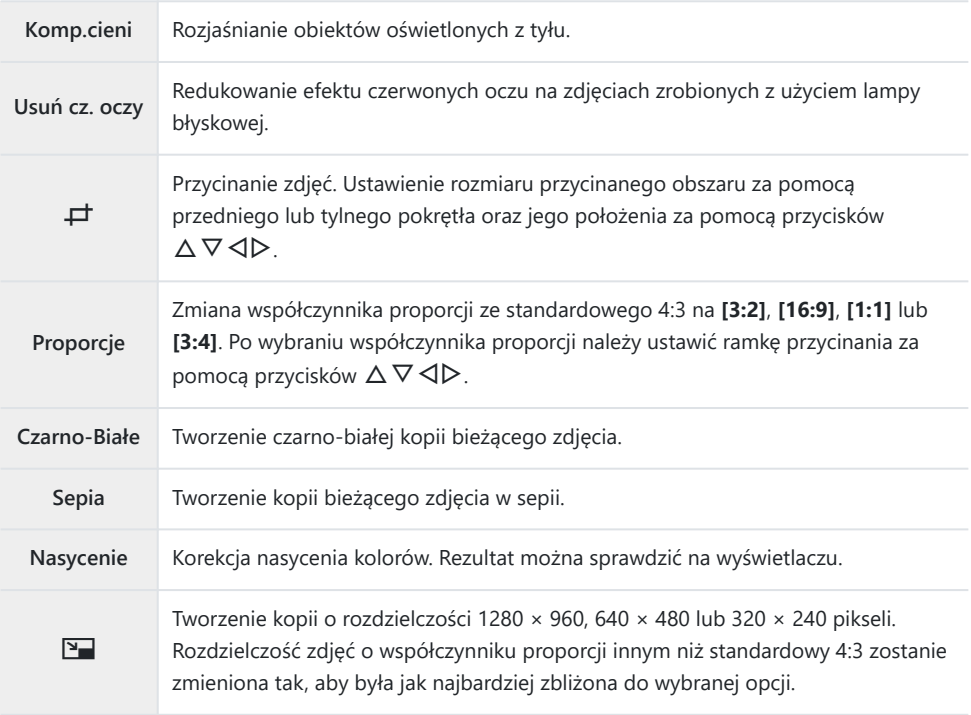

Opcja **[Edytuj JPEG]** służy do edytowania poniższych ustawień.

- Zależnie od obrazu funkcja redukcji efektu czerwonych oczu może nie działać. C
- Zdjęć w formacie JPEG nie można retuszować, jeśli: C
	- zdjęcie jest przetwarzane na komputerze, nie ma wystarczającej ilości miejsca na karcie pamięci lub zdjęcie zostało zrobione w innym aparacie.
- Za pomocą opcji **[**L**]** nie można powiększyć obrazów do rozmiaru większego niż oryginalny. C
- Rozmiaru niektórych obrazów nie można zmienić. C
- **⑦** Opcji **[一]** i **[Proporcje]** można używać tylko do edytowania obrazów o współczynniku proporcji 4:3 (standardowy).
	- Wyświetl zdjęcie, które ma zostać edytowane, i naciśnij przycisk *1.* **OK**.
		- Zostanie wyświetlone menu bezpośrednie odtwarzania.
	- 2. Zaznacz opcję **[Edytuj JPEG]** za pomocą przycisków △ ▽ i naciśnij przycisk **OK**.

- Zostanie wyświetlone menu edytowania.
- $\boldsymbol{3.}$  Zaznacz odpowiednią opcję za pomocą przycisków  $\Delta \nabla$  i naciśnij przycisk **OK**.
	- Efekt można sprawdzić na wyświetlaczu. Jeśli dla wybranego elementu wyświetlanych jest wiele opcji, wybierz żądaną opcję za pomocą przycisków  $\Delta \nabla$ .
	- Gdy wybrana jest opcja **[**M**]**, można zmienić rozmiar wycinka za pomocą pokręteł, a jej położenie za pomocą przycisków  $\Delta \nabla \triangleleft \triangleright$ .
	- Gdy wybrana jest opcja **[Proporcje]**, można wybrać opcję za pomocą przycisków  $\Delta \nabla$ , a następnie zmienić położenie wycinka za pomocą przycisków  $\Delta \nabla \triangleleft \triangleright$ .

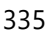

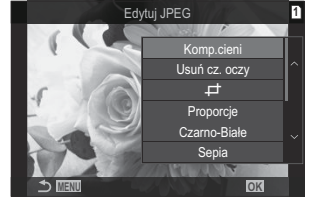

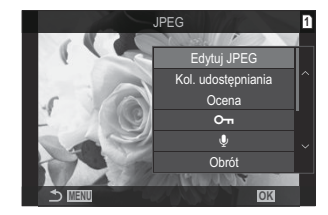

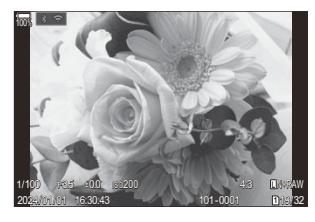

- $\boldsymbol{4}_{\boldsymbol{\cdot}}$  Zaznacz opcję **[Tak]** za pomocą przycisków ∆∇ i naciśnij przycisk **OK**.
	- Nowa kopia zostanie zapisana z wybranymi ustawieniami, a aparat powróci do widoku odtwarzania.

## **Łączenie zdjęć (Nakładka obr.)**

Nakładanie na siebie istniejących zdjęć w formacie RAW w celu utworzenia z nich nowego zdjęcia. W ten sposób można połączyć maksymalnie 3 zdjęcia.

Rezultaty można edytować, regulując jasność (wzmocnienie) każdego zdjęcia osobno.

- Nakładka zostanie zapisana w wybranym w danym momencie formacie jakości obrazu. Nakładki B utworzone w jakości obrazu **[RAW]** są zapisywane w formacie RAW i w formacie JPEG z użyciem opcji jakości obrazu wybranej w ustawieniu **[**X**2]** [\(P.222](#page-221-0)).
- Nakładki zapisane w formacie RAW można połączyć z innymi zdjęciami w formacie RAW, aby B utworzyć nakładki zawierające 4 zdjęcia lub ich większą liczbę.
	- Wyświetl zdjęcie, które ma zostać edytowane, i naciśnij przycisk **OK**. *1.*
		- Zostanie wyświetlone menu bezpośrednie odtwarzania.
	- Zaznacz opcję **[Nakładka obr.]** za pomocą przycisków FG i naciśnij przycisk **OK**. *2.*
	- Wybierz liczbę obrazów do nałożenia i naciśnij przycisk **OK**. *3.*
	- 4. Zaznacz obraz w formacie RAW do nałożenia za pomocą przycisków  $\Delta \nabla \triangleleft P$  i naciśnii przycisk **OK**.
		- Na wybranym obrazie pojawi się ikona  $\checkmark$ . Aby usunąć ikonę  $\checkmark$ , naciśnij przycisk  $\infty$   $\checkmark$  ponownie.
		- Nałożony obraz zostanie wyświetlony, jeśli zostanie wybrana liczba obrazów określona w kroku 3.
	- Ustaw wzmocnienie poszczególnych nałożonych obrazów. *5.*
		- Zaznacz obrazy za pomocą przycisków  $\triangle$  i ustaw wzmocnienie za pomocą przycisków  $\Delta \nabla$ .
		- Wzmocnienie można regulować w zakresie 0,1–2,0. Sprawdź rezultat na monitorze.
	- Naciśnij przycisk **OK**; pojawi się okno dialogowe z potwierdzeniem. *6.*
		- Zaznacz opcję **[Tak]** i naciśnij przycisk **OK**.

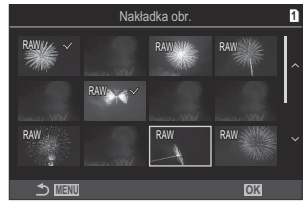

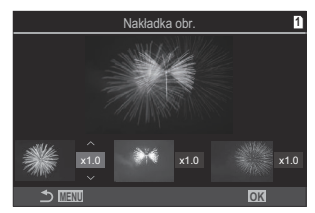

## **Przycinanie filmów (Przycinanie filmów)**

Wybraną część filmu można usunąć. Filmy można przycinać wielokrotnie, aby tworzyć pliki zawierające tylko to, co użytkownik chce zachować.

Opcja ta jest dostępna tylko w przypadku filmów nagranych tym aparatem. B

- Wyświetl film, który ma zostać edytowany, i naciśnij przycisk **OK**. *1.*
	- Zostanie wyświetlone menu bezpośrednie odtwarzania.
- Wybierz opcję **[Edytuj filmy]** i naciśnij przycisk **OK**. *2.*
- Za pomocą przycisków FG wybierz opcję **[Przycinanie filmów]** i naciśnij przycisk **OK**. *3.*
	- Zostanie wyświetlony monit o wybranie sposobu zapisania edytowanego filmu. **[Nowy plik]**: Zapisanie przyciętego filmu w nowym pliku. **[Nadpisz]**: Nadpisanie istniejącego filmu. **[Nie]**: Wyjście bez przycinania filmu.
	- Jeśli film jest zabezpieczony, nie można wybrać opcji **[Nadpisz]**.
- Zaznacz opcję i naciśnij przycisk **OK**. *4.*
	- Pojawi się widok edycji.
- 5. Przytnij film.
	- Przycisk  $\Delta$  umożliwia przejście do pierwszej klatki, a przycisk  $\nabla$  do ostatniej.
	- Za pomocą przedniego lub tylnego pokrętła bądź przycisku  $\triangleleft$  zaznacz pierwszą klatkę części, która ma być wycięta, a następnie naciśnij przycisk **OK**.
	- $\bullet$  Za pomocą przedniego lub tylnego pokretła bądź przycisku  $\triangleright$  wybierz ostatnią klatkę części, która ma być wycięta, a następnie naciśnij przycisk **OK**.
- Zaznacz opcję **[Tak]** i naciśnij przycisk **OK**. *6.*
	- Edytowany film zostanie zapisany.
	- Aby wybrać inną część filmu, zaznacz opcję **[Nie]** i naciśnij przycisk **OK**.
	- Jeśli wybrano opcję **[Nadpisz]**, zostanie wyświetlone zapytanie, czy chcesz wyciąć kolejną część filmu. Aby wyciąć kolejną część, zaznacz opcję **[Kontynuuj]** i naciśnij przycisk **OK**.

# **Tworzenie zdjęć z filmu (Przech. obrazu w filmie)**

Zapisywanie zdjęcia utworzonego z wybranej klatki.

Opcja ta jest dostępna tylko w przypadku filmów nagranych aparatem w jakości **[4K]**. B

- Wyświetl film, który ma zostać edytowany, i naciśnij przycisk **OK**. *1.*
	- Zostanie wyświetlone menu bezpośrednie odtwarzania.
- Wybierz opcję **[Edytuj filmy]** i naciśnij przycisk **OK**. *2.*
- $3.$  Za pomocą przycisków △▽ wybierz opcję **[Przech. obrazu w filmie]** i naciśnij przycisk OK.
- **4.** Za pomocą przycisków ⊲D wybierz klatkę, która ma zostać zapisana jako zdjęcie, a następnie naciśnij przycisk **OK**.
	- Aparat zapisze zdjęcie utworzone z wybranej klatki.
	- Przycisk  $\Delta$  umożliwia przejście do tyłu, a przycisk  $\nabla$  do przodu. Krok przy przechodzeniu do przodu i do tyłu zależy od długości filmu.

# **Zmiana funkcji przycisku** R **(**4**) podczas odtwarzania (▶©Funkcja)**

Wybór funkcji przycisku  $\mathbf{\Theta}$  ( $\mathbf{\mathbf{\Xi}}$ ) podczas odtwarzania.

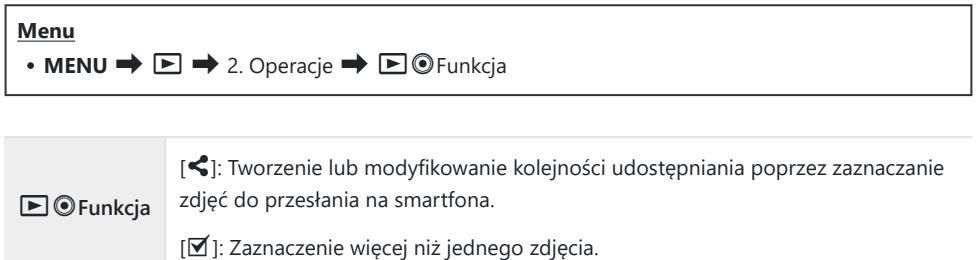

# **"Zmiana funkcji przedniego i tylnego pokrętła podczas odtwarzania (**q**Funkcja pokrętła)**

Użytkownik może wybrać funkcje przedniego i tylnego pokrętła.

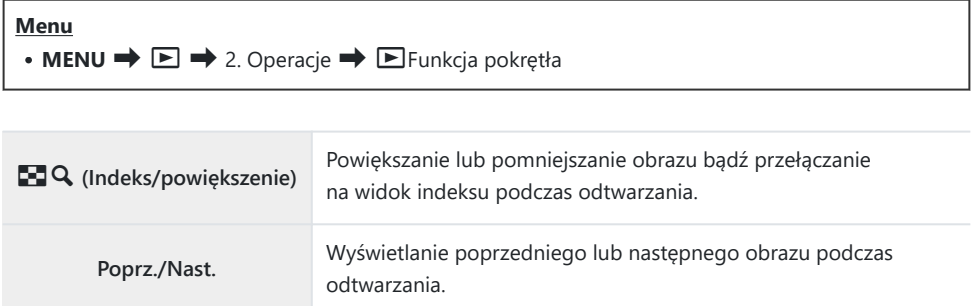

# **Wybieranie współczynnika powiększenia**  $\overline{\text{podczas}}$  odtwarzania (Ust. domyślne  $\overline{\text{PQ}}$ )

Wybór początkowego współczynnika powiększenia w trybie odtwarzania (odtwarzanie w zbliżeniu).

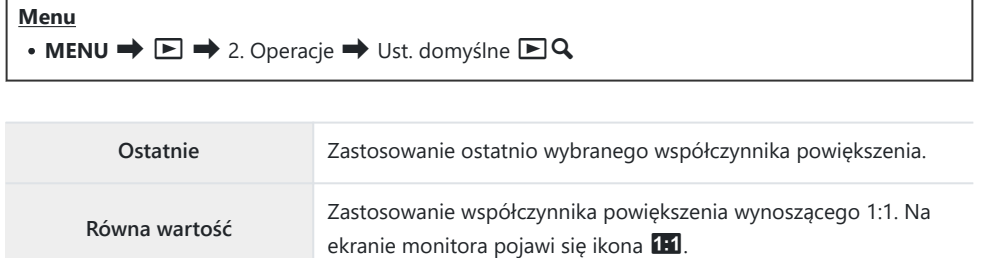

**×2 / ×3 / ×5 / ×7 / ×10 / ×14** Wybierz początkowy współczynnik powiększenia.

# **Automatyczne obracanie zdjęć w orientacji** pionowej podczas odtwarzania (f1)

Wybór, czy zdjęcia w orientacji pionowej mają być automatycznie obracane w celu wyświetlenia na ekranie aparatu.

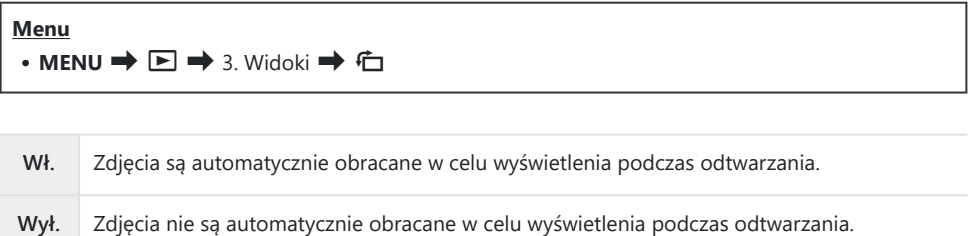

# **Wybieranie informacji wyświetlanych podczas odtwarzania (**q**Ustawienia informacji)**

Wybór informacji wyświetlanych podczas odtwarzania. Naciśnięcie przycisku **INFO** podczas odtwarzania spowoduje przełączenie między wybranymi widokami.

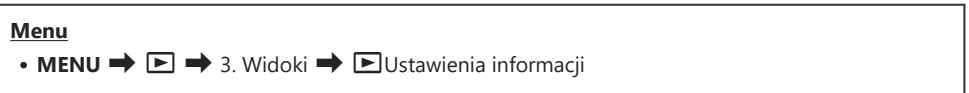

- Wybierz typ widoku i umieść obok symbol zaznaczenia (P). *1.*
	- Wybierz opcję za pomocą przycisków  $\Delta \nabla$  i naciśnij przycisk **OK**, aby umieścić obok symbol zaznaczenia (P). Aby usunąć symbol zaznaczenia, naciśnij przycisk **OK** ponownie.

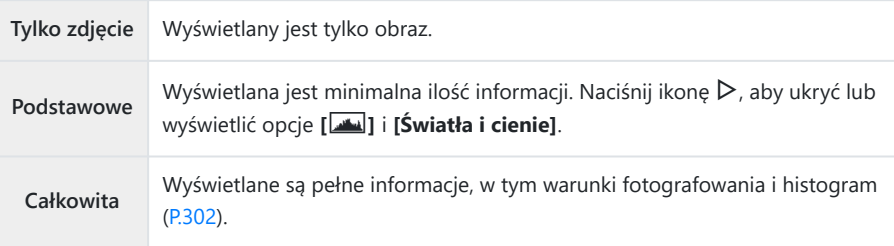

Nie można wyłączyć zestawu, który jest obecnie używany, ale można skonfigurować Celementy, które mają być wyświetlane.

# **Wybieranie informacji wyświetlanych podczas odtwarzania w powiększeniu (**q8**Ustawienia informacji)**

Wybór widoku po powiększeniu zdjęcia poprzez naciśnięcie przełącznika wielofunkcyjnego lub przycisku, do którego przypisano funkcję **[**8**]** (powiększenie) ([P.347\)](#page-346-0).

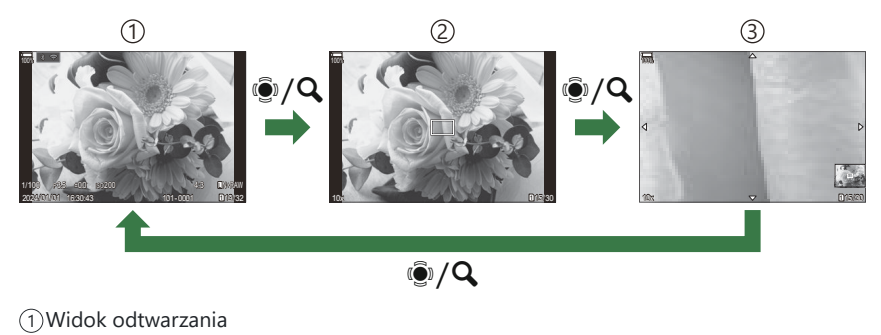

2) Ramka powiększenia

Widok przewijania powiększonego obszaru podczas odtwarzania 3

#### **Menu**

 $\cdot$  **MENU**  $\Rightarrow$   $\Box \Rightarrow$  3. Widoki  $\Rightarrow$   $\Box$  Q Ustawienia informacji

- Wybierz typ widoku i umieść obok symbol zaznaczenia (P). *1.*
	- Wybierz opcje za pomocą przycisków  $\Delta \nabla$  i naciśnij przycisk **OK**, aby umieścić obok symbol zaznaczenia (P). Aby usunąć symbol zaznaczenia, naciśnij przycisk **OK** ponownie.

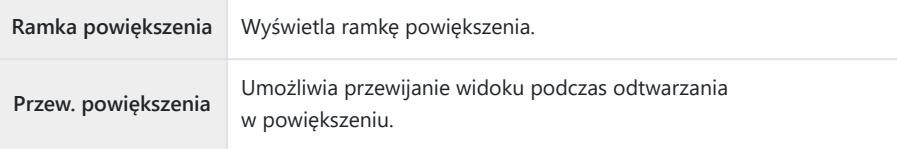

Po usunięciu zaznaczeń wszystkich opcji nie będzie można powiększyć obrazu poprzez Cnaciśnięcie przełącznika wielofunkcyjnego lub przycisku, do którego przypisano funkcję **[**8**]** (powiększenie).

345

## Konfigurowanie widoku indeksu (**G Ustaw.**)

Można zmienić liczbę klatek wyświetlanych w widoku indeksu oraz włączyć lub wyłączyć widok kalendarza.

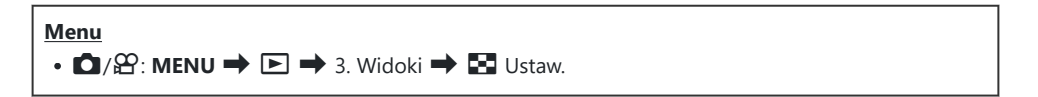

- Wybierz typ widoku i umieść obok symbol zaznaczenia (P). *1.*
	- Wybierz opcję za pomocą przycisków  $\Delta \nabla$  i naciśnij przycisk **OK**, aby umieścić obok symbol zaznaczenia (P). Aby usunąć symbol zaznaczenia, naciśnij przycisk **OK** ponownie.

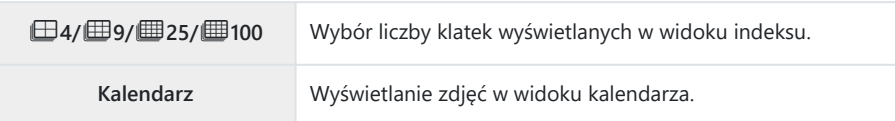

# <span id="page-346-0"></span>**Funkcje konfigurowania elementów sterujących aparatu**

## **Zmienianie funkcji przycisków (Ustawienia przycisku)**

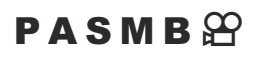

Dotychczasowe funkcje przycisków można zastępować innymi.

Funkcje przypisane za pomocą opcji **[**K**Funkcja przycisku]** działają tylko podczas fotografowania. Funkcje przypisane za pomocą opcji [ $\mathbb{E}$ Funkcja przycisku] działają w trybie  $\mathbb{E}$  (film).

#### **Elementy sterujące z możliwością dostosowania**

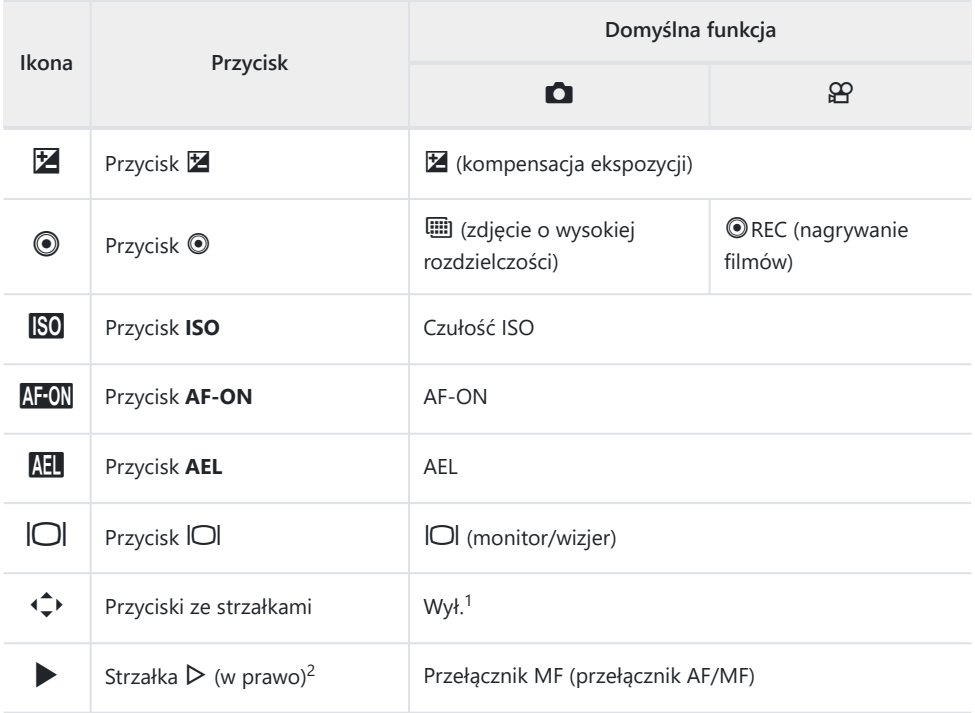

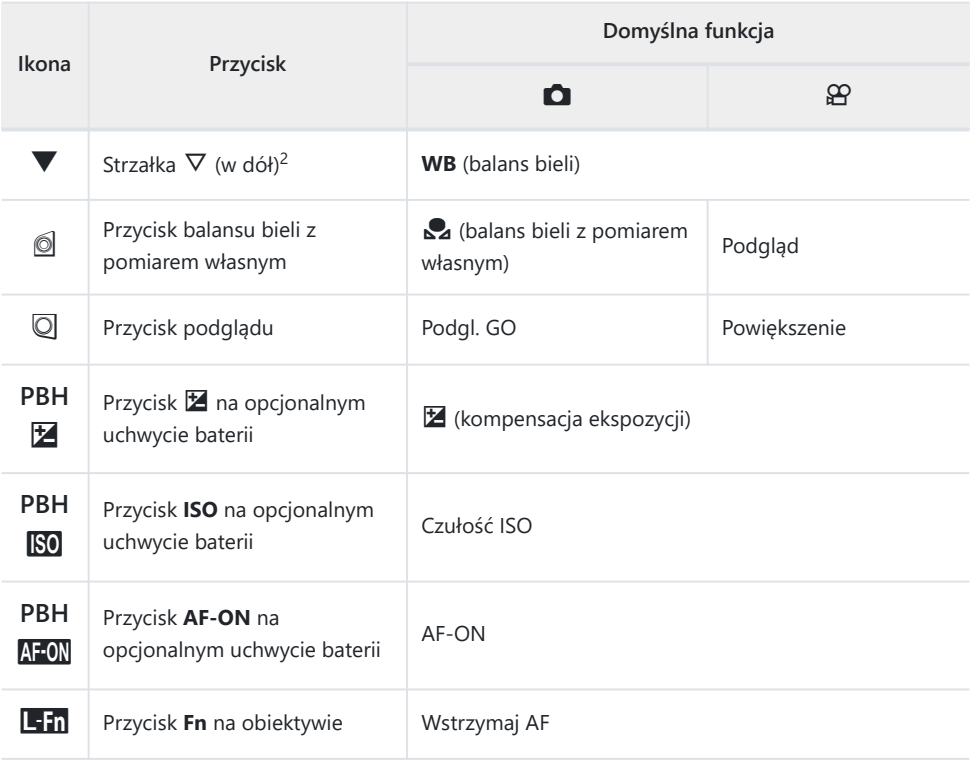

1 Brak funkcji przypisanej domyślnie do klawiszy strzałek.

2 Aby korzystać z przypisanych funkcji przycisków  $\triangleright$  i  $\triangledown$  znajdujących się w bloku klawiszy strzałek, należy wybrać opcję **[Bezp. funkcja]** w pozycji **[**d**]** (klawisze strzałek).

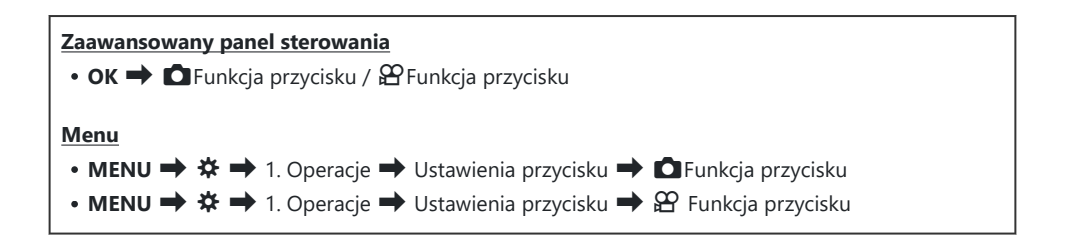

- **1.** Zaznacz przycisk do skonfigurowania za pomocą przycisków  $\Delta \nabla$  i naciśnij przycisk OK.
- 2. Zaznacz funkcję do przypisania za pomocą przycisków △▽ √▷ i naciśnij przycisk OK.

### **Dostępne funkcje**

"Tylko K": Ta funkcja jest dostępna wyłącznie w menu **[**K**Funkcja przycisku]**. "Tylko n": Ta funkcja jest dostępna wyłącznie w menu **[**n **Funkcja przycisku]**.

Dostępne opcje różnią się w zależności od przycisku. B

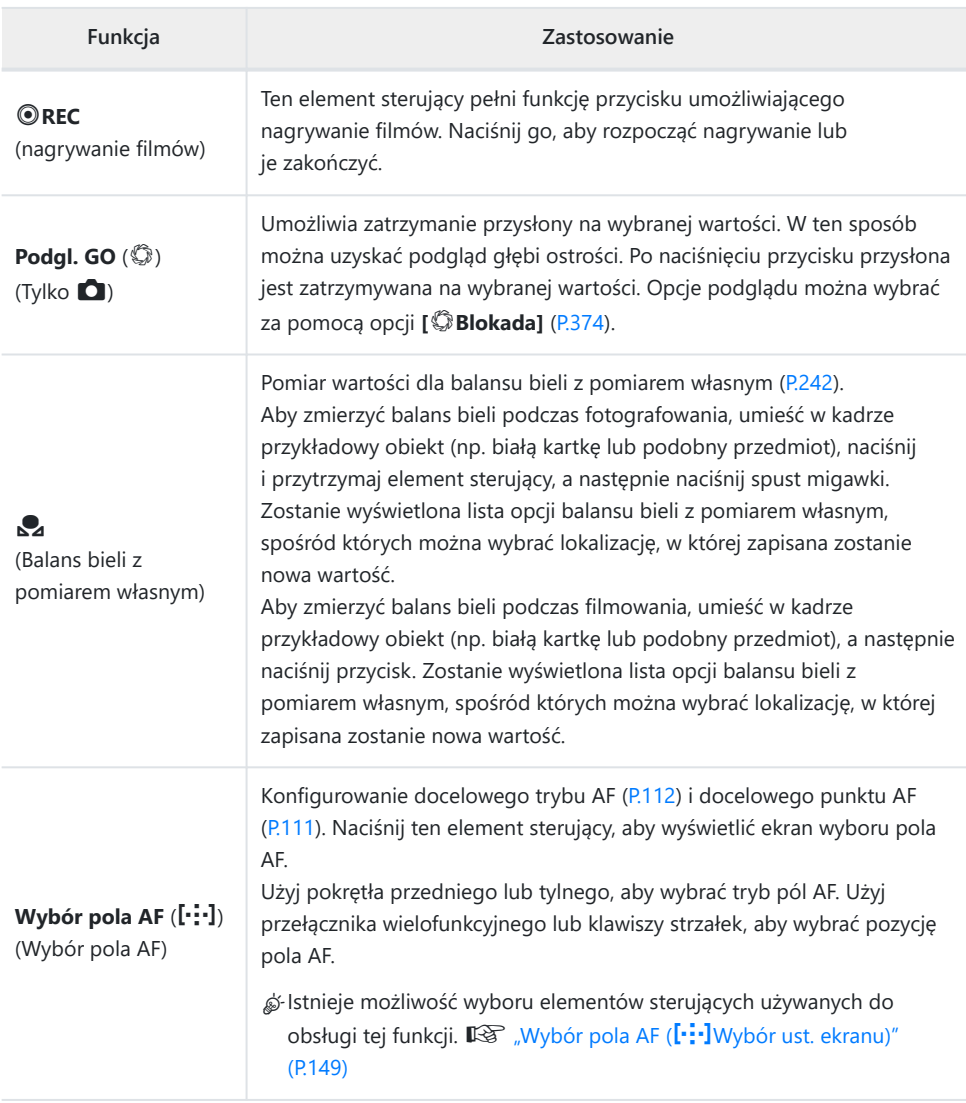

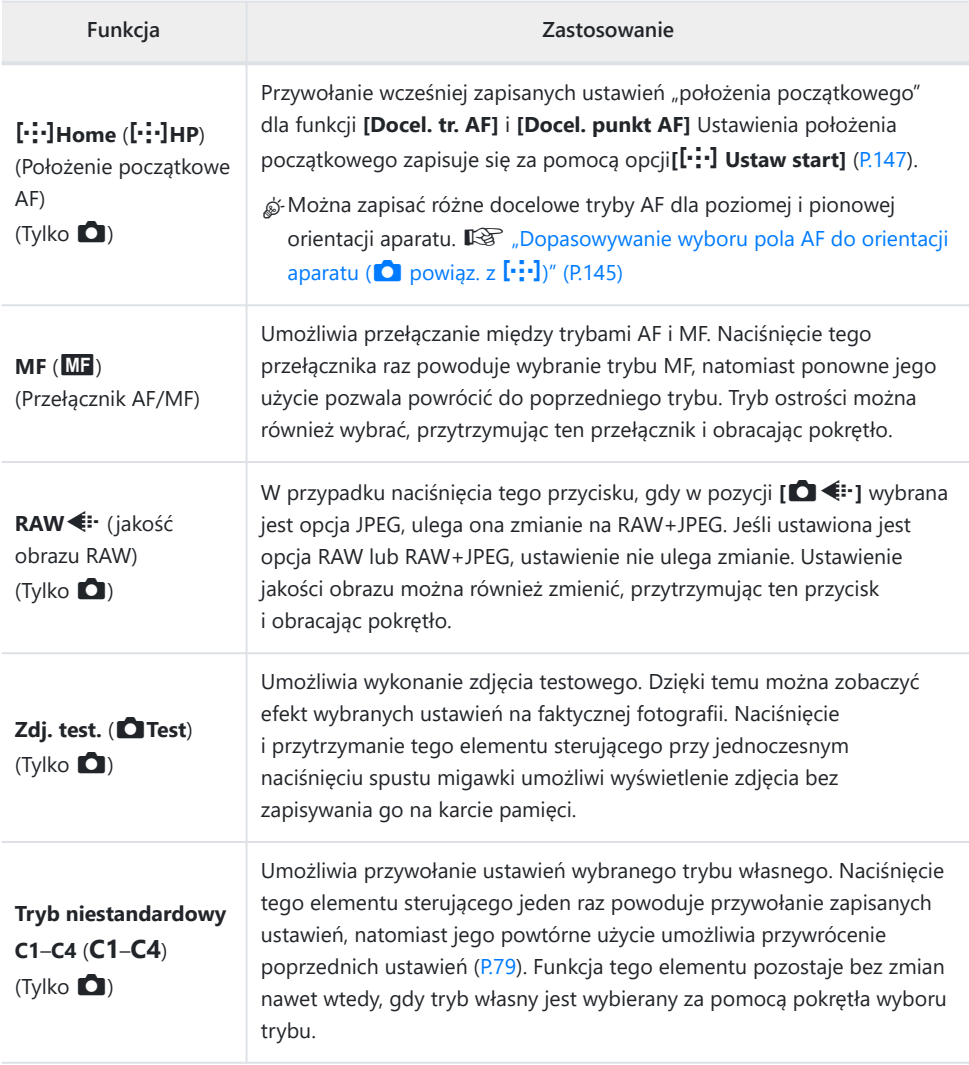

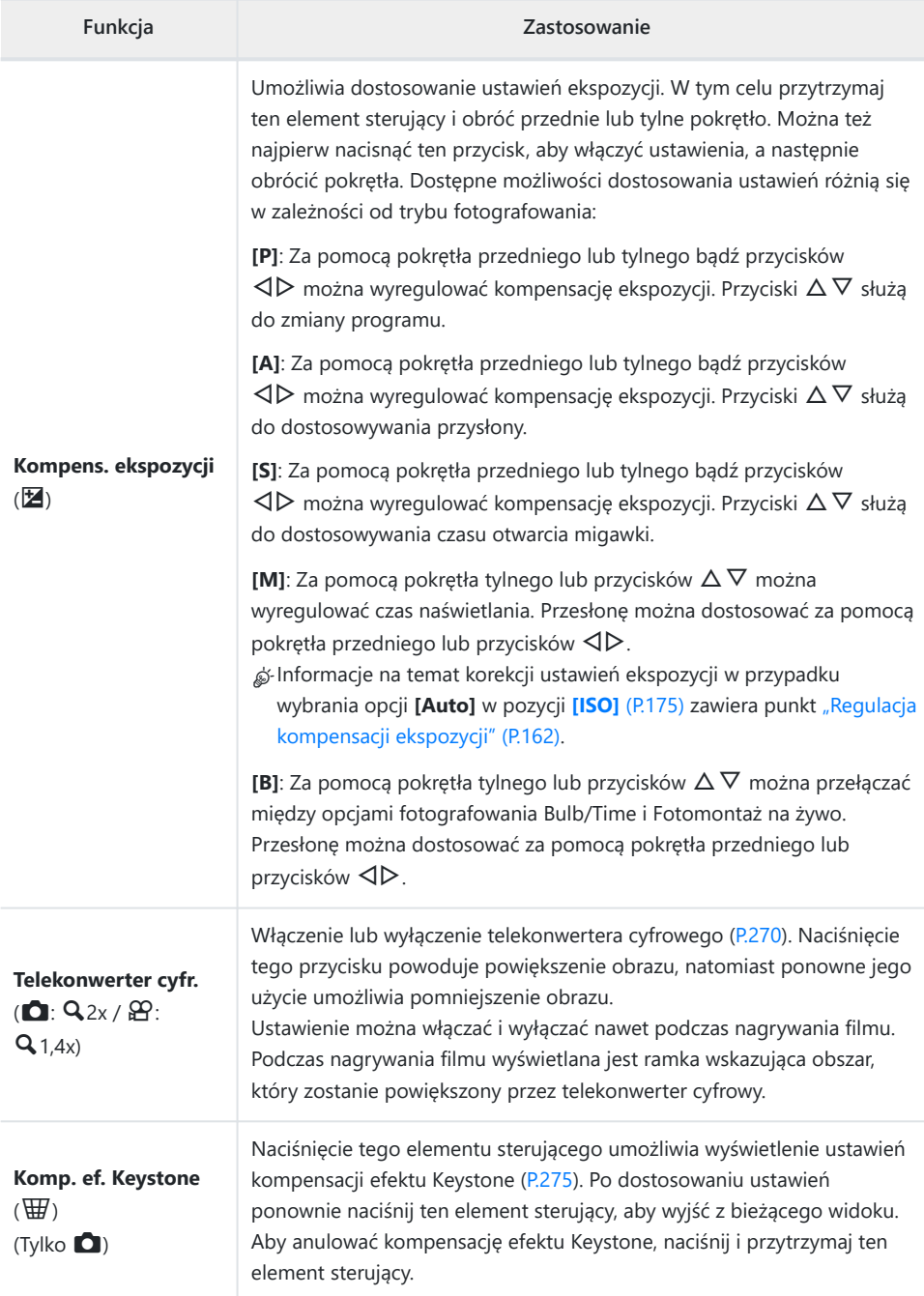

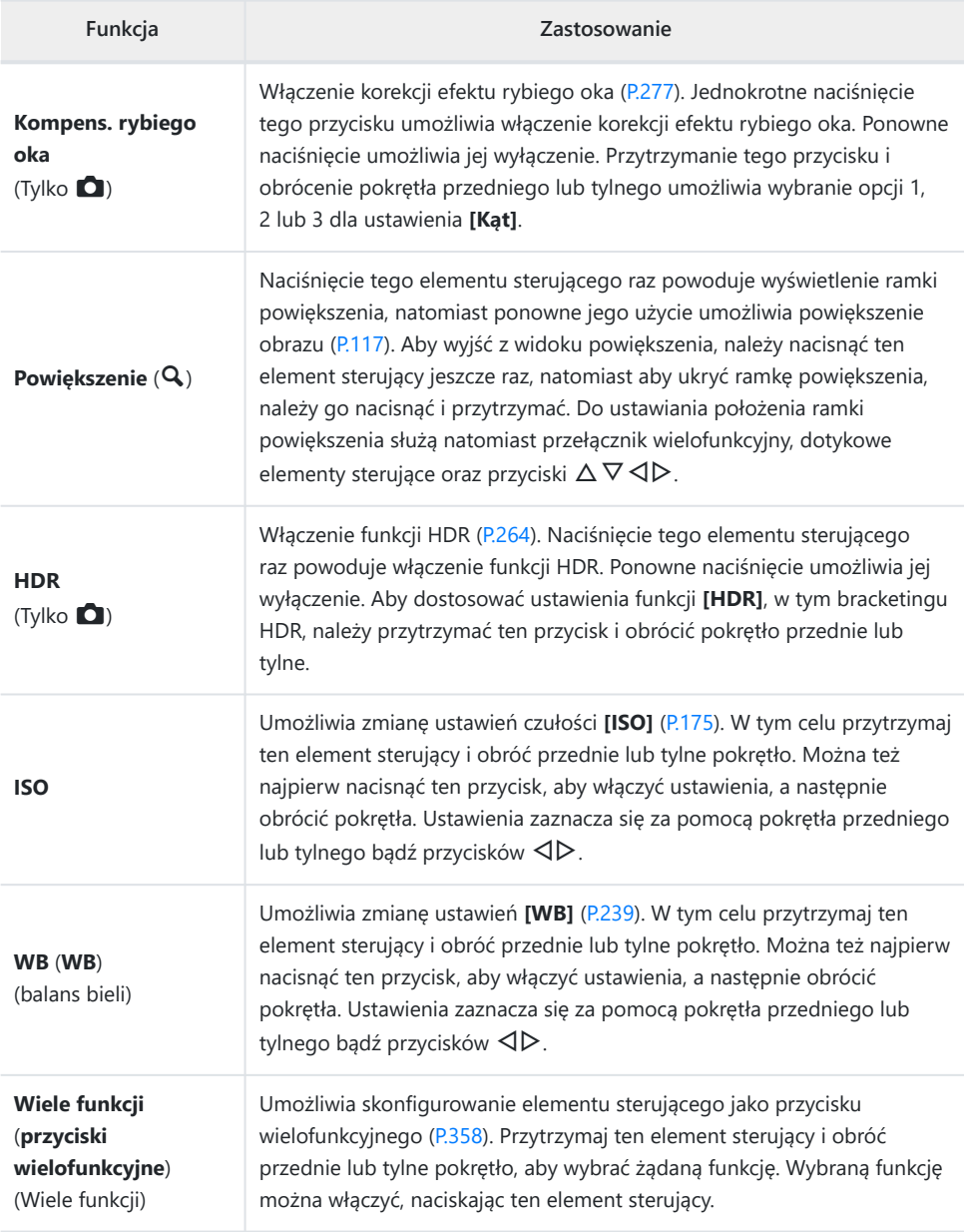

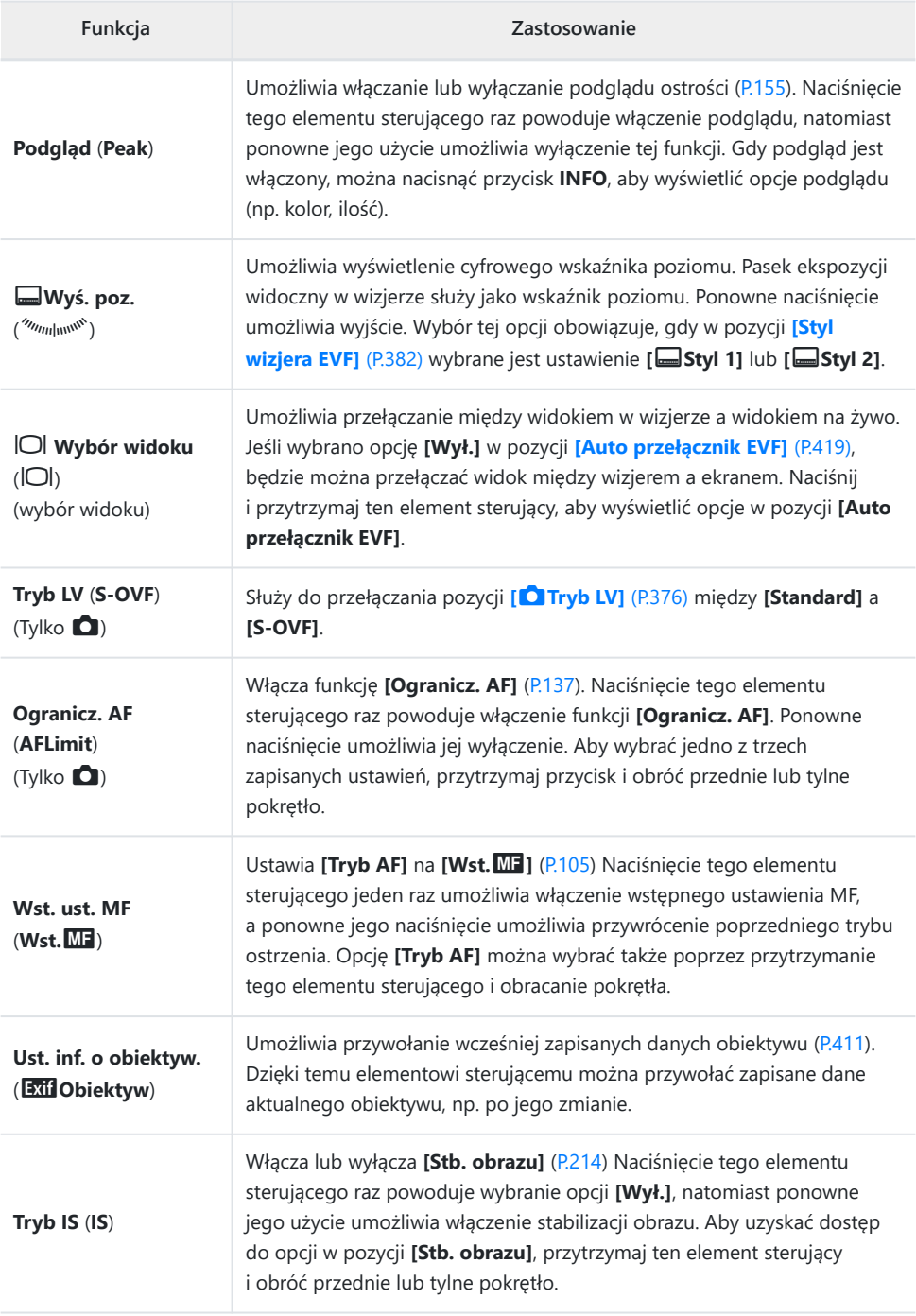

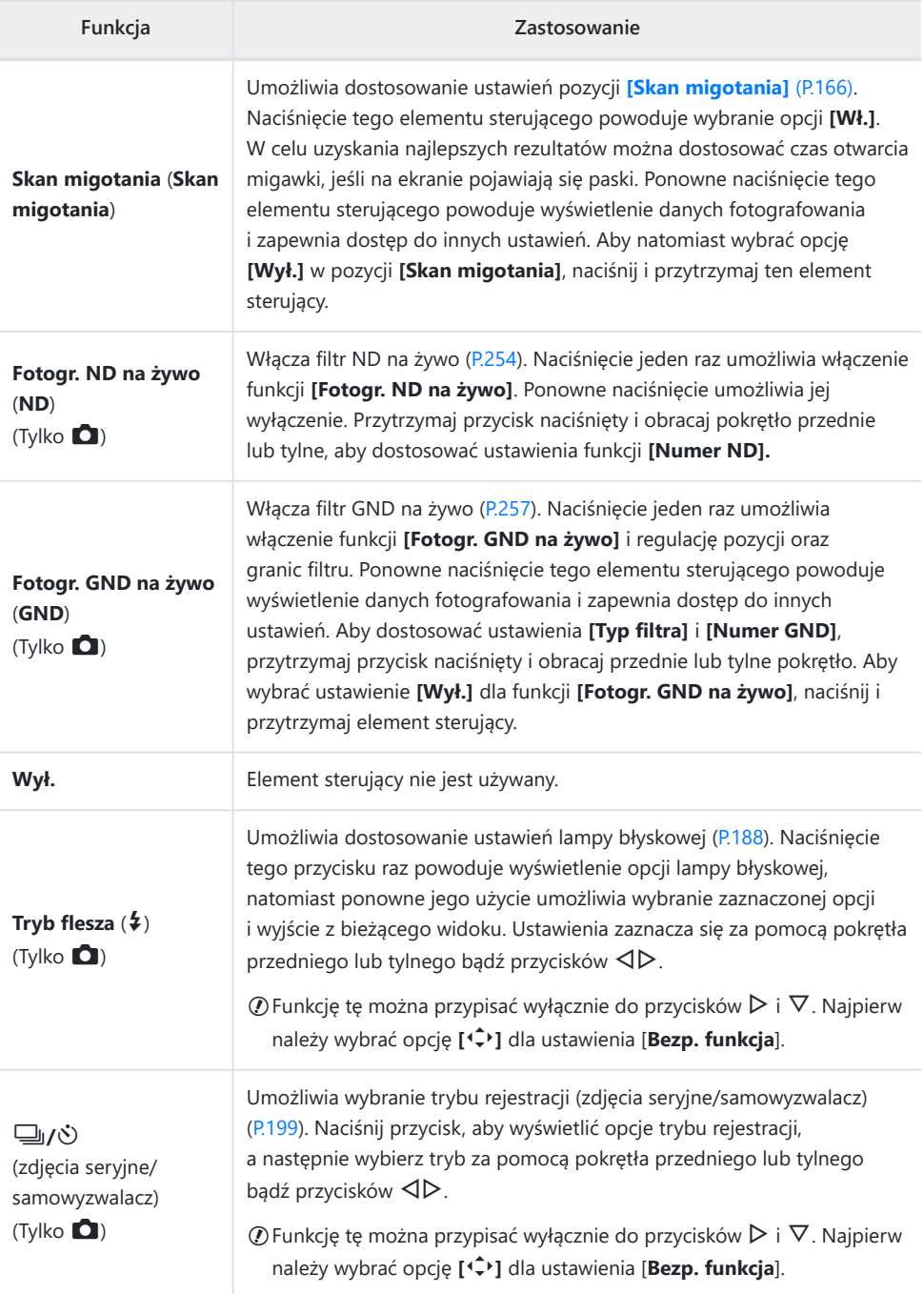

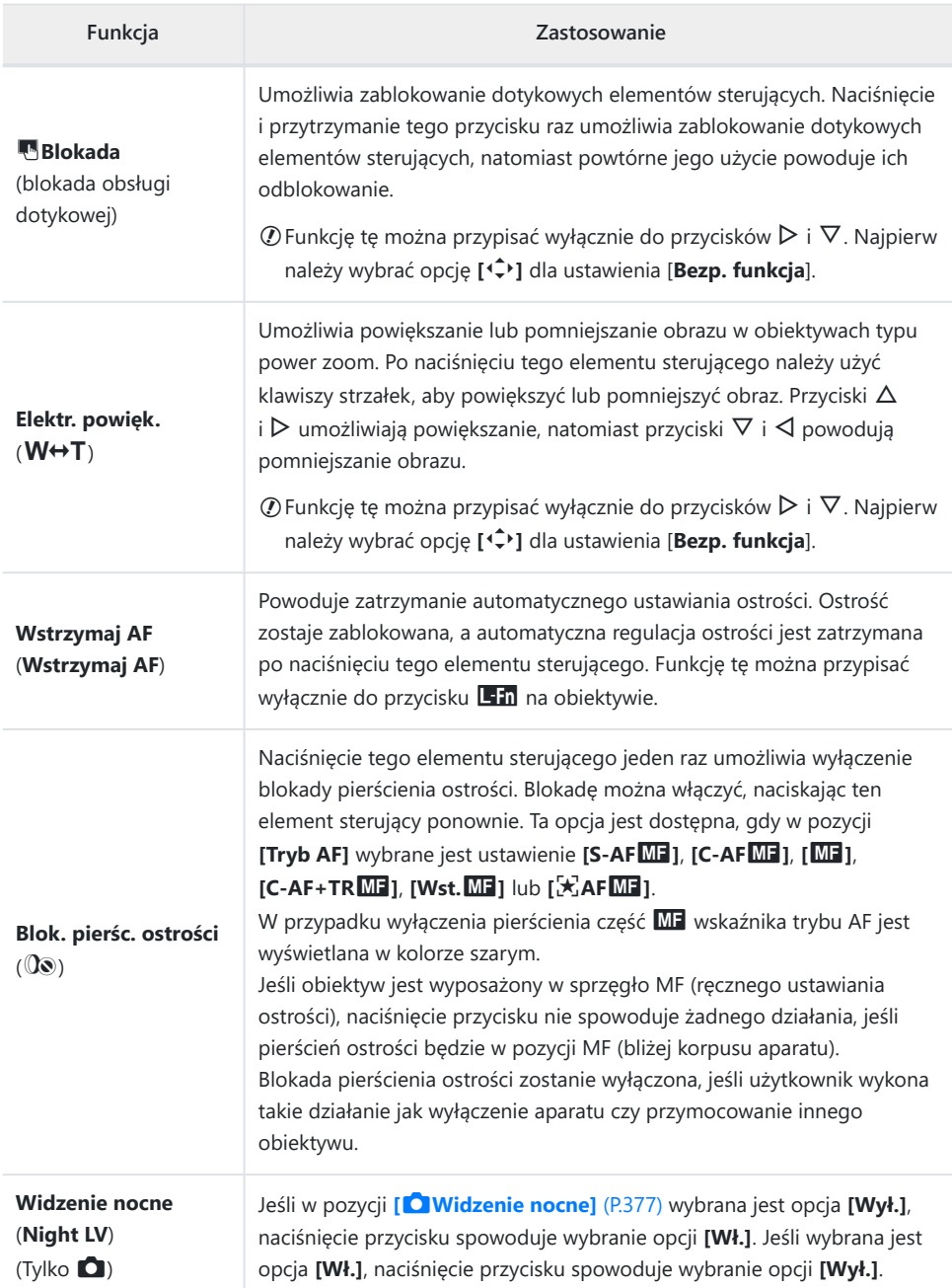

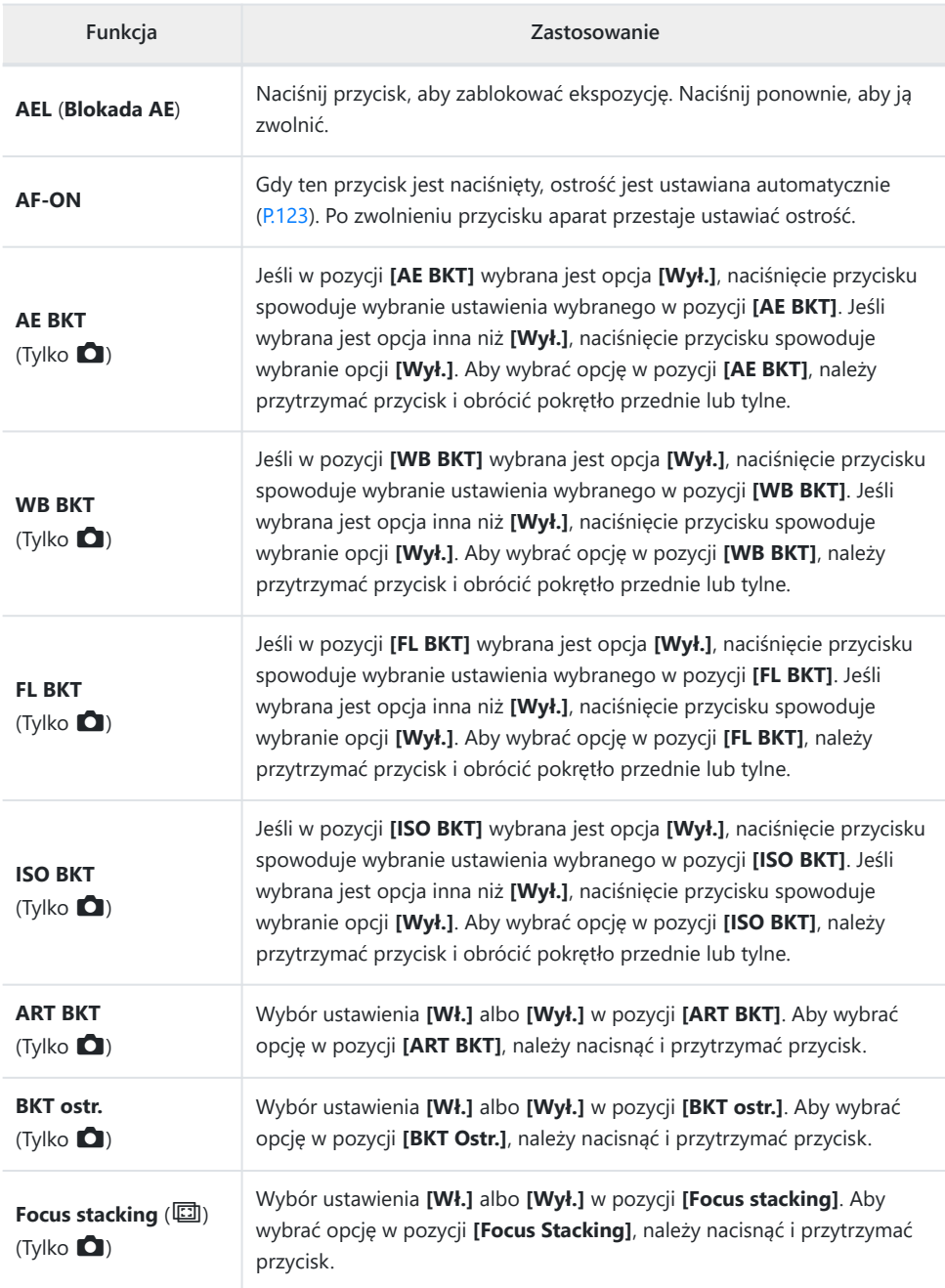

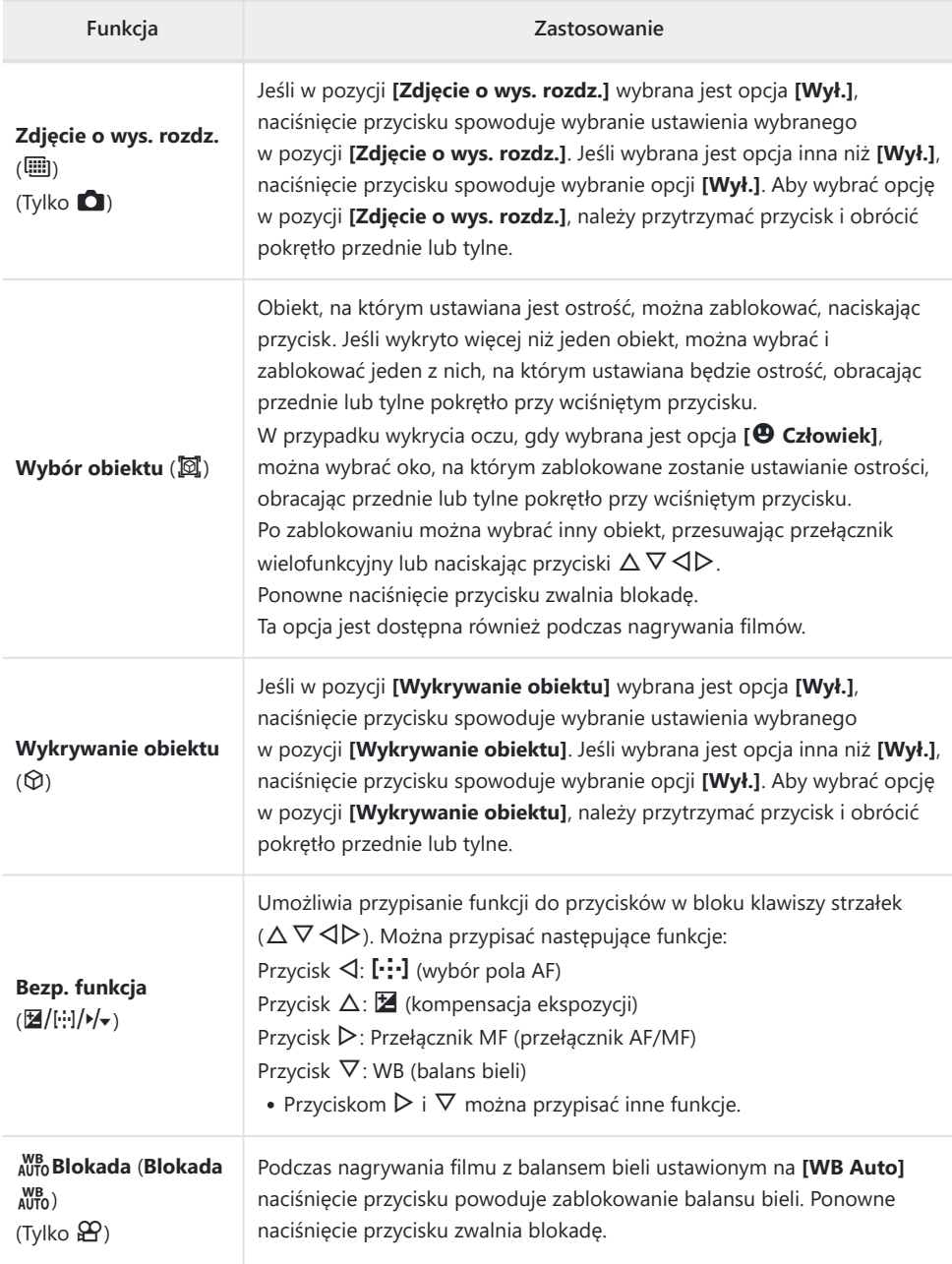

<span id="page-357-0"></span>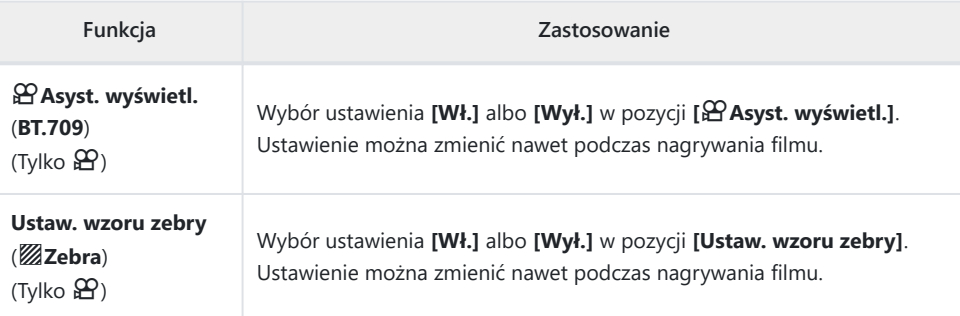

#### **Korzystanie z opcji wielu funkcji (Wiele funkcji)**

Do pojedynczego przycisku można przypisać wiele funkcji.

Aby użyć funkcji wielu funkcji, należy najpierw przypisać funkcję **[Wiele funkcji]** do elementu C sterującego aparatu  $\mathbb{R}$  ["Elementy sterujące z możliwością dostosowania" \(P.347\)](#page-346-0)

#### **Wybieranie funkcji**

Naciśnij i przytrzymaj przycisk, do którego przypisano opcję *1.* **[Wiele funkcji]** i obróć przednie lub tylne pokrętło.

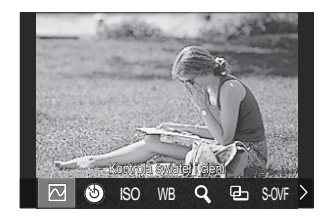

- Obracaj pokrętło do momentu zaznaczenia wybranej funkcji. Zwolnij przycisk, aby wybrać zaznaczoną funkcję.
- Naciśnij przycisk, do którego przypisano opcję **[Wiele funkcji]**. *2.*
- 3. Dostosuj ustawienia.

Przycisk **[Wiele funkcji]** może służyć do następujących czynności:

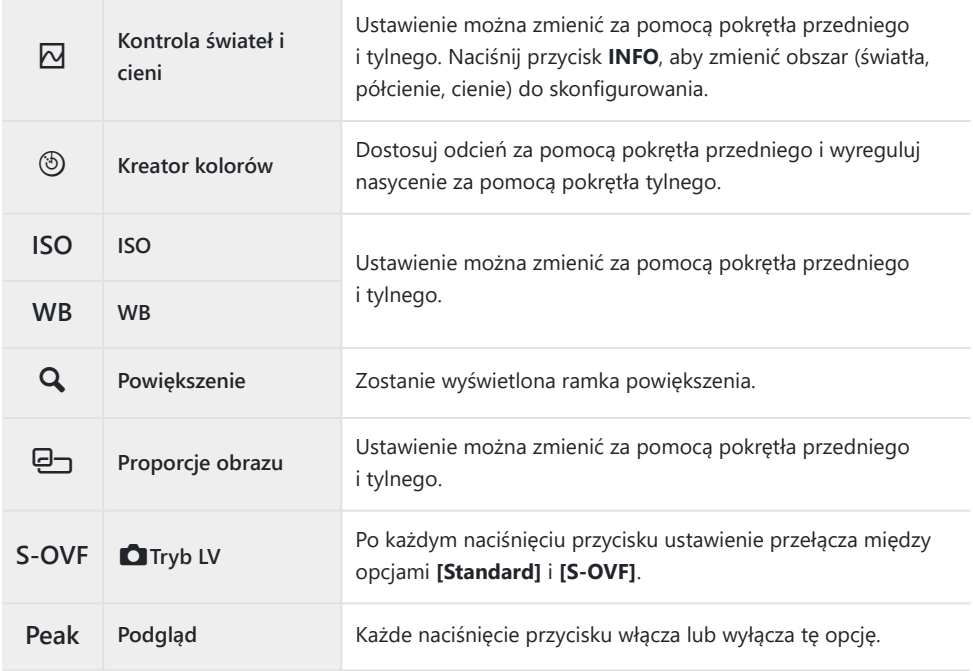

**@-Użytkownik może wybrać wyświetlane opcje. L<sup>eg</sup> [\[Ustawienia wielu funkcji\]](#page-395-0) (P.396)** 

Wykonując poniższe operacje, można także skonfigurować ustawienie **[Kontrola świateł i cieni]**. B

- W trakcie fotografowania naciśnij przycisk **[24**] (Kompensacja ekspozycji), a następnie przycisk **INFO**.

Po naciśnięciu przycisku **OK** na ekranie fotografowania wybierz opcję **[Kompens. ekspozycji/**B**]** na zaawansowanym panelu sterowania [\(P.97\)](#page-96-0) i naciśnij przycisk **OK**.

## **Nagrywanie filmu przez naciśnięcie spustu migawki (**n**Funkcja migawki)**

 $P$  A S M B  $\varphi$ 

Użytkownik może skonfigurować spust migawki, aby pełnił funkcję przycisku @ (nagrywanie filmu). Jeśli pokrętło trybu ustawione jest w położeniu  $\mathfrak{L}$  (film), nagrywanie można rozpoczynać i kończyć za pomocą opcjonalnego pilota podłączonego pilotem [\(P.472](#page-471-0)).

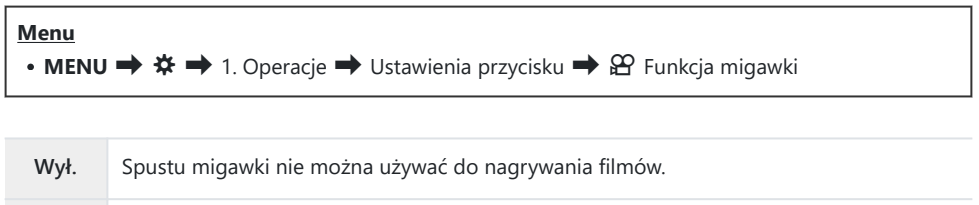

R**REC** Naciśnięcie spustu migawki do końca uruchamia i zatrzymuje nagrywanie filmu.

Przycisku R nie można używać do nagrywania filmów, jeśli wybrano opcję **[**R **REC]**. C

## **Obsługa menu za pomocą przycisku** D **(Obsługa** menu przez **面**)

#### $P$ **ASMB** $\mathcal{P}$

Można włączyć ustawienie, które powoduje że menu będą obsługiwane za pomocą przycisku  $\widehat{\mathbf{u}}$ , a nie przycisku **MENU**. Ta możliwość jest przydatna, gdy w pewnych sytuacjach podczas fotografowania użytkownik chce obsługiwać przycisk **MENU** prawą ręką.

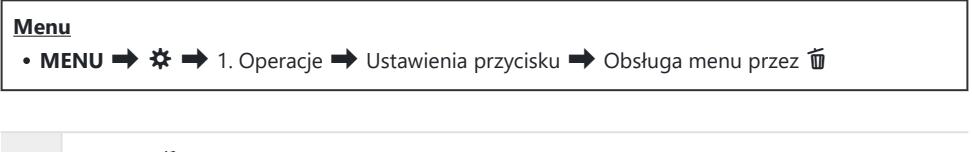

**Tak** Przycisk **II** działa jako przycisk **MENU** na ekranie gotowości fotografowania i ekranach menu, a jako przycisk  $\bar{u}$  na ekranie odtwarzania.

**Nie** Przycisk **m** działa tylko jako przycisk **m**.
### <span id="page-360-0"></span>**Przypisywanie funkcji do pokrętła przedniego i tylnego (**K**Funkcja pokrętła /** n**Funkcja pokrętła)**

#### $P$ **A** SMR $\mathfrak{P}$

Użytkownik może wybrać funkcje przedniego i tylnego pokrętła.

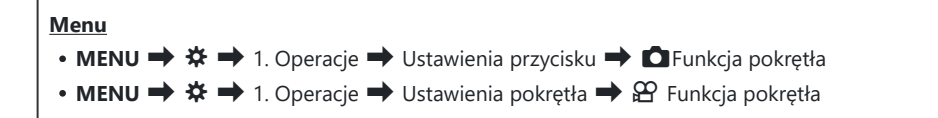

- Zaznacz opcję i naciśnij przycisk **OK**. *1.*
	- Wybierz pokrętło za pomocą klawiszy strzałek  $\triangle$  i wybierz rolę za pomocą klawiszy strzałek  $\wedge \nabla$
	- Aby przełączyć się między położeniami dźwigni, należy użyć przycisku **INFO**.
	- Po ukończeniu konfiguracji naciśnij przycisk **OK**.
- **①Gdy w pozycji [△Funkcja Fn dźwigni] / [沿Funkcja Fn dźwigni] ustawiono opcję inną niż [mode1]**, funkcje przypisane do dźwigni 1 są aktywne, nawet jeśli dźwignia znajduje się w pozycji 2.

Poniżej wymieniono funkcje, które można przypisać w pozycji **[C Funkcja pokretła**].

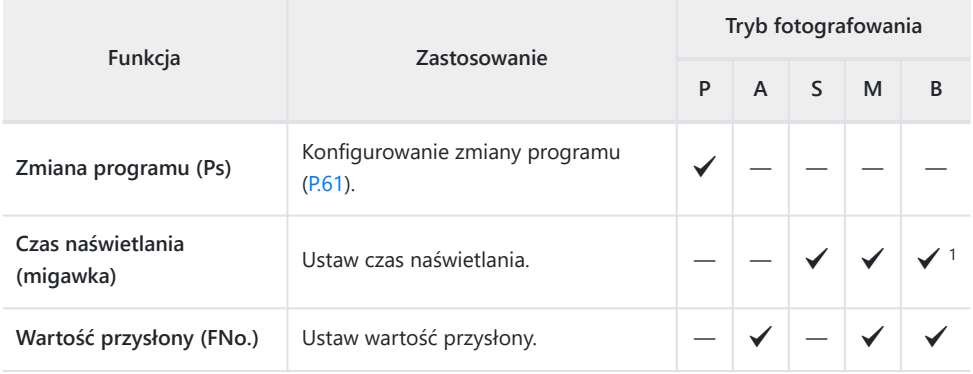

361

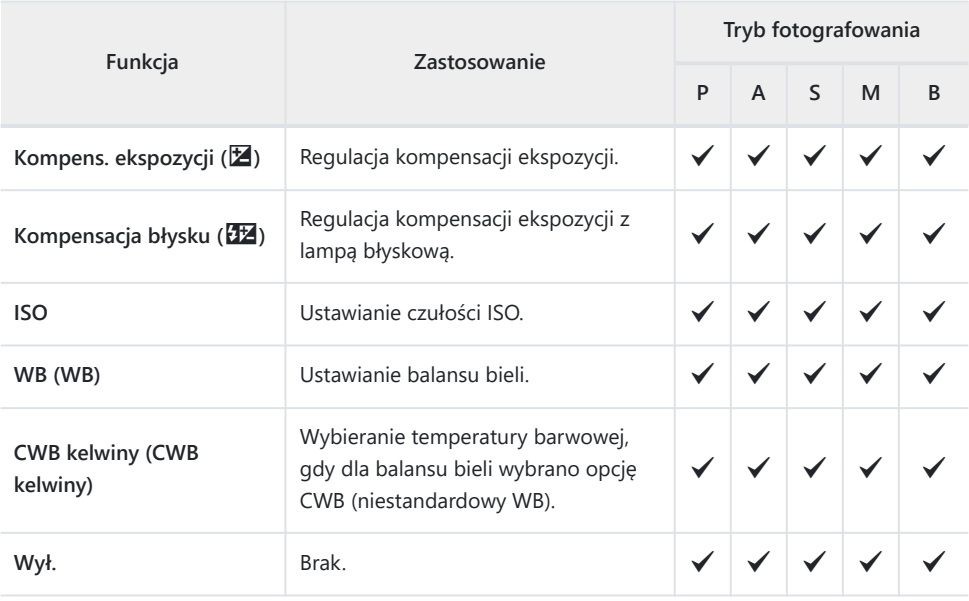

Przełączanie między opcjami Bulb, Time i Fotomontaż na żywo. 1

Poniżej wymieniono funkcje, które można przypisać w pozycji **[**n**Funkcja pokrętła]**.

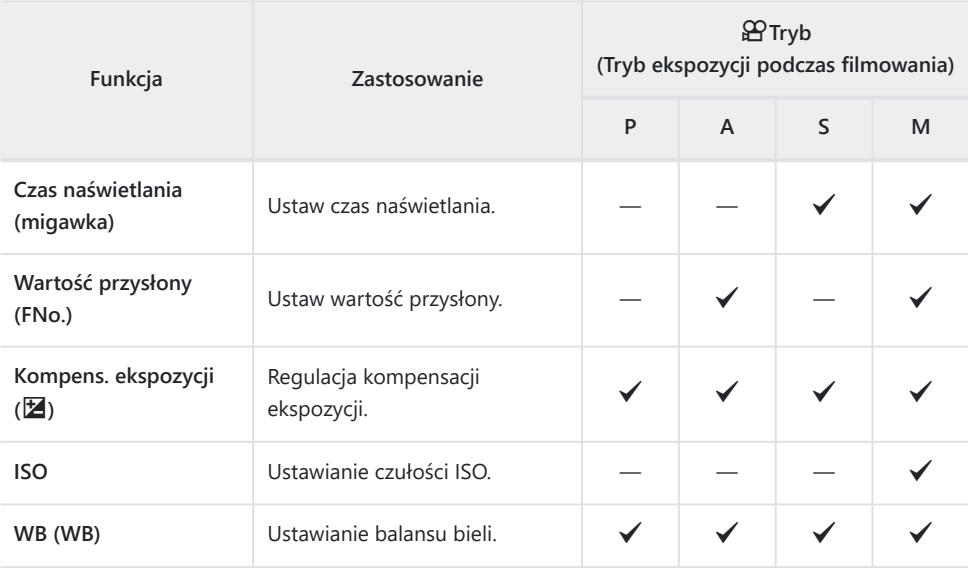

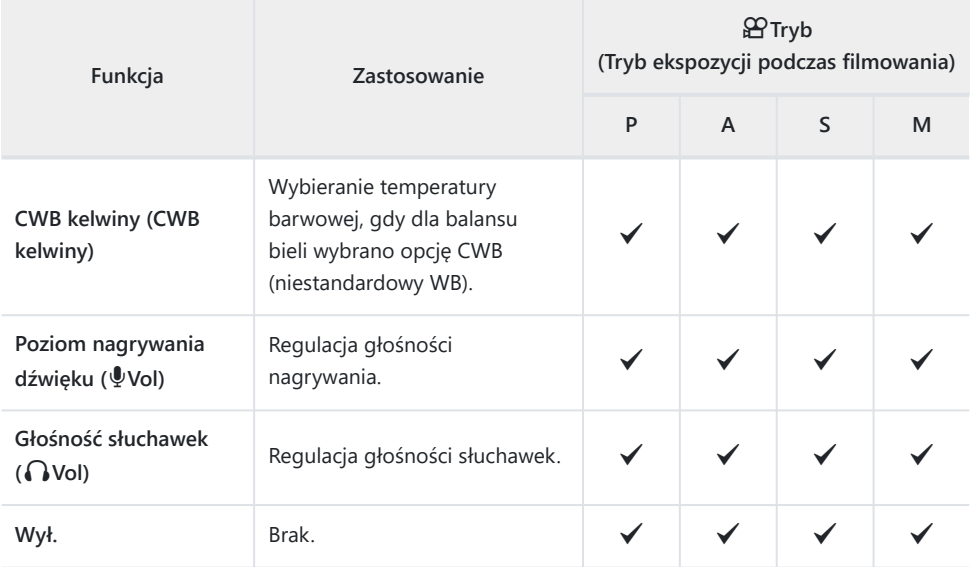

### **Zmienianie kierunku obrotu pokrętła (Kierunek obrotu pokrętła)**

#### $P$ **ASMB** $\mathcal{P}$

Użytkownik może określić, w którym kierunku mają być obracane pokrętła w celu ustawienia ekspozycji.

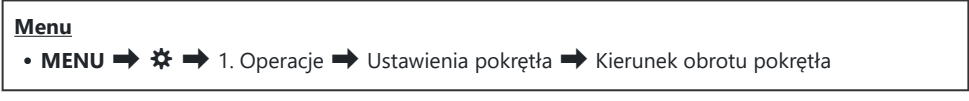

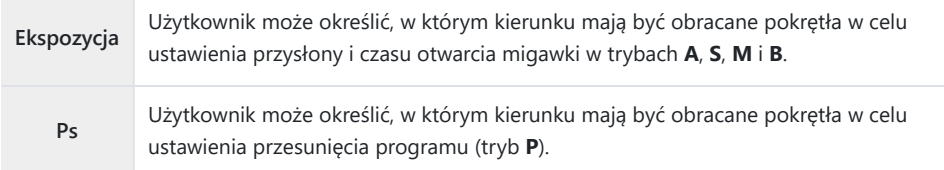

### **Zmienianie funkcji przełącznika wielofunkcyjnego (Ustawienia przełączn. wielof.)**

#### $P$ **ASMB** $\mathcal{P}$

Użytkownik może określić, w którym kierunku mają być obracane pokrętła w celu ustawienia ekspozycji.

#### **Menu**

• **MENU**  $\Rightarrow$   $\hat{\mathbf{x}} \Rightarrow$  1. Operacje  $\Rightarrow$  Ustawienia przełączn. wielof.

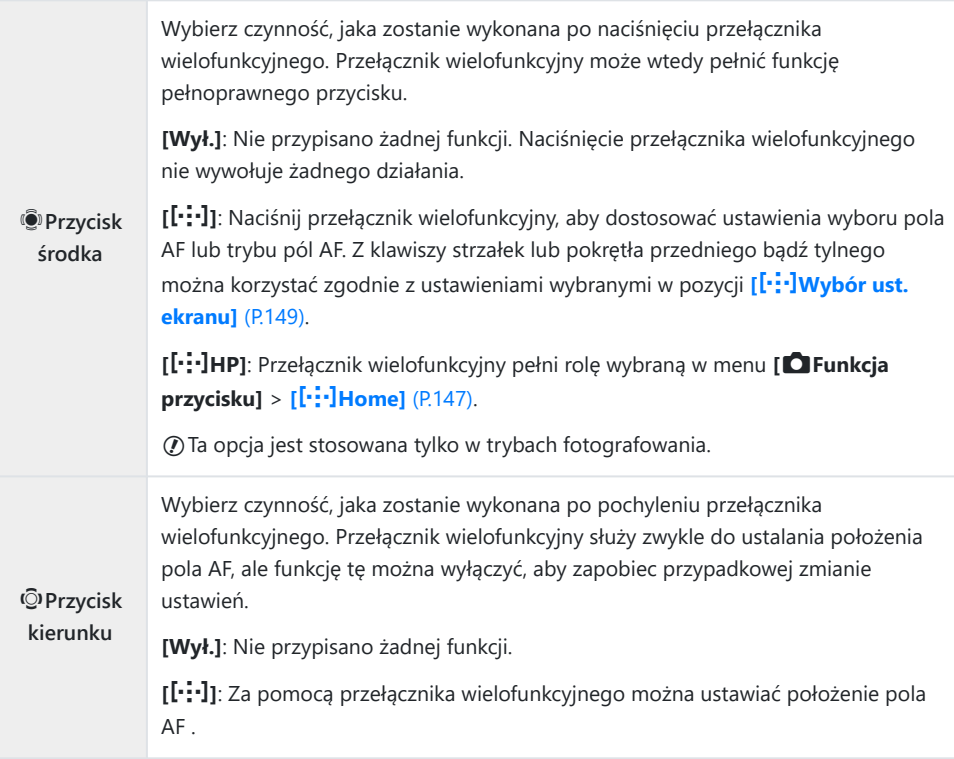

### <span id="page-365-0"></span>**Dostosowywanie dźwigni Fn (Ustawienia dźwigni Fn)**

#### $P$ **ASMB** $\Omega$

#### **Menu**

• **MENU**  $\Rightarrow$   $\hat{\mathbf{x}} \Rightarrow$  1. Operacje  $\Rightarrow$  Ustawienia dźwigni Fn

#### **Jak skonfigurować dźwignię Fn**

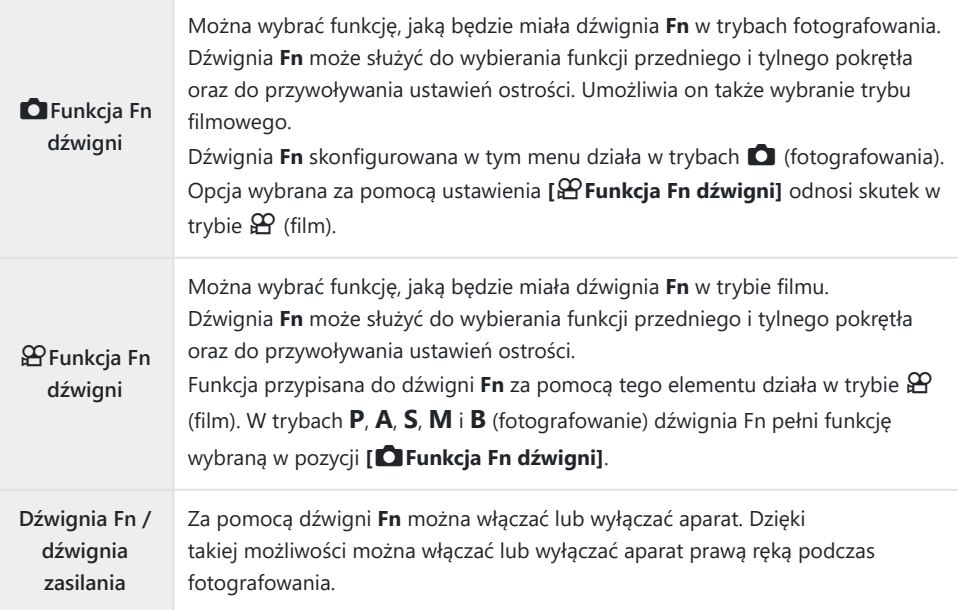

### **Konfigurowanie opcji [**K**Funkcja Fn dźwigni]**

Wybierz pozycję **[**K**Funkcja Fn dźwigni]** na ekranie *1.* **[Ustawienia dźwigni Fn]** i naciśnij przycisk **OK**.

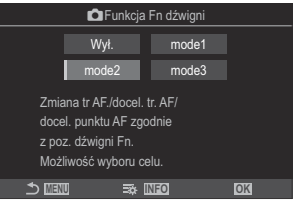

Ekran Funkcja Fn dźwigni

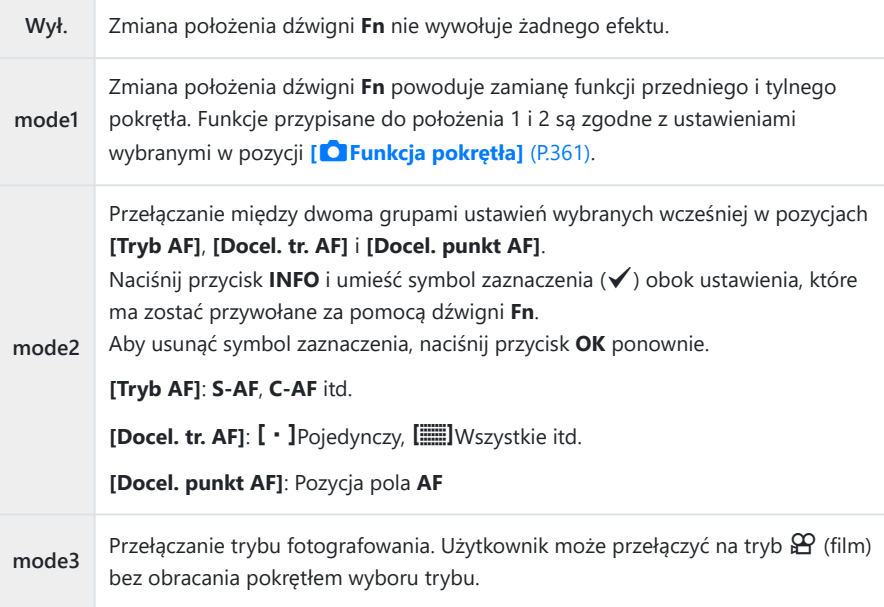

Gdy wybrana jest opcja **[mode3]**, nie można używać pozycji **[**n**Funkcja Fn dźwigni]** C ([P.369\)](#page-368-0).

Funkcji tej nie można używać w poniższych przypadkach. C

W pozycji **[\[Dźw. Fn / Dźw. zasilania\]](#page-369-0)** (P.370) wybrana jest opcja **[ON/OFF]** albo **[OFF/** -**ON]**.

### **Konfigurowanie opcji [**n**Funkcja Fn dźwigni]**

Wybierz pozycję **[**n**Funkcja Fn dźwigni]** na ekranie *1.* **[Ustawienia dźwigni Fn]** i naciśnij przycisk **OK**.

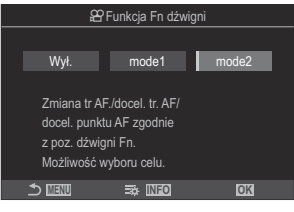

Ekran Funkcja Fn dźwigni

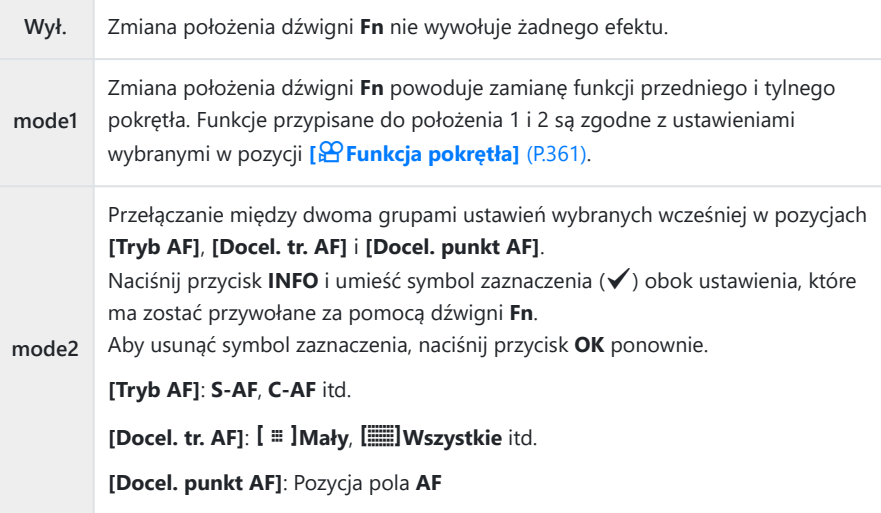

Funkcji tej nie można używać w poniższych przypadkach. C

- **W pozycji [O [Funkcja Fn dźwigni\]](#page-365-0)** (P.366) wybrana jest opcja [mode3].
- W pozycji **[\[Dźw. Fn / Dźw. zasilania\]](#page-369-0)** (P.370) wybrana jest opcja **[ON/OFF]** albo **[OFF/** -**ON]**.

### <span id="page-368-0"></span>**Korzystanie z opcji [mode2] pozycji [**K**Funkcja Fn dźwigni] / [**n**Funkcja Fn dźwigni]**

Gdy dla pozycji **[**K**Funkcja Fn dźwigni]** / **[**n**Funkcja Fn dźwigni]** wybrana jest opcja **[mode2]**, w aparacie zostaną zachowane osobne ustawienia ostrości dla położeń 1 i 2.

Ustaw dźwignię **Fn** w położeniu 1 i wybierz ustawienia AF. *1.*

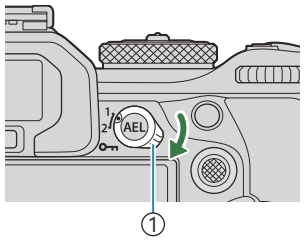

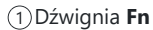

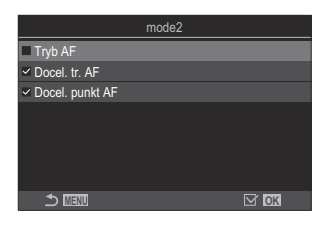

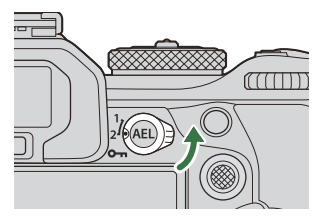

- Aparat może zachować ustawienia wybrane  $(\checkmark)$ w następujących pozycjach: **[Tryb AF]**: S-AF, C-AF itd. **[Docel. tr. AF]:**  $\left[\cdot\right]$  Pojedynczy,  $\left[\cdot\right]$  Wszystkie itd. **[Docel. punkt AF]**: Pozycja pola AF
- Ustaw dźwignię **Fn** w położeniu 2 i wybierz ustawienia AF. *2.*

3. Ustaw dźwignię w wybranym położeniu, aby przywołać zapisane ustawienia.

#### <span id="page-369-0"></span>**Konfigurowanie pozycji [Dźw. Fn / Dźw. zasilania]**

Wybierz pozycję **[Dźw. Fn / Dźw. zasilania]** na ekranie *1.* **[Ustawienia dźwigni Fn]** i naciśnij przycisk **OK**.

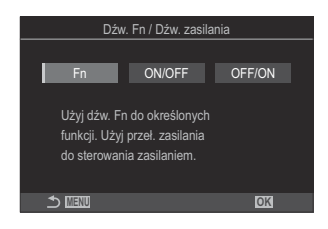

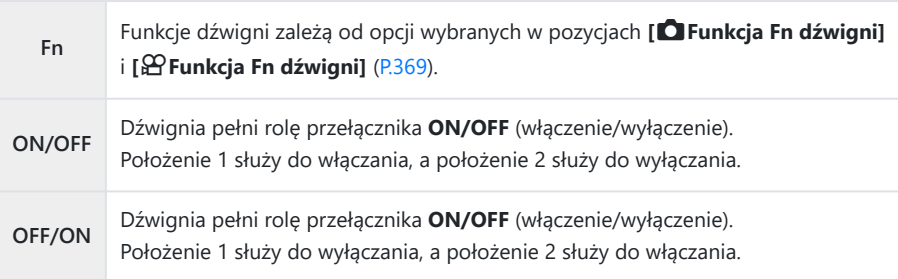

Dźwigni **ON/OFF** nie można używać do wyłączania aparatu, gdy zaznaczona jest opcja **[ON/** C**OFF]** lub **[OFF/ON]** Niedostępne są także opcje **[**K**Funkcja Fn dźwigni]** i **[**n**Funkcja Fn dźwigni]**.

### **Obiektywy typu power zoom (Ustawienia powięk. elektron.)**

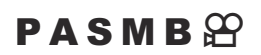

Użytkownik może wybrać prędkość, z jaką obiektywy typu power zoom mogą powiększać lub pomniejszać obraz za pomocą pierścienia zmiany ogniskowej. Jeśli prędkość powiększania jest zbyt wysoka i utrudnia uchwycenie obiektu w kadrze, można ją dostosować.

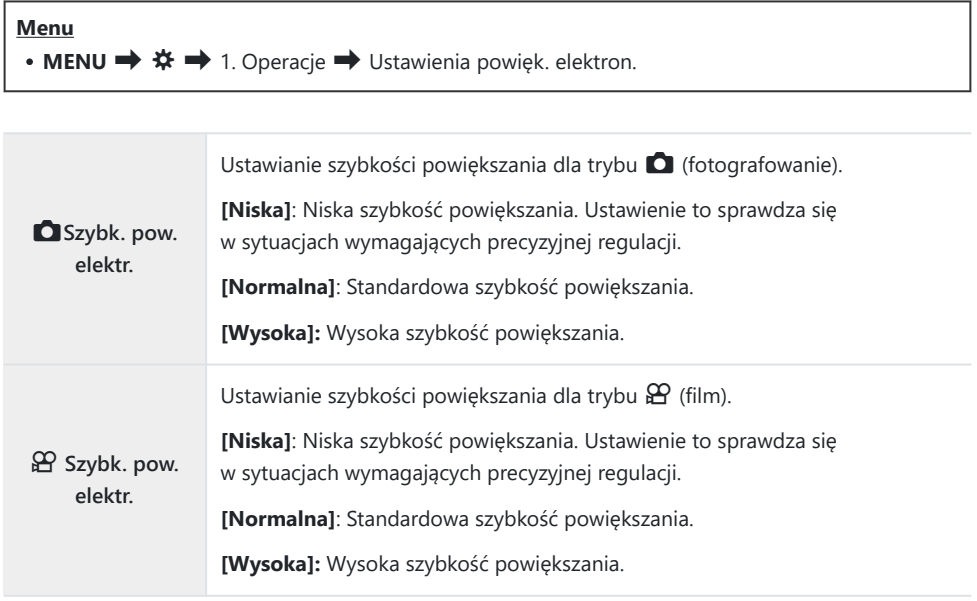

 $\emptyset$  Mimo że dla trybu  $\bigcirc$  (fotografowanie) i trybu  $\mathfrak{B}$  (film) wyświetlane są te same opcje, rzeczywiste szybkości powiększania są różne.

## **Wyłączanie przycisku** 3 **(**3**Blokada)**

#### $P$ **ASMB** $P$

Można zablokować przycisk  $\bigcirc$ , aby używanie go nie odnosiło żadnego skutku.

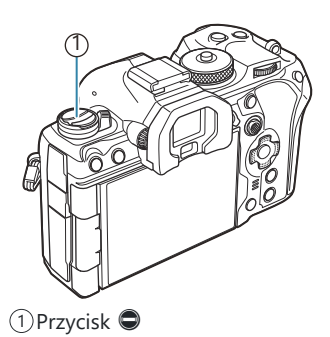

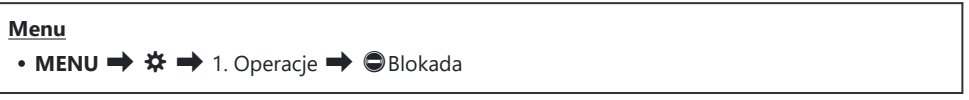

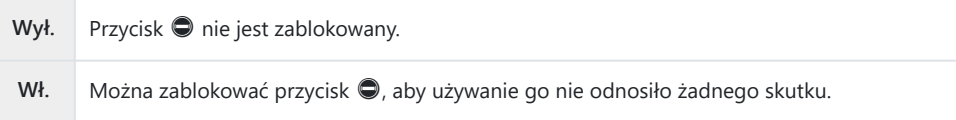

## **Wybór działania aktywowanego w chwili naciśnięcia spustu migawki podczas powiększania w trybie podglądu na żywo (Tryb zbliżenia LV)**

#### $P$ **A** SMB $\mathcal{P}$

Wybór opcji wyświetlania używanych z powiększeniem obszaru ostrzenia.

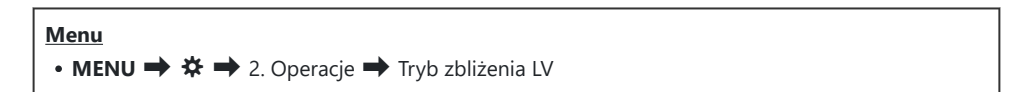

Informacje na temat opcji powiększania w przypadku fotografowania w trybie podglądu na żywo Bzawiera punkt "Automatyczne ustawianie ostrości w ramce powiekszenia/automatyczne ustawianie [ostrości po powiększeniu \(Super Spot AF\)" \(P.117\).](#page-116-0)

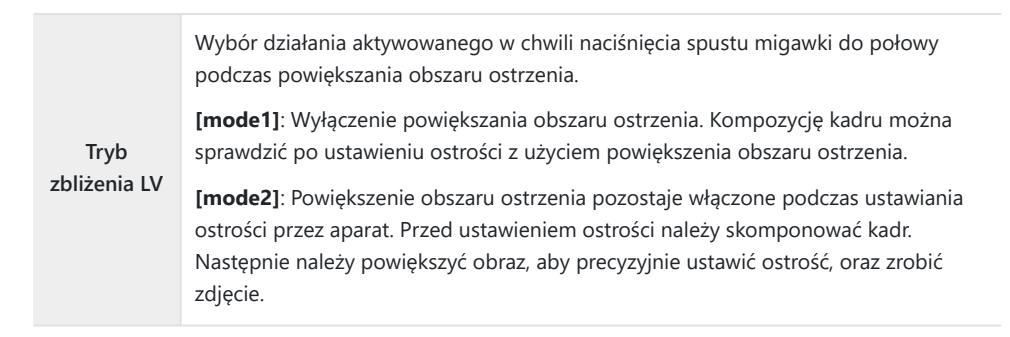

## <span id="page-373-0"></span>**Wybieranie sposobu działania elementu sterującego używanego do wyświetlania podglądu głębi ostrości (**z**Blokada)**

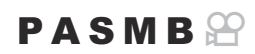

Użytkownik może wybrać sposób działania elementu sterującego służącego do wyświetlania podglądu głębi ostrości.

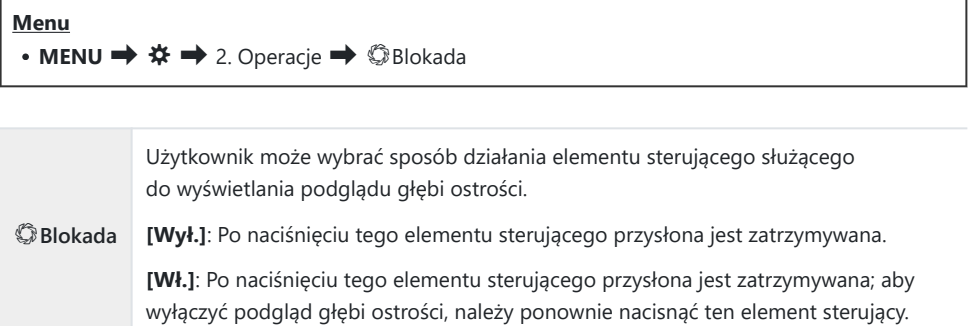

## **Opcje przytrzymywania przycisku (Czas nac. i przytrz.)**

#### $P$ **ASMB** $\Omega$

Użytkownik może określić, jak długo przyciski muszą być naciśnięte, aby można było uruchomić resetowanie lub inne podobne funkcje. Dużym ułatwieniem jest możliwość ustawienia osobnych czasów przytrzymania dla różnych funkcji.

#### **Menu**

• **MENU**  $\Rightarrow$   $\hat{\mathbf{X}} \Rightarrow$  2. Operacje  $\Rightarrow$  Czas nac. i przytrz.

Ustawianie czasu przytrzymywania przycisku dla poszczególnych funkcji.

#### **[0,5 sek.]**–**[3,0 sek.]**

Funkcje, dla których można ustawić czas przytrzymywania przycisku, są wymienione poniżej:

- $\cdot$  7ak. IVQ
- Reset. ramkę IV $Q$
- Reset  $\mathbb Z$
- $\cdot$  Reset  $72$
- $\cdot$  Reset  $WBE$
- $R$ eset  $\Box$
- $\cdot$  Reset  $\overline{\mathsf{M}}$
- $R$ eset  $\circled{b}$
- $\cdot$  Reset  $\lceil \cdot \cdot \cdot \rceil$
- Wyśw. aut. przeł. EVF
- $\bullet$  7ak.  $\overline{\mathbf{H}}$
- $\cdot$  Reset  $\overline{\mathbf{H}}$
- Przeł. blok.
- Zakończ skaner migotania
- Wyśw. ustaw. WB BKT
- Wyśw. ustaw. ART BKT
- Wyśw. ustaw. BKT ostr.
- Wyśw. ustaw.  $\Xi$
- Zak. GND
- Reset GND

# <span id="page-375-0"></span>**Funkcje modyfikowania ekranu podglądu na żywo**

### Zmiana sposobu wyświetlania (CTryb LV)

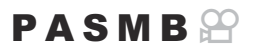

Można zwiększyć zakres dynamiczny wyświetlacza wizjera, zwiększając liczbę widocznych szczegółów w rozjaśnionych i zacienionych obszarach w podobny sposób, jak w przypadku wizjerów optycznych. Wówczas obiekt będzie dobrze widoczny nawet pod światło. To ustawienie działa w wizjerze, na monitorze i na wyjściu HDMI.

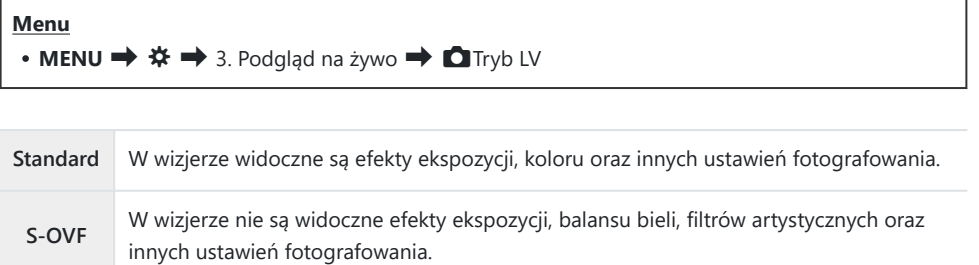

• Po wybraniu ustawienia **[S-OVF]** na ekranie pojawi się ikona "S-OVF".

## <span id="page-376-0"></span>**Zwiększanie widoczności ekranu w zaciemnionych miejscach (**K**Widzenie nocne)**

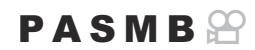

Zwiększanie jasności ekranu, przez co jest lepiej widoczny w zaciemnionych miejscach.

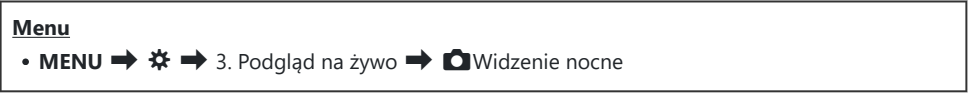

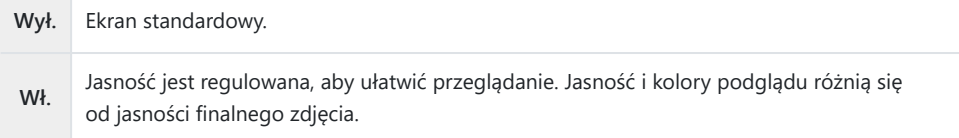

• Po wybraniu opcji **[Wł.]** na ekranie pojawi się ikona "Night LV".

Po wybraniu opcji **[Wł.]** opcja **[Częstotliwość]** będzie ustawiona na wartość **[Normalna]**. C

### **Częstotliwość odświeżania obrazu w wizjerze (Częstotliwość)**

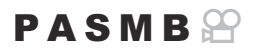

Użytkownik może wybrać częstotliwość odświeżania obrazu w wizjerze.

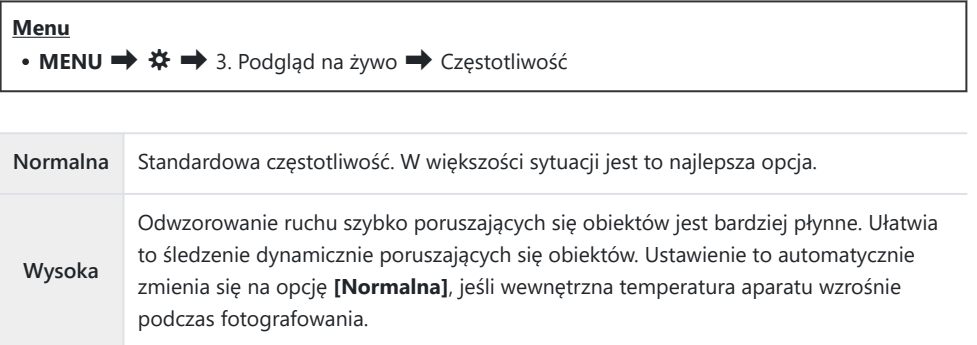

### **Podgląd filtrów artystycznych (Tryb Art LV)**

#### $P$ **ASMB** $\Theta$

Podczas fotografowania użytkownik może zobaczyć rezultat zastosowania filtrów artystycznych na podglądzie widocznym na ekranie lub w wizjerze. Niektóre filtry mogą powodować zmniejszenie płynności odwzorowania ruchu fotografowanego obiektu, ale efekt ten można zminimalizować do takiego stopnia, aby nie miał wpływu na fotografowanie.

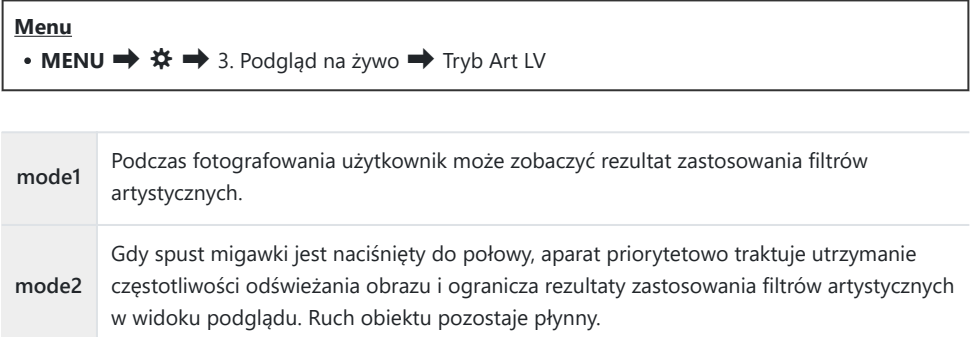

### **Redukowanie migotania w podglądzie na żywo (LV z zapob. migotaniu)**

**60 Hz**

**Wył.**

przemiennym o częstotliwości 60 Hz.

Redukcja migotania wyłączona.

**[zapob.migot.\]](#page-212-0)** (P.213).

#### $P$ **ASMB** $\mathcal{P}$

Redukcja migotania w świetle fluorescencyjnym itp. Wybierz tę opcję, jeśli migotanie utrudnia oglądanie obrazu na ekranie.

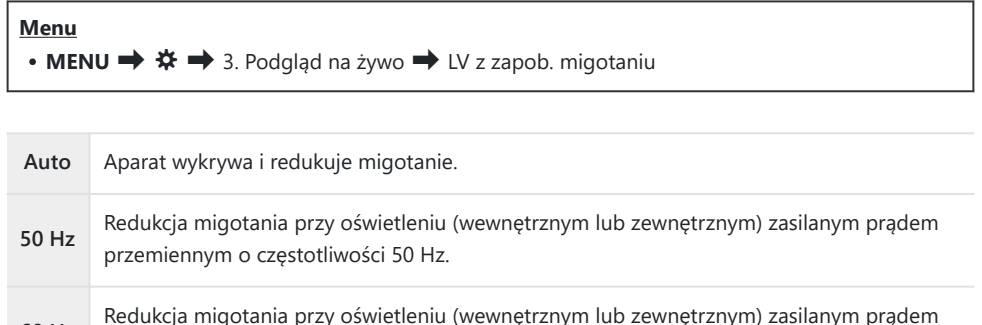

Ta opcja nie jest dostępna po wybraniu opcji **[Wł.]** w ustawieniu **[\[Fotogr. z](#page-212-0)** B

### **Asystent autoportretu (Asystent autoportretu)**

 $P$ **ASMB** $\mathcal{P}$ 

Użytkownik może wybrać widok, który ma być wyświetlany, gdy ekran zostanie odwrócony w celu wykonania autoportretu.

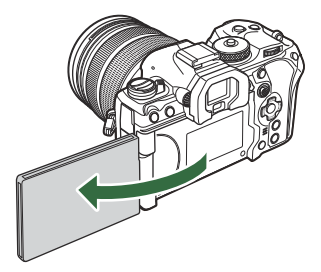

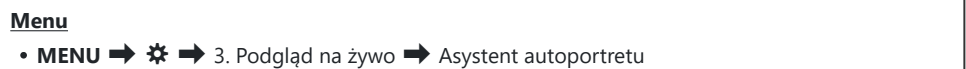

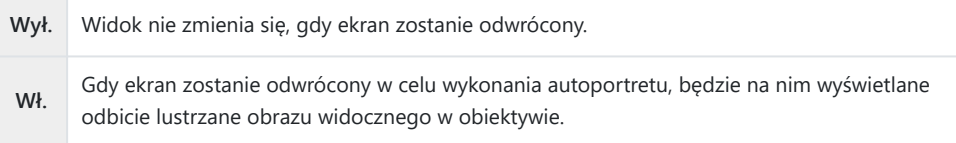

# <span id="page-381-0"></span>**Funkcje konfigurowania wyświetlanych informacji**

### **Wybór stylu wyświetlania wizjera (Styl wizjera EVF)**

#### $P$ **ASMB** $\Omega$

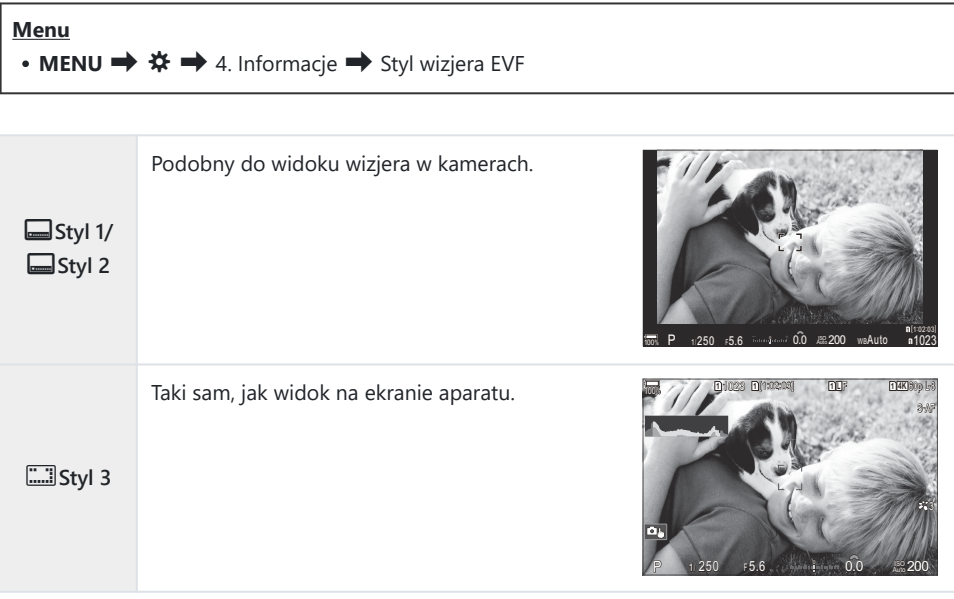

#### **Wyświetlacz wizjera podczas fotografowania przy użyciu wizjera (Styl 1 / Styl 2)**

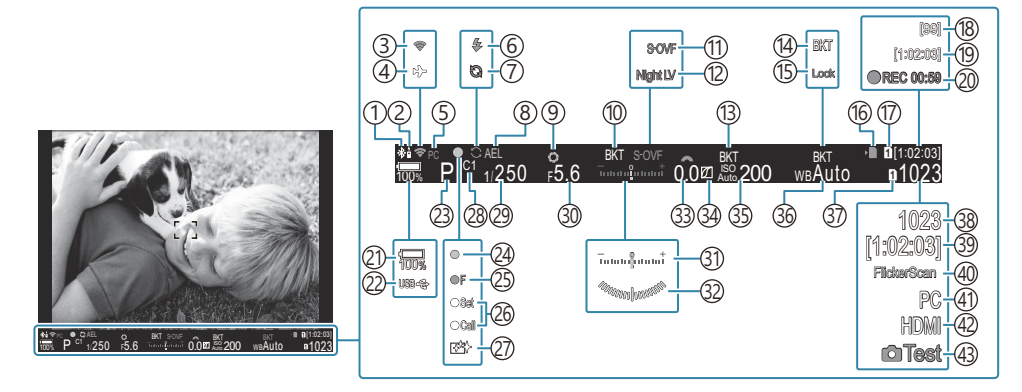

- Aktywne połączenie **Bluetooth**® ([P.445,](#page-444-0) [P.473\)](#page-472-0) 1
- 2) Sterowanie zdalne ([P.473\)](#page-472-0)
- 3)Połączenie z bezprzewodową siecią LAN ([P.443](#page-442-0), [P.459](#page-458-0))
- 4) Tryb samolotowy ([P.441\)](#page-440-0)
- Aktywne połączenie z komputerem (Wi-Fi) 5 ([P.459\)](#page-458-0)
- Lampa błyskowa (miga: trwa ładowanie, świeci: 6 ładowanie ukończone) [\(P.184\)](#page-183-0)
- Włączone ustawienie szybkości zdjęć seryjnych 7 ([P.210\)](#page-209-0)
- 8)Blokada AE [\(P.169](#page-168-0))
- Podgląd ([P.374\)](#page-373-0) 9
- 10 AE BKT (<mark>p.282)</mark>
- $\overline{10}$  Tryb LV ([P.376\)](#page-375-0)
- 12 Widzenie nocne [\(P.377](#page-376-0))
- ISO BKT ([P.286\)](#page-285-0) 13
- WB BKT ([P.284](#page-283-0)) 14
- 15) Blokada automatycznego balansu bieli [\(P.244](#page-243-0))
- 16) Wskaźnik zapisu na karcie ([P.29](#page-28-0), [P.34\)](#page-33-0)
- 17  $\mathfrak{B}$  Gniazdo zapisu [\(P.407](#page-406-0))
- 18)Maksymalna liczba zdjęć w serii ([P.202\)](#page-201-0)
- 19) Dostępny czas nagrywania [\(P.577](#page-576-0))
- Czas nagrywania (wyświetlany podczas 20 nagrywania) [\(P.82\)](#page-81-0)
- 21) Poziom naładowania baterii [\(P.39\)](#page-38-0)
- (22)USB PD (<mark>p.487</mark>
- (23)Tryb fotografowania ([P.59](#page-58-0))
- (24) Symbol potwierdzenia ustawienia ostrości ([P.52](#page-51-0))
- 25 V⊒sH2 Ostrzeżenie dotyczące przysłony ([P.199\)](#page-198-0)
- 26)Funkcja SET/CALL ([P.496\)](#page-495-0)
- (27)Usuwanie pyłu [\(P.514](#page-513-0)
- 28)Tryb niestandardowy [\(P.77\)](#page-76-0)
- 29 Czas naświetlania [\(P.59,](#page-58-0) [P.64](#page-63-0))
- Wartość przysłony ([P.59](#page-58-0), [P.62\)](#page-61-0) 30
- 31)Kompensacja ekspozycji ([P.161\)](#page-160-0)
- 32) Wskaźnik poziomu <sup>1</sup> ([P.391](#page-390-0))
- 33)Wartość kompensacji ekspozycji ([P.161\)](#page-160-0)
- 34) Kontrola świateł i cieni ([P.358\)](#page-357-0)
- 35) Wartość czułości ISO [\(P.175\)](#page-174-0)
- Balans bieli [\(P.239](#page-238-0)) 36
- 37 Zapisz ustawienia ([P.406](#page-405-0))
- 38)Liczba zdjęć, które można zapisać ([P.574](#page-573-0))
- 39)Dostępny czas nagrywania [\(P.577](#page-576-0))
- 40)Skan migotania [\(P.166](#page-165-0))
- $\widehat{\left\langle 41\right\rangle }$ Aktywne połączenie z komputerem (USB)  $^{2}$ ([P.480,](#page-479-0) [P.482](#page-481-0), [P.484](#page-483-0), [P.485\)](#page-484-0)
- 42 **&** Wyjście HDMI [\(P.296](#page-295-0))
- 43)Zdjęcie testowe ([P.349\)](#page-348-0)
- 1 Wyświetlany, gdy spust migawki jest naciśnięty do połowy.  $\mathbb{R}$  [ $\Box$  **Wskaźnik poziomu]** [\(P.391\)](#page-390-0)
- 2 Widoczne tylko po połączeniu z aplikacją OM Capture, gdy komputer jest wybrany w menu **[**0**RAW/Control]** jako jedyne miejsce docelowe dla nowych zdjęć [\(P.480](#page-479-0)).

## **Wskaźniki fotografowania (**K**Ustawienia informacji /** n**Ustawienia informacji)**

#### $P$ **A** SMR $\mathcal{P}$

Wybór wskaźników, które mają być wyświetlane w trybie podglądu na żywo. Można wyświetlić lub ukryć wskaźniki ustawień fotografowania. Za pomocą tej opcji można wybrać ikony, które będą widoczne na wyświetlaczu.

Można skonfigurować trzy zestawy ustawień wyświetlania dla trybu fotografowania i dwa dla trybu nagrywania filmów.

#### **Menu**

- MENU →  $\hat{\mathbf{x}}$  → 4. Informacje → **O**Ustawienia informacji
- **MENU**  $\Rightarrow$   $\&$   $\Rightarrow$  4. Informacie  $\Rightarrow$   $\&$  Ustawienia informacii

### **Konfigurowanie opcji** K**Ustawienia informacji**

- Wybierz wskaźnik, który ma być wyświetlany po naciśnięciu *1.* przycisku **INFO**, i umieść obok symbol zaznaczenia (✔).
	- Wybierz opcję za pomocą przycisków  $\Delta \nabla$  i naciśnij przycisk **OK**, aby umieścić obok symbol zaznaczenia (✔). Aby usunąć symbol zaznaczenia, naciśnij przycisk **OK** ponownie.

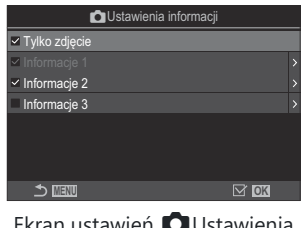

Ekran ustawień **O Ustawienia** informacji

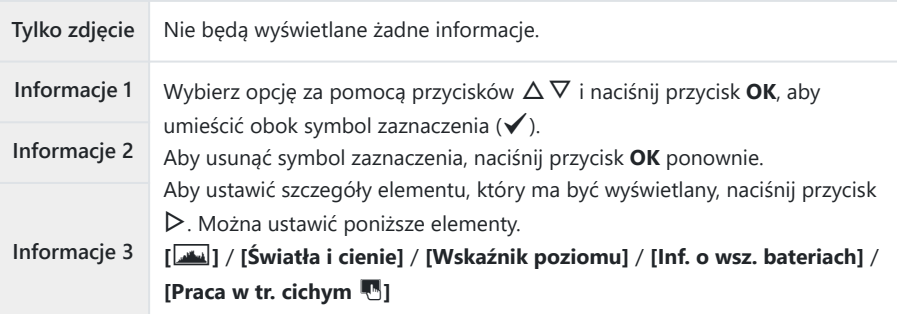

Nie można wyłączyć zestawu, który jest obecnie używany, ale można skonfigurować Belementy, które mają być wyświetlane.

### <span id="page-386-0"></span>**Konfigurowanie opcji** n**Ustawienia informacji**

- Wybierz wskaźnik, który ma być wyświetlany po naciśnięciu *1.* przycisku **INFO**, i umieść obok symbol zaznaczenia (✔).
	- Wybierz opcję za pomocą przycisków  $\Delta \nabla$  i naciśnij przycisk **OK**, aby umieścić obok symbol zaznaczenia (P). Aby usunąć symbol zaznaczenia, naciśnij przycisk **OK** ponownie.

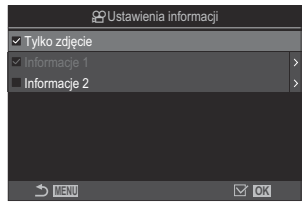

Ekran ustawień <sup>O</sup>Ustawienia informacji

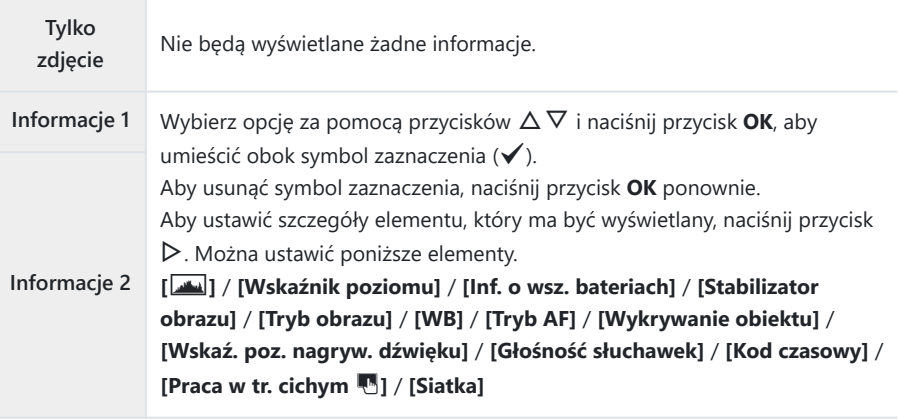

Nie można wyłączyć zestawu, który jest obecnie używany, ale można skonfigurować Belementy, które mają być wyświetlane.

#### **Wybieranie widoku**

Podczas fotografowania naciśnij przycisk **INFO**, aby przełączać się między wybranymi ekranami.  $\mathbb{R}$  . Zmiana wyświetlanych informacii" (P.50)

### **Konfigurowanie widoku po naciśnięciu spustu migawki do połowy (Nac. do poł.** 6**: inform.)**

#### $P A S M B P$

Można skonfigurować widok po naciśnięciu spustu migawki do połowy.

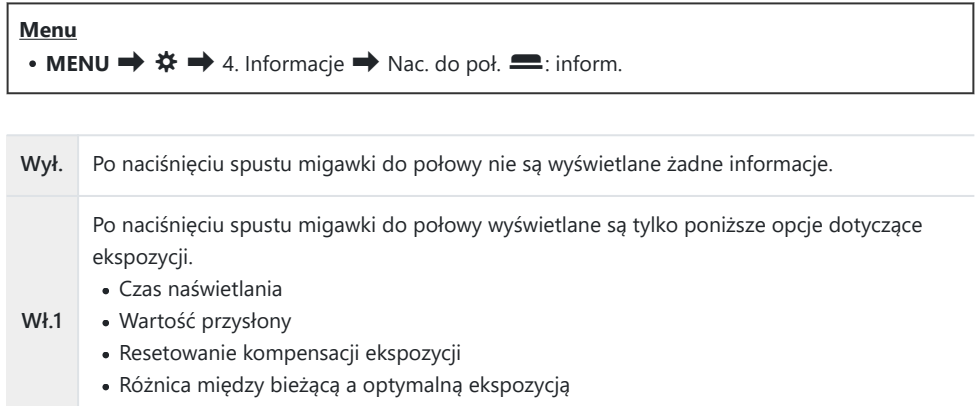

Czułość ISO

**Wł.2** Widok nie zmienia się nawet po naciśnięciu spustu migawki do połowy.

## **Opcje wyświetlania informacji w wizjerze**  $\Box$  **O** Ustawienia informacji)

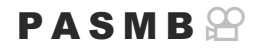

Użytkownik może wybrać informacje, które będą wyświetlane po naciśnięciu przycisku **INFO** na wyświetlaczu wizjera. Podobnie jak w przypadku ekranu aparatu, we wizjerze również można wyświetlić histogram lub wskaźnik poziomu, naciskając przycisk **INFO**. Opcja ta umożliwia wybranie typów dostępnych widoków. Wybór tej opcji obowiązuje, gdy w trybie fotografowania w pozycji **[\[Styl](#page-381-0) [wizjera EVF\]](#page-381-0)** (P.382) wybrane jest ustawienie **[**q**Styl 1]** lub **[**q**Styl 2]**. Opcja wybrana w pozycji **[** $\mathbf{D}$ **[Ustawienia informacji\]](#page-386-0)** (P.387) obowiązuje w trybie nagrywania filmów.

#### **Menu**

• **MENU**  $\Rightarrow$   $\&$   $\Rightarrow$  4. Informacie  $\Rightarrow$  **Q** Ustawienia informacii

- Wybierz wskaźnik, który ma być wyświetlany po naciśnięciu *1.*przycisku **INFO**, i umieść obok symbol zaznaczenia (P).
	- Wybierz opcję za pomocą przycisków  $\Delta \nabla$  i naciśnij przycisk **OK**, aby umieścić obok symbol zaznaczenia (P). Aby usunąć symbol zaznaczenia, naciśnij przycisk **OK** ponownie.

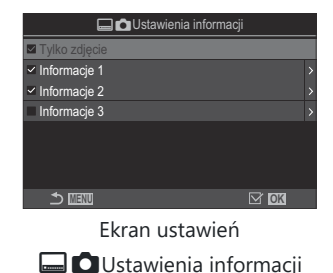

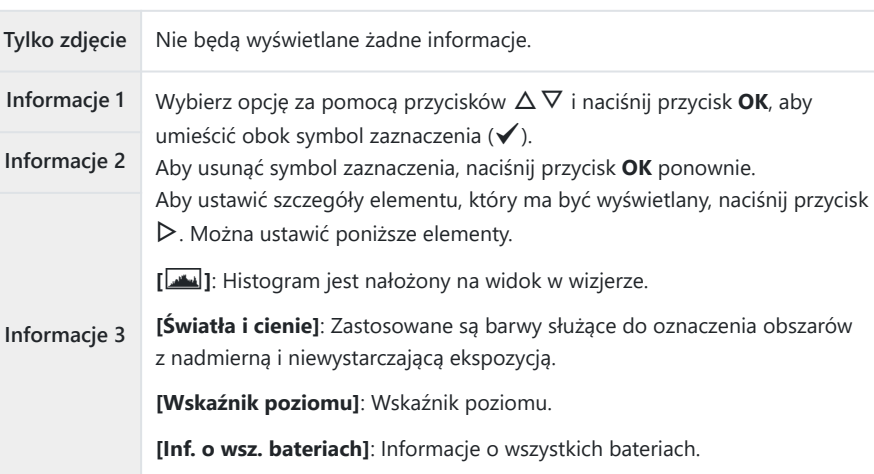

Nie można wyłączyć zestawu, który jest obecnie używany, ale można skonfigurować Belementy, które mają być wyświetlane.

## <span id="page-390-0"></span>**Wyświetlanie wskaźnika poziomu po naciśnięciu spustu migawki do połowy (**q6 **Wskaźnik poziomu)**

#### $P$ **ASMB** $\mathcal{P}$

Użytkownik może wybrać, czy wskaźnik poziomu ma być wyświetlany w wizjerze po naciśnięciu spustu migawki do połowy, gdy wybrano opcję **[**q**Styl 1]** lub **[**q**Styl 2]** w pozycji **[\[Styl](#page-381-0) [wizjera EVF\]](#page-381-0)** (P.382).

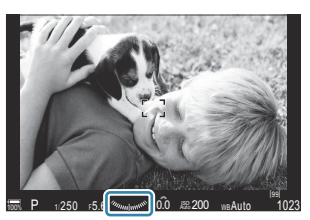

Wskaźnik poziomu jest wyświetlany po naciśnięciu spustu migawki do połowy

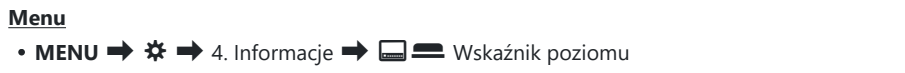

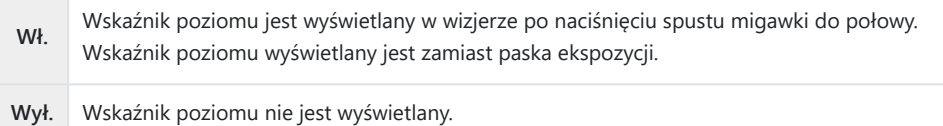

391

### **Opcje siatki kadrowania (**K**Ust. Siatki /** n**Ust. Siatki)**

#### $P$ **ASMB** $\mathcal{P}$

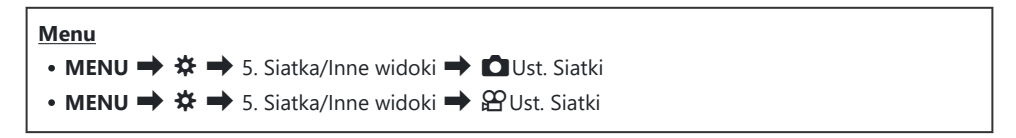

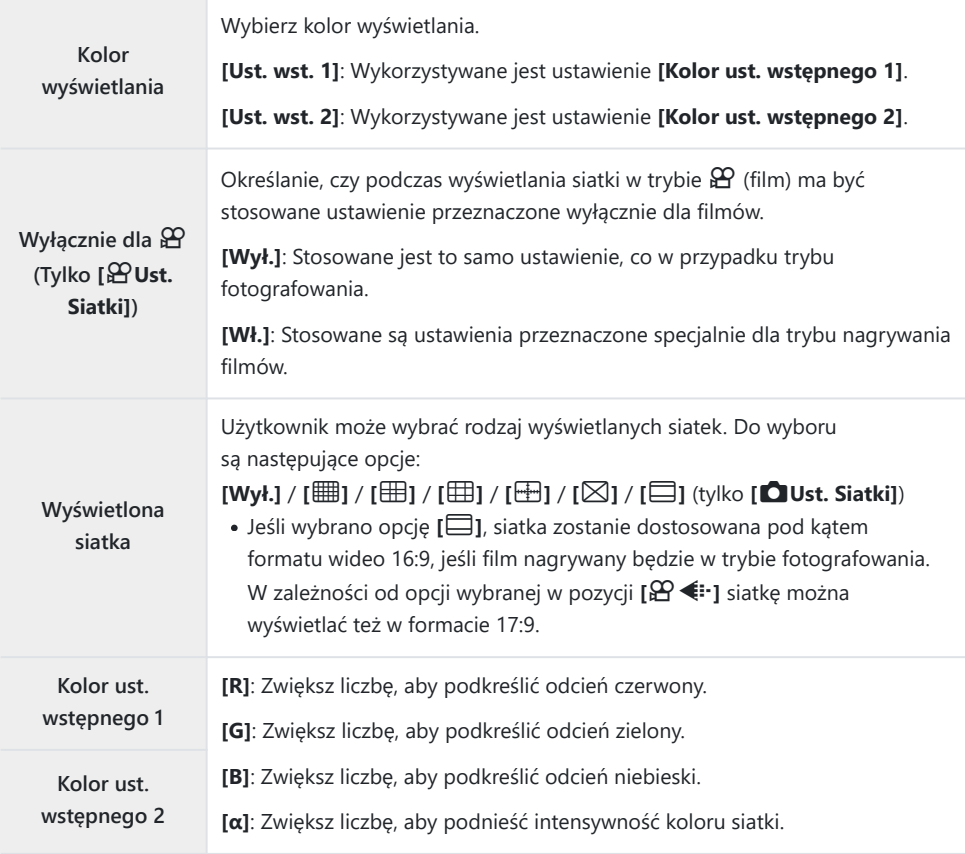

Siatki skonfigurowane w tym miejscu nie są wyświetlane w trybie Focus stacking ([P.261\)](#page-260-0) ani na Cekranie ustawień filtru dla fotografowania GND na żywo [\(P.258](#page-257-0)).

Wprowadzone w tym miejscu ustawienia są używane także w sytuacji, gdy w pozycji **[Styl wizjera** B**EVF]** wybrano opcję **[**O**Styl 3]**.

### **Opcje siatki kadrowania w wizjerze (** $\Box$  **OUst. Siatki)**

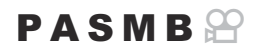

Użytkownik może wybrać, czy w wizjerze ma być wyświetlona siatka kadrowania. Można również wybrać kolor i typ siatki. Wybór tej opcji obowiązuje, gdy w trybie fotografowania w pozycji **[Styl wizjera EVF]** wybrane jest ustawienie **[**q**Styl 1]** lub **[**q**Styl 2]**. Opcja wybrana w pozycji **[** $\mathbf{D}$ **[Ustawienia informacji\]](#page-386-0)** (P.387) obowiązuje w trybie nagrywania filmów.

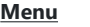

• **MENU**  $\Rightarrow$   $\&$   $\Rightarrow$  5. Siatka/Inne widoki  $\Rightarrow$  **QUanding Ust.** Siatki

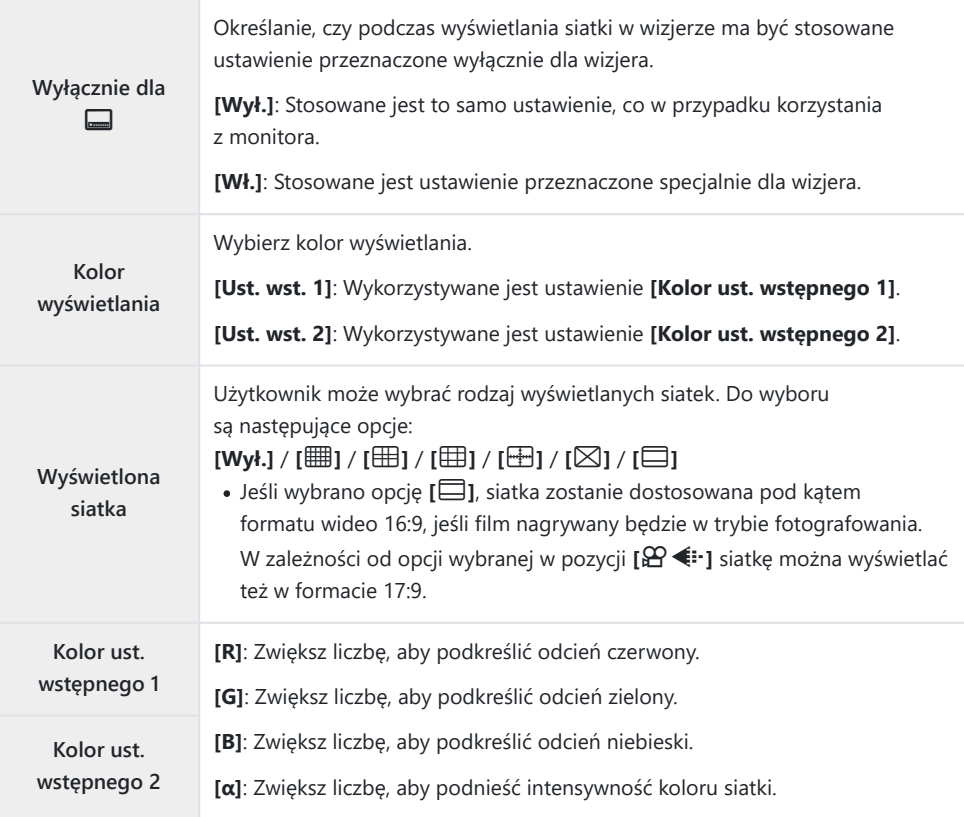

Siatki skonfigurowane w tym miejscu nie są wyświetlane w trybie Focus stacking ([P.261\)](#page-260-0) ani na Cekranie ustawień filtru dla fotografowania GND na żywo [\(P.258](#page-257-0)).

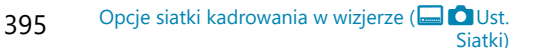

### **Wybieranie ustawień dostępnych za pomocą przycisków wielofunkcyjnych (Ustawienia wielu funkcji)**

#### $P$ **ASMB** $\mathcal{P}$

Użytkownik może wybrać ustawienia, które będą dostępne za pomocą przycisków wielofunkcyjnych.

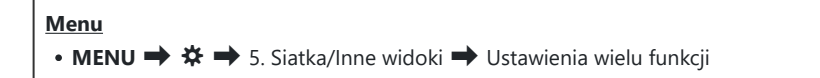

- Wybierz typ widoku i umieść obok symbol zaznaczenia (P). *1.*
	- Wybierz opcję za pomocą przycisków  $\Delta \nabla$  i naciśnij przycisk **OK**, aby umieścić obok symbol zaznaczenia (P). Aby usunąć symbol zaznaczenia, naciśnij przycisk **OK** ponownie.

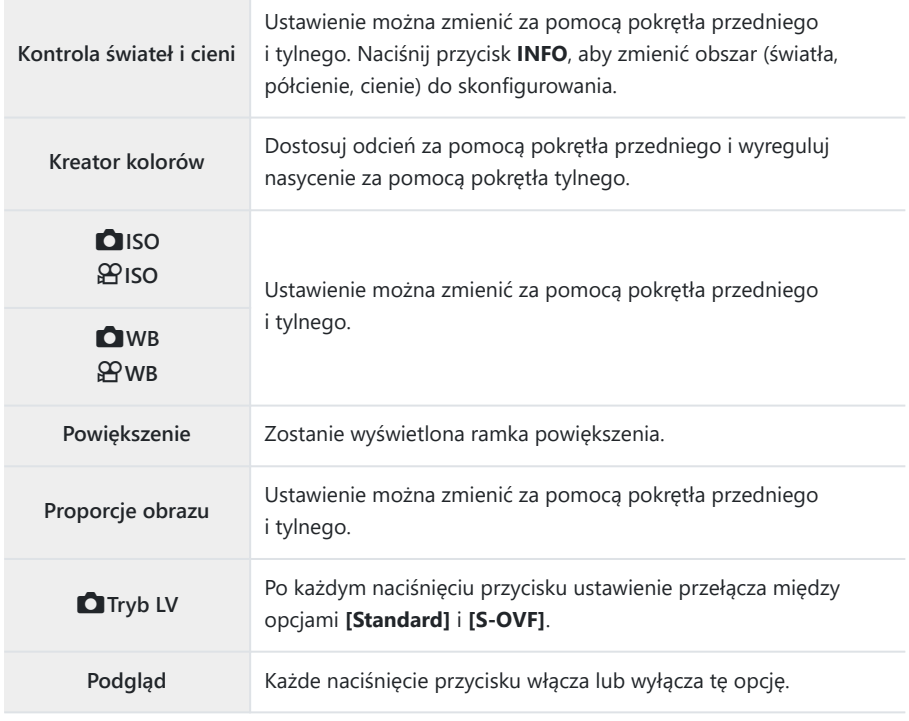

396
## **Ostrzeżenie histogramu dotyczące ekspozycji (Ustawienia histogramu)**

### $P$ **ASMB** $\mathcal{P}$

Użytkownik może wybrać, przy jakich poziomach jasności histogram będzie ostrzegał o nadmiernej (światła) lub niewystarczającej (cienie) ekspozycji. Na podstawie tych poziomów histogram generuje ostrzeżenia dotyczące ekspozycji podczas fotografowania i odtwarzania.

Obszary wyświetlane na czerwono lub niebiesko w widoku **[Światła i cienie]** na ekranie lub w wizjerze również są wybierane na podstawie wartości wybranych dla tej opcji.

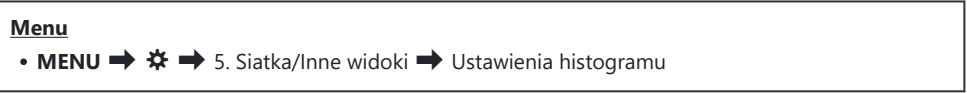

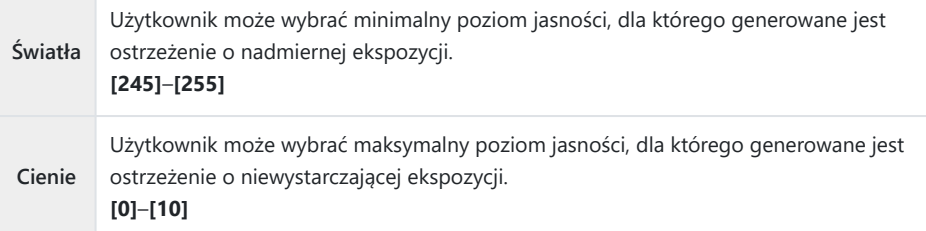

# <span id="page-397-0"></span>**Ustawienia związane z obsługą i wyświetlaniem menu**

### **Konfigurowanie kursora na ekranie menu (Ustawienia menu kursora)**

### $P$ **ASMB** $\Omega$

Określanie miejsca, w którym będzie wyświetlany kursor po otwarciu menu lub przejściu do innej strony.

#### **Menu**

• MENU →  $\hat{\mathbf{x}}$  → 2. Operacje → Ustawienia menu kursora

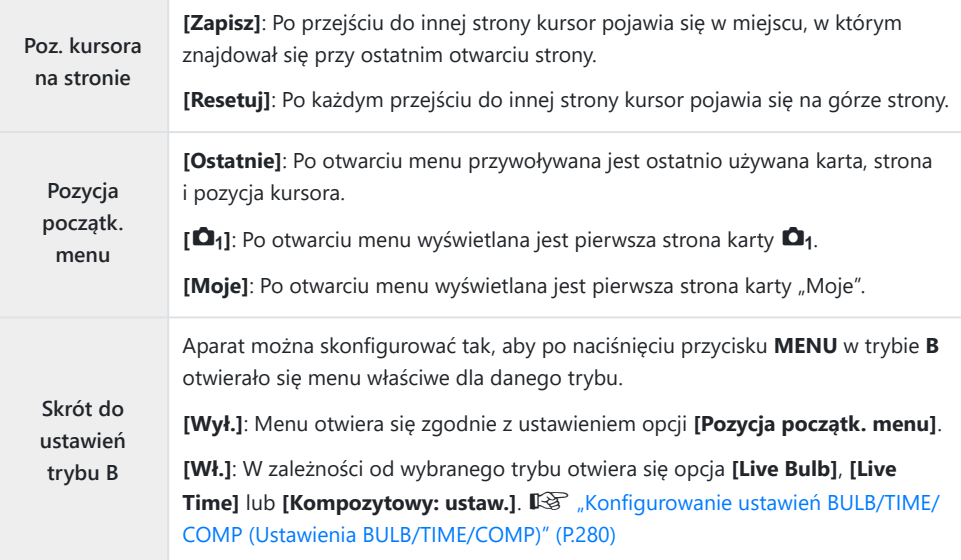

## **Wybieranie sposobu przechodzenia między stronami przy użyciu pokrętła tylnego (**x **Pętla na karcie menu)**

#### $P A S M B P$

Użytkownik może określić, czy po obróceniu pokrętła tylnego strony mają być przełączane tylko w obrębie tej samej karty menu.

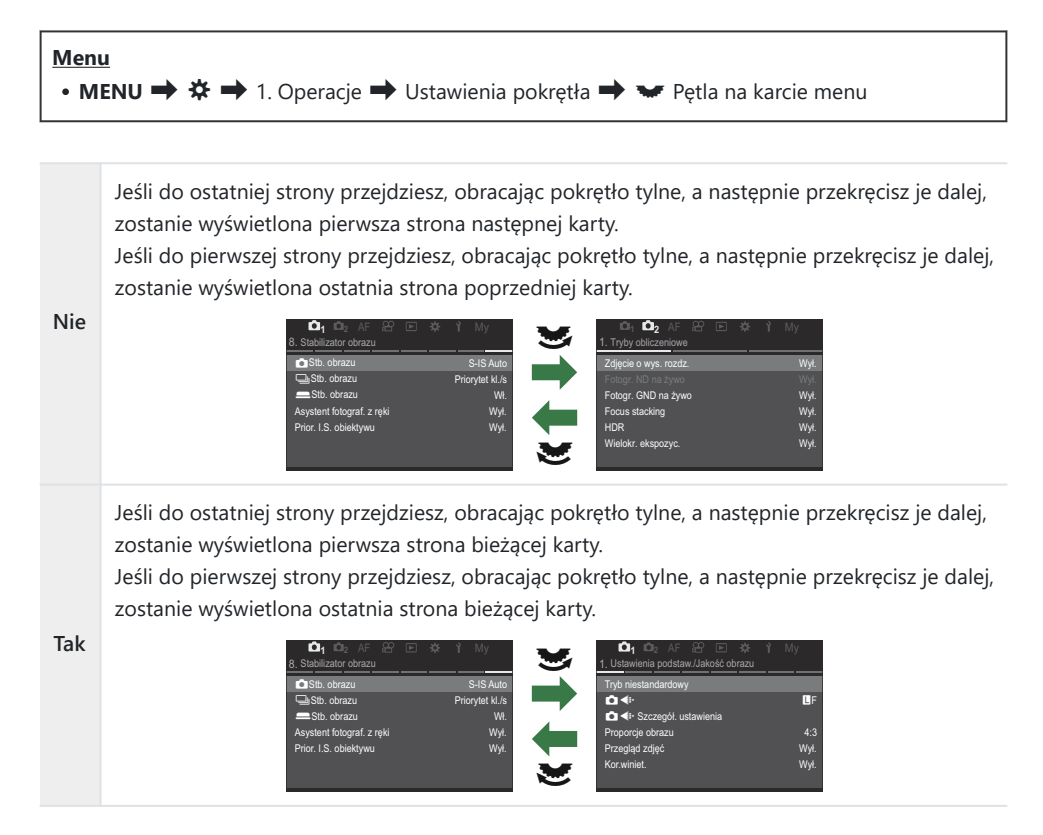

To ustawienie działa tylko wtedy, gdy używane jest tylne pokrętło. Gdy do przełączania stron Bużywane są przyciski HI, działa to zawsze w taki sposób, jak w przypadku wybrania opcji **[Nie]**.

### **Domyślny wybór [Tak]/[Nie] (Ust. prioryt)**

### $P$ **ASMB** $\mathcal{P}$

Użytkownik może wybrać, która opcja ma być domyślnie podświetlona, gdy wyświetlone zostanie okno potwierdzenia **[Tak]**/**[Nie]**

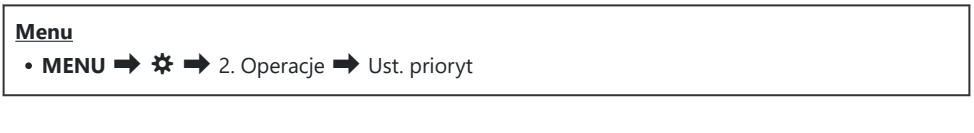

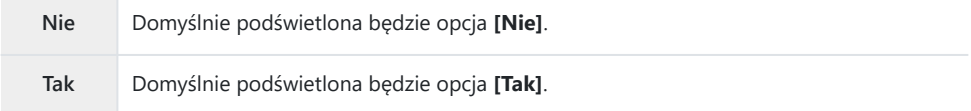

# **Ustawienia "Moje menu"**

### **Moje menu**

Za pomocą opcji "Moje menu" można utworzyć spersonalizowaną kartę menu zawierającą tylko pozycje wybrane przez użytkownika. "Moje menu" może zawierać maksymalnie 5 stron po 7 pozycji. Można usuwać pozycje oraz zmieniać kolejność stron lub pozycji. W nowo zakupionych aparatach "Moje menu" nie zawiera żadnych pozycji.

#### **Dodawanie pozycji do menu "Moje menu"**

- Naciśnij przycisk **MENU**, aby wyświetlić menu. *1.*
- Zaznacz pozycję, aby dodać ją do menu "Moje menu". *2.*
	- Do menu "Moje menu" można dodać dowolną pozycję od  $\Box$ <sub>1</sub> do  $\Upsilon$ , jeśli jest widoczna na ekranie z wyświetlonymi kartami.
	- Do menu "Moje menu" można także dodać inne pozycje menu. Pozycje menu, które można dodać, oznaczone są ikoną "Moje" w prawym górnym rogu ekranu.

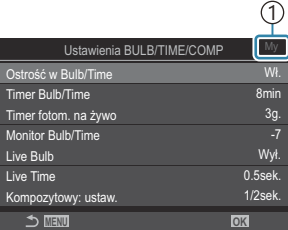

Pozycje, które można dodać 1 do menu "Moje menu"

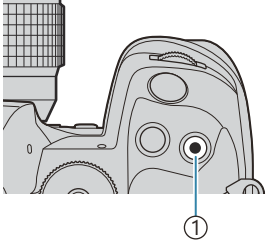

#### 1 Przycisk <sup>®</sup>

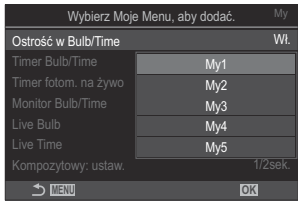

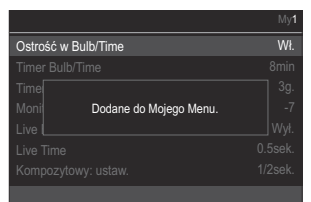

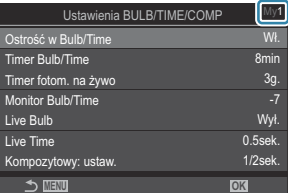

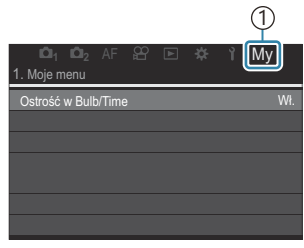

1 Karta Moje ("Moje menu")

- Pojawi się prośba o wybranie strony. Za pomocą przycisków  $\Delta \nabla$  w bloku klawiszy strzałek wybierz stronę "Moje menu", do której ma być dodana wybrana pozycja.
- Naciśnij przycisk **OK** i dodaj pozycję do wybranej strony. *4.*
	- Zostanie wyświetlony komunikat informujący o tym, że dana pozycja została dodana do menu "Moje menu".
	- Pozycje, które dodano do menu "Moje menu", oznaczone są numerem strony w menu "Moje menu".
	- Aby usunąć pozycję z menu "Moje menu", naciśnij przycisk R. Wybierz opcję **[Tak]** i naciśnij przycisk **OK**.
	- Pozycje zapisane do menu "Moje menu" zostają dodane **do karty Moje ("Moje menu"). 12 1 2 1 1 1 1 1 1 2** AF  $\mathscr{B} \subseteq \mathscr{B} \times \mathscr{C}$  **My**

**5.** Aby przejść do menu "Moje menu", wybierz kartę "Moje".

Można skonfigurować aparat w taki sposób, aby menu "Moje menu" było wyświetlane jako pierwsze B po naciśnięciu przycisku MENU. **UST** ["Konfigurowanie kursora na ekranie menu \(Ustawienia menu](#page-397-0) [kursora\)" \(P.398\)](#page-397-0)

#### **Zarządzanie menu "Moje menu"**

Pozycje w menu "Moje menu" można przemieszczać między stronami lub całkiem usunąć z tego menu.

- Naciśnij przycisk **MENU**, aby wyświetlić menu. *1.*
- 2. Wyświetl stronę menu "Moje menu", która wymaga edytowania, a następnie naciśnij przycisk <sup>.</sup>.

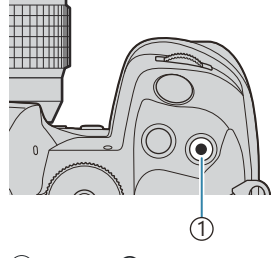

 $(1)$  Przycisk  $\odot$ 

Zostaną wyświetlone poniższe opcje.

**[Zmień kolejność]**: Umożliwia zmianę kolejności pozycji lub stron. Wybierz nowe położenie za pomocą przycisków  $\Delta \nabla \triangleleft \triangleright$ .

**[Usuń element]**: Umożliwia usunięcie zaznaczonej pozycji z menu "Moje menu". Wybierz opcję **[Tak]** i naciśnij przycisk **OK**.

[Usuń te strone]: Umożliwia usunięcie z menu "Moje menu" wszystkich pozycji znajdujących się na bieżącej stronie. Wybierz opcję **[Tak]** i naciśnij przycisk **OK**.

**<sup>1</sup> <sup>2</sup>** AF My M Ostrość w Bulb/Time n <  $M$ Pomiar Moje men Wł. Zmień kolejność Usuń element Usuń tę stronę

# **Ustawienia Karta/Folder/Plik**

### **Formatowanie karty (Formatowanie karty)**

#### $P$ **ASMB** $\mathcal{P}$

Karty należy sformatować w aparacie przed pierwszym użyciem bądź po użyciu z innymi aparatami lub komputerami.

Podczas formatowania karty kasowane są wszystkie zapisane na niej dane łącznie z chronionymi obrazami.

Formatując używaną kartę, należy upewnić się, że nie ma na niej zapisanych obrazów, które powinny być zachowane.  $\mathbb{R}$  ["Obsługiwane karty pamięci" \(P.34\)](#page-33-0)

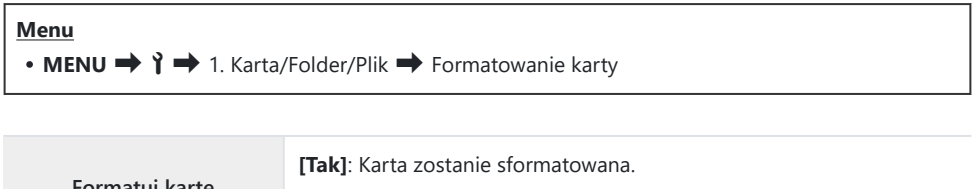

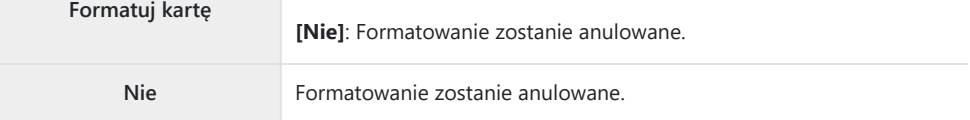

Gdy zarówno w gnieździe 1, jak i 2 znajdują się karty, pojawi się możliwość wyboru. Wybierz gniazdo z kartą i naciśnij przycisk **OK**.

## <span id="page-404-0"></span>Ustawienie docelowej karty zapisu (**Q**Ustaw. **gniazda karty /** n**Ustaw. gniazda karty)**

#### $P$   $\triangle$  S M R  $\varnothing$

Jeśli karty znajdują się zarówno w gnieździe 1, jak i w gnieździe 2, można wybrać, na której karcie mają być zapisywane zdjęcia i filmy.

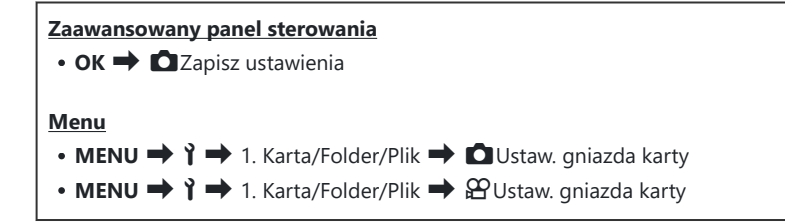

### **Konfigurowanie opcji [**K**Ustaw. gniazda karty]**

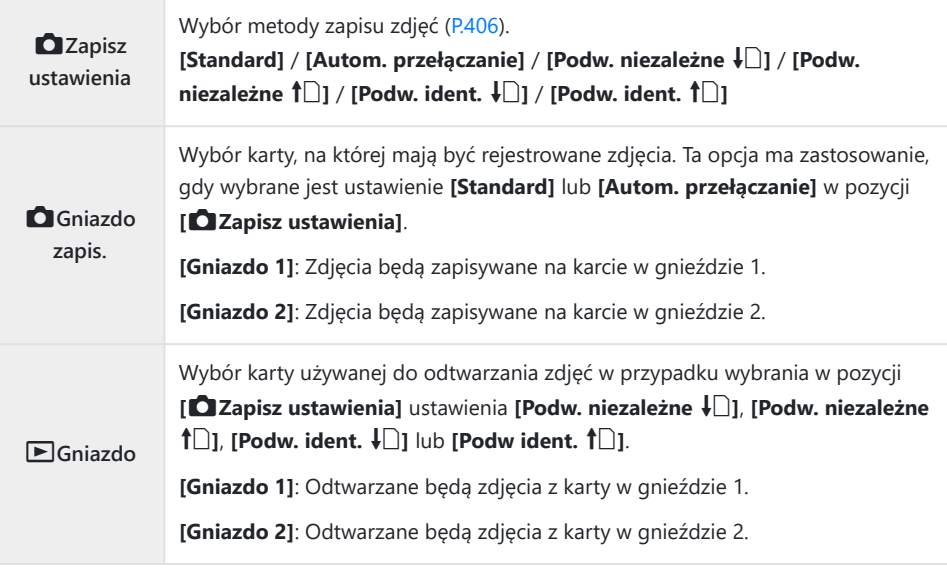

<span id="page-405-0"></span>si Kartę do odtwarzania można także wybrać za pomocą przycisku ▶. W tym celu należy przytrzymać przycisk ► i obrócić pokrętło przednie lub tylne, aby przełączyć pomiędzy kartami podczas odtwarzania. Nie powoduje to zmiany opcji wybranej w pozycji **[Deniazdo]**.

### **Konfigurowanie opcji [**K**Zapisz ustawienia]**

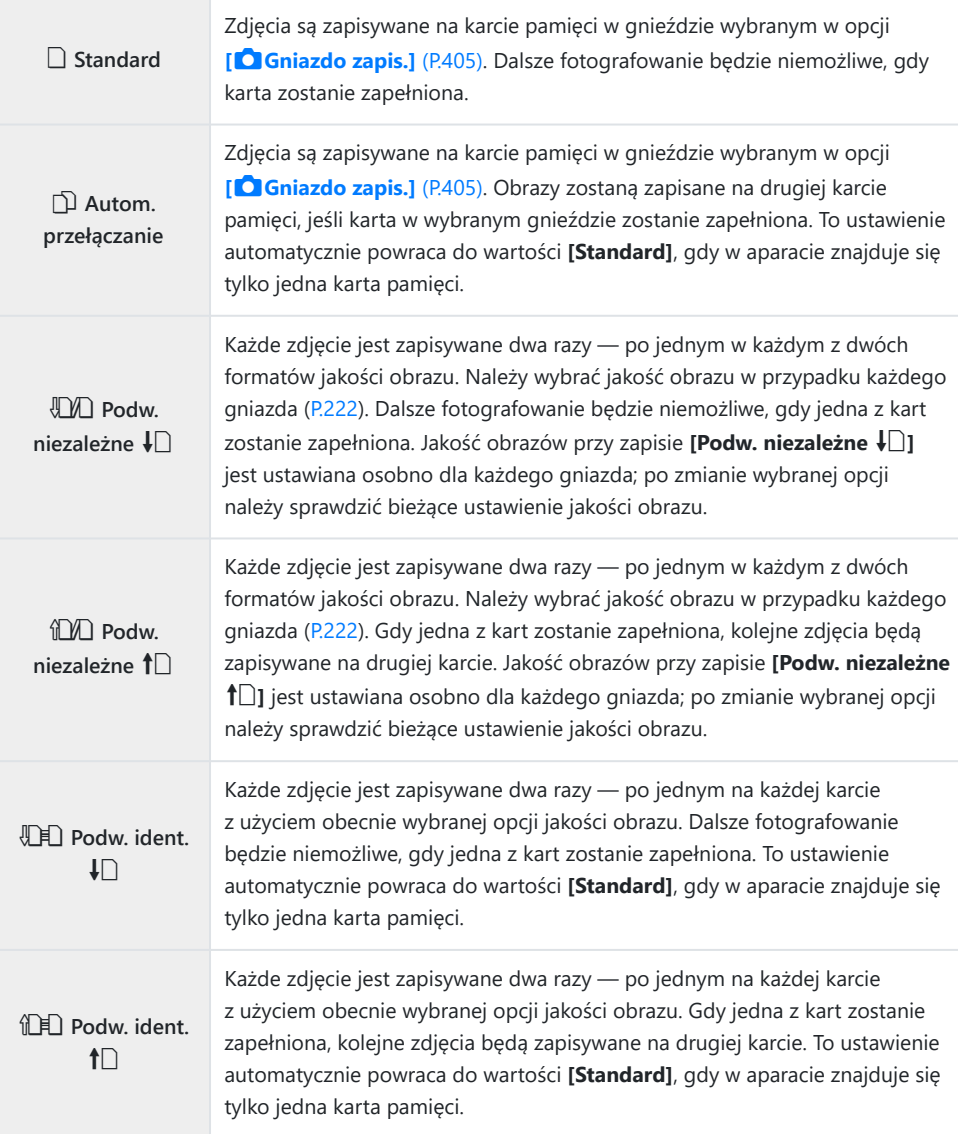

- Tryb jakości obrazu może się zmienić, jeżeli zmodyfikujesz opcję wybraną w pozycji **[**K**Zapisz** C **ustawienia]** lub zamienisz kartę pamięci na zawierającą inną liczbę dodatkowych zdjęć. Przed rozpoczęciem robienia zdjęć sprawdź tryb jakości obrazu.
- $\hat{\mathcal{P}}$  Gdy w pozycji **[ C Zapisz ustawienia]** wybrana jest opcja **[Autom. przełączanie]**, aparat automatycznie przełącza się między ostatnim zdjęciem na pierwszej karcie a pierwszym zdjęciem na drugiej karcie.

### **Konfigurowanie opcji [**n**Ustaw. gniazda karty]**

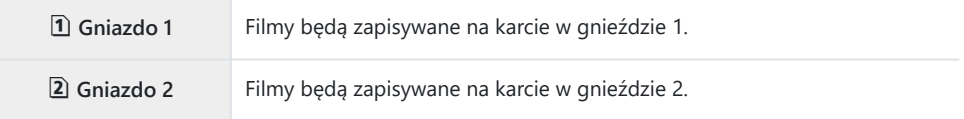

### **Określanie folderu, w którym będą zapisywane zdjęcia (Przypisz folder zapis.)**

#### $P$ **ASMB** $\mathcal{P}$

Określanie folderu na karcie, w którym będą zapisywane zdjęcia.

**Menu**  $\cdot$  **MENU**  $\rightarrow$   $\rightarrow$  1. Karta/Folder/Plik  $\rightarrow$  Przypisz folder zapis.

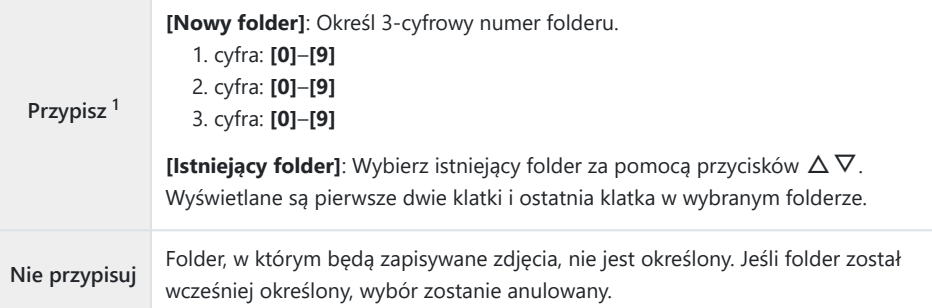

Jeśli folder został wcześniej określony, wyświetlona zostanie nazwa folderu. Aby wybrać inny folder, 1naciśnij przycisk $\rhd$ .

### **Opcje nazywania plików (Nazwa pliku)**

### $P$ **ASMB** $\mathcal{P}$

Użytkownik może wybrać, w jaki sposób aparat ma nazywać pliki podczas zapisywania zdjęć i filmów na karcie pamięci. Nazwy plików składają się z czteroznakowego prefiksu oraz czterech cyfr. Za pomocą tej opcji można określić, w jaki sposób mają być przypisywane liczby w nazwach plików.

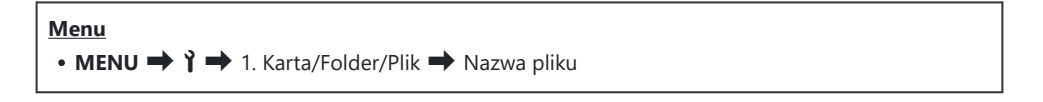

 $\hat{\mathcal{G}}$ -Gdy w aparacie znajdują się dwie karty, aparat może tworzyć nowe foldery lub mieć problemy z zachowaniem kolejności numeracji w nazwach plików, w zależności od obecnie używanej numeracji plików i folderów na każdej z kart.

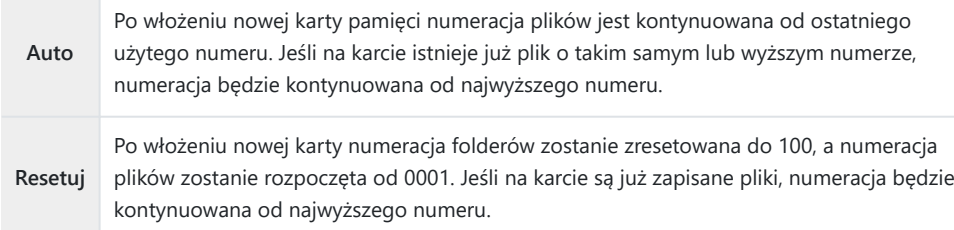

### $P$ **ASMB** $P$

Zmienianie nazw plików używanych przez aparat podczas zapisywania zdjęć i filmów na kartach pamięci.

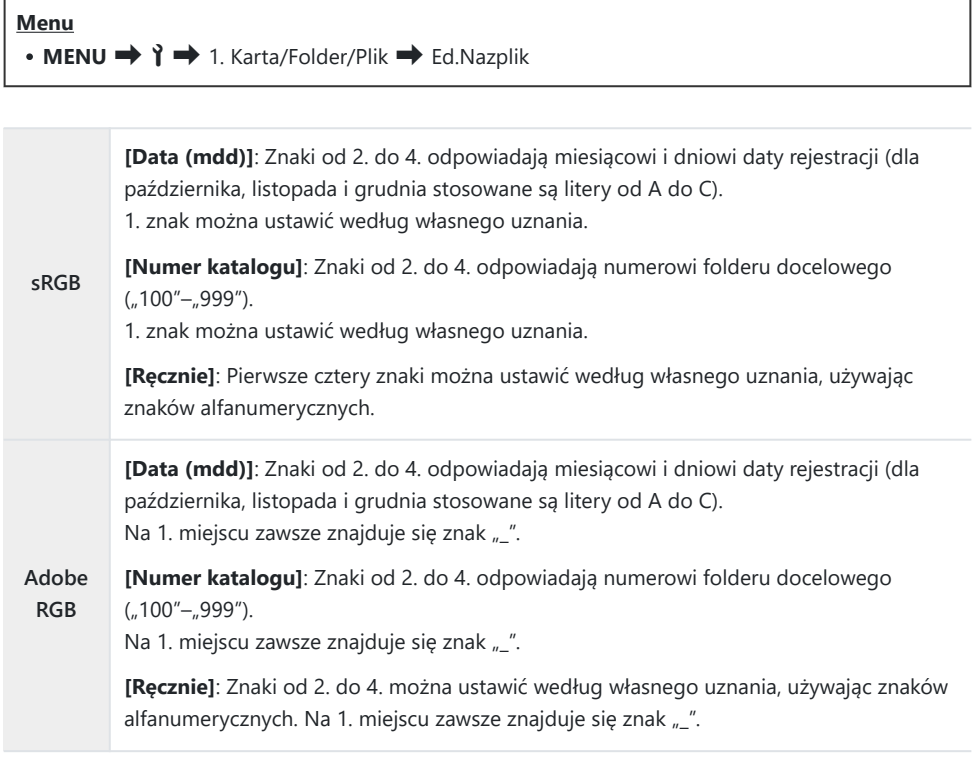

# **Informacje użytkownika**

### **Zapisywanie informacji o obiektywie (Ust. inf. o obiektyw.)**

### $P$ **ASMB** $\Omega$

Aparat przechowuje informacje dotyczące maksymalnie 10 obiektywów, które nie są zgodne z systemem Micro Four Thirds czy Four Thirds. Dane te zawierają również informacje na temat ogniskowej używanej w przypadku funkcji stabilizacji obrazu i kompensacji efektu Keystone. Dane są przechowywane w tagach Exif.

#### **Menu**

• **MENU**  $\rightarrow$   $\rightarrow$   $\rightarrow$  2. Informacje - zapis  $\rightarrow$  Ust. inf. o obiektyw.

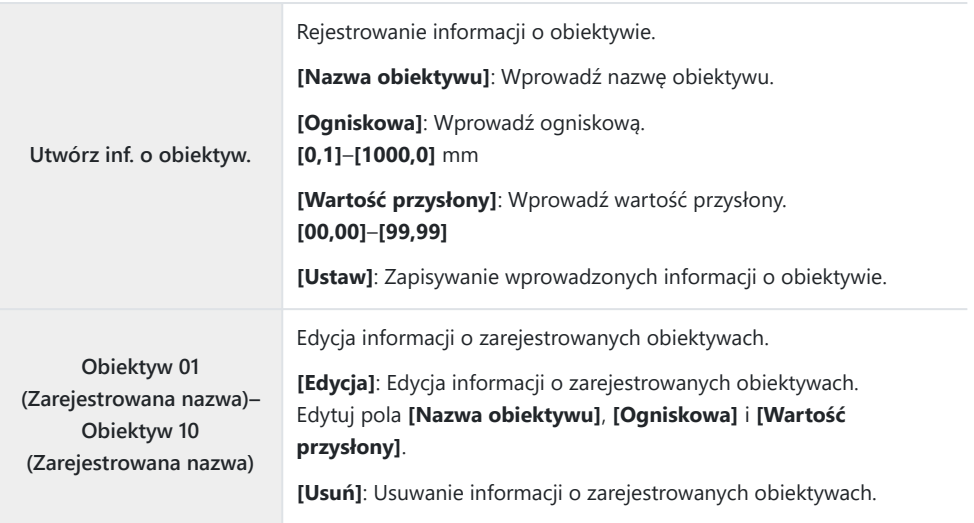

#### **Wprowadzanie znaków**

- Naciskaj przycisk **INFO**, aby przełączać między wielkimi *1.* literami, małymi literami i symbolami.
- $\boldsymbol{2.}$  Zaznacz znak za pomocą przycisków  $\Delta\,\nabla\,\triangleleft\,\triangleright$  i naciśnij przycisk **OK**, aby go wprowadzić.
	- Wybrany znak pojawia się w obszarze wprowadzania znaków (**a**).
	- Aby usunąć znak, naciśnij przycisk  $\tilde{\mathbf{u}}$ .
- Aby usunąć znak w obszarze wprowadzania znaków (**a**), *3.* przesuń kursor przy użyciu pokrętła przedniego i tylnego.
	- Wybierz znak i naciśnij przycisk  $\overline{10}$ , aby go usunąć.
- Po zakończeniu wprowadzania znaków wybierz opcję *4.* **[Zak.]** i naciśnij przycisk **OK**.

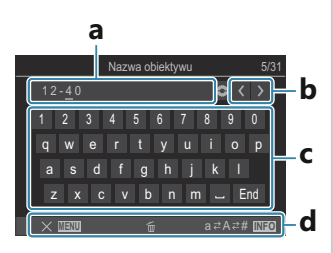

- **a** Obszar wprowadzania znaków **b** Przyciski do przesuwania kursora
- **c** Klawiatura
- **d** Opcje obsługi
- Wprowadzanie znaków i B obsługa elementów od **a** do **d** może także odbywać się dotykowo.
- Obiektyw zostanie dodany do menu informacji o obiektywie.
- W przypadku przymocowania obiektywu, który nie przesyła danych automatycznie, używane informacje są oznaczone symbolem ( $\checkmark$ ). Zaznacz obiektywy, do których chcesz dodać symbole (P), i naciśnij przycisk **OK**.

### **Rozdzielczość wydruk (Ustawienie dpi)**

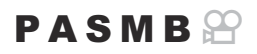

Użytkownik może wybrać dane rozdzielczości wydruku (w dpi, czyli liczbie punktów obrazu przypadających na cal), które mają być zachowane z obrazami. Wybrana rozdzielczość będzie miała znaczenie podczas drukowania zdjęć. Ustawienie dpi jest przechowywane w tagu Exif.

**Menu** • **MENU**  $\rightarrow$   $\rightarrow$  2. Informacje - zapis  $\rightarrow$  Ustawienie dpi

### **Dodawanie informacji na temat praw autorskich (Info Copyright)**

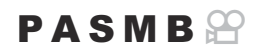

Użytkownik może określić, jakie informacje dotyczące praw autorskich mają być zachowywane podczas zapisywania zdjęć. Informacje o prawach autorskich przechowywane są w tagach Exif.

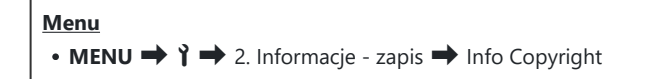

- Nie ponosimy odpowiedzialności za szkody ani spory wynikające z używania funkcji **[Info** C **Copyright]**. Użytkownik korzysta z niej na własne ryzyko.
- Aby usunąć wprowadzone informacje o prawach autorskich, usuń znaki na ekranie wprowadzania C każdej pozycji [\(P.415\)](#page-414-0).

#### **Włączanie opcji Info Copyright.**

 $1.$  Za pomocą przycisków △▽ wybierz opcję **[Info Copyright]** i naciśnij przycisk **OK**.

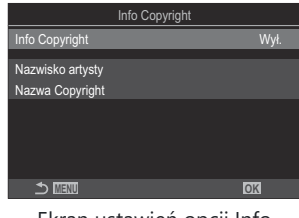

Ekran ustawień opcji Info Copyright

 $2.$  Zaznacz opcję **[Wł.]** za pomocą przycisków  $\Delta \nabla$  i naciśnij przycisk **OK**.

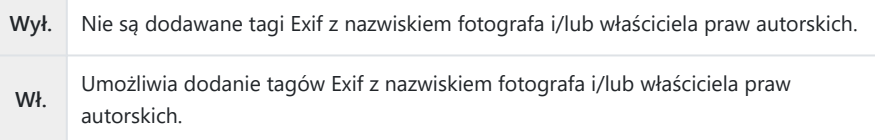

Nastąpi powrót do ekranu ustawień Info Copyright. *3.*

### <span id="page-414-0"></span>**Konfigurowanie opcji Info Copyright.**

- Skonfiguruj opcje. *1.*
	- Wybierz pozycie za pomoca przycisków  $\Delta \nabla$  i naciśnij przycisk **OK**, aby wyświetlić menu ustawień.
	- Po skonfigurowaniu opcji naciśnij przycisk **OK**, aby wrócić do ekranu ustawień opcji Info Copyright.

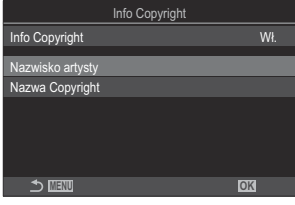

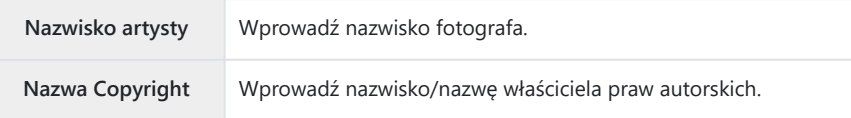

#### **Wprowadzanie znaków**

- Naciskaj przycisk **INFO**, aby przełączać między wielkimi *1.* literami, małymi literami i symbolami.
- 2. Zaznacz znak za pomocą przycisków  $\Delta \nabla \triangleleft \triangleright$  i naciśnij przycisk **OK**, aby go wprowadzić.
	- Wybrany znak pojawia się w obszarze wprowadzania znaków (**a**).
	- Aby usunąć znak, naciśnij przycisk  $\overline{\mathbf{w}}$ .
- Aby usunąć znak w obszarze wprowadzania znaków (**a**), *3.* przesuń kursor przy użyciu pokrętła przedniego i tylnego.
	- Wybierz znak i naciśnij przycisk  $\widehat{\mathbf{u}}$ , aby go usunąć.
- Po zakończeniu wprowadzania znaków wybierz opcję *4.* **[Zak.]** i naciśnij przycisk **OK**.

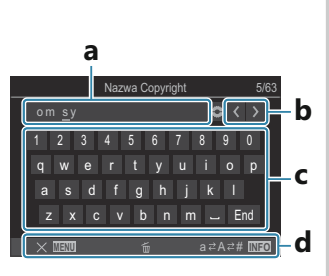

**a** Obszar wprowadzania znaków

**b** Przyciski do przesuwania kursora

- **c** Klawiatura
- **d** Opcje obsługi
- Wprowadzanie znaków i B obsługa elementów od **a** do **d** może także odbywać się dotykowo.

# **Ustawienia Monitor/Dźwięk/ Połączenie**

### **Wyłączanie dotykowych elementów sterujących (Ust. ekranu dotyk.)**

### $P$ **ASMB** $\Omega$

Użytkownik może włączyć lub wyłączyć dotykowe elementy sterujące.

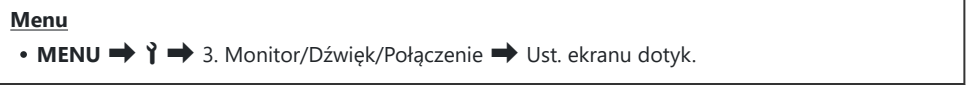

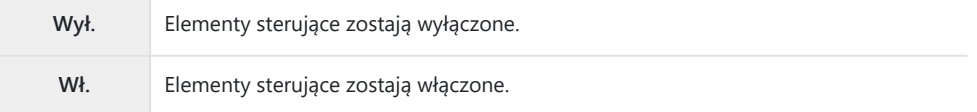

## **Jasność i odcień monitora (Regulacja monitora)**

### $P$ **ASMB** $\mathcal{P}$

Użytkownik może dostosować temperaturę barwową i jasność monitora. Ta opcja jest stosowana zarówno w przypadku trybów fotografowania, jak i filmowania.

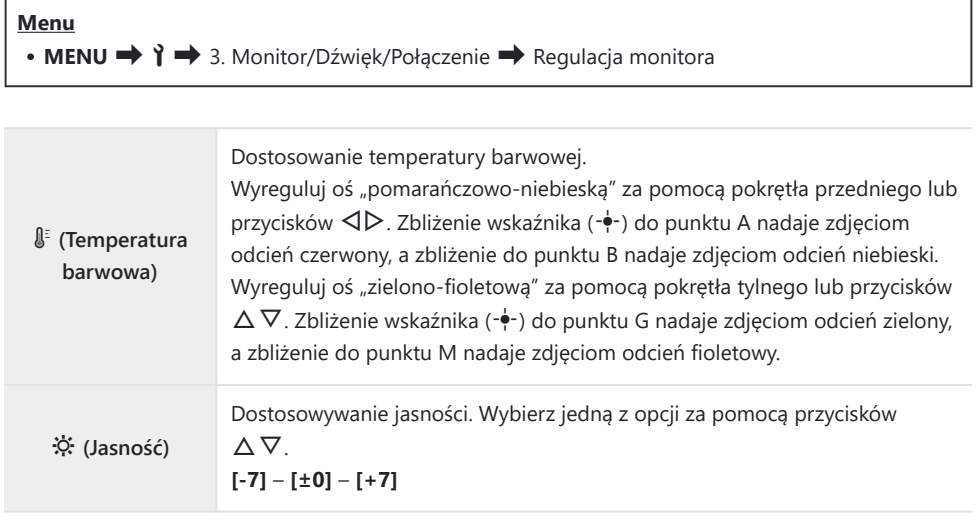

- Naciśnij przycisk **INFO**, aby przełączać pomiędzy temperaturą barwową i jasnością oraz ustawiać poszczególne pozycje.
- Ustawienie można zresetować, naciskając i przytrzymując przycisk **OK**.
- W trybie **B** monitor stosuje jasność wybraną w ustawieniu **[Monitor Bulb/Time]**. g["Konfigurowanie ustawień BULB/TIME/COMP \(Ustawienia BULB/TIME/COMP\)" \(P.280\)](#page-279-0)

### **Jasność i odcień w wizjerze (Regulacja wizjera)**

### $P$ **ASMB** $\mathcal{P}$

Użytkownik może dostosować jasność oraz odcień obrazu w wizjerze. Wizjer włącza się automatycznie podczas dostosowywania tych ustawień.

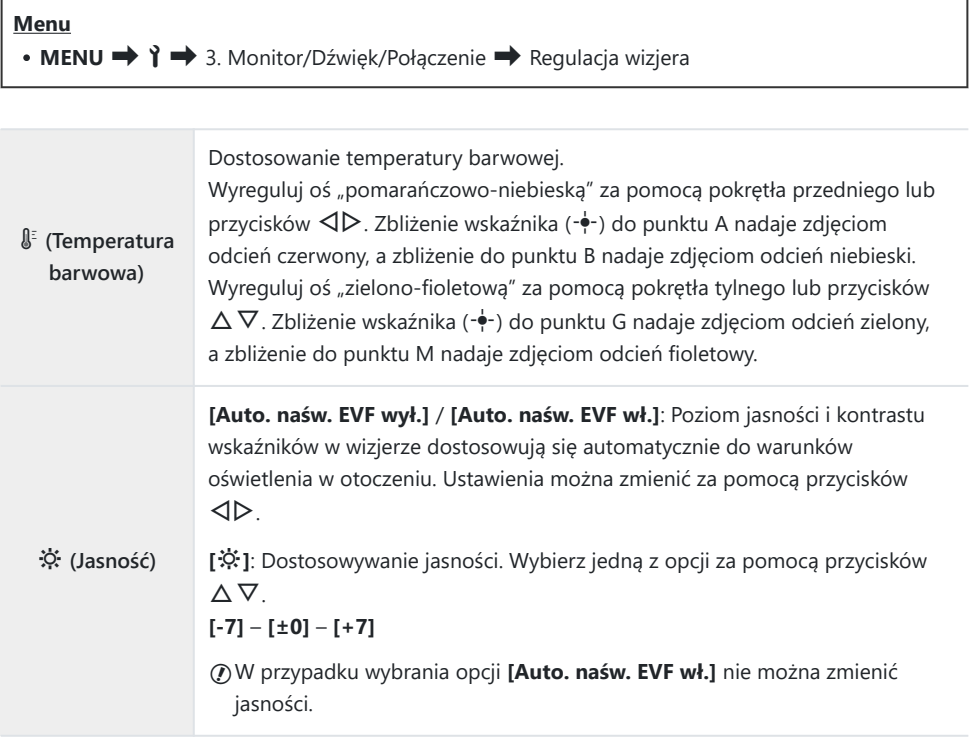

- Naciśnij przycisk **INFO**, aby przełączać pomiędzy temperaturą barwową i jasnością oraz ustawiać poszczególne pozycje.
- Ustawienie można zresetować, naciskając i przytrzymując przycisk **OK**.

## **Konfigurowanie czujnika oka (Ustawienia czujnika oka)**

#### $P$ **ASMB** $\mathcal{P}$

Można określić zachowanie aparatu po zbliżeniu oka do wizjera.

**Menu** • **MENU → ↑ →** 3. Monitor/Dźwięk/Połączenie → Ustawienia czujnika oka

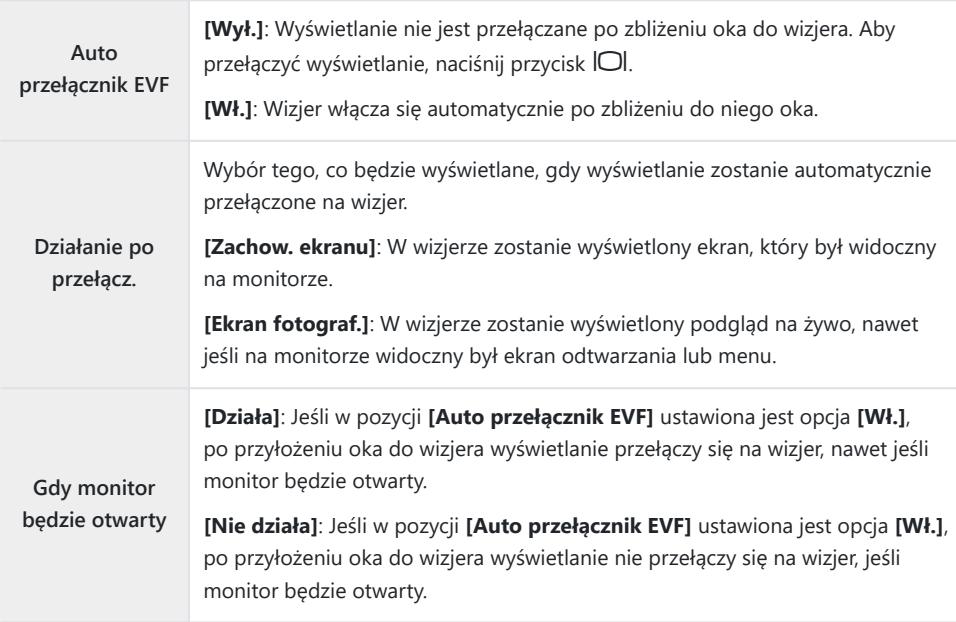

Ekran ustawienia **[Auto przełącznik EVF]** wyświetla się po naciśnięciu i przytrzymaniu przycisku BU.

## **Wyłączanie sygnału dźwiękowego ostrości**  $(\blacksquare))$

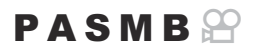

Użytkownik może wyłączyć dźwięki generowane, gdy aparat ustawia ostrość.

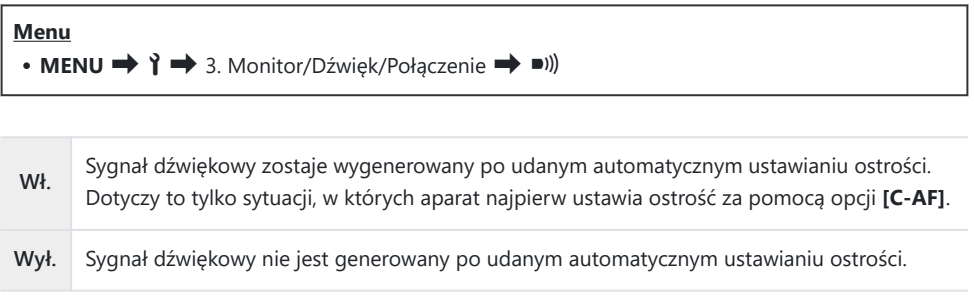

W celu włączenia sygnału dźwiękowego ostrości należy skonfigurować **[Ustawienia trybu cichego** B $[\nabla]$ **]** ([P.208\)](#page-207-0).

### **Opcje wyświetlania na ekranach zewnętrznych (Ustawienia HDMI)**

#### $P$ **A** SMR $\mathfrak{P}$

Użytkownik może wybrać typ sygnału wyjściowego przesyłanego do zewnętrznych monitorów podłączonych przez HDMI. W zależności od danych technicznych ekranu można dostosować częstotliwość i rozmiar klatek obrazu wideo oraz inne ustawienia.

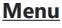

• MENU  $\rightarrow$  1  $\rightarrow$  3. Monitor/Dźwięk/Połączenie  $\rightarrow$  Ustawienia HDMI

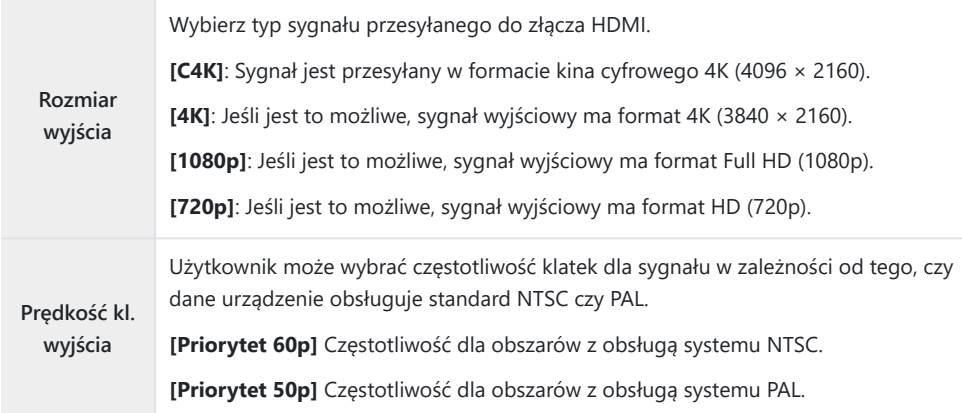

Gdy aparat jest podłączony do urządzenia za pomocą przewodu HDMI, nie można zmieniać opcji C **[Prędkość kl. wyjścia]**.

Jeśli podłączone urządzenie nie obsługuje danego formatu dźwięku, dźwięk nie będzie odtwarzany. C

Można skonfigurować szczegółowe opcje dotyczące przesyłania sygnałów do urządzenia HDMI Bw trybie filmowania.  $\mathbb{R}$  "Wyjście HDMI ( $\mathbb{Q}$ [Wyjście HDMI\)" \(P.296\)](#page-295-0)

### **Wybieranie trybu połączenia USB (Ustawienia USB)**

### $P$ **ASMB** $\Omega$

Użytkownik może wybrać sposób działania aparatu po podłączeniu do zewnętrznych urządzeń przez USB.

#### **Menu**

• **MENU → ↑ →** 3. Monitor/Dźwięk/Połączenie → Ustawienia USB

**Tryb USB [Wybierz]**: Menu wyboru trybu połączenia pojawia się przy każdym podłączeniu przewodu USB. **[Zapis]**: Aparat pełni funkcję zewnętrznego urządzenia do przechowywania danych. Dane zapisane na karcie pamięci aparatu można skopiować do komputera. **[MTP]**: Zdjęcia zapisane na karcie pamięci można wyświetlić lub skopiować do komputera za pomocą oprogramowania komputerowego [\(P.484\)](#page-483-0).. **[Kamera intern]**: Aparat można podłączyć do komputera i wykorzystać jako kamerę internetową do spotkań online i streamowania na żywo ([P.485](#page-484-0)). Nie są do tego potrzebne żadne dodatkowe sterowniki ani aplikacje. Dane wideo i dźwiękowe rejestrowane przez aparat są streamowane do komputera — wystarczy połączyć oba urządzenia przez interfejs USB (streamowanie USB). **[**0**RAW/Control]**: Przetwarzanie zdjęć za pomocą znajdującego się w aparacie szybkiego silnika przetwarzania obrazu z wykorzystaniem elementów sterujących komputera dostępnych w oprogramowaniu OM Workspace. Ponadto, korzystając z aplikacji OM Capture, można wykonywać i przesyłać zdjęcia do komputera oraz sterować aparatem z poziomu komputera. Szczegółowe informacje można znaleźć w punktach ["Przesyłanie zdjęć od razu po ich](#page-479-0) wykonaniu (**Q**r<sup>o</sup>[RAW/Control\)" \(P.480\)](#page-479-0) i ["Podłączanie aparatu w celu szybkiego](#page-481-0) [przetwarzania plików RAW \(](#page-481-0)**Q**r**O**RAW/Control)" (P.482). **[USB PD]**: Tę opcję należy wybrać, jeśli aparat nie zaczyna samoczynnie korzystać z zasilania zewnętrznego po podłączeniu do urządzenia zgodnego ze standardem USB-PD. W większości sytuacji nie ma potrzeby wybierania tej opcji.

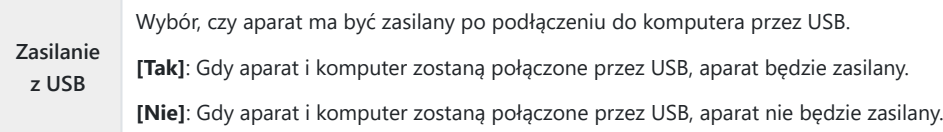

Po podłączeniu aparatu do komputera przez USB, gdy wybrana jest opcja **[Zapis]**, **[MTP]**, **[Kamera** B**intern]** lub **[**0**RAW/Control]**, można korzystać z aparatu podczas jego zasilania.

# **Ustawienia Bateria/Uśpienie**

### **Wyświetlanie stanu baterii (ZZIII Stan baterii)**

#### $P A S M B P$

Użytkownik może sprawdzić stan baterii w aparacie. Stan baterii w aparacie i stan baterii w uchwycie są wyświetlane oddzielnie.

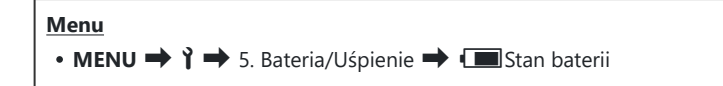

Jeśli aparat jest zasilany za pomocą zasilacza USB-AC lub urządzenia USB zgodnego ze standardem CUSB PD, niektóre pozycje nie są wyświetlane.

## **Ustawianie, która bateria jest używana jako** pierwsza (**IZ** Priorytet baterii)

#### $P$ **ASMB** $\mathcal{P}$

Wybór baterii, która ma być użyta jako pierwsza, gdy baterie znajdują się zarówno w aparacie, jak i w opcjonalnym uchwycie baterii [\(P.498](#page-497-0)).

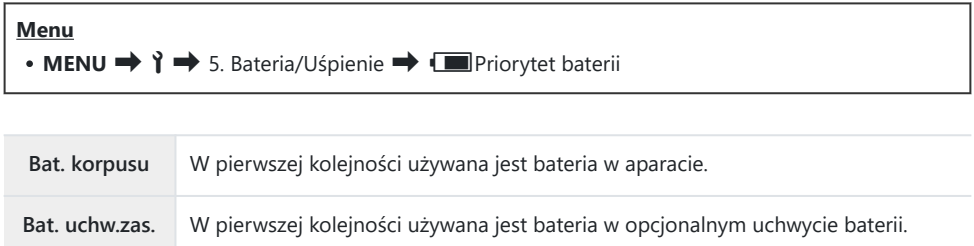

## **Zmiana sposobu wyświetlania poziomu naładowania baterii podczas nagrywania filmów (**nz**Wzorzec wyś.)**

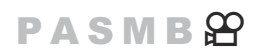

Użytkownik może wybrać format wyświetlania poziomu naładowania baterii. Poziom naładowania może być wyświetlany w formie procentowej lub jako pozostały czas fotografowania.

Wskaźnika pozostałego czasu fotografowania należy używać wyłącznie pomocniczo. C

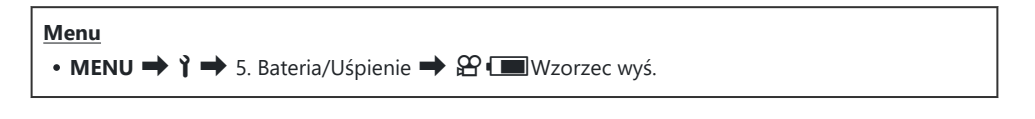

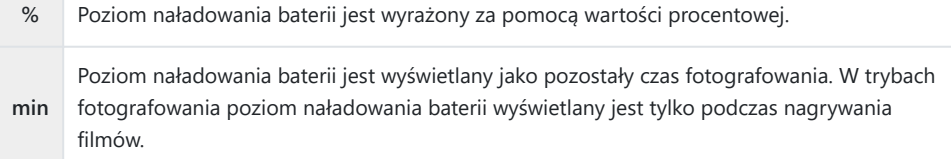

### **Przyciemnianie podświetlenia (Podśw. LCD)**

### $P$ **ASMB** $\mathcal{P}$

Użytkownik może określić, po jakim czasie podświetlenie ekranu ma zostać przyciemnione, jeśli nie będą wykonywane żadne operacje. Przyciemnienie podświetlenia ekranu pozwala oszczędzać akumulatory.

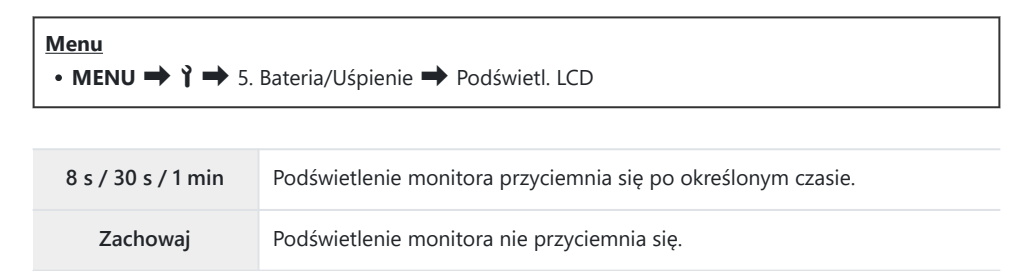

## **Ustawianie opcji uśpienia (oszczędzanie energii) (Uśpienie)**

#### $P$ **ASMB** $\mathcal{P}$

Ustawienie czasu, po którym aparat przejdzie w tryb uśpienia, jeśli nie będą wykonywane żadne działania. W trybie uśpienia wszelkie działania w aparacie są zawieszone, a monitor zostaje wyłączony.

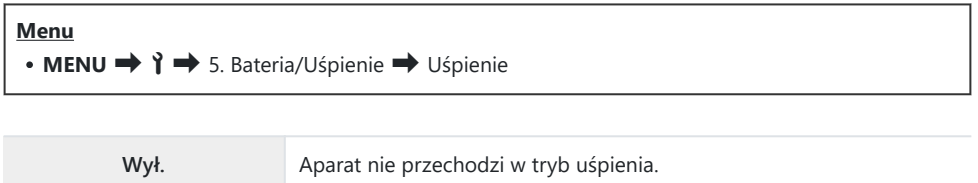

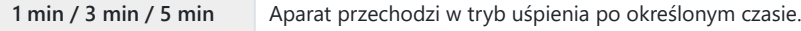

Działanie aparatu można przywrócić poprzez naciśnięcie spustu migawki do połowy.

Aparat nie przejdzie w tryb uśpienia w poniższych sytuacjach. C

w trakcie fotografowania z wielokrotną ekspozycją, w przypadku połączenia z urządzeniem -HDMI, smartfonem przez Wi-Fi lub komputerem przez Wi-Fi albo USB, w przypadku bezprzewodowego połączenia z pilotem lub gdy jest zasilany przez USB.

### **Ustawianie opcji automatycznego wyłączenia (Auto. wyłączenia)**

### $P$ **ASMB** $\mathcal{P}$

Jeżeli użytkownik nie wykona żadnych czynności przez ustawiony czas po przejściu aparatu w tryb uśpienia, aparat wyłączy się automatycznie. Za pomocą tej opcji użytkownik może wybrać czas opóźnienia przed automatycznym wyłączeniem aparatu.

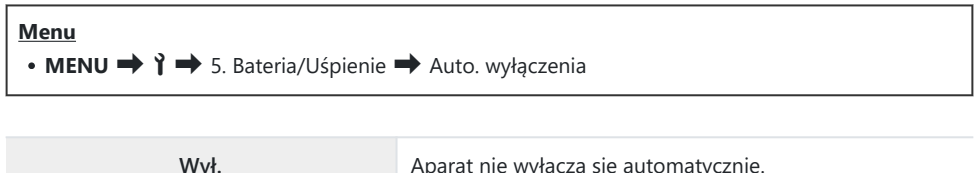

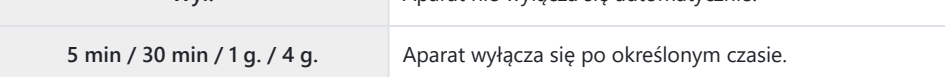

Aby przywrócić normalne działanie aparatu po automatycznym wyłączeniu, należy włączyć aparat Bza pomocą dźwigni **ON/OFF**.

## **Zmniejszanie zużycia energii (Szybki tryb uśpienia)**

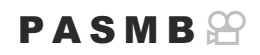

Użytkownik może jeszcze bardziej ograniczyć zużycie energii podczas fotografowania z użyciem wizjera. Czas między wyłączeniem podświetlenia a przejściem aparatu w tryb uśpienia można skrócić.

#### Opcja oszczędzania energii nie jest dostępna: C

podczas fotografowania z podglądem na żywo, w przypadku włączonego wizjera, w trakcie działania wielokrotnej ekspozycji lub podczas robienia zdjęć interwałowych, w przypadku połączenia z urządzeniem HDMI, smartfonem przez Wi-Fi lub komputerem przez Wi-Fi albo USB oraz po włączeniu funkcji Bluetooth

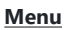

• **MENU**  $\rightarrow$   $\rightarrow$  5. Bateria/Uśpienie  $\rightarrow$  Szybki tryb uśpienia

#### **Włączanie szybkiego trybu uśpienia**

**1.** Za pomocą przycisków △▽ wybierz opcję **[Szybki tryb uśpienia]** i naciśnij przycisk **OK**.

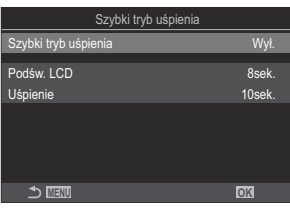

Ekran ustawień szybkiego trybu uśpienia

2. Zaznacz opcję **[Wł.]** za pomocą przycisków  $\Delta \nabla$  i naciśnij przycisk OK.

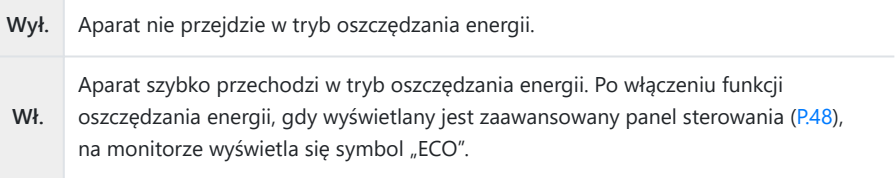

#### **Konfigurowanie szybkiego trybu uśpienia**

- Skonfiguruj opcje. *1.*
	- Wybierz pozycję za pomocą przycisków  $\Delta \nabla$  i naciśnij przycisk **OK**, aby wyświetlić menu ustawień.
	- Po skonfigurowaniu opcji naciśnij **OK**, aby powrócić do ekranu ustawień opcji szybkiego trybu uśpienia.

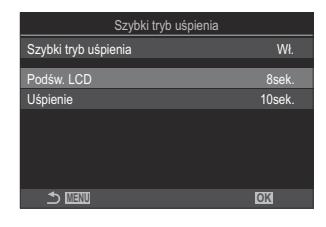

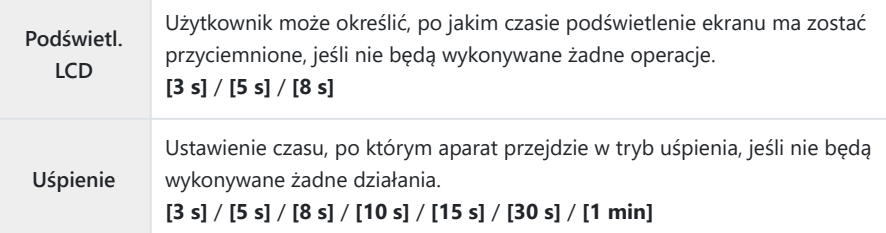

Po włączeniu funkcji oszczędzania energii, gdy wyświetlany jest zaawansowany panel sterowania ([P.48](#page-47-0)), na monitorze wyświetla się symbol "ECO".

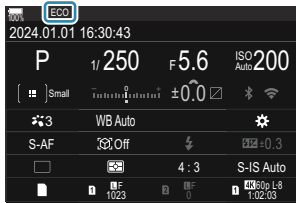

# **Ustawienia Reset/Zegar/Język/Inne**

### **Przywracanie ustawień domyślnych (Reset/ Inicjowanie ustawień)**

### $P$ **ASMB** $\Omega$

Istnieje możliwość przywrócenia ustawień fabrycznych aparatu. Można zresetować prawie wszystkie ustawienia lub tylko te bezpośrednio powiązane z fotografowaniem.

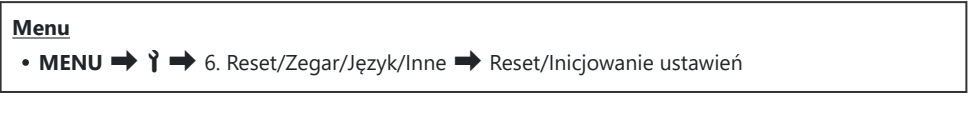

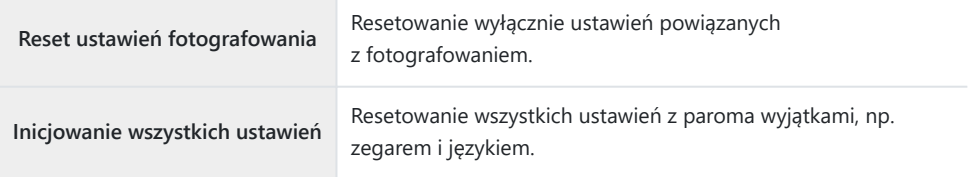

Informacje na temat resetowanych ustawień znajdują się w punkcie ["Ustawienia domyślne" \(P.530\)](#page-529-0). B Ustawienia można zapisać za pomocą aplikacji OM Workspace lub OM Image Share. Więcej Binformacji można znaleźć na naszej stronie internetowej.
# **Ustawianie zegara aparatu (Ustawienia ①)**

#### $P$ **ASMB** $\mathcal{P}$

Istnieje możliwość ustawienia zegara aparatu.

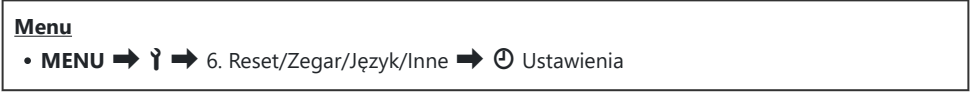

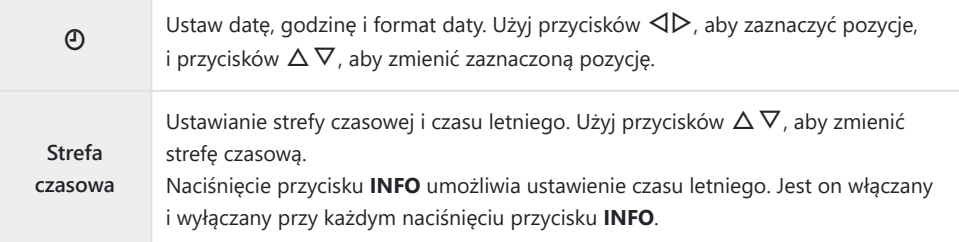

# **Wybór języka (**W**)**

#### $P$ **ASMB** $\Theta$

Użytkownik może wybrać język menu aparatu i wyświetlanych wskazówek dotyczących narzędzi.

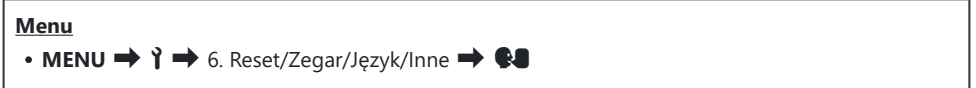

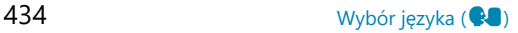

# **Kalibracja wskaźnika poziomu (Korekta poziomu)**

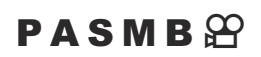

Użytkownik może skorygować wszelkie odchylenia poziomu. Wskaźnik poziomu należy skalibrować, jeśli występują w jego przypadku jakiekolwiek odchylenia.

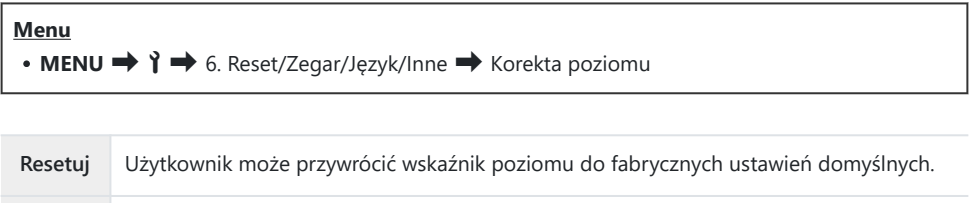

**Korekcja** Użytkownik może wybrać punkt odniesienia (punkt zero). Wskaźnik poziomu należy

skalibrować po odpowiednim ustawieniu aparatu.

# **Kontrola funkcji przetwarzania obrazu (Map. pikseli)**

#### $P$ **A** SMR $\mathfrak{P}$

Użytkownik może przeprowadzić jednoczesną kontrolę matrycy oraz funkcji przetwarzania obrazu. Aby uzyskać najlepsze rezultaty, należy przed mapowaniem pikseli zakończyć fotografowanie i odtwarzanie oraz odczekać co najmniej minutę.

W razie niezamierzonego wyłączenia aparatu w trakcie przeprowadzania kontroli należy Cprzeprowadzić ją jeszcze raz po ponownym włączeniu aparatu.

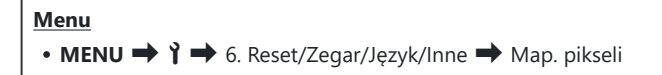

# **Wyświetlanie wersji oprogramowania firmware (Wersja oprogramowania)**

#### $P$ **ASMB** $\mathcal{P}$

Użytkownik może wyświetlić wersje oprogramowania firmware aparatu i obiektywów lub innych obecnie podłączonych akcesoriów. Informacje te mogą przydać się podczas kontaktowania się z działem wsparcia technicznego lub przeprowadzania aktualizacji oprogramowania.

**Menu**  $\cdot$  MENU  $\rightarrow$   $\rightarrow$  6. Reset/Zegar/Język/Inne  $\rightarrow$  Wersja oprogramowania

## **Wyświetlanie certyfikatów (Certyfikat)**

#### $P$ **ASMB** $\mathcal{P}$

Użytkownik może wyświetlić certyfikaty zgodności z niektórymi standardami, które spełnia aparat.

**Menu**  $\cdot$  **MENU**  $\rightarrow$   $\uparrow$   $\rightarrow$  6. Reset/Zegar/Język/Inne  $\rightarrow$  Certyfikat

# **Podłączanie aparatu do urządzeń zewnętrznych**

# **Nawiązywanie połączeń z urządzeniami zewnętrznymi**

Podłączenie aparatu do urządzenia zewnętrznego, takiego jak komputer czy smartfon, umożliwia wykonanie wielu różnych czynności.

## **Ostrzeżenia dotyczące korzystania z łączności W-Fi i Bluetooth®**

Bezprzewodową łączność LAN oraz funkcję **Bluetooth**® należy wyłączyć w krajach, regionach i miejscach, w których korzystanie z nich jest zabronione.

Aparat wyposażony jest w funkcje bezprzewodowej łączności LAN i **Bluetooth**®. Korzystanie z tych funkcji w krajach innych niż region, w którym zakupiono urządzenie, może stanowić naruszenie miejscowych przepisów dotyczących łączności bezprzewodowej.

W niektórych krajach i regionach zabronione jest gromadzenie danych lokalizacji bez uprzedniego uzyskania pozwolenia od organów rządowych. Do części obszarów sprzedaży aparaty mogą w związku z tym być wysyłane z wyłączoną funkcją wyświetlania danych lokalizacji.

W każdym kraju i regionie obowiązują inne przepisy i regulacje. Należy się z nimi zapoznać przed podróżą, a następnie przestrzegać ich podczas pobytu za granicą. Nasza firma nie ponosi odpowiedzialności za niezastosowanie się użytkownika do lokalnych przepisów i regulacji.

Funkcję łączności Wi-Fi należy wyłączyć w samolotach i w innych miejscach, w których korzystanie z nich jest zabronione.  $\mathbb{R}$  ["Wyłączanie komunikacji bezprzewodowej aparatu \(Tryb samolotowy\)"](#page-440-0) [\(P.441\)](#page-440-0)

- Transmisje bezprzewodowe są narażone na niebezpieczeństwo przechwycenia danych przez osoby C postronne. Korzystając z funkcji łączności bezprzewodowej, należy mieć to na uwadze.
- Bezprzewodowy nadajnik-odbiornik znajduje się w uchwycie aparatu. Należy trzymać go możliwie C jak najdalej od metalowych przedmiotów. Ponadto, jeśli uchwyt będzie zasłonięty lub trzymany w dłoni, sygnał może być słabszy.
- Podczas przenoszenia aparatu w torbie lub innym opakowaniu należy pamiętać, że zawartość tego C opakowania lub materiały, z których jest ono wykonane, mogą zakłócać bezprzewodową transmisję, co może z kolei uniemożliwić nawiązanie połączenia między aparatem a smartfonem.
- Korzystanie z łączności Wi-Fi powoduje szybsze rozładowywanie baterii. Jeśli poziom naładowania C baterii jest niski, połączenie może zostać przerwane w trakcie używania.
- Urządzenia, takie jak kuchenki mikrofalowe i telefony bezprzewodowe, które wytwarzają energię C o częstotliwości radiowej, pola magnetyczne lub elektryczność statyczną, mogą spowolnić lub w inny sposób zakłócić bezprzewodową transmisję danych.
- Niektóre funkcje łączności bezprzewodowej LAN są niedostępne, gdy przełącznik ochrony przed Czapisem karty jest ustawiony w pozycji "LOCK".

# <span id="page-440-0"></span>**Wyłączanie komunikacji bezprzewodowej aparatu (Tryb samolotowy)**

#### $P$ **ASMB** $\mathcal{P}$

Wyłączanie funkcji bezprzewodowych aparatu (Wi-Fi/**Bluetooth**®).

#### **Menu**  $\cdot$  **MENU**  $\rightarrow$  **i**  $\rightarrow$  4. Wi-Fi/Bluetooth  $\rightarrow$  Tryb samolotowy

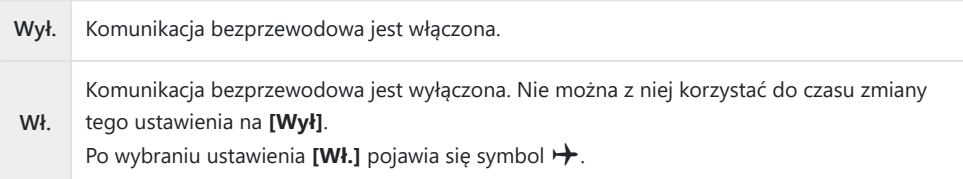

Komunikacja z nadajnikiem bezprzewodowym FC-WR jest możliwa nawet po wybraniu ustawienia B**[Wł.]**.

# **Podłączanie aparatu do smartfona**

### **Podłączanie do smartfonów**

Funkcja bezprzewodowej sieci LAN (Wi-Fi) i **Bluetooth®** aparatu umożliwia połączenie go ze smartfonem, na którym można zainstalować specjalnie dedykowaną aplikację pozwalającą czerpać jeszcze większą satysfakcję z korzystania z aparatu, zarówno przed, jak i po wykonaniu zdjęcia. Po nawiązaniu połączenia można zdalnie pobierać i wykonywać zdjęcia, a także dodawać do zdjęć informacje o położeniu geograficznym.

Funkcja ta może nie działać na niektórych smartfonach.

#### **Możliwości aplikacji OM Image Share**

- **Pobieranie obrazów z aparatu na smartfona** Pobieranie na smartfona zdjęć oznaczonych do udostępniania ([P.322\)](#page-321-0). Zdjęcia do pobrania z aparatu można także wybrać w smartfonie.
- **Zdalne fotografowanie za pomocą smartfona** Istnieje możliwość zdalnego sterowania aparatem i fotografowania za pomocą smartfona.
- **Upiększanie zdjęć poprzez ich przetwarzanie** Intuicyjne elementy sterowania umożliwiają zastosowanie imponujących efektów na obrazach pobranych na smartfona.
- **Dodawanie znaczników GPS do obrazów z aparatu** Korzystając z funkcji GPS w smartfonie, można dodać informacje o położeniu geograficznym podczas robienia zdjęć aparatem.

Szczegółowe informacje znajdują się na naszej stronie internetowej.

# <span id="page-442-0"></span>**Parowanie aparatu ze smartfonem (Połączenie Wi-Fi)**

Nawiązując połączenie między urządzeniami po raz pierwszy, należy wykonać poniższe czynności.

- Dostosuj ustawienia parowania za pomocą aplikacji OM Image Share, a nie aplikacji będącej częścią systemu operacyjnego zainstalowanego w smartfonie.
	- Uruchom aplikację OM Image Share uprzednio zainstalowaną w smartfonie. *1.*
- 2. Dotknij ikony **Ba** wyświetlanej na ekranie gotowości fotografowania.

Można także wykonywać następujące operacje. B

```
Zaawansowany panel sterowania
\cdot * \inftyMenu
\cdot MENU \rightarrow \uparrow \rightarrow 4. Wi-Fi/Bluetooth \rightarrow Połączenie Wi-Fi
```
Wybierz opcję **[Połączenie urządzenia]** i naciśnij przycisk **OK**. *3.*

Postępuj zgodnie z instrukcjami wyświetlanymi na ekranie, aby skonfigurować ustawienia sieci *4.* Wi-Fi/**Bluetooth**®.

Na monitorze wyświetli się lokalna nazwa oraz kod dostępu do funkcji **Bluetooth**, identyfikator SSID i hasło do sieci Wi-Fi, a także kod QR.

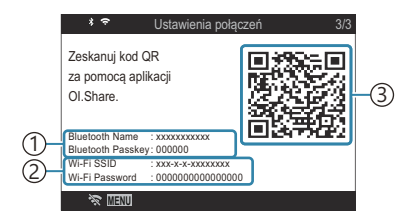

- Nazwa lokalna dla łączności **Bluetooth** 1 Kod dostępu do funkcji **Bluetooth**
- 2) Identyfikator SSID sieci Wi-Fi Hasło sieci Wi-Fi
- $_3$ ) Kod QR
- Dotknij ikony aparatu u dołu ekranu aplikacji OM Image Share. *5.*
	- Zostanie wyświetlona karta **[Łatwa konfiguracja]**.
- Postępuj zgodnie z instrukcjami wyświetlanymi w aplikacji OM Image Share, aby zeskanować *6.* kod QR i skonfigurować ustawienia połączenia.
	- Jeśli nie możesz zeskanować kodu QR, postępuj zgodnie z instrukcjami wyświetlanymi w aplikacji OM Image Share, aby ręcznie skonfigurować ustawienia.
		- **Bluetooth**®: Aby nawiązać połączenie, wybierz lokalną nazwę i wprowadź kod dostępu wyświetlany na monitorze aparatu w oknie dialogowym ustawień połączenia Bluetooth w aplikacji OM Image Share.
		- Wi-Fi: Aby nawiązać połączenie, wprowadź identyfikator SSID i hasło wyświetlane na ekranie aparatu w oknie dialogowym ustawień sieci Wi-Fi aplikacji OM Image Share.
	- Po zakończeniu parowania symbol  $\blacktriangleright$  na ekranie zmieni kolor na zielony.
	- Ikona **Bluetooth**® wskazuje stan w następujący sposób:
		- \$: aparat emituje sygnał bezprzewodowy.
		- \$: ustanowiono połączenie bezprzewodowe.
- 7. Aby zakończyć połączenie Wi-Fi, naciśnij przycisk MENU na aparacie lub dotknij **\* 四亚** na ekranie monitora.
	- Połączenie można również zakończyć w aplikacji OM Image Share lub poprzez wyłączenie aparatu.
	- Przy ustawieniach domyślnych połączenie **Bluetooth**® pozostaje aktywne nawet po przerwaniu połączenia Wi-Fi, co umożliwia zdalne robienie zdjęć za pomocą smartfona. Aby skonfigurować w aparacie przerywanie połączenia **Bluetooth**® w momencie zakończenia połączenia z siecią Wi-Fi, w pozycji **[Bluetooth]** należy ustawić opcję **[Wył.]**.

# <span id="page-444-0"></span>**Ustawienie gotowości połączenia bezprzewodowego, gdy aparat jest włączony (Bluetooth)**

Można wybrać, czy aparat po włączeniu ma być w trybie gotowości do nawiązania bezprzewodowego połączenia ze smartfonem lub opcjonalnym pilotem zdalnego sterowania.

Uprzednio należy wykonać parowanie aparatu ze smartfonem lub opcjonalnym pilotem. Nie można B wybrać opcji **[Bluetooth]** bez wykonania parowania.

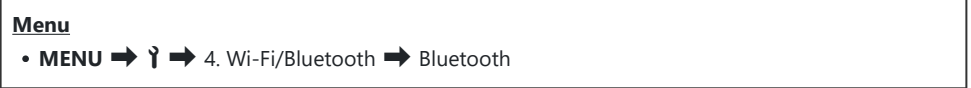

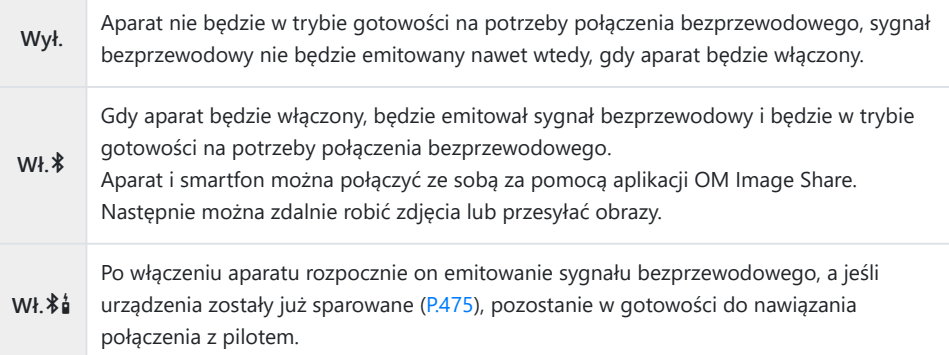

Jeśli funkcja dziennika GPS jest włączona w dedykowanej aplikacji OM Image Share, dane o Blokalizacji pobrane z aplikacji zostaną dodane do zdjęć wykonanych, gdy wybrana była opcja **[Wł.**C**]**.

# <span id="page-445-0"></span>**Ustawienia sieci bezprzewodowej, gdy aparat jest wyłączony (Tryb gotowości)**

Można wybrać, czy aparat ma utrzymywać bezprzewodowe połączenie ze smartfonem po wyłączeniu aparatu.

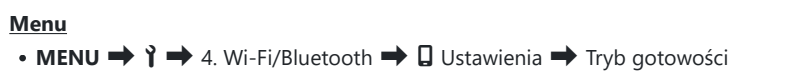

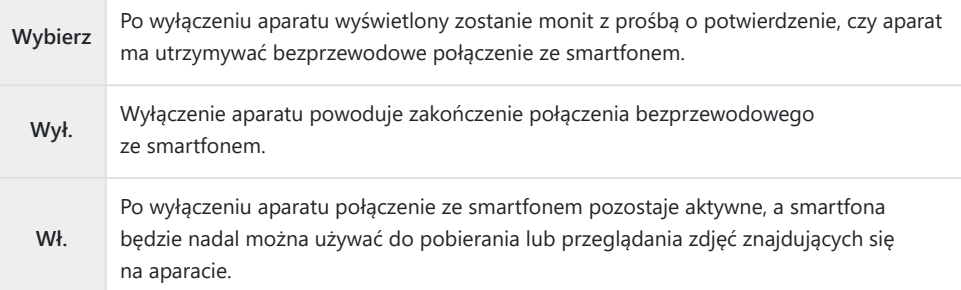

### **"Wybierz"**

W przypadku wybrania opcji **[Wybierz]** w pozycji **[Tryb gotowości]** przed wyłączeniem aparatu wyświetlone zostanie okno dialogowe, jeśli spełnione są następujące warunki:

- W opcji **[Tryb samolotowy]** wybrano **[Wył.]**
- Aparat jest połączony ze smartfonem [\(P.443\)](#page-442-0)
- Karta pamięci jest włożona prawidłowo

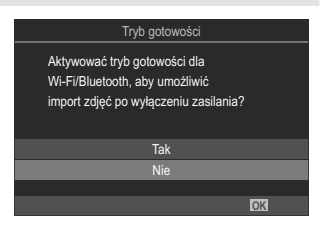

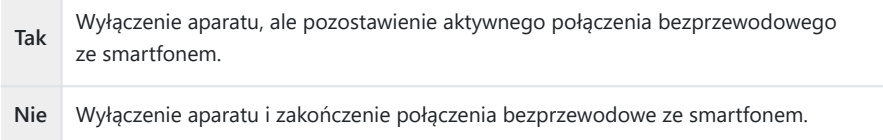

Jeśli w ciągu minuty od wyświetlenia okna dialogowego potwierdzenia użytkownik nie wykona Cżadnej czynności, aparat zakończy połączenie bezprzewodowe ze smartfonem, a następnie wyłączy się automatycznie.

- Jeżeli połączenie jest aktywne, zostanie ono automatycznie zakończone w poniższych przypadkach: C Połączenie można nawiązać ponownie, włączając aparat.
	- połączenie pozostaje nieaktywne przez 12 godzin -
	- wyjęto kartę pamięci
	- wymieniono baterię -
	- podczas ładowania baterii w aparacie występuje błąd ładowania -
- W przypadku wybrania ustawienia **[Wł.]** dla opcji **[Tryb gotowości]** aparat może nie włączyć się Bnatychmiast, gdy dźwignia **ON/OFF** zostanie ustawiona w pozycji **ON**.

### **Przesyłanie zdjęć na smartfona**

Zdjęcia zapisane w aparacie można wybrać i załadować do smartfona. Można również za pomocą aparatu wcześniej wybrać zdjęcia, które mają zostać udostępnione.  $\mathbb{R}$  ["Wybór obrazów](#page-321-0) [do udostępnienia \(Kol. udostępniania\)" \(P.322\)](#page-321-0)

- Jeśli w ustawieniu **[\[Bluetooth\]](#page-444-0)** (P.445) wybrano opcje **[Wył.]** lub **[Wł.<sup>お</sup>al]**, wybierz opcje **[Wł.**<sup>\*</sup>].
- Wybranie opcji **[Wł.\*]** w ustawieniu **[\[Bluetooth\]](#page-444-0)** (P.445) spowoduje przejście aparatu do trybu gotowości, co umożliwi nawiązanie połączenia bezprzewodowego.
	- Dotknij opcji **[Importuj zdjęcia]** w aplikacji OM Image Share w smartfonie. *1.*
		- W zależności od modelu smartfona może zostać wyświetlony ekran potwierdzenia C połączenia z siecią Wi-Fi. Postępuj zgodnie z instrukcjami wyświetlanymi na ekranie, aby połączyć smartfon z aparatem.
		- Wyświetlona zostanie lista zdjęć zapisanych w aparacie.
	- Wybierz zdjęcia, które mają zostać przesłane, i dotknij przycisku Zapisz. *2.*
		- Po zakończeniu zapisywania można odłączyć aparat od smartfona.
		- Nawet jeśli w ustawieniu **[\[Bluetooth\]](#page-444-0)** (P.445) wybrana jest opcja **[Wył.]** lub **[Wł.**  $\hat{\phi}$ ], można skorzystać z funkcii **[Importu zdiecia]**, wybierając w aparacie opcie **[Połączenie Wi-Fi]**  $\rightarrow$ **[Połączenie urządzenia]**.

# **Automatyczne przesyłanie zdjęć, gdy aparat jest wyłączony**

Aby skonfigurować aparat w celu automatycznego przesyłania zdjęć na smartfon po wyłączeniu aparatu, należy:

- Oznaczyć obrazy do udostępnienia ([P.322\)](#page-321-0).
- Włączyć tryb gotowości ([P.446](#page-445-0)).
- W przypadku korzystania z urządzenia iOS należy uruchomić aplikację OM Image Share.

Po oznaczeniu w aparacie zdjęcia do udostępnienia i wyłączeniu aparatu w oknie aplikacji OM Image Share pojawia się powiadomienie. Po dotknięciu powiadomienia zdjęcia są automatycznie przesyłane do smartfona.

# **Fotografowanie zdalne przy użyciu smartfona (podgląd na żywo)**

Zdjęcia można wykonywać, zdalnie sterując aparatem za pomocą smartfona i sprawdzając podgląd na żywo na ekranie smartfona.

- W aparacie wyświetlany jest ekran połączenia, a wszystkie działania są wykonywane z poziomu smartfona.
- Jeśli w ustawieniu **[\[Bluetooth\]](#page-444-0)** (P.445) wybrano opcję **[Wył.]** lub **[Wł.** $*$ é], wybierz opcję **[Wł.** $*$ ].
- Wybranie opcji **[Wł.**<sup>2</sup>] w ustawieniu **[\[Bluetooth\]](#page-444-0)** (P.445) spowoduje przejście aparatu do trybu gotowości, co umożliwi nawiązanie połączenia bezprzewodowego.
	- Uruchom aplikację OM Image Share i dotknij opcji **[Zdalne ster.]**. *1.*
	- Dotknij opcji **[Podgląd na żywo]**. *2.*
	- Aby zrobić zdjęcie, dotknij spustu migawki. *3.*
		- Zrobione zdjęcie zostanie zapisane na karcie pamięci w aparacie.
- Nawet jeśli w ustawieniu **[\[Bluetooth\]](#page-444-0)** (P.445) wybrana jest opcja **[Wył.]** lub **[Wł.**L**]**, można B korzystać z funkcji **[Podgląd na żywo]**, wybierając w aparacie **[Połączenie Wi-Fi] → [Połączenie urządzenia]**.
- Dostępne opcje fotografowania są częściowo ograniczone. C

# **Fotografowanie zdalne przy użyciu smartfona (Zdalna migawka)**

Zdjęcia można wykonywać, zdalnie sterując aparatem za pomocą smartfona (Zdalna migawka).

- Wszystkie działania są dostępne w aparacie. Ponadto można robić zdjęcia i nagrywać filmy, używając spustu migawki wyświetlanego na ekranie smartfona.
- Jeśli w ustawieniu **[\[Bluetooth\]](#page-444-0)** (P.445) wybrano opcję **[Wył.]** lub **[Wł.**L**]**, wybierz opcję **[Wł.**C**]**.
- Wybranie opcji **[Wł.**<sup>2</sup>] w ustawieniu **[\[Bluetooth\]](#page-444-0)** (P.445) spowoduje przejście aparatu do trybu gotowości, co umożliwi nawiązanie połączenia bezprzewodowego.
	- Uruchom aplikację OM Image Share i dotknij opcji **[Zdalne ster.]**. *1.*
	- Dotknij opcji **[Zdalna migawka]**. *2.*
	- Aby zrobić zdjęcie, dotknij spustu migawki. *3.*
		- Zrobione zdjęcie zostanie zapisane na karcie pamięci w aparacie.
- Nawet jeśli w ustawieniu **[\[Bluetooth\]](#page-444-0)** (P.445) wybrana jest opcja **[Wył.]** lub **[Wł.**L**]**, można Bkorzystać z funkcji [Zdalna migawka], wybierając w aparacie **[Połączenie Wi-Fi]** U **[Połączenie urządzenia]**.

# **Dodawanie do zdjęć informacji na temat położenia geograficznego**

Korzystając z funkcji GPS w smartfonie, można dodać informacje o położeniu geograficznym podczas robienia zdjęć aparatem.

- Jeśli w ustawieniu **[\[Bluetooth\]](#page-444-0)** (P.445) wybrano opcję **[Wył.]** lub **[Wł.**L**]**, wybierz opcję **[Wł.**C**]**.
- Wybranie opcji **[Wł.**<sup>2</sup>] w ustawieniu **[\[Bluetooth\]](#page-444-0)** (P.445) spowoduje przejście aparatu do trybu gotowości, co umożliwi nawiązanie połączenia bezprzewodowego.
	- Przed przystąpieniem do robienia zdjęć aparatem uruchom aplikację OM Image Share i włącz *1.* funkcję dodawania informacji o położeniu geograficznym.
		- Gdy zostanie wyświetlony monit o zsynchronizowanie zegarów smartfona i aparatu, postępuj zgodnie z instrukcjami wyświetlanymi na ekranie aplikacji OM Image Share.
	- Zrób zdjęcia aparatem. *2.*
		- Gdy możliwe jest dodanie informacji o położeniu geograficznym, na ekranie fotografowania będzie świecić się  $\heartsuit$ . Jeśli aparat nie może uzyskać informacji o położeniu geograficznym, symbol  $\heartsuit$  miga.
		- Zanim aparat będzie gotowy do dodania informacji o położeniu geograficznym po włączeniu lub wznowieniu pracy z trybu uśpienia, może upłynąć trochę czasu.
		- Informacje o położeniu geograficznym zostaną dodane do zdjęć wykonanych podczas wyświetlania symbolu  $\heartsuit$  na ekranie.
		- Symbol  $\heartsuit$  jest wyświetlany na ekranie podczas przeglądania zdjęcia zawierającego informacje o położeniu geograficznym.

Informacji na temat położenia geograficznego nie można dodać do sekwencji wideo. C

Po zakończeniu fotografowania wyłącz funkcję dodawania informacji o położeniu *3.*geograficznym w aplikacji OM Image Share.

# **Resetowanie ustawień połączenia ze smartfonem (Reset ustawień** Q**)**

Można przywrócić domyślne wartości ustawień połączenia ze smartfonem.

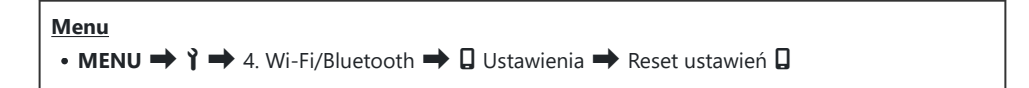

Zostaną zresetowane poniższe pozycje menu. B

- **[**Q **[Hasło połączenia\]](#page-453-0)** (P.454) / **[\[Tryb gotowości\]](#page-445-0)** (P.446) -
- Przed nawiązaniem połączenia ze smartfonem konieczne będzie ponowne sparowanie urządzeń B([P.443\)](#page-442-0).

## <span id="page-453-0"></span>**Zmienianie hasła (**Q **Hasło połączenia)**

Aby zmienić hasła Wi-Fi/**Bluetooth**®:

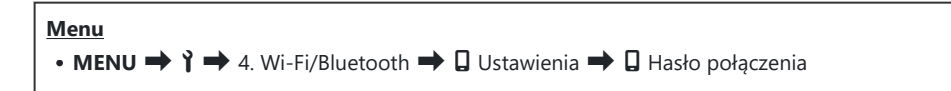

- 1. Naciśnij przycisk <sup>®</sup> zgodnie z instrukcjami wyświetlanymi na ekranie.
	- Nowe hasło zostanie ustawione.

Można zmienić zarówno hasło połączenia Wi-Fi, jak i kod dostępu do sieci **Bluetooth**®. B

S-Po zmianie haseł należy ponownie nawiązać połączenie ze smartfonem.  $\mathbb{R}$  ["Parowanie aparatu](#page-442-0) [ze smartfonem \(Połączenie Wi-Fi\)" \(P.443\)](#page-442-0)

# **Nawiązywanie połączeń z komputerami przez sieć Wi‑Fi**

### **Instalowanie oprogramowania**

Oprogramowanie OM Capture umożliwia nawiązanie połączenia między aparatem a komputerem przez sieć Wi-Fi.

#### **OM Capture**

Aplikacja "OM Capture" umożliwia automatyczne pobieranie i wyświetlanie wykonywanych zdjęć, a ponadto może służyć do zdalnego sterowania aparatem. Aby dowiedzieć się więcej lub pobrać oprogramowanie, należy przejść na naszą stronę internetową. Podczas pobierania oprogramowania należy mieć przygotowany numer seryjny aparatu.

Zainstaluj oprogramowanie zgodnie z instrukcjami wyświetlanymi na ekranie. Informacje dotyczące wymagań systemowych oraz instrukcje instalacji można znaleźć na naszej stronie internetowej.

# <span id="page-455-0"></span>**Parowanie komputera z aparatem (Nowe łącze)**

Aby można było nawiązać połączenie między komputerem a aparatem, oba te urządzenia należy najpierw sparować. Jednocześnie aparat może być sparowany z czterema komputerami. Aby sparować komputer z aparatem, należy je połączyć za pomocą przewodu USB. Dla każdego komputera parowanie wystarczy przeprowadzić tylko raz.

- Po upewnieniu się, że aparat jest wyłączony podłącz go do komputera za pomocą przewodu *1.* **USB.** 
	- Korzystanie z opcjonalnej osłony przewodu i zacisku przewodu przy podłączaniu przewodu USB pozwala zapobiec uszkodzeniu złączy i odłączeniu przewodu.  $\mathbb{R}$  ["Zacisk przewodu](#page-505-0). [\(CC-1\) / osłona przewodu \(CP-2\)" \(P.506\)](#page-505-0)

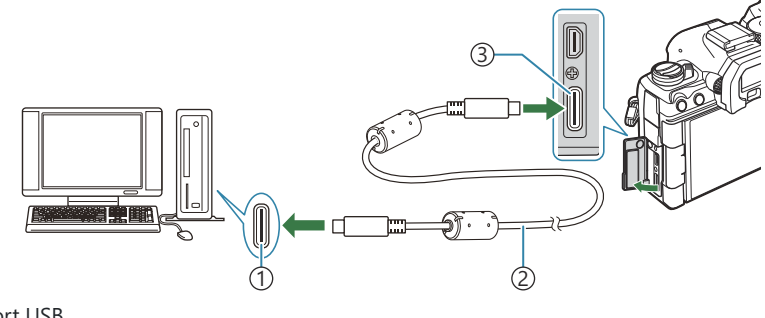

Port USB 1 2)Przewód USB (w zestawie) Złącze USB 3

- Umiejscowienie gniazd USB różni się w zależności od komputera. Informacje na temat umiejscowienia gniazd USB w konkretnym komputerze można znaleźć w jego dokumentacji.
- Jeśli port USB w komputerze jest portem typu A, użyj opcjonalnego przewodu CB-USB11.
- Włącz aparat. *2.*
	- W aparacie wyświetlony zostanie komunikat z prośbą o wskazanie urządzenia, do którego podłączono przewód USB.

Jeśli komunikat nie zostanie wyświetlony, wybierz w pozycji **[\[Tryb USB\]](#page-421-0)** (P.422) opcję B**[Wybierz]**.

- Jeśli poziom naładowania baterii jest bardzo niski, podczas łączenia z komputerem C w aparacie nie zostanie wyświetlony komunikat. Należy zadbać o to, aby baterie były wystarczająco naładowane.
- **3.** Zaznacz opcję **[**卫**r¤RAW/Control]** za pomocą przycisków  $\Delta \nabla$  i naciśnij przycisk **OK**.
- Uruchom aplikację OM Capture zainstalowaną na komputerze. *4.*
	- Po uruchomieniu aplikacja "OM Capture" poprosi o wybranie typu połączenia.
- Kliknij symbol **[+]** po prawej stronie opcji **[Nawiąż nowe** *5.* **połączenie]**.
	- Jeśli nic się nie stanie, ponownie podłącz aparat.
	- Wprowadź nazwę, która będzie używana w aparacie w odniesieniu do komputera. Nazwą domyślną jest "Computer Name".
	- Nazwa używana w aparacie może składać się z maksymalnie 15 znaków.
- Kliknij opcję **[Ustawienia]** w aplikacji OM Capture. *6.*
	- Gdy wyświetlony zostanie komunikat z informacją o zakończeniu parowania, odłącz aparat zgodnie z instrukciami.
- Aby sparować aparat z kolejnym komputerem, powtórz powyższe czynności.

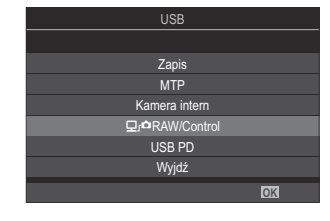

OM Capture

 $n \stackrel{?}{=}$ 

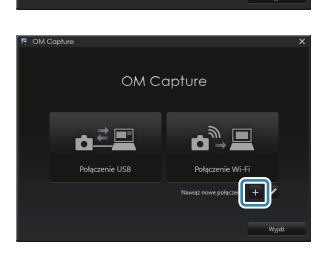

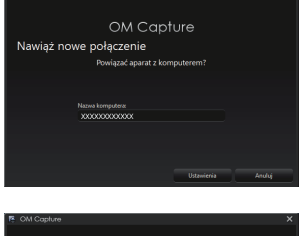

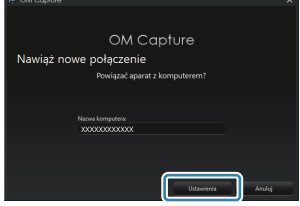

Dane parowania przechowywane w aparacie można wyświetlać i usuwać za pomocą aplikacji OM Capture.

Jeśli połączenie z komputerem nie działa, komputer musi rozpoznać aparat. C

# **Konfigurowanie ustawień sieci Wi-Fi (Połączenie Wi-Fi)**

Ustawienia można dostosować pod kątem połączenia z siecią, do której należy sparowany komputer.

Aby aparat mógł nawiązać połączenie z komputerem przez Wi-Fi, należy go skonfigurować pod kątem połączenia z siecią za pośrednictwem routera Wi-Fi lub punktu dostępu. W aparacie można zachować wiele profili sieciowych, które można następnie przywoływać w zależności od potrzeb. Ustawienia w pozycji **[Połączenie Wi-Fi]** można dostosowywać na różne sposoby, takie jak:

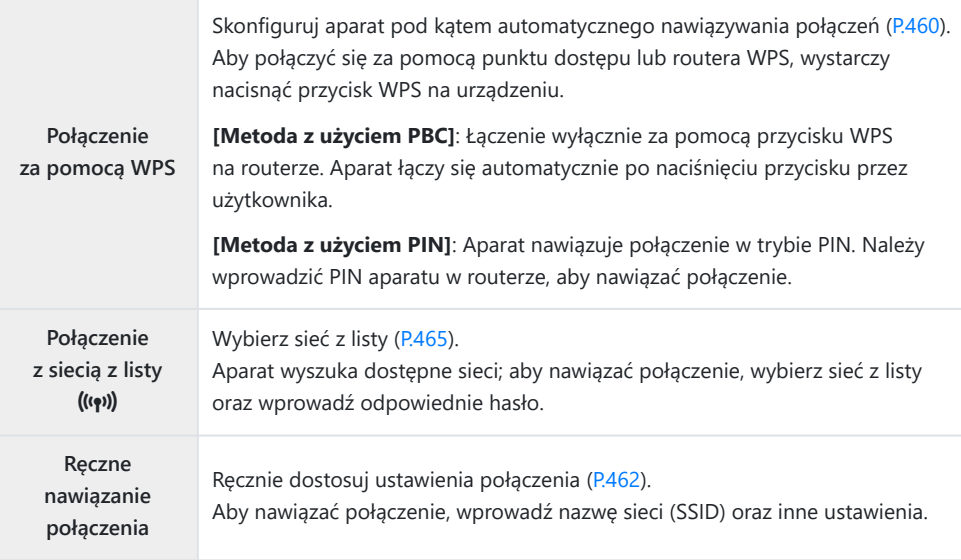

- Do nawiązania połączenia WPS konieczny jest router lub punkt dostępu zgodny z WPS.
- W przypadku połączeń przez WPS w trybie PIN konieczne jest, aby router był połączony z komputerem administratora, z poziomu którego można wprowadzić PIN.
- Ręczne nawiązywanie połączenia wymaga znajomości danych sieci, z którą ma być nawiązane połączenie.
- Aparat może nawiązywać połączenia za pośrednictwem następujących typów routerów lub punktów dostępu:
	- Standard: IEEE802.11a/b/g/n/ac
	- Pasmo: 2,4 GHz lub 5 GHz
	- Zabezpieczenia: WPA2, WPA3
- W aparacie można zachować ustawienia maksymalnie ośmiu sieci. Będzie automatycznie łączył się z sieciami, z którymi nawiązywał już wcześniej połączenia.
- <span id="page-459-0"></span>Każde kolejne nawiązane połączenie po ósmym powoduje nadpisanie ustawień połączenia, które nie było używane przez najdłuższy czas.
- Dodanie profilu sieciowego punktu dostępu z adresem MAC, którego użyto już w istniejącym profilu, powoduje nadpisanie ustawień istniejącego profilu.
- Informacje na temat korzystania z routerów i punktów dostępu znajdują się w dokumentacji urządzenia.
- Po wybraniu opcji **[Inicjowanie wszystkich ustawień]** w pozycji **[\[Reset/Inicjowanie ustawień\]](#page-431-0)** [\(P.432\)](#page-431-0) profile sieciowe nie są resetowane. Aby zresetować ustawienia sieciowe, użyj opcji **[\[Ustawienia Wi-Fi komputera\]](#page-465-0)** (P.466) > **[Reset ust. Wi-Fi komputera].**

#### **Włączanie funkcji Wi-Fi w aparacie**

Przed nawiązaniem połączenia z siecią przez Wi-Fi należy włączyć funkcję Wi-Fi w aparacie. Jeśli w pozycji **[\[Tryb samolotowy\]](#page-440-0)** (P.441) ustawiona jest opcja **[Wł.]**, ustaw dla niej opcję **[Wył.]**.

#### **Nawiązywanie połączenia za pomocą WPS (Poł. za pomocą WPS)**

Połączenie można nawiązać za pomocą funkcji WPS w routerze lub punkcie dostępu.

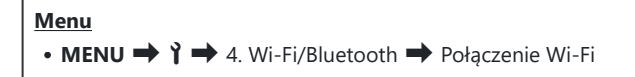

- Zaznacz opcję **[Połączenie z komputerem]** za pomocą przycisków FG i naciśnij przycisk **OK**. *1.*
	- Zostaną wyświetlone opcje w pozycji **[Połączenie z komputerem]**.
- Zaznacz opcję **[Poł. za pomocą WPS]**, używając przycisków FG, i naciśnij przycisk **OK**. *2.*
- 3. Zaznacz opcję za pomocą przycisków △▽ i naciśnij przycisk OK.
	- Jeśli wybrana została opcja **[Metoda z użyciem PBC]**, naciśnij przycisk WPS na routerze lub punkcie dostępu.
	- Naciśnij przycisk **OK** na aparacie, aby rozpocząć połączenie.
	- Może się zdarzyć, że połączenie zostanie nawiązane dopiero po paru chwilach od momentu naciśnięcia przycisku.
	- Jeśli wybrana została opcja **[Metoda z użyciem PIN]**, aparat wyświetli PIN, który należy wprowadzić na routerze lub punkcie dostępu. Gdy router będzie gotowy do nawiązania połączenia, naciśnij przycisk **OK** na aparacie.
- Jeśli aparat może nawiązać połączenie, na ekranie zostanie *4.* wyświetlona nazwa sieci, a obok niej pojawi się symbol zaznaczenia  $(\checkmark)$ .
	- Jeśli aparat został sparowany z więcej niż jednym komputerem, przed wyświetleniem listy sieci pojawi się monit o wybranie komputera. Zaznacz żądany komputer za pomocą przycisków  $\Delta \nabla$  i naciśnij przycisk **OK**.
	- Aparatu można używać wyłącznie z wybranym komputerem. Aby wybrać inny komputer, należy najpierw zakończyć bieżące połączenie.
	- Jeśli nawiązanie połączenia nie powiedzie się, aparat wyświetli komunikat informujący o tym, a następnie przedstawi opcje omówione w kroku 3. Wyjmij kartę pamięci i włóż ją ponownie.
- Naciśnij przycisk **OK**, aby wyjść do ekranu fotografowania. *5.*
	- Nastąpi powrót do standardowego ekranu fotografowania. Symbol  $\epsilon$  na ekranie zmieni kolor na zielony.

**<sup>1</sup>** 1023 100%

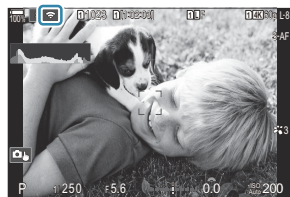

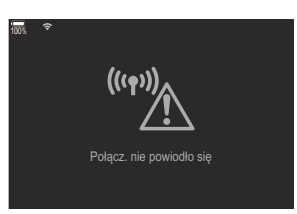

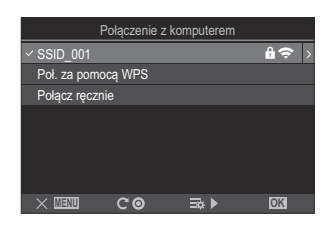

#### <span id="page-461-0"></span>**Ręczne nawiązywanie połączenia (Połącz ręcznie)**

Ustawienia sieci można dostosować ręcznie.

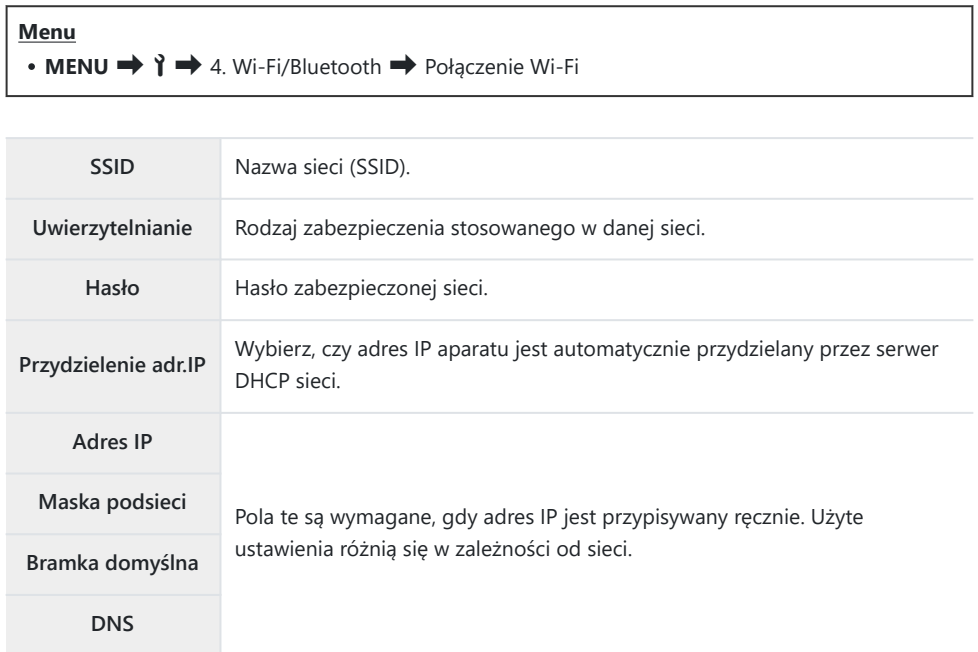

- Zaznacz opcję **[Połączenie z komputerem]** za pomocą przycisków FG i naciśnij przycisk **OK**. *1.*
	- Zostaną wyświetlone opcje w pozycji **[Połączenie z komputerem]**.
- Zaznacz opcję **[Połącz ręcznie]**, używając przycisków FG, i naciśnij przycisk **OK**. *2.*
- 3. Zaznacz opcje za pomocą przycisków △▽ i naciśnij przycisk **OK**.
	- Zostaną wyświetlone opcje dla wybranej pozycji.

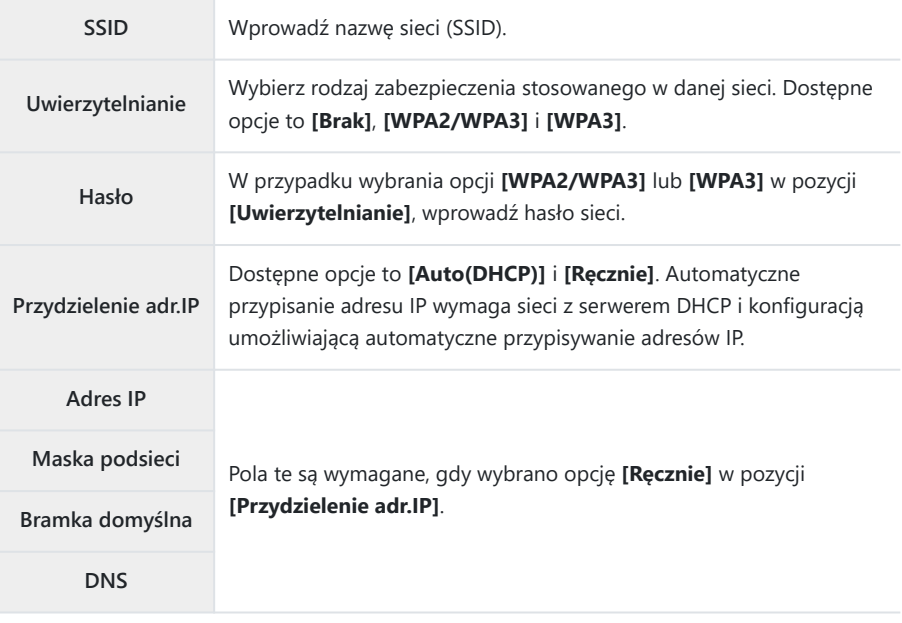

 $\boldsymbol{4}_{\boldsymbol{\cdot}}$  Zaznacz opcję **[Nawiąż połączenie]** za pomocą przycisków  $\Delta \nabla$  i naciśnij przycisk **OK**.

- Jeśli aparat może nawiązać połączenie, na ekranie zostanie *5.* wyświetlona nazwa sieci, a obok niej pojawi się symbol zaznaczenia  $(\checkmark)$ .
	- Jeśli aparat został sparowany z więcej niż jednym komputerem, przed wyświetleniem listy sieci pojawi się monit o wybranie komputera. Zaznacz żądany komputer za pomocą przycisków  $\Delta \nabla$  i naciśnij przycisk **OK**.
	- Aparatu można używać wyłącznie z wybranym komputerem. Aby wybrać inny komputer, należy najpierw zakończyć bieżące połączenie.
	- Jeśli nawiązanie połączenia nie powiedzie się, aparat wyświetli komunikat informujący o tym, a następnie i włóż ją ponownie.
- Naciśnij przycisk **OK**, aby wyjść do ekranu fotografowania. *6.*
	- Nastąpi powrót do standardowego ekranu fotografowania. Symbol  $\epsilon$  na ekranie zmieni kolor na zielony.

100%

przedstawi opcje omówione w kroku 4. Wyjmij kartę pamięci

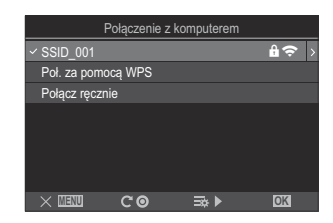

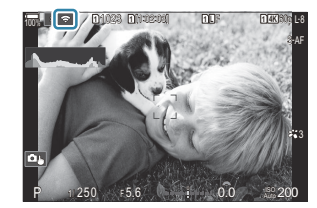

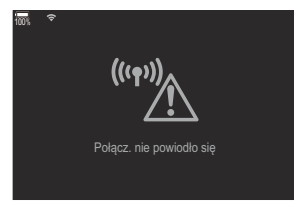

#### <span id="page-464-0"></span>**Wybieranie sieci z listy (Połącz z listy (((1))**

Aparat wyszuka dostępne sieci i wyświetli ich listę, z której będzie można wybrać sieć, z jaką ma zostać nawiązane połączenie.

#### **Menu**  $\cdot$  **MENU**  $\rightarrow$   $\uparrow$   $\rightarrow$  4. Wi-Fi/Bluetooth  $\rightarrow$  Połączenie Wi-Fi

- Zaznacz opcję **[Połączenie z komputerem]** za pomocą przycisków FG i naciśnij przycisk **OK**. *1.* Zostaną wyświetlone opcje w pozycji **[Połączenie z komputerem]**.
- $2.$  Zaznacz opcję **[Połącz z listy ((191))**, używając przycisków  $\Delta \nabla$ , i naciśnij przycisk **OK**.
	- Zostanie wyświetlona lista dostępnych sieci.
- $3.$  Zaznacz żądaną sieć za pomocą przycisków  $\Delta \nabla$  i naciśnij przycisk **OK**.
	- Jeśli sieć jest chroniona hasłem, zostanie wyświetlona prośba o jego wprowadzenie. Wprowadź hasło i naciśnij przycisk **OK**.
	- Naciśnij przycisk  $\triangleright$ , aby wyświetlić menu **[Ustaw. danych]** dla zaznaczonej sieci. Istnieje możliwość ręcznego wprowadzenia adresu IP oraz dostosowania innych ustawień.
	- Naciśnij przycisk R, aby powtórzyć wyszukiwanie i zaktualizować listę sieci.
- Jeśli aparat może nawiązać połączenie, na ekranie zostanie wyświetlona nazwa sieci, a obok niej *4.*pojawi się symbol zaznaczenia  $(\checkmark)$ .
	- Sieci chronione hasłem są oznaczone ikoną  $\mathbf{\hat{n}}$ .
	- Jeśli aparat został sparowany z więcej niż jednym komputerem, przed wyświetleniem listy sieci pojawi się monit o wybranie komputera. Zaznacz żądany komputer za pomocą przycisków FG i naciśnij przycisk **OK**.
	- Aparatu można używać wyłącznie z wybranym komputerem. Aby wybrać inny komputer, należy najpierw zakończyć bieżące połączenie.
	- Jeśli nawiązanie połączenia nie powiedzie się, aparat wyświetli komunikat informujący o tym, a następnie przedstawi opcje omówione w kroku 3. Wyjmij kartę pamięci i włóż ją ponownie.

Połącz. nie powiodło się 100%

- <span id="page-465-0"></span>Naciśnij przycisk **OK**, aby wyjść do ekranu fotografowania. *5.*
	- Nastąpi powrót do standardowego ekranu fotografowania. Symbol  $\epsilon$  na ekranie zmieni kolor na zielony.

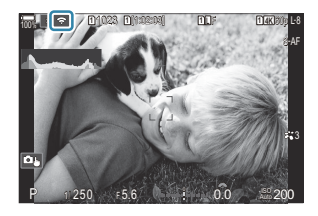

#### **Nawiązywanie połączeń z poprzednio wybranymi sieciami** B

- Po wybraniu opcji **[Połączenie z komputerem]** z poziomu ikony **Ba** aparat automatycznie nawiąże połączenie z poprzednio wybranymi sieciami. Podanie hasła nie będzie wymagane.
- Jeśli dostępnych jest więcej sieci, aparat połączy się najpierw z ostatnio używaną siecią.
- Po nawiązaniu połączenia aparat wyświetli listę dostępnych sieci z bieżącą siecią oznaczoną symbolem wyboru  $(\checkmark)$ .
- Aby nawiązać połączenie z inną siecią, zaznacz ją na liście, a następnie naciśnij przycisk **OK**.
- Jeśli aparat został sparowany z więcej niż jednym komputerem w danej sieci, przed wyświetleniem listy sieci pojawi się monit o wybranie komputera. Zaznacz żądany komputer za pomoca przycisków  $\Delta \nabla$  i naciśnii przycisk **OK**.

#### **Wyświetlanie adresu MAC / Resetowanie ustawień Wi-Fi na potrzeby połączenia z komputerem (Ustawienia Wi-Fi komputera)**

Można wyświetlić adres MAC aparatu na potrzeby połączenia Wi-Fi i zresetować ustawienia Wi-Fi używane do połączenia z komputerem.

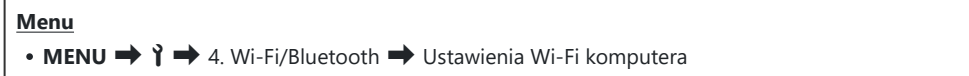

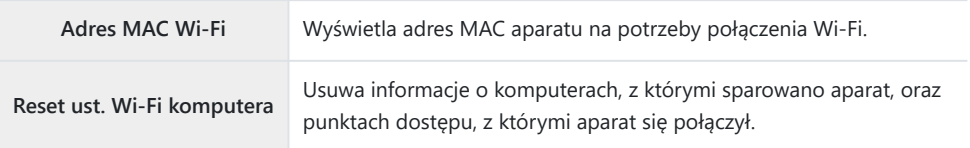

## **Przesyłanie zdjęć od razu po ich wykonaniu**

Wykonywane zdjęcia można od razu przesyłać do komputera należącego do tej samej sieci co aparat. Zdjęcia można robić za pomocą elementów sterujących aparatu lub zdalnie z poziomu komputera. Aby było to możliwe, należy najpierw nawiązać połączenie między aparatem a komputerem zgodnie z instrukcjami, które zawiera sekcja ["Parowanie komputera z aparatem \(Nowe łącze\)" \(P.456\).](#page-455-0)

- W niektórych środowiskach komunikacja przez połączenia Wi-Fi może odbywać się powoli lub C może dochodzić do niezamierzonego odłączania komputera lub urządzenia bezprzewodowego. Zalecamy, by przed przystąpieniem do robienia ważnych zdjęć sprawdzić działanie sieci w danym środowisku. Przerwanie połączenia Wi-Fi spowoduje, że nieprzesłane dane zostaną utracone. Należy użyć takich ustawień przesyłania, które zapewnią zapisanie danych na karcie pamięci w aparacie przed przesłaniem.
- Aby można było nawiązać połączenie z komputerem, w aparacie musi być wyświetlany ekran C fotografowania. Po nawiązaniu połączenia z siecią wróć na ekran fotografowania.
	- Uruchom aplikację OM Capture na komputerze docelowym. *1.*
		- Jeśli pojawi się monit o wybranie typu połączenia, kliknij opcję **[Połączenie Wi-Fi]**.
		- Po wykryciu aparatu komputer wyświetli komunikat **[Aparat połączony]**.

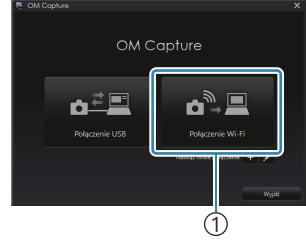

1 [Połączenie Wi-Fi]

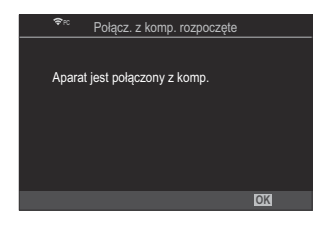

Po nawiązaniu połączenia z komputerem aparat wyświetli komunikat.

- 2. Skonfiguruj aplikację OM Capture, aby automatycznie pobierała wykonywane zdjęcia.
	- Wybierz miejsce docelowe, do którego mają być pobierane obrazy.
- 3. Zrób zdjęcia za pomocą elementów sterujących aparatu lub komputera.
	- Zdjęcia zostaną pobrane na dysk komputera zgodnie z wybranymi opcjami.

Więcej informacji na temat używania oprogramowania zawiera pomoc online. B

- Za pomocą komputera nie można zmieniać trybu fotografowania używanego w aparacie. C
- Częstotliwość odświeżania ekranu w aparacie może ulec zmniejszeniu, jeśli obraz rejestrowany przez C obiektyw aparatu wyświetlany jest jednocześnie na ekranie komputera i aparatu.
- Aparat przekaże wyłącznie zdjęcia zrobione w czasie trwającego połączenia z komputerem. Zdjęcia C zrobione, gdy aparat był odłączony od komputera, nie zostaną przesłane.
- Gdy aparat jest połączony z siecią: B
	- Tryb uśpienia jest wyłączony
	- Fotografowanie z interwałem jest niedostępne -
- Po zakończeniu połączenia aparatu z siecią wyświetlone zostaną opcje **[Połącz. z komp.** B **zakończone]**. W przypadku zakończenia połączenia dane, które nie zostały dotąd przesłane, nie zostaną już przesłane.
- Jeśli aplikacja "OM Capture" wyświetli komunikat **[This application is unable to find a camera in** B **the camera control mode]**:
	- czy aparat został sparowany z komputerem; -
	- czy podczas nawiązywania połączenia z siecią wybrano właściwy komputer. -
# **Kończenie połączenia**

Zakończ połączenie Wi-Fi. Korzystanie z łączności Wi-Fi może być zabronione w niektórych krajach i regionach, dlatego w takim przypadku należy je wyłączyć.

### **Kończenie bieżącego połączenia**

1. Dotknij przycisku **Ba** na ekranie monitora aparatu.

- Zostanie wyświetlona prośba o potwierdzenie zamiaru zakończenia połączenia.
- Zostanie wyświetlony identyfikator SSID sieci.

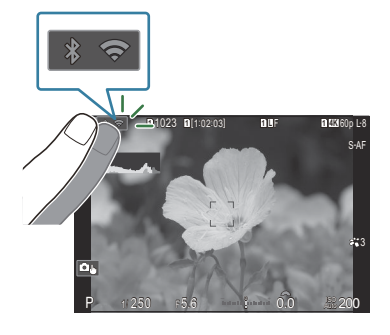

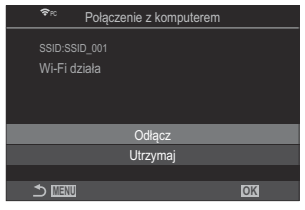

- Zaznacz opcję **[Odłącz]** za pomocą przycisków FG i naciśnij przycisk **OK**. *2.*
	- Połączenie zostanie zakończone i nastąpi powrót do widoku fotografowania.
	- Połączenie Wi-Fi zostanie zakończone nawet jeśli pozostały jeszcze dane do przesłania. Te C pozostałe dane nie zostaną przesłane.
- 3. Aby ponownie nawiązać połączenie, dotknij opcji **Ba** lub wybierz opcję **[Połączenie Wi-Fi]** > **[Połączenie z komputerem]** i naciśnij przycisk **OK**.
	- Aparat automatycznie nawiąże połączenie z poprzednio wybranymi sieciami.
- Aby nawiązać połączenie z nową siecią, wybierz opcję **[Utrzymaj]** w kroku 2, a następnie naciśnij przycisk **OK**. Wybierz sieć z listy dostępnych sieci i dostosuj ustawienia zgodnie z informacjami zawartymi w części ["Wybieranie sieci z listy \(Połączenie z listy](#page-464-0)  $($ ( $\langle \cdot \rangle$ ))  $'$  (P.465).

Jeśli aparat zostanie wyłączony podczas przesyłania, pojawi się komunikat z prośbą o wybranie, czy natychmiast wyłączyć aparat i zakończyć połączenie Wi-Fi, czy też wyłączyć aparat dopiero po zakończeniu przesyłania.

## **Wyłączanie funkcji Wi-Fi/Bluetooth®**

W pozycji **[\[\[Tryb samolotowy\]](#page-440-0)** (P.441) ustaw opcję **[Wł.]**. Komunikacja bezprzewodowa zostanie wyłączona.

# **Korzystanie z pilota zdalnego sterowania**

## **Nazwy części**

### **RM-WR1 (opcjonalnie)**

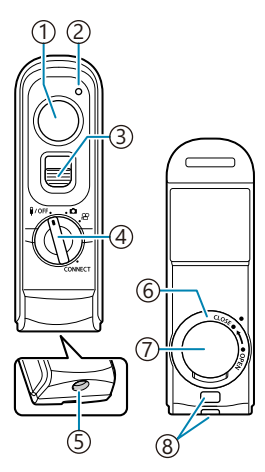

- Spust migawki
- Wskaźnik przesyłania danych
- 3) Blokada spustu migawki
- 4) Pokrętło wyboru trybu (1/OFF / **白** / **铅** / **CONNECT**)
- Złącze przewodu
- Osłona komory baterii
- Pokrywa komory baterii
- Oczko paska

### **Połączenie przewodowe**

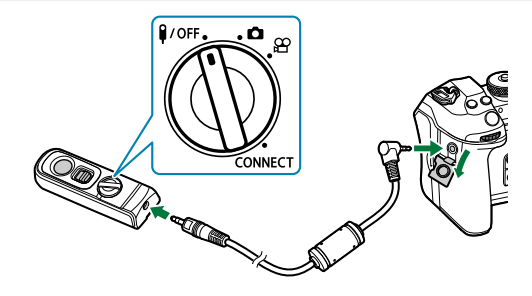

Obróć pokrętło trybu pilota do pozycji  $\frac{2}{\sqrt{1-\frac{1}{n}}}$ i połącz pilota z aparatem za pomocą dostarczonego przewodu.

Zdjęcia można wykonywać, naciskając spust migawki.

Przed rozpoczęciem nagrywania filmów wybierz **[**R**REC]** jako ustawienie **[**n**Funkcja migawki]**.  $\mathbb{R}$  ["Nagrywanie filmu przez naciśnięcie spustu migawki \(](#page-359-0) $\mathbb{R}$  Funkcja migawki)" (P.360)

Przy podłączonym przewodzie nie można korzystać z bezprzewodowego zdalnego sterowania. C

Aby korzystać z przycisku migawki do fotografowania przy długiej Bekspozycji itp., przesuń blokadę spustu migawki do góry.

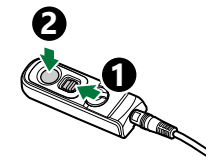

### **Połączenie bezprzewodowe**

Aby nawiązać połączenie bezprzewodowe, należy najpierw sparować aparat i pilot zdalnego sterowania.

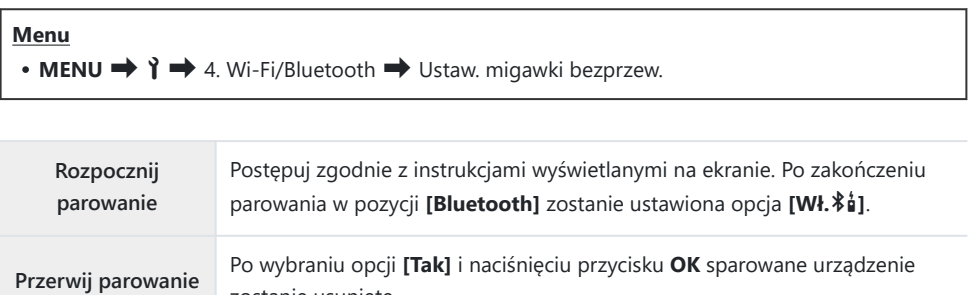

Zaznacz opcję **[Rozpocznij parowanie]** i naciśnij przycisk **OK**. *1.*

zostanie usunięte.

2. Po wyświetleniu komunikatu informującego o trwającym parowaniu obróć pokrętło wyboru trybu na pilocie zdalnego sterowania do położenia **CONNECT** i pozostaw je w tej pozycji.

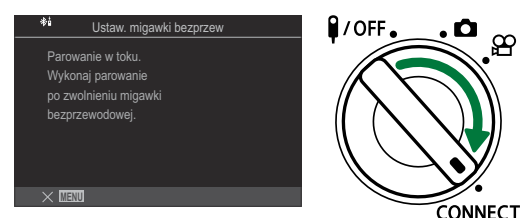

- Parowanie rozpoczyna się po przytrzymaniu go przez 3 sekundy. Pokrętło powinno pozostawać w położeniu **CONNECT** do momentu ukończenia parowania. Zbyt wczesne obrócenie pokrętła wyboru trybu spowoduje, że wskaźnik przesyłania danych zacznie szybko migać.
- Wskaźnik przesyłania danych zaświeca się po rozpoczęciu parowania.

Gdy zostanie wyświetlony komunikat informujący *3.* o zakończeniu parowania, naciśnij przycisk **OK**.

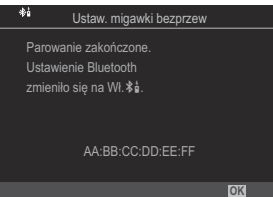

- Po zakończeniu parowania wskaźnik przesyłania danych gaśnie.
- Po zakończeniu parowania w ustawieniu **[\[Bluetooth\]](#page-444-0)** (P.445) zostanie ustawiona opcja **[Wł.**L**]**.
- W przypadku obrócenia pokrętła wyboru trybu na pilocie zdalnego sterowania lub C naciśnięcia przycisku **MENU** w aparacie przed wyświetleniem komunikatu o zakończeniu parowania proces parowania zostanie zakończony. Informacje o sparowanym urządzeniu zostaną zresetowane. Należy sparować urządzenia ponownie.
- Jeśli obrócisz pokrętło trybu pilota, który nie jest obecnie sparowany, do położenia C **CONNECT** i przytrzymasz je przez 3 sekundy lub jeśli parowanie nie powiedzie się, informacje o parowaniu z poprzednich połączeń zostaną usunięte. Należy sparować urządzenia ponownie.

### **Przerywanie parowania**

- Wybierz opcję **[Przerwij parowanie]** i naciśnij przycisk **OK**. *1.*
- Wybierz opcję **[Tak]** i naciśnij przycisk **OK**. *2.*
- Jeśli aparat został sparowany z pilotem, przed sparowaniem aparatu z nowym pilotem należy Cwykonać operację **[Przerwij parowanie]**, aby usunąć informacje o parowaniu.

# **Fotografowanie przy użyciu pilota zdalnego sterowania**

### $P$ **ASMB** $\Omega$

Przed ustanowieniem połączenia bezprzewodowego między aparatem a pilotem zdalnego sterowania należy upewnić się, że w ustawieniu **[\[Bluetooth\]](#page-444-0)** (P.445) wybrano opcję **[Wł.**L**]**. Po wybraniu opcji **[Wł.**  $*$ **á]** wyświetlona zostanie ikona  $*$ á, a aparat bedzie w trybie gotowości na potrzeby komunikacji bezprzewodowej z pilotem zdalnego sterowania bezpośrednio po jego włączeniu.

Obróć pokrętło wyboru trybu na pilocie zdalnego sterowania *1.* do położenia  $\bigcirc$  lub  $\mathfrak{B}$ .

Aby zrobić zdjęcie, naciśnij spust migawki na pilocie zdalnego *2.*sterowania.

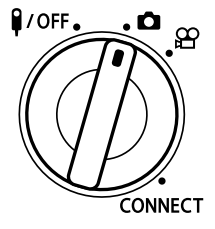

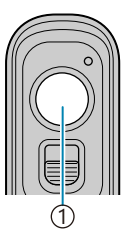

1 Spust migawki

- $\bullet$  Gdy pokretło wyboru trybu na pilocie zdalnego sterowania jest ustawione w położeniu  $\bullet$ (tryb fotografowania): po lekkim naciśnięciu spustu migawki na pilocie zdalnego sterowania do pierwszego położenia (naciśnięcie spustu migawki do połowy) zostanie wyświetlony symbol potwierdzenia ustawienia ostrości ( $\bigcirc$ ), a w miejscu ustawienia ostrości pojawi się zielona ramka (punkt docelowy ostrości).
- Gdy pokrętło wyboru trybu na pilocie zdalnego sterowania jest ustawione w położeniu  $\mathbb{R}$  (tryb nagrywania filmów): naciśniecie spustu migawki na pilocie zdalnego sterowania spowoduje rozpoczęcie nagrywania filmu. Aby zatrzymać nagrywanie filmu, należy ponownie nacisnąć spust migawki na pilocie zdalnego sterowania.

### **Wskaźnik przesyłania danych na pilocie zdalnego sterowania**

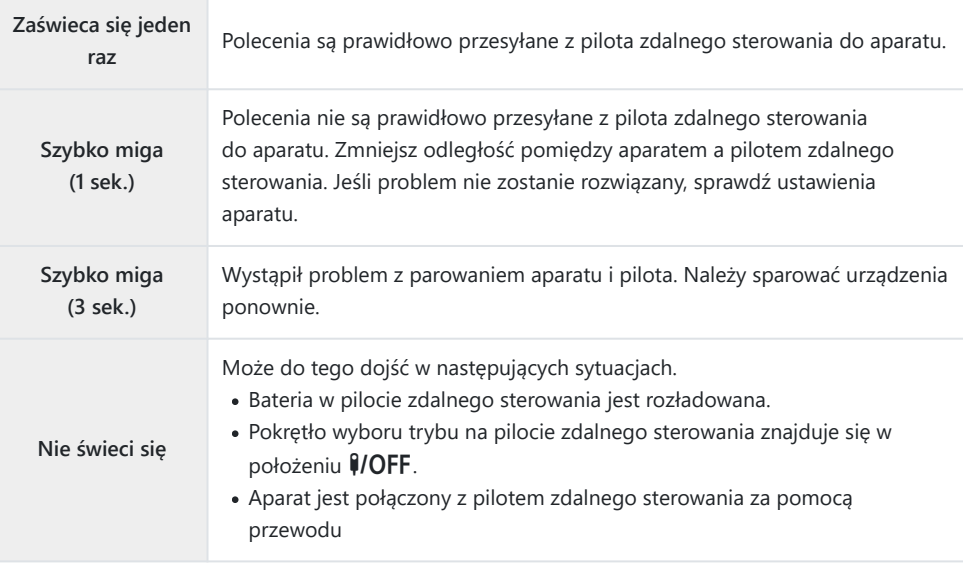

- **⑦ Nawet jeśli w pozycji [\[Bluetooth\]](#page-444-0)** (P.445) ustawiona jest opcja **[Wł. <sup>\$</sup>i]**, można połączyć aparat ze smartfonem, uruchamiając funkcję **[Połączenie urządzenia]** w aparacie. Nie można jednak sterować aparatem za pomocą pilota zdalnego sterowania, gdy jest on połączony ze smartfonem.
- Parowanie urządzeń i zdalne fotografowanie nie są dostępne, gdy w pozycji **[\[Tryb samolotowy\]](#page-440-0)** C [\(P.441\)](#page-440-0) jest ustawiona opcja **[Wł.]**.
- Aparat połączony bezprzewodowo z pilotem zdalnego sterowania nie przechodzi w tryb uśpienia. C
- $\oslash$  Jeśli obrócisz pokrętło trybu pilota do pozycji V/OFF, aparat wejdzie w tryb uśpienia zgodnie z ustawieniem opcji **[\[Uśpienie\]](#page-427-0)** (P.428).

Aparat nie przejdzie w tryb uśpienia, gdy w ustawieniu **[\[Bluetooth\]](#page-444-0)** (P.445) wybrano opcję **[Wł.**L**]**, jeśli pokrętło wyboru trybu na pilocie zdalnego sterowania nie będzie ustawione w położeniu  $I/OFF$ 

- W przypadku korzystania z pilota zdalnego sterowania, gdy aparat znajduje się w trybie uśpienia, C wznowienie pracy aparatu może zająć więcej czasu.
- Podczas wybudzania aparatu z trybu uśpienia nie można sterować nim za pomocą pilota zdalnego C sterowania. Użyj pilota zdalnego sterowania po wznowieniu pracy przez aparat.
- Po zakończeniu korzystania z pilota zdalnego sterowania obróć pokrętło wyboru trybu na pilocie do Cpozycji **#/OFF**.

# **Adres MAC pilota zdalnego sterowania**

Adres MAC pilota zdalnego sterowania jest wydrukowany na karcie gwarancyjnej dołączonej do pilota.

# **Środki ostrożności dotyczące korzystania z pilota zdalnego sterowania**

- Nie należy ciągnąć za pokrywę komory baterii ani używać jej do obracania osłony komory baterii.
- Nie należy przebijać baterii ostrymi przedmiotami.
- Nie należy upuszczać pilota ani kołysać nim, trzymając go za przewód.
- Wilgoć na przewodzie lub złączach pilota może zakłócać sterowanie bezprzewodowe i sprawiać, że połączenia przewodowe będą zawodne.
- Przed zamknięciem osłony komory baterii należy upewnić się, że nie ma w niej żadnych ciał obcych.
- Przed podłaczeniem lub odłaczeniem przewodów należy obrócić pokretło trybu do pozycji  $\mathcal{Y}$ OFF.

# **Podłączanie do komputerów przez USB**

## **Instalowanie oprogramowania**

Aby uzyskać dostęp do aparatu, gdy jest on podłączony bezpośrednio do komputera za pomocą przewodu USB, należy zainstalować następujące oprogramowanie.

### **OM Capture**

Aplikacja "OM Capture" umożliwia automatyczne pobieranie i wyświetlanie wykonywanych zdjęć, a ponadto może służyć do zdalnego sterowania aparatem. Aby dowiedzieć się więcej lub pobrać oprogramowanie, należy przejść na naszą stronę internetową. Podczas pobierania oprogramowania należy mieć przygotowany numer seryjny aparatu.

Zainstaluj oprogramowanie zgodnie z instrukcjami wyświetlanymi na ekranie. Informacje dotyczące wymagań systemowych oraz instrukcje instalacji można znaleźć na naszej stronie internetowej.

### **OM Workspace**

Ta aplikacja na komputer umożliwia pobieranie i wyświetlanie zdjęć i filmów zarejestrowanych za pomocą aparatu, a także pozwala nimi zarządzać. Dodano możliwość szybkiego przetwarzania za pomocą silnika aparatu podczas edycji danych RAW w aplikacji OM Workspace. Można jej również użyć do aktualizacji oprogramowania sprzętowego aparatu. Oprogramowanie można pobrać z naszej strony internetowej. Podczas pobierania oprogramowania należy mieć przygotowany numer seryjny aparatu.

Zainstaluj oprogramowanie zgodnie z instrukcjami wyświetlanymi na ekranie. Informacje dotyczące wymagań systemowych oraz instrukcje instalacji można znaleźć na naszej stronie internetowej.

# **Przesyłanie zdjęć od razu po ich wykonaniu (**0**RAW/Control)**

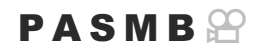

Aparat można podłączyć do komputera przez USB, aby przesyłać do niego zdjęcia od razu po ich wykonaniu. Zdjęcia można robić za pomocą elementów sterujących aparatu lub zdalnie z poziomu komputera.

- Po upewnieniu się, że aparat jest wyłączony podłącz go do komputera za pomocą przewodu *1.* USB.
	- Korzystanie z opcjonalnej osłony przewodu i zacisku przewodu przy podłączaniu przewodu USB pozwala zapobiec uszkodzeniu złączy i odłączeniu przewodu.  $\mathbb{R}$  ["Zacisk przewodu](#page-505-0) [\(CC-1\) / osłona przewodu \(CP-2\)" \(P.506\)](#page-505-0)

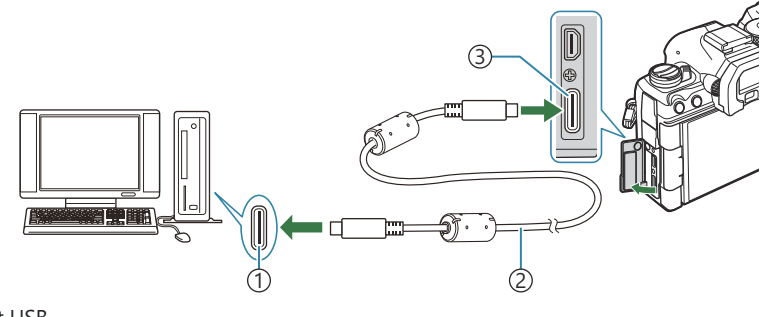

Port USB 1

- 2) Przewód USB (w zestawie)
- Złącze USB 3
- Umiejscowienie gniazd USB różni się w zależności od komputera. Informacje na temat umiejscowienia gniazd USB w konkretnym komputerze można znaleźć w jego dokumentacji.
- Jeśli port USB w komputerze jest portem typu A, użyj opcjonalnego przewodu CB-USB11.
- Włącz aparat. *2.*
	- W aparacie wyświetlony zostanie komunikat z prośbą o wskazanie urządzenia, do którego podłączono przewód USB.
	- Jeśli komunikat nie zostanie wyświetlony, wybierz w pozycji **[\[Tryb USB\]](#page-421-0)** (P.422) opcję B**[Wybierz]**.
- Jeśli poziom naładowania baterii jest bardzo niski, podczas łączenia z komputerem C w aparacie nie zostanie wyświetlony komunikat. Należy zadbać o to, aby baterie były wystarczająco naładowane.
- **3.** Zaznacz opcję **[**卫**r¤RAW/Control]** za pomocą przycisków  $\Delta \nabla$  i naciśnij przycisk **OK**.

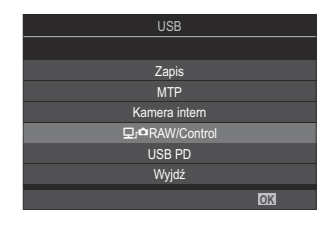

- Uruchom aplikację "OM Capture" zainstalowaną na komputerze. *4.*
	- Jeśli pojawi się monit o wybranie typu połączenia, kliknij opcję **[Połączenie USB]**.

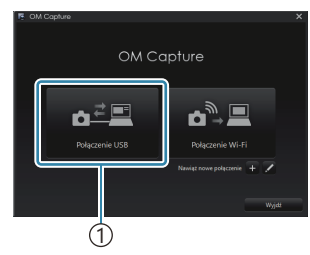

1 [Połączenie USB]

- Skonfiguruj aplikację OM Capture pod kątem pobierania. *5.*
	- Wybierz miejsce docelowe, do którego mają być pobierane obrazy.
- Zrób zdjęcia za pomocą elementów sterujących aparatu lub komputera. *6.*
	- Zdjęcia zostaną pobrane na dysk komputera zgodnie z wybranymi opcjami.
	- Więcej informacji na temat używania oprogramowania zawiera pomoc online.
- Za pomocą komputera nie można zmieniać trybu fotografowania używanego w aparacie. C
- Częstotliwość odświeżania ekranu w aparacie może ulec zmniejszeniu, jeśli obraz rejestrowany przez C obiektyw aparatu wyświetlany jest jednocześnie na ekranie komputera i aparatu.
- Połączenie z komputerem zostanie zakończone, jeśli użytkownik: C
	- zamknie aplikację "OM Capture",
	- włoży lub wyjmie karty pamięci lub -
	- wyłączy aparat. -

# **Podłączanie aparatu w celu szybkiego przetwarzania plików RAW (**0**RAW/ Control)**

W przypadku edycji danych RAW z podłączonym aparatem i komputerem przetwarzanie będzie szybsze niż w przypadku edycji tylko przy użyciu komputera.

- Po upewnieniu się, że aparat jest wyłączony podłącz go do komputera za pomocą przewodu *1.* USB.
- Włącz aparat. *2.*
	- W aparacie wyświetlony zostanie komunikat z prośbą o wskazanie urządzenia, do którego podłączono przewód USB.
	- Jeśli komunikat nie zostanie wyświetlony, wybierz w pozycji **[\[Tryb USB\]](#page-421-0)** (P.422) opcję **[Wybierz]**.
	- Jeśli poziom naładowania baterii jest bardzo niski, podczas łączenia z komputerem w aparacie nie zostanie wyświetlony komunikat. Należy zadbać o to, aby baterie były wystarczająco naładowane.
- Zaznacz opcję **[**0**RAW/Control]** za pomocą przycisków *3.*  $\Delta \nabla$  i naciśnij przycisk **OK**.

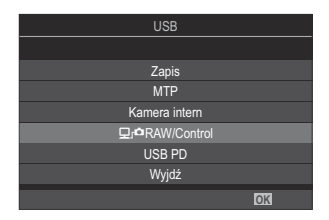

- Uruchom aplikację OM Workspace zainstalowaną na komputerze. *4.*
- Wybierz zdjęcie do przetworzenia. *5.*
	- Można wybrać tylko zdjęcia zrobione za pomocą następujących aparatów. OM-1 Mark II/OM-1 (stan na styczeń 2024 r.)
	- Nie można wybrać zdjęć na karcie SD w podłączonym aparacie.
- **6.** Przetwórz zdjęcia w formacie RAW.
	- Istnieje możliwość regulacji ustawień fotografowania dostępnych w aparacie oraz przetworzonych zdjęciach w formacie RAW.
	- Przetworzone kopie zostaną zapisane w formacie JPEG.
	- Edycja RAW przez USB jest niedostępna, gdy do komputera podłączone są co najmniej dwa aparaty.
	- Więcej informacji na temat używania oprogramowania zawiera pomoc online.

# **Kopiowanie obrazów do komputera (Zapis/ MTP)**

Gdy aparat jest połączony z komputerem, może służyć jako zewnętrzne urządzenie magazynujące na takiej samej zasadzie jak dyski twarde czy inne zewnętrzne urządzenia magazynujące. Dane można kopiować z aparatu do komputera.

- Po upewnieniu się, że aparat jest wyłączony podłącz go do komputera za pomocą przewodu *1.* USB.
- Włącz aparat. *2.*
	- W aparacie wyświetlony zostanie komunikat z prośbą o wskazanie urządzenia, do którego podłączono przewód USB.
	- Jeśli komunikat nie zostanie wyświetlony, wybierz w pozycji **[\[Tryb USB\]](#page-421-0)** (P.422) opcję **[Wybierz]**.
	- Jeśli poziom naładowania baterii jest bardzo niski, podczas łączenia z komputerem w aparacie nie zostanie wyświetlony komunikat. Należy zadbać o to, aby baterie były wystarczająco naładowane.
- $3.$  Zaznacz opcję **[Zapis]** lub **[MTP]** za pomocą przycisków  $\Delta \nabla$ i naciśnij przycisk **OK**.

**[Zapis]**: aparat pełni funkcję czytnika kart. **[MTP]**: aparat pełni funkcję urządzenia przenośnego.

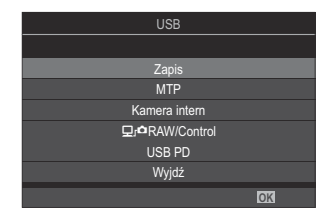

- 4. Aparat nawiąże połączenie z komputerem jako a nowe urządzenie magazynujące.
- W poniższych środowiskach nie można zagwarantować prawidłowego przenoszenia danych, nawet C jeśli komputer jest wyposażony w port USB.
	- Komputery z dodanym portem USB na karcie rozszerzenia itp., komputery bez zainstalowanego fabrycznie systemu operacyjnego oraz komputery składane samodzielnie
- Gdy aparat jest podłączony do komputera, nie można używać żadnych funkcji aparatu. C
- Jeżeli komputer nie wykryje aparatu, odłącz i ponownie podłącz przewód USB. C
- Po wybraniu opcji **[MTP]** nie można kopiować do komputera filmów o rozmiarze przekraczającym C $4$  GB.

# **Korzystanie z aparatu w roli kamery internetowej (Kamera intern)**

Aparat można podłączyć do komputera i wykorzystać jako kamerę internetową do spotkań online i streamowania na żywo. Nie są do tego potrzebne żadne dodatkowe sterowniki ani aplikacje. Dane wideo i dźwiękowe rejestrowane przez aparat są streamowane do komputera — wystarczy połączyć oba urządzenia przez interfejs USB (streamowanie USB).

- 1. Upewnij się, że aparat jest wyłączony, i obróć pokrętło wyboru trybu do pozycji  $\mathfrak{B}$ .
- Podłącz aparat do komputera. *2.*
	- Umiejscowienie gniazd USB różni się w zależności od komputera. Informacje na temat C umiejscowienia gniazd USB w konkretnym komputerze można znaleźć w jego dokumentacji.
- Włącz aparat. *3.*
	- Jeśli nie zostanie wyświetlony komunikat z pytaniem, wybierz w pozycji **[\[Tryb USB\]](#page-421-0)** (P.422) B opcję **[Wybierz]**.
	- Jeśli poziom naładowania baterii jest bardzo niski, podczas łączenia z komputerem C w aparacie nie zostanie wyświetlony komunikat. Należy zadbać o to, aby baterie były wystarczająco naładowane.
- $\boldsymbol{4}_{\boldsymbol{\cdot}}$  Zaznacz opcję **[Kamera intern]** za pomocą przycisków ∆∇ i naciśnij przycisk **OK**.
	- Aparat nie przejdzie w tryb fotografowania.
	- Zostanie wyświetlona ikona  $\cdot \mathbf{G}$ .
	- Wyreguluj jasność i ostrość w aparacie.
- Na komputerze uruchom żądaną aplikację do obsługi konferencji internetowych lub *5.*streamingu. W aplikacji, w ustawieniach urządzeń, wybierz nazwę modelu podłączonego aparatu.
	- Rozpocznie się streamowanie obrazu i dźwięku.
	- Obraz będzie streamowany jako film w rozdzielczości **[FHD]** (1280×720).
	- Gdy w pozycji **[Częstotliwość]** wybrane jest ustawienie **[60p]**, **[30p]** lub **[24p]** dla  $[\mathbf{\mathfrak{L}}\mathbf{\mathfrak{C}}^{\dagger}]$ , obraz jest streamowany z częstotliwością **[30p]**. Przy ustawieniu **[50p]** lub **[25p]** obraz jest streamowany z częstotliwością **[25p]**.
- Aparatu można używać jako kamery internetowej również bez włożonej karty. B
- Jeśli jest podłączony mikrofon zewnętrzny, dźwięk rejestrowany przez mikrofon będzie B streamowany.
- Gdy dla pozycji **[Zasilanie z USB]** jest wybrane ustawienie **[Tak]**, aparat używany jako kamera B internetowa jest zasilany przez interfejs USB z komputera PC.
- Streamowanie wideo i dźwięku do komputera nie jest możliwe, jeśli: C
	- jako tryb fotografowania wybrano opcję inną niż  $\mathfrak S$  lub wyświetlany jest ekran odtwarzania bądź ekran menu.

W zależności od używanej aplikacji wykonanie tych operacji może tymczasowo zakłócić streaming wideo i dźwięku.

- W trakcie streamingu wideo i dźwięku do komputera obowiązują następujące ograniczenia. C
	- Nie jest możliwe wykonywanie zdjęć ani nagrywanie filmów. -
	- $\mathfrak{B}$ Nie można zmienić ustawień Jakość filmu.
	- **Na stałe wybrany jest [** $\frac{\Omega}{\Omega}$ **[Tryb obrazu\]](#page-236-0) (P.237) <b>[Takie same jak 0]**.
- Na komputerze nie można zmienić ekspozycji ani innych ustawień aparatu. C

# **Zasilanie aparatu przez USB (USB PD)**

Do zasilania aparatu można wykorzystać akumulatory przenośne lub zasilacze sieciowe USB zgodne ze standardem USB Power Delivery (USB PD). Takie urządzenia muszą spełniać następujące warunki: Standard: zgodność ze standardem USB Power Delivery (USB PD)

Moc wyjściowa: znamionowa moc wyjściowa co najmniej 27 W (9 V 3 A, 15 V 2 A lub 15 V 3 A)

Po upewnieniu się, że aparat jest wyłączony, należy podłączyć go do urządzenia za pomocą *1.* przewodu USB.

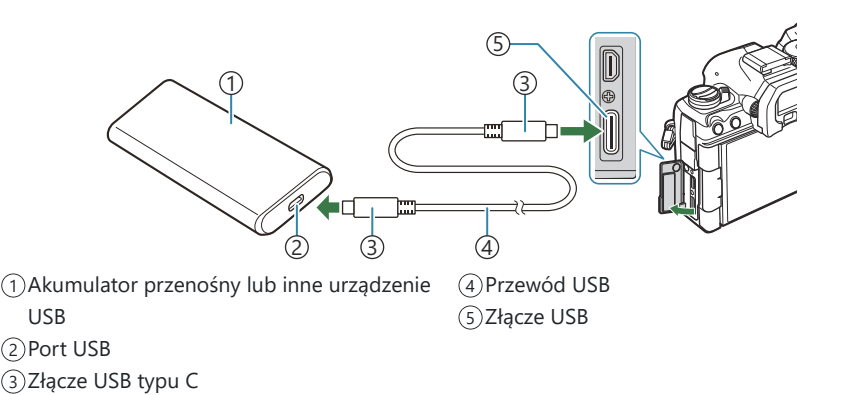

- Metoda podłączania zależy od urządzenia. Szczegółowe informacje zawiera dokumentacja dostarczona z urządzeniem.
- Korzystanie z zasilania przez USB (USB PD) może być niemożliwe w przypadku niektórych urządzeń USB. Informacje na ten temat zawiera instrukcja dostarczona z urządzeniem USB.
- Włącz aparat. *2.*
	- Aparat będzie zasilany z podłączonego urządzenia USB.
	- Jeśli w aparacie wyświetlony zostanie komunikat z prośbą o wskazanie urządzenia, do którego podłączono przewód USB, wybierz opcję **[USB PD]**.
	- Jeśli poziom naładowania baterii jest bardzo niski, ekran pozostanie pusty, gdy aparat będzie podłączony do urządzenia USB. Należy zadbać o to, aby baterie były wystarczająco naładowane.
	- Jeśli aparat jest zasilany z urządzenia USB, wyświetlany jest symbol USB $\cdot$ C $\cdot$ .

# **Nawiązywanie połączeń z telewizorami i zewnętrznymi wyświetlaczami za pośrednictwem interfejsu HDMI**

# **Nawiązywanie połączeń z telewizorami i zewnętrznymi wyświetlaczami (HDMI)**

Zdjęcia można wyświetlać na ekranach telewizorów połączonych z aparatem za pośrednictwem przewodu HDMI. W ten sposób można zaprezentować zdjęcia większej liczbie osób. Treściami wyświetlanymi na ekranie telewizora podłączonego do aparatu można sterować za pomocą pilota telewizora. Nie potrzeba do tego żadnej aplikacji ani innego oprogramowania.

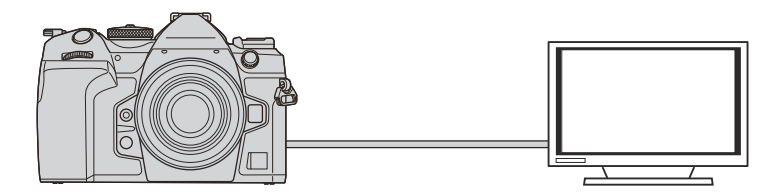

Gdy aparat jest podłączony do zewnętrznego monitora lub rejestratora wideo za pomocą przewodu HDMI, można również nagrywać filmy.

- Przewody HDMI są oferowane przez innych producentów. Należy korzystać z certyfikowanego C przewodu HDMI.
- *①* **Gdy w pozycji [** $\mathbf{P} \leq \mathbf{I}$ **, rozdzielczość filmu wynosi [4K], a częstotliwość klatek podczas odtwarzania** wynosi **[60p]**, należy użyć przewodu HDMI zgodnego ze standardem HDMI 2.0 lub nowszym.

# **Wyświetlanie zdjęć na ekranie telewizora (HDMI)**

Zdjęcia i filmy można wyświetlać na ekranie telewizora HD podłączonego bezpośrednio do aparatu za pomocą przewodu HDMI.

Informacje na temat ustawień sygnału wyjściowego zawiera punkt ["Opcje wyświetlania na ekranach](#page-420-0) [zewnętrznych \(Ustawienia HDMI\)" \(P.421\)](#page-420-0).

### **Podłączanie aparatu do telewizora**

Podłącz aparat za pomocą przewodu HDMI.

- Po upewnieniu się, że aparat jest wyłączony, podłącz go do telewizora za pomocą przewodu *1.* HDMI.
	- Korzystanie z opcjonalnej osłony przewodu i zacisku przewodu przy podłączaniu przewodu HDMI pozwala zapobiec uszkodzeniu złączy i odłączeniu przewodu.  $\mathbb{R}$  zacisk przewodu [\(CC-1\) / osłona przewodu \(CP-2\)" \(P.506\)](#page-505-0)

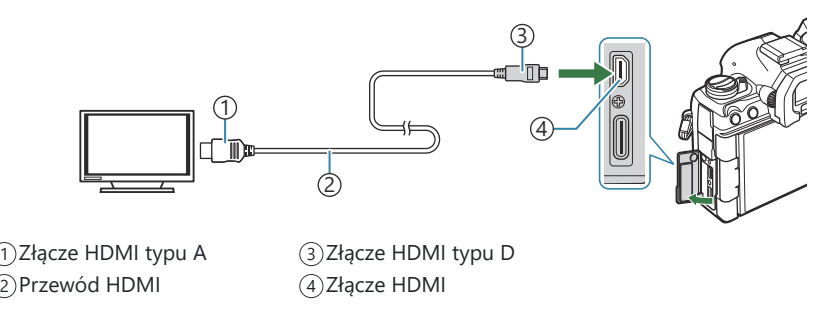

- 2. Przełącz telewizor na sygnał wejściowy HDMI i włącz aparat.
	- Na ekranie telewizora zostanie wyświetlona zawartość monitora aparatu. Naciśnij przycisk  $\Box$ , aby wyświetlić zdjęcia.
- Informacje dotyczące przełączania na sygnał wejściowy HDMI można znaleźć w instrukcji obsługi C dołączonej do telewizora.
- W zależności od ustawień telewizora obraz może być przycięty, a niektóre wskaźniki mogą być Cniewidoczne.
- $\mathcal{D}$ Z interfejsu HDMI nie można korzystać, gdy aparat jest podłączony do komputera za pomocą przewodu USB.
- Jeśli wybrano opcję **[Tryb nagryw.]** w pozycji **[**n**[Wyjście HDMI\]](#page-295-0)** (P.296) > **[Tryb wyjścia]**, sygnał C będzie przekazywany w bieżącym rozmiarze klatki obrazu wideo. Jeśli dany telewizor nie obsługuje wybranego rozmiaru klatki obrazu wideo, nie zostanie wyświetlony żaden obraz.
- Jeśli wybrano opcję **[4K]** lub **[C4K]**, podczas fotografowania używany będzie format z priorytetem C1080p.

# **Przestrogi**

# **Informacje na temat pyłoodporności i wodoodporności aparatu**

- Aparat charakteryzuje się wodoodpornością na poziomie IPX3 (jeśli jest używany w połączeniu z wodoodpornym obiektywem IPX3 lub wyższym, oferowanym przez naszą firmę).
- Aparat charakteryzuje się pyłoodpornością na poziomie IP5X (w warunkach testowych naszej firmy).

# **Środki ostrożności**

- Odporność na pył i wodę może zostać utracona, gdy aparat zostanie poddany wstrząsom.
- Sprawdź, czy w następujących częściach nie ma obcych materiałów, w tym brudu, kurzu lub piasku: części uszczelniające pokrywy komory baterii, pokrywa komory karty, pokrywy złączy oraz części, które się z nimi stykają, a także części, które stykają się podczas mocowania obiektywu i akcesoriów. Obcy materiał zetrzyj czystą ściereczką, która nie pozostawia odpadów tekstylnych.
- Aby zapewnić odporność na pył i wodę, przed użyciem dokładnie zamknij pokrywy i załóż obiektyw.
- Nie należy używać aparatu, otwierać/zamykać pokryw ani zakładać/zdejmować obiektywu, gdy są one mokre.
- Wodoodporność jest zapewniona tylko wtedy, gdy dołączone są zgodne obiektywy/akcesoria. Sprawdź zgodność.

Informacje na temat zgodnych akcesoriów można znaleźć na naszej stronie internetowej.

### **Konserwacja**

- Starannie wytrzyj wodę suchą ściereczką.
- Dokładnie usuń zanieczyszczenia, takie jak brud, kurz lub piasek.

# **Baterie**

- Aparat jest zasilany baterią litowo-jonową naszej firmy. Nie wolno używać baterii innych niż oryginalne baterie naszej firmy.
- Zużycie energii przez aparat jest zależne od sposobu użytkowania i innych warunków.
- Podane niżej czynności powodują zużycie dużej ilości energii nawet bez wykonywania zdjęć i szybkie rozładowanie baterii.
	- Wielokrotne ustawianie ostrości za pomocą funkcji autofokusu przez naciskanie spustu migawki do połowy w trybie fotografowania.
	- Wyświetlanie obrazów na monitorze przez dłuższy czas. -
	- Podłączenie do komputera (z wyjątkiem sytuacji, gdy aparat jest zasilany przez USB). -
	- Pozostawienie włączonej bezprzewodowej łączności LAN/**Bluetooth**®. -
- Gdy bateria jest rozładowana, aparat może wyłączyć się bez wyświetlenia ostrzeżenia o niskim stanie naładowania baterii.
- W momencie zakupu bateria nie jest całkowicie naładowana. Przed użyciem należy naładować baterię.
- Wyjmij baterie z aparatu, jeśli nie będzie on używany przez co najmniej miesiąc. Pozostawianie baterii w aparacie na dłuższy czas skraca ich żywotność i może sprawić, że nie będą nadawały się do użytku.
- Normalny czas ładowania za pomocą zasilacza USB-AC wynosi ok. 2 godz. 30 minut (wartość przybliżona).
- Należy korzystać wyłącznie z zasilaczy sieciowych USB-AC i ładowarek przeznaczonych do użycia z dostarczonymi bateriami. Ponadto nie należy używać zasilacza sieciowego USB-AC z bateriami (aparatami), do których nie jest przeznaczony.
- Włożenie do aparatu baterii niewłaściwego typu grozi eksplozją.
- Baterie należy zutylizować zgodnie z instrukcjami zawartymi w punkcie " $\triangle$ [PRZESTROGA" \(P.583\)](#page-582-0) instrukcji obsługi.

# **Korzystanie z zasilacza sieciowego USB-AC w innych krajach**

- Z zasilacza sieciowego USB-AC można korzystać na całym świecie i podłączać go do większości domowych źródeł napięcia przemiennego z zakresu od 100 V do 240 V (50/60 Hz). Gniazdka sieciowe w pewnych krajach mogą jednak mieć inny kształt, co spowoduje konieczność użycia odpowiedniej przejściówki do wtyczki zasilacza sieciowego USB-AC.
- Nie należy używać przejściówek podróżnych innych firm, ponieważ mogą one spowodować awarię zasilacza sieciowego USB-AC.

# **Informacje**

# **Wymienne obiektywy**

Obiektywy można dobierać w zależności od scenerii i własnej kreatywności.

Należy używać obiektywów przeznaczonych wyłącznie do systemów Micro Four Thirds, oznaczonych etykietą M. ZUIKO DIGITAL lub przedstawionym symbolem. Stosując przejściówkę, można również korzystać z obiektywów systemu Four Thirds. Wymagana jest opcjonalna przejściówka.

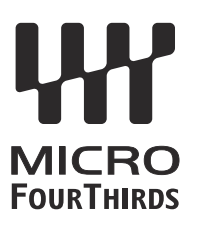

- Przy zakładaniu i zdejmowaniu pokrywy aparatu bagnet obiektywu w aparacie musi być skierowany w dół. Zapobiegnie to dostawaniu się pyłu i innych ciał obcych do wnętrza aparatu.
- Nie zdejmuj pokrywy aparatu i nie zakładaj obiektywu w zapylonych miejscach.
- Nie kieruj aparatu z założonym obiektywem bezpośrednio w stronę słońca. Może to spowodować zakłócenie działania aparatu, a nawet jego zapalenie się wskutek skupienia wiązki światła słonecznego przez obiektyw.
- Uważaj, żeby nie zgubić pokrywy aparatu i pokrywy tylnej.
- Zakładaj pokrywę na aparat, gdy obiektyw nie jest zamontowany, aby uniemożliwić wnikanie pyłu do wnętrza aparatu.

### **Połączenia obiektywu i aparatu**

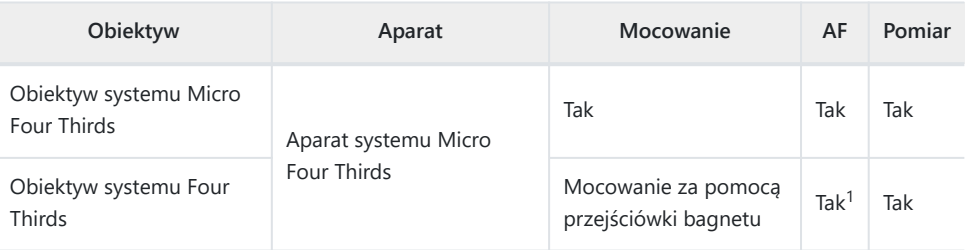

Niedostępne w trybie powiększonego wyświetlacza, nagrywania filmów oraz AF - Gwieździste 1niebo.

# **Obiektywy ze sprzęgłem MF**

W obiektywach wyposażonych w "sprzęgło MF" (sprzęgło ostrzenia ręcznego) ten mechanizm służy do przełączania pomiędzy ostrzeniem automatycznym a ręcznym poprzez zmianę ustawienia pierścienia ostrości.

- Przed rozpoczęciem fotografowania sprawdź położenie sprzęgła MF.
- Przesunięcie pierścienia ostrości do pozycji AF/MF włącza ostrzenie automatyczne. Natomiast przesunięcie go do pozycji MF bliżej korpusu aparatu włącza ostrzenie ręczne, niezależnie od trybu ostrości określonego w aparacie.

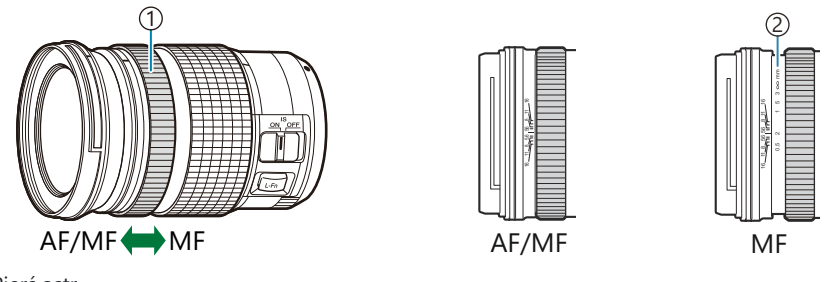

Pierś.ostr. 1 Widoczne odległości ostrzenia 2

Wybór ustawienia **[Nie działa]** w pozycji **[\[Sprzęgło man. ostrz.\]](#page-157-0)** (P.158) wyłącza ręczne Custawianie ostrości, nawet wtedy, gdy sprzęgło ostrzenia ręcznego jest w pozycji MF.

# **Monitor podczas korzystania z obiektywu wyposażonego w funkcję SET/CALL**

Monitor aparatu wyświetla komunikat "<sup>O</sup>Set", gdy pozycja ostrości zostanie zapisana za pomocą opcji SET i komunikat " $\bullet$  Call", gdy zapisana pozycja ostrości zostanie przywrócona za pomocą opcji CALL. Więcej informacji na temat funkcji SET i CALL można znaleźć w instrukcji obsługi obiektywu.

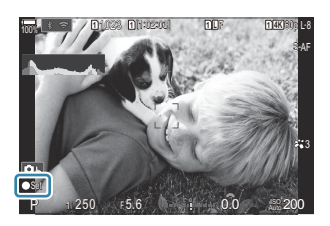

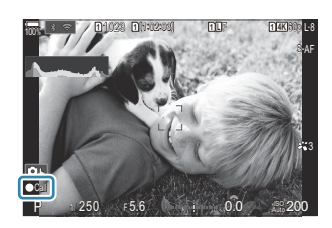

# **Akcesoria opcjonalne**

### **Korzystanie z ładowarki (BCX-1)**

Można włożyć dwie baterie. Aparatu można używać również z tylko jedną baterią.

Naładuj baterię. *1.*

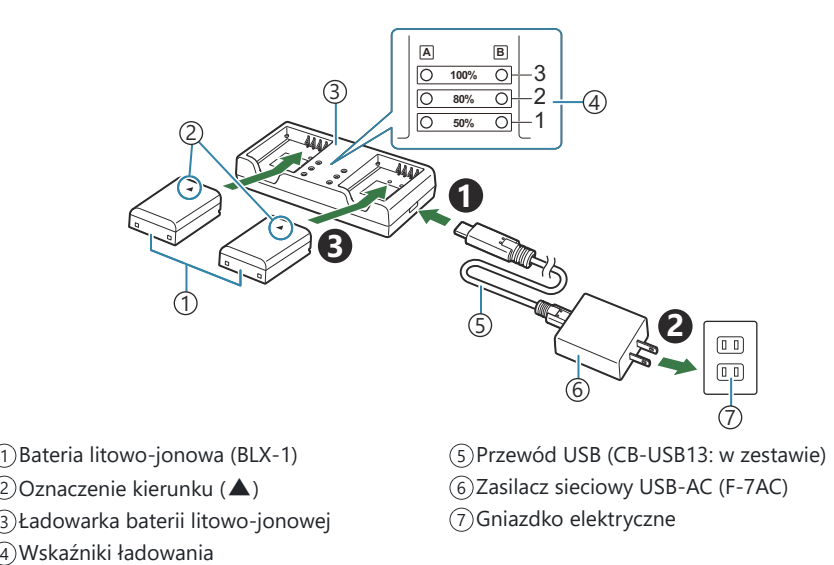

Ładowanie trwa około 2 godz. 30 minut. Stan wskaźników ładowania i poziom naładowania baterii podano w poniższej tabeli.

Czas ładowania nie ulega zmianie nawet przy jednoczesnym ładowaniu dwóch baterii.

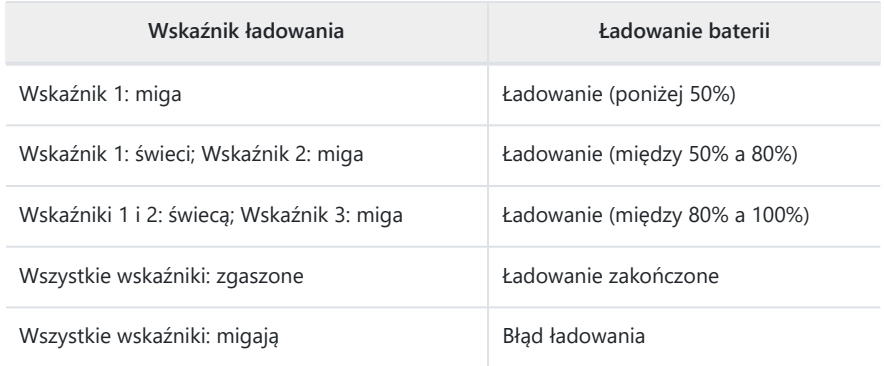

# **Uchwyt baterii HLD-10**

Jeżeli aparat będzie używany przez dłuższy czas, można go zasilać opcjonalnym uchwytem baterii HLD-10.

Przed zamontowaniem lub zdemontowaniem uchwytu należy się upewnić, że aparat jest wyłączony. C

### **Nazwy części**

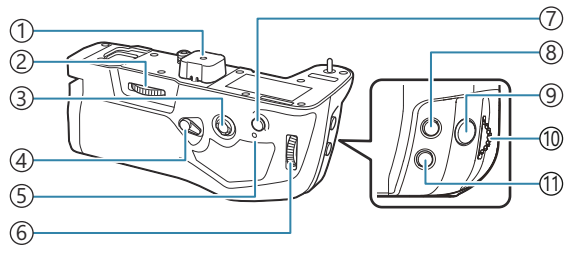

- Pokrywa gniazda 1
- 2)Kółko mocowania
- Przełącznik wielofunkcyjny 3
- Blokada fotografowania w pionie 4
- 5)Kontrolka ładowania baterii
- 6)Tylne pokrętło

#### Przycisk **AF-ON** 7 8) Przycisk **12** (kompensacja ekspozycji) 9)Spust migawki Przednie pokrętło 10 Przycisk **ISO** 11

### **Montowanie uchwytu**

Przed zamontowaniem uchwytu HLD-10 zdejmij osłonę uchwytu baterii (PBH) (**a**) znajdującą się na spodzie aparatu i pokrywę gniazda (**b**) uchwytu HLD-10. Po zamontowaniu uchwytu mocno dokręć pokrętło do demontażu uchwytu HLD-10. Gdy uchwyt HLD-10 nie jest używany, upewnij się, że osłona uchwytu baterii ("PBH") jest przymocowana do aparatu, a osłona gniazda do uchwytu HLD-10.

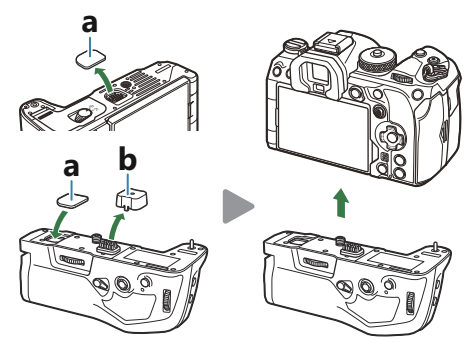

Osłonę uchwytu baterii (PBH) (**a**) przechowuj w uchwycie HLD-10.

### **Wkładanie baterii**

Używaj baterii BLX-1. Po włożeniu baterii zamknij jej pokrywę.

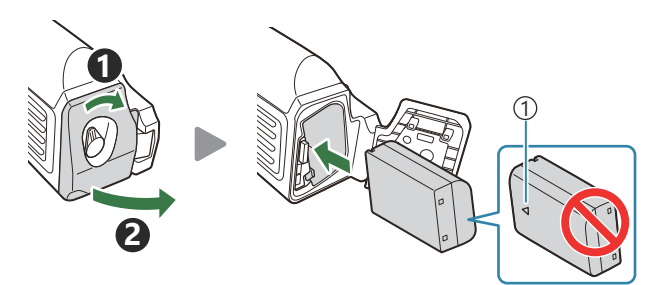

1)Oznaczenie kierunku

كل Wskaźnik poziomu naładowania baterii na monitorze [\(P.39](#page-38-0)) pokazuje "PBH", kiedy aparat jest zasilany baterią w uchwycie HLD-10.

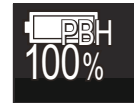

### **Ładowanie baterii w uchwycie baterii**

Aby naładować baterię w uchwycie baterii, włóż baterię do uchwytu i przymocuj uchwyt do aparatu; baterie ładuj tak samo, jak opisano to w punkcie "Ładowanie baterii za pomoca opcionalnego zasilacza [sieciowego USB-AC" \(P.30\).](#page-29-0)

Kontrolka ładowania uchwytu świeci się podczas ładowania.

### **Korzystanie z przycisków**

Przesuń blokadę fotografowania w pionie uchwytu HLD-10 w kierunku wskazanym strzałką.

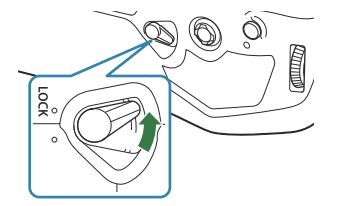

Funkcje, jakie mają pełnić przyciski F (kompensacja ekspozycji), **ISO** i **AF-ON** na uchwycie baterii HLD-10 można wybrać w pozycji **[Ustawienia przycisku].**  $\mathbb{R}$  ["Zmienianie funkcji przycisków](#page-346-0) [\(Ustawienia przycisku\)" \(P.347\)](#page-346-0)

Po ustawieniu blokady fotografowania w pionie w pozycji **LOCK** nie można korzystać z przycisków Cna uchwycie HLD-10.

## <span id="page-499-0"></span>**Uwagi na temat korzystania z tego produktu**

- Należy stosować wyłącznie przeznaczoną odpowiednią baterię. Użycie innych części może doprowadzić do obrażeń ciała, uszkodzenia produktu i pożaru.
- Nie obracać kółka mocowania paznokciem. Może to doprowadzić do urazu ciała.
- Aparatu należy używać wyłącznie w podanym zakresie temperatur pracy.
- Nie wolno używać ani przechowywać produktu w zakurzonych lub wilgotnych miejscach.
- Nie wolno dotykać styków elektrycznych.
- Do czyszczenia złączy używać suchej, miękkiej szmatki. Nie wolno czyścić produktu za pomocą wilgotnej szmatki, rozcieńczalnika, benzyny ani żadnego innego rozpuszczalnika organicznego.
- Jeśli aparat nie będzie używany przez miesiąc lub dłużej, należy wyjąć baterie z aparatu i uchwytu baterii. Pozostawianie baterii w aparacie na dłuższy czas skraca ich żywotność i może sprawić, że nie będą nadawały się do użytku.

### **Zewnętrzne lampy błyskowe zaprojektowane do używania z aparatem**

Korzystając z opcjonalnej lampy błyskowej zgodnej z tym aparatem, można wybrać tryb flesza za pomocą elementów sterujących aparatu, a następnie zrobić zdjęcie z lampą błyskową. Informacje na temat funkcji lampy błyskowej i sposobu ich stosowania można znaleźć w dołączonej do niej dokumentacji.

Wybierz odpowiednią lampę błyskową, biorąc pod uwagę takie czynniki, jak wymagana moc czy obsługa makrofotografii. Lampy błyskowe zgodne z tym aparatem zapewniają różne tryby flesza, w tym TTL auto oraz Super FP. Lampę błyskową można zamocować na gorącej stopce aparatu lub połączyć ją za pomocą przewodu (do nabycia osobno) oraz uchwytu. Aparat obsługuje następujące bezprzewodowe systemy sterowania lampami błyskowymi:

### **Fotografowanie z lampą błyskową sterowaną radiowo: tryby CMD,**  $\frac{1}{2}$ **CMD, RCV i X-RCV**

Aparat steruje co najmniej jedną zdalną lampą błyskową za pośrednictwem sygnałów radiowych. Zwiększa to liczbę lokalizacji, w których można umieszczać lampy błyskowe. Lampy błyskowe mogą sterować innymi zgodnymi urządzeniami. Można je też wyposażyć w nadajnik/odbiornik radiowy, który umożliwi stosowanie urządzeń nieobsługujących radiowego sterowania błyskiem.

### **Fotografowanie z użyciem lampy błyskowej sterowanej bezprzewodowo: tryb RC**

Aparat steruje co najmniej jedną zdalną lampą błyskową za pośrednictwem sygnałów optycznych. Tryb flesza można wybrać za pomocą przycisków aparatu [\(P.502](#page-501-0)).

#### **Funkcje zgodnych lamp błyskowych** п

#### **FL-700WR**

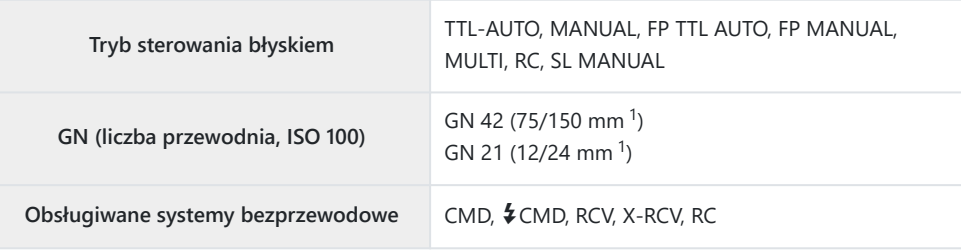

#### **FL-900R**

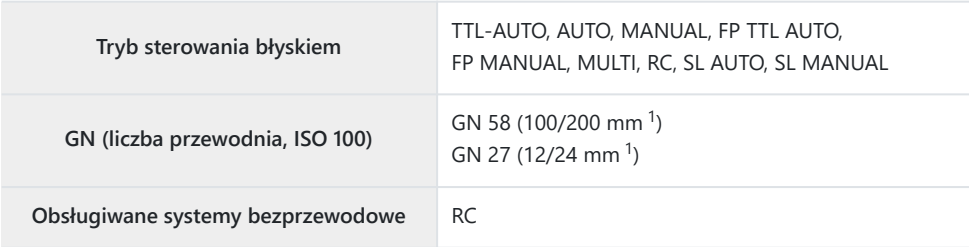

#### **STF-8**

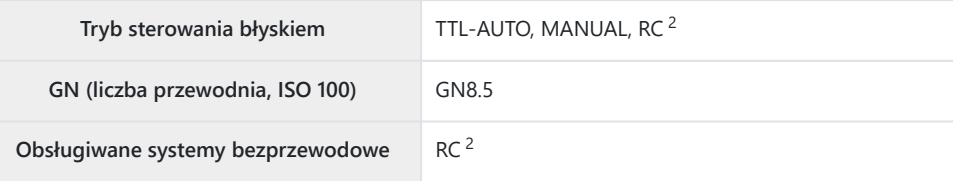

#### **FL-LM3**

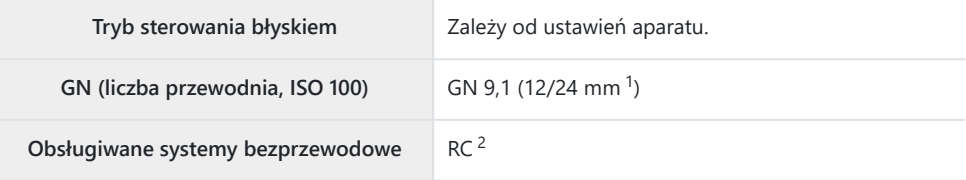

- <span id="page-501-0"></span>Maksymalna ogniskowa obiektywu, przy której urządzenie zapewnia odpowiedni zasięg błysku 1 (liczby po ukośnikach to odpowiedniki formatu 35 mm).
- Działa wyłącznie jako nadajnik. 2

### **Fotografowanie z użyciem lampy błyskowej sterowanej bezprzewodowo**

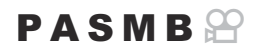

Fotografowanie z użyciem bezprzewodowej lampy błyskowej jest możliwe w przypadku zgodnych lamp błyskowych obsługujących bezprzewodowe sterowanie zdalne (RC). Zdalne lampy błyskowe są sterowane za pomocą lampy przymocowanej do gorącej stopki aparatu. Istnieje możliwość oddzielnej konfiguracji ustawień trzech innych grup lamp.

Tryb RC musi być włączony zarówno w lampie głównej, jak i lampach zdalnych [\(P.500](#page-499-0)).

### **Konfigurowanie trybu RC**

- 1. Wybierz ustawienie [Wł.] w pozycji *[\[Tryb RC](#page-193-0) \$] (P.194)* i naciśnij przycisk OK.
	- Nastąpi powrót do widoku fotografowania.
	- Na ekranie pojawi się symbol "RC".

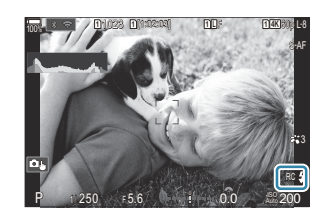

- Naciśnij przycisk **OK**. *2.*
	- Wyświetli się zaawansowany panel sterowania trybu RC.

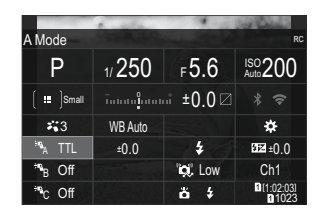

Standardowy zaawansowany panel sterowania w widoku na żywo można wyświetlić, naciskając przycisk **INFO**. Każde naciśnięcie przycisku **INFO** spowoduje zmianę wyświetlanego ekranu.

- Dostosuj ustawienia błysku. *3.*
	- Zaznacz elementy za pomocą przycisków  $\Delta \nabla \langle \mathcal{L} \rangle$  i obróć pokrętło przednie, aby wybrać ustawienia.

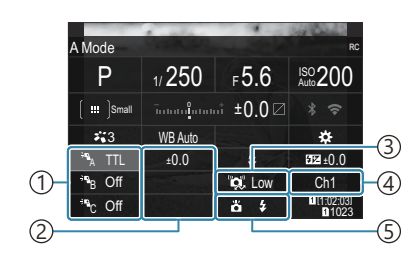

- 1)Grupa, tryb sterowania błyskiem
- 2) Kompensacja błysku
- 3)Siła sygnału optycznego
- 4) Kanał
- 5)Tryb flesza

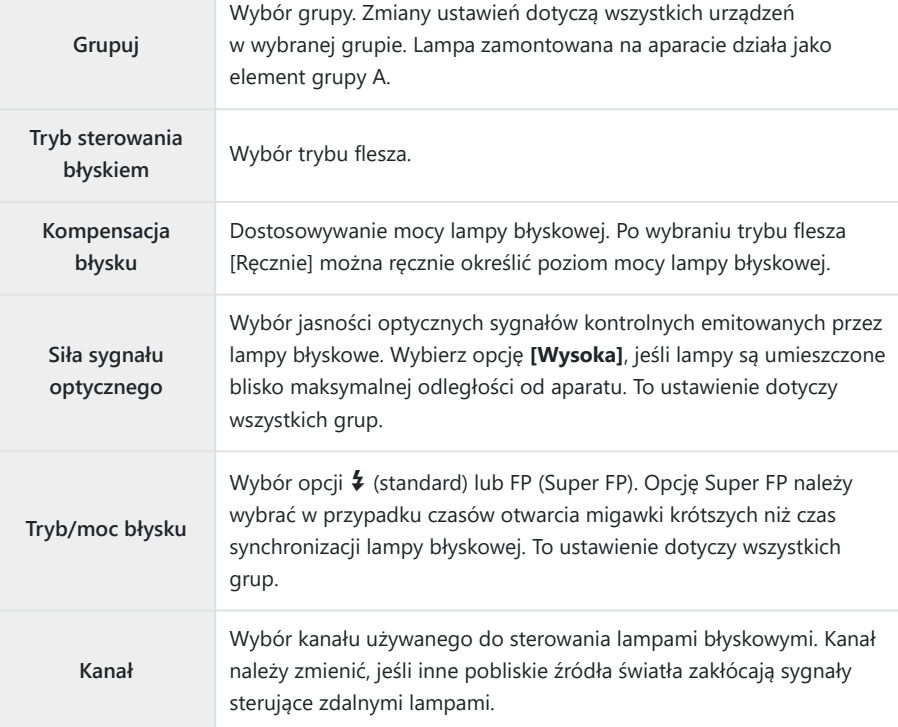

- W przypadku lampy zamontowanej na aparacie wybierz opcję **[TTL AUTO]**. *4.*
	- Ustawienia sterowania lampami błyskowymi stosowane w modelu FL-LM3 można regulować wyłącznie w aparacie.

### **Konfigurowanie lampy błyskowej**

- Włącz tryb RC w bezprzewodowych lampach błyskowych. *1.*
	- Włącz zewnętrzne lampy błyskowe, naciśnij przycisk **MODE** i wybierz tryb RC.
	- Skonfiguruj grupę, aby sterować zewnętrznymi lampami błyskowymi i skonfiguruj ich kanały komunikacji zgodnie z ustawieniami aparatu.
- 2. Rozmieść lampy błyskowe.
	- Rozmieść bezprzewodowe lampy błyskowe tak, by ich czujniki zdalnego sterowania były skierowane w stronę aparatu.
- 3. Po upewnieniu się, że lampy błyskowe są naładowane, wykonaj próbne zdjęcia.

### **Zasięg sterowania bezprzewodowymi lampami błyskowymi**

Ilustracji należy używać wyłącznie pomocniczo. Zasięg sterowania lampami błyskowymi zależy od typu lampy zamocowanej na aparacie oraz warunków otoczenia.

### **Zasięg sterowania lampami błyskowymi w przypadku zamontowania na aparacie lampy FL-LM3**

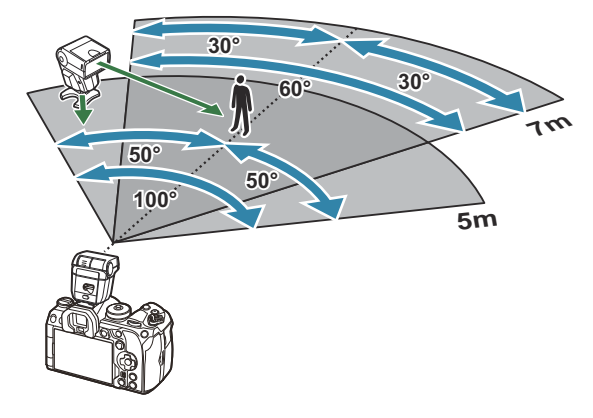

- Zalecamy, aby w każdej grupie znajdowały się maksymalnie 3 lampy błyskowe.
- Fotografowanie z użyciem bezprzewodowych lamp błyskowych jest niedostępne w trybie Anti-Shock oraz w trybie synchronizacji z drugą kurtyną, gdy wybrany czas naświetlania jest dłuższy niż  $\Delta$  s.
- Czas oczekiwania nie może być dłuższy niż 4 s w trybie Anti-Shock oraz w trybie cichym.
Sygnały sterowania lampami błyskowymi mogą zakłócać ekspozycję, jeśli obiekt znajduje się zbyt blisko aparatu. Można to zminimalizować, redukując jasność lampy błyskowej aparatu, na przykład za pomocą dyfuzora.

### **Inne zewnętrzne lampy błyskowe**

Lampy błyskowe innych producentów można zamocować na gorącej stopce aparatu lub podłączyć za pomocą przewodu. Jeśli zewnętrzna lampa błyskowa nie będzie używana, należy zakryć jej złącze pokrywką.

Podczas korzystania z lampy błyskowej innej firmy, która została zamocowana na gorącej stopce aparatu, należy przestrzegać następujących zaleceń:

- Użycie przestarzałych lamp błyskowych, które przesyłają na złącze X stopki aparatu napięcie powyżej 250 V spowoduje uszkodzenie aparatu.
- Podłączenie lamp błyskowych ze stykami sygnałowymi, które nie są zgodne ze specyfikacjami naszej firmy, może spowodować uszkodzenie aparatu.
- Wybierz tryb **M** i czas naświetlania nie krótszy niż czas synchronizacji lampy błyskowej oraz ustaw w pozycji **[**K**ISO]** opcję inną niż **[Auto]**.
- Błyskiem można sterować tylko po ręcznym ustawieniu w lampie błyskowej czułości ISO i wartości przysłony wybranych w aparacie. Jasność lampy można dostosować, ustawiając odpowiednią wartość czułości ISO lub przysłony.
- Należy użyć lampy o kącie oświetlenia odpowiednim dla obiektywu. Kąt oświetlenia jest zwykle podawany jako długości ogniskowej dla odpowiednika formatu 35 mm.

### **Podstawowe akcesoria**

#### **Konwertery do obiektywów**

Konwertery do obiektywów można przymocować do obiektywu aparatu w celu szybkiego i łatwego korzystania z trybu rybiego oka lub makrofotografii. Aby uzyskać więcej informacji na temat obiektywów, których można używać, odwiedź naszą stronę internetową.

#### **Muszla oczna (EP-18)**

#### **Demontaż**

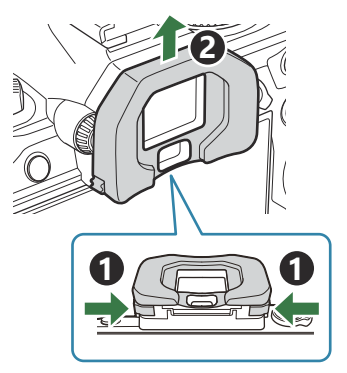

Popchnij obie dźwignie do środka i podnieś muszlę oczną.

#### **Zacisk przewodu (CC-1) / Osłona przewodu (CP-2)**

Korzystanie z opcjonalnej osłony przewodu i zacisku przewodu przy podłączaniu przewodu USB pozwala zapobiec uszkodzeniu złączy i odłączeniu przewodu.

Zamocuj osłonę przewodu do aparatu. *1.*

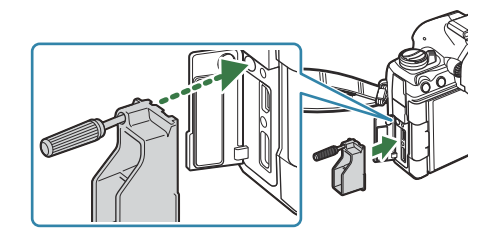

- 
- **2 1**
- Zabezpiecz przewód za pomocą zacisku, *3.*a następnie przymocuj go do paska.

Zacisk przymocuje się do sprzączki.

## **Akcesoria**

Aby uzyskać najnowsze informacje, należy odwiedzić naszą stronę internetową.

#### **Zasilanie**

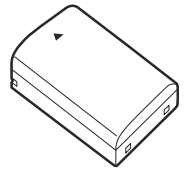

Bateria litowo-jonowa **BLX-1**

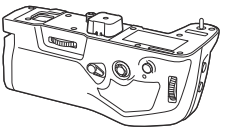

Uchwyt baterii **HLD-10**

### **Celownik**

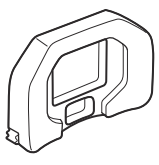

Muszla oczna **EP-18**

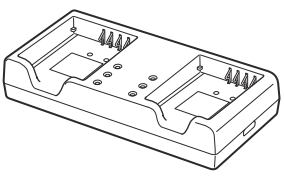

Ładowarka baterii litowojonowej **BCX-1**

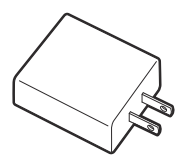

Zasilacz sieciowy USB-AC **F-7AC**

#### **Zdalne sterowanie/wyzwalanie**

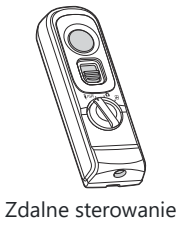

**RM-WR1**

#### **Zacisk przewodu/osłona przewodu**

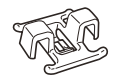

Zacisk przewodu **CC-1**

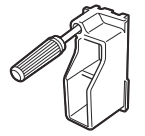

Osłona przewodu **CP-2**

#### **Obiektyw**

**Obiektywy systemu Micro Four Thirds**

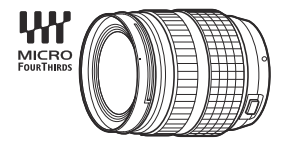

#### **Obiektywy systemu Four Thirds**

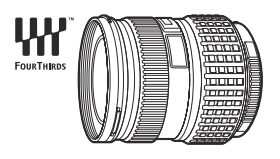

- Do korzystania z obiektywów systemu Four Thirds razem z tym aparatem niezbędna jest przejściówka systemu Four Thirds MMF-2 lub MMF-3.
- Nie wszystkie obiektywy mogą być używane z przejściówką. Więcej informacji można znaleźć na naszej stronie internetowej.

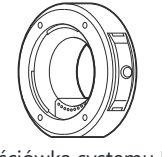

Przejściówka systemu Four Thirds **MMF-2/MMF-3**

#### **Konwertery do obiektywów**

- **MC-20** (telekonwerter)
- **MC-14** (telekonwerter)
- **FCON-P01** (konwerter typu rybie oko)
- **MCON-P02** (konwerter makro)

Informacje na temat zgodnych obiektywów znajdują się na naszej stronie internetowej.

#### **Tryb flesza**

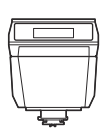

Elektroniczna lampa błyskowa **FL-LM3**

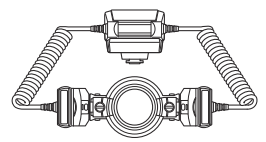

Lampa błyskowa do makrofotografii **STF-8**

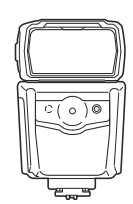

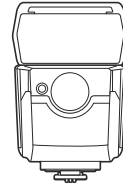

Elektroniczna lampa błyskowa

**FL-900R**

Elektroniczna lampa błyskowa **FL-700WR**

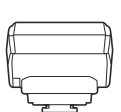

Nadajnik bezprzewodowy wykorzystujący fale radiowe **FC-WR**

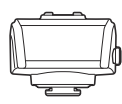

Odbiornik bezprzewodowy wykorzystujący fale radiowe **FR-WR**

#### **Etui/pasek**

- Etui na aparat
- Pasek na ramię

#### **Przewód połączeniowy**

- Przewód USB
- Przewód HDMI (przewody HDMI są oferowane przez innych producentów).

#### **Karta pamięci**

- $\cdot$  SD
- SDHC
- $SDXC$

Karty pamięci są oferowane przez innych producentów.

#### **Słuchawki/mikrofon**

Słuchawki i mikrofony są oferowane przez innych producentów.

### **Oprogramowanie**

Oprogramowanie komputerowe do zarządzania zdjęciami i ich edytowania

#### **OM Workspace**

Oprogramowanie komputerowe do sterowania aparatem OM Capture Aplikacja na smartfony

**OM Image Share**

## **Czyszczenie i przechowywanie aparatu**

### **Czyszczenie aparatu**

Przed rozpoczęciem czyszczenia aparatu wyłącz go i wyjmij baterię.

Nie używaj silnych rozpuszczalników, takich jak benzen czy alkohol, ani ściereczek nasączonych substancjami chemicznymi.

#### **Elementy zewnętrzne:**

Wytrzyj delikatnie miękką ściereczką. Jeśli aparat jest bardzo zabrudzony, zanurz ściereczkę w wodzie z mydłem i dobrze wyciśnij. Wytrzyj aparat wilgotną ściereczką, a następnie osusz go suchą ściereczką. Po używaniu aparatu na plaży można go przetrzeć wilgotną, dobrze wyciśniętą szmatką.

#### **Monitor:**

Wytrzyj delikatnie miękką ściereczką.

#### **Obiektyw:**

Zdmuchnij pył z soczewki dostępną w sprzedaży gruszką fotograficzną. Obiektyw wytrzyj delikatnie bibułką do czyszczenia obiektywów.

### **Przechowywanie**

- Jeśli aparat nie będzie używany przez dłuższy czas, wyjmij z niego baterię i kartę. Przechowuj aparat w chłodnym, suchym i dobrze wentylowanym miejscu.
- Co pewien czas należy wkładać baterię do aparatu i sprawdzać jego działanie.
- Przed założeniem tylnych pokryw zetrzyj kurz i wszelkie ciała obce z korpusu aparatu i pokryw.
- Zakładaj pokrywę na aparat, gdy obiektyw nie jest zamontowany, aby uniemożliwić wnikanie pyłu do wnętrza aparatu. Przed odłożeniem obiektywu pamiętaj o założeniu jego przedniej i tylnej pokrywy.
- Wyczyść aparat po użyciu.
- Nie wolno przechowywać aparatu w pobliżu preparatów odstraszających owady.
- Nie przechowuj aparatu w miejscach, w których są przetwarzane produkty chemiczne, ponieważ może to prowadzić do korozji aparatu.
- Jeżeli na obiektywie pozostaną zabrudzenia, z czasem na jego powierzchni może się utworzyć trudna do usunięcia warstwa zabrudzeń.

<span id="page-513-0"></span>Jeżeli aparat nie był używany przez dłuższy czas, przed użyciem zawsze należy sprawdzić każdy jego element. Planując wykonywanie ważnych zdjęć, np. w dalekiej podróży, wykonaj zdjęcie próbne i sprawdź, czy aparat działa prawidłowo.

### **Czyszczenie i sprawdzanie matrycy**

Aparat jest wyposażony w funkcję redukcji zapylenia, zapobiegającą dostawaniu się pyłu do matrycy i usuwającą pył lub kurz z powierzchni matrycy przy pomocy ultradźwiękowych wibracji. Funkcja redukcji zapylenia jest uaktywniana automatycznie po włączeniu aparatu. Funkcja redukcji zapylenia jest uruchamiana w tym samym czasie, co operacja mapowania pikseli służąca do sprawdzania matrycy i obwodu przetwarzania obrazu. Ze względu na to, że funkcja redukcji zapylenia jest uaktywniana po każdym włączeniu aparatu, należy trzymać aparat poziomo, aby prawidłowo zadziałała.

### **Mapowanie pikseli — sprawdzanie funkcji przetwarzania obrazów**

Użytkownik może przeprowadzić jednoczesną kontrolę matrycy oraz funkcji przetwarzania obrazu. Aby uzyskać najlepsze rezultaty, przed wykonaniem mapowania pikseli należy zakończyć fotografowanie i odtwarzanie oraz odczekać co najmniej minutę.

- Wybierz opcję **[Map.pikseli]**. *1.*
- Wybierz opcję **[Tak]** i naciśnij przycisk **OK**. *2.*
	- W trakcie procesu mapowania pikseli wyświetlany jest pasek **[Zajęty]**. Po zakończeniu mapowania pikseli ponownie zostanie wyświetlone menu.
- Jeżeli podczas mapowania pikseli aparat zostanie przypadkowo wyłączony, zacznij ponownie od kroku 1.

# **Wskazówki i informacje dotyczące**

### **fotografowania**

### **Nie można włączyć aparatu, nawet gdy bateria jest naładowana**

#### **Bateria nie jest całkowicie naładowana**

Należy naładować baterię za pomocą zasilacza sieciowego USB-AC lub ładowarki akumulatorów.

#### **Bateria tymczasowo nie działa z powodu niskiej temperatury**

Wydajność baterii obniża się w niskich temperaturach. Wyjmij baterię i ogrzej ją, wkładając ją na pewien czas do kieszeni.

### **Wyświetlane jest okno z prośbą o wybranie języka**

- Okno dialogowe jest wyświetlane w następujących sytuacjach.
	- Aparat został włączony po raz pierwszy.
	- Nie wybrano języka. -

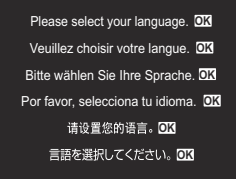

Informacje na temat wyboru języka znajdują się w sekcji ["Konfiguracja początkowa" \(P.41\).](#page-40-0)

### **Mimo naciskania spustu migawki nie są wykonywane zdjęcia**

#### **Aparat wyłączył się automatycznie**

- Jeśli w ustawieniu **[Szybki tryb uśpienia]** zostanie wybrana opcja **[Wł.]**, aparat będzie przełączany do trybu uśpienia, jeśli przez określony czas nie będą wykonywane żadne działania. Aby wyjść z trybu uśpienia, naciśnij spust migawki do połowy. g**[\[Szybki tryb uśpienia\]](#page-429-0)** (P.430)
- Aparat automatycznie przechodzi do trybu uśpienia w celu oszczędzania baterii, jeśli przez określony czas nie zostanie wykonane żadne działanie. **[Gmanie]** (P.428)

Jeśli użytkownik nie wykona żadnych czynności przez określony czas po przejściu aparatu w stan uśpienia, urządzenie wyłączy się automatycznie. **[28] [\[Auto. wyłączenia\]](#page-428-0)** (P.429)

#### **Trwa ładowanie lampy błyskowej**

• Kiedy trwa ładowanie, na monitorze miga symbol  $\clubsuit$ . Zaczekaj, aż symbol przestanie migać, a następnie naciśnij spust migawki.

#### **Nie można ustawić ostrości**

Aparat nie może ustawić ostrości na obiektach znajdujących się zbyt blisko niego lub nieodpowiednich do ustawiania ostrości (na wyświetlaczu miga symbol potwierdzenia ustawienia ostrości AF). Zwiększ odległość od obiektu lub ustaw ostrość na obiekcie o dużym kontraście znajdującym się w tej samej odległości, co główny obiekt, a następnie ustaw kadr i zrób zdjęcie.

#### **Obiekty, na których trudno ustawić ostrość**

Automatyczne ustawienie ostrości może być utrudnione w następujących sytuacjach.

Miga symbol potwierdzenia ustawienia ostrości (AF). -

Aparat nie będzie w stanie ustawić ostrości w następujących warunkach.

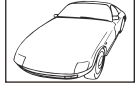

Obiekt o niskim współczynniku kontrastu

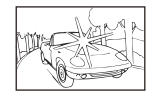

Zbyt jasne światło pośrodku kadru

Zapala się symbol AF, ale ostrość nie jest ustawiona na obiekcie. -

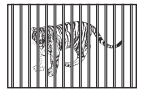

Obiekty w różnej odległości Szybko poruszający się obiekt Obiekt poza obszarem AF

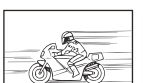

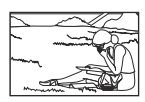

#### **Włączono redukcję szumów**

Przy fotografowaniu nocnych scenerii czas naświetlania jest dłuższy, wskutek czego na obrazach powstają szumy. Po wykonaniu zdjęcia przy długich czasach naświetlania włączana jest funkcja redukcji szumów. W trakcie jej działania nie jest możliwe robienie zdjęć. Funkcję **[Redukcja szumu]** można wyłączyć, wybierając opcję **[Wył.].**  $\mathbb{R}$  **[\[Redukcja szumu\]](#page-182-0)** (P.183)

## **Liczba pól AF zostaje zmniejszona**

• Liczba i rozmiar pól AF są zależne od ustawień pola grupowego ([P.112\)](#page-111-0) i opcji wybranych dla pozycji **[\[Telekonwerter cyfr.\]](#page-269-0)** (P.270), **[\[Proporcje\]](#page-228-0)** (P.229), ustawień wyzwalania migawki ([P.199\)](#page-198-0) i **[**n**[Stabilizator obrazu\]](#page-213-0)** (P.214).

### **Nie została ustawiona data i godzina**

#### **W aparacie używane są ustawienia fabryczne**

W ustawieniach fabrycznych czas i godzina nie są określone. Ustaw datę i godzinę przed rozpoczęciem używania aparatu.  $\mathbb{R}$  ["Konfiguracja początkowa" \(P.41\)](#page-40-0)

#### **Bateria została wyjęta z aparatu**

Ustawienie daty i godziny zostanie skasowane i zostanie wyzerowane do ustawień domyślnych, jeśli aparat zostanie pozostawiony bez baterii przez mniej więcej jeden dzień (na podstawie pomiarów wewnętrznych). Ustawienia zostaną skasowane szybciej, jeżeli baterie umieszczono w aparacie na krótko przed ich wyjęciem. Przed wykonaniem ważnych zdjęć sprawdź, czy ustawienie daty i godziny jest poprawne.

### **Ustawienia funkcji są przywracane do wartości domyślnych**

Obrócenie pokrętła do innego ustawienia lub wyłączenie ustawienia powoduje przywrócenie zapisanych wartości ustawieniom, które zostały zmienione w trybach niestandardowych (**C**–**C4**). Jeśli po wybraniu trybu niestandardowego zostanie wybrane ustawienie **[Zachowaj]** dla pozycji **[Zapisz ustawienia]**, to zmiany ustawień będą automatycznie zapisywane jako obowiązujące w wybranym trybie.  $\mathbb{R}$  ["Zapisywanie zmian wprowadzonych w ustawieniach w trybach](#page-80-0) [niestandardowych" \(P.81\)](#page-80-0)

## **Zdjęcia są "wyblakłe"**

Ten efekt może wystąpić, jeżeli zostało wykonane zdjęcie obiektu podświetlonego całkowicie lub częściowo od tyłu. Jest on wywoływany przez zjawisko zwane efektem flary lub ghostingu. Jeżeli jest to możliwe, spróbuj skomponować kadr tak, aby nie obejmował silnych źródeł światła. Flara może się pojawić nawet wtedy, gdy źródło światła nie występuje w kadrze. Użyj osłony obiektywu, aby osłonić obiektyw od źródeł niepożądanego światła. Jeżeli użycie osłony przeciwsłonecznej nie pomoże, użyj dłoni, aby osłonić obiektyw od światła.

### **Na wykonanym zdjęciu na obiekcie widać jasne kropki nieznanego pochodzenia**

Może to być spowodowane występowaniem martwych pikseli na matrycy. Użyj funkcji **[Map.pikseli]**. Jeśli problem nie ustąpi, kilkakrotnie powtórz mapowanie pikseli.  $\mathbb{R}$  Mapowanie [pikseli — kontrola funkcji przetwarzania obrazów" \(P.514\)](#page-513-0)

### **Funkcje, których nie można wybrać z menu**

Po otwarciu menu pozycje, których nie można ustawić, są wyświetlane w kolorze szarym. Po zaznaczeniu pozycji w kolorze szarym i naciśnięciu przycisku **OK** wyświetlany jest powód jej niedostępności. Skorzystaj z instrukcji wyświetlanych na ekranie i sprawdź ustawienia.  $\mathbb{R}$  ["Pozycje](#page-103-0) [w kolorze szarym" \(P.104\)](#page-103-0)

### **Funkcje, których nie można ustawić za pomocą zaawansowanego panelu sterowania**

W zależności od aktualnych ustawień fotografowania niektóre funkcje mogą być niedostępne. Sprawdź, czy ta sama funkcja jest wyświetlana w menu w kolorze szarym.

### **Obiekt jest zniekształcony**

• Nastepujące funkcję wykorzystują migawkę elektroniczną:

- Nagrywanie filmów [\(P.82\)](#page-81-0) / Tryb cichy [\(P.208](#page-207-0)) / Ustawianie szybkości zdjęć seryjnych ([P.210\)](#page-209-0) / Zdjęcie wysokiej rozdzielczości ([P.250\)](#page-249-0) / Bracketing ostrości ([P.289](#page-288-0)) / Focus stacking [\(P.261](#page-260-0)) / Fotografowanie ND na żywo ([P.254\)](#page-253-0) / Fotografowanie GND na żywo ([P.257](#page-256-0)) / HDR [\(P.264\)](#page-263-0) Może to powodować zniekształcenie, jeżeli obiekt szybko się porusza lub gdy nastąpi gwałtowny ruch aparatu. Unikaj gwałtownego poruszania aparatem podczas fotografowania lub korzystaj ze standardowej funkcji fotografowania seryjnego.

## **Na zdjęciach pojawiają się linie**

- Następujące funkcje wykorzystują funkcję elektronicznej migawki, co może powodować pojawienie się linii wynikających z migotania lub innych zjawisk związanych z oświetleniem świetlówkami lub lampami LED:
	- Nagrywanie filmów [\(P.82\)](#page-81-0) / Tryb cichy [\(P.208](#page-207-0)) / Ustawianie szybkości zdjęć seryjnych ([P.210\)](#page-209-0) / -Zdjęcie wysokiej rozdzielczości ([P.250\)](#page-249-0) / Bracketing ostrości ([P.289](#page-288-0)) / Focus stacking [\(P.261](#page-260-0)) /

Fotografowanie ND na żywo ([P.254\)](#page-253-0) / Fotografowanie GND na żywo ([P.257](#page-256-0)) / HDR [\(P.264\)](#page-263-0) Efekt migotania można ograniczyć, wybierając dłuższe czasy otwarcia migawki. Migotanie można także ograniczyć, korzystając z funkcji Skan migotania. g**[**K**[Skan migotania\]](#page-165-0)** (P.166), **[**n**[Skan](#page-165-0) [migotania\]](#page-165-0)** (P.166)

### **Wyświetlany jest tylko obiekt i nie są widoczne żadne informacje**

Ekran został przełączony na tryb "Tylko zdjęcie". Aby przełączyć na inny tryb wyświetlania, naciśnij przycisk **INFO.**  $\mathbb{R}$  ["Zmiana wyświetlanych informacji" \(P.50\)](#page-49-0)

### **Nie można zmienić trybu ustawiania ostrości z MF (ręczne ustawianie ostrości)**

Używany przez Ciebie obiektyw może być wyposażony w mechanizm sprzęgła ręcznego ostrzenia. W tym przypadku ręczne ustawianie ostrości jest wybierane, gdy pierścień ustawiania ostrości jest przesunięty w stronę korpusu aparatu. Sprawdź obiektyw.  $\mathbb{R}$  "Obiektywy ze sprzegłem MF" (P.495)

### **Na monitorze nic się nie wyświetla**

Gdy jakiś obiekt, np. twarz, ręka lub pasek, zbliży się do wizjera, monitor się wyłączy, a włączony zostanie wizjer.  $\mathbb{R}$  ["Przełączanie sposobu wyświetlania" \(P.48\)](#page-47-0)

# **Kody błędów**

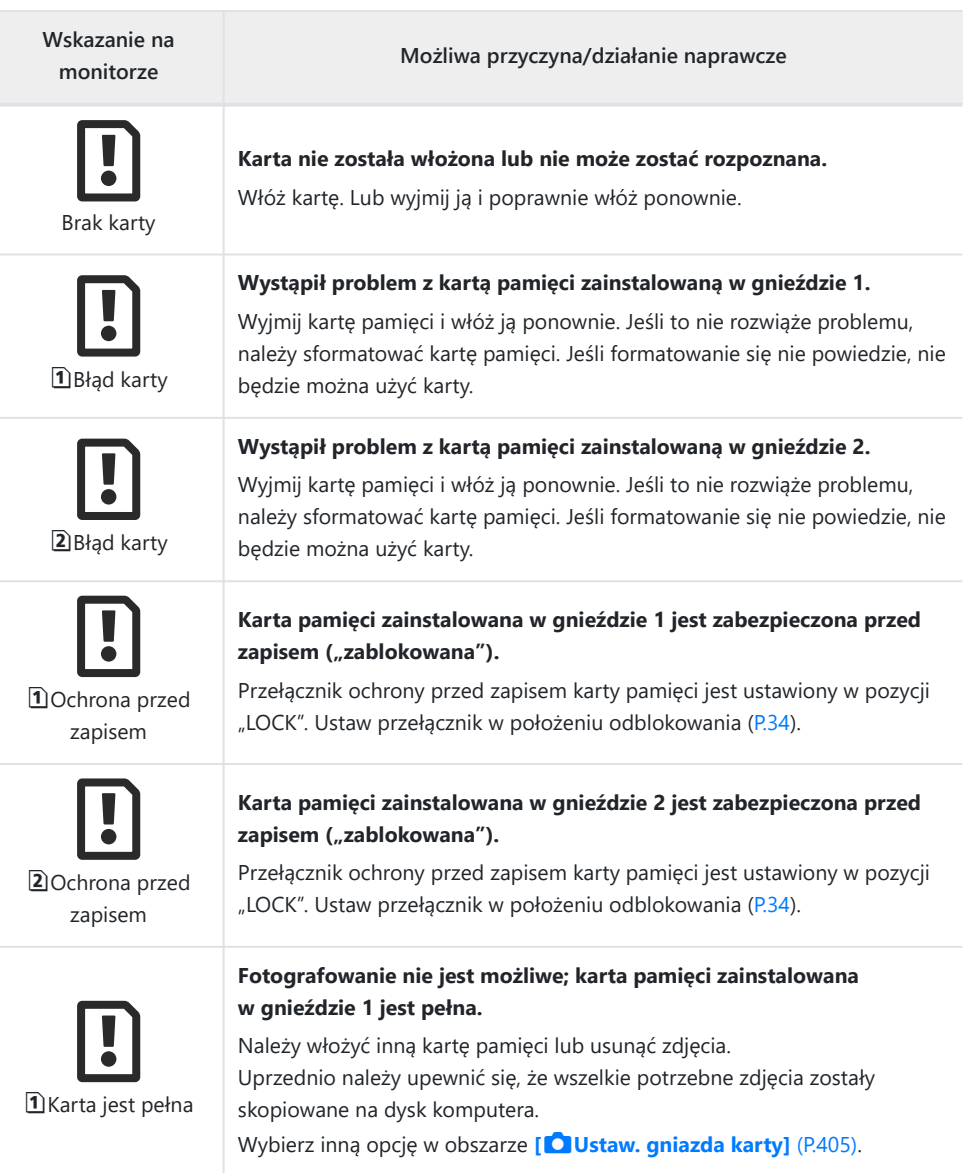

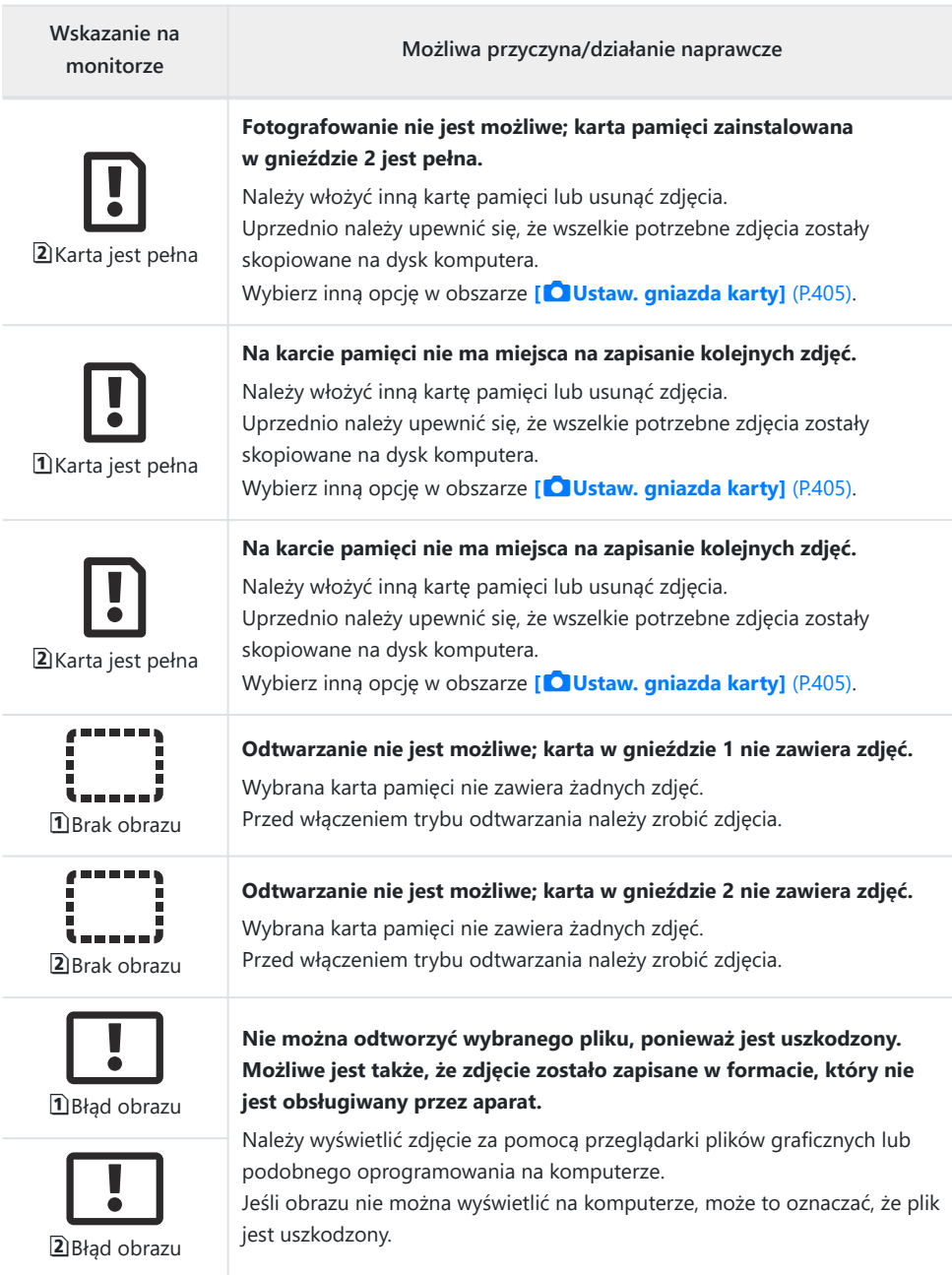

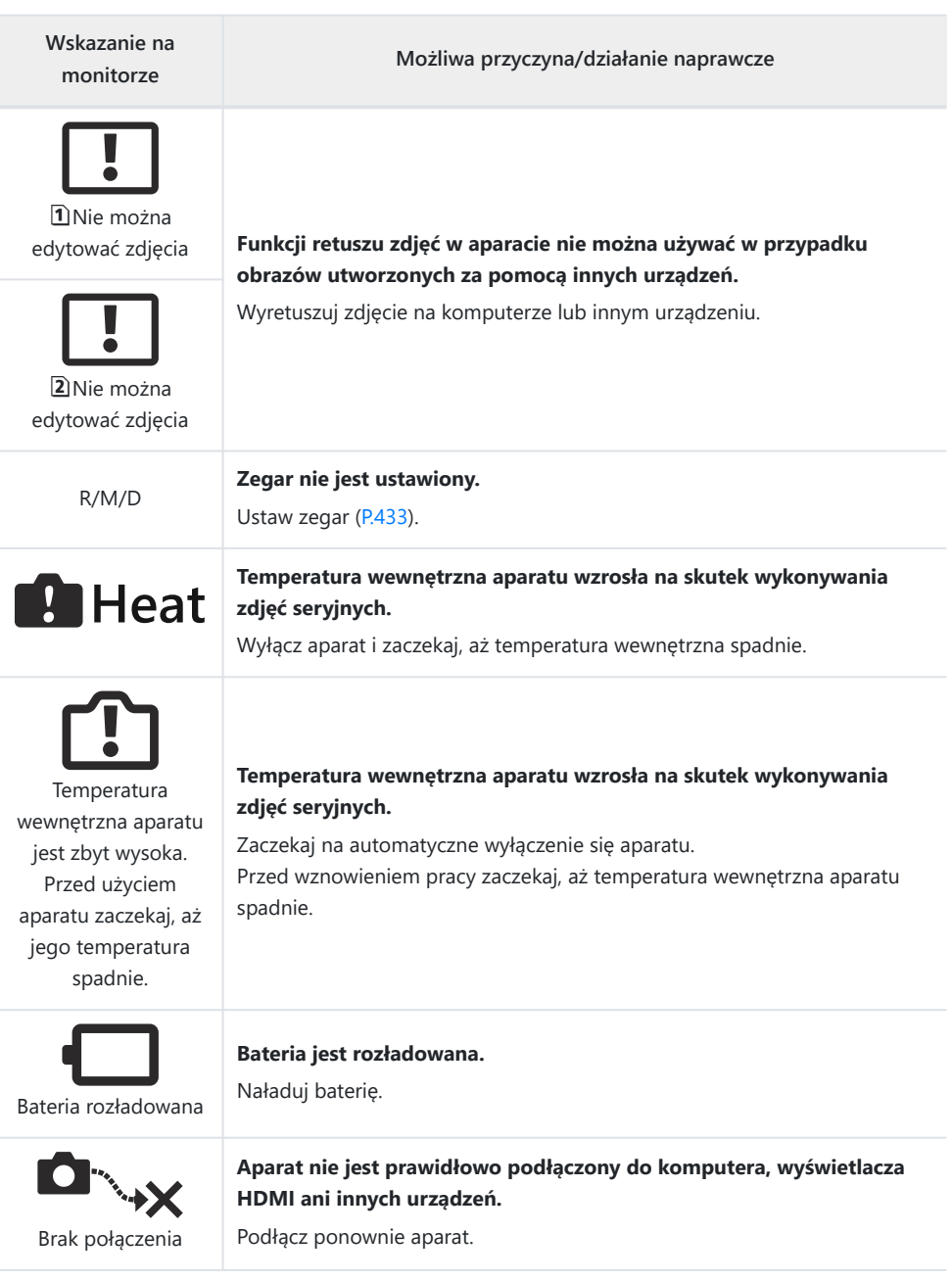

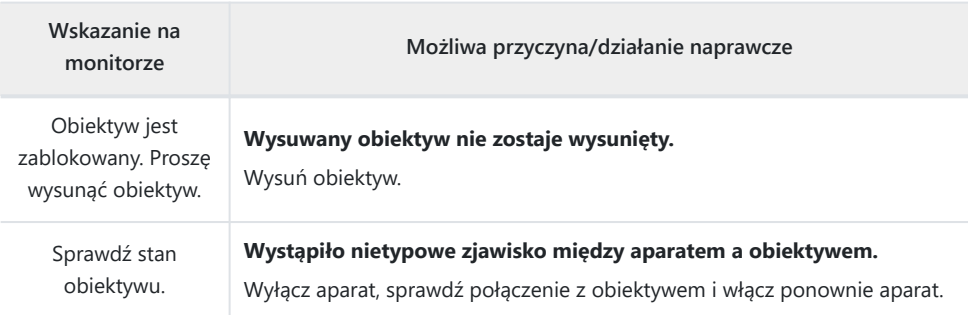

# **Dane techniczne**

### **Aparat**

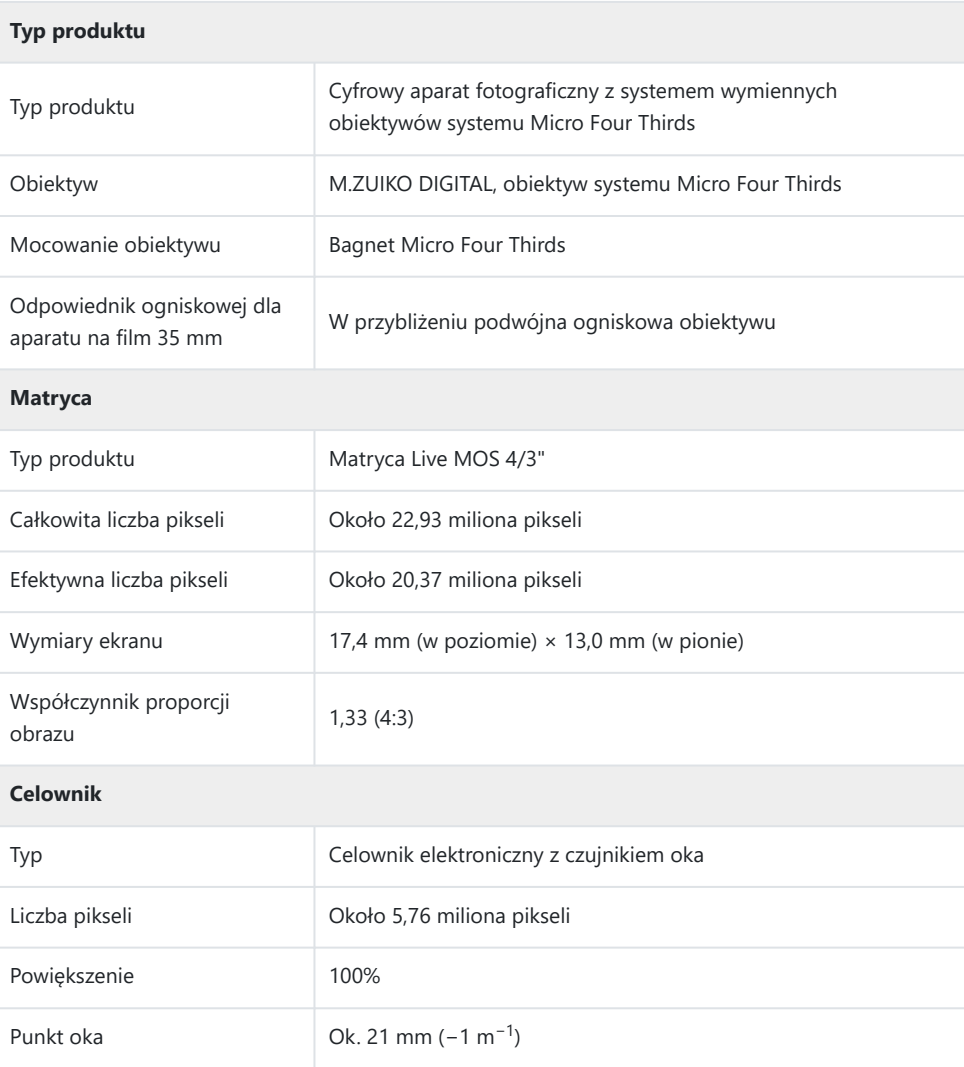

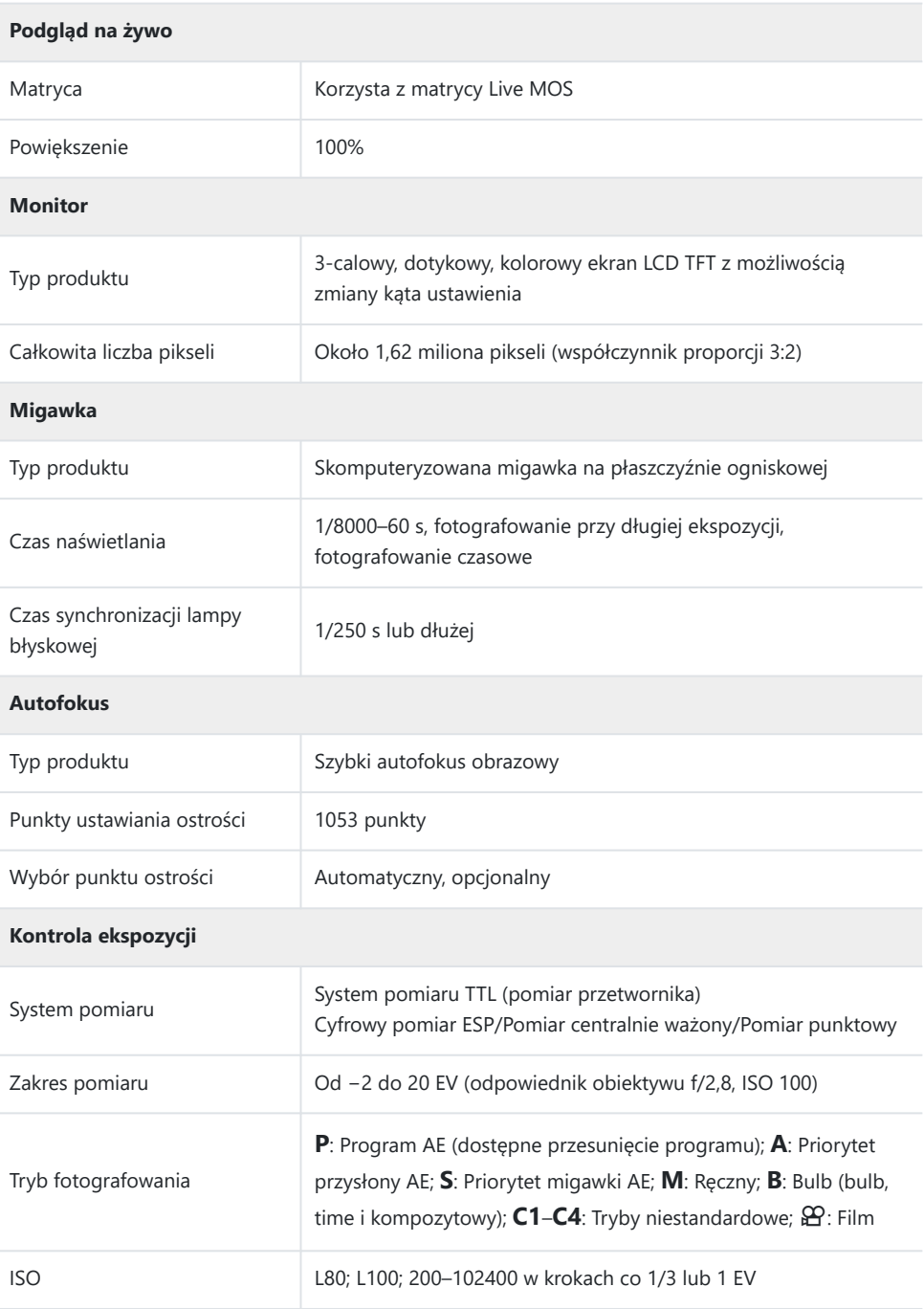

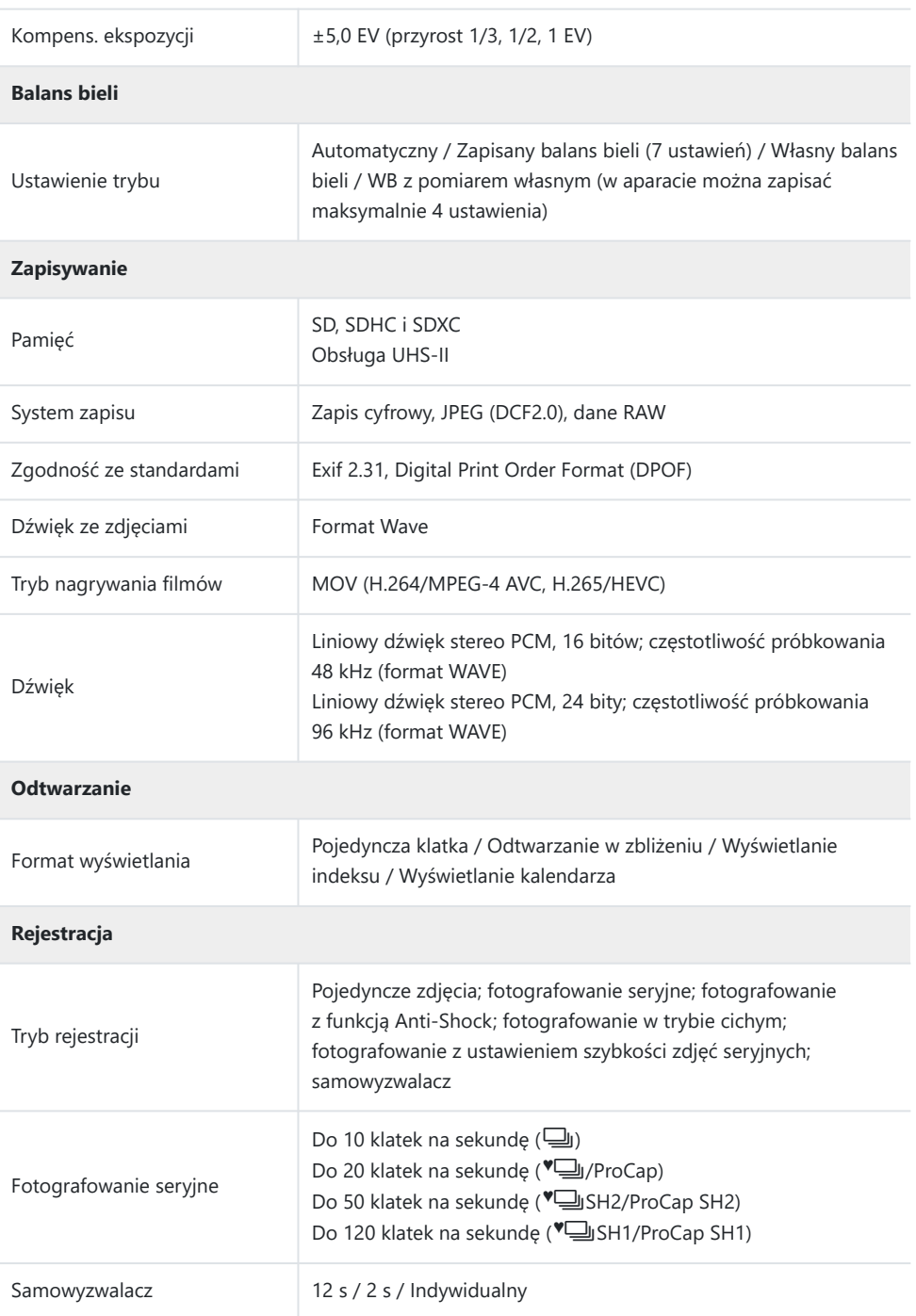

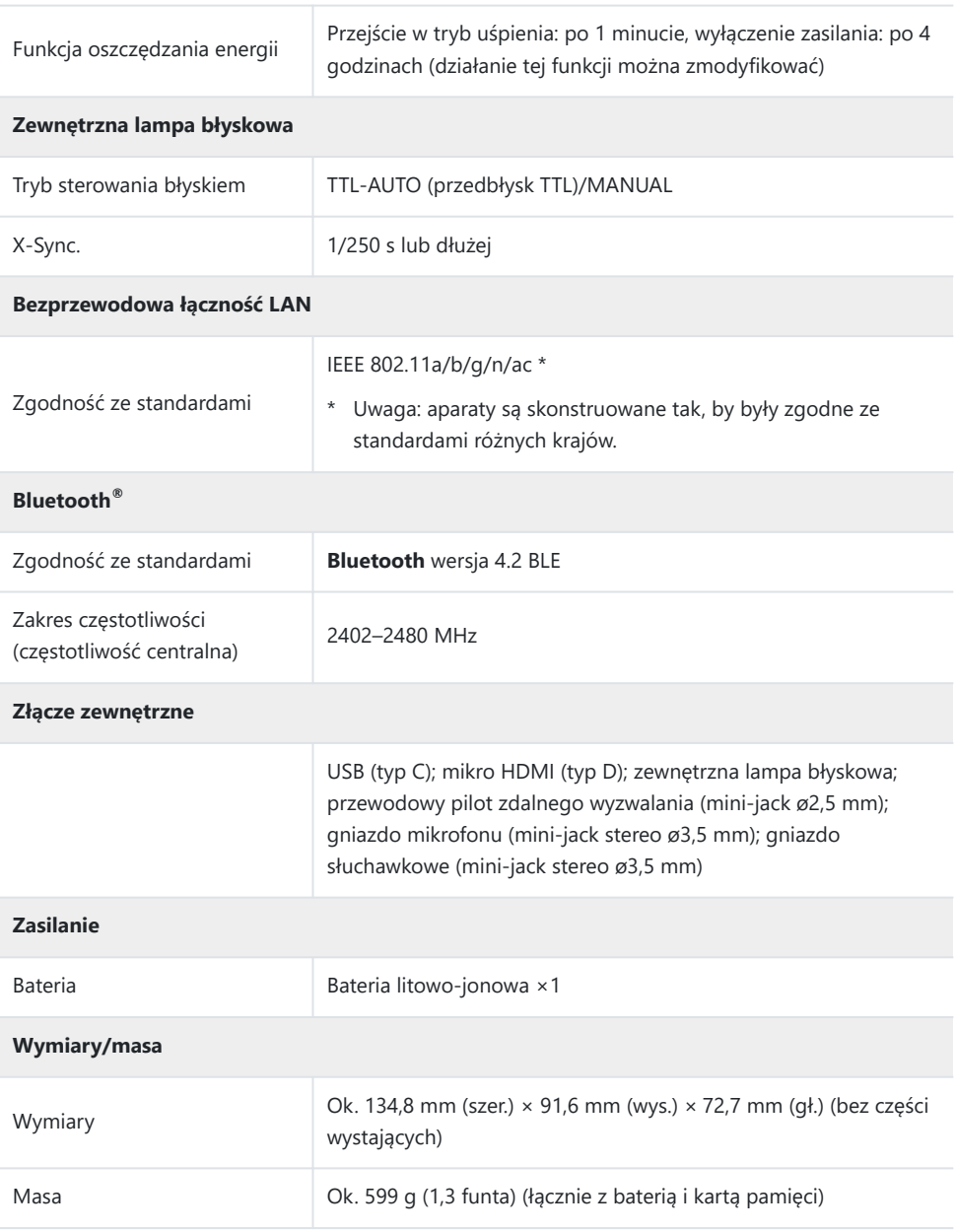

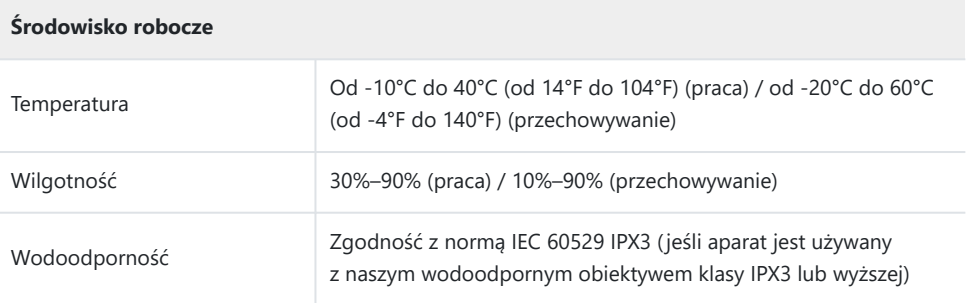

# **Bateria litowo-jonowa**

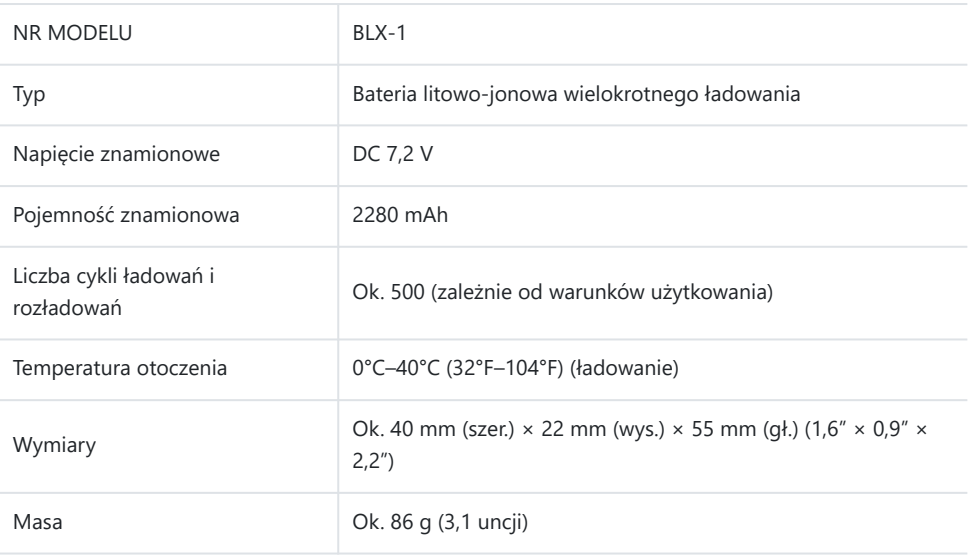

### **Zasilacz sieciowy USB-AC**

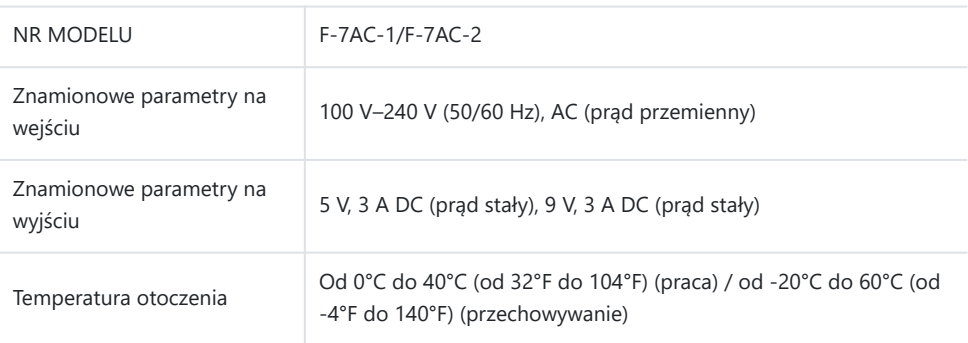

- Wygląd tego produktu oraz jego dane techniczne mogą być zmieniane bez uprzedzenia oraz bez jakichkolwiek zobowiązań ze strony producenta.
- Najnowsze dane techniczne są dostępne na naszej stronie internetowej.

Terminy HDMI i HDMI High-Definition Multimedia Interface oraz logo HDMI są znakami towarowymi lub zastrzeżonymi znakami towarowymi organizacji HDMI Licensing Administrator Inc. w Stanach Zjednoczonych i innych krajach.

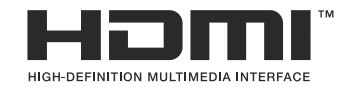

# **Ustawienia domyślne**

## **Ustawienia domyślne**

[Zaawansowany panel sterowania w widoku na żywo / zaawansowany panel sterowania \(P.531\)](#page-530-0)

Karta  $\mathbf{a}_1$  [\(P.536\)](#page-535-0) Karta  $\mathbf{C}_2$  [\(P.544\)](#page-543-0) [Karta AF \(P.549\)](#page-548-0) Karta  $\mathbf{P}$  [\(P.555\)](#page-554-0) Karta  $\Box$  [\(P.559\)](#page-558-0) Karta  $\mathbf{\ddot{x}}$  [\(P.561\)](#page-560-0) Karta  $\sqrt{P}$  [\(P.570\)](#page-569-0)

# <span id="page-530-0"></span>**Zaawansowany panel sterowania w widoku na żywo / zaawansowany panel sterowania**

#### \*1: Można dodać do **[Przypisz]**.

\*2: Możliwość przywrócenia ustawień domyślnych po wybraniu opcji **[Inicjowanie wszystkich ustawień]**.

\*3: Możliwość przywrócenia ustawień domyślnych po wybraniu opcji **[Reset ustawień fotografowania]**.

#### **Tryb fotografowania: P, A, S, M, B**

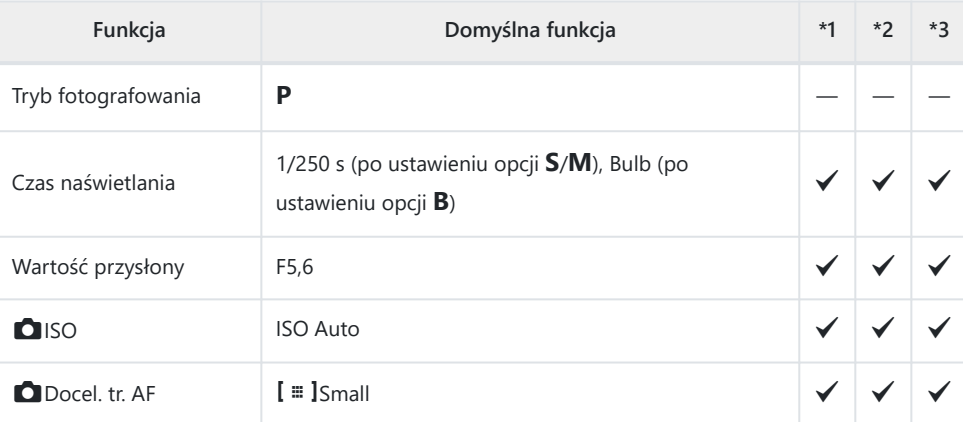

#### Kompens. ekspozycji /  $\boxtimes$

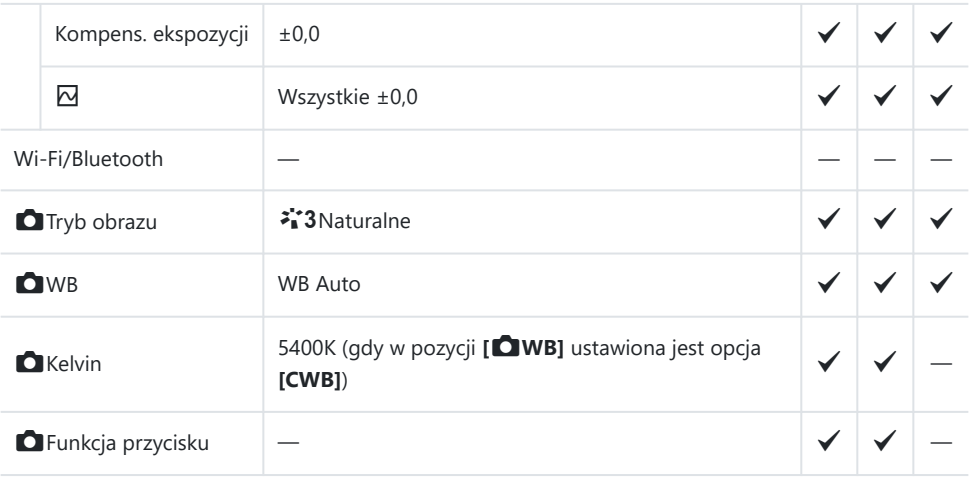

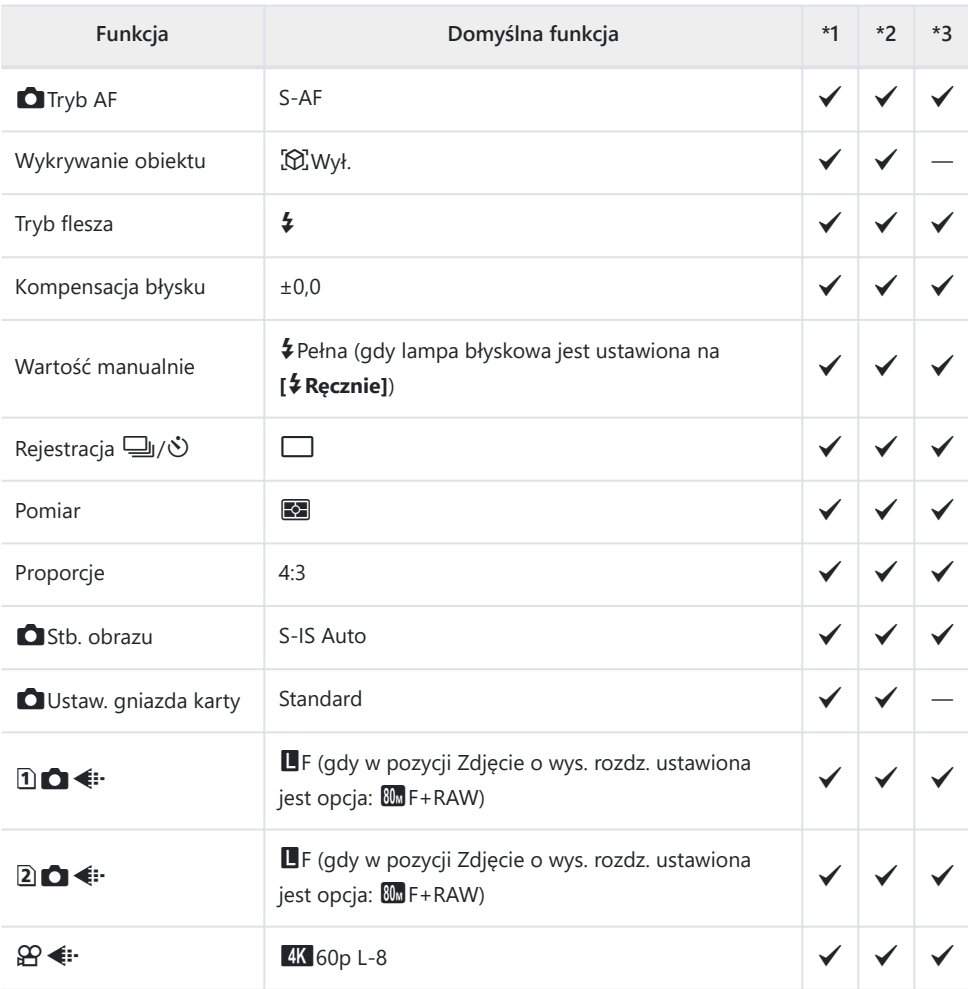

### **Tryby fotografowania:** n **(film)**

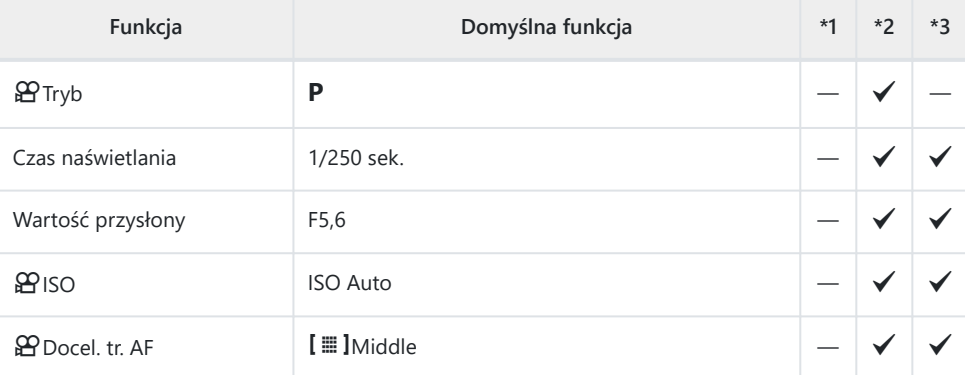

Kompens. ekspozycji /  $\boxtimes$ 

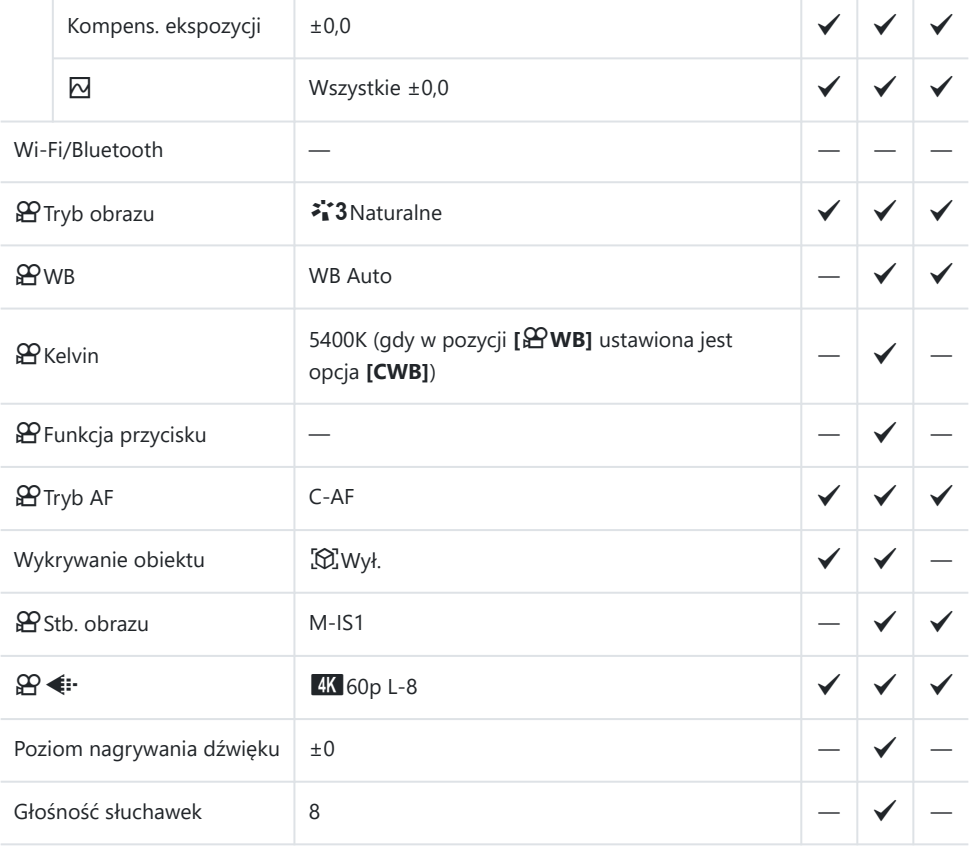

#### **Tryb fotografowania: Tryb RC**

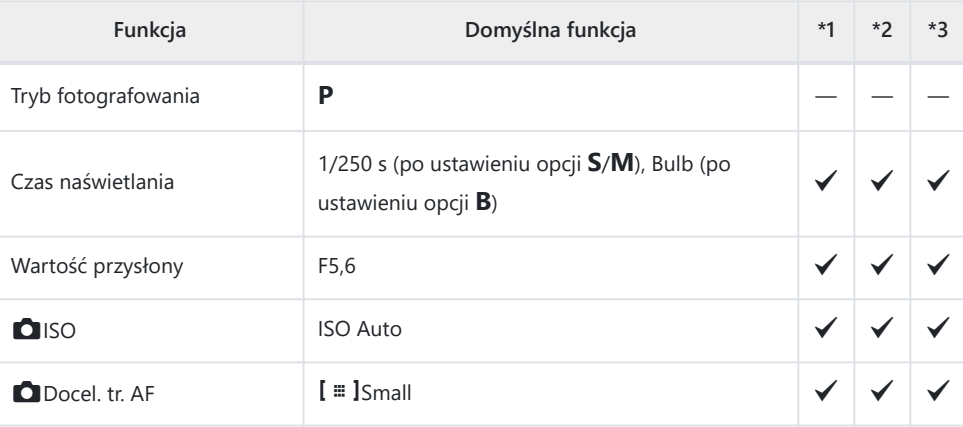

Kompens. ekspozycji /  $\boxtimes$ 

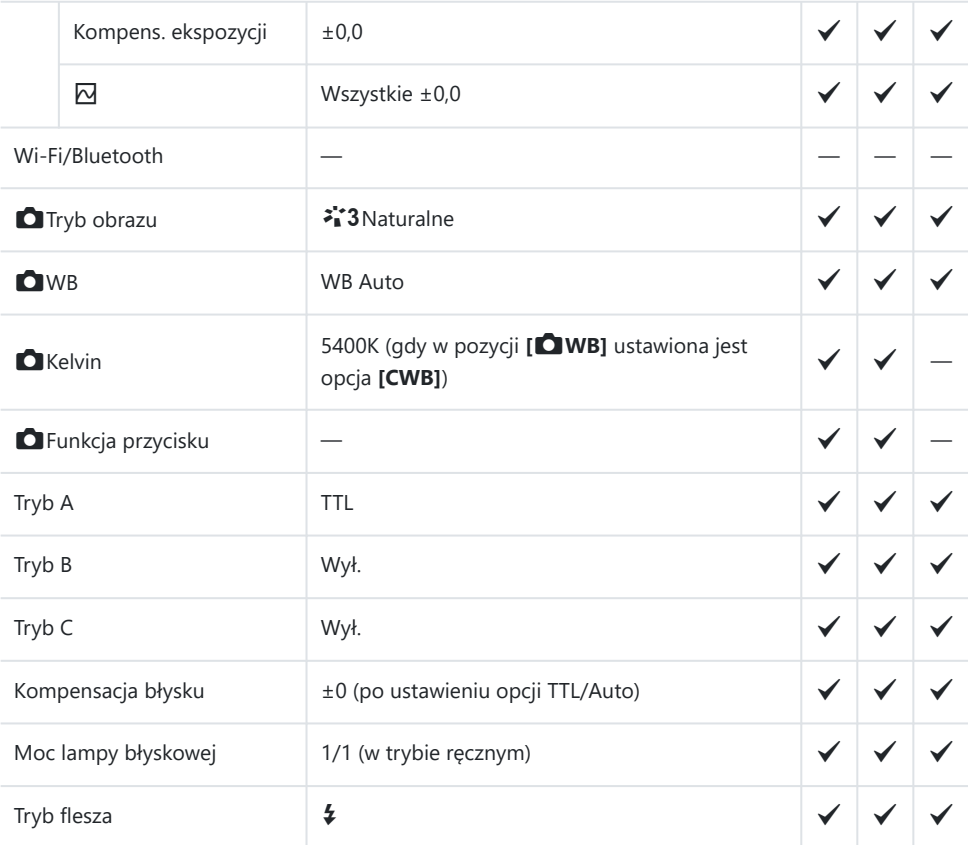

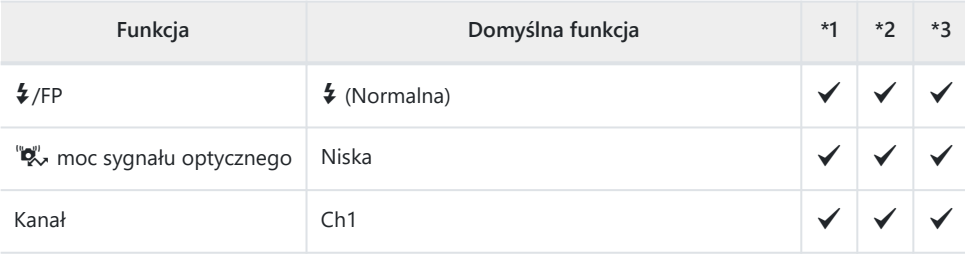

# <span id="page-535-0"></span>**Karta Q**<sub>1</sub>

#### \*1: Można dodać do **[Przypisz]**.

\*2: Możliwość przywrócenia ustawień domyślnych po wybraniu opcji **[Inicjowanie wszystkich ustawień]**.

\*3: Możliwość przywrócenia ustawień domyślnych po wybraniu opcji **[Reset ustawień**

**fotografowania]**.

#### **1. Ustawienia podstaw./Jakość obrazu**

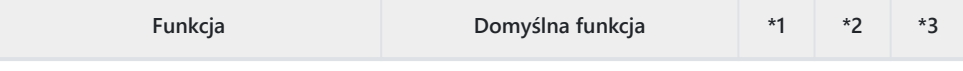

Tryb własny

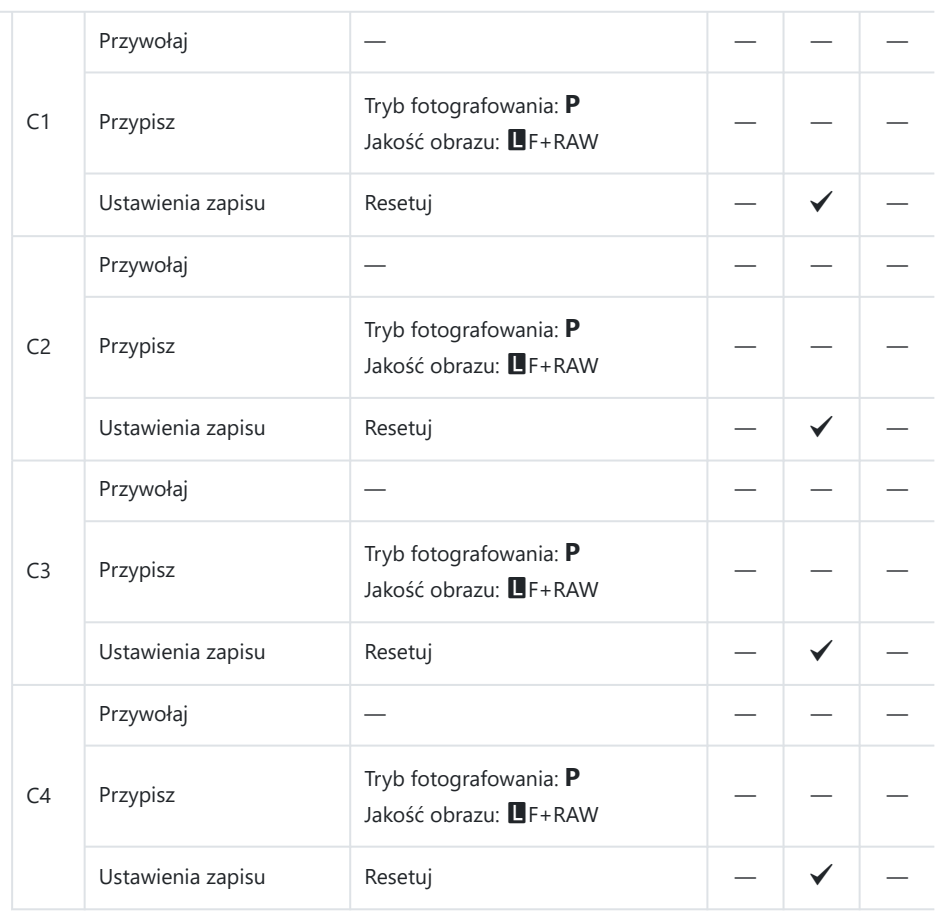

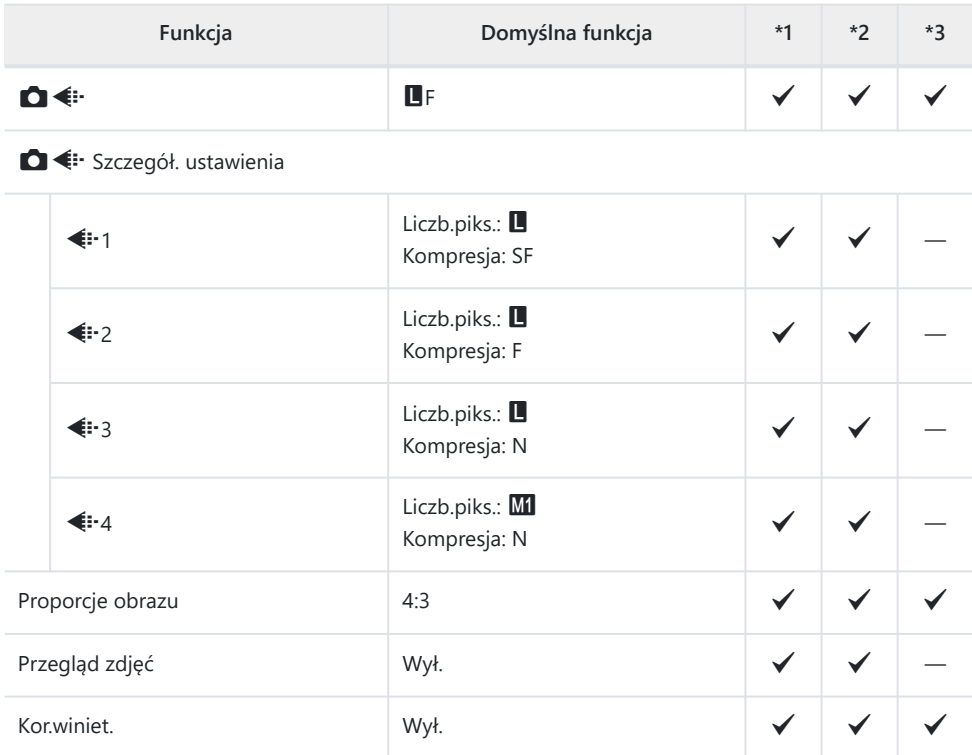

### **2. Tryb obrazu/WB**

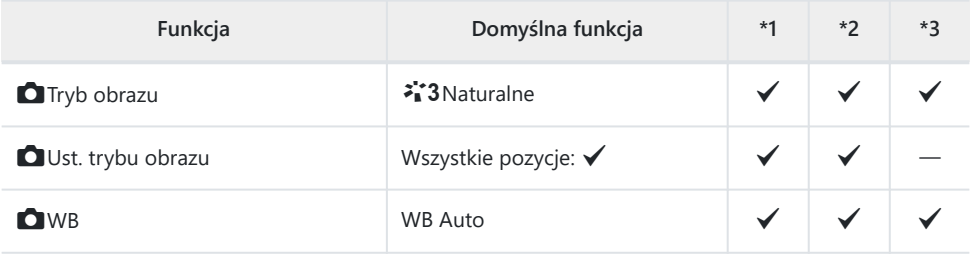

#### **O** Wsz. WB<sub>Z</sub>

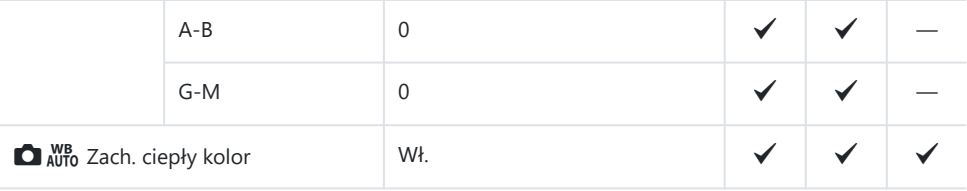

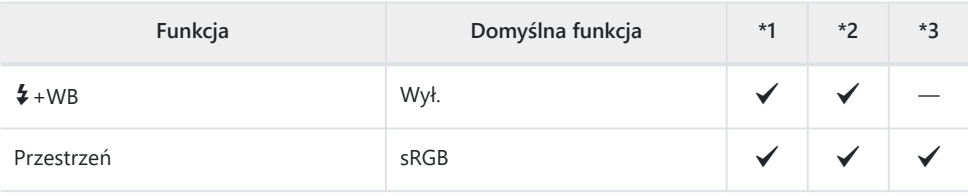

### **3. ISO/Redukcja szumu**

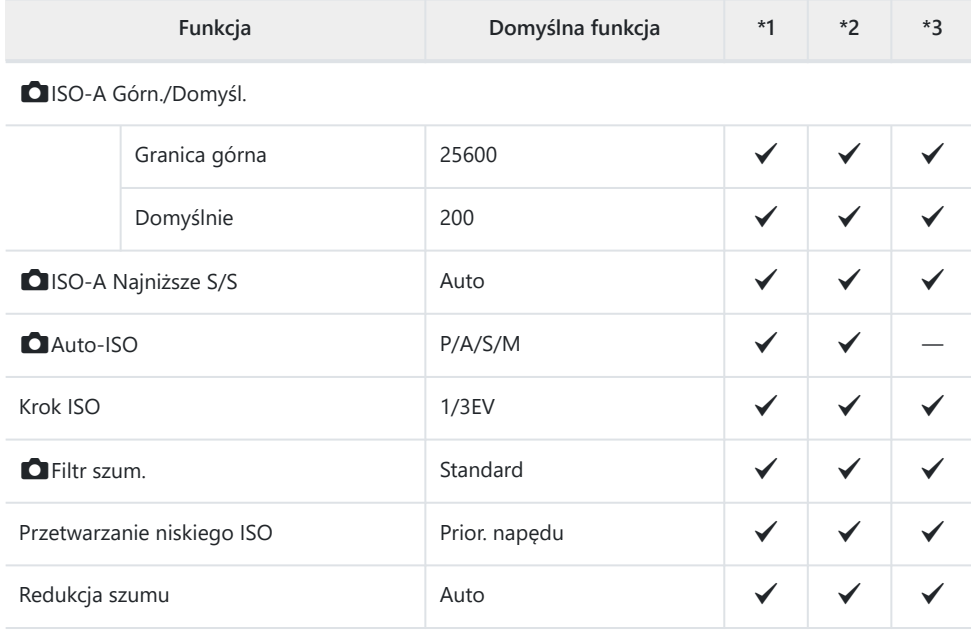

### **4. Ekspozycja**

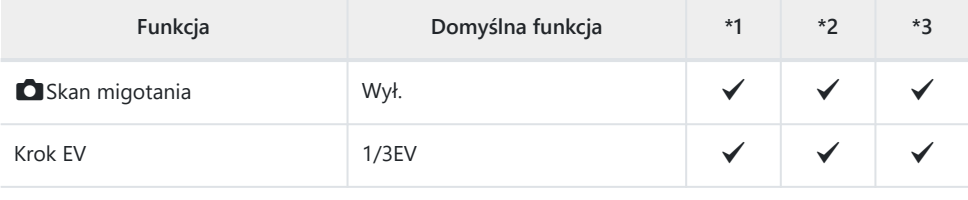

Fleksja ekspozycji

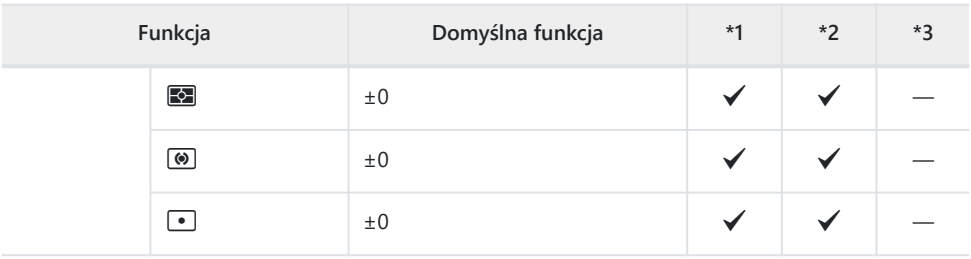

#### **5. Pomiar**

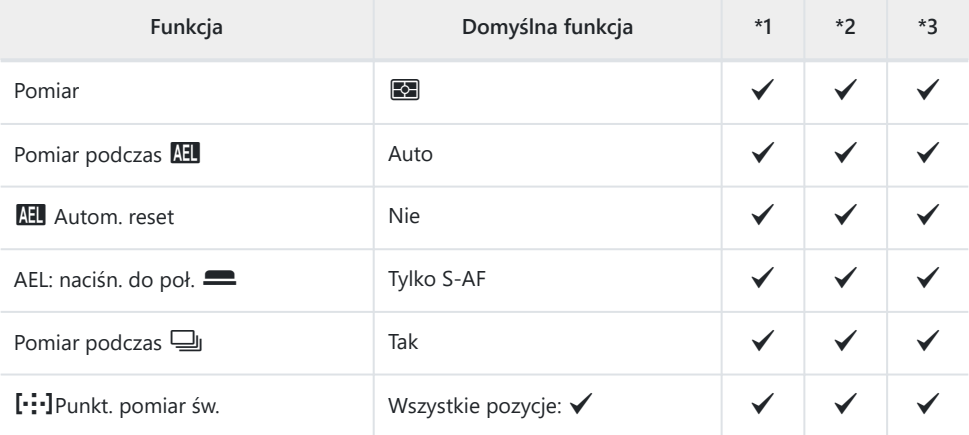

### **6. Lampa błyskowa**

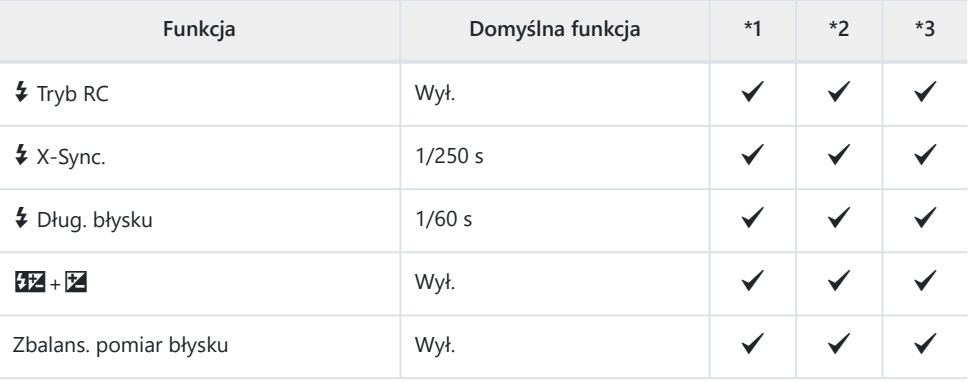

Ustawienia trybu błysku

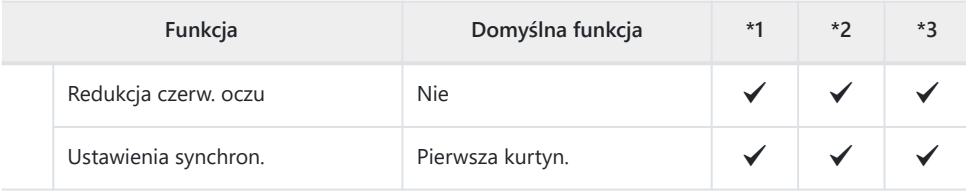

### **7. Tryb rejestracji**

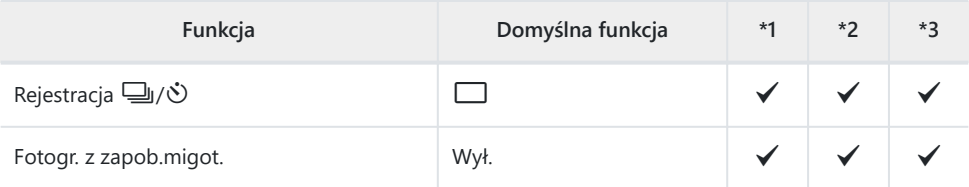

Ustawienia fotogr. sekwenc.

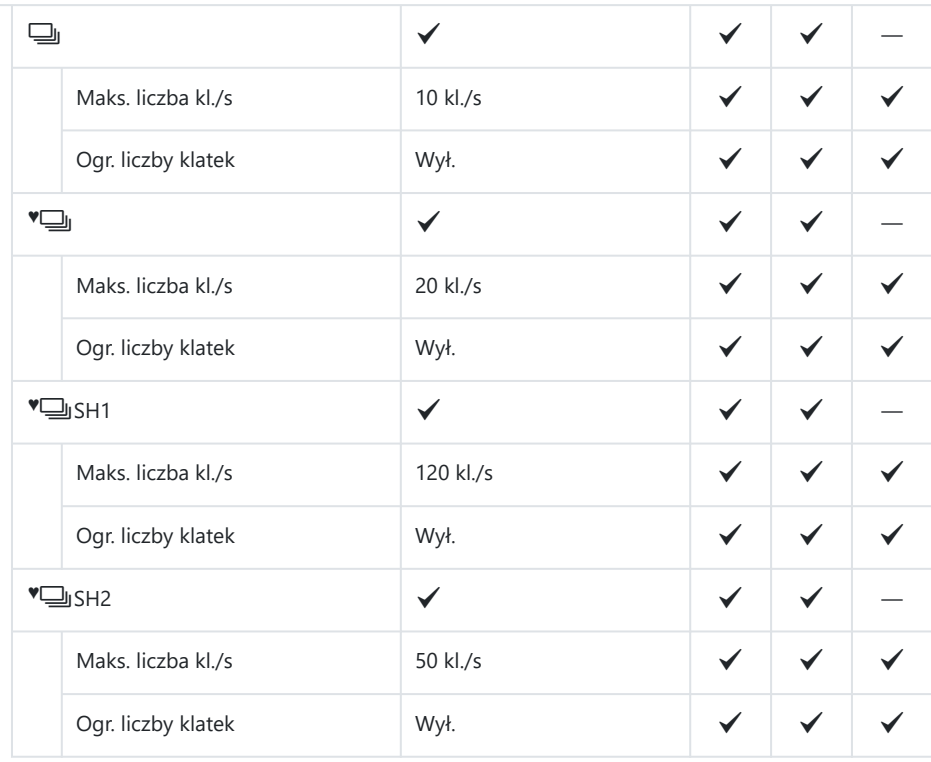
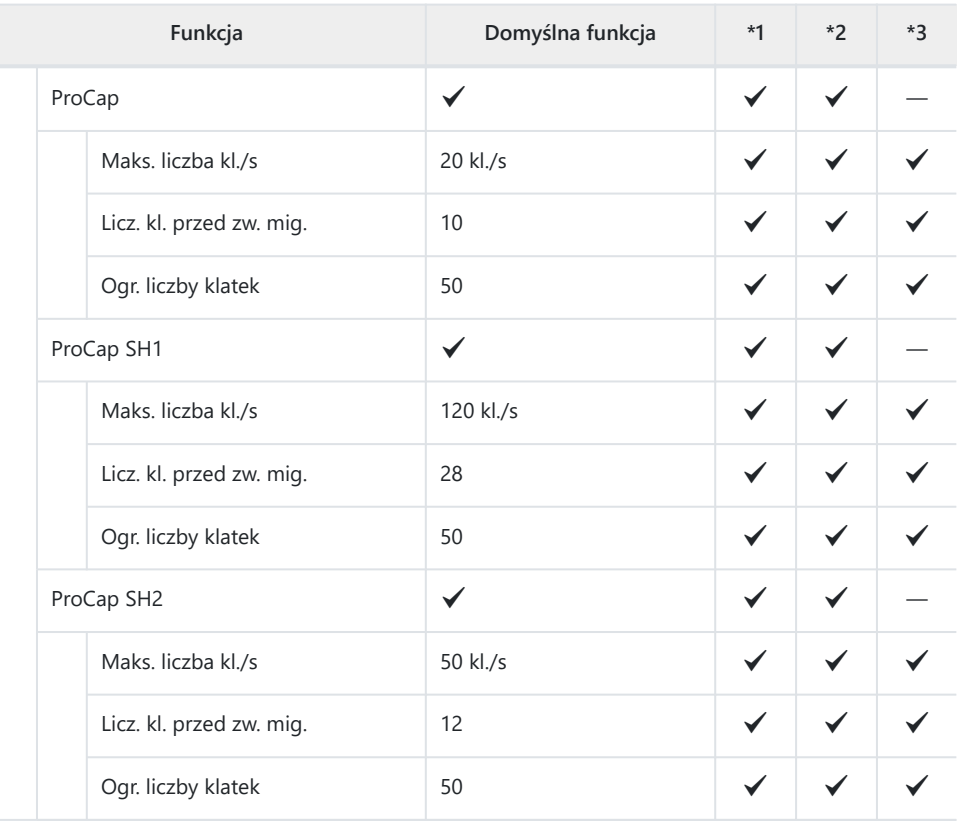

Ustawienia samowyzwalacza

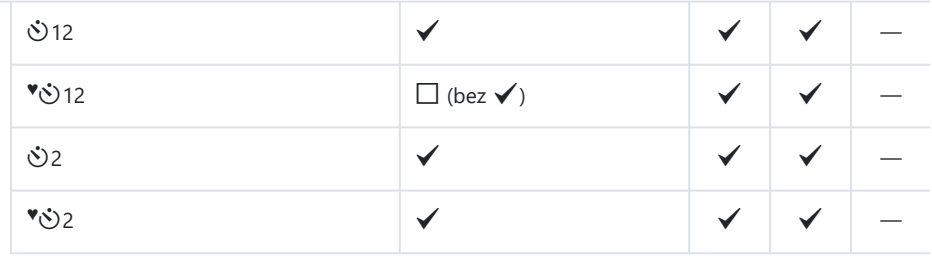

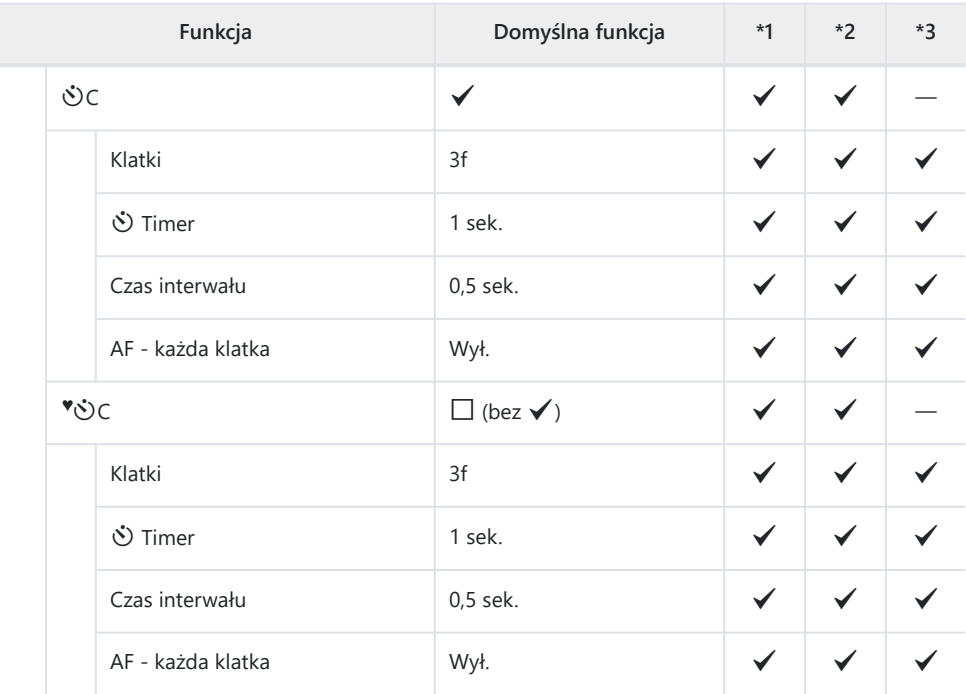

Ustawien. Anti-Shock [ $\blacklozenge$ ]

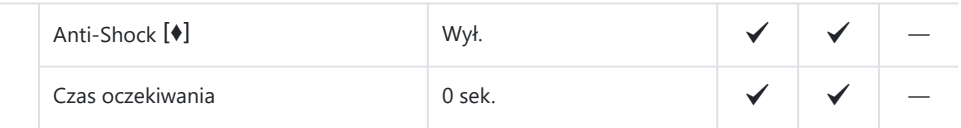

Ustawienia trybu cichego [ $\Psi$ ]

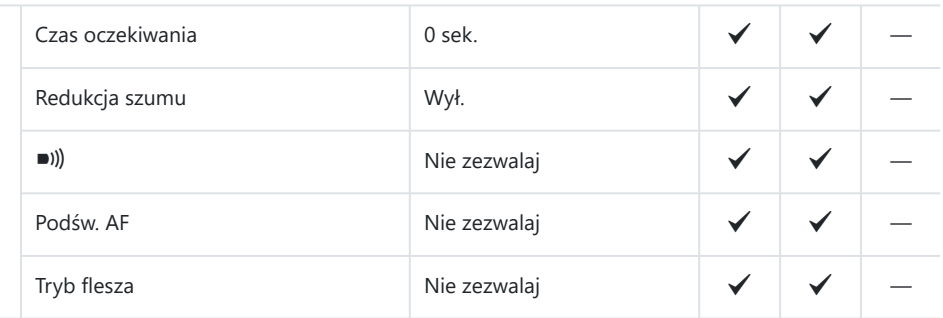

### **8. Stabilizator obrazu**

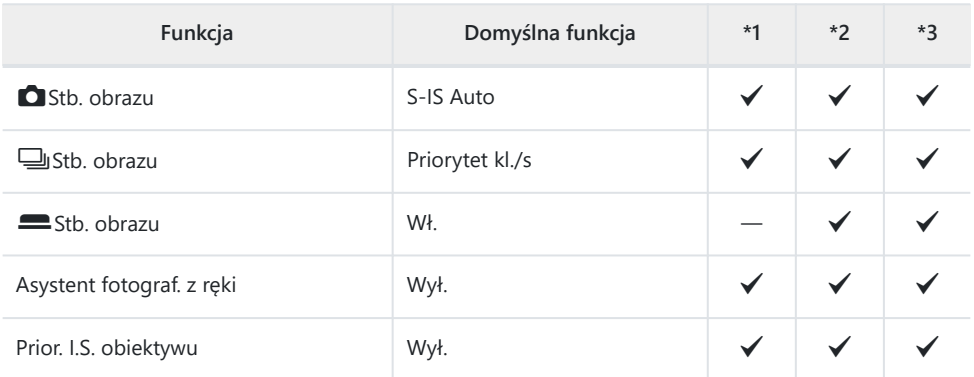

# **Karta D**<sub>2</sub>

#### \*1: Można dodać do **[Przypisz]**.

\*2: Możliwość przywrócenia ustawień domyślnych po wybraniu opcji **[Inicjowanie wszystkich ustawień]**.

\*3: Możliwość przywrócenia ustawień domyślnych po wybraniu opcji **[Reset ustawień**

**fotografowania]**.

## **1. Tryby obliczeniowe**

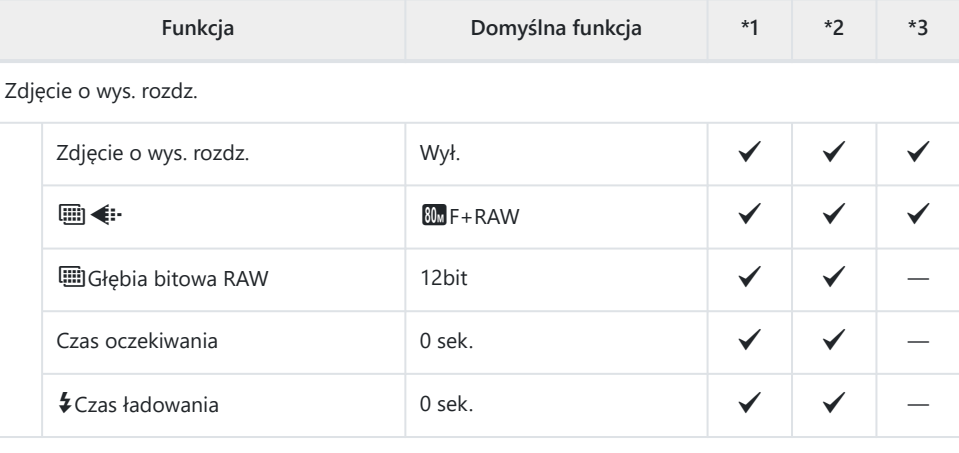

Fotogr. ND na żywo

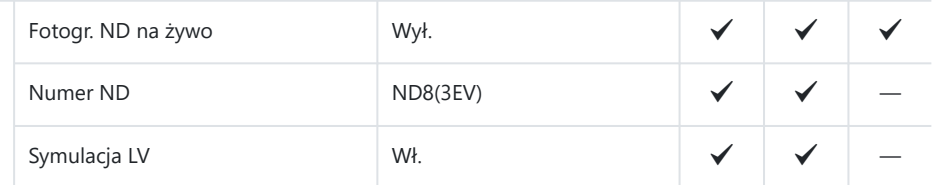

Fotogr. GND na żywo

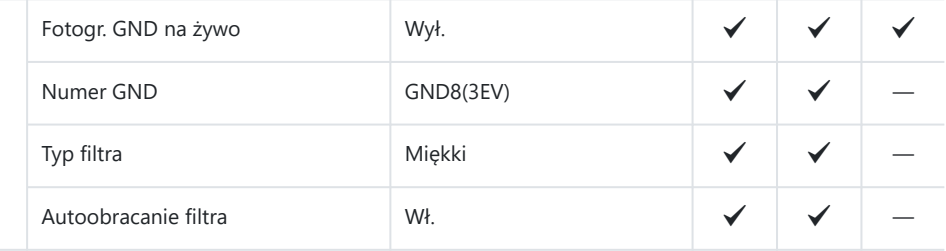

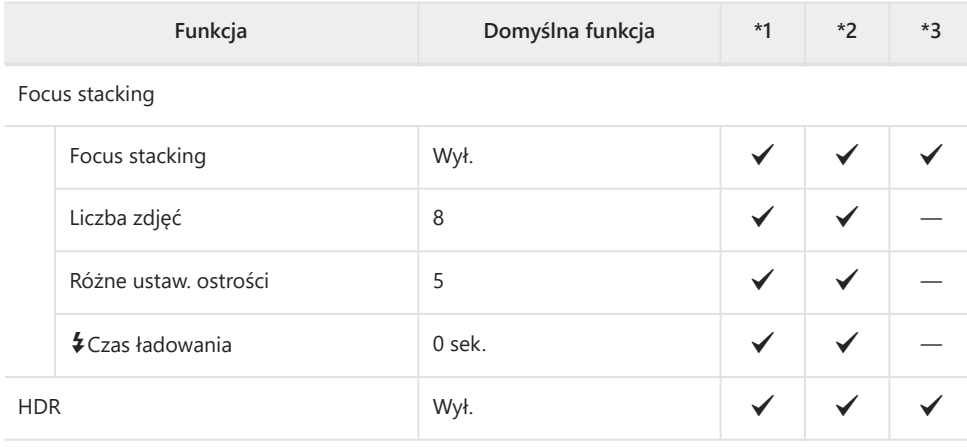

### Wielokr. ekspozyc.

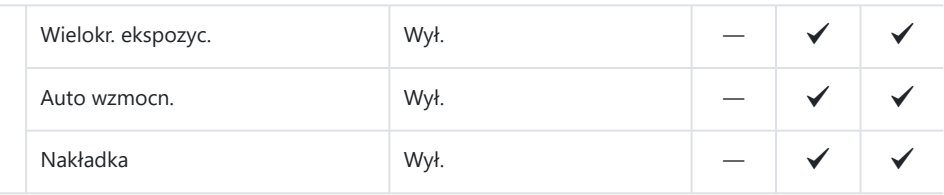

## **2. Inne funkcje fotografowania**

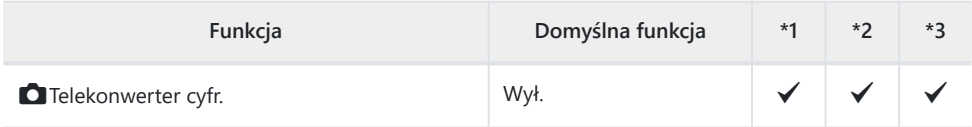

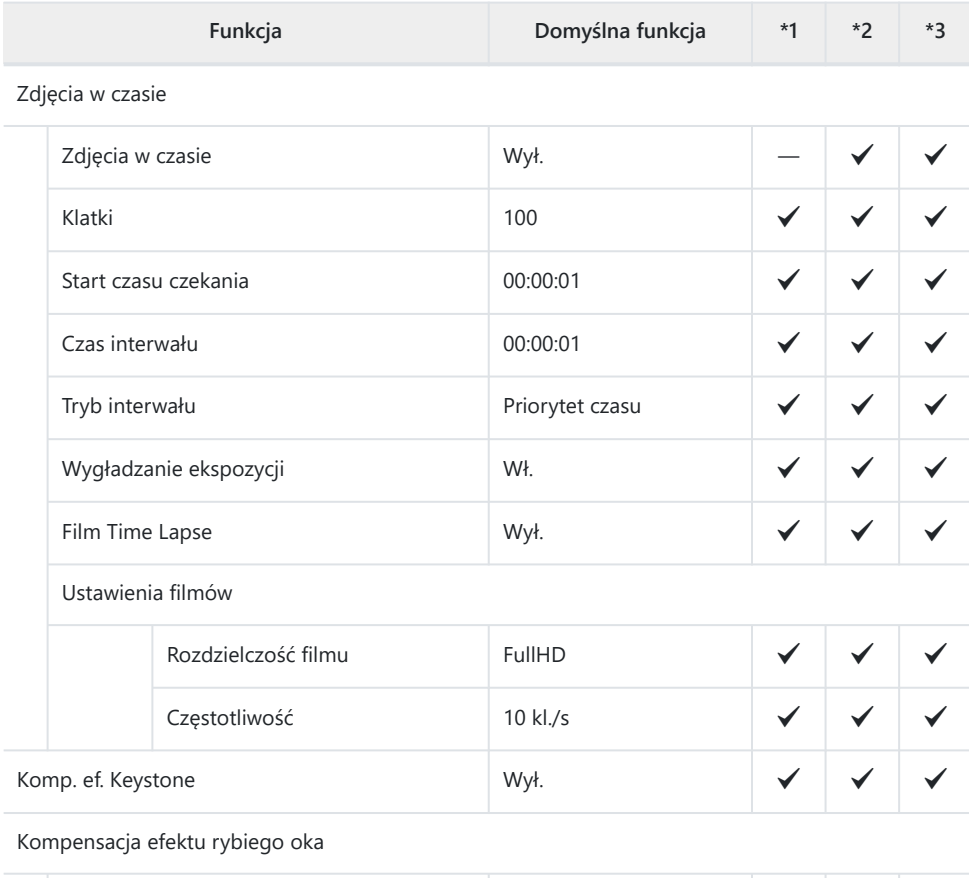

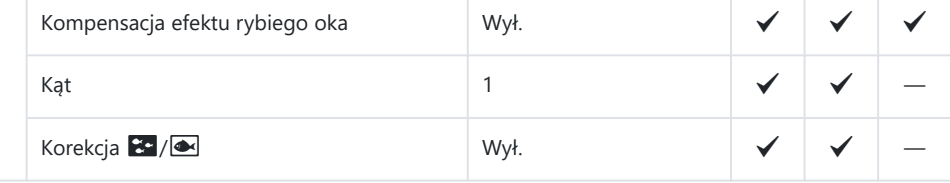

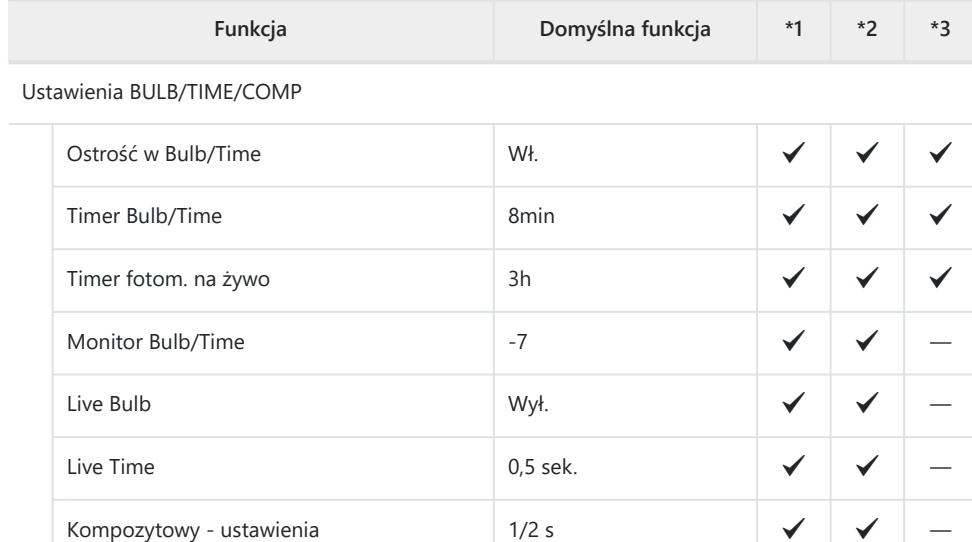

## **3. Bracketing**

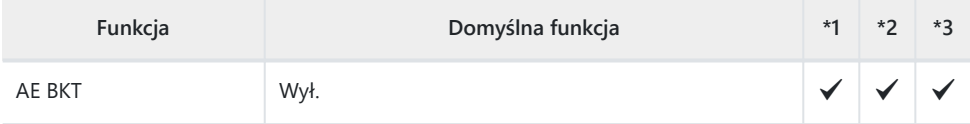

#### WB BKT

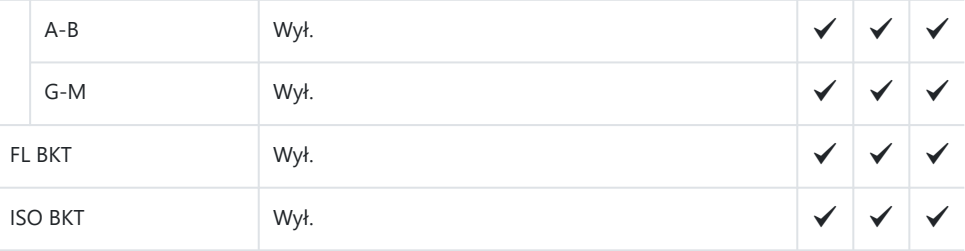

### ART BKT

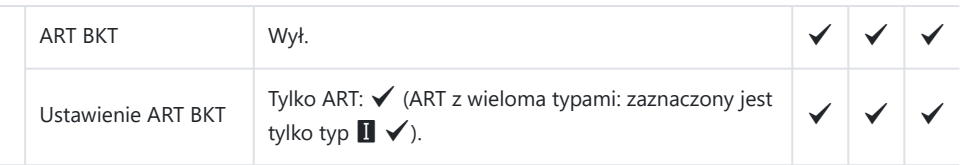

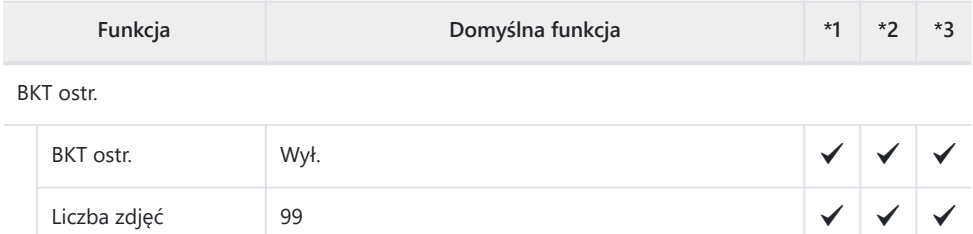

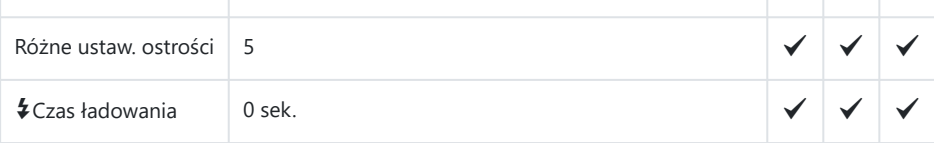

## **Karta AF**

#### \*1: Można dodać do **[Przypisz]**.

\*2: Możliwość przywrócenia ustawień domyślnych po wybraniu opcji **[Inicjowanie wszystkich ustawień]**.

\*3: Możliwość przywrócenia ustawień domyślnych po wybraniu opcji **[Reset ustawień fotografowania]**.

### **1. AF**

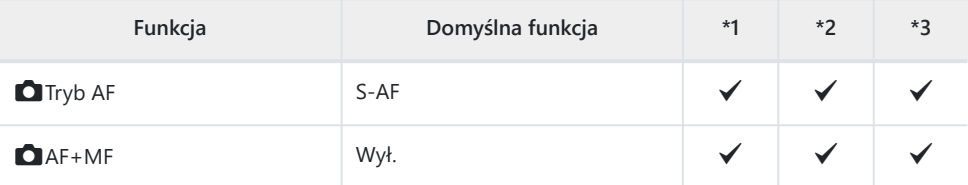

#### Ustawienia trybu AF - Gwieździste niebo

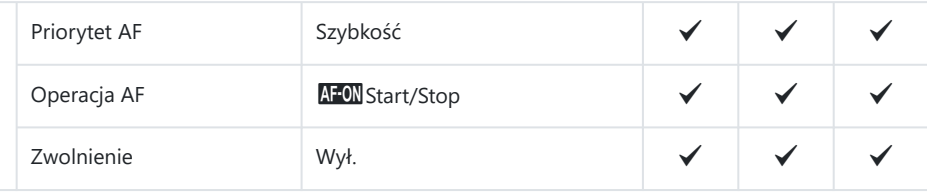

#### AF: naciśn. do poł.

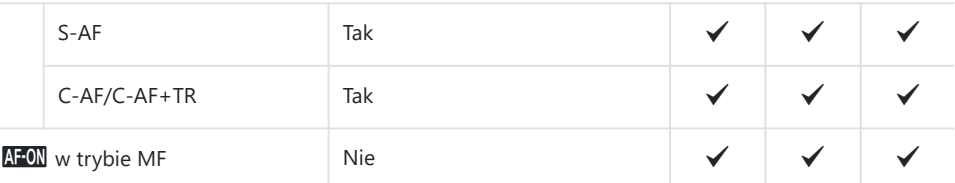

#### Zwolnienie

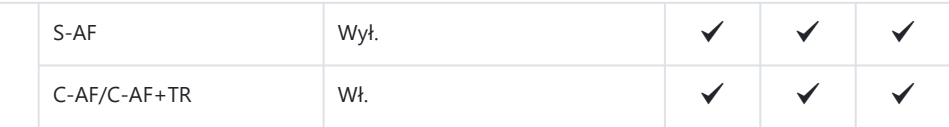

## **2. AF**

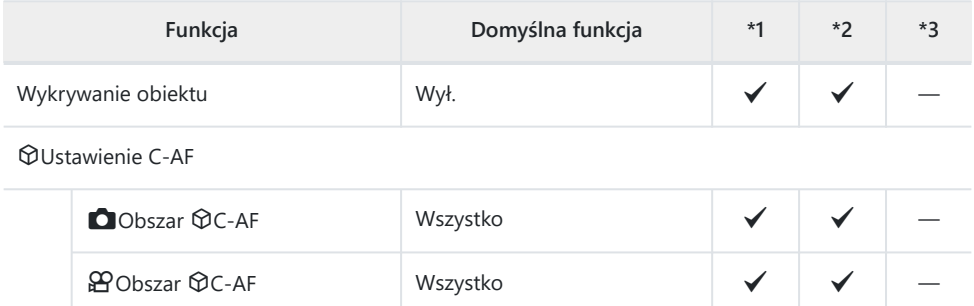

### $\bullet$  Przycisk  $\mathcal{D}$ AF

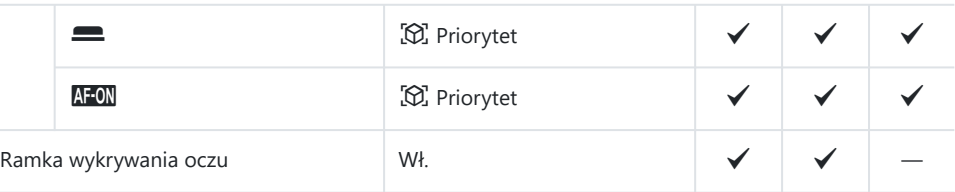

## **3. AF**

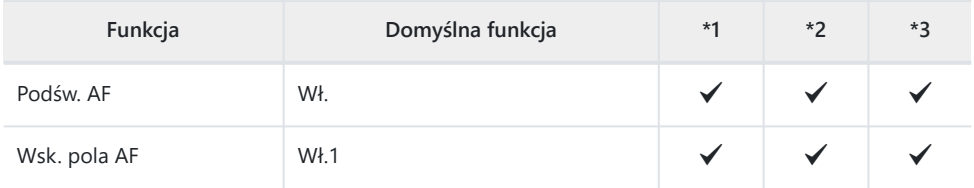

## **4. AF**

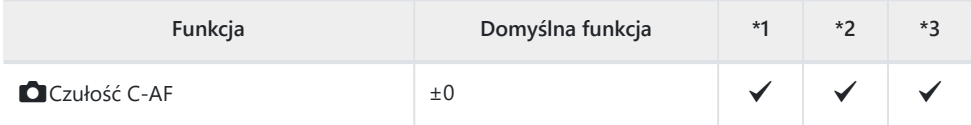

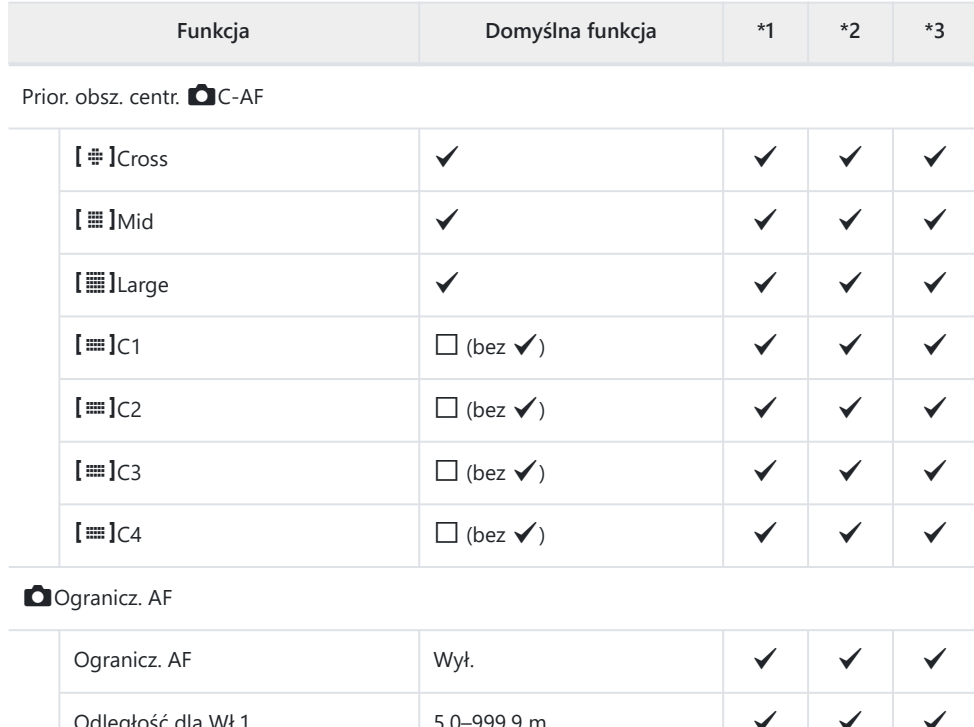

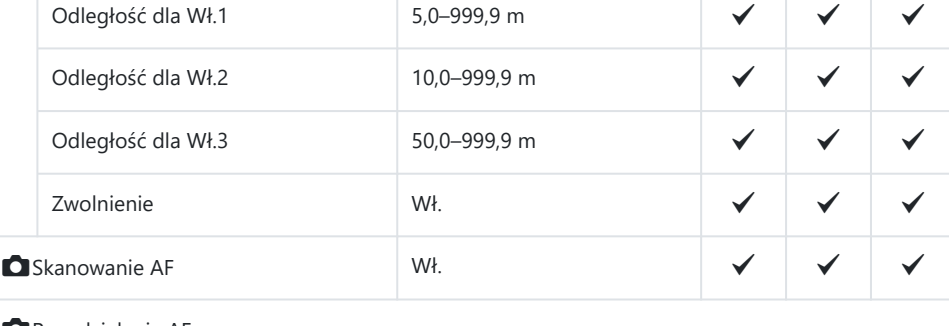

#### Reg. działania AF

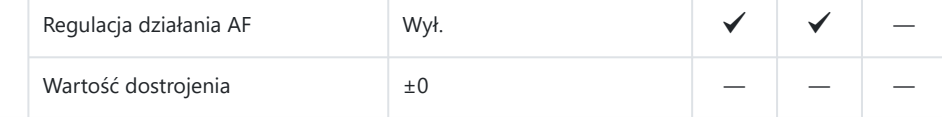

## **5. AF filmu**

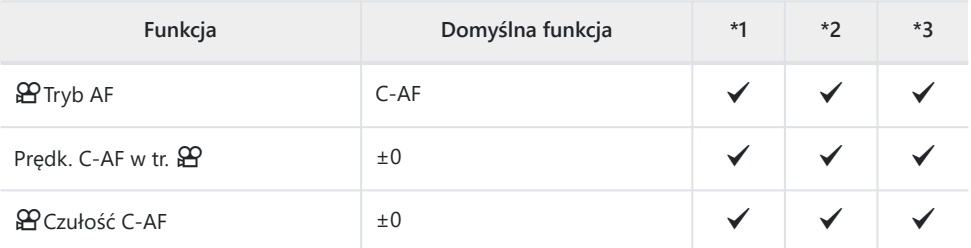

## **6. Ustawienia docelowe i operacje AF**

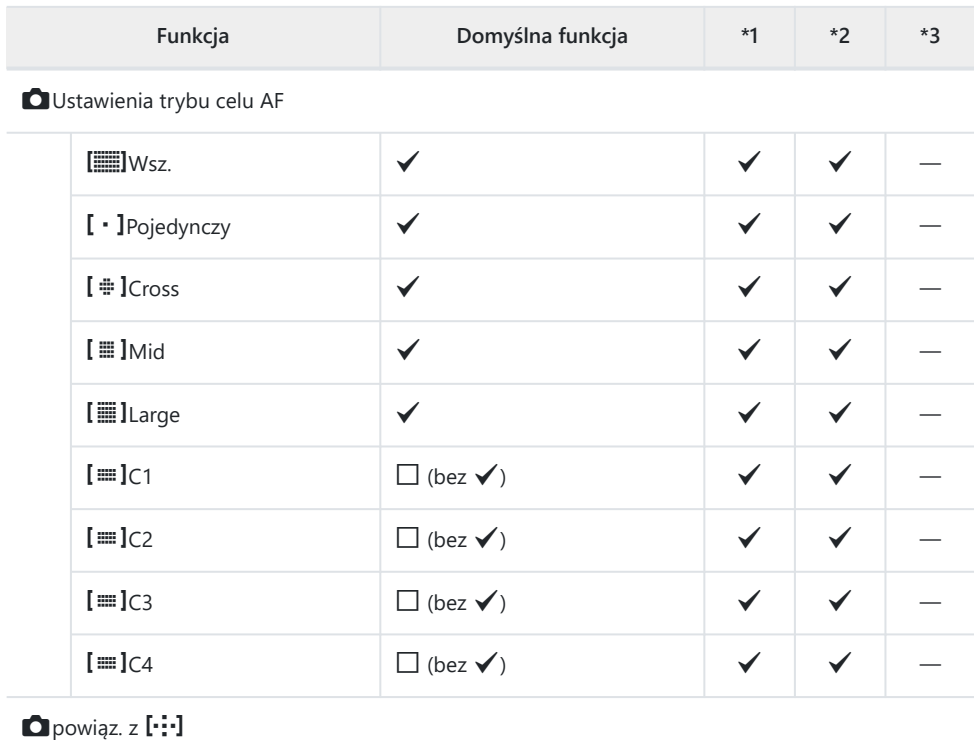

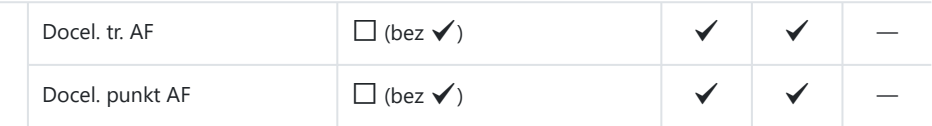

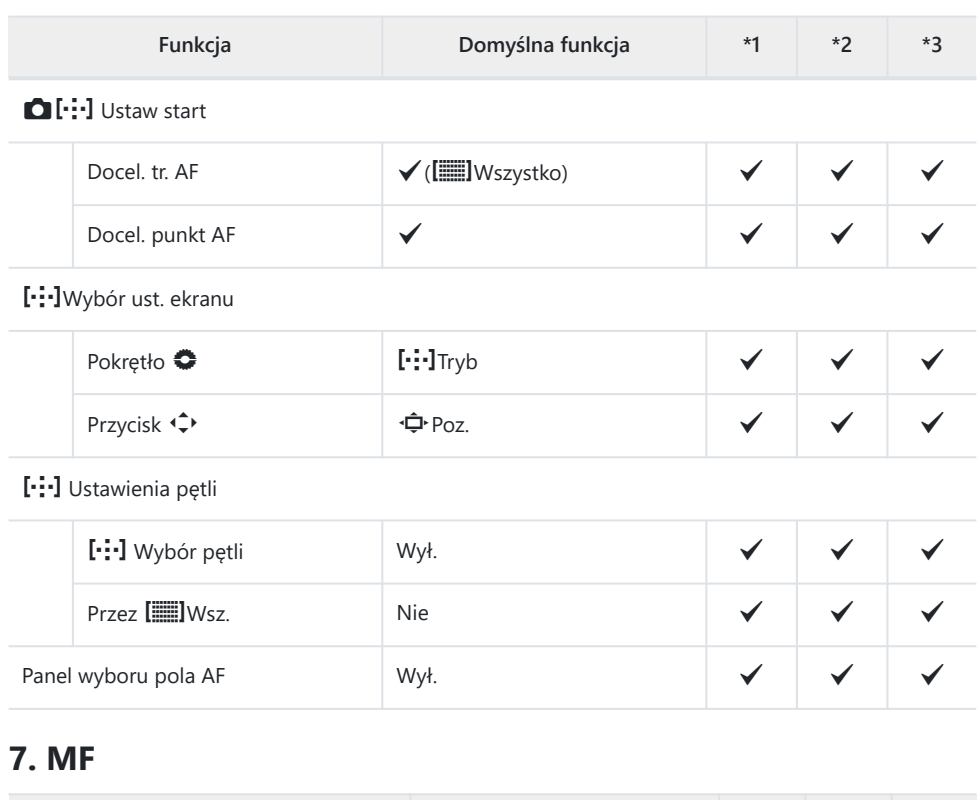

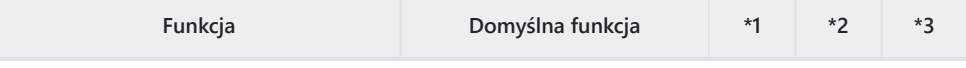

Asystent MF

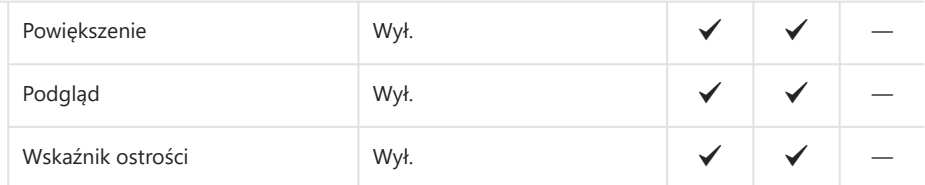

Ustawienia podglądu

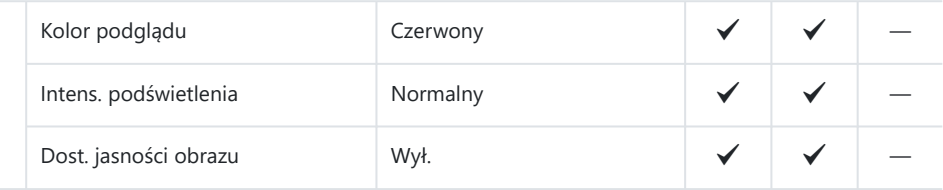

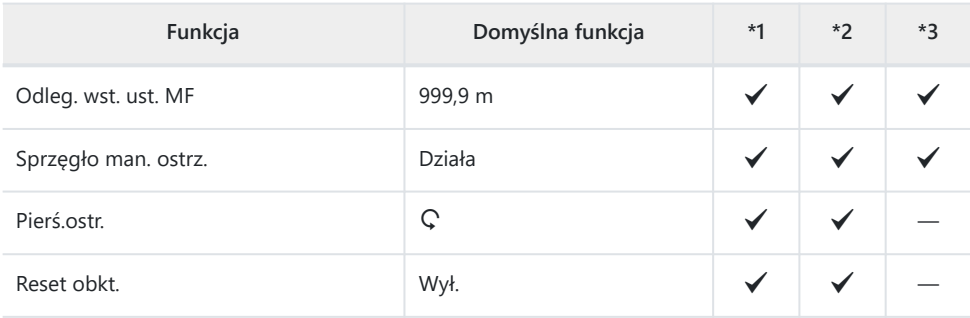

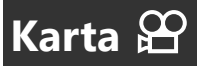

#### \*1: Można dodać do **[Przypisz]**.

\*2: Możliwość przywrócenia ustawień domyślnych po wybraniu opcji **[Inicjowanie wszystkich ustawień]**.

\*3: Możliwość przywrócenia ustawień domyślnych po wybraniu opcji **[Reset ustawień**

**fotografowania]**.

## **1. Ustawienia podstaw./Jakość obrazu**

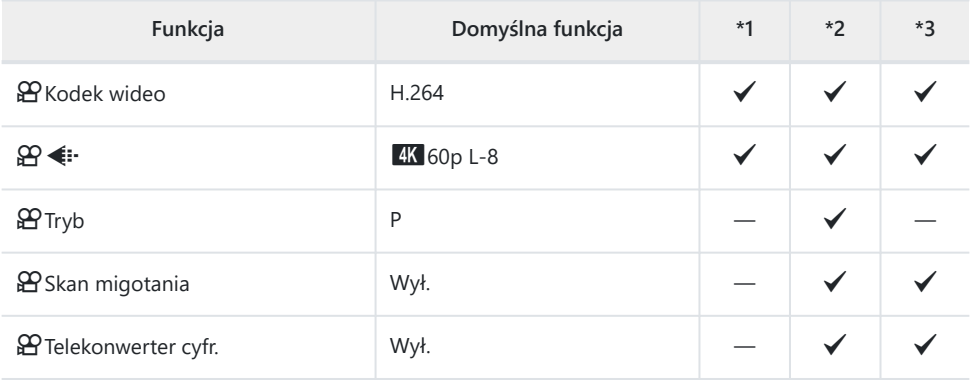

## **2. Tryb obrazu/WB**

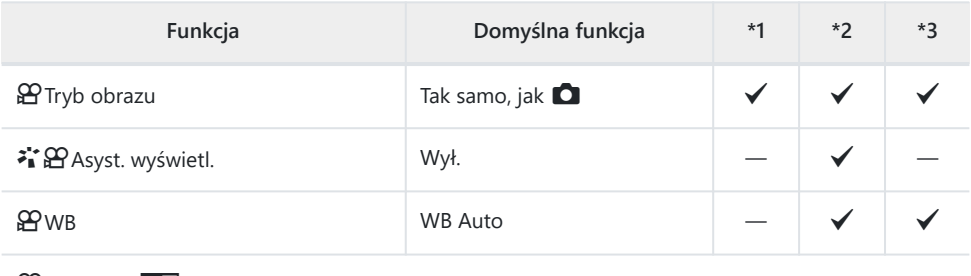

**e**Wszystko WBZ

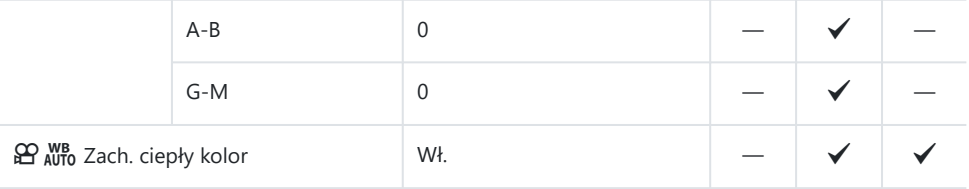

## **3. ISO/Redukcja szumu**

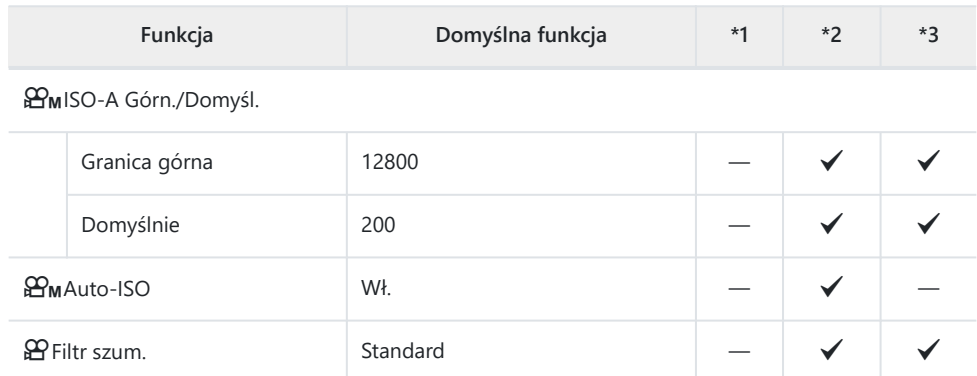

### **4. Stabilizator obrazu**

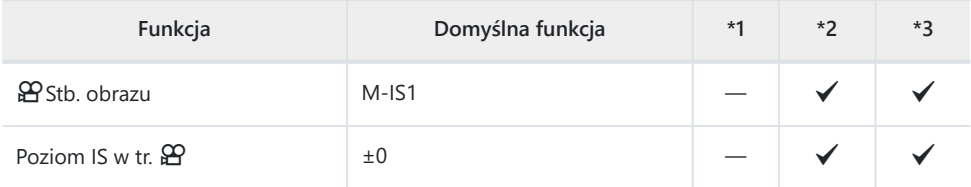

## **5. Nagrywanie dźwięku/Połączenie**

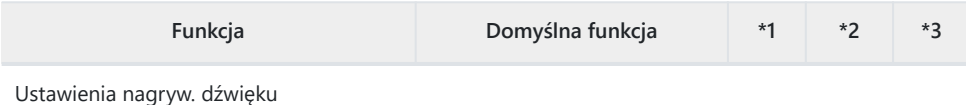

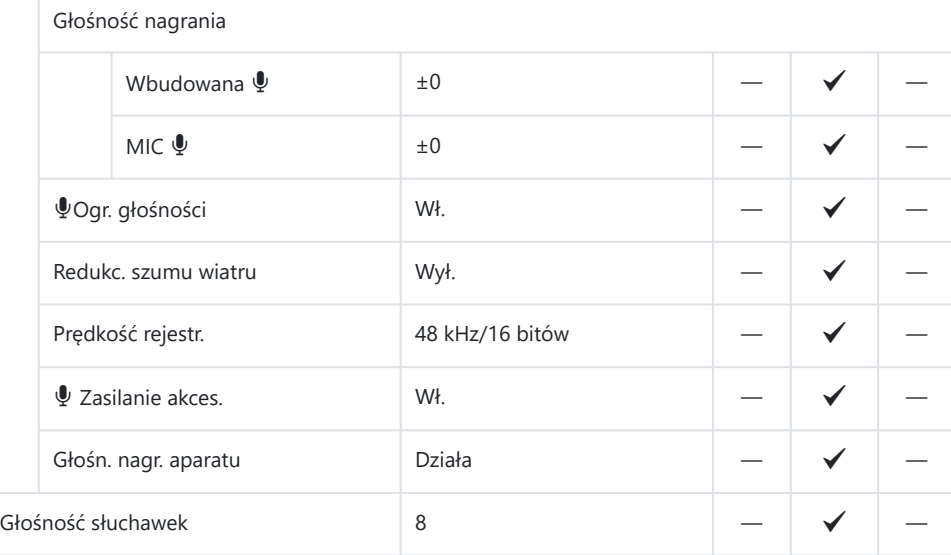

### Ust. kodu czasowego

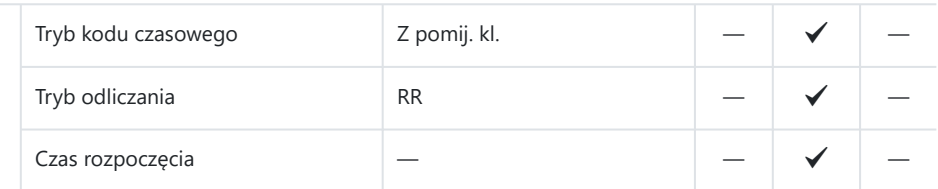

### nWyjście HDMI

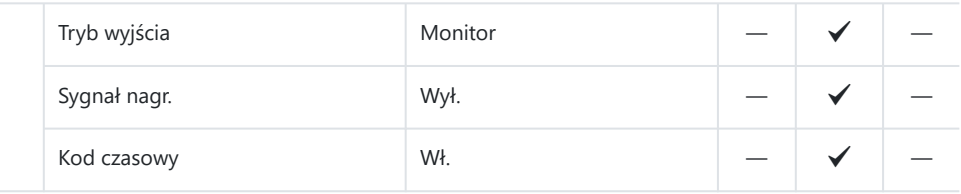

## **6. Asystent fotografowania**

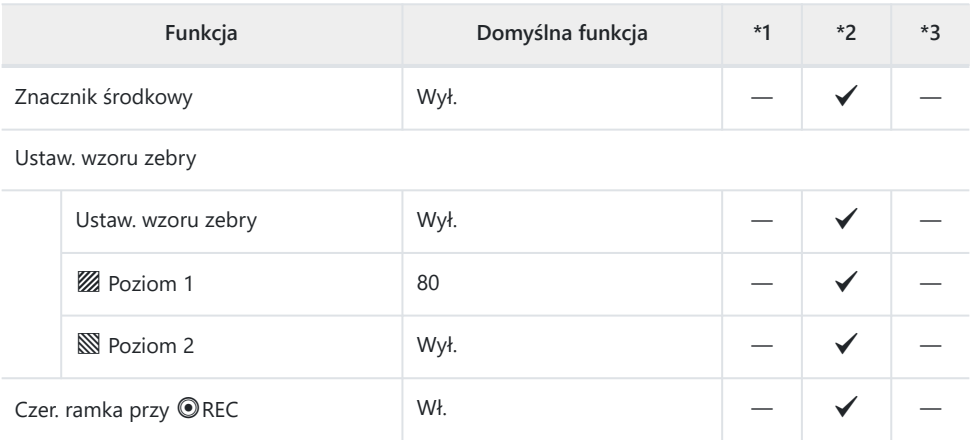

# **Karta Q**

#### \*1: Można dodać do **[Przypisz]**.

\*2: Możliwość przywrócenia ustawień domyślnych po wybraniu opcji **[Inicjowanie wszystkich ustawień]**.

\*3: Możliwość przywrócenia ustawień domyślnych po wybraniu opcji **[Reset ustawień**

#### **fotografowania]**.

### **1. Plik**

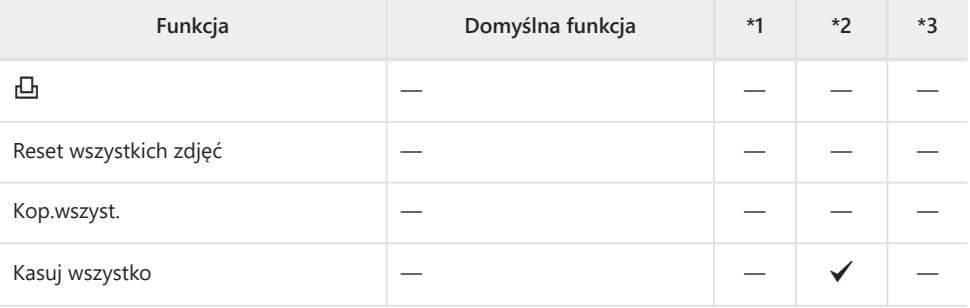

## **2. Operacje**

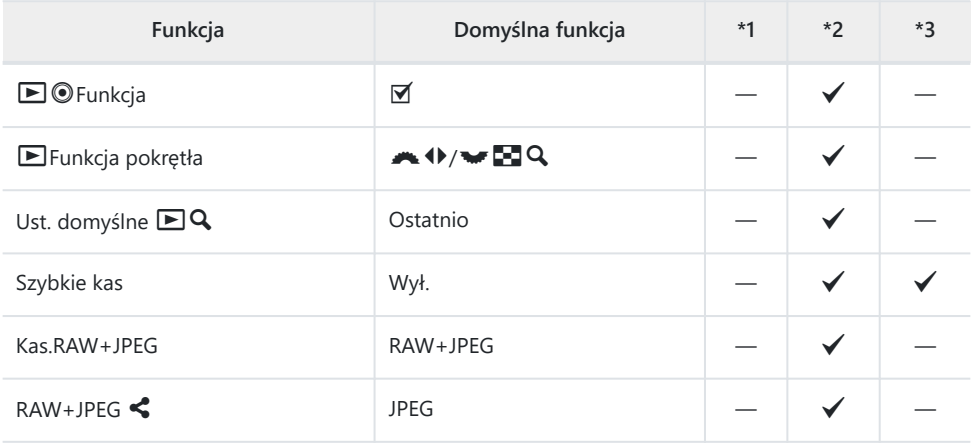

### **3. Widoki**

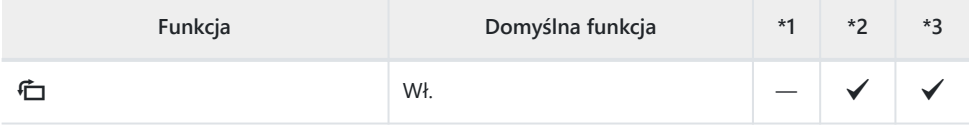

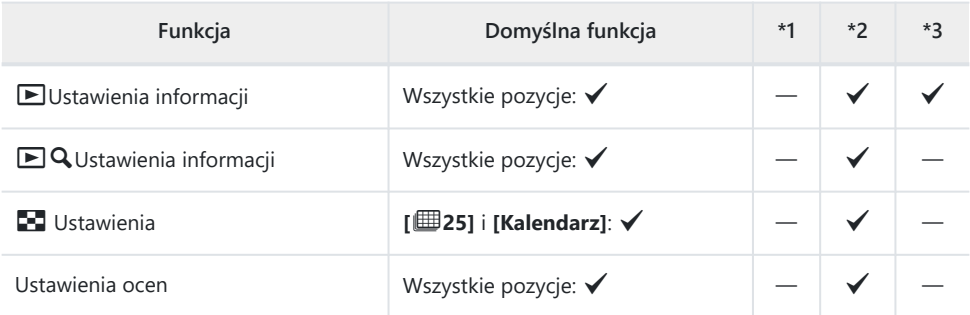

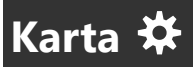

\*1: Można dodać do **[Przypisz]**.

\*2: Możliwość przywrócenia ustawień domyślnych po wybraniu opcji **[Inicjowanie wszystkich ustawień]**.

\*3: Możliwość przywrócenia ustawień domyślnych po wybraniu opcji **[Reset ustawień**

**fotografowania]**.

## **1. Operacje**

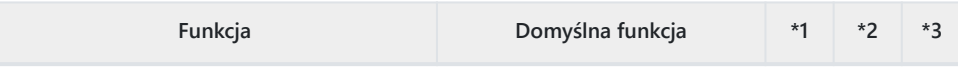

Ustawienia przycisku

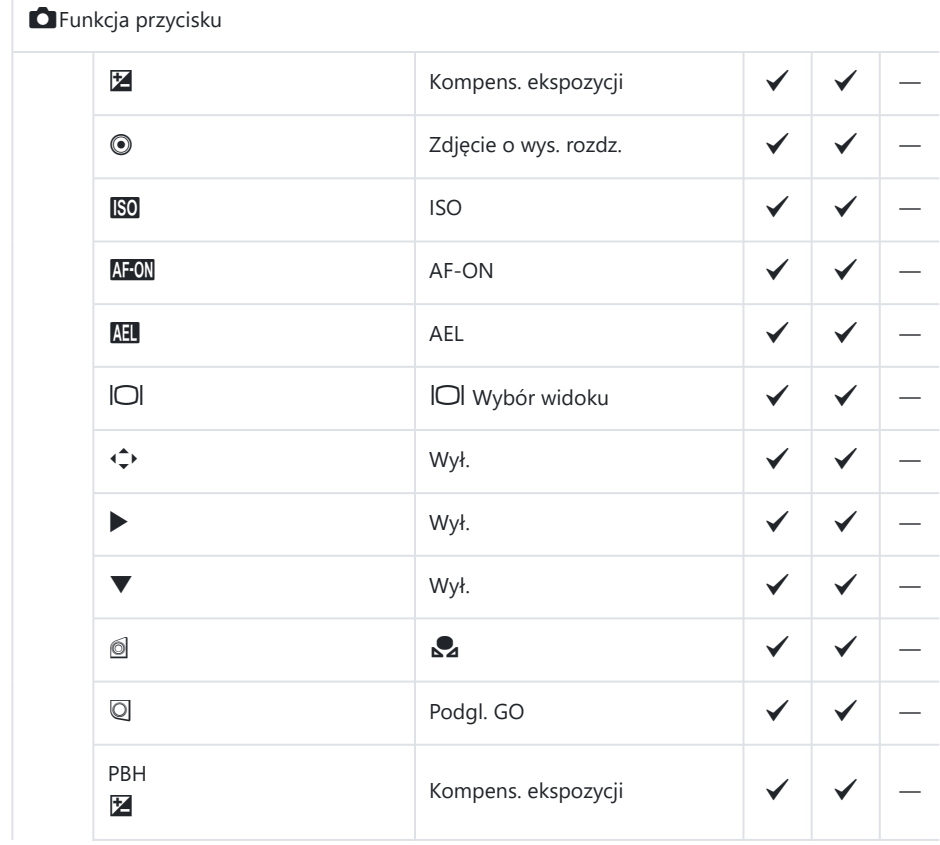

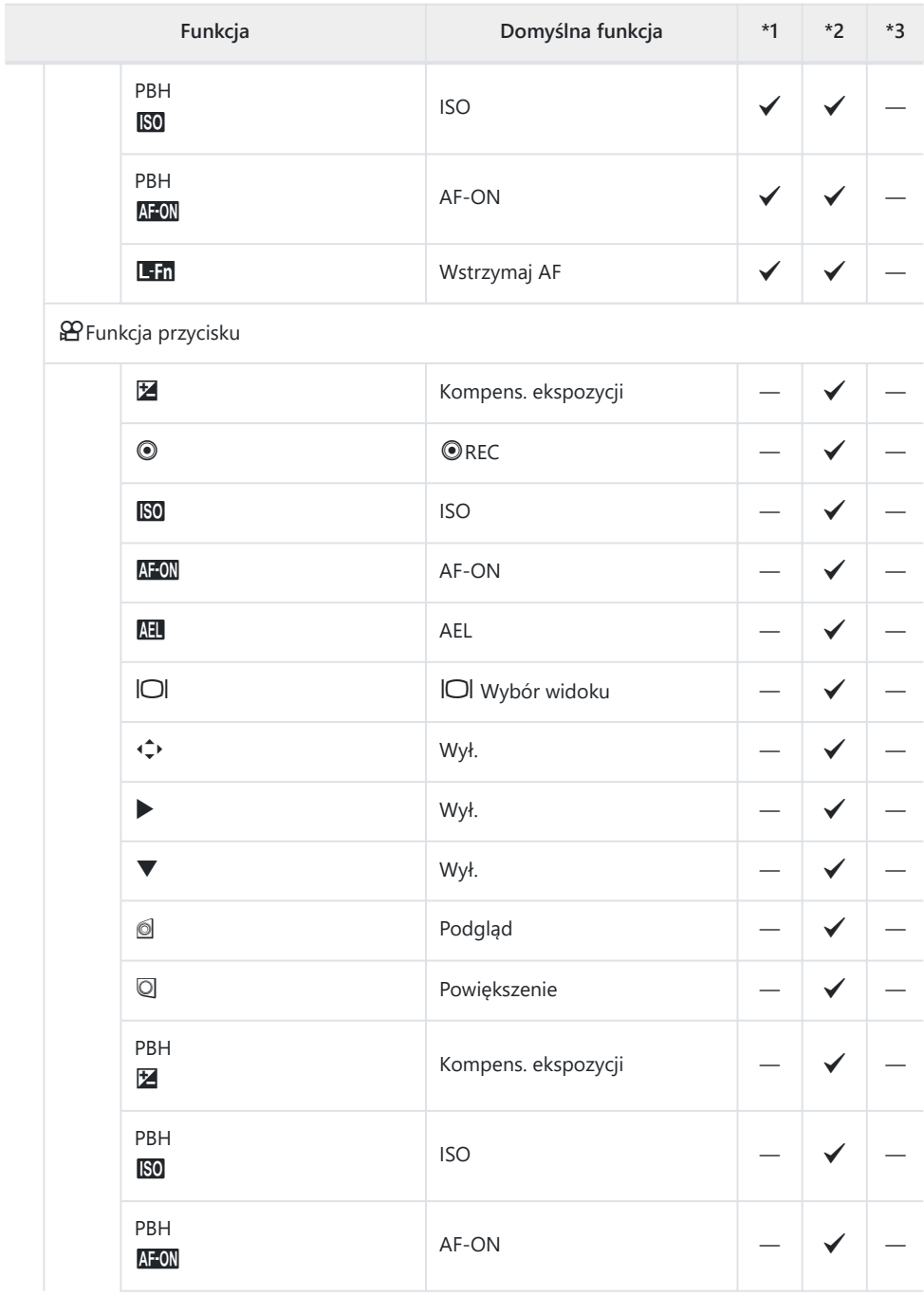

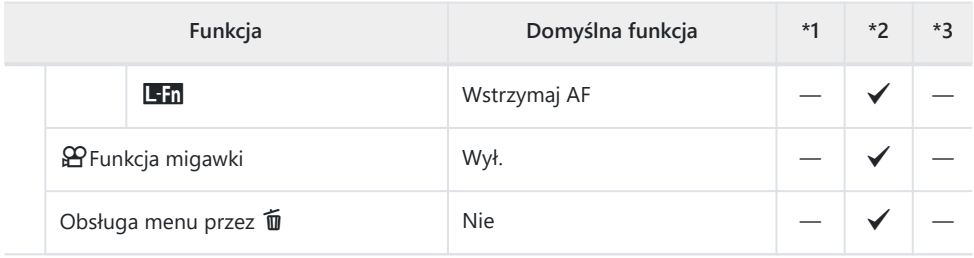

Ustawienia pokrętła

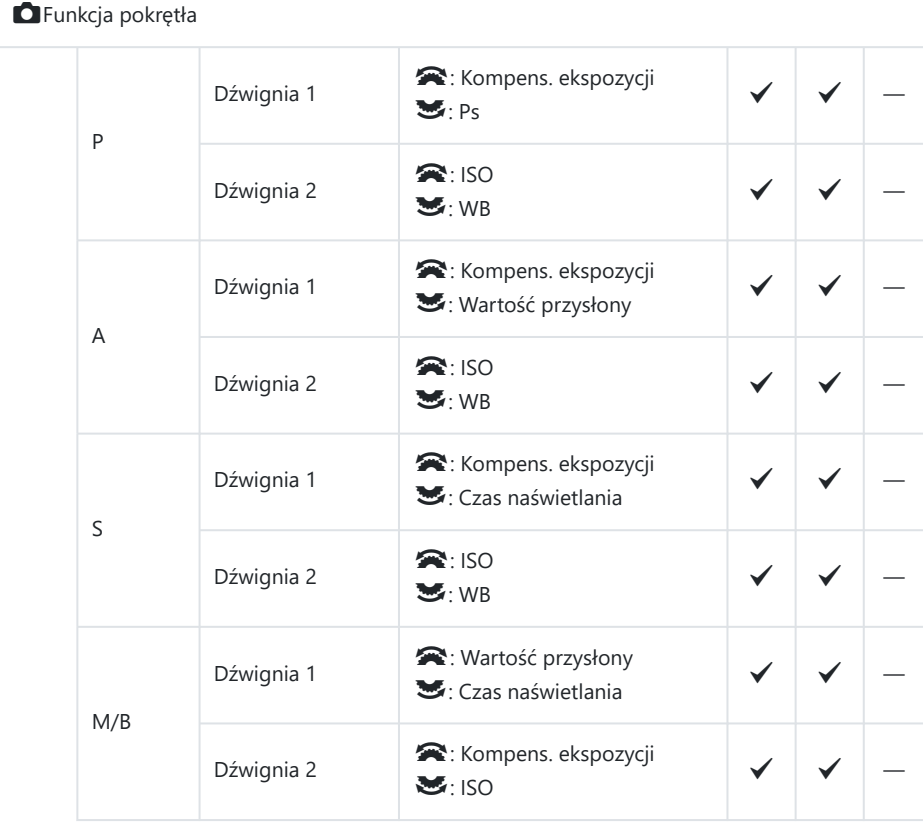

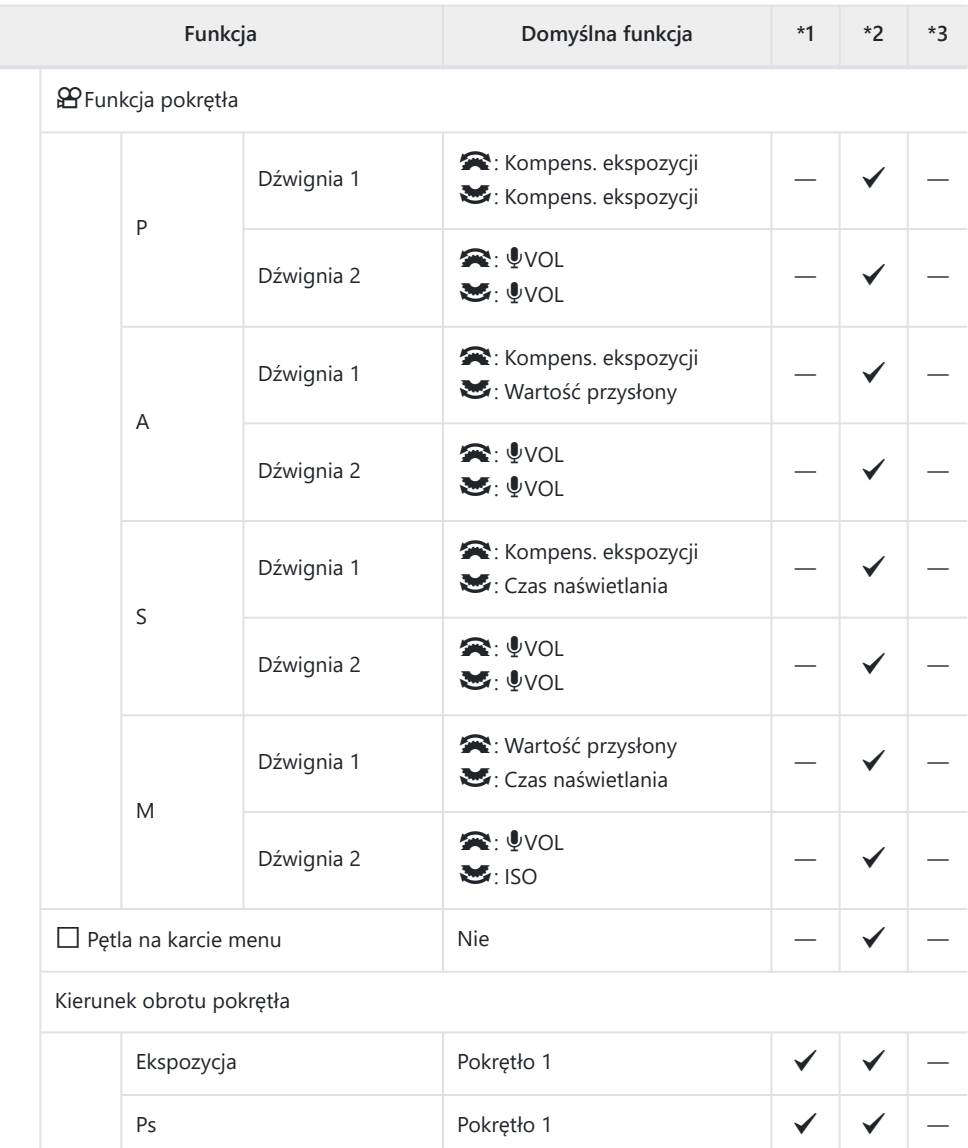

Ustawienia przełączn. wielof.

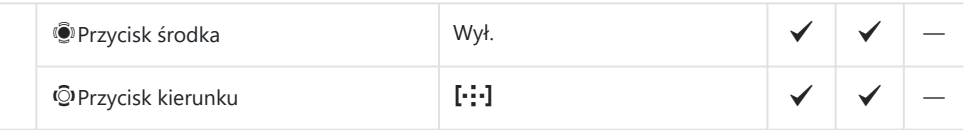

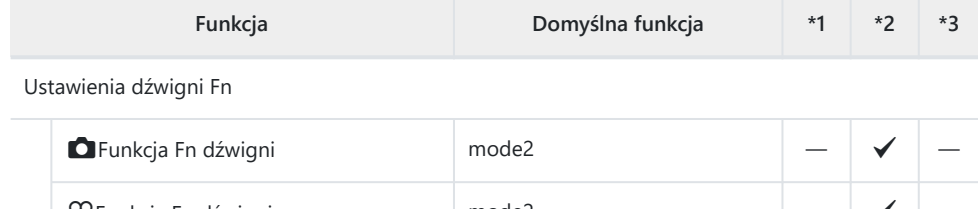

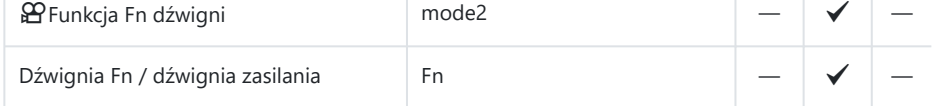

Ustawienia powięk. elektron.

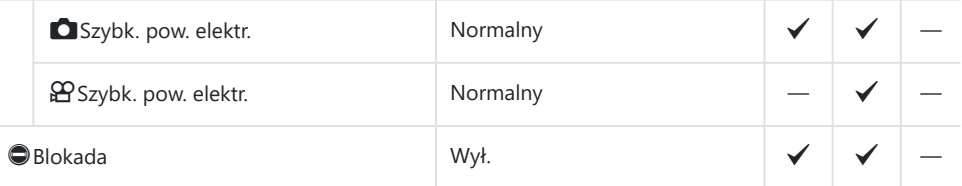

## **2. Operacje**

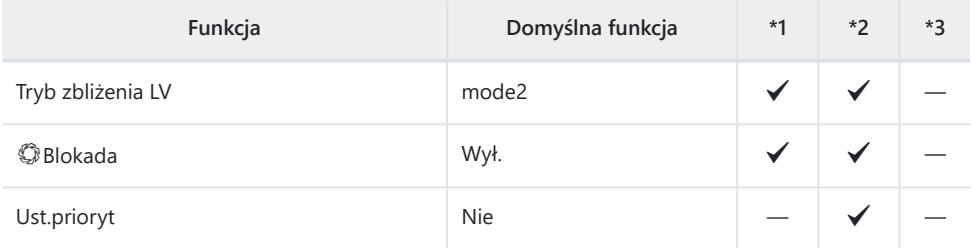

Ustawienia menu kursora

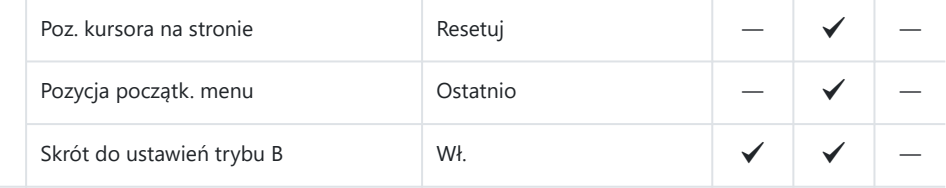

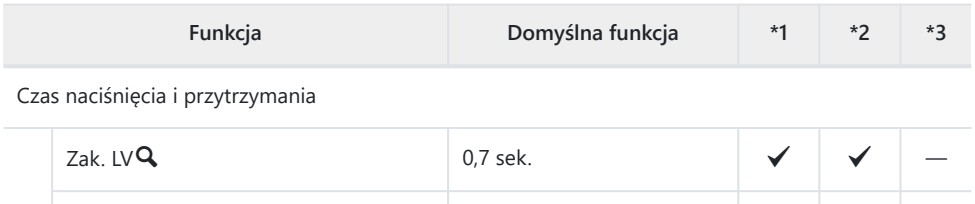

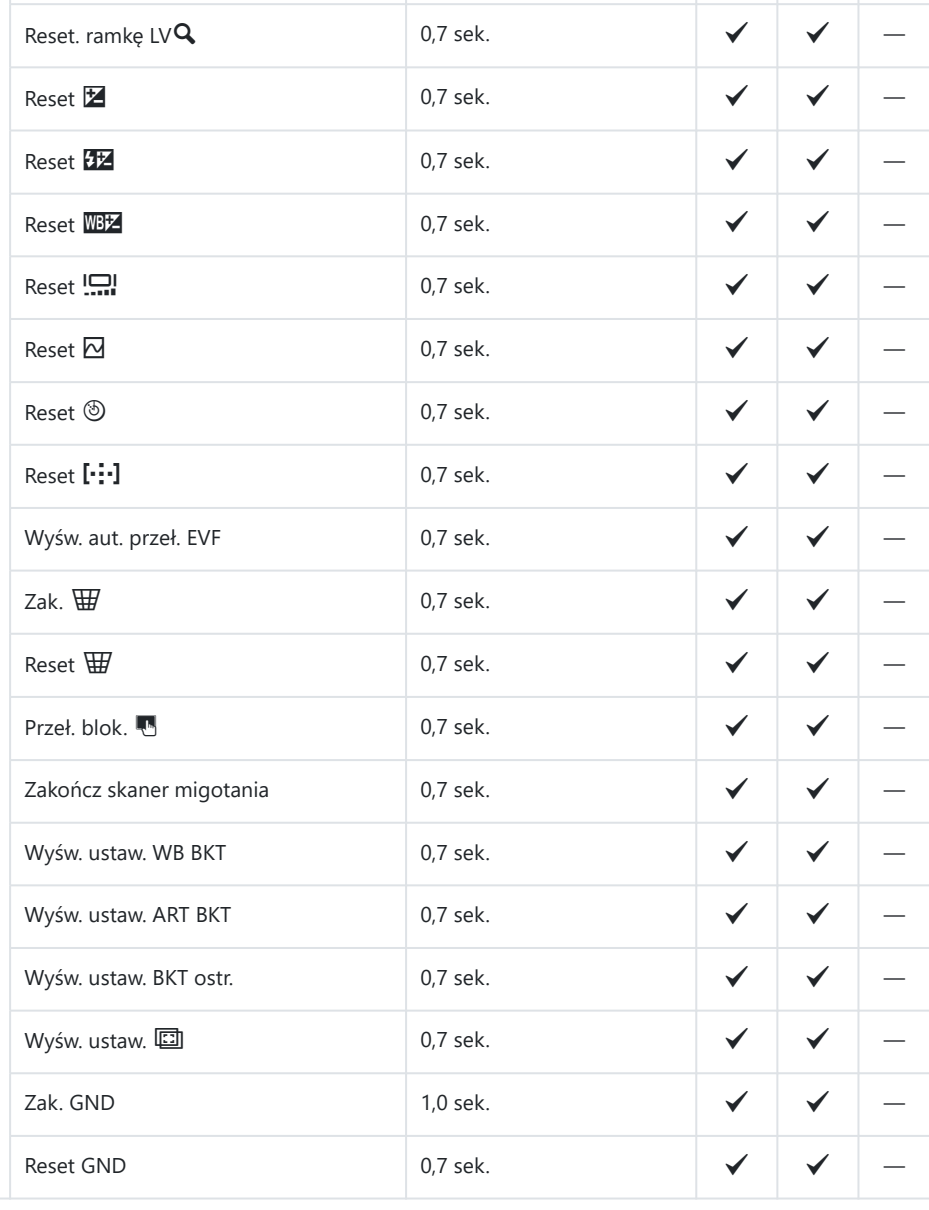

## **3. Podgląd na żywo**

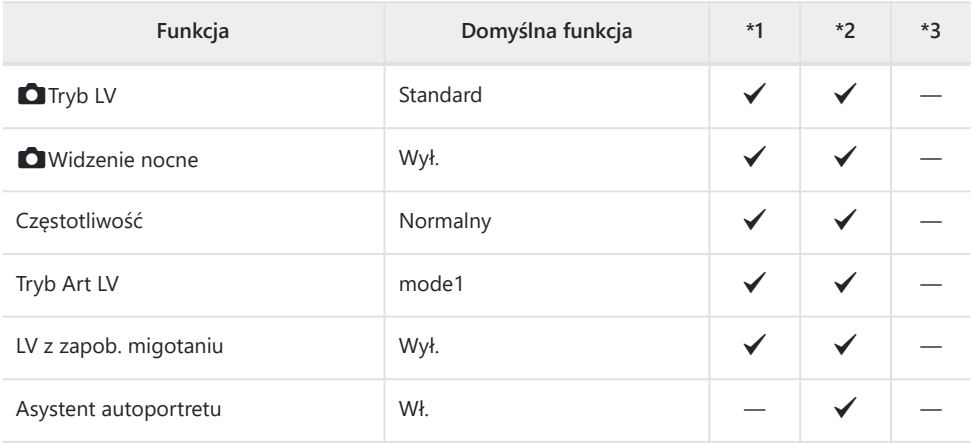

## **4. Informacje**

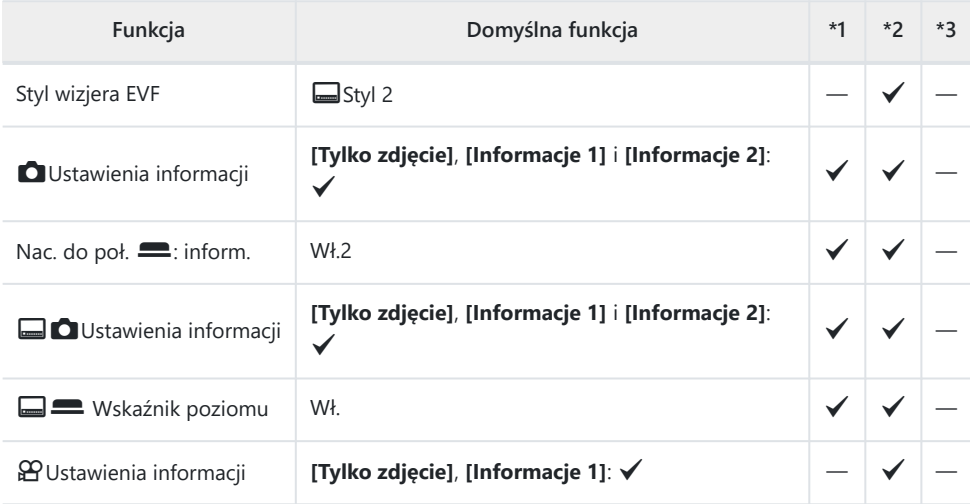

## **5. Siatka/Inne widoki**

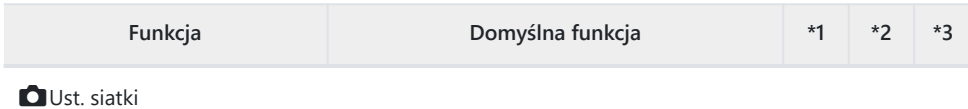

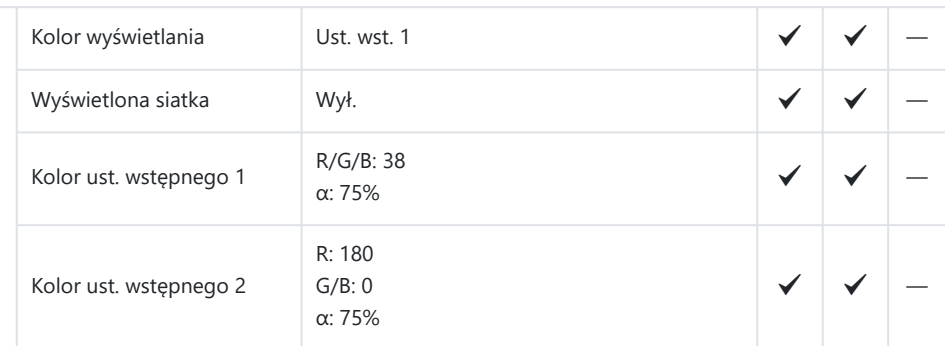

### $\Box$  Ust. siatki

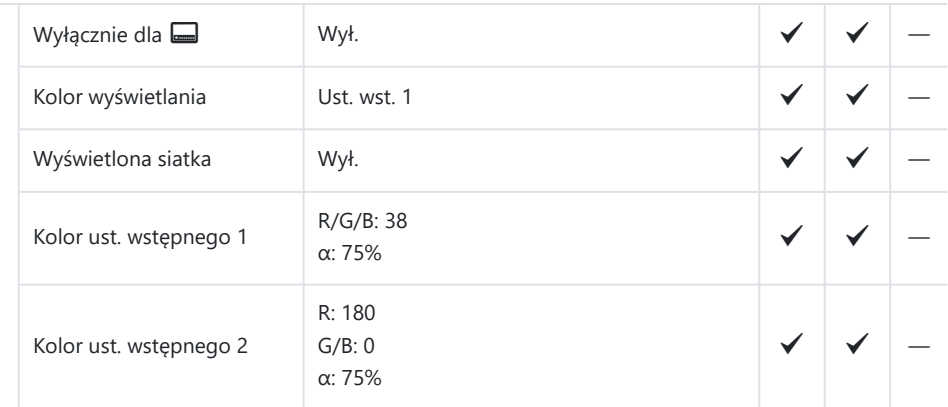

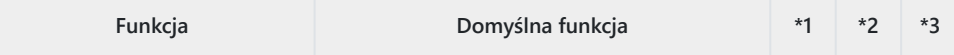

### nUst. siatki

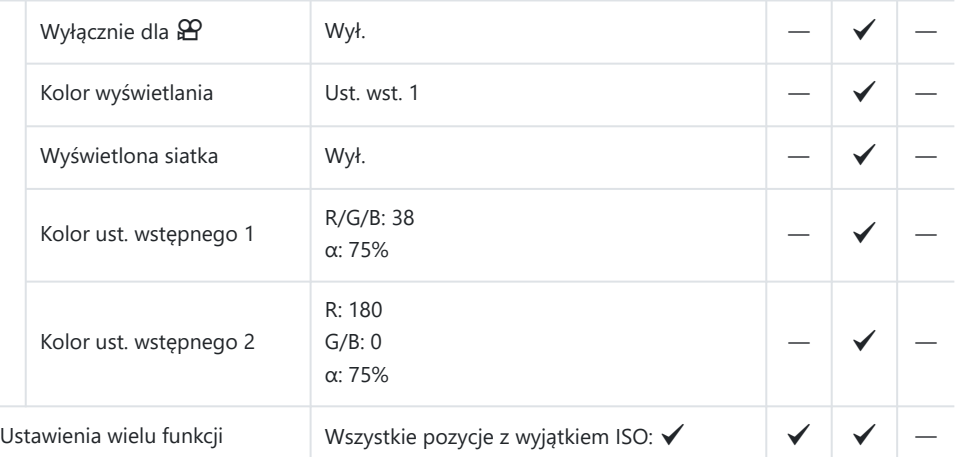

#### Ustawienia histogramu

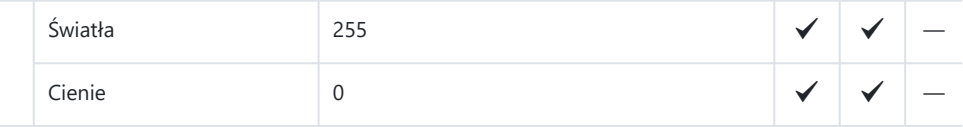

# **Karta** ?

#### \*1: Można dodać do **[Przypisz]**.

\*2: Możliwość przywrócenia ustawień domyślnych po wybraniu opcji **[Inicjowanie wszystkich ustawień]**.

\*3: Możliwość przywrócenia ustawień domyślnych po wybraniu opcji **[Reset ustawień**

**fotografowania]**.

## **1. Karta/Folder/Plik**

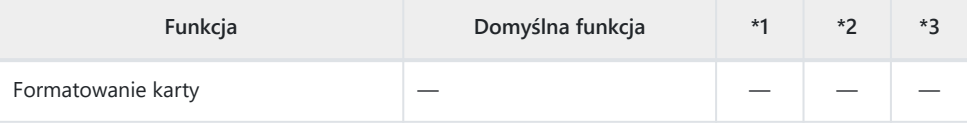

**O** Ustaw. gniazda karty

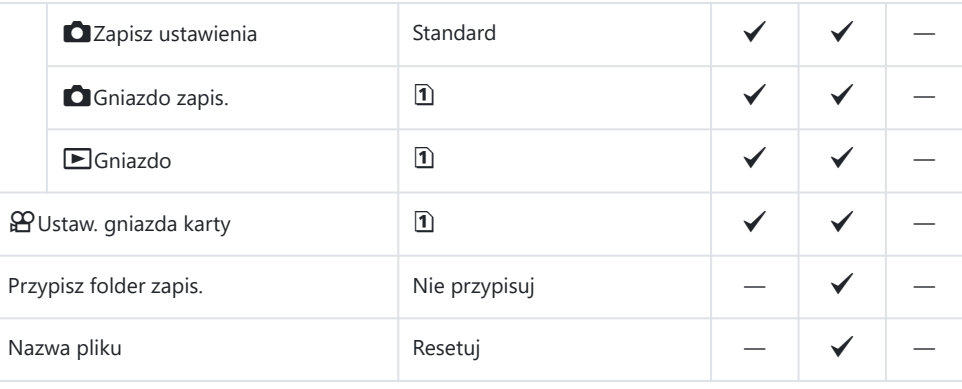

Ed.Nazplik

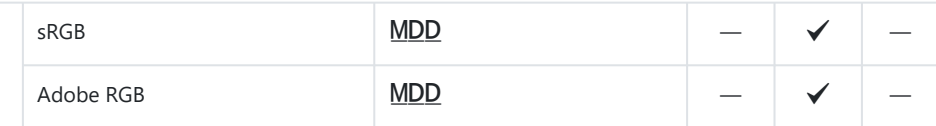

### **2. Informacje - zapis**

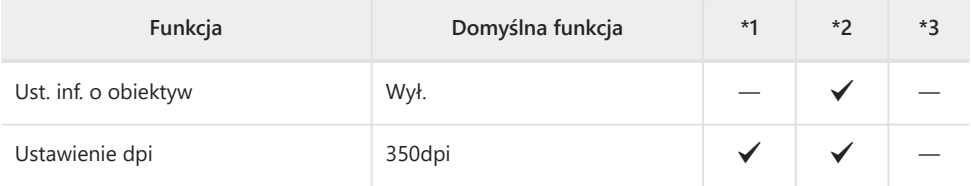

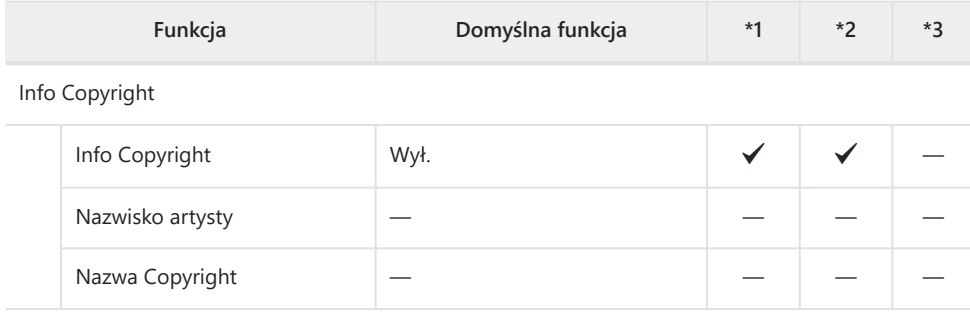

### **3. Monitor/Dźwięk/Połączenie**

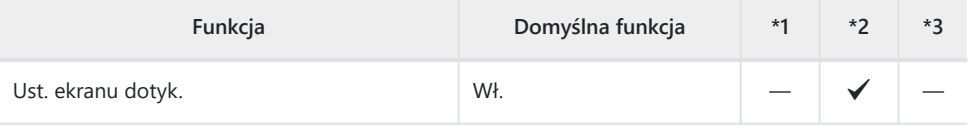

Regulacja monitora

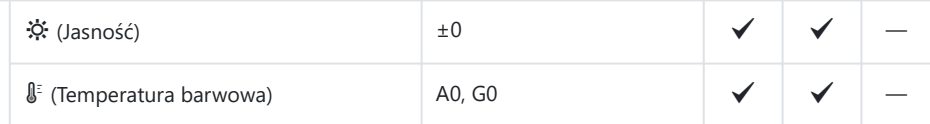

Regulacja wizjera

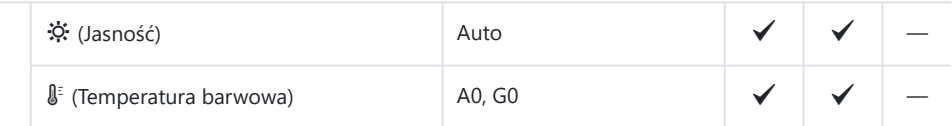

Ustawienia czujnika oka

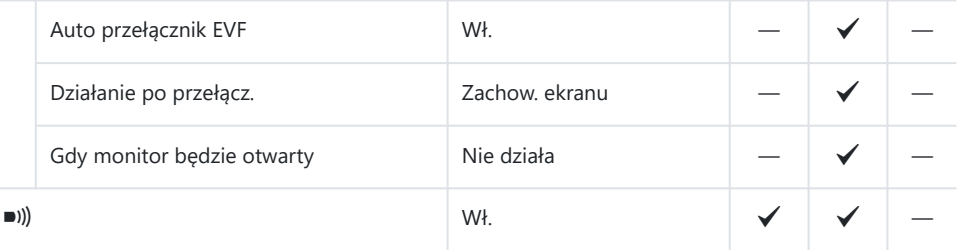

Ustawienia HDMI

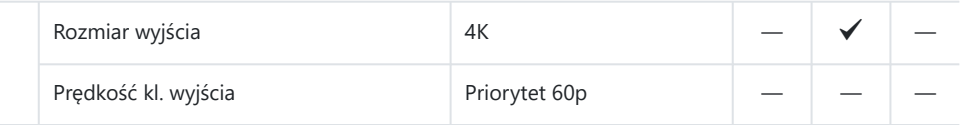

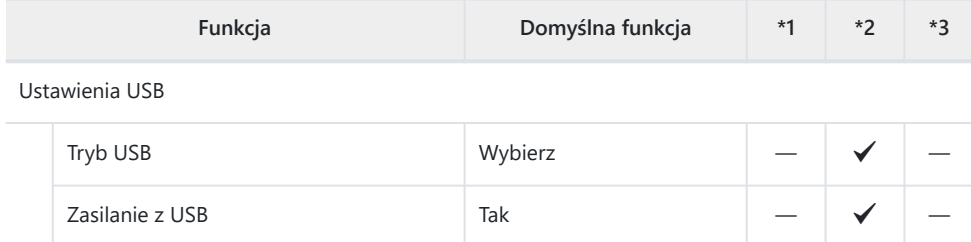

### **4. Wi-Fi/Bluetooth**

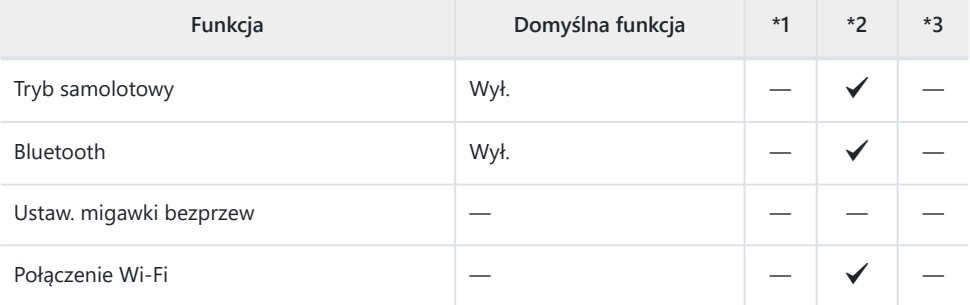

### Q Ustawienia

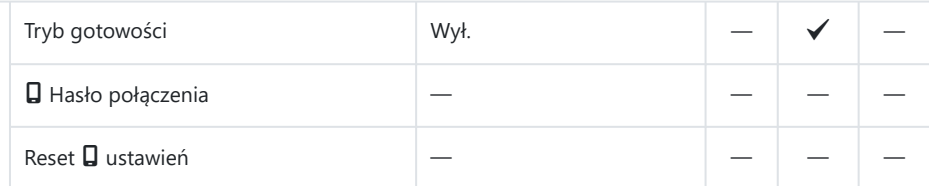

Ustawienia Wi-Fi komputera

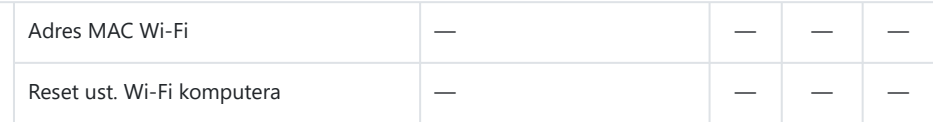

## **5. Bateria/Uśpienie**

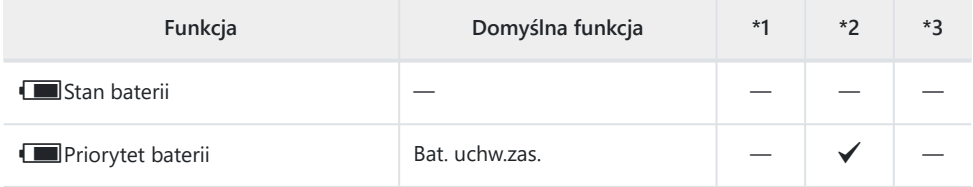

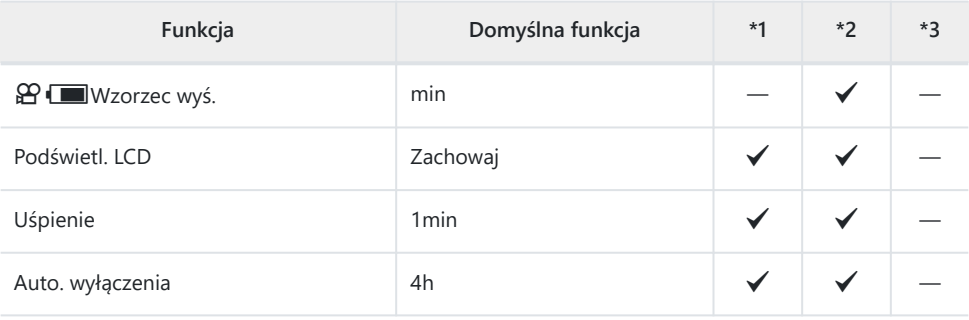

Szybki tryb uśpienia

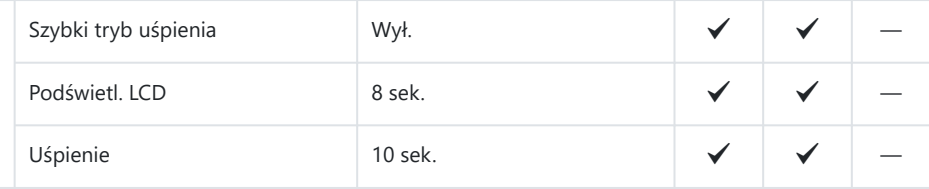

## **6. Reset/Zegar/Język/Inne**

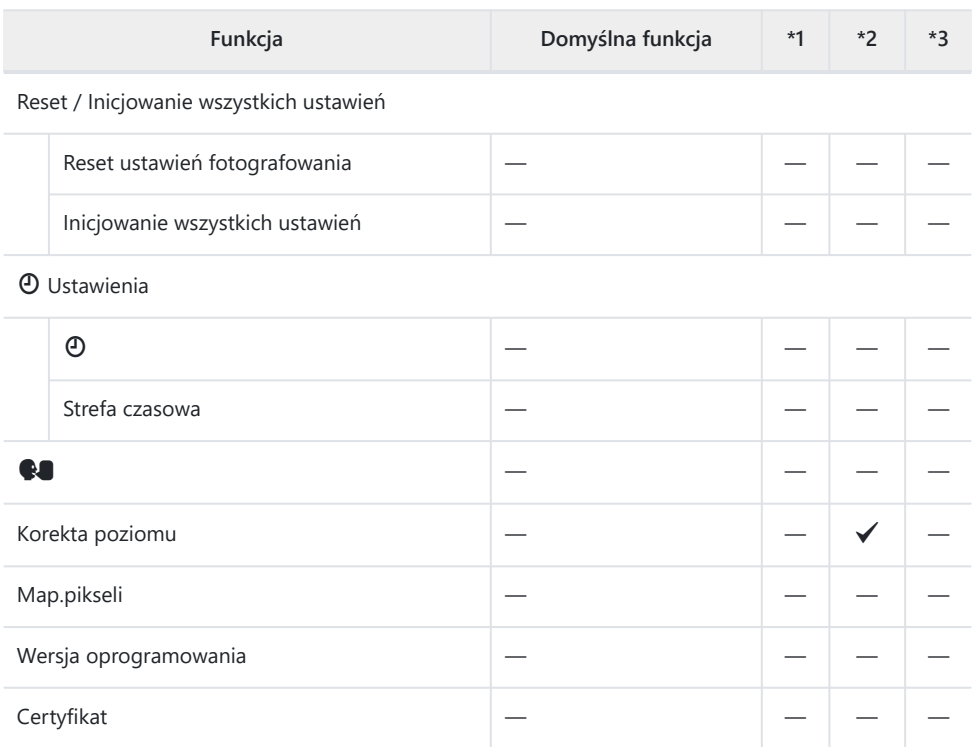

# **Pojemność karty pamięci**

## **Pojemność karty pamięci: Zdjęcia**

Dane dotyczą karty SDXC o pojemności 64 GB używanej do zapisywania zdjęć o współczynniku proporcji 4:3.

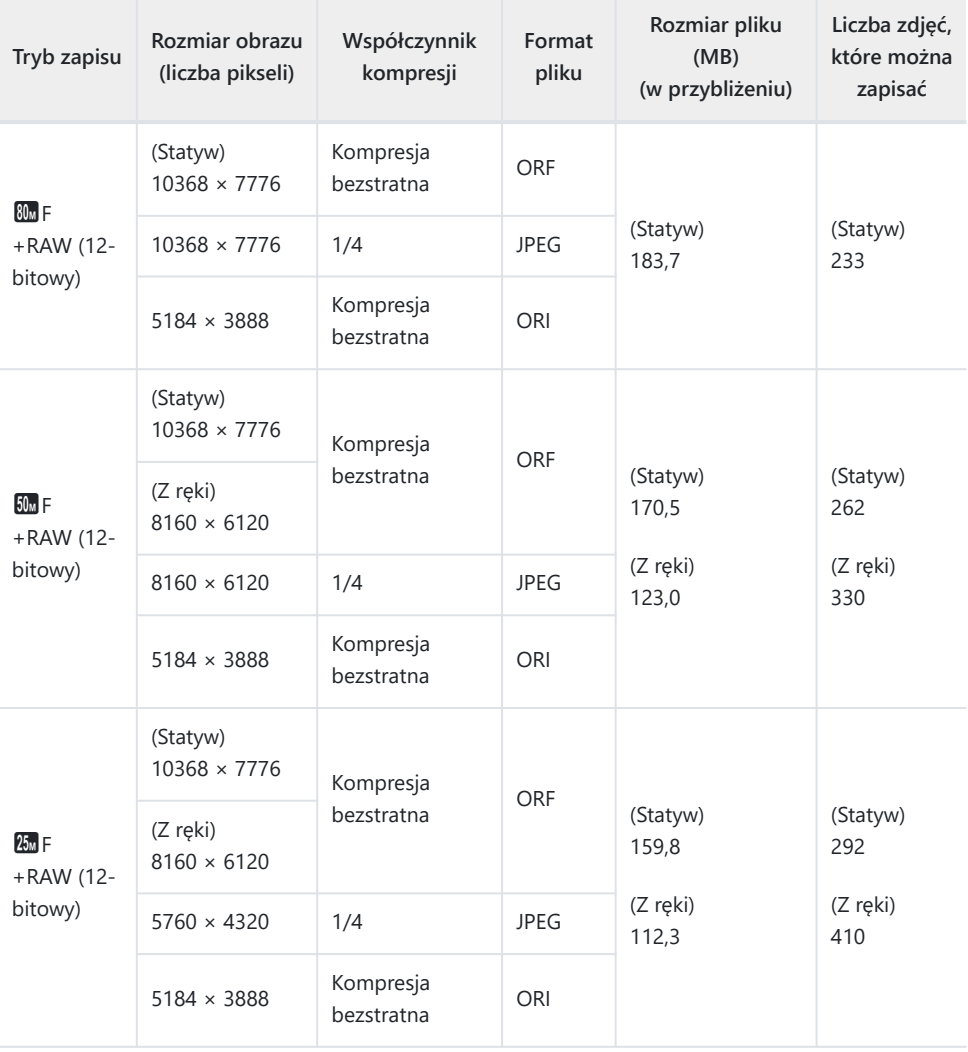

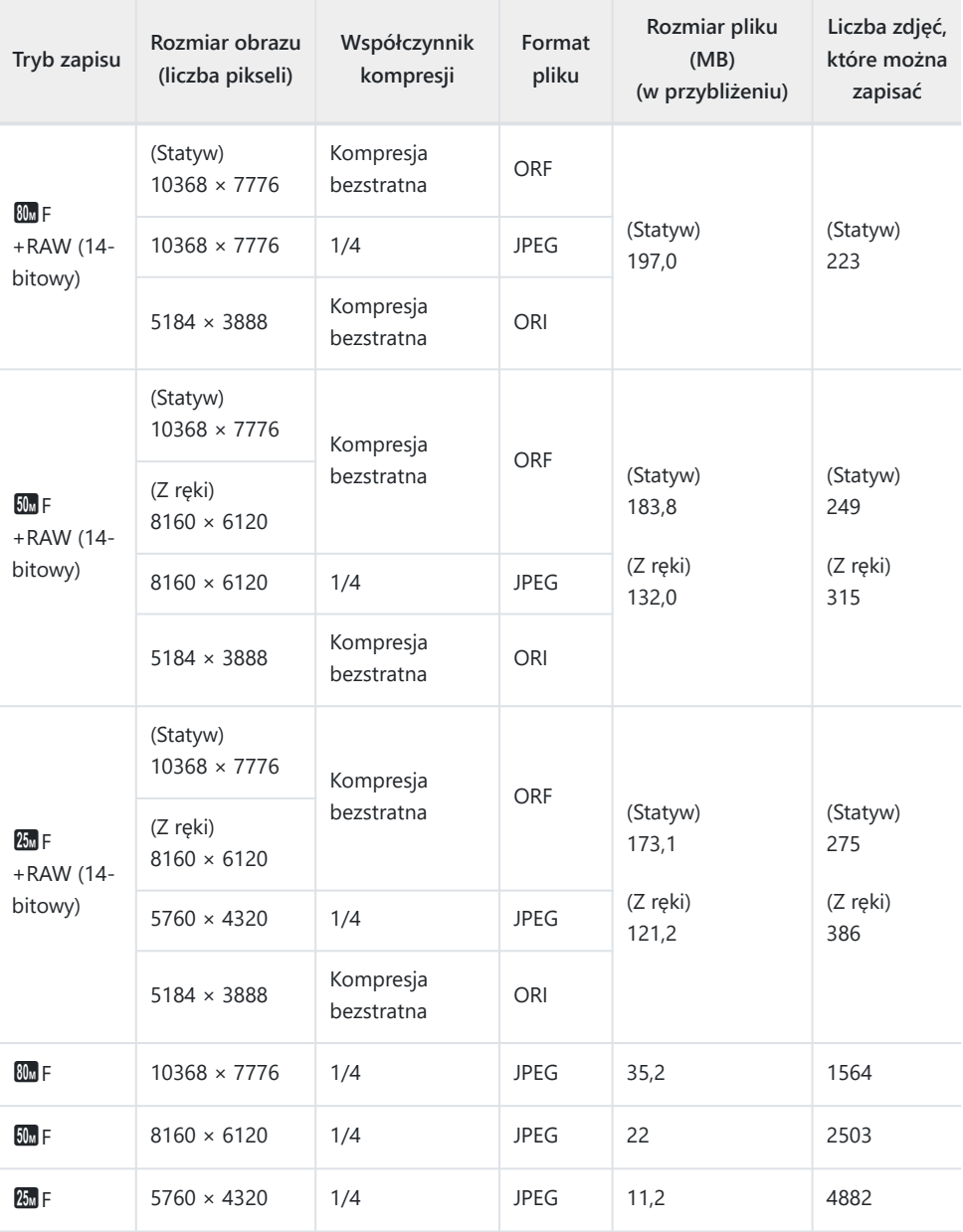

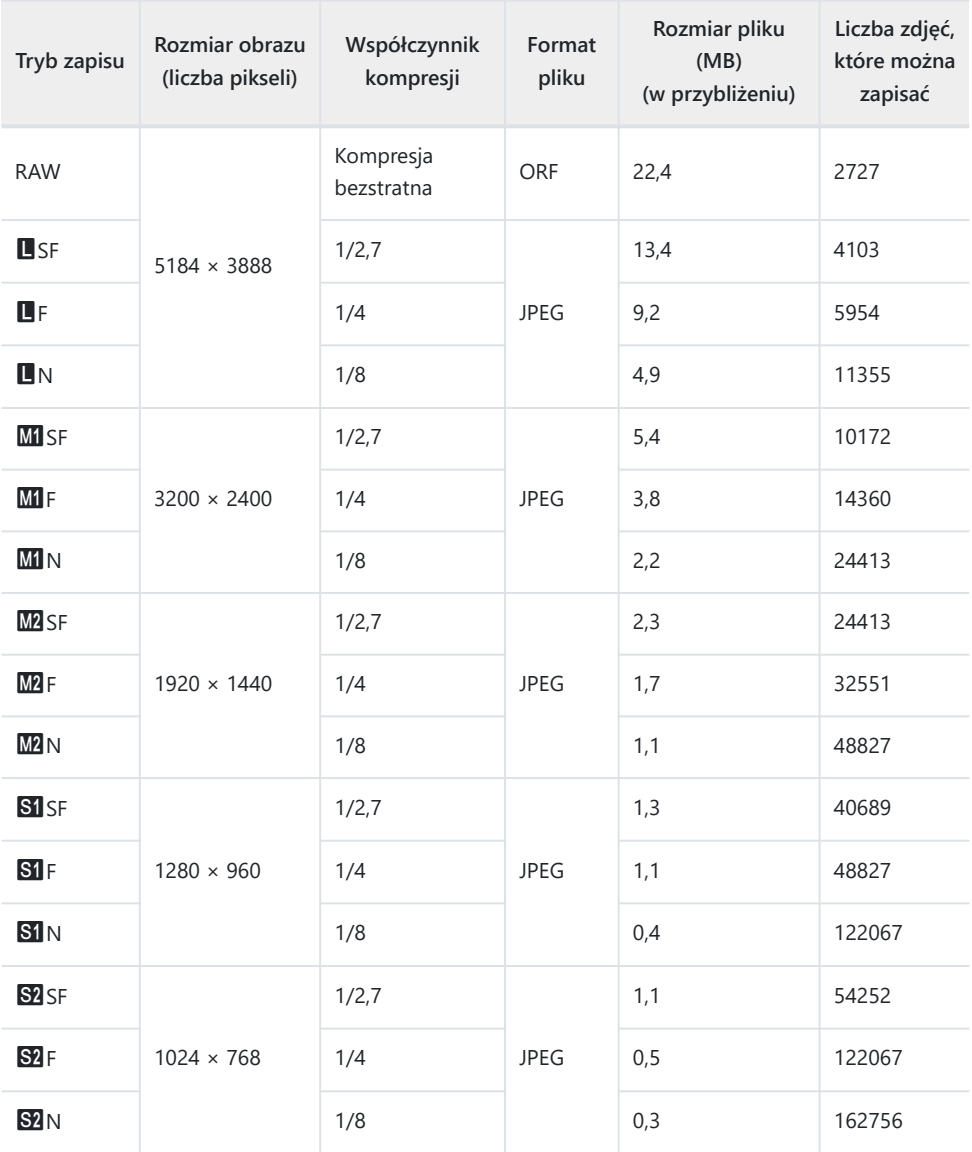

- Liczba zdjęć, które można zapisać, różni się zależnie od tematu fotografii lub takich czynników jak między innymi dokonanie lub brak zaznaczeń wydruku. W niektórych przypadkach wyświetlana na monitorze liczba zdjęć może nie ulec zmianie nawet po wykonaniu zdjęć lub po skasowaniu zapisanych zdjęć.
- Rzeczywisty rozmiar pliku jest zależny od fotografowanego obiektu.
- Maksymalna wyświetlana na monitorze liczba zdjęć, które można zapisać, to 9999.
# **Pojemność karty pamięci: Filmy**

Dane dotyczą karty pamięci SDXC o pojemności 64 GB.

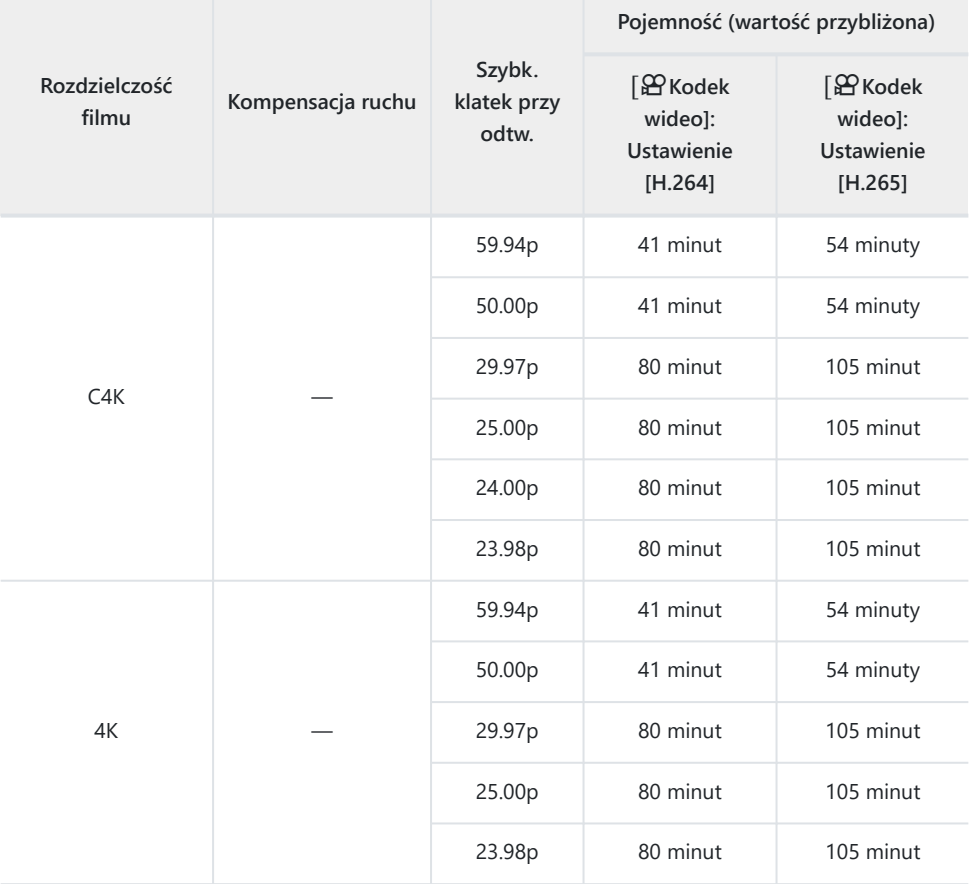

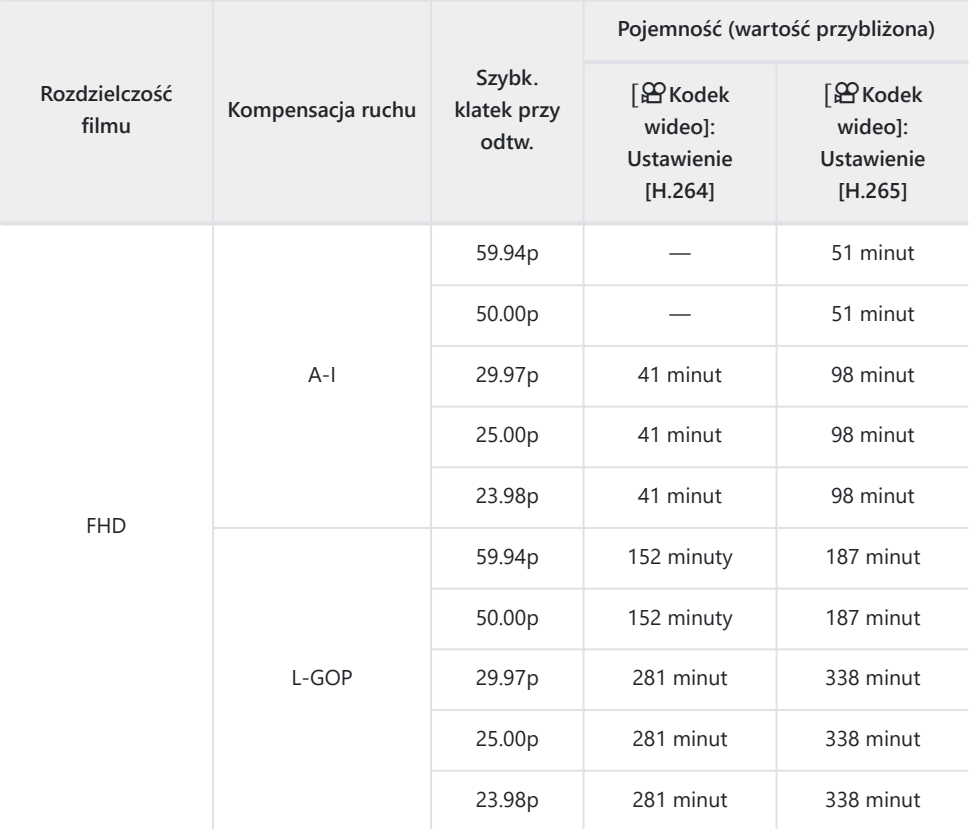

- Wartości dotyczą filmu nagranego przy maksymalnej częstotliwości klatek. Rzeczywista szybkość transmisji bitów różni się w zależności od częstotliwości klatek oraz rejestrowanej sceny.
- Gdy używana jest karta SDXC, można nagrywać filmy o długości do 3 godzin. Filmy o długości powyżej 3 godzin są zapisywane w wielu plikach (zależnie od warunków aparat może zacząć zapisywać film w nowym pliku przed osiągnięciem limitu 3 godzin).
- Gdy używana jest karta SD/SDHC, filmy o rozmiarze powyżej 4 GB są zapisywane w wielu plikach (zależnie od warunków aparat może zacząć zapisywać film w nowym pliku przed osiągnięciem limitu 4 GB).

# **ZASADY BEZPIECZEŃSTWA**

### **ZASADY BEZPIECZEŃSTWA**

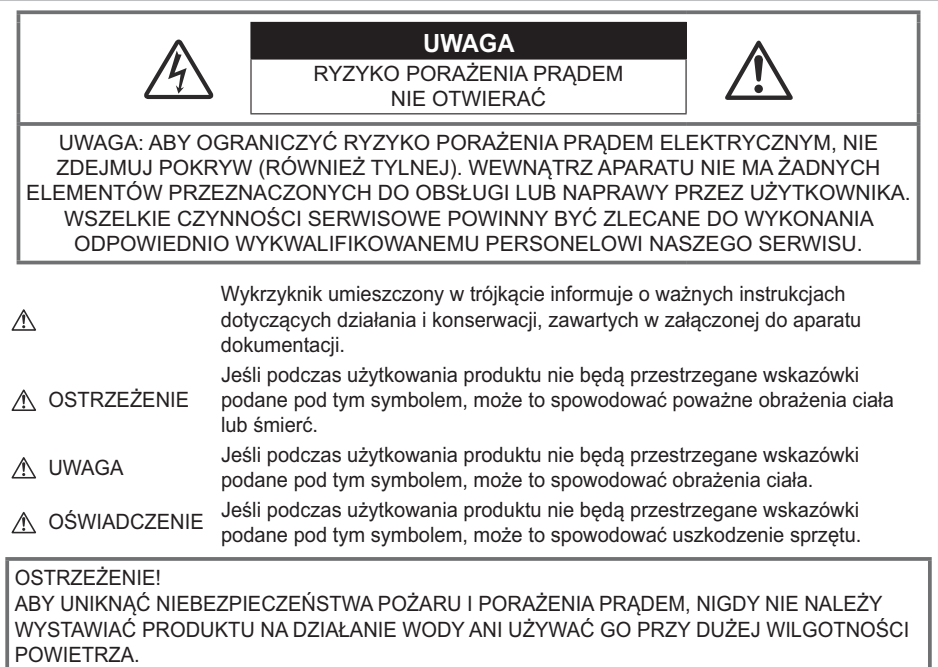

### **Ogólne środki ostrożności**

**Przeczytaj wszystkie instrukcje** — przed rozpoczęciem korzystania z produktu należy przeczytać całą instrukcję obsługi. Zachowaj wszystkie instrukcje i dokumenty na przyszłość.

**Źródło zasilania** — produkt można podłączać tylko do źródła zasilania o parametrach zgodnych z etykietą produktu.

**Ciała obce** — aby uniknąć obrażeń ciała, nie wolno wkładać metalowych przedmiotów do wnętrza produktu.

**Czyszczenie** — przed czyszczeniem zawsze należy odłączyć produkt od gniazdka sieciowego. Do czyszczenia należy używać tylko wilgotnej ściereczki. Nie wolno używać środków czyszczących w płynie lub aerozolu ani żadnych rozpuszczalników organicznych do czyszczenia tego produktu.

**Ciepło** — nie wolno używać ani przechowywać tego produktu w pobliżu źródła ciepła, takiego jak grzejnik, kaloryfer, piecyk lub inne urządzenia grzewcze, w tym wzmacniacze stereo.

**Wyładowania atmosferyczne** — w przypadku wystąpienia burzy z wyładowaniami atmosferycznymi należy niezwłocznie odłączyć zasilacz sieciowy USB-AC z gniazdka sieciowego.

**Wyposażenie dodatkowe** — ze względów bezpieczeństwa i w celu uniknięcia uszkodzenia produktu należy używać wyłącznie akcesoriów zalecanych przez naszą firmę.

**Ustawianie aparatu** — aby uniknąć uszkodzenia produktu, należy umieszczać go wyłącznie na stabilnym statywie, podstawie lub w uchwycie.

# **A OSTRZEŻENIE**

- **Nie należy korzystać z aparatu w pobliżu łatwopalnych lub wybuchowych gazów.**
- **Fotografując za pomocą celownika, należy od czasu do czasu pozwolić oczom odpocząć.** Nieprzestrzeganie tego zalecenia może powodować zmęczenie oczu, nudności lub objawy podobne do choroby lokomocyjnej. Długość i częstotliwość odpoczynku zależy od uwarunkowań osobniczych; należy kierować się w tym zakresie własnym osądem. W przypadku wystąpienia zmęczenia lub złego samopoczucia należy unikać korzystania z celownika, a w razie potrzeby zasięgnąć porady lekarzą.
- **Nie należy używać lampy błyskowej i diody LED (w tym podświetlenia AF) w niewielkiej odległości od osób (niemowląt, małych dzieci itp.).**
	- Zdjęcia należy robić w odległości przynajmniej 1 metra (3 stóp) od twarzy fotografowanych osób. Błysk lampy zbyt blisko oczu fotografowanej osoby może spowodować chwilową utratę wzroku.
- **Nie wolno patrzeć przez aparat na słońce ani inne silne źródła światła.**
- **Aparat należy trzymać z daleka od małych dzieci i niemowląt.**
	- Aparat należy zawsze używać i przechowywać w miejscach niedostępnych dla małych dzieci i niemowląt, aby uchronić je przed poniższymi niebezpiecznymi sytuacjami, które mogą stać się przyczyną poważnych obrażeń ciała:
		- Zaplątanie się w pasek aparatu, co może prowadzić do uduszenia.
		- Przypadkowe połknięcie baterii, kart lub innych małych elementów.
		- Przypadkowe błyśnięcie lampą we własne oczy lub w oczy innego dziecka.
		- Przypadkowe zranienie ruchomymi częściami aparatu.
- **Jeśli zasilacz sieciowy USB-AC lub ładowarka osiągnie bardzo wysoką temperaturę lub wyczuwalny będzie nietypowy zapach, dźwięk bądź dym, należy natychmiast odłączyć wtyczkę od gniazdka sieciowego i zaprzestać używania produktu. Następnie należy skontaktować się z upoważnionym dystrybutorem lub centrum serwisowym.**
- **W przypadku wyczucia nietypowego zapachu, dźwięku lub dymu należy niezwłocznie zaprzestać używania aparatu.**
	- Nie wolno wyjmować baterii gołymi rękami; grozi to pożarem lub poparzeniem dłoni.
- Nigdy nie wolno trzymać ani obsługiwać aparatu mokrymi rękami. Może to spowodować przegrzanie, spalenie, wybuch aparatu, porażenie prądem elektrycznym lub nieprawidłowe działanie urządzenia.
- **Nie wolno pozostawiać aparatu w miejscach, w których może być on narażony na działanie bardzo wysokich temperatur.**
- W przeciwnym razie może dojść do uszkodzenia części aparatu, a w niektórych przypadkach nawet do jego zapalenia. Nie wolno używać ładowarki ani zasilacza sieciowego USB-AC, gdy są one przykryte (np. kocem). Może to spowodować przegrzanie i pożar.
- **Podczas korzystania z aparatu należy zachować ostrożność, aby uniknąć poparzeń powodowanych przez niezbyt wysokie temperatury.**
	- Jeśli aparat zawiera metalowe części, ich nagrzanie może spowodować poparzenie przez niezbyt wysokie temperatury. Należy zwrócić uwagę na następujące kwestie:
		- Aparat rozgrzewa się wskutek dłuższego używania. Trzymanie w rękach nagrzanego aparatu może skutkować poparzeniami powodowanymi przez niezbyt wysokie temperatury.
		- W miejscach o skrajnie niskich temperaturach temperatura korpusu aparatu może być niższa od temperatury otoczenia. Jeśli to możliwe, w niskich temperaturach aparat należy obsługiwać w rękawiczkach.
- Aby chronić precyzyjne elementy niniejszego produktu, podczas używania i przechowywania aparatu nie należy pozostawiać go w następujących miejscach:
	- W miejscach, w których występuje wysoka temperatura i/lub wilgotność bądź dochodzi do ich gwałtownych zmian. Bezpośrednio na świetle słonecznym, na plaży, w zamkniętym samochodzie, w pobliżu źródeł ciepła (kuchenka, kaloryfer itp.) lub nawilżaczy powietrza.
	- W miejscach, w których występuje piasek lub pył.
	- W pobliżu materiałów łatwopalnych i wybuchowych.
	- W miejscach wilgotnych, np. w łazience lub na deszczu.
	- W miejscach narażonych na silne wibracje.
- Aparat jest zasilany baterią litowo-jonową zgodną z wymogami naszej firmy. Baterię należy ładować za pomocą określonej ładowarki lub zasilacza sieciowego USB-AC. Nie należy używać innych zasilaczy sieciowych USB-AC ani ładowarek.
- Nie wolno wrzucać baterii do ognia ani podgrzewać ich w mikrofalówce, na palnikach, zbiornikach ciśnieniowych itp.
- Nie wolno pozostawiać aparatu na urządzeniach elektromagnetycznych ani w ich pobliżu. Może to spowodować przegrzanie, pożar lub wybuch.
- Nie wolno podłączać zacisków do jakichkolwiek metalowych obiektów.
- Przenosząc lub przechowując baterie, należy uważać, aby nie stykały się one z żadnymi metalowymi przedmiotami, takimi jak biżuteria, spinki, zszywacze, klucze itp. W przeciwnym wypadku zwarcie może spowodować przegrzanie, wybuch lub pożar, które prowadzą do poparzenia lub obrażeń ciała użytkownika.
- Aby zapobiec wyciekowi elektrolitu lub uszkodzeniu biegunów baterii, należy przestrzegać wszystkich instrukcji dotyczących używania baterii. W żadnym wypadku nie należy rozmontowywać baterii ani jej modyfikować, lutować itp.
- Jeśli elektrolit z baterii dostanie się do oczu, należy natychmiast przemyć je czystą, chłodną bieżącą wodą, a następnie jak najszybciej skorzystać z pomocy lekarskiej.
- Jeśli nie można wyjąć baterii z aparatu, należy skontaktować się z upoważnionym dystrybutorem lub centrum serwisowym. Nie należy próbować wyjmować baterii na siłę. Uszkodzenia zewnętrznej części baterii (zarysowania itp.) mogą spowodować jej nagrzewanie i wybuch.
- Baterie należy zawsze przechowywać w miejscach niedostępnych dla małych dzieci i zwierząt. Jeśli dziecko lub zwierzę przypadkowo połknie baterię, należy natychmiast skorzystać z pomocy lekarskiej.
- Aby zapobiec wyciekaniu elektrolitu z baterii, przegrzaniu lub wybuchowi baterii, należy używać wyłącznie baterii zalecanych dla tego produktu.
- Jeśli baterie przeznaczone do wielokrotnego ładowania nie naładują się w określonym czasie, należy przerwać ładowanie i nie używać takich baterii.
- Nie należy używać baterii, których obudowa jest zarysowana lub uszkodzona; unikać zarysowania baterii.
- Nie wolno narażać baterii na silne wstrząsy ani ciągłe drgania na skutek upuszczania lub uderzania. Może to spowodować przegrzanie, pożar lub wybuch.
- Jeśli z baterii wycieknie elektrolit, wydobywać się z niej będzie nieprzyjemny zapach, zmieni ona kolor lub kształt albo wykaże inne nietypowe oznaki podczas pracy, należy natychmiast przerwać używanie aparatu i niezwłocznie odsunąć go od źródła ognia.
- Jeśli elektrolit z akumulatora dostanie się na ubranie lub skórę, należy natychmiast zdjąć ubranie i przemyć dane miejsca czystą, zimną bieżącą wodą. Jeśli elektrolit spowoduje poparzenie skóry, należy natychmiast skorzystać z pomocy lekarskiej.
- Nie wolno używać baterii litowo-jonowych w niskiej temperaturze otoczenia. Grozi to jej przegrzaniem, zapłonem lub wybuchem.
- Bateria litowo-jonowa jest przeznaczona do stosowania jedynie w aparatach cyfrowych. Nie wolno jej wykorzystywać w innych urządzeniach.
- **Nie wolno pozwalać dzieciom ani zwierzętom na dotykanie i przenoszenie baterii (należy zapobiegać niebezpiecznym zachowaniom, takim jak lizanie baterii, wkładanie ich do ust lub żucie).**

#### **Używaj wyłącznie przeznaczonych do produktu baterii do wielokrotnego ładowania, ładowarek i zasilaczy sieciowych USB-AC**

Stanowczo zalecamy używanie wyłącznie oryginalnych, przeznaczonych do produktów naszej firmy baterii do wielokrotnego ładowania, ładowarek i zasilaczy sieciowych USB-AC. Używanie baterii przeznaczonej do wielokrotnego ładowania, ładowarki i/lub zasilacza sieciowego USB-AC innej firmy może spowodować pożar lub obrażenia na skutek wycieku elektrolitu, nagrzania i zapłonu albo uszkodzenie baterii. Nasza firma nie ponosi odpowiedzialności za wypadki i szkody, które mogą być spowodowane przez używanie baterii, ładowarek i/lub zasilaczy sieciowych USB-AC, które nie należą do oryginalnych akcesoriów producenta.

# S**PRZESTROGA**

- **Nie należy zasłaniać ręką lampy podczas błysku.**
- Dołączony zasilacz sieciowy USB-AC F-7AC został zaprojektowany jedynie do użycia z tym aparatem. Przy użyciu tego zasilacza sieciowego USB-AC nie można ładować innych aparatów.
- Dołączonego zasilacza sieciowego USB-AC F-7AC nie należy podłączać do innych urządzeń niż ten aparat.
- Nie wolno przechowywać baterii w miejscach narażonych na bezpośrednie światło słoneczne lub wysokie temperatury, np. w rozgrzanym samochodzie, w pobliżu źródeł ciepła itp.
- Baterie powinny być zawsze suche.
- Przy dłuższym użyciu bateria może nagrzać się do wysokiej temperatury. Aby uniknąć lekkich poparzeń, nie należy wyjmować baterii od razu po zakończeniu używania aparatu.
- Aparat jest zasilany jedną z baterii litowo-jonowych naszej firmy. Należy używać określonej, oryginalnej baterii. Włożenie do aparatu baterii niewłaściwego typu grozi eksplozją.
- Baterie należy poddawać recyklingowi, aby chronić środowisko. Wyrzucając zużyte baterie, należy pamiętać o zakryciu ich styków oraz zawsze przestrzegać lokalnych przepisów.

### $\bigwedge$  UWAGA

- **Nie należy używać ani przechowywać aparatu w miejscach, w których występuje pył lub duża wilgotność.**
- **Należy używać kart pamięci SD/SDHC/SDXC. Nie wolno używać innych typów kart.** Jeśli do aparatu przypadkowo zostanie włożona karta innego typu, należy skontaktować się z upoważnionym dystrybutorem lub centrum serwisowym. Nie wolno próbować wyjmować karty na siłę.
- Aby zapobiec utracie danych, należy regularnie sporządzać kopię zapasową ważnych danych na komputerze lub innym urządzeniu do przechowywania danych.
- Nasza firma nie ponosi żadnej odpowiedzialności za utratę danych związanych z niniejszym urządzeniem.
- Podczas noszenia aparatu należy ostrożnie obchodzić się z paskiem. Może on łatwo zaczepić się o wystający przedmiot i spowodować poważne uszkodzenie.
- Przed przeniesieniem aparatu należy odłączyć statyw i wszystkie akcesoria wyprodukowane przez inne firmy.
- Nie należy nigdy upuszczać aparatu i narażać go na silne wstrząsy lub drgania.
- Podczas umieszczania aparatu na statywie lub zdejmowania z niego należy obracać śrubę statywu, a nie aparat.
- Nie wolno dotykać elektrycznych styków aparatu.
- Nie wolno pozostawiać aparatu z obiektywem skierowanym bezpośrednio w kierunku słońca. Może to spowodować uszkodzenie obiektywu lub kurtyny migawki, generowanie nieprawidłowych kolorów, efekt ghostingu na matrycy aparatu lub nawet zapalenie się aparatu.
- Nie należy narażać celownika na działanie źródła silnego światła lub promieni słonecznych. Ciepło może uszkodzić celownik.
- Nie wolno naciskać na obiektyw ani pociągać go zbyt mocno.
- Przed wymianą baterii lub otwieraniem i zamykaniem osłon należy koniecznie usunąć znajdujące się na produkcie krople wody lub wilgoć.
- Jeśli aparat ma być przechowywany przez dłuższy czas, należy wyjąć z niego baterię. Aparat należy przechowywać w chłodnym, suchym miejscu, aby zapobiec skraplaniu pary wodnej lub powstawaniu pleśni w jego wnętrzu. Po dłuższym okresie przechowywania należy sprawdzić, czy aparat nadal działa prawidłowo, włączając go i naciskając spust migawki.
- Aparat może nie działać prawidłowo, gdy jest używany w miejscach, w których jest narażony na działanie pola magnetycznego/elektromagnetycznego, fal radiowych lub wysokich napięć, np. w pobliżu telewizora, kuchenki mikrofalowej, konsoli do gier wideo, głośników, dużego monitora, wieży telewizyjno-radiowej lub wieży transmisyjnej. W takim przypadku należy wyłączyć aparat i włączyć go ponownie przed dalszym korzystaniem.
- Należy przestrzegać opisanych w instrukcji obsługi aparatu ograniczeń dotyczących środowiska roboczego.
- Baterie należy umieścić w aparacie w sposób opisany w instrukcji obsługi.
- Przed włożeniem baterii do aparatu należy ją zawsze uważnie sprawdzić pod kątem wycieków, odbarwień, odkształceń i innych nieprawidłowości.
- Jeżeli aparat ma być przechowywany przez dłuższy czas, należy wyjąć z niego baterię.
- W przypadku przechowywania baterii przez dłuższy czas należy umieścić ją w chłodnym miejscu.
- W przypadku zasilacza sieciowego USB w wtyczką: Zasilacz sieciowy USB F-7AC z wtyczką należy podłączyć pionowo do gniazda ściennego.
- Ponieważ główna wtyczka zasilacza AC służy do odłączania zasilacza AC od sieci elektrycznej, należy podłączyć ją do łatwo dostępnego gniazda AC.
- Zużycie energii przez aparat jest zależne od używanych funkcji aparatu.
- W poniższych warunkach energia zużywana jest przez cały czas, a bateria szybko się wyładowuje.
	- Wielokrotne używanie powiększenia.
	- Wielokrotne naciskanie spustu migawki do połowy w trybie fotografowania, co uaktywnia funkcję automatycznego ustawiania ostrości (autofokus).
	- Wyświetlanie zdjęcia na monitorze przez dłuższy czas.
- Używanie niemal rozładowanej baterii może skutkować wyłączeniem się aparatu bez ostrzeżenia o niskim poziomie naładowania baterii.
- Wilgotne lub zatłuszczone styki baterii mogą spowodować awarię styków aparatu. Przed użyciem baterię należy dokładnie wytrzeć suchą ściereczką.
- Przed pierwszym użyciem lub po dłuższym okresie nieużywania należy zawsze naładować baterię.
- Podczas korzystania z aparatu zasilanego baterią w niskich temperaturach należy, o ile jest to możliwe, trzymać aparat wraz z zapasowymi bateriami w jak najcieplejszym miejscu. Bateria, która w niskich temperaturach wydaje się rozładowana, może odzyskać moc po ogrzaniu do temperatury pokojowej.
- Przed dłuższą podróżą, w szczególności za granicę, należy zakupić dodatkowe baterie. Zalecany typ baterii może być trudno dostępny podczas podróży.

#### **Korzystanie z funkcji bezprzewodowej łączności LAN/ Bluetooth®**

**Aparat należy wyłączać w szpitalach i innych w miejscach, w których znajdują się urządzenia medyczne.**

Fale radiowe generowane przez aparat mogą mieć niekorzystny wpływ na urządzenia medyczne i powodować awarie, w następstwie których może dojść do wypadku. Funkcje bezprzewodowej łączności LAN/**Bluetooth®** muszą być wyłączone w pobliżu urządzeń medycznych [\(P.441\)](#page-440-0).

- **Aparat należy wyłączyć na pokładzie samolotu.** Korzystanie z urządzeń bezprzewodowych na pokładzie samolotu może stanowić zagrożenie dla bezpieczeństwa podczas lotu. Funkcje bezprzewodowej łączności LAN/**Bluetooth®** muszą być wyłączone na pokładzie samolotu ([P.441\)](#page-440-0).
- **Tego produktu nie wolno używać w miejscach, w których mógłby on zakłócać pracę pobliskich systemów radarowych.**

#### **Monitor**

- Nie należy naciskać zbyt mocno na monitor; w przeciwnym przypadku obraz może stać się niewyraźny, powodując wadliwe działanie trybu odtwarzania lub uszkodzenie monitora.
- W górnej/dolnej części monitora może pojawiać się jasny pasek, lecz nie świadczy to o nieprawidłowym działaniu.
- Jeśli obiekt oglądany jest przez aparat pod kątem, jego krawędzie na monitorze mogą wydawać się nierównomierne. Nie świadczy to o nieprawidłowym działaniu; zjawisko to będzie mniej widoczne w trybie odtwarzania.
- W miejscach o niskiej temperaturze włączanie monitora może długo trwać lub jego kolor może się czasowo zmienić.

Podczas korzystania z aparatu w skrajnie zimnych miejscach zalecane jest umieszczenie go od czasu do czasu w cieplejszym miejscu. Monitor gorzej działający w niskich temperaturach powróci do prawidłowego stanu w normalnej temperaturze.

Monitor tego produktu został wyprodukowany z zachowaniem wysokiej jakości i dokładności, ale może wystąpić na nim gorący lub martwy piksel. Takie piksele nie mają żadnego wpływu na zapisywany obraz. Ze względu na właściwości monitora kolory lub jasność mogą być nierównomierne w zależności od kąta patrzenia, ale wynika to z budowy monitora. Nie jest to oznaką nieprawidłowości.

#### **Informacje prawne i inne**

- Nasza firma nie ponosi odpowiedzialności ani nie udziela gwarancji w związku z uszkodzeniami, utratą spodziewanych zysków (przy zgodnym z prawem korzystaniu z aparatu) ani roszczeniami osób trzecich występującymi wskutek nieprawidłowego użytkowania niniejszego produktu.
- Nasza firma nie ponosi odpowiedzialności ani nie udziela gwarancji w związku z uszkodzeniami lub utratą spodziewanych zysków (przy zgodnym z prawem korzystaniu z aparatu), występującymi wskutek skasowania danych obrazów.

#### **Wykluczenie odpowiedzialności**

- Nasza firma nie ponosi odpowiedzialności ani nie udziela żadnych gwarancji, bezpośrednich ani pośrednich, w związku z treścią niniejszej instrukcji oraz oprogramowania, i nie będzie ponosić odpowiedzialności prawnej za żadną domyślną gwarancję ani za przydatność produktu do obrotu handlowego bądź jego przydatność do określonego celu oraz za żadne szkody następcze, losowe lub pośrednie (w tym także, ale nie tylko, utratę zysków, przerwy w prowadzeniu działalności gospodarczej lub utratę danych związanych z działalnością gospodarczą), powstałe w wyniku korzystania lub niemożności skorzystania z tych materiałów pisemnych, oprogramowania lub sprzętu. Systemy prawne niektórych krajów nie dopuszczają ograniczenia lub wykluczenia odpowiedzialności za szkody następcze lub losowe bądź gwarancji domniemanej, w związku z czym może ono nie dotyczyć niektórych klientów.
- Nasza firma zastrzega sobie wszelkie prawa do niniejszej instrukcji.

#### **Ostrzeżenie**

Nieautoryzowane fotografowanie bądź korzystanie z materiałów chronionych prawem autorskim może stanowić naruszenie obowiązujących praw autorskich. Nasza firma nie ponosi odpowiedzialności za nieautoryzowane fotografowanie oraz inne działania naruszające prawa autorskie.

#### **Informacja o prawach autorskich**

Wszelkie prawa zastrzeżone. Żadna część tych materiałów pisemnych ani oprogramowania nie może być powielana bądź wykorzystywana w żadnej formie, elektronicznej ani mechanicznej (włącznie z kserowaniem i nagrywaniem), ani też przy użyciu żadnych innych nośników i baz danych, bez uprzedniej pisemnej zgody naszej firmy. Firma nie ponosi odpowiedzialności w związku z korzystaniem z informacji zawartych w niniejszej instrukcji obsługi lub w oprogramowaniu ani za powstałe na skutek korzystania z tych informacji szkody. Nasza firma zastrzega sobie prawo do zmian funkcji i treści tej publikacji lub oprogramowania bez uprzedzenia.

#### **Znaki towarowe**

- Logo SDXC jest znakiem towarowym firmy SD-3C, LLC.
- Logo Apical jest zarejestrowanym znakiem towarowym firmy Apical Limited.

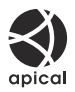

- Nazwy Micro Four Thirds i Four Thirds oraz logo Micro Four Thirds i Four Thirds są znakami towarowymi lub zarejestrowanymi znakami towarowymi firmy OM Digital Solutions Corporation w Japonii, Stanach Zjednoczonych, w krajach Unii Europejskiej i w innych krajach.
- Wi-Fi jest zarejestrowanym znakiem towarowym firmy Wi-Fi Alliance.
- Słowo i logo **Bluetooth**® są zarejestrowanymi znakami towarowymi należącymi do firmy Bluetooth SIG, Inc. i każde ich użycie przez firmę OM Digital Solutions Corporation podlega licencji.
- QR Code jest znakiem towarowym firmy Denso Wave Inc.
- Odniesienia do systemów plików w aparacie zawarte w niniejszej instrukcji dotyczą standardu "Design Rule for Camera File System/DCF" utworzonego przez organizację Japan Electronics and Information Technology Industries Association (JEITA).
- Pozostałe nazwy firm i produktów są zarejestrowanymi znakami towarowymi i/lub znakami towarowymi ich właścicieli. Symbole "™" i "®" zostały niekiedy pominięte.

NA MOCY LICENCJI NA PORTFEL PATENTÓW AVC KONSUMENTOWI ZEZWALA SIĘ NA UŻYWANIE TEGO PRODUKTU DO CELÓW OSOBISTYCH I NIEZWIĄZANYCH Z DZIAŁALNOŚCIĄ GOSPODARCZĄ DO (i) KODOWANIA WIDEO ZGODNIE ZE STANDARDEM AVC ("WIDEO AVC") I/LUB (ii) DEKODOWANIA WIDEO AVC ZAKODOWANEGO PRZEZ KONSUMENTA NA JEGO POTRZEBY OSOBISTE I BEZ ZWIĄZKU Z DZIAŁALNOŚCIĄ GOSPODARCZĄ I/LUB UZYSKANEGO OD DOSTAWCY WIDEO MAJĄCEGO LICENCJĘ NA UDOSTĘPNIANIE WIDEO AVC. NIE UDZIELA SIĘ, W SPOSÓB JAWNY ANI DOROZUMIANY, LICENCJI ZEZWALAJĄCEJ NA JAKIEKOLWIEK INNE WYKORZYSTANIE. W CELU UZYSKANIA DODATKOWYCH INFORMACJI NALEŻY SKONTAKTOWAĆ SIĘ Z FIRMĄ MPEG LA, L.L.C. ADRES STRONY INTERNETOWEJ: HTTP://WWW.MPEGLA.COM

Oprogramowanie tego aparatu może obejmować programy innych firm. Oprogramowanie innych firm podlega warunkom i zasadom określonym przez właścicieli lub licencjodawców tego oprogramowania, zgodnie z którymi oprogramowanie jest udostępniane użytkownikowi.

Te warunki i inne uwagi dotyczące oprogramowania innych firm (jeśli są dostępne) można znaleźć w pliku PDF z uwagami dotyczącymi oprogramowania, który znajduje się pod adresem <https://support.jp.omsystem.com/en/support/imsg/digicamera/download/notice/notice.html>

# **Funkcje dodane lub zmienione w wyniku aktualizacji oprogramowania**

### **Funkcje dodane lub zmienione przez oprogramowanie firmware w wersji 1.1**

Następujące funkcje dodano/zmieniono w ramach aktualizacji oprogramowania.

- Ustawienia zabezpieczeń połączenia ze smartfonem (P.588)
- Ustawienia domyślne [\(P.589](#page-588-0))

### **Ustawianie zabezpieczeń połączenia ze smartfonem (**Q **Zabezpiecz połączenia)**

Ustaw zabezpieczenia stosowane podczas łączenia się ze smartfonem przez Wi-Fi.

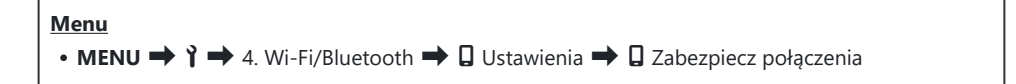

- Jeśli wybrane jest ustawienie **[WPA2/WPA3]**, podłączenie smartfona przez Wi-Fi jest niemożliwe. W C takim przypadku wybierz ustawienie **[WPA2]**.
- Zmiana ustawień spowoduje zmianę hasła do połączenia Wi-Fi oraz hasła do połączenia C **Bluetooth®**.
- **①** Sparuj aparat ze smartfonem ponownie po zmianie haseł.  $\mathbb{R}$  ["Parowanie aparatu ze smartfonem](#page-442-0) [\(Połączenie Wi-Fi\)" \(P.443\)](#page-442-0)
- Użycie opcji **[\[Reset ustawień](#page-452-0)** Q**]** (P.453) przywróci ustawienia domyślne opcji **[**Q **Zabezpiecz** C**połączenia]**.

### <span id="page-588-0"></span>**Ustawienia domyślne**

### **Karta** 1

\*1: Można dodać do **[Przypisz]**.

\*2: Możliwość przywrócenia ustawień domyślnych po wybraniu opcji **[Inicjowanie wszystkich ustawień]**.

\*3: Możliwość przywrócenia ustawień domyślnych po wybraniu opcji **[Reset ustawień fotografowania]**.

#### **4. Wi-Fi/Bluetooth**

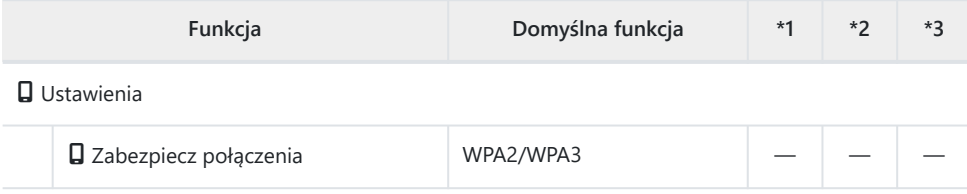

Data wydania: styczeń 2024 r.

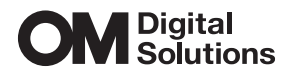

https://www.om-digitalsolutions.com/

© 2024 OM Digital Solutions Corporation

WD912001